# **TÜV RHEINLAND ENERGY GMBH**

<span id="page-0-2"></span>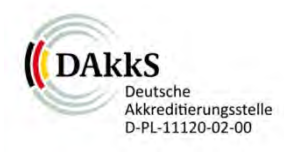

<span id="page-0-4"></span><span id="page-0-3"></span><span id="page-0-0"></span>Bericht über die Eignungsprüfung der Immissionsmesseinrichtung VOC72e der Firma ENVEA für die Komponente Benzol

> <span id="page-0-1"></span>TÜV-Bericht: 936/21244174/A Köln, 13. Juni 2019

> > www.umwelt-tuv.de

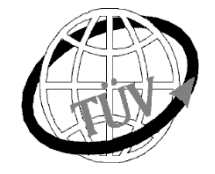

 **tre-service@de.tuv.com**

**Die TÜV Rheinland Energy GmbH ist mit der Abteilung Immissionsschutz** für die Arbeitsgebiete:

- Bestimmung der Emissionen und Immissionen von Luftverunreinigungen und Geruchsstoffen;
- Überprüfung des ordnungsgemäßen Einbaus und der Funktion sowie Kalibrierung kontinuierlich arbeitender Emissionsmessgeräte einschließlich Systemen zur Datenauswertung und Emissionsfernüberwachung;
- Feuerraummessungen;
- Eignungsprüfung von Messeinrichtungen zur kontinuierlichen Überwachung der Emissionen und Immissionen sowie von elektronischen Systemen zur Datenauswertung und Emissionsfernüberwachung
- Bestimmung der Schornsteinhöhen und Immissionsprognosen für Schadstoffe und Geruchsstoffe;
- Bestimmung der Emissionen und Immissionen von Geräuschen und Vibrationen, Bestimmung von Schallleistungspegeln und Durchführung von Schallmessungen an Windenergieanlagen

### **nach DIN EN ISO/IEC 17025 akkreditiert.**

Die Akkreditierung ist gültig bis 10-12-2022 und gilt für den unter der Urkundenanlage D-PL-11120-02-00 festgelegten Umfang.

Die auszugsweise Vervielfältigung des Berichtes bedarf der schriftlichen Genehmigung.

#### **TÜV Rheinland Energy GmbH D - 51105 Köln, Am Grauen Stein, Tel: 0221 806-5200, Fax: 0221 806-1349**

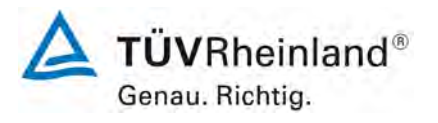

Seite 2 vo[n 255](#page-2-0) 

**TÜV Rheinland Energy GmbH** Luftreinhaltung

Bericht über die Eignungsprüfung der Immissionsmesseinrichtung VOC72e der Firma ENVEA für die Komponente Benzol, Berichts-Nr.: TÜV-Bericht: 936/21244174/A

**Leerseite**

**TÜV Rheinland Energy GmbH**  Luftreinhaltung

Bericht über die Eignungsprüfung der Immissionsmesseinrichtung VOC72e der Firma ENVEA für die Komponente Benzol, Berichts-Nr.: TÜV-Bericht: 936/21244174/A

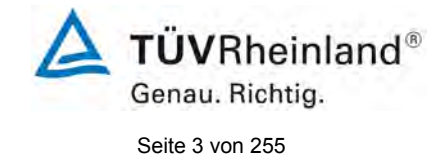

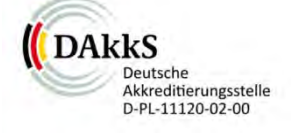

# **[Bericht über die Eignungsprüfung der Immissionsmessein](#page-0-0)[richtung VOC72e der Firma ENVEA für die Komponente Benzol](#page-0-0)**

<span id="page-2-0"></span>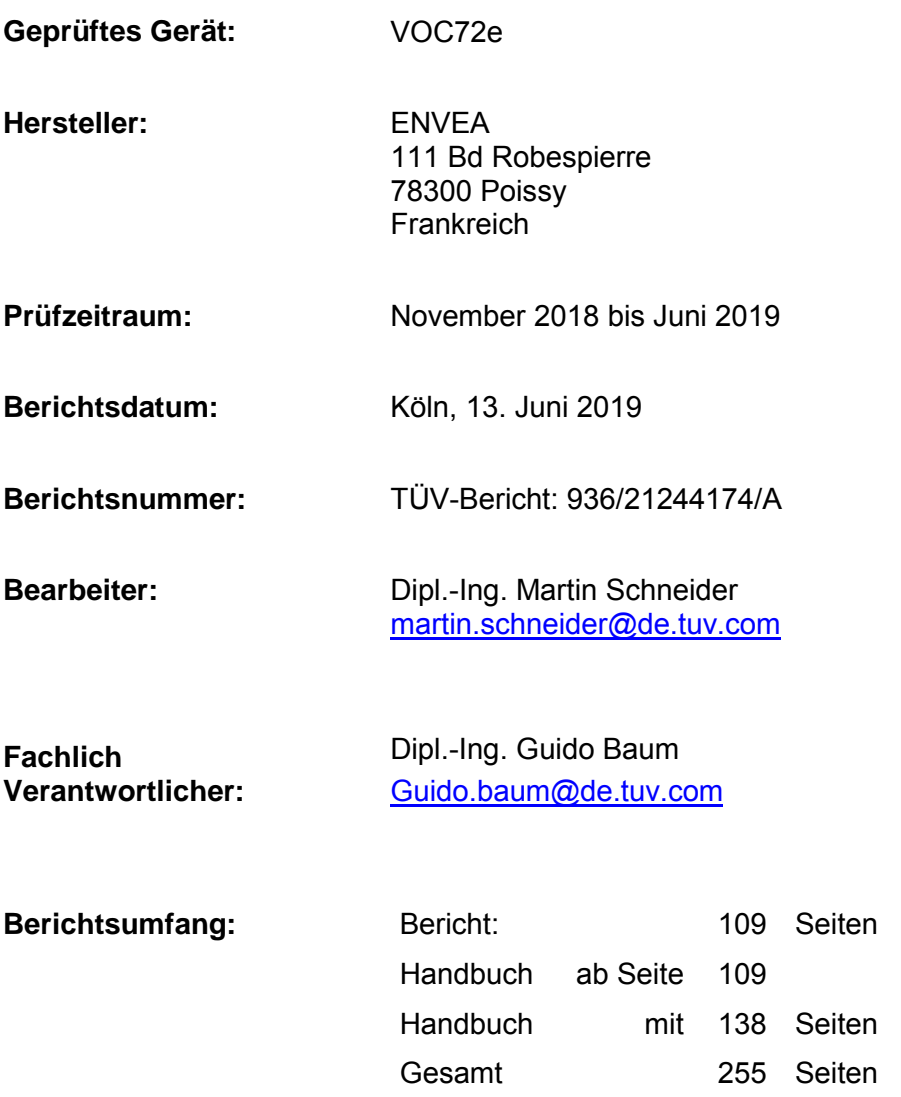

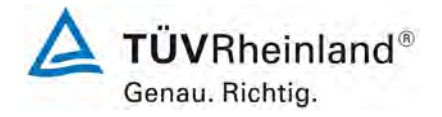

Seite 4 vo[n 255](#page-2-0) 

**TÜV Rheinland Energy GmbH** Luftreinhaltung

Bericht über die Eignungsprüfung der Immissionsmesseinrichtung VOC72e der Firma ENVEA für die Komponente Benzol, Berichts-Nr.: TÜV-Bericht: 936/21244174/A

**Leerseite**

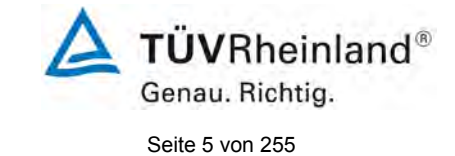

## **Inhaltsverzeichnis**

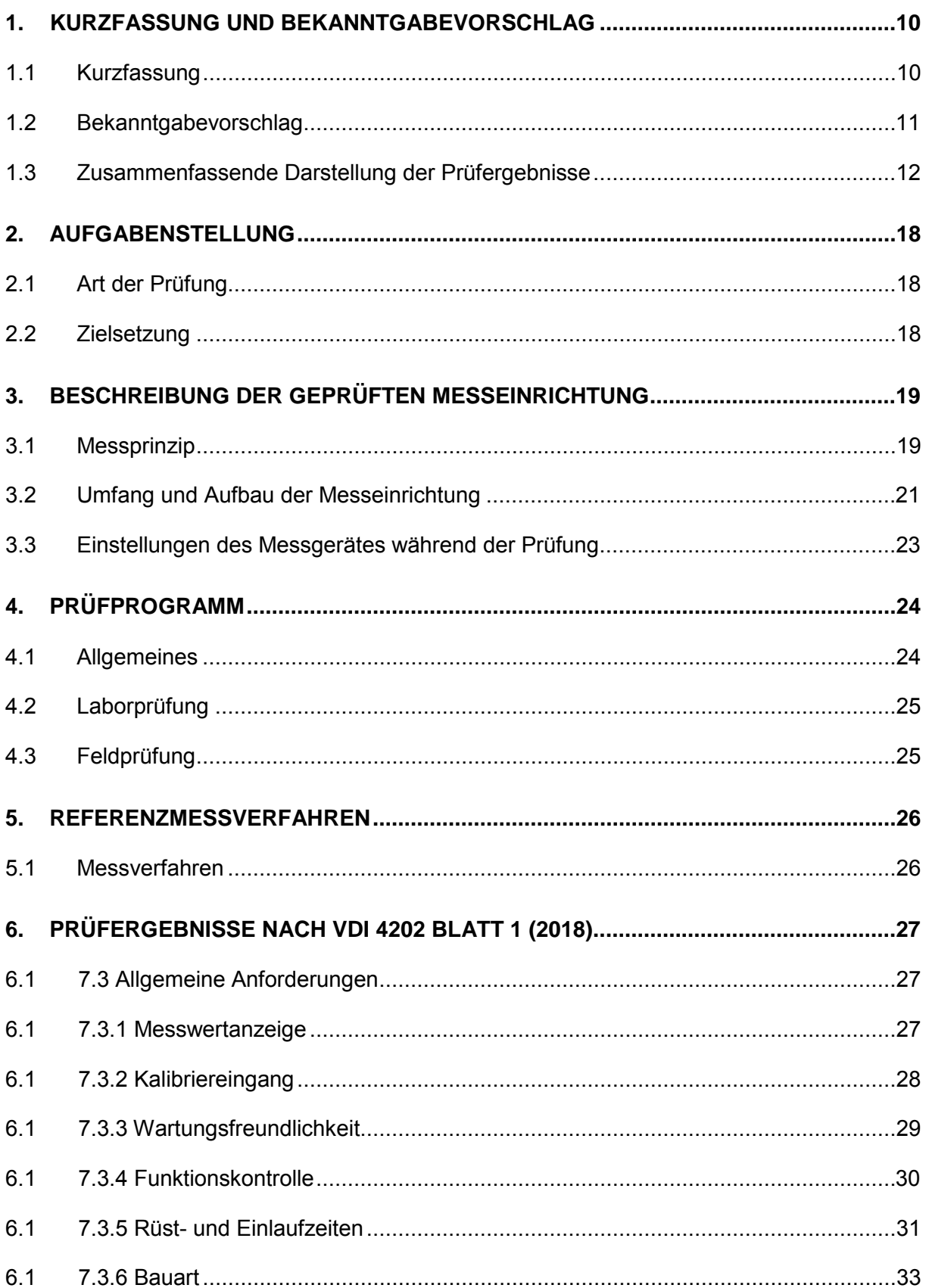

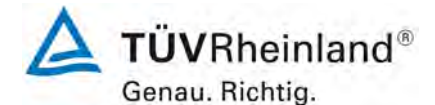

Seite 6 von [255](#page-2-0) 

[Bericht über die Eignungsprüfung der Immissionsmesseinrichtung](#page-0-0) VOC72e der Firma ENVEA für [die Komponente](#page-0-0) Benzol, Berichts-Nr.: TÜV-Bericht: 936/21244174/A

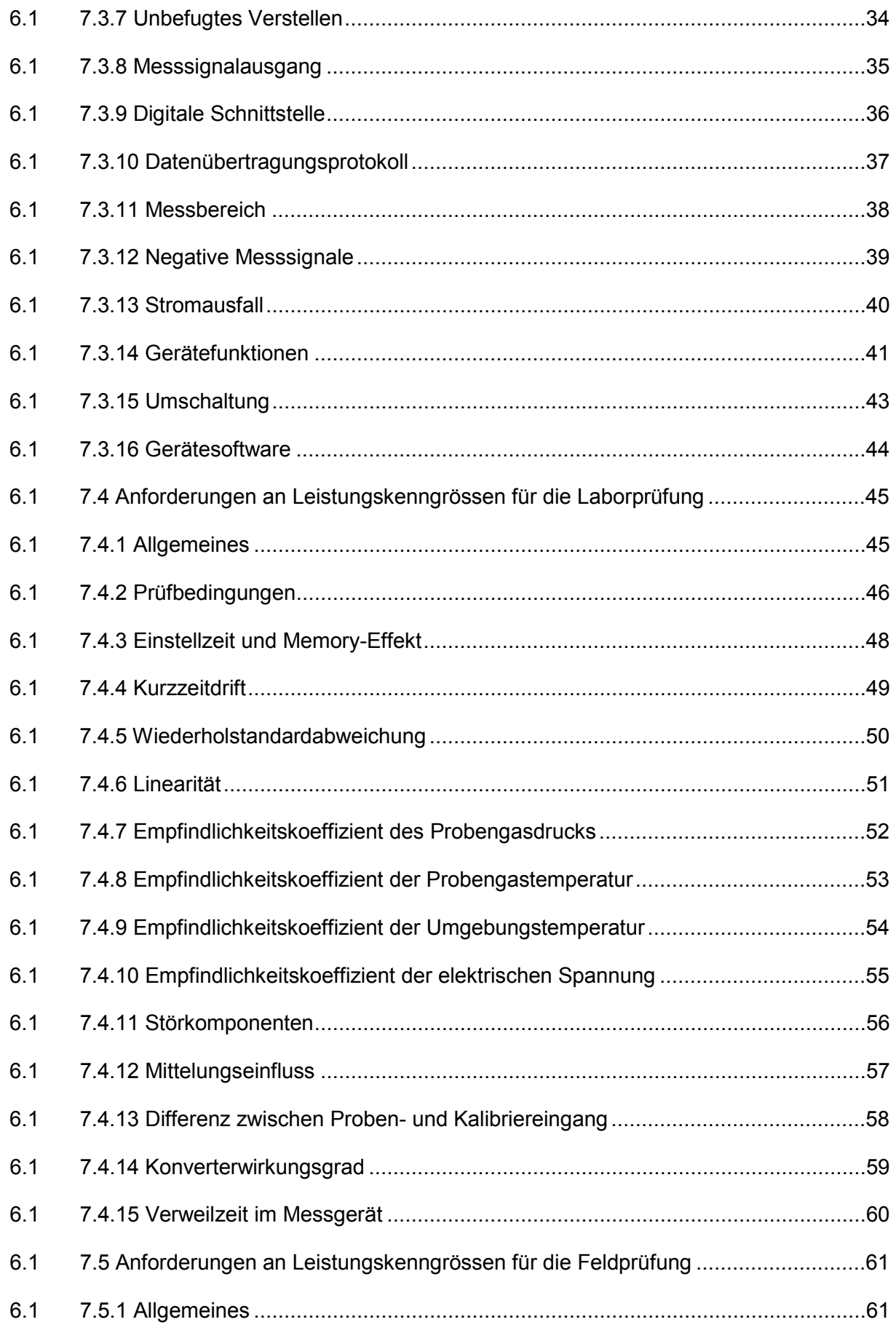

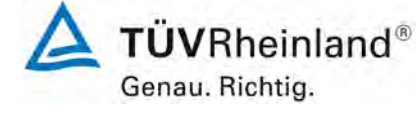

Seite 7 von [255](#page-2-0) 

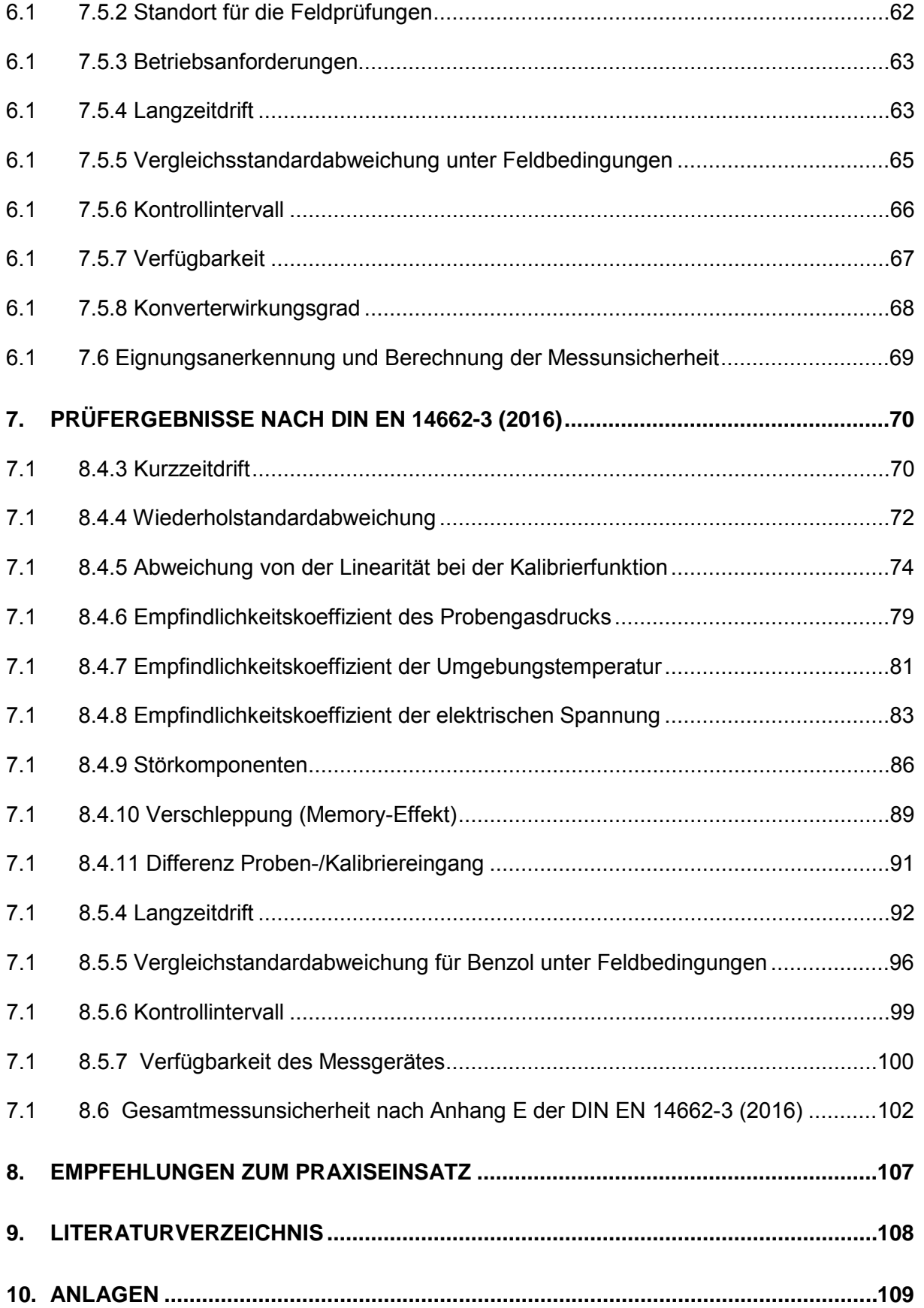

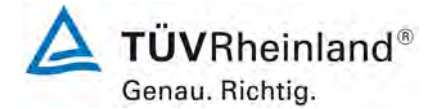

Seite 8 von [255](#page-2-0) 

[Bericht über die Eignungsprüfung der Immissionsmesseinrichtung](#page-0-0) VOC72e der Firma ENVEA für [die Komponente](#page-0-0) Benzol, Berichts-Nr.: TÜV-Bericht: 936/21244174/A

# **TABELLENVERZEICHNIS**

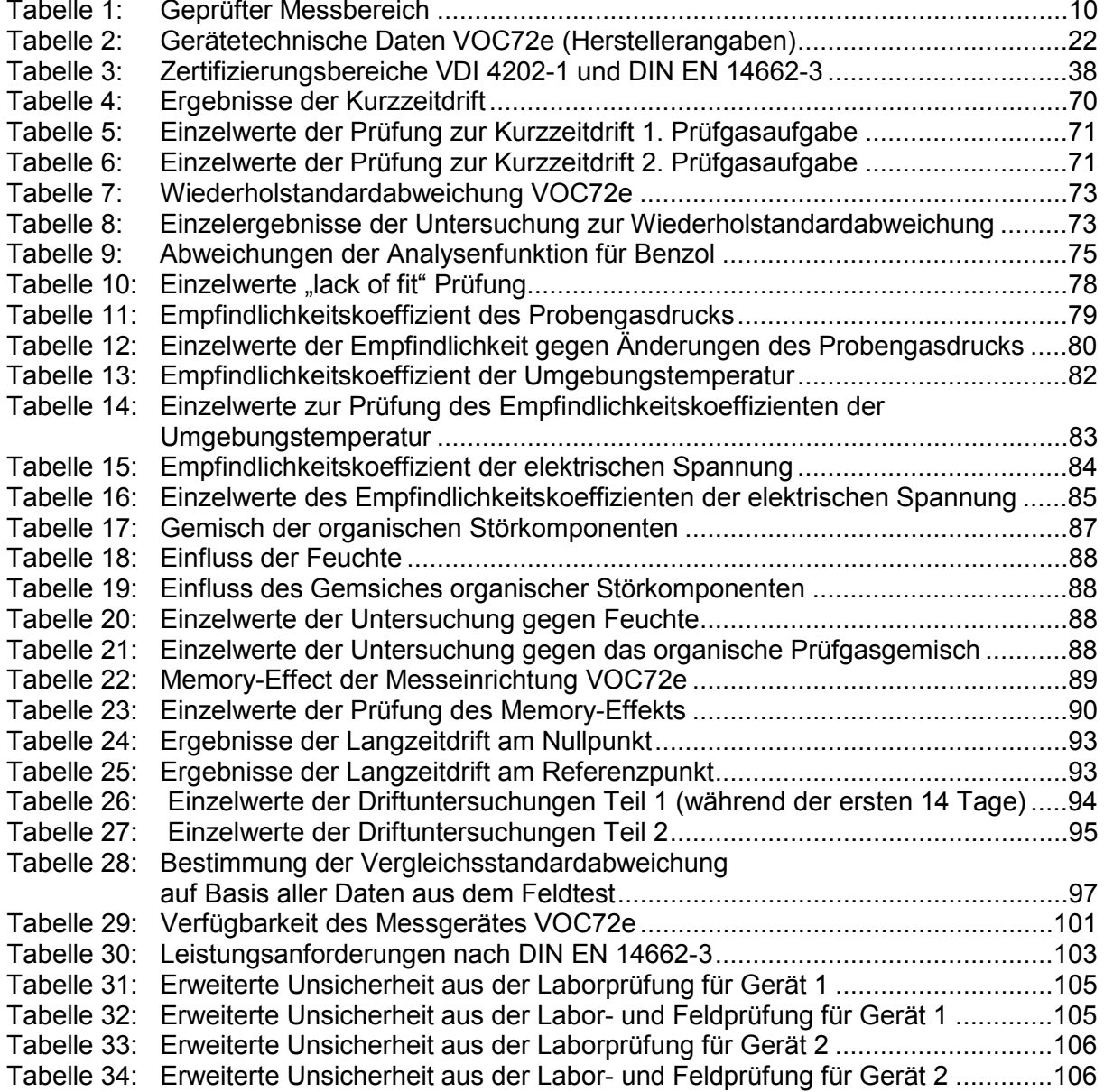

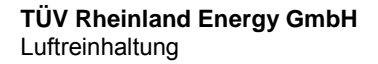

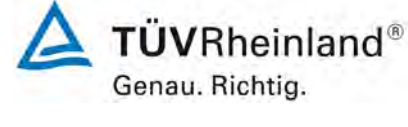

Seite 9 von [255](#page-2-0) 

# **Abbildungsverzeichnis**

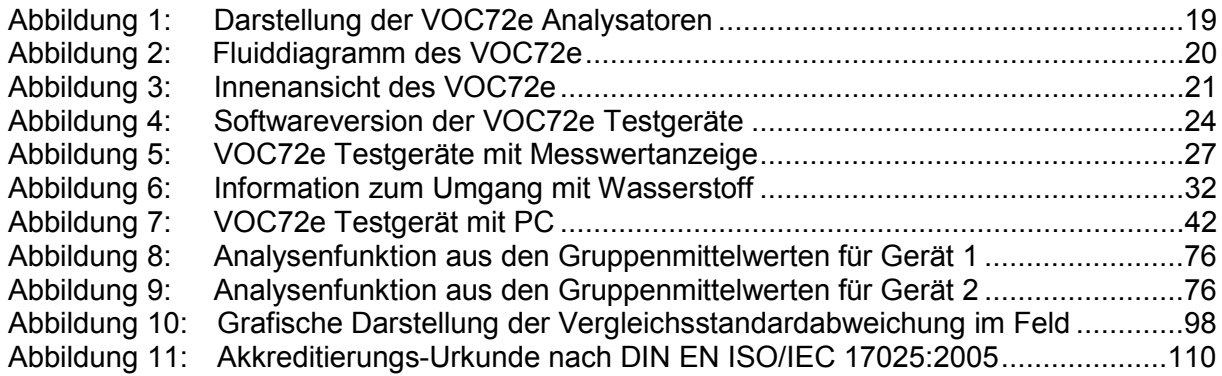

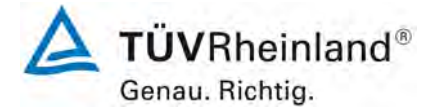

Seite 10 vo[n 255](#page-2-0) 

# <span id="page-9-0"></span>**1. Kurzfassung und Bekanntgabevorschlag**

## <span id="page-9-1"></span>**1.1 Kurzfassung**

Im Auftrag der Firma ENVEA führte die TÜV Rheinland Energy GmbH die Eignungsprüfung der Messeinrichtung VOC72e für die Komponente Benzol durch. Die Prüfung erfolgte unter Beachtung der folgenden Richtlinien und Anforderungen:

- VDI 4202 Blatt 1: Eignungsprüfung, Eignungsbekanntgabe und Zertifizierung von Messeinrichtungen zur punktförmigen Messung von gasförmigen Immissionen vom April 2018
- DIN EN 14662 Teil 3: Außenluft Messverfahren zur Bestimmung von Benzolkonzentrationen – Automatische Probennahme mit einer Pumpe und gaschromatographische In-situ-Bestimmung vom Februar 2016

Die hier geprüfte Messeinrichtung VOC72e misst die Komponente Benzol durch gaschromatographische In-situ-Bestimmung. Das Messprinzip entspricht somit dem EU Referenzverfahren gemäß DIN EN 14662 Teil 3. Die Untersuchungen erfolgten im Labor und während eines dreimonatigen Feldtests in Köln. Der geprüfte Messbereich war wie folgt:

<span id="page-9-2"></span>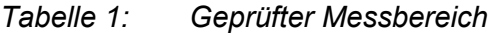

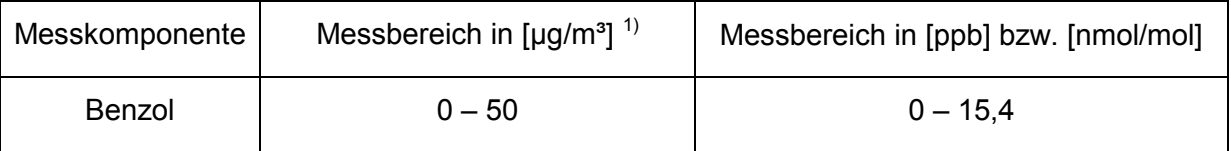

 $1)$  Die Angaben beziehen sich auf 20 °C und 101,3 kPa

Bei der Eignungsprüfung wurden die Bedingungen der Mindestanforderungen aus den genannten Richtlinien erfüllt.

Seitens der TÜV Rheinland Energy GmbH wird daher eine Veröffentlichung als eignungsgeprüfte Messeinrichtung zur laufenden Aufzeichnung der Immissionskonzentrationen von Benzol vorgeschlagen.

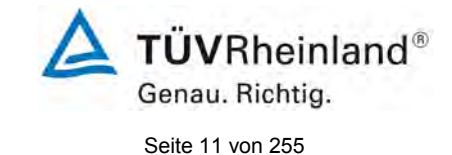

# <span id="page-10-0"></span>**1.2 Bekanntgabevorschlag**

Aufgrund der erzielten positiven Ergebnisse wird folgende Empfehlung für die Bekanntgabe als eignungsgeprüfte Messeinrichtung ausgesprochen:

# **Messeinrichtung:**

[VOC72e](#page-0-1) für Benzol

### **Hersteller:**

[ENVEA,](#page-0-2) Poissy, Frankreich

## **Eignung:**

Zur kontinuierlichen Bestimmung der Immissionskonzentrationen von Benzol in der Außenluft im stationären Einsatz

## **Messbereiche in der Eignungsprüfung:**

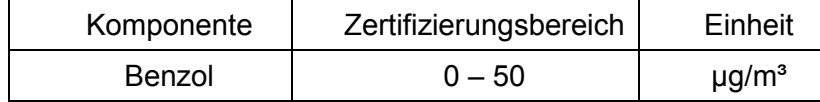

## **Softwareversion:**

1.0.a

## **Einschränkung:**

keine

### **Hinweis:**

- 1. Das Messgerät ist verfahrensbedingt nicht mit einem lebenden Nullpunkt ausgestattet.
- 2. Der Prüfbericht über die Eignungsprüfung ist im Internet unter www.gal1.de einsehbar.

# **Prüfbericht:**

TÜV Rheinland Energy GmbH, Köln Bericht-Nr.: [TÜV-Bericht: 936/21244174/A](#page-0-4) vom [Köln, 13. Juni 2019](#page-0-3)

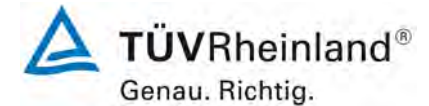

Seite 12 vo[n 255](#page-2-0) 

[Bericht über die Eignungsprüfung der Immissionsmesseinrichtung](#page-0-0) VOC72e der Firma ENVEA für [die Komponente](#page-0-0) Benzol, Berichts-Nr.: TÜV-Bericht: 936/21244174/A

# <span id="page-11-0"></span>**1.3 Zusammenfassende Darstellung der Prüfergebnisse**

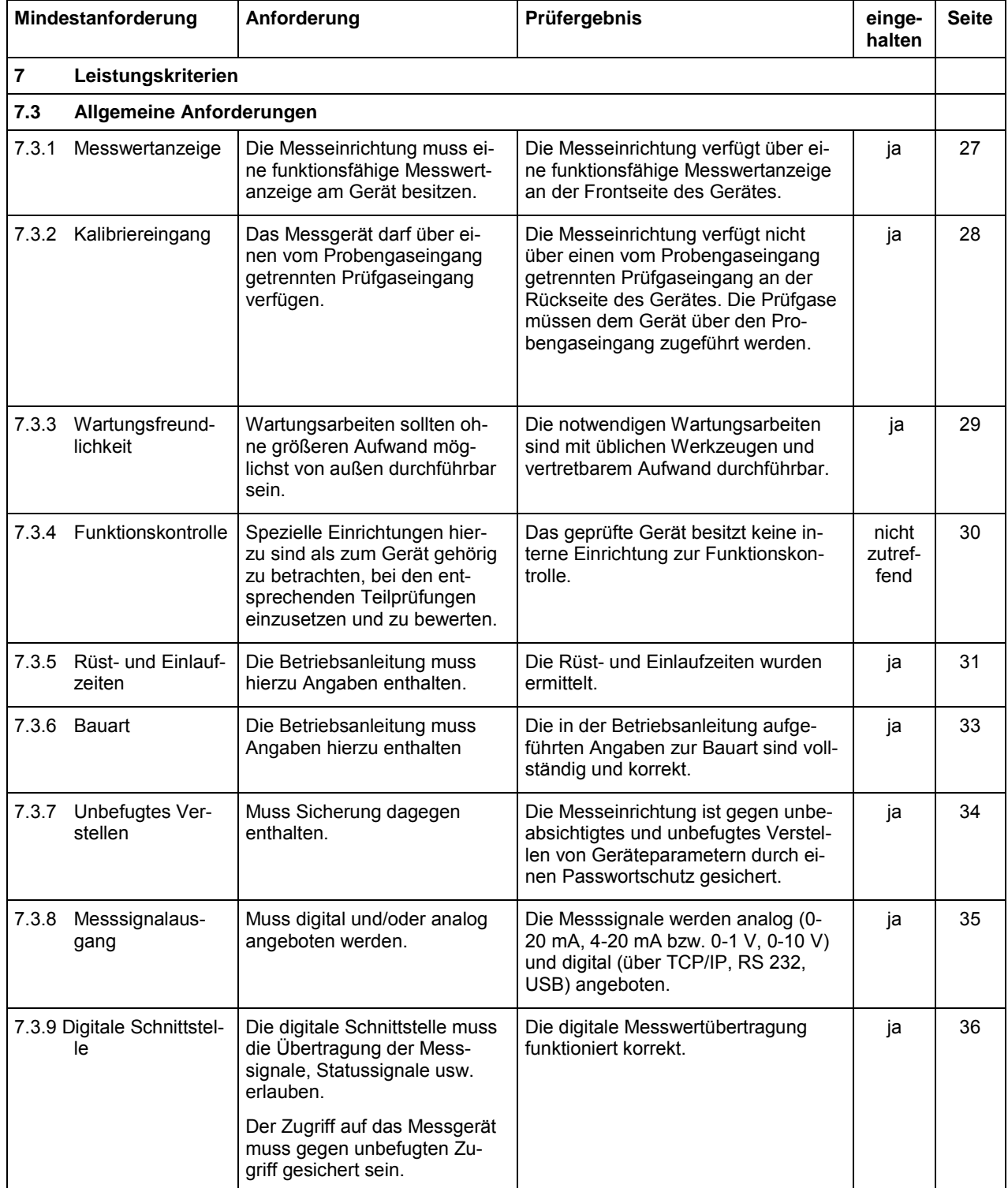

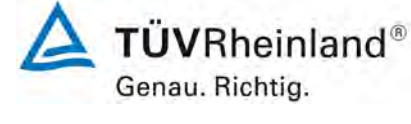

Seite 13 vo[n 255](#page-2-0) 

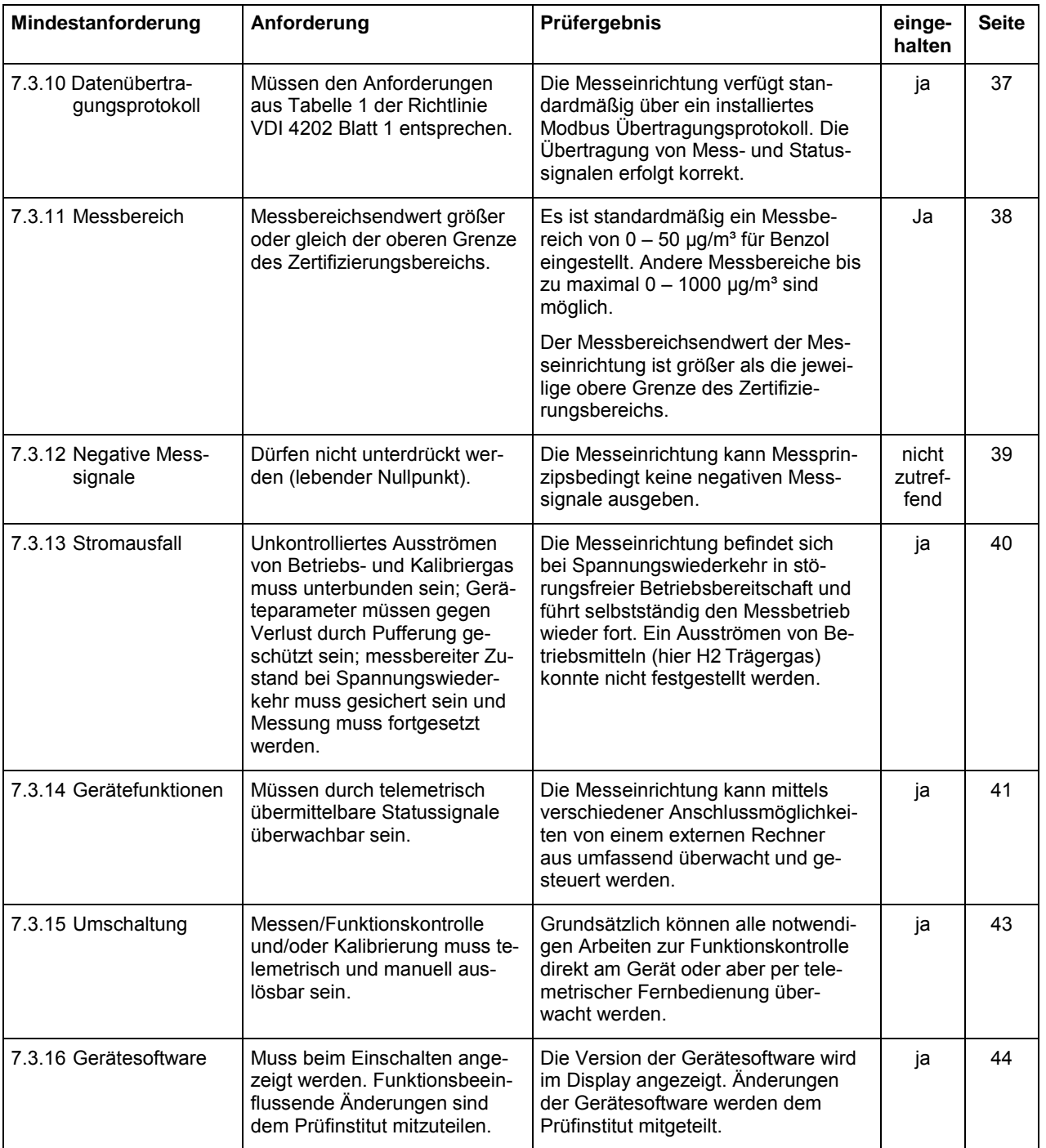

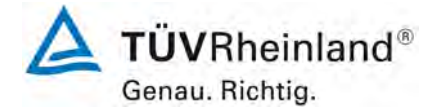

Seite 14 vo[n 255](#page-2-0) 

[Bericht über die Eignungsprüfung der Immissionsmesseinrichtung](#page-0-0) VOC72e der Firma ENVEA für [die Komponente](#page-0-0) Benzol, Berichts-Nr.: TÜV-Bericht: 936/21244174/A

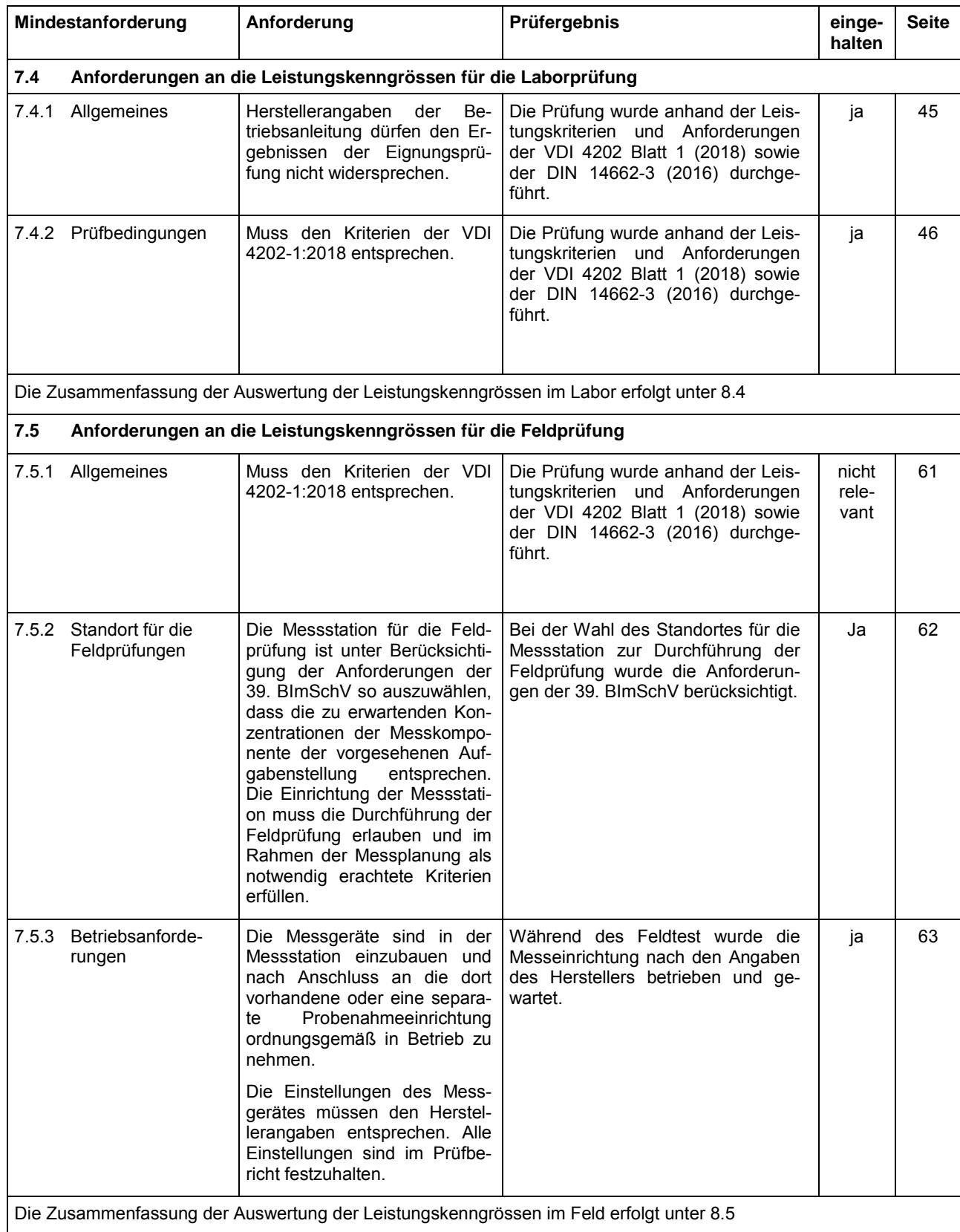

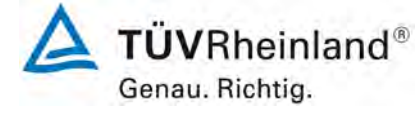

Seite 15 vo[n 255](#page-2-0) 

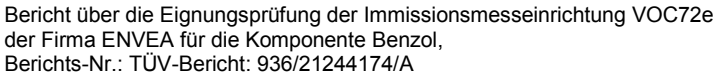

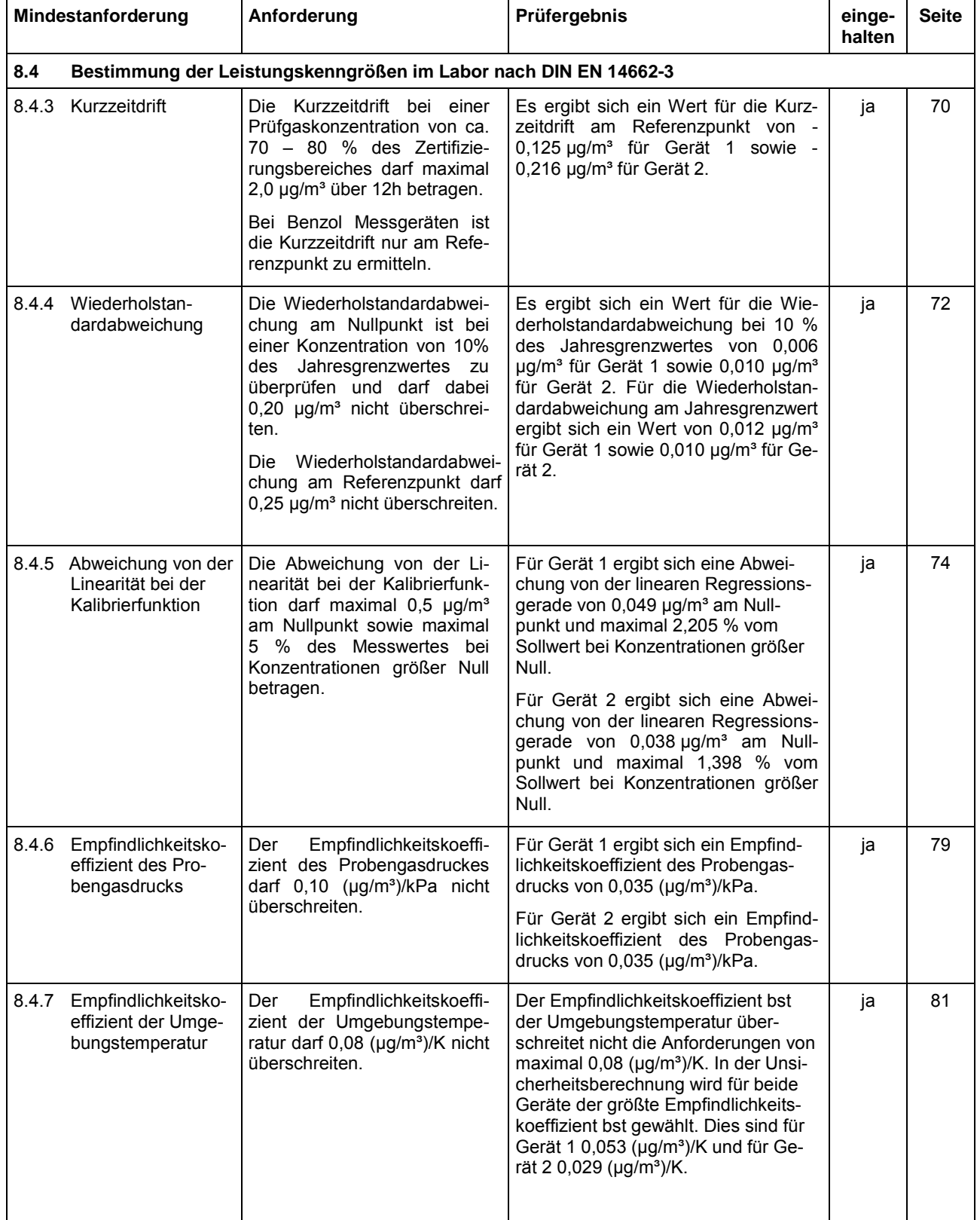

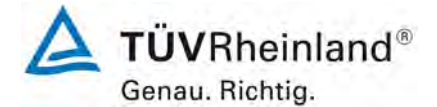

Seite 16 vo[n 255](#page-2-0) 

[Bericht über die Eignungsprüfung der Immissionsmesseinrichtung](#page-0-0) VOC72e der Firma ENVEA für [die Komponente](#page-0-0) Benzol, Berichts-Nr.: TÜV-Bericht: 936/21244174/A

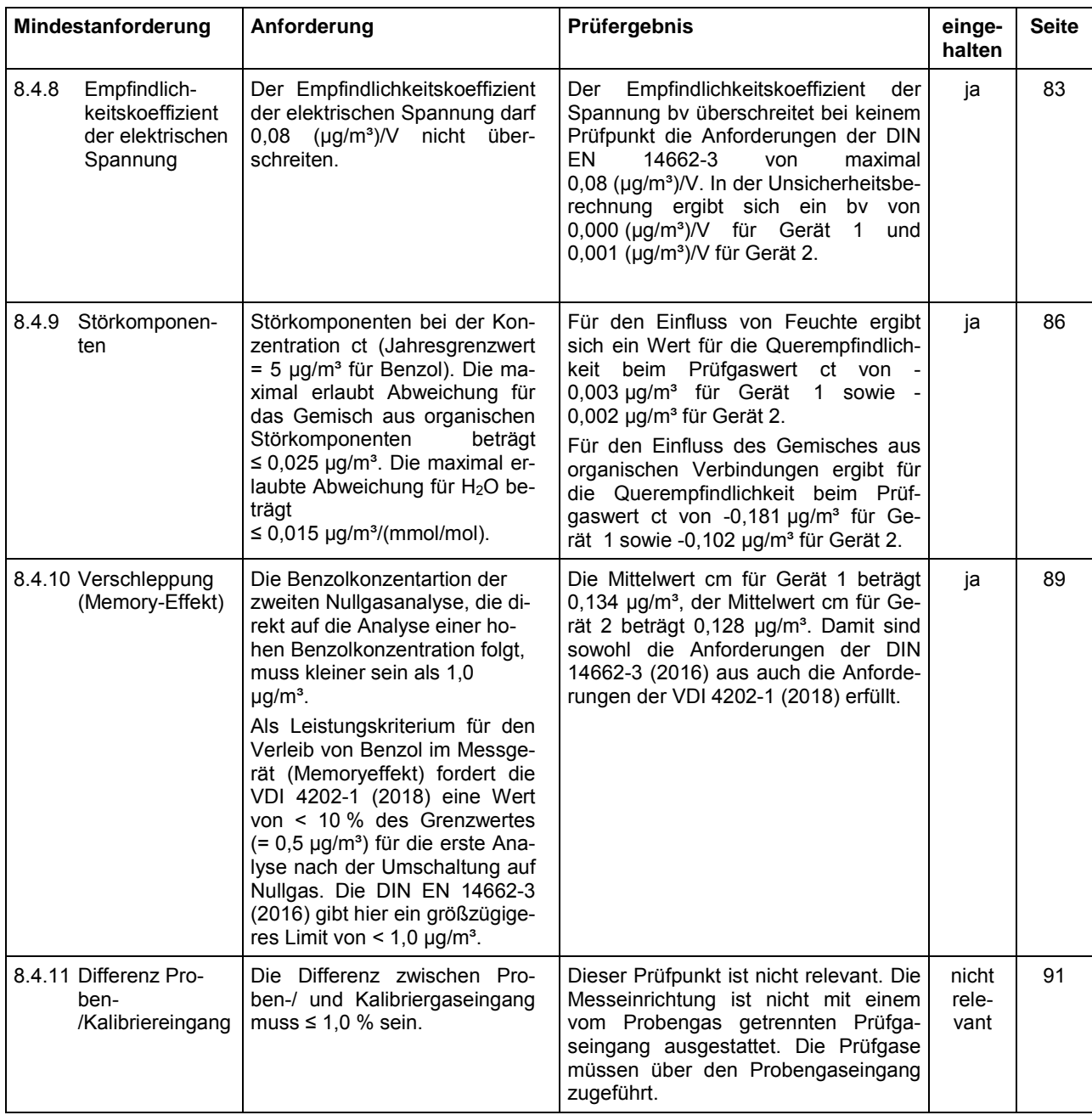

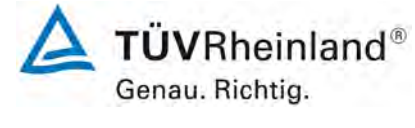

Seite 17 vo[n 255](#page-2-0) 

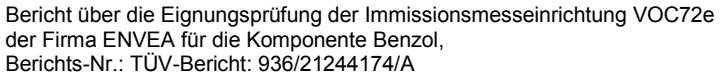

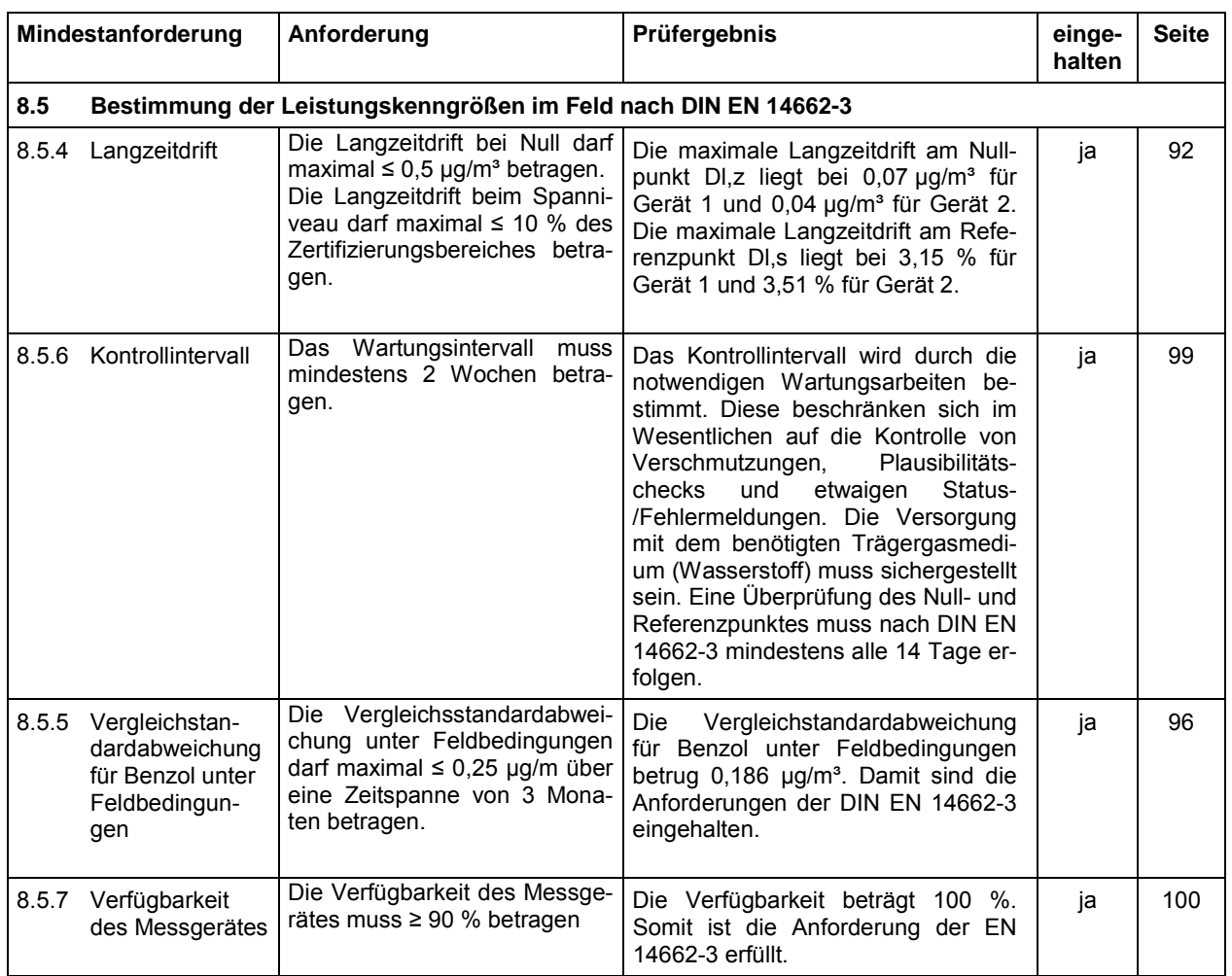

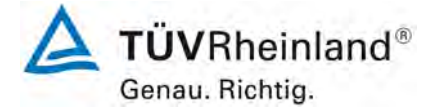

Seite 18 vo[n 255](#page-2-0) 

# <span id="page-17-0"></span>**2. Aufgabenstellung**

# <span id="page-17-1"></span>**2.1 Art der Prüfung**

Im Auftrag der Firma [ENVEA](#page-0-2) wurde von der TÜV Rheinland Energy GmbH eine Eignungsprüfung für die Messeinrichtung [VOC72e](#page-0-1) vorgenommen. Die Prüfung erfolgte als vollständige Eignungsprüfung.

# <span id="page-17-2"></span>**2.2 Zielsetzung**

Die Messeinrichtung soll den Gehalt an Benzol in der Umgebungsluft in folgenden Konzentrationsbereichen bestimmen:

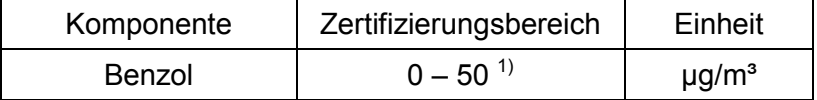

 $1)$  Die Angaben beziehen sich auf 20 °C und 101,3 kPa

Die Messeinrichtung VOC72e misst die Komponente Benzol mittels der gaschromatographische In-situ-Bestimmung.

Die Eignungsprüfung war anhand der aktuellen Richtlinien zur Eignungsprüfung unter Berücksichtigung der neuesten Entwicklungen durchzuführen.

Die Prüfung erfolgte unter Beachtung der folgenden Richtlinien:

- VDI 4202 Blatt 1: Automatische Messeinrichtungen zur Überwachung der Luftqualität; Eignungsprüfung, Eignungsbekanntgabe und Zertifizierung von Messeinrichtungen zur punktförmigen Messung von gasförmigen Immissionen vom April 2018
- DIN EN 14662 Teil 3: Außenluft Messverfahren zur Bestimmung von Benzolkonzentrationen – Automatische Probennahme mit einer Pumpe und gaschromatographische In-situ-Bestimmung vom Februar 2016

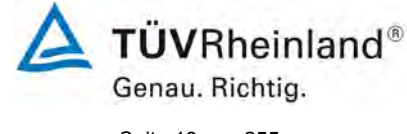

Seite 19 vo[n 255](#page-2-0) 

# <span id="page-18-0"></span>**3. Beschreibung der geprüften Messeinrichtung**

### <span id="page-18-1"></span>**3.1 Messprinzip**

Die Immissionsmesseinrichtung VOC72e ist ein Analysator zur Messung flüchtiger organischer Verbindungen. Das Messprinzip basiert auf der gaschromatograghischen Trennung der gemessenen Verbindungen und der Detektion durch Photoionisation.

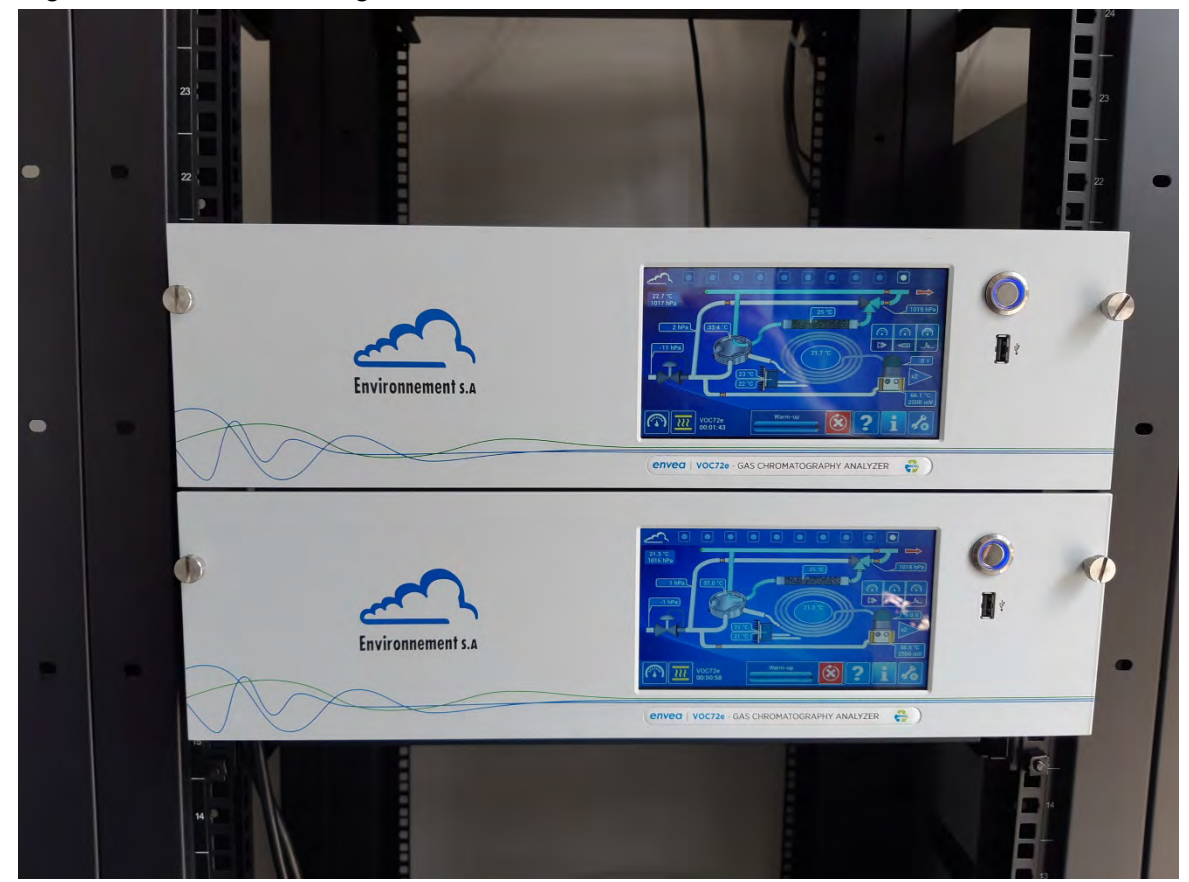

*Abbildung 1: Darstellung der VOC72e Analysatoren*

<span id="page-18-2"></span>Die Probennahme erfolgt mit einer Gasfalle, die mit einem spezifischen Adsorptionsmittel gefüllt ist. Im Standardzyklus von 15 Minuten (Probennahmezeit > 90 % des Zyklus) liegt der in der Gasfalle eingefangenen Durchfluss bei ca. 12 ml/min. Dies entspricht einem Gasfallenvolumen von 165 ml. Ein zusätzlicher Volumenstrom (ca. 35 ml/min) wird über einen Bypass geführt, so das ein permanenter Eingangsdurchfluss gewährleistet ist, auch wenn sich die Gasfalle nicht im Pronennahmenmodus befindet.

Am Ende des Probennahmezyklus wird die Gasfalle am Eingang der Chromatographiesäule angeschlossen und schnell aufgeheizt (von 35 °C auf 380 °C in weniger als 2 Sekunden). Die Verbindung werden thermisch desorbiert und durch Wasserstoff in die Chromatographiesäule gedrückt. Schließlich wird die Gasfalle von einem Lüfter für einen neuen Probenahmezyklus gekühlt.

Im inneren der Chromatographisäule werden die Verbindungen durch den Wasserstofffluss (mobile Phase) vorangetrieben und durch die Innenbeschichtung der Chromatographisäule (stationäre Phase) zurückgehalten, was eine selektive Retention der Verbindungen erzeugt. Um in kürzester Zeit eine optimale Trennung zu erreichen, durchläuft die Chromatogra-

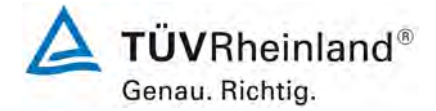

Seite 20 vo[n 255](#page-2-0) 

phisäule ein Temperaturanstiegsprogramm, entsprechend den thermischen Rampen, von der Kaltstufe der Injektion (25 °C) zur Warmstufe (160 °C). Dieses Programm der thermischen Rampen dient der Eliminierung der schweren Verbindungen (d.h. der Verbindungen mit erhöhtem Siedepunkt). Am Ende der Warmstufe wird die Chromatographiesäule für die nächste Injektion bis zur Kaltstufe abgekühlt.

Der Ausgang der Chromatographiesäule ist mit dem Photoionisationsdetektor verbunden, in dem die Konzentration der Verbindungen in ein elektrisches Signal umgewandelt wird. Dieses Signal wird von der im Gerät vorhandenen Elektrometerkarte verstärkt und digitalisiert. Die Aufzeichnung dieses Signals in Abhängigkeit von der Zeit ergibt das Chromatogramm, das einen Peak für jede erfasste Verbindung enthält.

Die chromatographischen Peaks werden erfasst und mit einer Korrektur der Basislinie versehen. Der Zeitpunkt des Auftretens der Peaks im Chromatogramm (Retentionszeit) wird ebenfalls aufgezeichnet. Liegt die Retentionszeit eines chromatographischen Peaks im Erfassungsfenster einer Verbindung, wird der Peak als der zugehörige Peak dieser Verbindung identifiziert. Die Fläche des Peaks wird durch Berechnung des von der Gasfalle entnommenen Volumens korrigiert. Diese Berechnung beruht auf dem Druck der Gasfalle bei der Probenahme. Es wird eine Korrektur des Atmosphärendrucks vorgenommen, um die Antwort des PID- Detektors zu berücksichtigen.

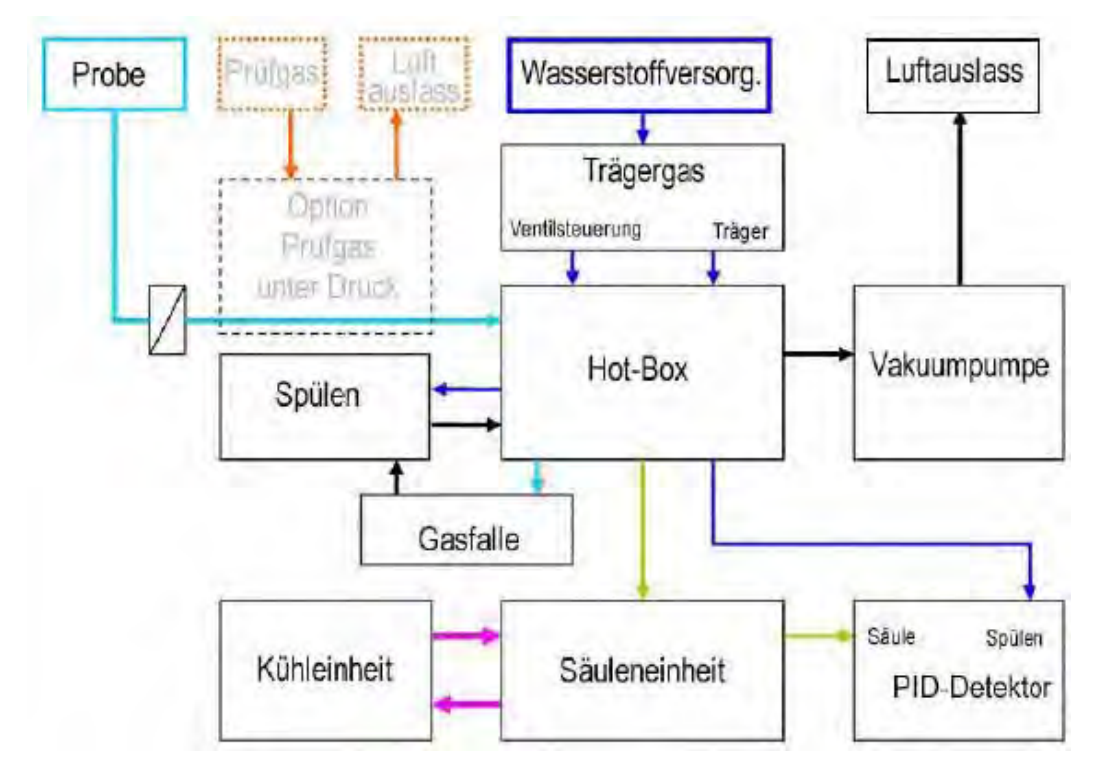

<span id="page-19-0"></span>*Abbildung 2: Fluiddiagramm des VOC72e* 

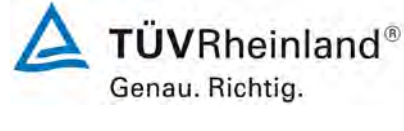

Seite 21 vo[n 255](#page-2-0) 

### <span id="page-20-0"></span>**3.2 Umfang und Aufbau der Messeinrichtung**

Die Immissionsmesseinrichtung VOC72e besteht aus einem kompakten Gehäuse. Die Bedienung des Messgerätes erfolgt über ein Display an der Frontseite des Gerätes. Der Benutzer kann Messdaten und Geräteinformationen abrufen, Parameter ändern sowie Tests zur Kontrolle der Funktionsfähigkeit der Messeinrichtung durchführen.

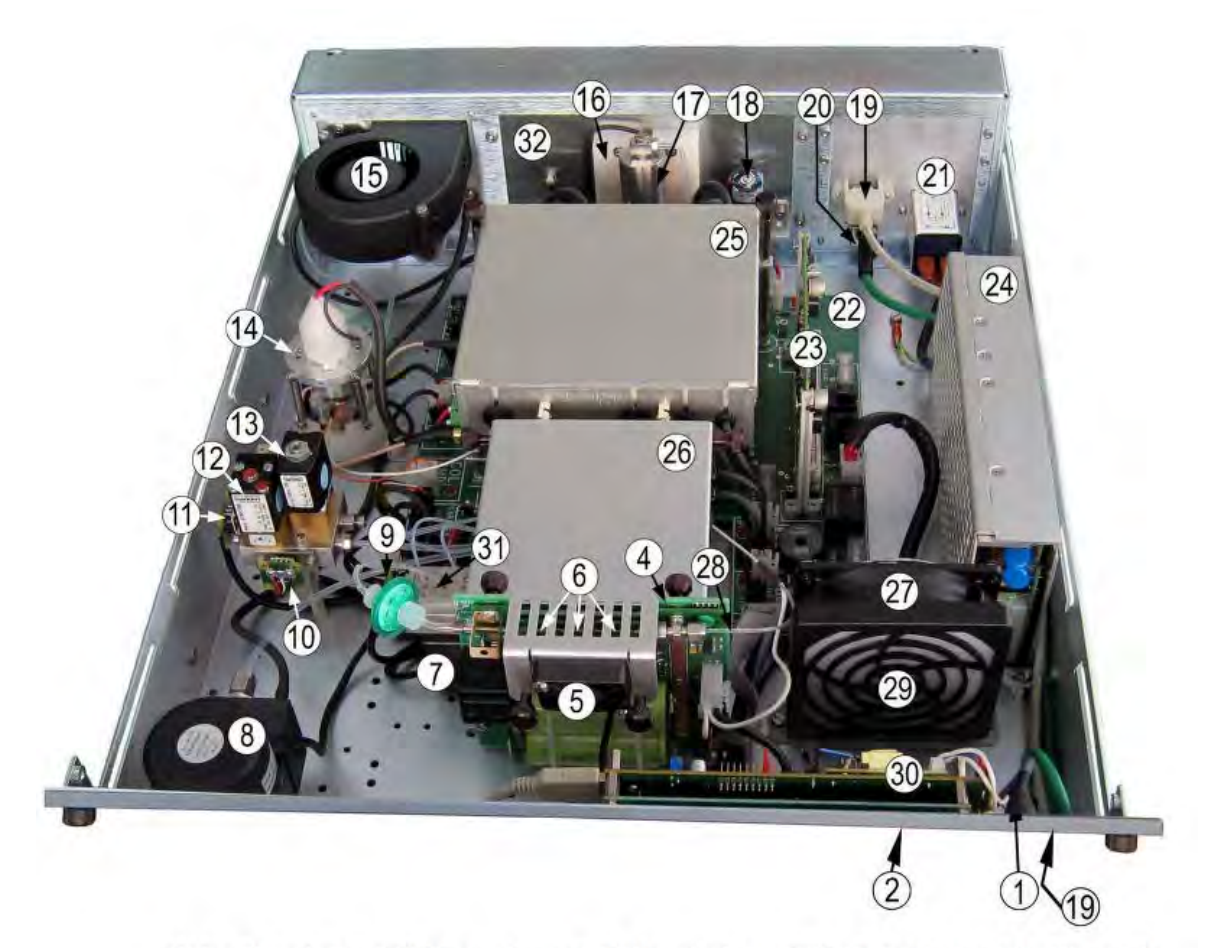

(1) Ein-/Ausschalter, (2) LCD-Touchscreen, (4) Desorberkarte, (5) Kühllüfter der Gasfalle, (6) Gasfalle, (1) Ein-Ausschland, (2) LOD-Touchscreen, (4) Desonderkarte, (5) Nahlinder der Gastalle, (6) Gastalle,<br>
(7) Spülmagnetventil, (8) Vakuumpumpe, (9) Drucksensor Gastalle, (10) Drucksensor<br>
Chromatographiesäule, (11) Photoioni (17) Expansionsgefäß, (18) Kühlpumpe, (19) USB-Anschluss, (20) Ethernet-Ausgang, (21) Netzgerät mit Anschluss, (22) Schnittstellenkarte, (23) Modulkarte, (24) 24-VCC-Versorgung, (25) Gehäuse<br>Chromatographiesäule, (26) Hot-Box, (27) Mischerlüfter, (28) Transferleitung, (29) Staubfilter, (30) ARM20-Karte, (31) Spüleinheit, (32) Kühlkörper.

<span id="page-20-1"></span>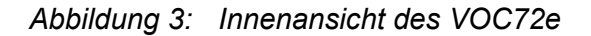

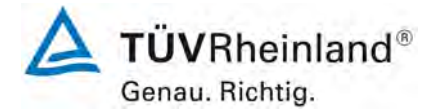

Seite 22 vo[n 255](#page-2-0) 

[Bericht über die Eignungsprüfung der Immissionsmesseinrichtung](#page-0-0) VOC72e der Firma ENVEA für [die Komponente](#page-0-0) Benzol, Berichts-Nr.: TÜV-Bericht: 936/21244174/A

<span id="page-21-0"></span>Die [Tabelle 2](#page-21-0) enthält eine Auflistung wichtiger gerätetechnischer Kenndaten des VOC72e. *Tabelle 2: Gerätetechnische Daten VOC72e (Herstellerangaben)* 

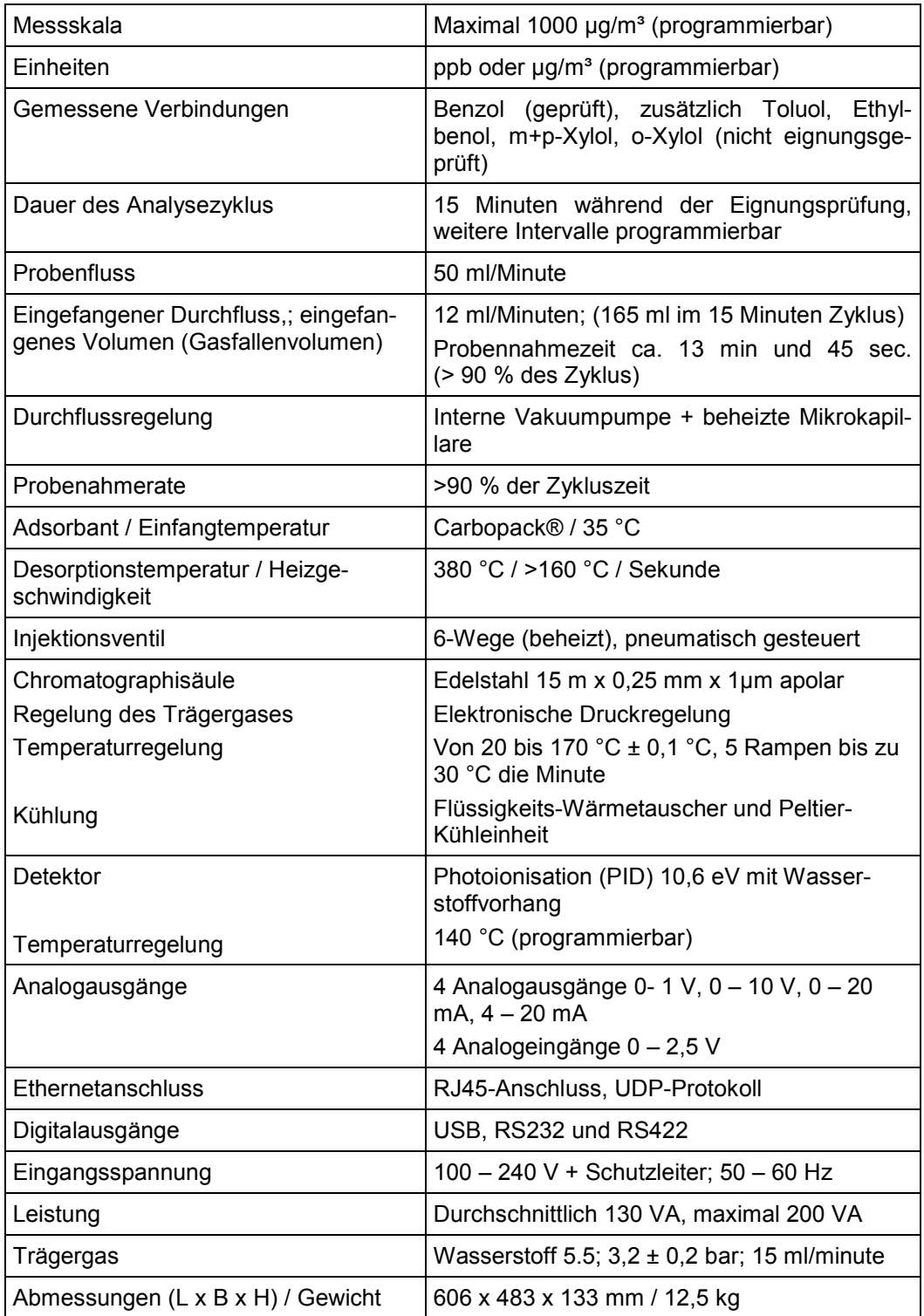

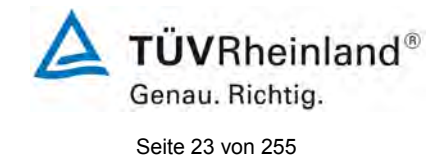

# <span id="page-22-0"></span>**3.3 Einstellungen des Messgerätes während der Prüfung**

Die Inbetriebnahme der Messeinrichtung erfolgte nach den Anweisungen des Herstellers. Während der Eignungsprüfung waren keine internen Abgleichzyklen aktiviert. Als Trägergas wurde Wasserstoff verwendet. Die Dauer eines Analysezyklus betrug 15 Minuten.

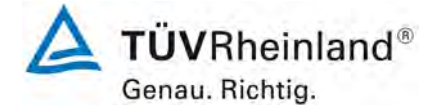

Seite 24 vo[n 255](#page-2-0) 

# <span id="page-23-0"></span>**4. Prüfprogramm**

### <span id="page-23-1"></span>**4.1 Allgemeines**

Die Eignungsprüfung erfolgte an zwei identischen Geräten VOC72e mit den Seriennummern

Gerät 1: SN 323 und Gerät 2: SN 324.

Die Prüfung wurde mit der Softwareversion "1.0.a" durchgeführt.

Die Prüfung umfasste einen Labortest zur Feststellung der Verfahrenskenngrößen sowie einen mehrmonatigen Feldtest.

Im folgenden Bericht wird in der Überschrift zu jedem Prüfpunkt die Mindestanforderung gemäß den berücksichtigten Richtlinien [1, 2, 3] mit Nummer und Wortlaut angeführt.

<span id="page-23-2"></span>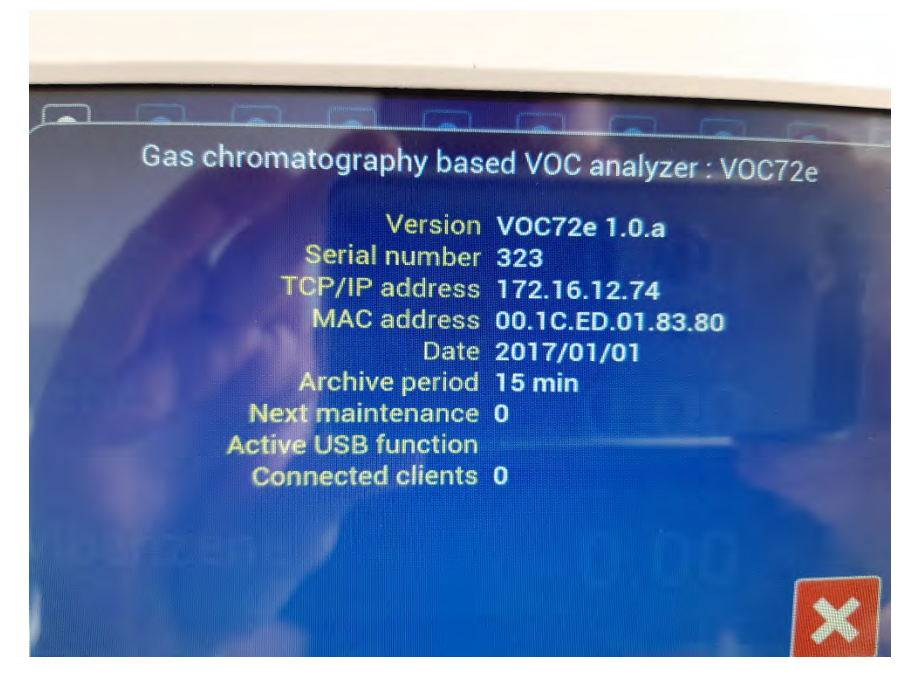

*Abbildung 4: Softwareversion der VOC72e Testgeräte*

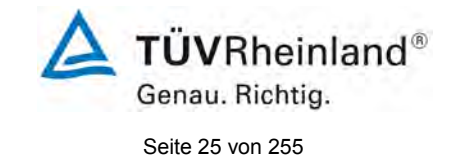

# <span id="page-24-0"></span>**4.2 Laborprüfung**

Die Laborprüfung wurde mit zwei identischen Geräten des Typs VOC72e mit den Seriennummern SN: 323 und SN: 324 durchgeführt. Nach den Richtlinien [1, 2] ergab sich folgendes Versuchsprogramm im Labor:

- Beschreibung der Gerätefunktionen
- Allgemeine Anforderungen
- Kurzzeitdrift
- Wiederholstandardabweichung
- Linearität
- Empfindlichkeitskoeffizient des Probengasdrucks
- Empfindlichkeitskoeffizient der Umgebungstemperatur
- Empfindlichkeitskoeffizient der elektrischen Spannung
- Störkomponenten
- Memory-Effekt

Die Aufzeichnung der Messwerte erfolgte mit einem externen Datenerfassungssystem. Die Ergebnisse der Laborprüfungen sind unter Punkt 6 und Punkt 7 zusammengestellt.

## <span id="page-24-1"></span>**4.3 Feldprüfung**

Der Feldtest wurde mit 2 baugleichen Messeinrichtungen des Typs VOC72e vom 11.02.2019 bis zum 21.05.2019 durchgeführt. Die eingesetzten Messgeräte waren identisch mit den während des Labortests geprüften Geräten. Die Seriennummern waren wie folgt:

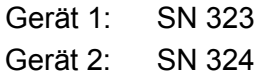

Es ergab sich folgendes Prüfprogramm im Feldtest:

- Langzeitdrift
- Kontrollintervall
- Verfügbarkeit des Messgerätes
- Vergleichstandardabweichung unter Feldbedingungen

Die Aufzeichnung der Messwerte erfolgte mit einem externen Datenerfassungssystem. Die Ergebnisse der Feldprüfungen sind unter Punkt 6 und Punkt 7 zusammengestellt.

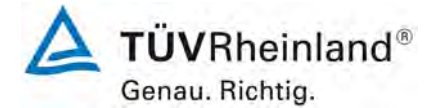

# <span id="page-25-0"></span>**5. Referenzmessverfahren**

### <span id="page-25-1"></span>**5.1 Messverfahren**

### **Während der Prüfung zur Justierung der Geräte benutzte Prüfgase**

Zur Prüfung der Leistungsparameter wurden zertifizierte Benzol Prüfgase eingesetzt. Die bezeichneten Prüfgase wurden während der gesamten Prüfung eingesetzt und gegebenenfalls mittels einer Massenstromregler-Station (Typ: HovaGas) verdünnt.

Eine Prüfgasflasche (SN: 4378141) wurde durch das Nationale EU-Referenzlabor für Luftqualität (Umwelbundesamt in Langen) rückgeführt. Die Qualitätssicherung der weiter verwendeten Prüfgase erfolgte auf Basis des rückgeführten Prüfgases im Labor der TRE.

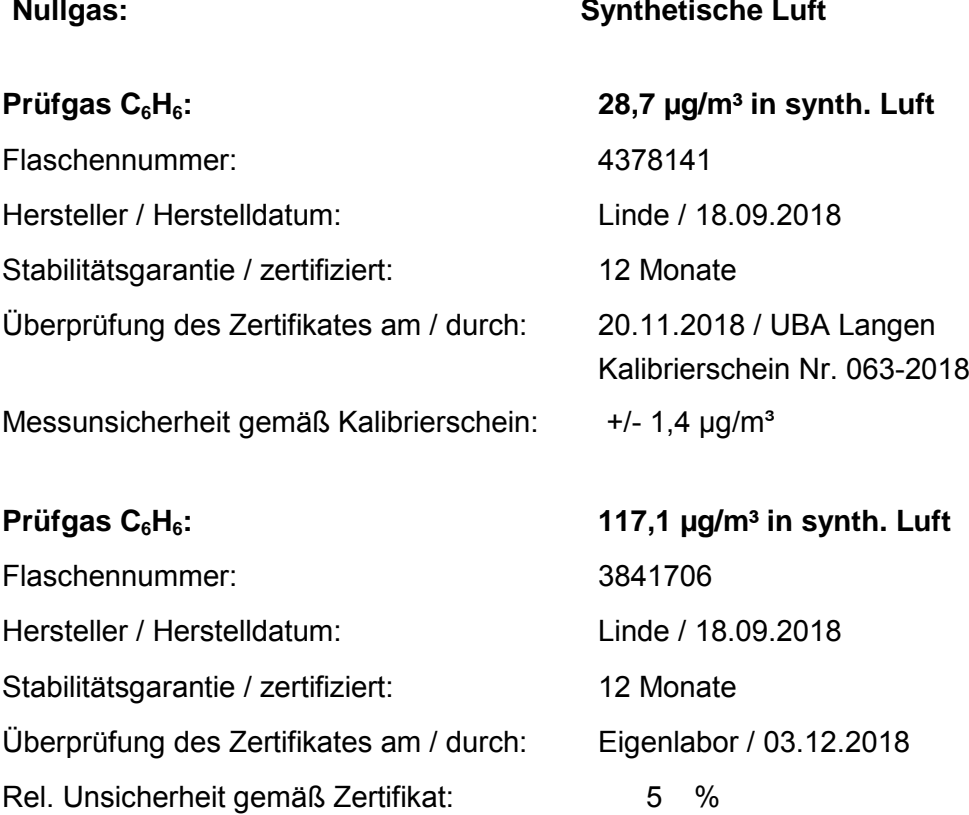

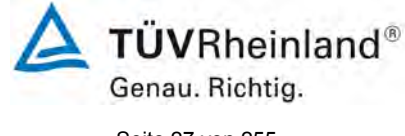

Seite 27 vo[n 255](#page-2-0) 

# <span id="page-26-0"></span>**6. Prüfergebnisse nach VDI 4202 Blatt 1 (2018)**

# <span id="page-26-1"></span>**6.1 7.3 Allgemeine Anforderungen**

### <span id="page-26-2"></span>**6.1 7.3.1 Messwertanzeige**

<span id="page-26-4"></span>*Die Messeinrichtung muss eine funktionsfähige Messwertanzeige am Gerät besitzen.*

## **6.2 Gerätetechnische Ausstattung**

Zusätzliche Geräte werden nicht benötigt.

# **6.3 Durchführung der Prüfung**

Es wurde überprüft, ob die Messeinrichtung eine Messwertanzeige besitzt.

# **6.4 Auswertung**

Die Messeinrichtung verfügt über eine funktionsfähige Messwertanzeige an der Frontseite des Gerätes.

## **6.5 Bewertung**

<span id="page-26-5"></span>Die Messeinrichtung verfügt über eine funktionsfähige Messwertanzeige an der Frontseite des Gerätes.

<span id="page-26-6"></span>Mindestanforderung erfüllt? ja

# **6.6 Umfassende Darstellung des Prüfergebnisses**

[Abbildung 5](#page-26-3) zeigte die Prüflinge mit integrierter Messwertanzeige.

<span id="page-26-3"></span>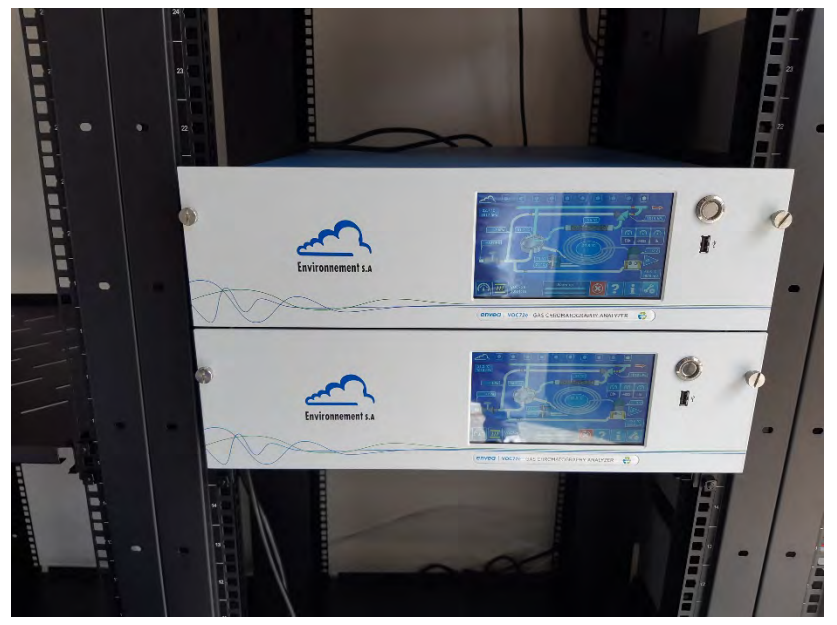

*Abbildung 5: VOC72e Testgeräte mit Messwertanzeige*

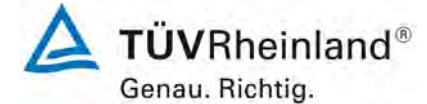

Seite 28 vo[n 255](#page-2-0) 

# <span id="page-27-0"></span>**6.1 7.3.2 Kalibriereingang**

<span id="page-27-1"></span>*Das Messgerät darf über einen vom Probengaseingang getrennten Prüfgaseingang verfügen.*

### **6.2 Gerätetechnische Ausstattung**

Zusätzliche Geräte werden nicht benötigt.

### **6.3 Durchführung der Prüfung**

Es wurde überprüft, ob die Messeinrichtung über einen vom Probengaseingang getrennten Prüfgaseingang verfügt.

### **6.4 Auswertung**

Die Messeinrichtung verfügt nicht über einen vom Probengaseingang getrennten Prüfgaseingang an der Rückseite des Gerätes. Die Prüfgase müssen dem Gerät über den Probengaseingang zugeführt werden.

## **6.5 Bewertung**

<span id="page-27-2"></span>Die Messeinrichtung verfügt nicht über einen vom Probengaseingang getrennten Prüfgaseingang an der Rückseite des Gerätes. Die Prüfgase müssen dem Gerät über den Probengaseingang zugeführt werden.

Mindestanforderung erfüllt? nicht zutreffend

### **6.6 Umfassende Darstellung des Prüfergebnisses**

Hier nicht notwendig.

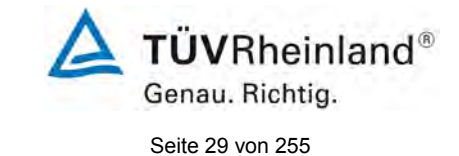

# <span id="page-28-0"></span>**6.1 7.3.3 Wartungsfreundlichkeit**

<span id="page-28-1"></span>*Die notwendigen Wartungsarbeiten an der Messeinrichtung sollten ohne größeren Aufwand möglichst von außen durchführbar sein.*

# **6.2 Gerätetechnische Ausstattung**

Zusätzliche Geräte werden nicht benötigt.

# **6.3 Durchführung der Prüfung**

Die notwendigen regelmäßigen Wartungsarbeiten wurden nach den Anweisungen der Betriebsanleitung ausgeführt.

# **6.4 Auswertung**

Die laut Gerätehersteller regelmäßig auszuführenden Wartungsatbeiten sind in Kapitel 4 (Präventive Wartung) des Gerätehandbuches aufgelistet. Folgende Wartungsarbeiten sind vom Benutzer durchzuführen:

- 1. Überprüfung des Gerätestatus Der Gerätestatus kann durch visuelle Kontrolle am Display der Messeinrichtung bzw. über einen verbundenen externen PC überwacht und kontrolliert werden.
- 2. Der Wasserstoffvordruck sowie die Geräteparameter Druck, Temperatur und Spannungsversorgung) sollten regelmäßig (ca. alle 15 Tage) überprüft werden.
- 3. Der interne Probenfilter sowie der Filter des internen Lüfters sollten etwa alle 2 Monate getauscht werden.
- 4. Der Kühlkörper sollte alle 2 Monate auf Verschmutzung überprüft und ggf. gereinigt werden. Während der hier durchgeführten Eignungsprüfung war keine Reinigung des Kühlkörpers notwendig.

Die notwendigen Arbeitsschritte zur Durchführung der präventiven Wartungsarbeiten werden in Kapitel 4 des Gerätehandbuches umfangreich beschrieben.

# **6.5 Bewertung**

<span id="page-28-2"></span>Die notwendigen Wartungsarbeiten sind mit üblichen Werkzeugen und vertretbarem Aufwand durchführbar.

<span id="page-28-3"></span>Mindestanforderung erfüllt? ja

# **6.6 Umfassende Darstellung des Prüfergebnisses**

Die Arbeiten an den Geräten wurden während der Prüfung auf Basis der im Handbuch beschriebenen Intervalle und Arbeitsabläufe durchgeführt. Bei Einhaltung der dort beschriebenen Vorgehensweise konnten keine Schwierigkeiten beobachtet werden. Alle Wartungsarbeiten ließen sich problemlos mit herkömmlichen Werkzeugen durchführen.

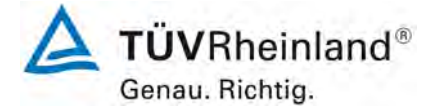

Seite 30 vo[n 255](#page-2-0) 

# <span id="page-29-0"></span>**6.1 7.3.4 Funktionskontrolle**

<span id="page-29-1"></span>*Soweit zum Betrieb oder zur Funktionskontrolle der Messeinrichtung spezielle Einrichtungen erforderlich sind, sind diese als zum Gerät gehörig zu betrachten und bei den entsprechenden Teilprüfungen einzusetzen.* 

*Zur Messeinrichtung gehörende Prüfgaserzeugungssysteme sind hinsichtlich ihrer Leistungsfähigkeit durch Vergleich mit den Anforderungen an die Prüfgase für die laufende Qualitätskontrolle abzusichern. Sie müssen dem Messgerät ihre Betriebsbereitschaft über ein Statussignal anzeigen und über das Messgerät direkt sowie auch telemetrisch angesteuert werden können.*

## **6.2 Gerätetechnische Ausstattung**

Bedienungshandbuch

# **6.3 Durchführung der Prüfung**

Das geprüfte Gerät besitzt keine interne Einrichtung zur Funktionskontrolle. Der Gerätestatus der Messeinrichtung wird kontinuierlich überwacht und Probleme über eine Reihe von verschiedenen Warnungsmeldungen angezeigt.

Die Funktionskontrolle der Geräte wurde mit Hilfe von externen Prüfgasen durchgeführt.

### **6.4 Auswertung**

Das geprüfte Gerät besitzt keine interne Einrichtung zur Funktionskontrolle. Der aktuelle Gerätestatus wird kontinuierlich überwacht und Probleme über eine Reihe von verschiedenen Warnungsmeldungen angezeigt.

Eine externe Überprüfung des Null- und Referenzpunktes ist mit Hilfe von Prüfgasen möglich.

### **6.5 Bewertung**

<span id="page-29-3"></span><span id="page-29-2"></span>Das geprüfte Gerät besitzt keine interne Einrichtung zur Funktionskontrolle. Mindestanforderung erfüllt? nicht zutreffend

### **6.6 Umfassende Darstellung des Prüfergebnisses**

Hier nicht erforderlich.

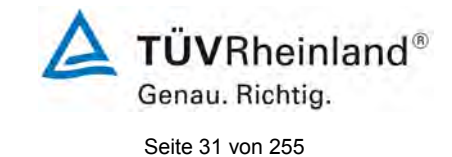

# <span id="page-30-0"></span>**6.1 7.3.5 Rüst- und Einlaufzeiten**

<span id="page-30-1"></span>*Die Rüst- und Einlaufzeiten der Messeinrichtung sind in der Betriebsanleitung anzugeben.*

## **6.2 Gerätetechnische Ausstattung**

Bedienungshandbuch sowie zusätzlich eine Uhr.

## **6.3 Durchführung der Prüfung**

Die Messinstrumente wurden nach den Anweisungen des Geräteherstellers in Betrieb genommen. Die erforderlichen Zeiten für Rüst- und Einlaufzeit wurden getrennt erfasst.

Erforderliche bauliche Maßnahmen im Vorfeld der Installation, wie z. B. die Einrichtung eines Probenahmesystems im Analysenraum, wurden hier nicht bewertet.

## **6.4 Auswertung**

Zur Rüstzeit wird im Handbuch keine Angabe gemacht. Sie ist selbstverständlich abhängig von den Gegebenheiten am Einbauort sowie der Verfügbarkeit der Spannungsversorgung am Einbauort. Da es sich beim VOC72e um einen kompakten Analysator handelt besteht die Rüstzeit hauptsächlich aus:

- Herstellen der Spannungsversorgung
- Der Verschlauchung (Wasserstoff, Probenahme, Abluft)
- Dem Herstellen der Wasserstoffversorgung  $(H_2 \text{ Reinheit } 5.5, 3.2 \text{ bar Vordruck}).$

Bei der Erstinstallation sowie verschiedenen Positionsveränderungen im Labor (Ein/Ausbau in der Klimakammer) sowie Einbau am Feldteststandort wurde eine Rüstzeit von ca. 1,5 h ermittelt.

Die Einlaufzeit (Warm-up Zeit) wird im Handbuch mit 15 Minuten angegeben. Diese Zeit wird benötigt um die "Hot Box" sowie den Detektor aufzuheizen und konnte im Test bestätigt werden. Bei Einschalten aus völlig kaltem Zustand benötigt das Gerät ca 4-10 Messzyklen (entsprechend ca.  $1 - 2$  h) bis sich der Messwert stabilisiert hat.

Das Messsystem muss witterungsunabhängig installiert werden, z. B. in einem klimatisierten Messcontainer.

Die Messeinrichtung benötigt im Betrieb Wasserstoff 5.5 (99,9995%). Die entsprechenden Sicherheithinweise beim Umgang mit Wasserstoff sind zu beachten.

# **6.5 Bewertung**

<span id="page-30-2"></span>Die Rüst- und Einlaufzeiten wurden ermittelt.

Die Messeinrichtung kann, bei überschaubarem Aufwand an unterschiedlichen Messstellen betrieben werden. Die Rüstzeit beträgt ca. 1,5 Stunden und die Einlaufzeit je nach notwendiger Stabilisierungszeit 1 – 2 Stunden.

<span id="page-30-3"></span>Mindestanforderung erfüllt? ja

### **6.6 Umfassende Darstellung des Prüfergebnisses**

Hier nicht erforderlich. Die entsprechenden Sicherheithinweise beim Umgang mit Wasserstoff sind zu beachten.

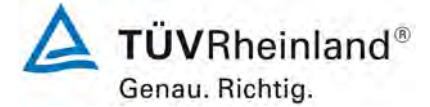

Seite 32 vo[n 255](#page-2-0) 

[Bericht über die Eignungsprüfung der Immissionsmesseinrichtung](#page-0-0) VOC72e der Firma ENVEA für [die Komponente](#page-0-0) Benzol, Berichts-Nr.: TÜV-Bericht: 936/21244174/A

#### **INFORMATION ZUR GEFAHR VON WASSERSTOFF**

Wasserstoff ist das Trägergas bei der Chromatographie in der Gasphase des VOC72e.

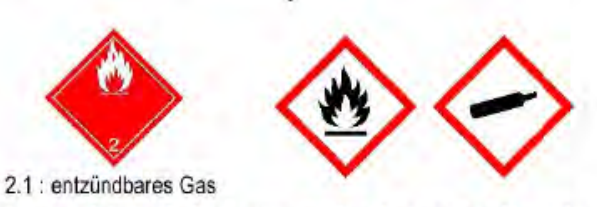

In der Mischung mit Umgebungsluft kann sich Wasserstoff beim Kontakt mit einem Zündfunken entzünden, sobald seine Volumenkonzentration 4 % überschreitet. BEI HÖHEREN KONZENTRATIONEN (8 %) KANN die Entzündung EXPLOSIV werden.

Hinweis: Für einen nicht hermetisch abgeschlossenen Raum stellt ein permanenter Austritt von Wasserstoff von mindestens 200 ml/min (mehr als das 10-fache des Wasserstoffverbrauchs des VOC72e) keine Gefahr dar, da Wasserstoff ein flüchtiges Gas ist, das sich schnell in der Luft verdünnt, im Gegensatz zu Kohlenwasserstoffen, die eher zur Akkumulation neigen. Insofern sind die folgenden SICHERHEITSHINWEISE einzuhalten, um einen massiven Austritt von Wasserstoff zu verhindern:

#### **SICHERHEITSHINWEISE**

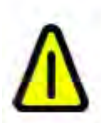

- Befestigen Sie die Wasserstoffflasche so, dass sie nicht umstürzen und das Druckminderungsventil nicht zerstört werden kann.
- Installieren Sie die Wasserstoffflasche und ihr Druckminderungsventil außerhalb des Raums, in dem sich der VOC72e befindet (unter einem Schutzdach im Freien oder in einem belüfteten Raum).
- Befindet sich die Flasche im Raum, schließen Sie das Sicherheitsventil des Druckminderungsventils der Flasche an einem Luftauslass ins Freie an.
- Verbinden Sie den VOC72e mit einem Edelstahlrohr mit geringem Durchmesser (1/16" x 1/32", d. h. 1,6 x 0,8 mm) so mit der Wasserstoffquelle, dass der Wasserstoffstrom im Fall eines großen Lecks begrenzt wird.
- Schließen Sie den Luftauslass des VOC72e an einem Luftauslass ins Freie an. Im Normalbetrieb entweicht eine geringe Menge Wasserstoff aus dem Luftauslass des VOC72e, aber im Fall einer Störung des Einspritzsteuerventils kann der Wasserstoffstrom stark ansteigen.
- Installieren Sie im Raum einen Wasserstoffdetektor, der auf 25 % der unteren Explosionsgrenze eingestellt ist.

<span id="page-31-0"></span>*Abbildung 6: Information zum Umgang mit Wasserstoff*

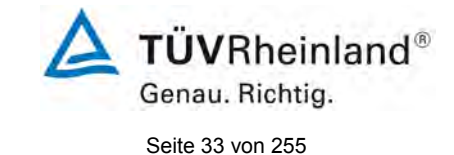

# <span id="page-32-0"></span>**6.1 7.3.6 Bauart**

<span id="page-32-1"></span>*Die Betriebsanleitung muss Angaben des Herstellers zur Bauart der Messeinrichtung enthalten. Im Wesentlichen sind dies: Bauform (z. B. Tischgerät, Einbaugerät, freie Aufstellung) Einbaulage (z. B. horizontaler oder vertikaler Einbau) Sicherheitsanforderungen Abmessungen Gewicht Energiebedarf Vermeidung von Kondensation im Analysator.* 

# **6.2 Gerätetechnische Ausstattung**

Bedienungsanleitung sowie ein Messgerät zur Erfassung des Energieverbrauchs (Gossen Metrawatt) und eine Waage.

# **6.3 Durchführung der Prüfung**

Der Aufbau der übergebenen Geräte wurde mit der Beschreibung in den Handbüchern verglichen. Der angegebene Energieverbrauch wird über 24 h im Normalbetrieb während des Feldtests bestimmt.

## **6.4 Auswertung**

Die Messeinrichtung muss in horizontaler Einbaulage (z.B. auf einem Tisch oder in einem Rack) witterungsunabhängig installiert werden. Die Temperatur am Aufstellungsort muss im Bereich zwischen 0 °C bis 30 °C liegen.

Die Abmessungen und Gewichte der Messeinrichtung stimmen mit den Angaben aus dem Bedienungshandbuch überein.

Der Energiebedarf der Messeinrichtung wird vom Hersteller mit maximal ca. 130 W (Spitzen bis 200 W) angegeben. In einem 24stündigen Test wurde der Gesamtenergiebedarf der Messeinrichtung ermittelt. Zu keinem Zeitpunkt wurde bei dieser Untersuchung der angegebene Wert überschritten.

# **6.5 Bewertung**

<span id="page-32-3"></span><span id="page-32-2"></span>Die in der Betriebsanleitung aufgeführten Angaben zur Bauart sind vollständig und korrekt. Mindestanforderung erfüllt? ja

# **6.6 Umfassende Darstellung des Prüfergebnisses**

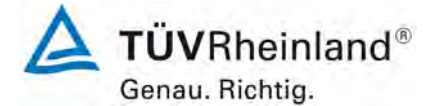

Seite 34 vo[n 255](#page-2-0) 

# <span id="page-33-0"></span>**6.1 7.3.7 Unbefugtes Verstellen**

<span id="page-33-1"></span>*Die Justierung der Messeinrichtung muss gegen unbeabsichtigtes und unbefugtes Verstellen gesichert werden können. Alternativ muss die Bedienungsanleitung einen deutlichen Hinweis erhalten, dass das Messgerät nur in einem gesicherten Bereich aufgestellt werden darf.*

## **6.2 Gerätetechnische Ausstattung**

Zur Prüfung dieser Mindestanforderung sind keine weiteren Hilfsmittel erforderlich.

## **6.3 Durchführung der Prüfung**

Die Bedienung des Messgerätes erfolgt über ein frontseitiges Display mit Touch-Bedienfeld oder über einem direkt oder via Netzwerk angeschlossenem externen Rechner.

Das Gerät besitzt eine interne Funktion (Passwortschutz) gegen unbeabsichtigtes oder unbefugtes Verstellen. Eine Veränderung von Parametern oder die Justierung der Messeinrichtung ist nur nach Eingabe des Passwortes möglich.

### **6.4 Auswertung**

Geräteparameter die Einfluss auf die Messeigenschaften haben, können sowohl bei Bedienung über das Display als auch über den externen PC nur nach Eingabe des richtigen Passwortes verändert werden.

### **6.5 Bewertung**

<span id="page-33-2"></span>Die Messeinrichtung ist gegen unbeabsichtigtes und unbefugtes Verstellen von Geräteparametern durch einen Passwortschutz gesichert.

<span id="page-33-3"></span>Mindestanforderung erfüllt? ja

### **6.6 Umfassende Darstellung des Prüfergebnisses**

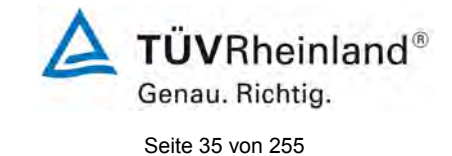

# <span id="page-34-0"></span>**6.1 7.3.8 Messsignalausgang**

<span id="page-34-1"></span>*Die Messsignale müssen analog (z. B. 4 mA bis 20 mA) und/oder digital angeboten werden.* 

# **6.2 Gerätetechnische Ausstattung**

Externe Datenerfassung, PC

## **6.3 Durchführung der Prüfung**

Die Prüfung erfolgte unter Verwendung eines externen Analogdatenerfassungsgerätes sowie einem PC welcher via Ethernet mit der Messeinrichtung verbunden wurde.

Die Messeinrichtung wurde über Ethernet an einen PC angeschlossen und die Daten auf einen PC herunter geladen. Parallel wurden die Daten über ein externes Analogdatenerfassungsgerätes erfasst und ausgewertet. Die Prüfung erfolgte durch Vergleich der beiden Datensätze untereinander sowie mit der Anzeige auf dem Display.

Neben der Möglichkeit die Messeinrichtung via Ethernet an einen Rechner anzubinden, besteht weiter die Option der Ausgabe von Analogsignale (maximal 4 Analogausgänge) sowie über die Ausgabe der Messsignale / Kommunikation via serielle Schnittstelle RS 232 oder RS422.

## **6.4 Auswertung**

Die Messsignale werden auf der Geräterückseite folgendermaßen angeboten:

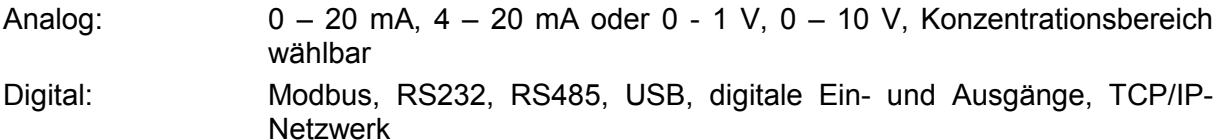

### **6.5 Bewertung**

<span id="page-34-2"></span>Die Messsignale werden analog (0-20 mA, 4-20 mA bzw. 0-1 V, 0-10 V) und digital (über TCP/IP, RS 232, USB) angeboten.

Der Anschluss von zusätzlichen Mess- und Peripheriegeräten ist über entsprechende Anschlüsse an den Geräten möglich (z.B. Analogeingänge).

<span id="page-34-3"></span>Mindestanforderung erfüllt? ja

# **6.6 Umfassende Darstellung des Prüfergebnisses**

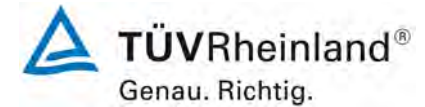

Seite 36 vo[n 255](#page-2-0) 

# <span id="page-35-0"></span>**6.1 7.3.9 Digitale Schnittstelle**

<span id="page-35-1"></span>*Die digitale Schnittstelle muss die Übertragung der Messsignale, Statussignale und Informationen wie Gerätetyp, Messbereich, Messkomponente und Einheit erlauben und vollständig im einschlägigen Normen- und Richtlinienwerk beschrieben sein. Der Zugriff auf das Messgerät über digitale Schnittstellen beispielsweise zur Steuerung und Datenübertragung muss gegen unbefugten Zugriff gesichert sein.*

## **6.2 Gerätetechnische Ausstattung**

PC

## **6.3 Durchführung der Prüfung**

Die Messeinrichtung verfügt über folgende Übertragungswege: Modbus, RS232, RS485, USB, 10 Digitale Ausgänge, TCP/IP-Netzwerk. Die Messeinrichtung verfügt darüber hinaus auch über die Möglichkeit der Ausgabe von Analogsignalen (V oder mA).

## **6.4 Auswertung**

Die Messsignale werden in digitaler Form folgendermaßen angeboten:

Modbus, RS232, RS485, USB, TCP/IP-Netzwerk

Die digitalen Augangssignale wurden mit Hilfe eines an die Messgeräte angebundenen PC<sub>s</sub> überprüft. Alle relevanten Daten wie Messsignale, Statussignale, Messkomponente, Messbereich, Einheit und weitere Geräteinformationen können digital übertragen werden.

Die digitale Datenabfrage der Daten ist immer mit einer Passwortabfrage verbunden.

### **6.5 Bewertung**

<span id="page-35-2"></span>Die digitale Messwertübertragung funktioniert korrekt. Mindestanforderung erfüllt? ja

### **6.6 Umfassende Darstellung des Prüfergebnisses**
**TÜV Rheinland Energy GmbH**  Luftreinhaltung

Bericht über die Eignungsprüfung der Immissionsmesseinrichtung VOC72e der Firma ENVEA für die Komponente Benzol, Berichts-Nr.: TÜV-Bericht: 936/21244174/A

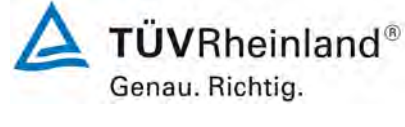

Seite 37 vo[n 255](#page-2-0) 

## **6.1 7.3.10 Datenübertragungsprotokoll**

*Zur digitalen Übertragung der Messsignale muss das Messgerät über mindestens ein Datenübertragungsprotokoll verfügen.*

*Jedes vom Hersteller für das Messgerät angebotene Datenübertragungsprotokoll muss die korrekte Datenübertragung erlauben und Übertragungsfehler erkennen lassen. Das Datenübertragungsprotokoll einschließlich der verwendeten Kommandos muss in der Bedienungsanleitung vollständig dokumentiert sein. Das Datenprotokoll muss mindestens die Übertragung der folgenden Daten erlauben: Messgerätekennung Komponentenkennung Einheit Messsignal mit Zeitstempel (Datum und Uhrzeit) Betriebs und Fehlerstatus Steuerungsbefehle zur Fernsteuerung des Messgerätes*

*Alle Daten müssen in Klartext (ASCII-Zeichen) übertragen werden.*

### **6.2 Gerätetechnische Ausstattung**

Ein PC

### **6.3 Durchführung der Prüfung**

Die Messeinrichtung verfügt standardmäßig über ein installiertes Modbus Übertragungsprotokoll (UDP-Protokoll). Die Überprüfung der Datenübertragung wurde zusammen mit dem Hersteller bei Inbetriebnahme der Messgeräte im Labor überprüft. Desweiteren wurde auch das Bayern-Hessen Datenübertragungsprotokoll überprüft.

### **6.4 Auswertung**

Die Messeinrichtung verfügt standardmäßig über ein installiertes Modbus Übertragungsprotokoll. Die Übertragung von Mess- und Statussignalen erfolgt korrekt. Die Modbusbefehle sind für ENVEA Kunden im Internet abrufbar.

### **6.5 Bewertung**

Die Messeinrichtung verfügt standardmäßig über ein installiertes Modbus Übertragungsprotokoll. Ausserdem ist das Bayern-Hessen Datenübertragungsprotikoll verfügbar. Die Übertragung von Mess- und Statussignalen erfolgt korrekt.

Mindestanforderung erfüllt? ja

### **6.6 Umfassende Darstellung des Prüfergebnisses**

Die Parameter des Das Bayern-Hessen Protokoll werden in einem speziellen Handbuch (Version November 2019) aufgelistet.

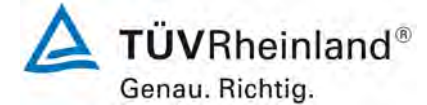

Seite 38 vo[n 255](#page-2-0) 

## **6.1 7.3.11 Messbereich**

*Der Messbereichsendwert der Messeinrichtung muss größer oder gleich der oberen Grenze des Zertifizierungsbereichs sein.*

### **6.2 Gerätetechnische Ausstattung**

Zur Prüfung dieser Mindestanforderung sind keine weiteren Hilfsmittel erforderlich.

## **6.3 Durchführung der Prüfung**

Es wurde geprüft, ob der Messbereichsendwert der Messeinrichtung größer oder gleich der oberen Grenze des Zertifizierungsbereiches ist.

## **6.4 Auswertung**

An der Messeinrichtung können theoretisch Messbereiche bis maximal  $0 - 1000 \mu q/m<sup>3</sup> ein$ gestellt werden.

Möglicher Messbereich: 1000 µg/m<sup>3</sup> Obere Grenze des Zertifizierungsbereichs für Benzol: 50 µg/m<sup>3</sup>

## **6.5 Bewertung**

Es ist standardmäßig ein Messbereich von  $0 - 50 \mu g/m<sup>3</sup>$  für Benzol eingestellt. Andere Messbereiche bis zu maximal  $0 - 1000 \mu g/m<sup>3</sup>$  sind möglich.

Der Messbereichsendwert der Messeinrichtung ist größer als die jeweilige obere Grenze des Zertifizierungsbereichs.

Mindestanforderung erfüllt? Ja

### **6.6 Umfassende Darstellung des Prüfergebnisses**

Die Richtlinien VDI 4202, Blatt 1 sowie DIN EN 14662-3 enthalten folgende Mindestanforderungen für die Zertifizierungsbereiche von kontinuierlichen Immissionsmessgeräten für Benzol:

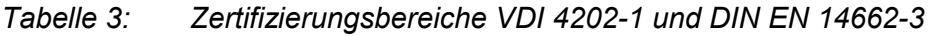

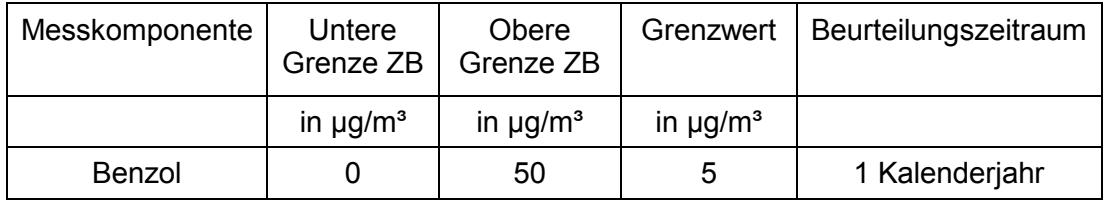

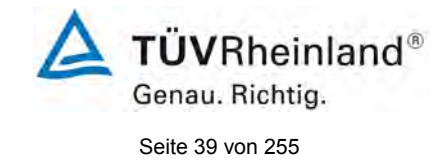

# **6.1 7.3.12 Negative Messsignale**

*Negative Messsignale oder Messwerte dürfen nicht unterdrückt werden (lebender Nullpunkt).*

# **6.2 Gerätetechnische Ausstattung**

Zur Prüfung dieser Mindestanforderung sind keine weiteren Hilfsmittel erforderlich.

## **6.3 Durchführung der Prüfung**

Es wurde im Labor- wie auch Feldtest geprüft, ob die Messeinrichtung auch negative Messwerte ausgeben kann.

## **6.4 Auswertung**

Die Messeinrichtung kann aufgrund des Messprinzips keine Messwerte kleiner Null ausgeben.

# **6.5 Bewertung**

Die Messeinrichtung kann Messprinzipsbedingt keine negativen Messsignale ausgeben. Mindestanforderung erfüllt? nicht zutreffend

# **6.6 Umfassende Darstellung des Prüfergebnisses**

Hier nicht erforderlich.

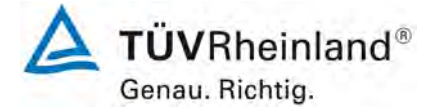

Seite 40 vo[n 255](#page-2-0) 

# **6.1 7.3.13 Stromausfall**

*Bei Gerätestörungen und bei Stromausfall muss ein unkontrolliertes Ausströmen von Betriebs- und Kalibriergas unterbunden sein. Die Geräteparameter sind durch eine Pufferung gegen Verlust durch Netzausfall zu schützen. Bei Spannungswiederkehr muss das Gerät automatisch wieder den messbereiten Zustand erreichen und gemäß der Betriebsvorgabe die Messung beginnen.*

# **6.2 Gerätetechnische Ausstattung**

Bei dieser Mindestanforderung nicht erforderlich.

## **6.3 Durchführung der Prüfung**

Es wurde ein Stromausfall simuliert und geprüft, ob das Gerät unbeschädigt bleibt und nach Wiedereinschalten der Stromversorgung wieder messbereit ist.

### **6.4 Auswertung**

Im Falle eines Netzausfalles befindet sich die Messeinrichtung nach der Spannungswiederkehr bis zum Erreichen eines stabilisierten Zustands bezüglich der Gerätetemperaturen in der Aufwärmphase. Die Dauer der Aufwärmphase ist abhängig von den Umgebungsbedingungen am Aufstellort und vom thermischen Gerätezustand beim Einschalten. Nach der Aufwärmphase schaltet das Gerät automatisch in den Modus der vor Spannungsabfall aktiviert war. Die Aufwärmphase wird durch verschiedene Temperaturalarme signalisiert.

Ein Ausströmen von Betriebsmitteln (hier H<sub>2</sub> Trägergas) konnte nicht festgestellt werden.

### **6.5 Bewertung**

Die Messeinrichtung befindet sich bei Spannungswiederkehr in störungsfreier Betriebsbereitschaft und führt selbstständig den Messbetrieb wieder fort. Ein Ausströmen von Betriebsmitteln (hier H<sub>2</sub> Trägergas) konnte nicht festgestellt werden.

Mindestanforderung erfüllt? ja

# **6.6 Umfassende Darstellung des Prüfergebnisses**

Hier nicht erforderlich.

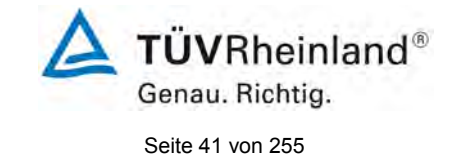

# **6.1 7.3.14 Gerätefunktionen**

*Die wesentlichen Gerätefunktionen müssen durch telemetrisch übermittelbare Statussignale zu überwachen sein.*

## **6.2 Gerätetechnische Ausstattung**

PC zur Datenerfassung.

## **6.3 Durchführung der Prüfung**

Die Messeinrichtung besitzt verschiedene Schnittstellen wie beispielsweise RS232, USB, digitale und analoge Ein- und Ausgänge, TCP/IP-Netzwerk. Über einen Webbrowser kann beispielsweise eine einfache Verbindung zwischen Analysator und einem externen PC hergestellt werden (VOC72e). Dies ermöglicht die telemetrische Datenübertragung, es können Konfigurationseinstellungen vorgenommen und die Analysatoranzeige auf dem PC dargestellt werden. In diesem Modus können alle Informationen und Funktionen des Analysatordisplays über einen PC abgerufen und bedient werden. Zudem ist das "Remote Betrieb" ein hilfreiches Tool um die die Gerätebetriebs- und Parameterwerte zu überprüfen.

# **6.4 Auswertung**

Die Messeinrichtung ermöglicht eine umfassende telemetrische Kontrolle und Steuerung der Messeinrichtung über verschiedene Anschlussmöglichkeiten.

### **6.5 Bewertung**

Die Messeinrichtung kann mittels verschiedener Anschlussmöglichkeiten von einem externen Rechner aus umfassend überwacht und gesteuert werden. Mindestanforderung erfüllt? ja

# **6.6 Umfassende Darstellung des Prüfergebnisses**

Abbildung 7 zeigt die Darstellung eines mit dem Messgerät vie Ethernet verbundenen PCs.

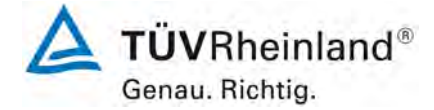

**TÜV Rheinland Energy GmbH** Luftreinhaltung

Seite 42 vo[n 255](#page-2-0) 

[Bericht über die Eignungsprüfung der Immissionsmesseinrichtung](#page-0-0) VOC72e der Firma ENVEA für [die Komponente](#page-0-0) Benzol, Berichts-Nr.: TÜV-Bericht: 936/21244174/A

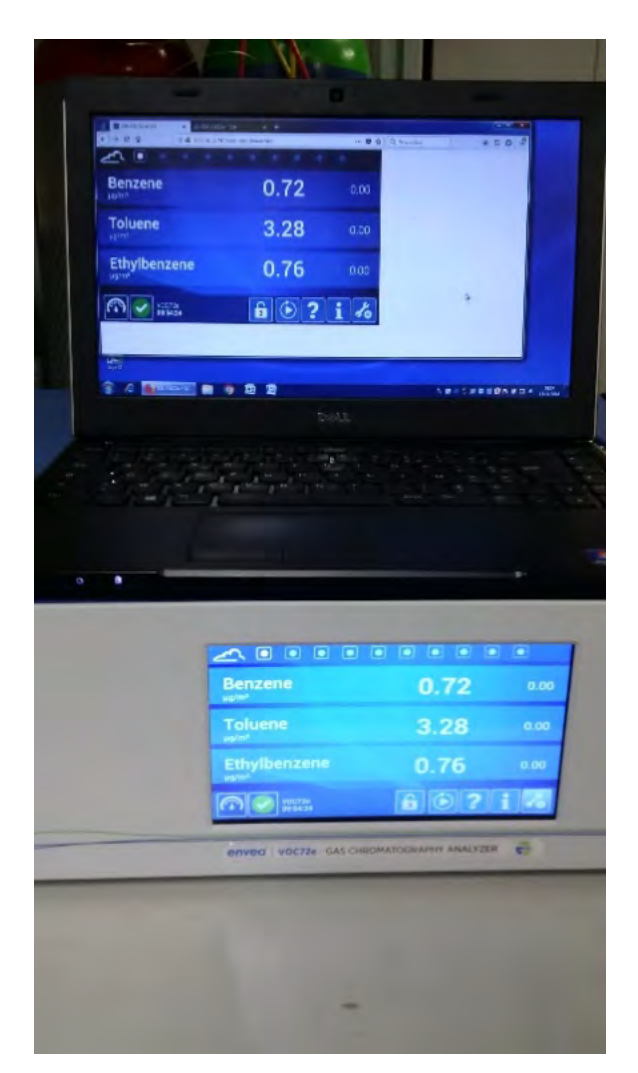

*Abbildung 7: VOC72e Testgerät mit PC*

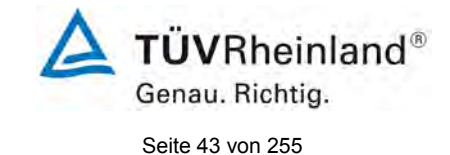

# **6.1 7.3.15 Umschaltung**

*Die Umschaltung zwischen Messung und Funktionskontrolle und/oder Kalibrierung muss telemetrisch durch rechnerseitige Steuerung und manuell auslösbar sein.*

# **6.2 Gerätetechnische Ausstattung**

Bei dieser Mindestanforderung nicht erforderlich.

# **6.3 Durchführung der Prüfung**

Die Messeinrichtung kann durch den Bediener am Gerät oder aber durch die telemetrische Fernbedienung überwacht sowie gesteuert werden.

# **6.4 Auswertung**

Alle Bedienprozeduren, die keine praktischen Handgriffe vor Ort bedingen, können sowohl vom Bedienpersonal am Gerät als auch durch telemetrische Fernbedienung überwacht werden.

# **6.5 Bewertung**

Grundsätzlich können alle notwendigen Arbeiten zur Funktionskontrolle direkt am Gerät oder aber per telemetrischer Fernbedienung überwacht werden.

Mindestanforderung erfüllt? ja

# **6.6 Umfassende Darstellung des Prüfergebnisses**

Hier nicht erforderlich.

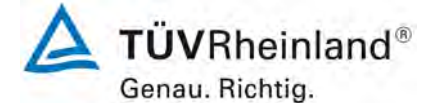

Seite 44 vo[n 255](#page-2-0) 

## **6.1 7.3.16 Gerätesoftware**

*Die Version der Gerätesoftware muss vom Messgerät angezeigt werden können.*

### **6.2 Gerätetechnische Ausstattung**

Bei dieser Mindestanforderung nicht erforderlich.

## **6.3 Durchführung der Prüfung**

Es wurde überprüft, ob die Gerätesoftware am Gerät angezeigt werden kann. Der Gerätehersteller wurde darauf hingewiesen, dass jegliche Änderungen der Gerätesoftware dem Prüfinstitut mitgeteilt werden müssen.

### **6.4 Auswertung**

Die aktuelle Software wird beim Einschalten des Gerätes im Display angezeigt. Sie kann zudem jederzeit im Informations-Menü auf dem Startbildschirm der Messeinrichtung eingesehen werden.

Die Prüfung wurde mit der Softwareversion "1.0.a" durchgeführt.

### **6.5 Bewertung**

Die Version der Gerätesoftware wird im Display angezeigt. Änderungen der Gerätesoftware werden dem Prüfinstitut mitgeteilt.

Mindestanforderung erfüllt? ja

## **6.6 Umfassende Darstellung des Prüfergebnisses**

[Abbildung 4](#page-23-0) zeigt die Gerätesoftwareversion im Display der Messeinrichtung

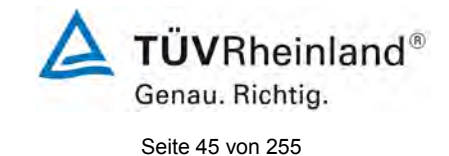

# **6.1 7.4 Anforderungen an Leistungskenngrössen für die Laborprüfung**

## **6.1 7.4.1 Allgemeines**

*Die bei den Prüfungen im Labor zu bestimmenden Leistungskenngrößen sowie die zugehörigen Leistungskriterien sind in Tabelle A1 der VDI 4202-1 für Messkomponenten nach 39. BImSchV angegeben.* 

*Für andere Messkomponenten ist ein Zertifizierungsbereich festzulegen. Die Leistungskriterien sind in Anlehnung an die Tabelle A1 der VDI 4202-1 festzulegen und mit der zuständigen Stelle abzustimmen.*

*Die Leistungskenngrößen für die Laborprüfung sind nach den in Abschnitt 8.4 der VDI 4202-1 beschriebenen Verfahren zu bestimmen.* 

# **6.2 Gerätetechnische Ausstattung**

Bei dieser Mindestanforderung nicht erforderlich.

# **6.3 Durchführung der Prüfung**

Die Prüfung wurde anhand der Leistungskriterien und Anforderungen der VDI 4202 Blatt 1 (2018) sowie DIN 14662-3 (2016) durchgeführt.

# **6.4 Auswertung**

Hier nicht erforderlich.

# **6.5 Bewertung**

Die Prüfung wurde anhand der Leistungskriterien und Anforderungen der VDI 4202 Blatt 1 (2018) sowie der DIN 14662-3 (2016) durchgeführt. Mindestanforderung erfüllt? ja

# **6.6 Umfassende Darstellung des Prüfergebnisses**

Hier nicht erforderlich.

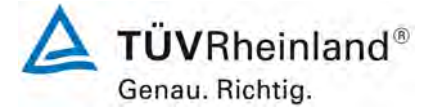

Seite 46 vo[n 255](#page-2-0) 

## **6.1 7.4.2 Prüfbedingungen**

*Vor Inbetriebnahme des Messgerätes ist die Betriebsanleitung des Herstellers insbesondere hinsichtlich der Aufstellung des Gerätes und der Qualität und Menge des erforderlichen Verbrauchsmaterials zu befolgen.*

*Vor Durchführung der Prüfung ist die vom Hersteller festgelegte Einlaufzeit zu beachten. Falls die Einlaufzeit nicht festgelegt ist, ist eine Mindestzeit von 4 h einzuhalten.*

*Falls Autoskalierungs- oder Selbstkorrekturfunktionen am Gerät frei wählbar sind, dann sind diese Funktionen bei der Laborprüfung auszuschalten.* 

*Falls Autoskalierungs- oder Selbstkorrekturfunktionen am Gerät nicht frei wählbar sind und als übliche Betriebsbedingungen angesehen werden, dann müssen Zeiten und Größen der Selbstkorrekturen für das Prüfinstitut verfügbar sein. Die Größen der Auto-Drift-Korrekturen unterliegen den gleichen Einschränkungen, wie sie in den Leistungskenngrößen festgelegt sind.*

*Vor der Aufgabe von Prüfgasen auf das Messgerät muss das Prüfgassystem ausreichend lange betrieben worden ein, um stabile Konzentrationen liefern zu können. Das Messgerät muss mit eingebautem Partikelfilter geprüft werden.*

*Die meisten Messgeräte können das Messsignal als fließenden Mittelwert einer einstellbaren Zeitspanne ausgeben. Einige Messgeräte passen diese Integrationszeit automatisch als Funktion der Frequenz der Konzentrationsschwankungen der Messkomponente an. Diese Optionen werden typischerweise zur Glättung der Ausgabedaten verwendet. Es muss nicht belegt werden, dass der eingestellte Wert für die Mittelungszeit oder die Verwendung eines aktiven Filters das Ergebnis der Prüfung der Mittelungszeit und der Einstellzeit beeinflussen.*

*Die Einstellungen des Messgerätes müssen den Herstellerangaben entsprechen. Alle Einstellungen sind im Prüfbericht festzuhalten.*

*Zur Bestimmung der verschiedenen Leistungskenngrößen sind geeignete Prüfgase zu verwenden.*

*Parameter: Bei der Prüfung für die einzelnen Leistungskenngrößen müssen die Werte der Parameter innerhalb des in Tabelle 3 der VDI 4202-1 angegebenen Bereichs stabil sein.*

*Prüfgase: Zur Bestimmung der verschiedenen Leistungskenngrößen sind auf nationale oder internationale Normale rückführbare Prüfgase zu verwenden.* 

### **6.2 Gerätetechnische Ausstattung**

Bei dieser Mindestanforderung nicht erforderlich.

### **6.3 Durchführung der Prüfung**

Die Prüfung wurde anhand der Leistungskriterien und Anforderungen der VDI 4202 Blatt 1 (2018) sowie DIN 14662-3 (2016) durchgeführt.

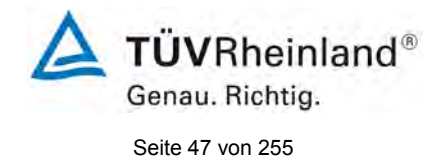

## **6.4 Auswertung**

Die im Handbuch beschriebene Einlaufzeit wurde eingehalten.

Während der Laborprüfung waren keine Autoskalierungs oder Selbstkorrekturfunktionen an den Prüflingen aktiviert.

Das Prüfgasaufgabesystem lief stabil, die Prüfungen erfolgten mit den gerätezugehörigen, internen Partikelfiltern.

Als Trägergas wurde Wasserstoff verwendet. Die Dauer eines Analysezykluses betrug 15 Minuten.

Die verwendeten Prüfgase entsprechen den Vorgaben der VDI 4202-1.

### **6.5 Bewertung**

Die Prüfung wurde anhand der Leistungskriterien und Anforderungen der VDI 4202 Blatt 1 (2018) sowie der DIN 14662-3 (2016) durchgeführt.

Mindestanforderung erfüllt? ja

### **6.6 Umfassende Darstellung des Prüfergebnisses**

Hier nicht erforderlich.

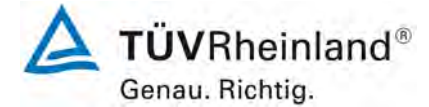

Seite 48 vo[n 255](#page-2-0) 

## **6.1 7.4.3 Einstellzeit und Memory-Effekt**

*Die Einstellzeit (Anstieg) der Messeinrichtung darf höchstens 180 s betragen.*

*Die Einstellzeit (Abfall) der Messeinrichtung darf höchstens 180 s betragen.*

*Die Differenz zwischen der Einstellzeit (Anstieg) und der Einstellzeit (Abfall) der Messeinrichtung darf maximal 10 % der Einstellzeit (Anstieg) oder 10 s betragen, je nachdem, welcher Wert größer ist.*

*Im Fall von Benzol ist anstelle der Einstellzeit der Memory-Effekt zu bestimmen.* 

#### **6.2 Gerätetechnische Ausstattung**

Hier nicht zutreffend.

## **6.3 Durchführung der Prüfung**

Die Durchführung und Auswertung zur Ermittlung der Einstellzeit ist identisch mit dem Prüfpunkt zur Ermittlung der Einstellzeit nach DIN EN 14662-3 (2016). Daher wird hier auf das<br>Kapitel 7.1 8.4.10 Verschleppung (Memory-Effekt) verwiesen. 8.4.10 [Verschleppung \(Memory-Effekt\)](#page-88-0) verwiesen.

#### **6.4 Auswertung**

Siehe Kapitel 7.1 8.4.10 [Verschleppung \(Memory-Effekt\).](#page-88-0)

### **6.5 Bewertung**

Siehe Kapitel 7.1 8.4.10 [Verschleppung \(Memory-Effekt\).](#page-88-0) Mindestanforderung erfüllt? ja

### **6.6 Umfassende Darstellung des Prüfergebnisses**

**TÜV Rheinland Energy GmbH**  Luftreinhaltung

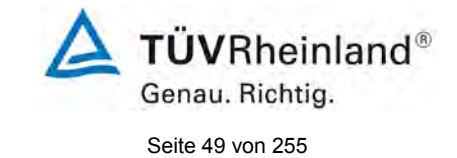

Bericht über die Eignungsprüfung der Immissionsmesseinrichtung VOC72e der Firma ENVEA für die Komponente Benzol, Berichts-Nr.: TÜV-Bericht: 936/21244174/A

# **6.1 7.4.4 Kurzzeitdrift**

*Die Kurzzeitdrift bei einer Prüfgaskonzentration von ca. 70 – 80 % des Zertifizierungsbereiches darf maximal 2,0 µg/m³ über 12h betragen.*

## **6.2 Gerätetechnische Ausstattung**

Hier nicht zutreffend.

## **6.3 Durchführung der Prüfung**

Die Durchführung und Auswertung zur Ermittlung der Kurzzeitdrift ist identisch mit dem Prüfpunkt zur Ermittlung der Kurzzeitdrift nach DIN EN 14662-3 (2016). Daher wird hier auf das<br>Kapitel 7.1 8.4.3 Kurzzeitdrift verwiesen. 8.4.3 Kurzzeitdrift verwiesen.

## **6.4 Auswertung**

Siehe Kapitel 7.1 8.4.3 [Kurzzeitdrift.](#page-69-0)

## **6.5 Bewertung**

Siehe Kapitel 7.1 8.4.3 [Kurzzeitdrift.](#page-69-0) Mindestanforderung erfüllt? ja

# **6.6 Umfassende Darstellung des Prüfergebnisses**

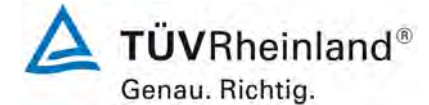

Seite 50 vo[n 255](#page-2-0) 

### **6.1 7.4.5 Wiederholstandardabweichung**

*Die Wiederholstandardabweichung am Nullpunkt ist bei einer Konzentration von 10% des Jahresgrenzwertes zu überprüfen und dard dabei 0,20 µg/m³ nicht überschreiten. Die Wiederholstandardabweichung am Referenzpunkt darf 0,25 µg/m³ nicht überschreiten.* 

### **6.2 Gerätetechnische Ausstattung**

Hier nicht zutreffend.

## **6.3 Durchführung der Prüfung**

Die Durchführung und Auswertung zur Ermittlung der Wiederholstandardabweichung am Nullpunkt ist identisch zur Ermittlung der Wiederholstandardabweichung nach DIN EN 14662-3 (2016). Daher wird hier auf das Kapitel 7.1 8.4.4 [Wiederholstandardabweichung](#page-71-0) verwiesen.

## **6.4 Auswertung**

Siehe Kapitel 7.1 8.4.4 [Wiederholstandardabweichung.](#page-71-0)

## **6.5 Bewertung**

Siehe Kapitel 7.1 8.4.4 [Wiederholstandardabweichung.](#page-71-0) Mindestanforderung erfüllt? ja

# **6.6 Umfassende Darstellung des Prüfergebnisses**

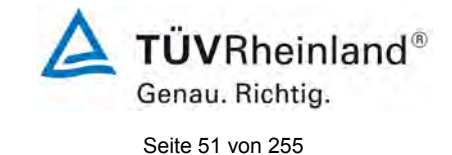

# **6.1 7.4.6 Linearität**

*Der Zusammenhang zwischen den Messwerten und den Sollwerten muss mithilfe einer linearen Analysenfunktion darstellbar sein.* 

*Die Abweichung von der Linearität bei der Kalibrierfunktion darf maximal 0,5 µg/m³ am Nullpunkt sowie maximal 5 % des Messwertes bei Konzentrationen größer Null betragen.* 

# **6.2 Gerätetechnische Ausstattung**

Hier nicht zutreffend.

# **6.3 Durchführung der Prüfung**

Die Durchführung und Auswertung zur Ermittlung der Linearität ist identisch zur Ermittlung des Lack of fit nach DIN EN 14662-3 (2016). Daher wird hier auf das Kapitel [7.1 8.4.5](#page-73-0) [Abweichung von der Linearität bei der Kalibrierfunktion](#page-73-0) verwiesen.

# **6.4 Auswertung**

Siehe Kapitel 7.1 8.4.5 [Abweichung von der Linearität bei der Kalibrierfunktion.](#page-73-0)

# **6.5 Bewertung**

Siehe Kapitel 7.1 8.4.5 [Abweichung von der Linearität bei der Kalibrierfunktion.](#page-73-0) Mindestanforderung erfüllt? ja

# **6.6 Umfassende Darstellung des Prüfergebnisses**

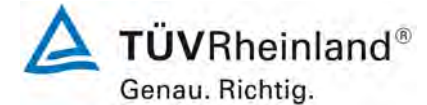

Seite 52 vo[n 255](#page-2-0) 

## **6.1 7.4.7 Empfindlichkeitskoeffizient des Probengasdrucks**

*Der Empfindlichkeitskoeffizient des Probengasdruckes darf 0,10 (µg/m³)/kPa nicht überschreiten.*

#### **6.2 Gerätetechnische Ausstattung**

Hier nicht zutreffend.

#### **6.3 Durchführung der Prüfung**

Die Durchführung und Auswertung zur Ermittlung des Empfindlichkeitskoeffizienten des Probengasdruckes ist identisch mit dem Prüfpunkt zur Ermittlung des Empfindlichkeitskoeffizienten des Probengasdruckes nach DIN EN 14662-3 (2016). Daher wird hier auf das Kapitel [7.1](#page-78-0) 8.4.6 [Empfindlichkeitskoeffizient des Probengasdrucks](#page-78-0) verwiesen.

#### **6.4 Auswertung**

Siehe Kapitel 7.1 8.4.6 [Empfindlichkeitskoeffizient des Probengasdrucks.](#page-78-0)

### **6.5 Bewertung**

Siehe Kapitel 7.1 8.4.6 [Empfindlichkeitskoeffizient des Probengasdrucks.](#page-78-0) Mindestanforderung erfüllt? ja

### **6.6 Umfassende Darstellung des Prüfergebnisses**

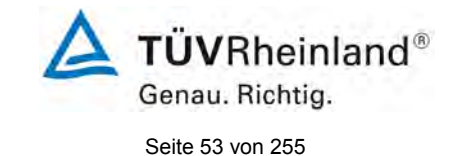

# **6.1 7.4.8 Empfindlichkeitskoeffizient der Probengastemperatur**

*Für Benzol Messgeräte ist kein maximaler Empfindlichkeitskoeffizient der Probengastemperatur vorgegeben.*

# **6.2 Gerätetechnische Ausstattung**

Hier nicht zutreffend.

# **6.3 Durchführung der Prüfung**

Die Durchführung und Auswertung zur Ermittlung des Empfindlichkeitskoeffizienten der Probengastemperatur ist für Benzol Messgeräte nicht gefordert.

# **6.4 Auswertung**

Hier nicht zutreffend.

# **6.5 Bewertung**

Die Durchführung und Auswertung zur Ermittlung des Empfindlichkeitskoeffizienten der Probengastemperatur ist für Benzol Messgeräte nicht gefordert. Mindestanforderung erfüllt? nicht relevant

# **6.6 Umfassende Darstellung des Prüfergebnisses**

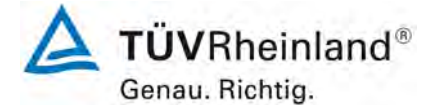

Seite 54 vo[n 255](#page-2-0) 

## **6.1 7.4.9 Empfindlichkeitskoeffizient der Umgebungstemperatur**

*Der Empfindlichkeitskoeffizient der Umgebungstemperatur darf 0,08 (µg/m³)/K nicht überschreiten.*

#### **6.2 Gerätetechnische Ausstattung**

Hier nicht zutreffend.

#### **6.3 Durchführung der Prüfung**

Die Durchführung und Auswertung zur Ermittlung des Empfindlichkeitskoeffizienten der Umgebungstemperatur ist identisch mit dem Prüfpunkt zur Ermittlung des Empfindlichkeitskoeffizienten der Umgebungstemperatur nach DIN EN 14662-3 (2016). Daher wird hier auf das Kapitel 7.1 8.4.7 Empfindlichkeitskoeffizient der Umgebungstemperatur verwiesen. 8.4.7 Empfindlichkeitskoeffizient der Umgebungstemperatur verwiesen.

#### **6.4 Auswertung**

Siehe Kapitel [7.1 8.4.7 Empfindlichkeitskoeffizient der Umgebungstemperatur.](#page-80-0)

### **6.5 Bewertung**

Siehe Kapitel [7.1 8.4.7 Empfindlichkeitskoeffizient der Umgebungstemperatur.](#page-80-0) Mindestanforderung erfüllt? Ja

### **6.6 Umfassende Darstellung des Prüfergebnisses**

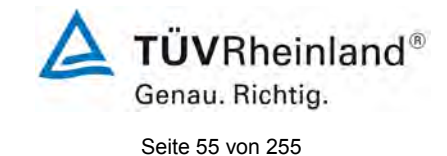

# **6.1 7.4.10 Empfindlichkeitskoeffizient der elektrischen Spannung**

*Der Empfindlichkeitskoeffizient der elektrischen Spannung darf 0,08 (µg/m³)/V nicht überschreiten.*

# **6.2 Gerätetechnische Ausstattung**

Hier nicht zutreffend.

## **6.3 Durchführung der Prüfung**

Die Durchführung und Auswertung zur Ermittlung des Empfindlichkeitskoeffizienten der elektrischen Spannung ist identisch mit dem Prüfpunkt zur Ermittlung des Empfindlichkeitskoeffizienten der elektrischen Spannung nach DIN EN 14662-3 (2016). Daher wird hier auf das Kapitel 7.1 8.4.87.1 8.4.8 Empfindlichkeitskoeffizient der elektrischen Spannung 8.4.8 Empfindlichkeitskoeffizient der elektrischen Spannung verwiesen.

## **6.4 Auswertung**

Siehe Kapitel [7.1 8.4.8 Empfindlichkeitskoeffizient der elektrischen Spannung](#page-82-0)

# **6.5 Bewertung**

Siehe Kapitel [7.1 8.4.8 Empfindlichkeitskoeffizient der elektrischen Spannung.](#page-82-0) Mindestanforderung erfüllt? Ja

# **6.6 Umfassende Darstellung des Prüfergebnisses**

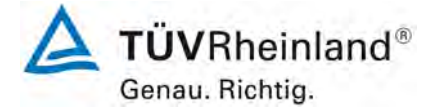

Seite 56 vo[n 255](#page-2-0) 

# **6.1 7.4.11 Störkomponenten**

*Die Änderung des Messwerts aufgrund von Störeinflüssen durch die Querempfindlichkeit gegenüber im Messgut enthaltenen Begleitstoffen darf am Nullpunkt und am Referenzpunkt die Anforderungen der Tabelle A der Richtlinie VDI 4202 Blatt 1 (April 2018) nicht überschreiten.* 

*Bei Messprinzipien, die von den EN-Normen abweichen, dürfen die Absolutwerte der Summen der positiven bzw. negativen Abweichung aufgrund von Störeinflüssen durch die Querempfindlichkeit gegenüber im Messgut enthaltenen Begleitstoffen im Bereich des Nullpunkts und am Referenzpunkt nicht mehr als 3 % der oberen Grenze des Zertifizierungsbereiches betragen. Als Referenzpunkt ist ein Wert ct bei 70 bis 80 % der oberen Grenze dieses Zertifizierungsbereiches zu verwenden.*

### **6.2 Gerätetechnische Ausstattung**

Hier nicht zutreffend.

## **6.3 Durchführung der Prüfung**

Die Durchführung und Auswertung zur Ermittlung der Querempfindlichkeiten ist identisch mit dem Prüfpunkt zur Ermittlung der Störkomponenten nach DIN EN 14662-3 (2016). Daher wird hier auf das Kapitel [7.1 8.4.9 Störkomponenten](#page-85-0) verwiesen.

### **6.4 Auswertung**

Siehe Kapitel [7.1 8.4.9 Störkomponenten.](#page-85-0)

### **6.5 Bewertung**

Siehe Kapitel [7.1 8.4.9 Störkomponenten.](#page-85-0) Mindestanforderung erfüllt? Ja

### **6.6 Umfassende Darstellung des Prüfergebnisses**

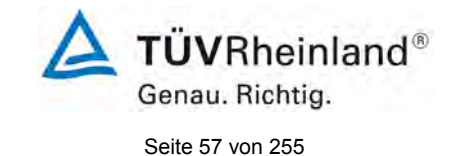

# **6.1 7.4.12 Mittelungseinfluss**

*Für Benzol Messgeräte ist kein maximaler Mittelungseinfluss vorgegeben.*

# **6.2 Gerätetechnische Ausstattung**

Hier nicht zutreffend.

# **6.3 Durchführung der Prüfung**

Die Durchführung und Auswertung zur Ermittlung des Empfindlichkeitskoeffizienten der Probengastemperatur ist für Benzol Messgeräte nicht gefordert.

# **6.4 Auswertung**

Hier nicht zutreffend.

# **6.5 Bewertung**

Die Durchführung und Auswertung zur Ermittlung des Empfindlichkeitskoeffizienten der Probengastemperatur ist für Benzol Messgeräte nicht gefordert. Mindestanforderung erfüllt? nicht relevant

# **6.6 Umfassende Darstellung des Prüfergebnisses**

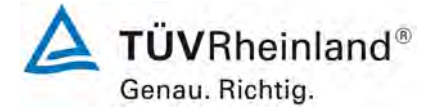

Seite 58 vo[n 255](#page-2-0) 

[Bericht über die Eignungsprüfung der Immissionsmesseinrichtung](#page-0-0) VOC72e der Firma ENVEA für [die Komponente](#page-0-0) Benzol, Berichts-Nr.: TÜV-Bericht: 936/21244174/A

# **6.1 7.4.13 Differenz zwischen Proben- und Kalibriereingang**

*Falls das Messgerät standardmäßig oder optional über einen vom Probengaseingang getrennten Prüfgaseingang verfügt, ist diese Konfiguration in der Eignungsprüfung zu prüfen.* 

*Die Differenz zwischen Probengas und Prüfgaseingang darf maximal 1 % betragen.*

### **6.2 Gerätetechnische Ausstattung**

Hier nicht zutreffend.

### **6.3 Durchführung der Prüfung**

Die geprüfte Benzol Messeinrichtung VOC72e ist nicht mit einem vom Probengas getrennten Prüfgaseingang ausgestattet. Die Prüfgase müssen über den Probengaseingang zugeführt werden.

### **6.4 Auswertung**

Hier nicht zutreffend.

#### **6.5 Bewertung**

Die geprüfte Benzol Messeinrichtung VOC72e ist nicht mit einem vom Probengas getrennten Prüfgaseingang ausgestattet. Die Prüfgase müssen über den Probengaseingang zugeführt werden.

Mindestanforderung erfüllt? nicht zutreffend

# **6.6 Umfassende Darstellung des Prüfergebnisses**

TÜVRheinland® Genau. Richtig. Seite 59 vo[n 255](#page-2-0) 

Bericht über die Eignungsprüfung der Immissionsmesseinrichtung VOC72e der Firma ENVEA für die Komponente Benzol, Berichts-Nr.: TÜV-Bericht: 936/21244174/A

# **6.1 7.4.14 Konverterwirkungsgrad**

*Bei Messeinrichtungen mit einem Konverter muss dessen Wirkungsgrad in der Laborprüfung mindestens 98 % betragen.* 

# **6.2 Gerätetechnische Ausstattung**

Hier nicht zutreffend.

## **6.3 Durchführung der Prüfung**

Die geprüfte Messeinrichtung arbeitet nicht mit einem Konverter.

## **6.4 Auswertung**

Hier nicht zutreffend.

## **6.5 Bewertung**

Nicht zutreffend, da die Messeinrichtung nicht mit einem Konverter arbeitet. Mindestanforderung erfüllt? Nicht relevant

# **6.6 Umfassende Darstellung des Prüfergebnisses**

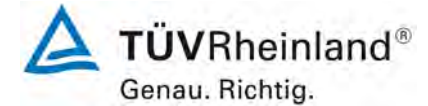

Seite 60 vo[n 255](#page-2-0) 

# **6.1 7.4.15 Verweilzeit im Messgerät**

*Falls wie bei NOx- und Ozon Messeinrichtungen die Verweilzeit im Messgerät einen Einfluss auf das Messsignal haben kann, ist diese aus dem Volumenstrom und dem Volumen der Leitungen und der anderen relevanten Komponenten im Messgerät und im Partikelfiltergehäuse zu berechnen.* 

*Im Fall von NOx- und Ozon Messungen darf die Verweilzeit nicht größer sein als 3 s.*

### **6.2 Gerätetechnische Ausstattung**

Hier nicht zutreffend.

# **6.3 Durchführung der Prüfung**

Bei der hier geprüften Messeinrichtung handelt es sich nicht um ein  $NO<sub>x</sub>$  oder Ozon Messgerät. Somit ist dieser Prüfpunkt nicht zutreffend.

## **6.4 Auswertung**

Hier nicht zutreffend.

## **6.5 Bewertung**

Bei der hier geprüften Messeinrichtung handelt es sich nicht um ein  $NO<sub>x</sub>$  oder Ozon Messgerät. Somit ist dieser Prüfpunkt nicht zutreffend. Mindestanforderung erfüllt? nicht relevant

# **6.6 Umfassende Darstellung des Prüfergebnisses**

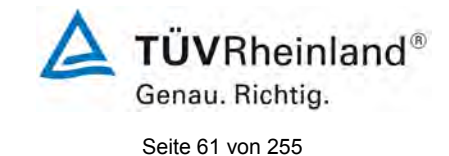

# **6.1 7.5 Anforderungen an Leistungskenngrössen für die Feldprüfung**

## **6.1 7.5.1 Allgemeines**

*Die bei den Prüfungen im Feld zu bestimmenden Leistungskenngrößen sowie die zugehörigen Leistungskriterien sind in Tabelle A1 der VDI 4202-1 (2018) für Messkomponenten nach 39. BImSchV angegeben.* 

*Für andere Messkomponenten ist ein Zertifizierungsbereich festzulegen. Die Leistungskriterien sind in Anlehnung an die Tabelle A1 der VDI 4202-1 (2018) festzulegen und mit der zuständigen Stelle abzustimmen.*

*Die Leistungskenngrößen für die Laborprüfung sind nach den in Abschnitt 8.5 der VDI 4202-1 (2018) beschriebenen Verfahren zu bestimmen.* 

# **6.2 Gerätetechnische Ausstattung**

Bei dieser Mindestanforderung nicht erforderlich.

# **6.3 Durchführung der Prüfung**

Die Prüfung wurde anhand der Leistungskriterien und Anforderungen der VDI 4202 Blatt 1 (2018) sowie DIN 14662-3 (2016) durchgeführt.

# **6.4 Auswertung**

Hier nicht erforderlich.

### **6.5 Bewertung**

Die Prüfung wurde anhand der Leistungskriterien und Anforderungen der VDI 4202 Blatt 1 (2018) sowie der DIN 14662-3 (2016) durchgeführt. Mindestanforderung erfüllt? ja

### **6.6 Umfassende Darstellung des Prüfergebnisses**

Hier nicht erforderlich.

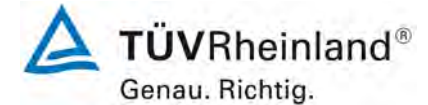

Seite 62 vo[n 255](#page-2-0) 

# **6.1 7.5.2 Standort für die Feldprüfungen**

*Die Messstation für die Feldprüfung ist unter Berücksichtigung der Anforderungen der 39. BImSchV so auszuwählen, dass die zu erwartenden Konzentrationen der Messkomponente der vorgesehenen Aufgabenstellung entsprechen. Die Einrichtung der Messstation muss die Durchführung der Feldprüfung erlauben und im Rahmen der Messplanung als notwendig erachtete Kriterien erfüllen.* 

## **6.2 Gerätetechnische Ausstattung**

Bei dieser Mindestanforderung nicht erforderlich.

## **6.3 Durchführung der Prüfung**

Bei der Wahl des Standortes für die Messstation zur Durchführung der Feldprüfung wurde die Anforderungen der 39. BImSchV berücksichtigt.

### **6.4 Auswertung**

Bei der Wahl des Standortes für die Messstation zur Durchführung der Feldprüfung wurden die Anforderungen der 39. BImSchV berücksichtigt. Die Messstation für die Feldprüfungen befand sich auf einem Parkplatzgelände am Standort des TÜV Rheinland in Köln.

## **6.5 Bewertung**

Bei der Wahl des Standortes für die Messstation zur Durchführung der Feldprüfung wurde die Anforderungen der 39. BImSchV berücksichtigt.

Mindestanforderung erfüllt? ja

### **6.6 Umfassende Darstellung des Prüfergebnisses**

Hier nicht erforderlich.

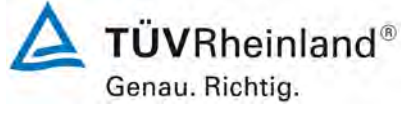

Seite 63 vo[n 255](#page-2-0) 

# **6.1 7.5.3 Betriebsanforderungen**

*Die Messgeräte sind in der Messstation einzubauen und nach Anschluss an die dort vorhandene oder eine separate Probenahmeeinrichtung ordnungsgemäß in Betrieb zu nehmen.*

*Die Einstellungen des Messgerätes müssen den Herstellerangaben entsprechen. Alle Einstellungen sind im Prüfbericht festzuhalten.*

*Die Messgeräte sind während der Feldprüfung nach den Vorgaben des Geräteherstellers zu warten und mit geeigneten Prüfgasen regelmäßig zu überprüfen.*

*Falls das Gerät über eine Autoskalierungs- oder Selbstkorrekturfunktion verfügt und dies als "übliche Betriebsbedingung" angesehen wird, ist sie bei der Feldprüfung in Funktion zu setzen. Die Größe der Selbstkorrektur muss für das Prüflabor verfügbar sein. Die Größen der Autozero- und der Auto-Drift-Korrekturen über das Kontrollintervall (Langzeitdrift) unterliegen den gleichen Einschränkungen, wie sie in den Leistungskenngrößen festgelegt sind.*

### **6.2 Gerätetechnische Ausstattung**

Bei dieser Mindestanforderung nicht erforderlich.

## **6.3 Durchführung der Prüfung**

Für die Feldprüfung wurde die Messeinrichtung in einer Messstation eingebaut und an das vorhandene Probennahmesystem angeschlossen. Anschließend wurde die Messeinrichtung nach den Herstellerangaben im zugehörigen Handbuch in Betrieb genommen.

Während der Feldprüfung waren keine Selbstkorrektur oder AutoZero-Funktionen aktiviert.

### **6.4 Auswertung**

Während des Feldtest wurde die Messeinrichtung nach den Angaben des Herstellers betrieben und gewartet. Es waren keine Selbstkorrektur oder AutoZero-Funktionen aktiviert.

### **6.5 Bewertung**

Während des Feldtest wurde die Messeinrichtung nach den Angaben des Herstellers betrieben und gewartet.

Mindestanforderung erfüllt? ja

### **6.6 Umfassende Darstellung des Prüfergebnisses**

Hier nicht erforderlich.

### **6.1 7.5.4 Langzeitdrift**

*Die Langzeitdrift bei Null darf maximal 0,50 µg/m³ betragen.* Die Langzeitdrift beim Spanwert c<sub>t</sub> darf maximal 10 % des Maximums des Zertifizierbe*reiches betragen.*

### **6.2 Gerätetechnische Ausstattung**

Hier nicht zutreffend.

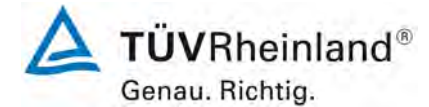

Seite 64 vo[n 255](#page-2-0) 

[Bericht über die Eignungsprüfung der Immissionsmesseinrichtung](#page-0-0) VOC72e der Firma ENVEA für [die Komponente](#page-0-0) Benzol, Berichts-Nr.: TÜV-Bericht: 936/21244174/A

## **6.3 Durchführung der Prüfung**

Die Durchführung und Auswertung zur Ermittlung der Langzeitdrift ist identisch mit dem Prüfpunkt zur Ermittlung der Langzeitdrift nach DIN EN 14662-3 (2016). Daher wird hier auf das Kapitel 7.1 8.5.4 Langzeitdrift verwiesen. 8.5.4 Langzeitdrift verwiesen.

### **6.4 Auswertung**

Siehe Kapitel 7.1 8.5.4 [Langzeitdrift](#page-91-0)

## **6.5 Bewertung**

Siehe Kapitel 7.1 8.5.4 [Langzeitdrift.](#page-91-0) Mindestanforderung erfüllt? ja

# **6.6 Umfassende Darstellung des Prüfergebnisses**

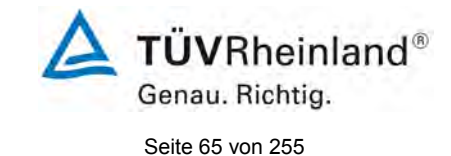

# **6.1 7.5.5 Vergleichsstandardabweichung unter Feldbedingungen**

*Die Standardabweichung aus Doppelbestimmungen ist mit zwei baugleichen Messeinrichtungen in der Feldprüfung zu ermitteln. Die Standardabweichung unter Feldbedingungen darf maximal 0,25 µg/m³ betragen.* 

# **6.2 Gerätetechnische Ausstattung**

Hier nicht zutreffend.

# **6.3 Durchführung der Prüfung**

Die Durchführung und Auswertung zur Ermittlung der Standardabweichung aus Doppelbestimmungen ist identisch mit dem Prüfpunkt zur Ermittlung der Standardabweichung aus Doppelbestimmungen nach DIN EN 14662-3 (2016). Daher wird hier auf das Kapitel [7.1](#page-95-0)

8.5.5 [Vergleichstandardabweichung für Benzol unter Feldbedingungen](#page-95-0) verwiesen.

# **6.4 Auswertung**

Siehe Kapitel 7.1 8.5.5 [Vergleichstandardabweichung für Benzol unter Feldbedingungen.](#page-95-0)

# **6.5 Bewertung**

Siehe Kapitel 7.1 8.5.5 [Vergleichstandardabweichung für Benzol unter Feldbedingungen.](#page-95-0) Mindestanforderung erfüllt? ja

# **6.6 Umfassende Darstellung des Prüfergebnisses**

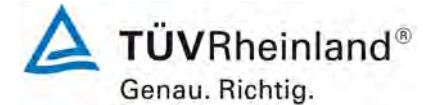

Seite 66 vo[n 255](#page-2-0) 

# **6.1 7.5.6 Kontrollintervall**

*Das Kontrollintervall des Messgerätes ist in der Feldprüfung zu ermitteln und anzugeben. Das Wartungsintervall sollte möglichst drei Monate, muss jedoch mindestens zwei Wochen betragen.*

## **6.2 Gerätetechnische Ausstattung**

Bei dieser Mindestanforderung nicht erforderlich.

# **6.3 Durchführung der Prüfung**

Die Durchführung und Auswertung zur Ermittlung des Kontrollintervalls ist identisch mit dem Prüfpunkt zur Ermittlung des Kontrollintervalls nach DIN EN 14662-3 (2016). Daher wird hier 8.5.6 Kontrollintervall verwiesen.

## **6.4 Auswertung**

Siehe Kapitel 7.1 8.5.6 [Kontrollintervall.](#page-98-0)

# **6.5 Bewertung**

Siehe Kapitel 7.1 8.5.6 [Kontrollintervall.](#page-98-0) Mindestanforderung erfüllt? ja

# **6.6 Umfassende Darstellung des Prüfergebnisses**

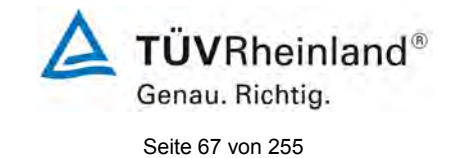

# **6.1 7.5.7 Verfügbarkeit**

*Die Verfügbarkeit des Messgerätes ist in der Feldprüfung zu ermitteln und muss mindestens 90 % betragen.*

## **6.2 Gerätetechnische Ausstattung**

Hier nicht zutreffend.

## **6.3 Durchführung der Prüfung**

Die Durchführung und Auswertung zur Ermittlung der Verfügbarkeit ist identisch mit dem Prüfpunkt zur Ermittlung der Verfügbarkeit nach DIN EN 14662-3 (2016). Daher wird hier auf das Kapitel 7.1 8.5.7 Verfügbarkeit des Messgerätes verwiesen. 8.5.7 Verfügbarkeit des Messgerätes verwiesen.

## **6.4 Auswertung**

Siehe Kapitel [7.1 8.5.7 Verfügbarkeit des Messgerätes.](#page-99-0)

## **6.5 Bewertung**

Die Siehe Kapitel [7.1 8.5.7 Verfügbarkeit des Messgerätes.](#page-99-0) Mindestanforderung erfüllt? ja

# **6.6 Umfassende Darstellung des Prüfergebnisses**

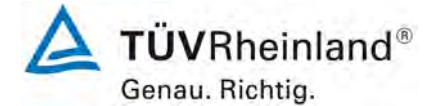

Seite 68 vo[n 255](#page-2-0) 

[Bericht über die Eignungsprüfung der Immissionsmesseinrichtung](#page-0-0) VOC72e der Firma ENVEA für [die Komponente](#page-0-0) Benzol, Berichts-Nr.: TÜV-Bericht: 936/21244174/A

# **6.1 7.5.8 Konverterwirkungsgrad**

*Am Ende der Feldprüfung muss der Konverterwirkungsrad 95 % betragen.*

### **6.2 Gerätetechnische Ausstattung**

Hier nicht zutreffend.

### **6.3 Durchführung der Prüfung**

Die geprüfte Messeinrichtung arbeitet nicht mit einem Konverter.

### **6.4 Auswertung**

Hier nicht zutreffend.

# **6.5 Bewertung**

Nicht zutreffend, da die Messeinrichtung nicht mit einem Konverter arbeitet. Mindestanforderung erfüllt? nicht relevant

# **6.6 Umfassende Darstellung des Prüfergebnisses**

 $\tilde{\mathsf{T}}\tilde{\mathsf{U}}\mathsf{V}$ Rheinland $^\circ$ Genau. Richtig. Seite 69 vo[n 255](#page-2-0) 

Bericht über die Eignungsprüfung der Immissionsmesseinrichtung VOC72e der Firma ENVEA für die Komponente Benzol, Berichts-Nr.: TÜV-Bericht: 936/21244174/A

# **6.1 7.6 Eignungsanerkennung und Berechnung der Messunsicherheit**

*Die Eignungsanerkennung des Messgerätes setzt Folgendes voraus:* 

*- Die Anforderungen des Abschnitts 7.3 der VDI 4202-1 (2018) müssen eingehalten werden.*

*- Der Wert jeder einzelnen, im Labor geprüften Leistungskenngröße muss das in Tabelle A1 der VDI 4202-1 (2018) angegebene Kriterium erfüllen.*

*- Die erweiterte Messunsicherheit, die aus den Standardunsicherheiten der in der Laborprüfung ermittelten spezifischen Leistungskenngrößen berechnet wurde, muss das in Tabelle C1 der VDI 4202-1 (2018) angegebene Kriterium erfüllen. Dieses Kriterium ist die maximal zulässige Unsicherheit von Einzelmessungen für kontinuierliche Messungen beim 1-Stunden-Grenzwert. Die relevanten spezifischen Leistungskenngrößen und das Berechnungsverfahren sind im Anhang F der VDI 4202-1 (2018) angegeben.*

*- Der Wert jeder einzelnen, in der Feldprüfung geprüften Leistungskenngröße muss das in Tabelle A1 der VDI 4202-1 (2018) angegebene Kriterium erfüllen.*

*- Die erweiterte Messunsicherheit, die aus den Standardunsicherheiten der in der*  Labor- und Feldprüfung ermittelten spezifischen Leistungskenngrößen berechnet *wurde, muss das in Tabelle C1 der VDI 4202-1 (2018) angegebene Kriterium erfüllen. Dieses Kriterium ist die maximal zulässige Unsicherheit von Einzelmessungen für kontinuierliche Messungen beim 1-Stunden-Grenzwert. Die relevanten spezifischen Leistungskenngrößen und das Berechnungsverfahren sind im Anhang F der VDI 4202-1 (2018) angegeben.*

# **6.2 Gerätetechnische Ausstattung**

Hier nicht zutreffend.

# **6.3 Durchführung der Prüfung**

Die Unsicherheitsbetrachtung wurde nach DIN EN 14662-3 (2016) durchgeführt und ist in Kapitel [7.1 8.6 Gesamtmessunsicherheit nach Anhang E der DIN EN 14662-3 \(2016\)](#page-101-0) angegeben.

### **6.4 Auswertung**

Die Unsicherheitsbetrachtung wurde nach DIN EN 14662-3 (2016) durchgeführt und ist in Kapitel [7.1 8.6 Gesamtmessunsicherheit nach Anhang E der DIN EN 14662-3 \(2016\)](#page-101-0) angegeben.

# **6.5 Bewertung**

Die Unsicherheitsbetrachtung wurde nach DIN EN 14662-3 (2016) durchgeführt und ist in Kapitel [7.1 8.6 Gesamtmessunsicherheit nach Anhang E der DIN EN 14662-3 \(2016\)](#page-101-0) angegeben.

Mindestanforderung erfüllt? ja

# **6.6 Umfassende Darstellung des Prüfergebnisses**

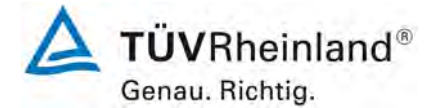

Seite 70 vo[n 255](#page-2-0) 

# **7. Prüfergebnisse nach DIN EN 14662-3 (2016)**

## <span id="page-69-0"></span>**7.1 8.4.3 Kurzzeitdrift**

*Die Kurzzeitdrift bei einer Prüfgaskonzentration von ca. 70 – 80 % des Zertifizierungsbereiches darf maximal 2,0 µg/m³ über 12h betragen. Bei Benzol Messgeräten ist die Kurzzeitdrift nur am Referenzpunkt zu ermitteln.*

## **7.2 Durchführung der Prüfung**

Nach der zur Stabilisierung nötigen Zeit wird das Messgerät bei einer Prüfgaskonzentration (etwa 70 % bis 80 % des Höchstwerts des Zertifizierungsbereichs von Benzol) justiert. Es sind fünf aufeinanderfolgende Messungen durchzuführen; der Mittelwert aus den letzten vier Messungen ist zu berechnen.

Das Messgerät ist unter den Laborbedingungen in Betrieb zu halten, wobei Außenluft gemessen wird. Nach einem Zeitraum von 12 h wird wieder Prüfgas auf das Messgerät aufgegeben. Es sind fünf aufeinanderfolgende Messungen durchzuführen; der Mittelwert aus den letzten vier Messungen ist zu berechnen.

Die Kurzzeitdrift beim Null und Span-Niveau ist:

$$
D_{s,s} = x_{s,2} - x_{s,1}
$$

Dabei ist:

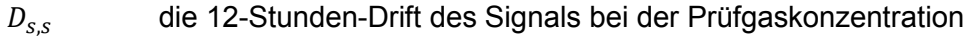

- $D_{s,1}$  der Mittelwert der Messungen zu Beginn der Driftzeitspanne
- $D_{s,2}$  der Mittelwert der Messungen am Ende der Driftzeitspanne
- $D_{s,s}$  muss das oben angegebene Leistungskriterium erfüllen.

# **7.3 Durchführung der Prüfung**

Die Prüfung wurde entsprechend den zuvor genannten Prüfvorschriften der DIN EN 14662-3 durchgeführt. Die Prüfung soll dabei gemäß DIN EN 14662-3 bei einem Konzentrationslevel von 70 % bis 80 % des Zertifizierungsbereiches für Benzol durchgeführt werden.

### **7.4 Auswertung**

In [Tabelle 4](#page-69-1) sind die ermittelten Messwerte der Kurzzeitdrift angegeben.

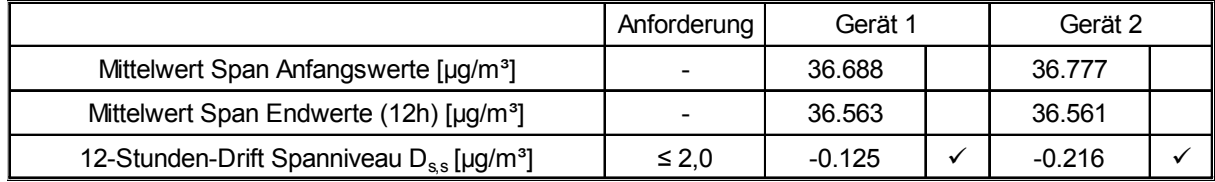

## <span id="page-69-1"></span>*Tabelle 4: Ergebnisse der Kurzzeitdrift*

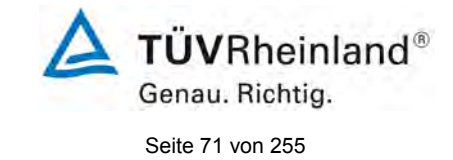

## **7.5 Bewertung**

Es ergibt sich ein Wert für die Kurzzeitdrift am Referenzpunkt von -0,125 µg/m<sup>3</sup> für Gerät 1 sowie -0,216 µg/m<sup>3</sup> für Gerät 2.

Mindestanforderung erfüllt? ja

# **7.6 Umfassende Darstellung des Prüfergebnisses**

Die Einzelwerte der Prüfung sind in [Tabelle 5](#page-70-0) und [Tabelle 6](#page-70-1) dargestellt.

# <span id="page-70-0"></span>*Tabelle 5: Einzelwerte der Prüfung zur Kurzzeitdrift 1. Prüfgasaufgabe*

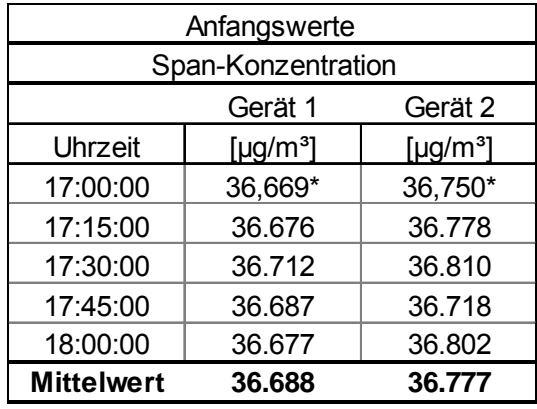

\* Nach EN 14662-3 sind fünf aufeinanderfolgende Messungen durchzuführen, der Mittelwert aus den letzten vier ist zu berechnen

## <span id="page-70-1"></span>*Tabelle 6: Einzelwerte der Prüfung zur Kurzzeitdrift 2. Prüfgasaufgabe*

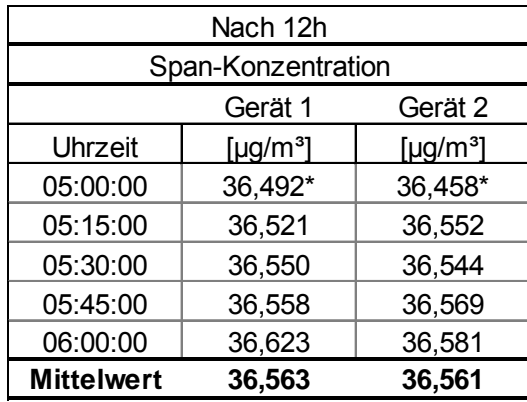

\* Nach EN 14662-3 sind fünf aufeinanderfolgende Messungen durchzuführen, der Mittelwert aus den letzten vier ist zu berechnen

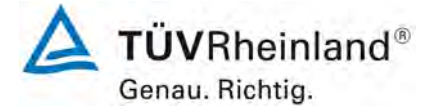

Seite 72 vo[n 255](#page-2-0) 

# <span id="page-71-0"></span>**7.1 8.4.4 Wiederholstandardabweichung**

*Die Wiederholstandardabweichung am Nullpunkt ist bei einer Konzentration von 10% des Jahresgrenzwertes zu überprüfen und darf dabei 0,20 µg/m³ nicht überschreiten. Die Wiederholstandardabweichung am Referenzpunkt darf 0,25 µg/m³ nicht überschreiten.* 

# **7.2 Prüfvorschrift**

Nach der zur Stabilisierung erforderlichen Zeit wird das Messgerät bei einer Prüfgaskonzentration (etwa 70 % bis 80 % des Höchstwerts des Zertifizierungsbereichs von Benzol) justiert.

Es sind elf aufeinanderfolgende Messungen mit Prüfgaskonzentrationen von 10 % des Niveaus des Jahresgrenzwerts und Prüfgaskonzentrationen vom Niveau des Jahresgrenzwerts durchzuführen.

Aus den letzten zehn Ergebnissen dieser Messungen sind die Wiederholstandardabweichungen (sr) bei 10 % des Jahresgrenzwerts und beim Jahresgrenzwert wie folgt zu berechnen:

$$
s_r = \sqrt{\frac{\sum (x_i - \overline{x})^2}{n-1}}
$$

Dabei ist

- *<sup>r</sup> s* die Wiederholstandardabweichung
- $x_i$  die i-te Messung
- *x* der Mittelwert der 10 Messungen
- *n* die Anzahl der Messungen

Die Wiederholstandardabweichung wird getrennt für beide Messreihen berechnet.

s<sub>r</sub> muss das oben angegebene Leistungskriterium sowohl bei 10 % des Jahresgrenzwertes als auch am Jahresgrenzwert erfüllen.

Aus der Wiederholstandardabweichung bei 10 % des Jahresgrenzwertes und der nach 8.4.5 bestimmten Steigung der Kalibrierfunktion wird die Nachweisgrenze des Messgeräts nach folgender Gleichung berechnet:

$$
l_{\text{det}} = 3.3 \cdot \frac{s_{r,z}}{B}
$$

Dabei ist

 $l_{\text{det}}$  die Nachweisgrenze des Messgeräts, in µg/m<sup>3</sup>

- *s*<sub>rz</sub> die Wiederholstandardabweichung bei null, in µg/m<sup>3</sup>
- *B* die nach Anhang A mit den Daten aus 8.4.5 ermittelte Steigung der Kalibrierfunktion.
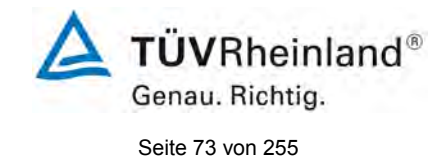

## **7.3 Durchführung der Prüfung**

Die Prüfung wurde entsprechend den zuvor genannten Prüfvorschriften der DIN EN 14662-3 durchgeführt. Die Prüfung soll dabei gemäß DIN EN 14662-3 bei einem Konzentrationslevel von 10 % des Jahresgrenzwertes (0,5 µg/m<sup>3</sup> Benzol) sowie am Jahresgrenzwert (5 µg/m<sup>3</sup> Benzol) durchgeführt werden.

## **7.4 Auswertung**

In [Tabelle 7](#page-72-0) sind die Ergebnisse der Untersuchung zur Wiederholstandardabweichung angegeben.

#### <span id="page-72-0"></span>*Tabelle 7: Wiederholstandardabweichung VOC72e*

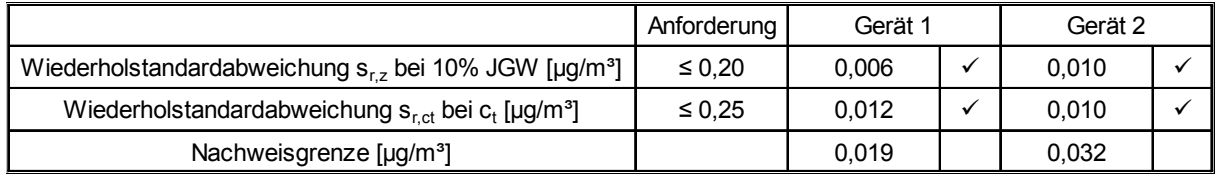

#### **7.5 Bewertung**

Es ergibt sich ein Wert für die Wiederholstandardabweichung bei 10 % des Jahresgrenzwertes von 0,006 µg/m<sup>3</sup> für Gerät 1 sowie 0,010 µg/m<sup>3</sup> für Gerät 2. Für die Wiederholstandardabweichung am Jahresgrenzwert ergibt sich ein Wert von 0,012 µg/m<sup>3</sup> für Gerät 1 sowie 0,010  $\mu$ g/m<sup>3</sup> für Gerät 2.

Mindestanforderung erfüllt? ja

#### **7.6 Umfassende Darstellung des Prüfergebnisses**

In [Tabelle 8](#page-72-1) sind die Ergebnisse der Einzelmessungen angegeben.

<span id="page-72-1"></span>*Tabelle 8: Einzelergebnisse der Untersuchung zur Wiederholstandardabweichung*

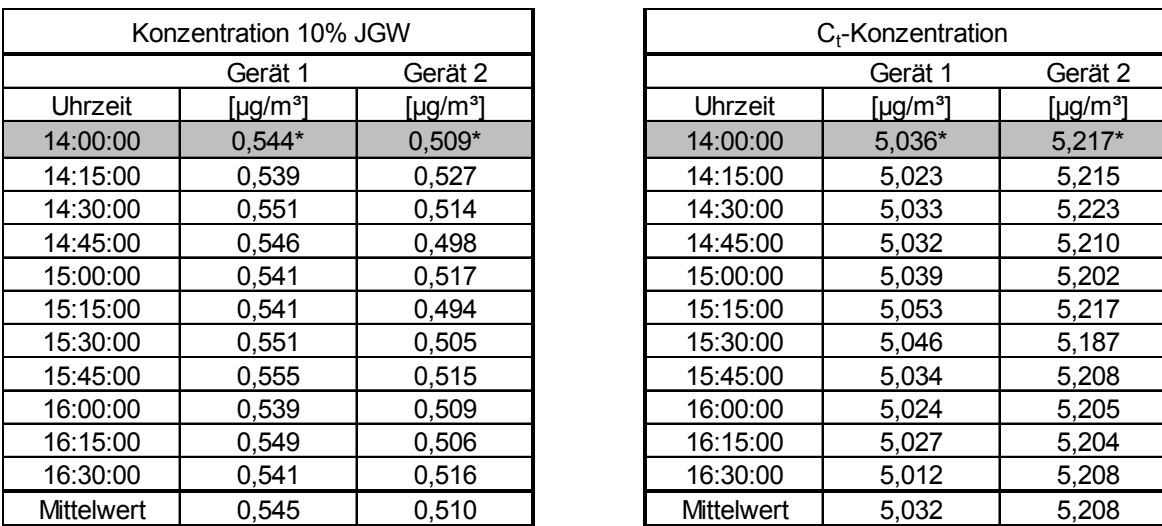

\* Nach EN 14662-3 sind elf aufeinanderfolgende Messungen durchzuführen, aus den letzten zehn Messungen ist die Wiederholstandardabweichung zu berechnen

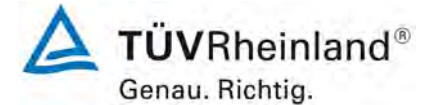

Seite 74 vo[n 255](#page-2-0) 

## <span id="page-73-0"></span>**7.1 8.4.5 Abweichung von der Linearität bei der Kalibrierfunktion**

*Der Zusammenhang zwischen den Messwerten und den Sollwerten muss mithilfe einer linearen Analysenfunktion darstellbar sein.* 

*Die Abweichung von der Linearität bei der Kalibrierfunktion darf maximal 0,5 µg/m³ am Nullpunkt sowie maximal 5 % des Messwertes bei Konzentrationen größer Null betragen.* 

#### **7.2 Prüfvorschrift**

Die Abweichung von der Linearität bei der Kalibrierfunktion des Messgeräts ist über den Bereich von 0 % bis 90 % des Maximums des Zertifizierungsbereiches mit mindestens sechs Konzentrationen (einschließlich des Nullpunktes) zu prüfen. Das Messgerät ist bei einer Konzentration von etwa 50 % des Maximums des Zertifizierungsbereiches zu justieren. Bei jeder Konzentration (einschließlich des Nullpunktes) werden mindestens vier Einzelmessungen durchgeführt. Die erste Messung jeder Reihe ist aus der Berechnung der Regressionsfunktion auszuschließen.

Die Konzentrationen werden in folgender Reihenfolge aufgegeben: 50 %, 10 %, 30 %, 5 %, 90 % und 0 %. Nach jedem Wechsel der Konzentration wird das erste Messergebnis verworfen.

Die Berechnung der linearen Regressionsfunktion und der Abweichungen wird nach Anhang A der DIN EN 14662-3 durchgeführt. Die Abweichungen von der linearen Regressionsfunktion müssen das oben angegebene Leistungskriterium erfüllen.

Erstellung der Regressionsgeraden:

Eine Regressionsgerade der Form  $Y_i = A + B * X_i$  ergibt sich durch Berechnung der Funktion

$$
Y_i = a + B(X_i - X_z)
$$

Zur Berechnung der Regression werden alle Messpunkte (einschließlich Null) herangezogen. Die Anzahl der Messpunkte n ist gleich der Anzahl der Konzentrationsniveaus (mindestens sechs einschließlich Null) multipliziert mit der Anzahl der Wiederholungen (mindestens fünf) bei jedem Konzentrationsniveau.

Der Koeffizient a ist:

$$
a=\sum Y_i\,/\,n
$$

Dabei ist:

- a der Mittelwert der Y-Werte
- Yi der einzelne Y-Wert
- n die Anzahl der Kalibrierpunkte

Der Koeffizient B ist:

$$
B = \left(\sum Y_i (X_i - X_z)\right) / \sum (X_i - X_z)^2
$$

Dabei ist:

 $X_z$  der Mittelwert der X-Werte  $\left( = \sum (X_i / n \right)$ 

Xi der einzelne X-Wert

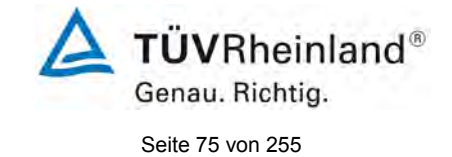

Die Funktion Y<sub>i</sub> = a + B (X<sub>i</sub> – X<sub>z</sub>) wird über die Berechnung von A umgewandelt in  $Y_i = A + B * X_i$ 

 $A = a - B \cdot X_z$ 

Die Abweichung der Mittelwerte der Kalibrierpunkte (einschließlich des Nullpunktes) werden folgendermaßen berechnet.

Der Mittelwert jedes Kalibrierpunktes (einschließlich des Nullpunktes) bei ein und derselben Konzentration c ist:

$$
(Y_a)_c = \sum (Y_i)_c / m
$$

Dabei ist:

- $(Y_a)_c$  der mittlere Y-Wert beim Konzentrationsniveau c
- $(Y_i)_c$  der einzelne Y-Wert beim Konzentrationsniveau c<br>m die Anzahl der Wiederholungen beim Konzentratio
- die Anzahl der Wiederholungen beim Konzentrationsniveau c

Die Abweichung jedes Mittelwertes (r<sub>c</sub>) bei jedem Konzentrationsniveau ist:

 $r_c = (Y_a)_{c} - (A+B \times c)$ 

Jede Abweichung eines Wertes relativ zu seinem Konzentrationsniveau c ist:

$$
r_{c,rel} = \frac{r_c}{c} \times 100\%
$$

#### **7.3 Durchführung der Prüfung**

Die Prüfung wurde entsprechend den zuvor genannten Prüfvorschriften der DIN EN 14662-3 durchgeführt.

#### **7.4 Auswertung**

Es ergeben sich folgende lineare Regressionen:

In [Abbildung 8](#page-75-0) und [Abbildung 9](#page-75-1) sind die Ergebnisse der Gruppenmittelwertuntersuchungen zusammenfassend für Benzol graphisch dargestellt.

*Tabelle 9: Abweichungen der Analysenfunktion für Benzol*

|                                                 | Anforderung | Gerät 1 |  | Gerät 2 |  |
|-------------------------------------------------|-------------|---------|--|---------|--|
| Größte relative Abweichung $r_{\text{max}}$ [%] | $\leq 5.0$  | 2.205   |  | 1.398   |  |
| Abweichung bei Null $r_z$ [µg/m <sup>3</sup> ]  | $\leq 0.5$  | 0.049   |  | 0,038   |  |

 $T\ddot{\textbf{U}}\textbf{V}$ Rheinland® Genau. Richtig.

Seite 76 vo[n 255](#page-2-0) 

[Bericht über die Eignungsprüfung der Immissionsmesseinrichtung](#page-0-0) VOC72e der Firma ENVEA für [die Komponente](#page-0-0) Benzol, Berichts-Nr.: TÜV-Bericht: 936/21244174/A

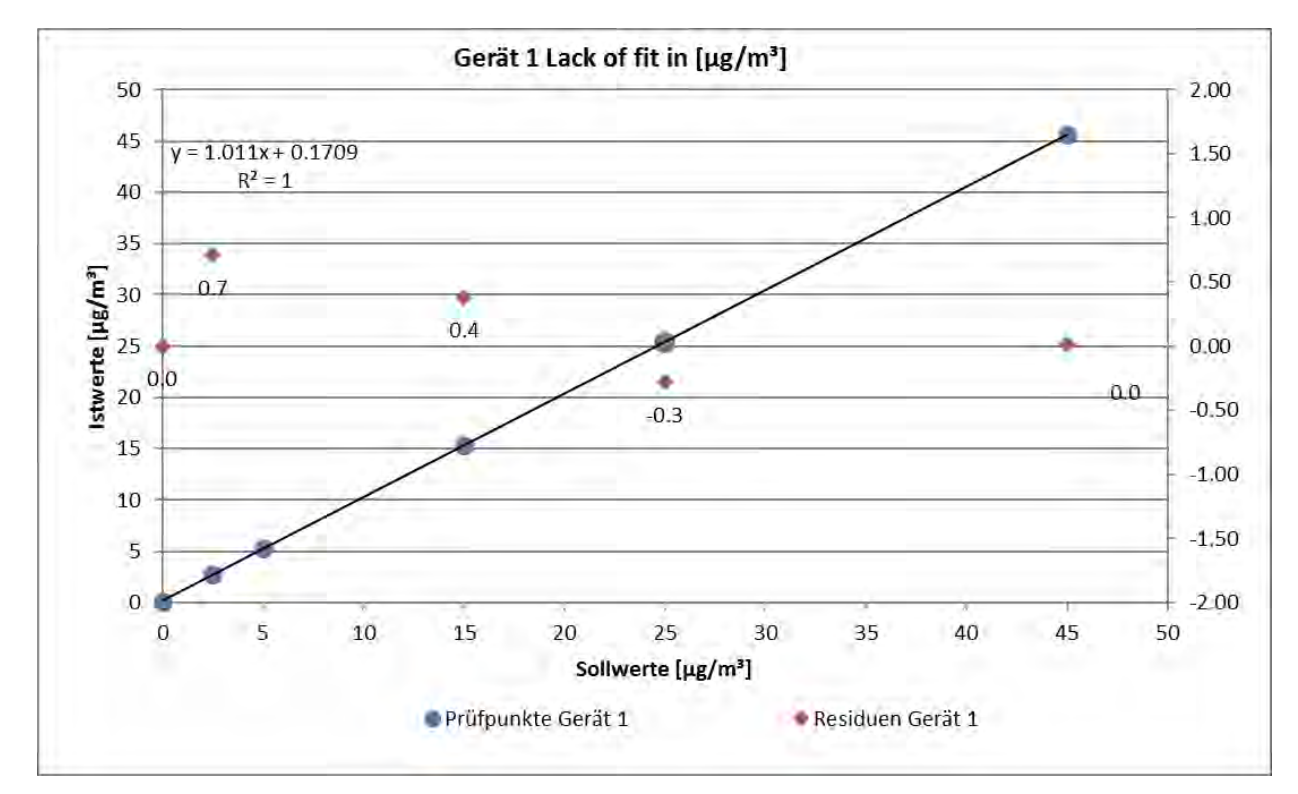

<span id="page-75-0"></span>*Abbildung 8: Analysenfunktion aus den Gruppenmittelwerten für Gerät 1*

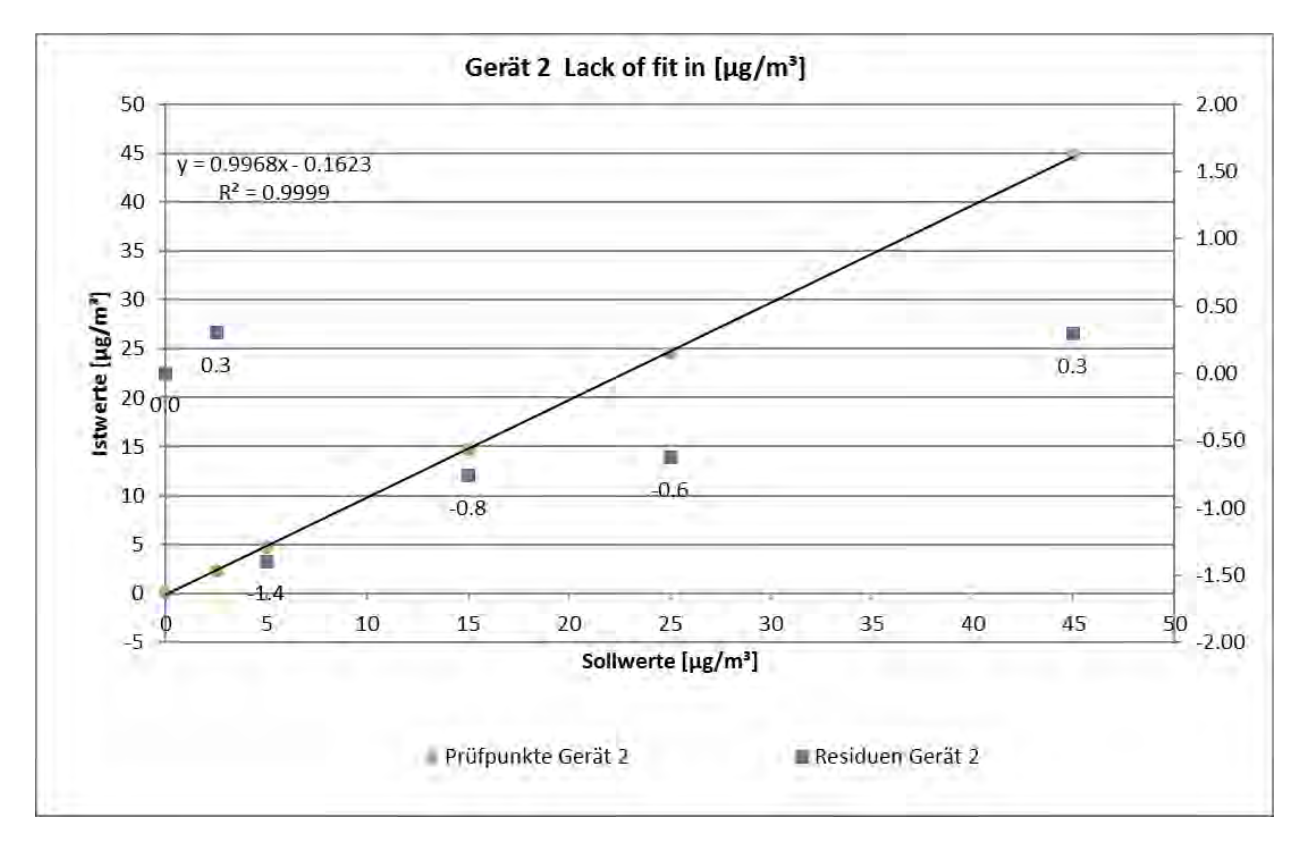

<span id="page-75-1"></span>*Abbildung 9: Analysenfunktion aus den Gruppenmittelwerten für Gerät 2*

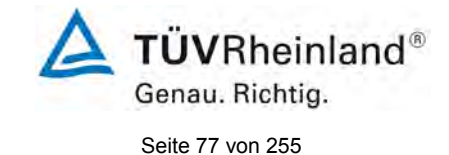

#### **7.5 Bewertung**

Für Gerät 1 ergibt sich eine Abweichung von der linearen Regressionsgerade von 0,049 µg/m<sup>3</sup> am Nullpunkt und maximal 2,205 % vom Sollwert bei Konzentrationen größer Null.

Für Gerät 2 ergibt sich eine Abweichung von der linearen Regressionsgerade von 0,038 µg/m<sup>3</sup> am Nullpunkt und maximal 1,398 % vom Sollwert bei Konzentrationen größer Null.

Die Abweichungen von der idealen Regressionsgeraden überschreiten nicht die in der DIN EN 14662-3 geforderten Grenzwerte.

Mindestanforderung erfüllt? Ja

#### **7.6 Umfassende Darstellung des Prüfergebnisses**

Die Einzelwerte der Prüfung sind in [Tabelle 10](#page-77-0) zu finden.

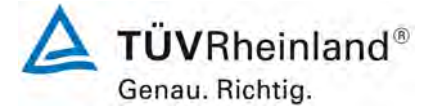

Seite 78 vo[n 255](#page-2-0) 

[Bericht über die Eignungsprüfung der Immissionsmesseinrichtung](#page-0-0) VOC72e der Firma ENVEA für [die Komponente](#page-0-0) Benzol, Berichts-Nr.: TÜV-Bericht: 936/21244174/A

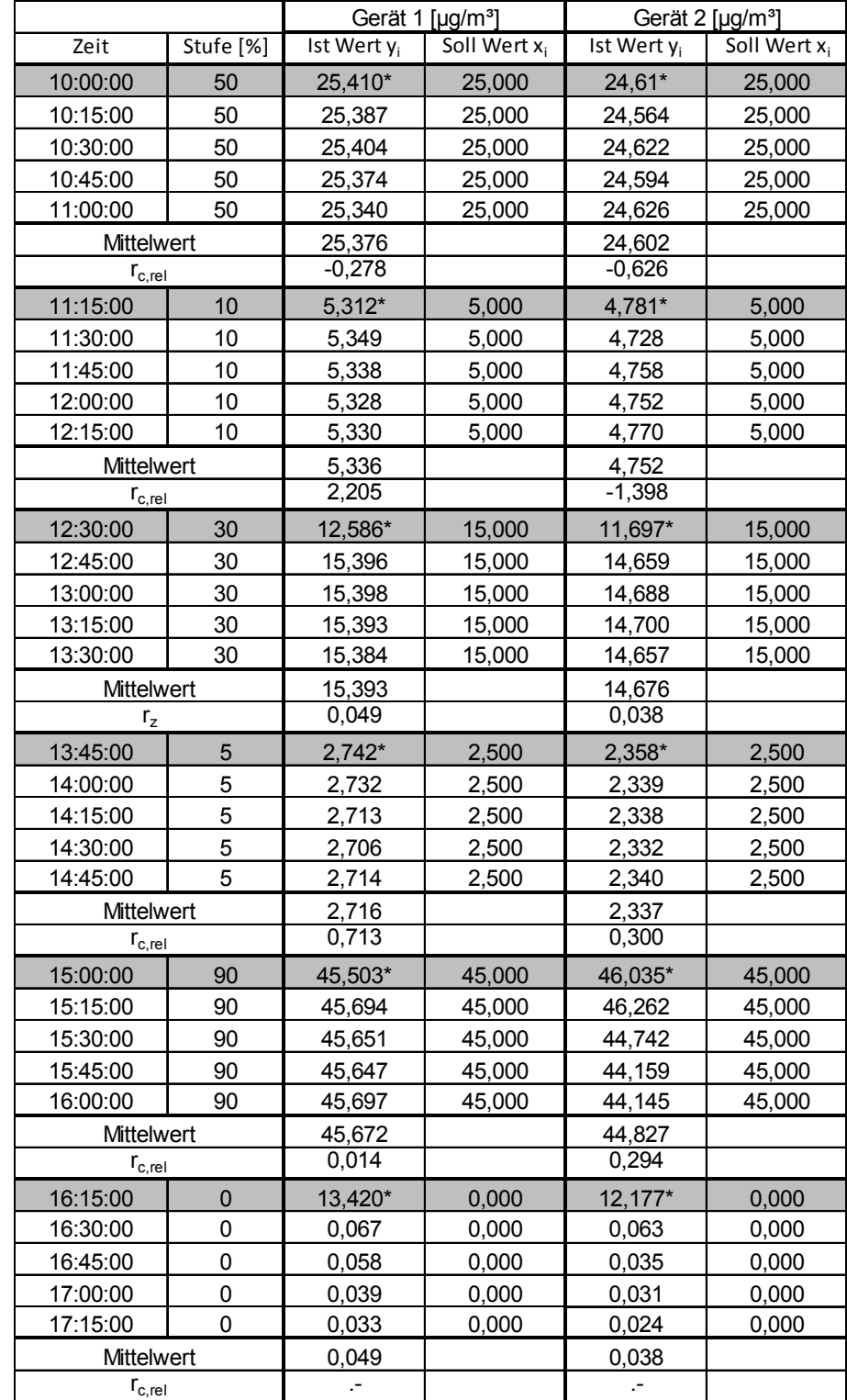

#### <span id="page-77-0"></span>*Tabelle 10: Einzelwerte "lack of fit" Prüfung*

\* Nach EN 14662-3 sind vier aufeinanderfolgende Messungen durchzuführen. Nach jedem Wechsel der Konzentration wird das erste Messergebnis verworfen.

**TÜV Rheinland Energy GmbH**  Luftreinhaltung

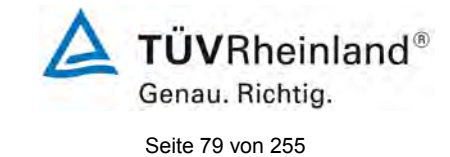

Bericht über die Eignungsprüfung der Immissionsmesseinrichtung VOC72e der Firma ENVEA für die Komponente Benzol, Berichts-Nr.: TÜV-Bericht: 936/21244174/A

## <span id="page-78-0"></span>**7.1 8.4.6 Empfindlichkeitskoeffizient des Probengasdrucks**

*Der Empfindlichkeitskoeffizient des Probengasdruckes darf 0,10 (µg/m³)/kPa nicht überschreiten.*

## **7.2 Prüfvorschriften**

Es sind fünf aufeinanderfolgende Messungen von Prüfgas (bei einer Konzentration von etwa 70 % bis 80 % des Höchstwerts des Zertifizierungsbereichs von Benzol) bei einem absoluten Druck von etwa (80  $\pm$  0,2) kPa und bei einem absoluten Druck von etwa (110  $\pm$  0,2) kPa durchzuführen. Für jeden Druck ist der Mittelwert der letzten vier Messungen zu berechnen. Der Empfindlichkeitskoeffizient des Probendruckes ergibt sich wie folgt:

$$
b_{gp}=\left|\tfrac{x_{p_2}-x_{p_1}}{P_2-P_1}\right|
$$

Dabei ist:

 $b_{\alpha n}$  der Empfindlichkeitskoeffizient des Probengasdruckes

 $x_{P1}$  der Mittelwert der Messung beim Probengasdruck P<sub>1</sub>

 $x_{P2}$  der Mittelwert der Messung beim Probengasdruck P<sub>2</sub>

 $P_1$  der niedrigste Probengasdruck

P<sub>2</sub> der höchste Probengasdruck

 $b_{\text{on}}$  muss das oben angegebene Leistungskriterium erfüllen.

## **7.3 Durchführung der Prüfung**

Die Prüfung wurde entsprechend den zuvor genannten Prüfvorschriften der DIN EN 14662-3 durchgeführt.

Ein Unterdruck wurde durch Verringerung des zugeführten Prüfgasvolumens mittels Restriktion der Probengasleitung erzeugt. Bei der Überdruckprüfung wurde die Messeinrichtung an eine Prüfgasquelle angeschlossen. Die erzeugte Prüfgasmenge wurde höher als die von den Analysatoren angesaugte Probengasmenge eingestellt. Das überschüssige Gas wird über ein T-Stück abgeleitet. Die Erzeugung des Überdrucks wurde durch entsprechende Restriktion der Bypassleitung durchgeführt. Der Prüfgasdruck wurde dabei von einem Druckaufnehmer im Prüfgasweg ermittelt.

Messungen werden mit Konzentrationen von etwa 70 % bis 80 % des Maximums des Zertifizierungsbereiches und Probengasdrücken von 80 kPa und 110 kPa durchgeführt.

## **7.4 Auswertung**

Es ergaben sich folgende Empfindlichkeitskoeffizienten für den Probengasdruck.

#### *Tabelle 11: Empfindlichkeitskoeffizient des Probengasdrucks*

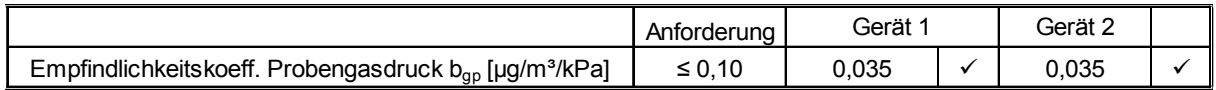

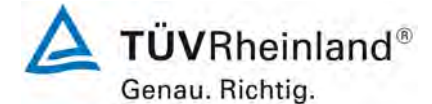

Seite 80 vo[n 255](#page-2-0) 

#### **7.5 Bewertung**

Für Gerät 1 ergibt sich ein Empfindlichkeitskoeffizient des Probengasdrucks von  $0,035$  ( $\mu$ g/m<sup>3</sup>)/kPa. Für Gerät 2 ergibt sich ein Empfindlichkeitskoeffizient des Probengasdrucks von  $0,035$  ( $\mu$ g/m<sup>3</sup>)/kPa. Mindestanforderung erfüllt? ja

#### **7.6 Umfassende Darstellung des Prüfergebnisses**

*Tabelle 12: Einzelwerte der Empfindlichkeit gegen Änderungen des Probengasdrucks*

|                     |             |               | Gerät 1              | Gerät 2       |
|---------------------|-------------|---------------|----------------------|---------------|
| Uhrzeit             | Druck [kPa] | Konzentration | [µq/m <sup>3</sup> ] | $[\mu g/m^3]$ |
| 11:30:00            | 80          | 37,00         | 36,896*              | 36,898*       |
| 11:45:00            | 80          | 37,00         | 36,913               | 36,845        |
| 12:00:00            | 80          | 37,00         | 36,969               | 36,848        |
| 12:15:00            | 80          | 37,00         | 36,882               | 36,895        |
| 12:30:00            | 80          | 37,00         | 36,863               | 36,884        |
| Mittelwert $C_{P1}$ |             | 36,907        | 36,868               |               |
| 13:00:00            | 110         | 37,00         | 35,777*              | 35,779*       |
| 13:15:00            | 110         | 37,00         | 35,856               | 35,807        |
| 13:30:00            | 110         | 37,00         | 35,888               | 35,790        |
| 13:45:00            | 110         | 37,00         | 35,875               | 35,795        |
| 14:00:00            | 110         | 37,00         | 35,766               | 35,824        |
| Mittelwert $C_{P2}$ |             | 35,846        | 35,804               |               |

\* Nach EN 14662-3 sind fünf aufeinanderfolgende Messungen durchzuführen, der Mittelwert aus den letzten vier ist zu berechnen

**TÜV Rheinland Energy GmbH**  Luftreinhaltung

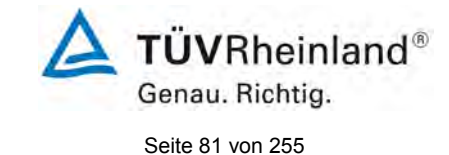

Bericht über die Eignungsprüfung der Immissionsmesseinrichtung VOC72e der Firma ENVEA für die Komponente Benzol, Berichts-Nr.: TÜV-Bericht: 936/21244174/A

## <span id="page-80-0"></span>**7.1 8.4.7 Empfindlichkeitskoeffizient der Umgebungstemperatur**

*Der Empfindlichkeitskoeffizient der Umgebungstemperatur darf 0,08 (µg/m³)/K nicht überschreiten.*

## **7.2 Prüfvorschriften**

Der Einfluss der Umgebungstemperatur ist innerhalb des vom Hersteller angegebenen Bereichs bei folgenden Temperaturen zu bestimmen:

1) der niedrigsten Temperatur T<sub>min</sub> = 0 °C

2) der Labortemperatur T<sub>i</sub> = 20 °C

3) der höchsten Temperatur T<sub>max</sub> = 30 °C

Für diese Prüfungen ist eine Klimakammer erforderlich.

Die Prüfung ist mit einem Prüfgas (etwa 70 % bis 80 % des Höchstwerts des Zertifizierungsbereichs) durchzuführen. Das Messgerät muss bei dieser Konzentration bei der vorgeschriebenen Solltemperatur (20 °C) justiert werden.

Bei jeder Temperatur werden fünf aufeinanderfolgende Messungen durchgeführt. Das Ergebnis jeweils der ersten Messung bei jeder Temperatur ist zu verwerfen.

Der Empfindlichkeitskoeffizient für die Abhängigkeit von der Umgebungstemperatur wird wie folgt berechnet:

$$
b_{st} = \left| \frac{x_2 - x_1}{T_{S,2} - T_{S,1}} \right|
$$

Dabei ist:

 $b_{\rm st}$  der Empfindlichkeitskoeffizient des Umgebungstemperatur

 $x_1$  der Mittelwert der Messung beim Umgebungstemperatur T<sub>s,1</sub>

 $x_2$  der Mittelwert der Messung beim Umgebungstemperatur T<sub>s,2</sub>

 $T_{S,1}$  der niedrigste Umgebungstemperatur

 $T_{S,2}$  der höchste Umgebungstemperatur

 $b_{st}$  muss das oben angegebene Leistungskriterium erfüllen.

Es gilt die Voraussetzung, dass die Werte von  $x_1$  und  $x_2$  um nicht mehr als 2,5 µg/m<sup>3</sup> von dem bei der Justierung des Messgeräts gemessenen Niveau abweichen dürfen.

## **7.3 Durchführung der Prüfung**

Die Prüfung wurde entsprechend den zuvor genannten Prüfvorschriften der DIN EN 14662-3 durchgeführt.

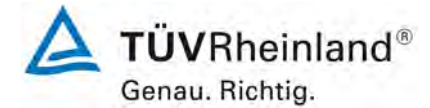

Seite 82 vo[n 255](#page-2-0) 

## **7.4 Auswertung**

Es ergaben sich folgende Empfindlichkeiten gegenüber der Umgebungstemperatur:

<span id="page-81-0"></span>*Tabelle 13: Empfindlichkeitskoeffizient der Umgebungstemperatur* 

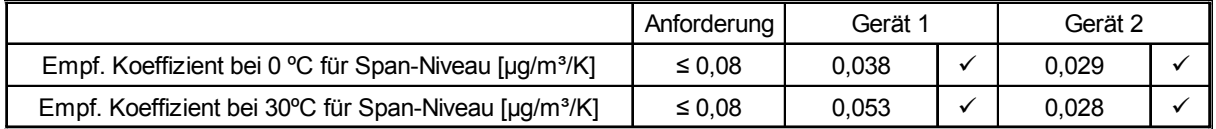

Wie in [Tabelle 13](#page-81-0) zu sehen, erfüllt der Empfindlichkeitskoeffizient der Umgebungstemperatur die Leistungsanforderungen.

#### **7.5 Bewertung**

Der Empfindlichkeitskoeffizient b<sub>st</sub> der Umgebungstemperatur überschreitet nicht die Anforderungen von maximal 0,08 (µg/m<sup>3</sup>)/K. In der Unsicherheitsberechnung wird für beide Geräte der größte Empfindlichkeitskoeffizient b<sub>st</sub> gewählt. Dies sind für Gerät 1 0,053 (µg/m<sup>3</sup>)/K und für Gerät 2 0,029 ( $\mu$ g/m<sup>3</sup>)/K.

Mindestanforderung erfüllt? ja

#### **7.6 Umfassende Darstellung des Prüfergebnisses**

Die Einzelwerte der Prüfung sind in [Tabelle 14](#page-82-0) aufgeführt.

**TÜV Rheinland Energy GmbH**  Luftreinhaltung

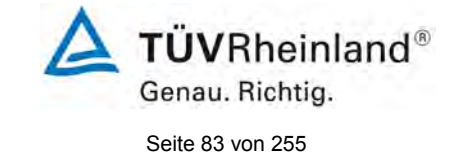

Bericht über die Eignungsprüfung der Immissionsmesseinrichtung VOC72e der Firma ENVEA für die Komponente Benzol, Berichts-Nr.: TÜV-Bericht: 936/21244174/A

<span id="page-82-0"></span>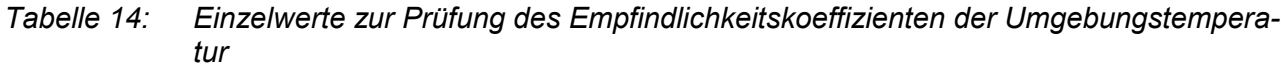

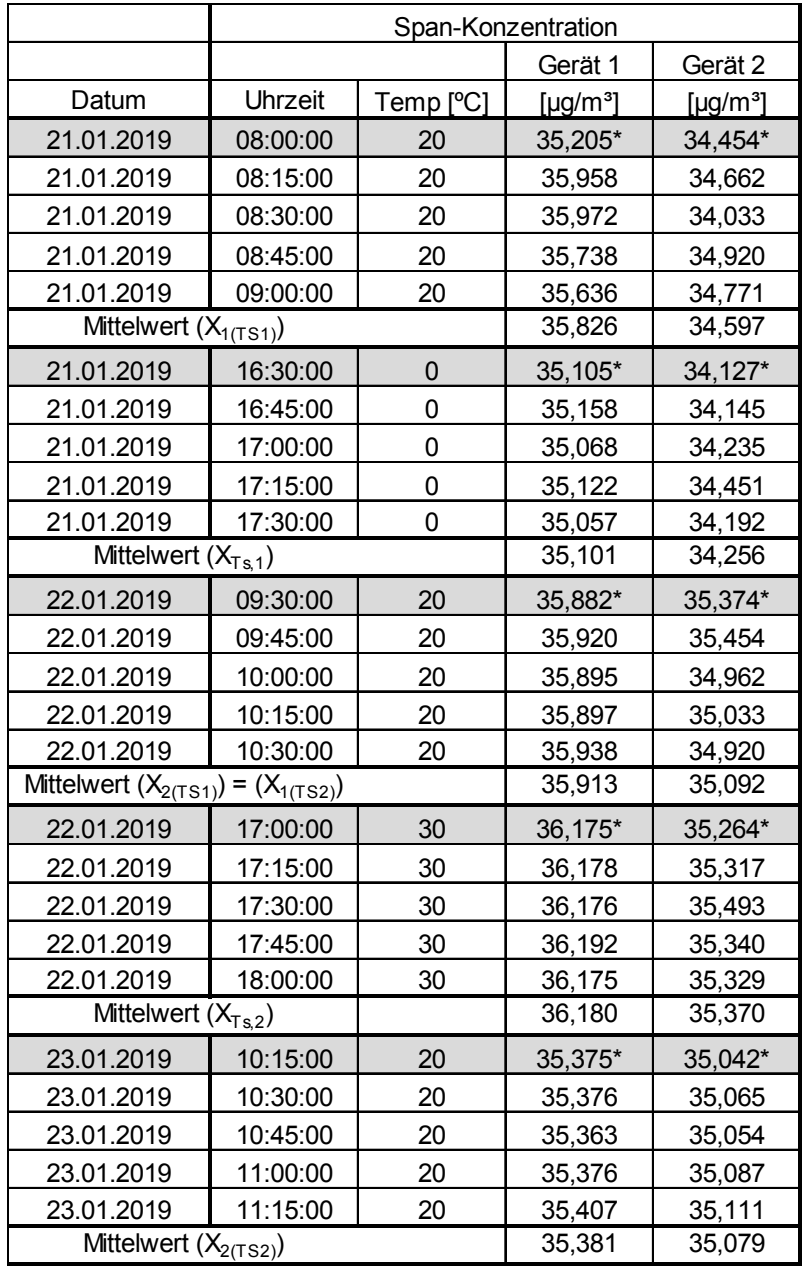

Nach EN 14662-3 werden bei jeder Temperatur fünf aufeinanderfolgende Messungen durchgeführt. Das Ergebnis jeweils der ersten Messung bei jeder Temperatur ist zu verwerfen.

## <span id="page-82-1"></span>**7.1 8.4.8 Empfindlichkeitskoeffizient der elektrischen Spannung**

*Der Empfindlichkeitskoeffizient der elektrischen Spannung darf 0,08 (µg/m³)/V nicht überschreiten.*

#### **7.2 Prüfvorschriften**

Der Empfindlichkeitskoeffizient der elektrischen Spannung wird an den beiden Grenzen des vom Hersteller angegebenen Spannungsbereichs, V<sub>1</sub> und V<sub>2</sub>, bei einer Konzentration von etwa 70 % bis 80 % des Höchstwerts des Zertifizierungsbereichs von Benzol bestimmt. Bei

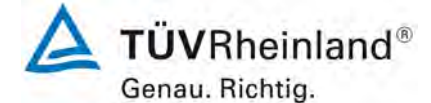

Seite 84 vo[n 255](#page-2-0) 

jeder Spannung sind fünf aufeinanderfolgende Messungen durchzuführen; der Mittelwert aus den letzten vier Messungen ist zu berechnen.

Der Empfindlichkeitskoeffizient der Spannung nach der Richtlinie DIN EN 14662-3 ergibt sich wie folgt:

$$
b_{\nu} = \left| \frac{(C_{\nu 2} - C_{\nu 1})}{(V_2 - V_1)} \right|
$$

Dabei ist:

- *b*<sub>*i*</sub> der Empfindlichkeitskoeffizient der elektrischen Spannung
- $C_{V1}$  der Mittelwert der Messung bei der Spannung V<sub>1</sub>
- $C_{V2}$  der Mittelwert der Messung bei der Spannung V<sub>2</sub>
- $V_1$  die niedrigste Spannung V<sub>min</sub>
- $V_2$  die höchste Spannung V<sub>max</sub>

Für die Spannungsabhängigkeit ist der höhere Wert der Messungen beim Null- und Spanniveau zu wählen.

*b* muss das oben angegebene Leistungskriterium erfüllen.

#### **7.3 Durchführung der Prüfung**

Zur Prüfung des Empfindlichkeitskoeffizienten der Spannung wurde ein Transformator in die Stromversorgung der Messeinrichtung geschaltet und bei verschiedenen Spannungen Prüfgas am Null- und Referenzpunkt aufgegeben.

#### **7.4 Auswertung**

Es ergaben sich folgende Empfindlichkeiten gegenüber der elektrischen Spannung:

*Tabelle 15: Empfindlichkeitskoeffizient der elektrischen Spannung*

|                                                                                | Antorderung | Gerät |  | Gerät 2 |  |
|--------------------------------------------------------------------------------|-------------|-------|--|---------|--|
| Empf. Koeff.<br>elekt. Spannung b <sub>v</sub> bei Span [µg/m <sup>3</sup> /V] | ≤ 0,08      | 0.000 |  | 0.001   |  |

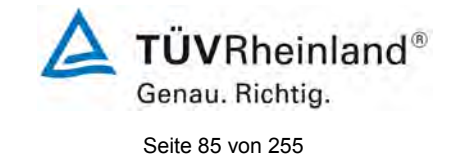

## **7.5 Bewertung**

Der Empfindlichkeitskoeffizient der Spannung b<sub>v</sub> überschreitet bei keinem Prüfpunkt die Anforderungen der DIN EN 14662-3 von maximal 0,08 (µg/m<sup>3</sup>)/V. In der Unsicherheitsberechnung ergibt sich ein bv von 0,000 ( $\mu$ g/m<sup>3</sup>)/V für Gerät 1 und 0,001 ( $\mu$ g/m<sup>3</sup>)/V für Gerät 2. Mindestanforderung erfüllt? ja

#### **7.6 Umfassende Darstellung des Prüfergebnisses**

*Tabelle 16: Einzelwerte des Empfindlichkeitskoeffizienten der elektrischen Spannung*

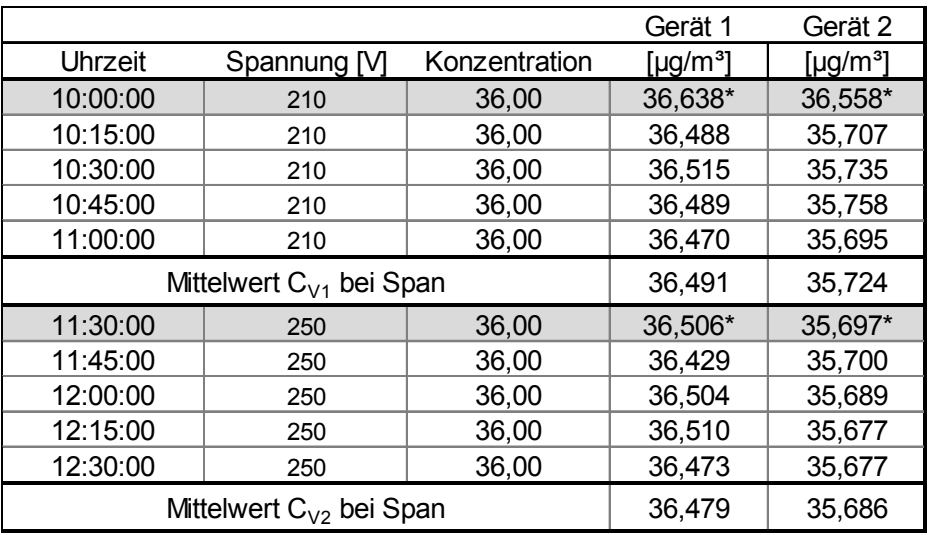

Nach EN 14662-3 werden bei jeder Spannung fünf aufeinanderfolgende Messungen durchgeführt. Das Ergebnis jeweils der ersten Messung bei jeder Spannung ist zu verwerfen.

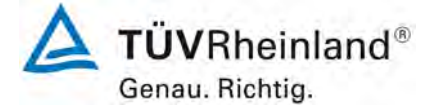

Seite 86 vo[n 255](#page-2-0) 

#### <span id="page-85-0"></span>**7.1 8.4.9 Störkomponenten**

*Störkomponenten bei der Konzentration ct (Jahresgrenzwert = 5 µg/m³ für Benzol). Die maximal erlaubt Abweichung für das Gemisch aus organischen Störkomponenten beträgt ≤ 0,025 µg/m³. Die maximal erlaubte Abweichung für H2O beträgt ≤ 0,015 µg/m³/(mmol/mol).* 

#### **7.2 Prüfvorschriften**

Das Ansprechverhalten des Messgeräts gegenüber verschiedenen in der Luft zu erwartenden Störkomponenten ist zu prüfen. Die Störkomponenten können ein positives oder negatives Signal hervorrufen. Die Prüfung ist bei einer Prüfgaskonzentration (c<sub>t</sub>) von Benzol durchzuführen, die ähnlich dem Jahresgrenzwert ist.

Nach der Justierung des Messgeräts bei der Prüfgaskonzentration ist ein Prüfgas mit einer Konzentration  $(c<sub>t</sub>)$  von Benzol ähnlich dem Jahresgrenzwert auf das Messgerät aufzugeben. Mit diesem Gemisch sind drei Messungen durchzuführen, von denen die Ergebnisse der letzten beiden zu verwenden sind. Dieser Vorgang ist mit einem Gemisch von Benzol bei der Konzentration c<sub>t</sub> und der zu untersuchenden Störkomponente zu wiederholen.

#### Wasserdampf

Der Einfluss von Wasserdampf wird bei einer Konzentration von 19 mmol/mol geprüft. Der Empfindlichkeitskoeffizient bei der Prüfgaskonzentration von Benzol  $c_t$  wird wie folgt berechnet:

$$
b_{H2O} = \frac{x_{+w} - x_{-w}}{c_w}
$$

Dabei ist:

 $b_{H2O}$  = der Empfindlichkeitskoeffizient gegenüber Wasserdampf

- $x_{+w}$  = der Mittelwert der Messungen in Gegenwart von Wasserdampf
- $x_{-w}$  = der Mittelwert der Messungen bei Abwesenheit von Wasserdampf

 $c_w =$  die Konzentration von Wasserdampf im Prüfgas

 $b_{H2O}$  muss das oben angegebene Leistungskriterium einhalten.

#### Organische Verbindungen

Die Prüfung auf Störeinflüsse mit dem Gemisch aus organischen Verbindungen stellt sicher, dass organische Verbindungen, die möglicherweise zusammen mit Benzol eluieren, nicht signifikant zum Messsignal von Benzol beitragen.

Der Beitrag des Gemisches aus organischen Komponenten bei der Prüfgaskonzentration von Benzol  $c_t$  wird wie folgt berechnet:

$$
\Delta x_{oc} = x_+ - x_-
$$

Dabei ist:

- $\Delta x_{ac}$  = der Beitrag des Gemisches aus organischen Komponenten zum Messsignal von Benzol
- $x_{+}$  = der Mittelwert der Messungen in Gegenwart von organischen Störkomponenten
- $x_-\$  = der Mittelwert der Messungen bei Abwesenheit von organischen Störkomponenten

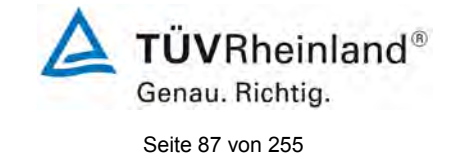

Der Beitrag des Gemisches aus organischen Verbindungen muss das oben genannte Leistungskriterium einhalten.

Ein möglicher Einfluss durch organische Verbindungen wird durch eine Gasmischung der in [Tabelle 17](#page-86-0) aufgeführten Substanzen mit Konzentrationen von jeweils 5 µg/m<sup>3</sup> geprüft.

## **7.3 Durchführung der Prüfung**

Die Prüfung wurde entsprechend den zuvor genannten Prüfvorschriften der DIN EN 14662-3 durchgeführt. Die Geräte wurden bei der Prüfgaskonzentration  $c<sub>t</sub>$  eingestellt. Anschließend wurde Prüfgas mit und ohne die verschiedenen Störkomponenten aufgegeben.

Zur Erzeugung eines definierten Feuchtegehalts wurde die Verdünnungsluft des Prüfgasgemisches befeuchtet. Zur Berechnung der Abweichung zwischen feuchtem und trockenem Prüfgas wurde der Messwert des feuchten Prüfgases anhand des Volumenanteils des Wasserdampfes im Prüfgas korrigiert.

Ein möglicher Einfluss durch organische Verbindungen wird durch eine Gasmischung der in [Tabelle 17](#page-86-0) aufgeführten Substanzen mit Konzentrationen von jeweils 5 µg/m<sup>3</sup> geprüft.

<span id="page-86-0"></span>*Tabelle 17: Gemisch der organischen Störkomponenten* 

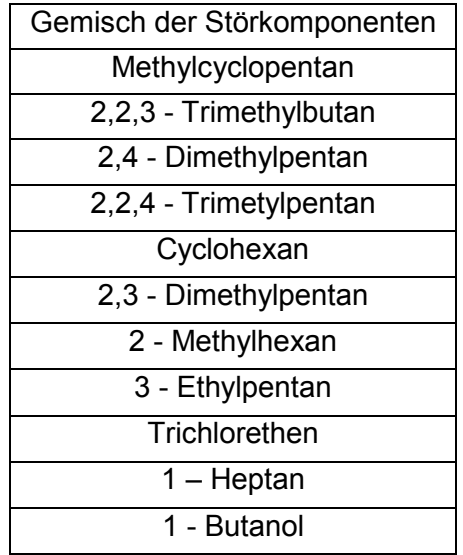

Zur Prüfung der Querempfindlichkeiten gegenüber organischen Verbindungen wurde eine Dampfdruckeinrichtung verwendet. Die verschiedenen Störkomponenten standen als Lösungen zur Verfügung und wurden entsprechend ihrer Dampfdruckeigenschaften bei verschiedenen Temperaturen in die Gasphase überführt. Das erhaltenen Gemisch der Störkomponenten wurde anschließend mithilfe von Verdünnungseinrichtung stark verdünnt (ca. Faktor 3000).

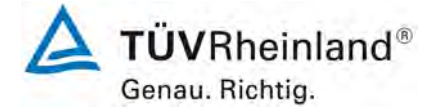

Seite 88 vo[n 255](#page-2-0) 

#### **7.4 Auswertung**

In den folgenden Tabellen sind die Einflussgrößen der verschiedenen Störkomponenten aufgelistet. Bei Ermittlung des Einflusses der Feuchte wurde der Verdünnungseffekt bereits im Prüfgaserzeugungssystem miteinberechnet.

*Tabelle 18: Einfluss der Feuchte*

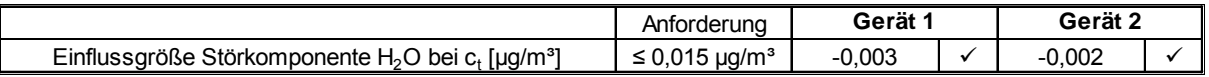

*Tabelle 19: Einfluss des Gemsiches organischer Störkomponenten* 

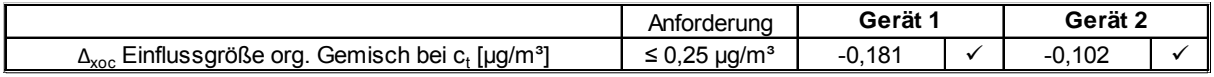

#### **7.5 Bewertung**

Für den Einfluss von Feuchte ergibt sich ein Wert für die Querempfindlichkeit beim Prüfgaswert ct von -0,003 µg/m<sup>3</sup> für Gerät 1 sowie -0,002 µg/m<sup>3</sup> für Gerät 2.

Für den Einfluss des Gemisches aus organischen Verbindungen ergibt für die Querempfindlichkeit beim Prüfgaswert  $c_t$  von -0,181 µg/m<sup>3</sup> für Gerät 1 sowie -0,102 µg/m<sup>3</sup> für Gerät 2. Mindestanforderung erfüllt? ja

#### **7.6 Umfassende Darstellung des Prüfergebnisses**

In [Tabelle 20](#page-87-0) und [Tabelle 21](#page-87-1) sind die Einzelwerte der Untersuchung angegeben.

<span id="page-87-0"></span>*Tabelle 20: Einzelwerte der Untersuchung gegen Feuchte*

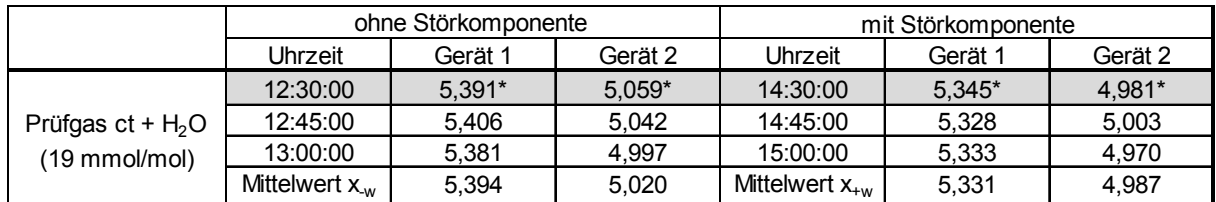

Nach EN 14662-3 sind jeweils drei aufeinanderfolgende Messungen durchzugeführt, von denen die Ergebnisse der letzten beiden zu verwenden sind.

<span id="page-87-1"></span>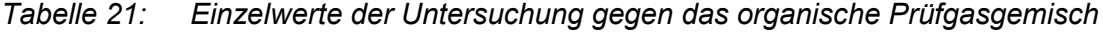

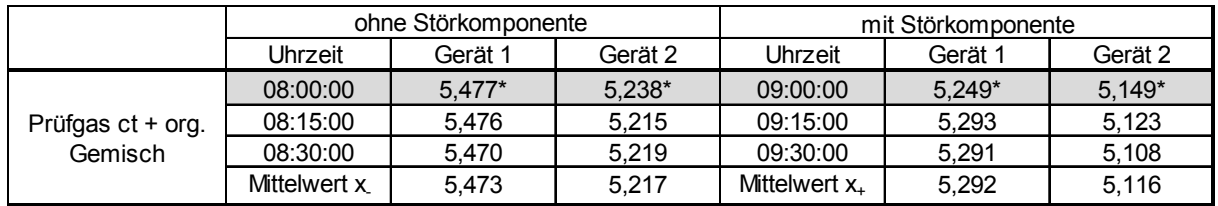

Nach EN 14662-3 sind jeweils drei aufeinanderfolgende Messungen durchzugeführt, von denen die Ergebnisse der letzten beiden zu verwenden sind.

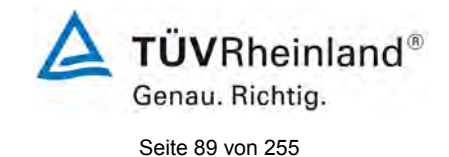

## <span id="page-88-0"></span>**7.1 8.4.10 Verschleppung (Memory-Effekt)**

*Die Benzolkonzentration der ersten Nullgasanalyse, die direkt auf die Analyse mindestens zwei hoher Benzolkonzentration folgt, muss kleiner sein als 1,0 µg/m³.*

#### **7.2 Durchführung der Prüfung**

Das Zurückhalten von Benzol im Messsystem nach Durchführung einer Messung (Verschleppung) wird durch Aufgabe einer hohen Konzentration (etwa 90 % des Höchstwerts des Zertifizierungsbereichs von Benzol), gefolgt von Nullgas, bestimmt.

Bei der hohen Konzentration werden mindestens zwei aufeinanderfolgende Messungen durchgeführt, danach wird die Gasversorgung auf Nullgas umgeschaltet. Das Ergebnis der Messung von Nullgas wird zur Berechnung der durch die Verschleppung bedingten Konzentration  $c_m$  von Benzol verwendet.

Die Prüfabfolge muss mindestens dreimal wiederholt werden. Der Mittelwert der Ergebnisse für  $c_m$  muss im Prüfbericht angegeben werden und das oben genannte Kriterium erfüllen.

#### **7.3 Durchführung der Prüfung**

Die Prüfung wurde entsprechend den zuvor genannten Prüfvorschriften der DIN EN 14662-3 durchgeführt.

Als Leistungskriterium für den Verleib von Benzol im Messgerät (Memoryeffekt) fordert die VDI 4202-1 (2018) eine Wert von < 10 % des Grenzwertes (= 0,5  $\mu$ g/m<sup>3</sup>) für die erste Analyse nach der Umschaltung auf Nullgas. Die DIN EN 14662-3 (2016) gibt hier ein größzügigeres Limit von  $< 1.0 \mu g/m<sup>3</sup>$ .

#### **7.4 Auswertung**

Die folgende Tabelle zeigt die Übersicht der Mittelwerte der durch die Verschleppung beding-ten Konzentration c<sub>m</sub>. Die Einzelwerte sind in [Tabelle 23](#page-89-0) aufgeführt.

#### *Tabelle 22: Memory-Effect der Messeinrichtung VOC72e*

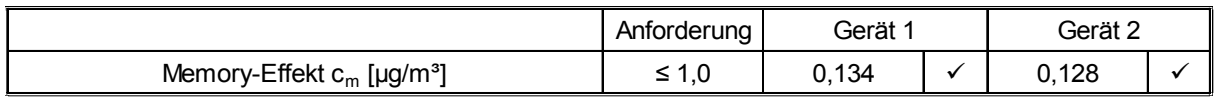

Für Gerät 1 ergibt sich ein mittleres  $c_m$  von 0,134  $\mu$ g/m<sup>3</sup>. Für Gerät 2 ergibt sich ein mittleres  $c_m$  von 0,128  $\mu$ g/m<sup>3</sup>.

#### **7.5 Bewertung**

Die Mittelwert c<sub>m</sub> für Gerät 1 beträgt 0,134 µg/m<sup>3</sup>, der Mittelwert c<sub>m</sub> für Gerät 2 beträgt 0,128 µg/m<sup>3</sup>. Damit sind sowohl die Anforderungen der DIN 14662-3 (2016) aus auch die Anforderungen der VDI 4202-1 (2018) erfüllt.

Mindestanforderung erfüllt? ja

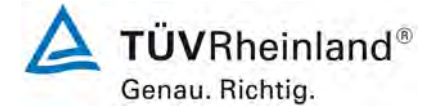

Seite 90 vo[n 255](#page-2-0) 

#### [Bericht über die Eignungsprüfung der Immissionsmesseinrichtung](#page-0-0) VOC72e der Firma ENVEA für [die Komponente](#page-0-0) Benzol, Berichts-Nr.: TÜV-Bericht: 936/21244174/A

#### **7.6 Umfassende Darstellung des Prüfergebnisses**

Einzelwerte zur Ermittlung des Memory-Effekts.

#### <span id="page-89-0"></span>*Tabelle 23: Einzelwerte der Prüfung des Memory-Effekts*

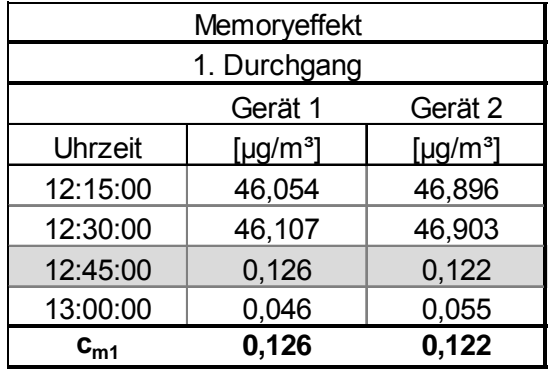

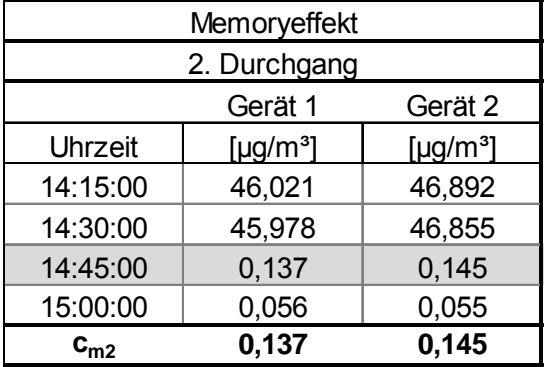

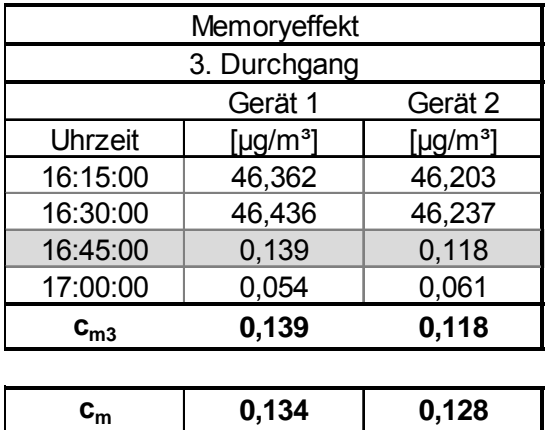

Die grau hinterlegten Werte wurden zur Berechnung der durch die Verschleppung bedingten Konzentration c<sub>m</sub> verwendet.

## <span id="page-90-0"></span>**7.1 8.4.11 Differenz Proben-/Kalibriereingang**

*Die Differenz zwischen dem Proben- und Kalibriereingang darf maximal ≤ 1,0 % betragen.* 

#### **7.2 Prüfvorschriften**

Falls das Messgerät über verschiedene Eingänge für Proben- und Prüfgas verfügt, ist die Differenz des Messsignals bei Aufgabe der Proben über den Proben- oder Kalibriereingang zu prüfen. Hierzu wird Prüfgas mit der Konzentration von 70 % bis 80 % des Maximums des Zertifizierungsbereiches über den Probeneingang auf das Messgerät aufgegeben. Die Prüfung besteht aus einer unabhängigen Messung, gefolgt von zwei Einzelmessungen. Nach einer Zeitspanne von mindestens vier Einstellzeiten wird die Prüfung unter Verwendung des Kalibriereingangs wiederholt. Die Differenz wird folgendermaßen berechnet:

$$
\Delta x_{SC} = \frac{x_{sam} - x_{cal}}{c_t} \times 100
$$

Dabei ist

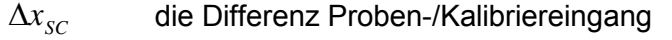

*sam x* der Mittelwert der Messungen über den Probeneingang

*cal x* der Mittelwert der Messungen über den Kalibriereingang

*<sup>t</sup> c* die Konzentration des Prüfgases

*SC* ∆*x* muss das oben angegebene Leistungskriterium erfüllen.

#### **7.3 Durchführung der Prüfung**

Die Messeinrichtung ist nicht mit einem vom Probengas getrennten Prüfgaseingang ausgestattet. Die Prüfgase müssen über den Probengaseingang zugeführt werden.

## **7.4 Auswertung**

Hier nicht zutreffend

#### **7.5 Bewertung**

Dieser Prüfpunkt ist nicht relevant. Die Messeinrichtung ist nicht mit einem vom Probengas getrennten Prüfgaseingang ausgestattet. Die Prüfgase müssen über den Probengaseingang zugeführt.

Mindestanforderung erfüllt? nicht relevant

#### **7.6 Umfassende Darstellung des Prüfergebnisses**

Hier nicht zutreffend.

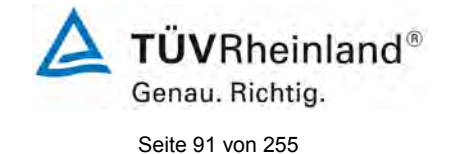

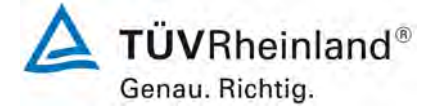

Seite 92 vo[n 255](#page-2-0) 

## <span id="page-91-0"></span>**7.1 8.5.4 Langzeitdrift**

*Die Langzeitdrift beim Spanwert ct darf maximal 10 % des Maximums des Zertifizierbereiches betragen.*

#### **7.2 Prüfvorschriften**

Nach jeder alle zwei Wochen durchgeführten Kalibrierung ist die Drift der in der Prüfung befindlichen Messgeräte bei Null und beim Spanniveau entsprechend den in diesem Abschnitt angegebenen Verfahren zu berechnen. Falls die Drift im Vergleich zur Anfangskalibrierung eine der Leistungskenngrößen bezüglich der Drift bei Null oder beim Spanniveau erreicht, ergibt sich das Kontrollintervall als Anzahl der Wochen bis zur Feststellung der Überschreitung minus 2 Wochen. Für weitere Unsicherheits-Berechnungen sind für die Langzeitdrift die Werte für die Null- und Spandrift über die Zeitspanne des Kontrollintervalls zu verwenden.

Zu Beginn der Driftzeitspanne werden direkt nach der Kalibrierung fünf Messungen bei Null und der Prüfgaskonzentration aufgezeichnet. Die Ergebnisse der jeweils ersten Messung sind zu verwerfen.

Die Langzeitdrift wird folgendermaßen berechnet:

$$
D_{L,Z} = (C_{Z,1} - C_{Z,0})
$$

Dabei ist:

 $D_{L,Z}$  die Drift bei Null

*CZ* 0, der Mittelwert der Messungen bei Null zu Beginn der Driftzeitspanne

 $C_{z_1}$  der Mittelwert der Messungen bei Null am Ende der Driftzeitspanne

 $D_{_{L,Z}}\,$  muss das oben angegebene Leistungskriterium erfüllen.

$$
D_{L,S} = \frac{(C_{S,1} - C_{S,0}) - D_{L,Z}}{C_{S,1}} \times 100
$$

Dabei ist:

 $D_{L,S}$  die Drift bei der Span-Konzentration

*C*<sub>S</sub> der Mittelwert der Messungen beim Spanniveau zu Beginn der Driftzeitspanne

*C<sub>S1</sub>* der Mittelwert der Messungen beim Spanniveau am Ende der Driftzeitspanne

 $D_{_{L,S}}\;$  muss das oben angegebene Leistungskriterium erfüllen.

#### **7.3 Durchführung der Prüfung**

Die Prüfung wurde entsprechend den zuvor genannten Prüfvorschriften der DIN EN 14662-3 (2016) durchgeführt. Nach den Anforderungen der VDI 4202-1 (2018) muss bei Benzol zusätzlich im Verlauf der ersten 14 Tage alle 2 Tage eine Null- und Referenzpunkt Überprüfung durchgeführt werden.

Danach wurde alle 2 Wochen Prüfgas aufgegeben wurde. In [Tabelle 24](#page-92-0) und [Tabelle 25](#page-92-1) sind die gefundenen Messwerte der zweiwöchentlichen Prüfgasaufgaben angegeben.

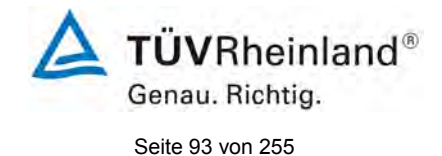

## **7.4 Auswertung**

<span id="page-92-0"></span>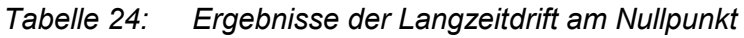

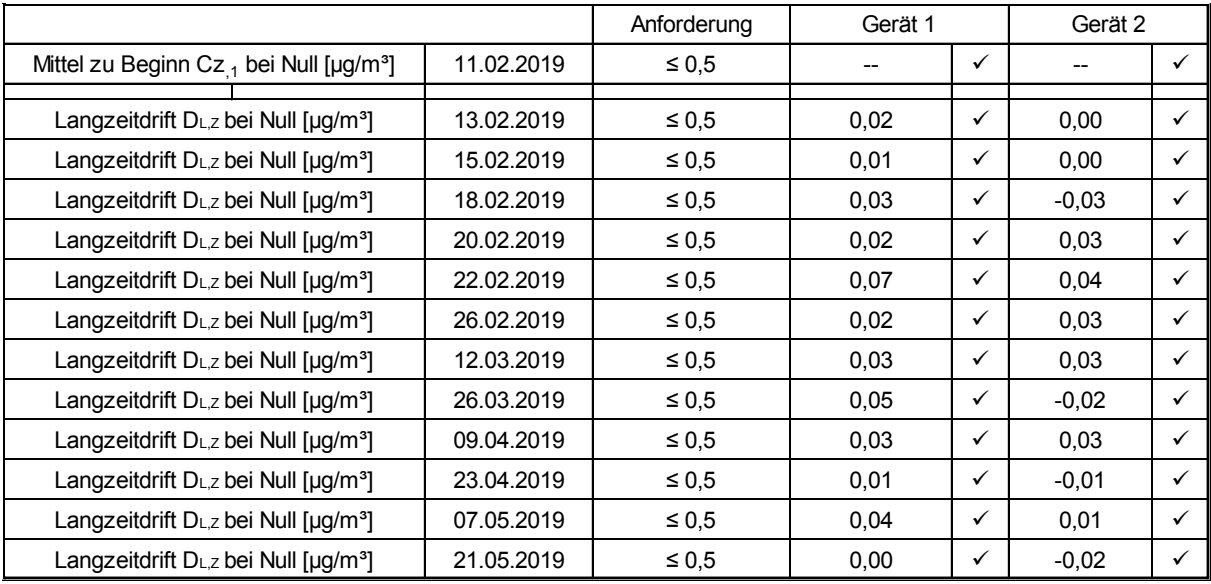

#### <span id="page-92-1"></span>*Tabelle 25: Ergebnisse der Langzeitdrift am Referenzpunkt*

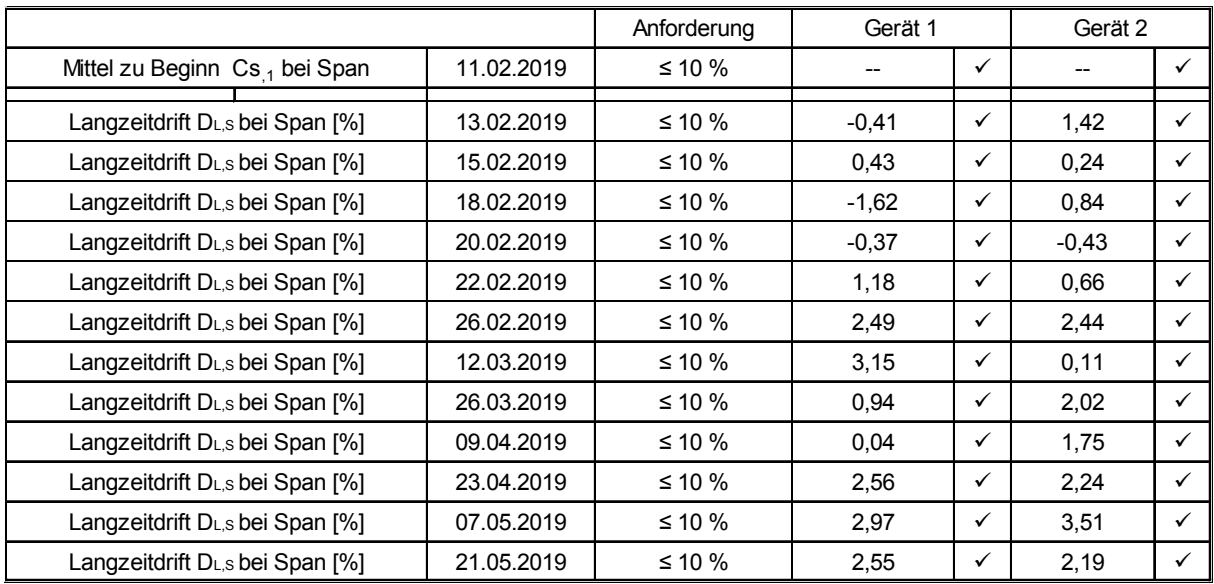

#### **7.5 Bewertung**

Die maximale Langzeitdrift am Nullpunkt D<sub>l,z</sub> liegt bei 0,07 µg/m<sup>3</sup> für Gerät 1 und 0,04 µg/m<sup>3</sup> für Gerät 2. Die maximale Langzeitdrift am Referenzpunkt D<sub>is</sub> liegt bei 3,15 % für Gerät 1 und 3,51 % für Gerät 2.

Mindestanforderung erfüllt? ja

#### **7.6 Umfassende Darstellung des Prüfergebnisses**

Die Einzelwerte der Ermittlung der Langzeitdrift sind in [Tabelle 26](#page-93-0) dargestellt.

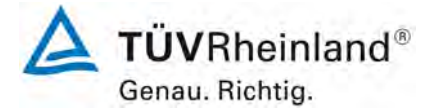

Seite 94 vo[n 255](#page-2-0) 

[Bericht über die Eignungsprüfung der Immissionsmesseinrichtung](#page-0-0) VOC72e der Firma ENVEA für [die Komponente](#page-0-0) Benzol, Berichts-Nr.: TÜV-Bericht: 936/21244174/A

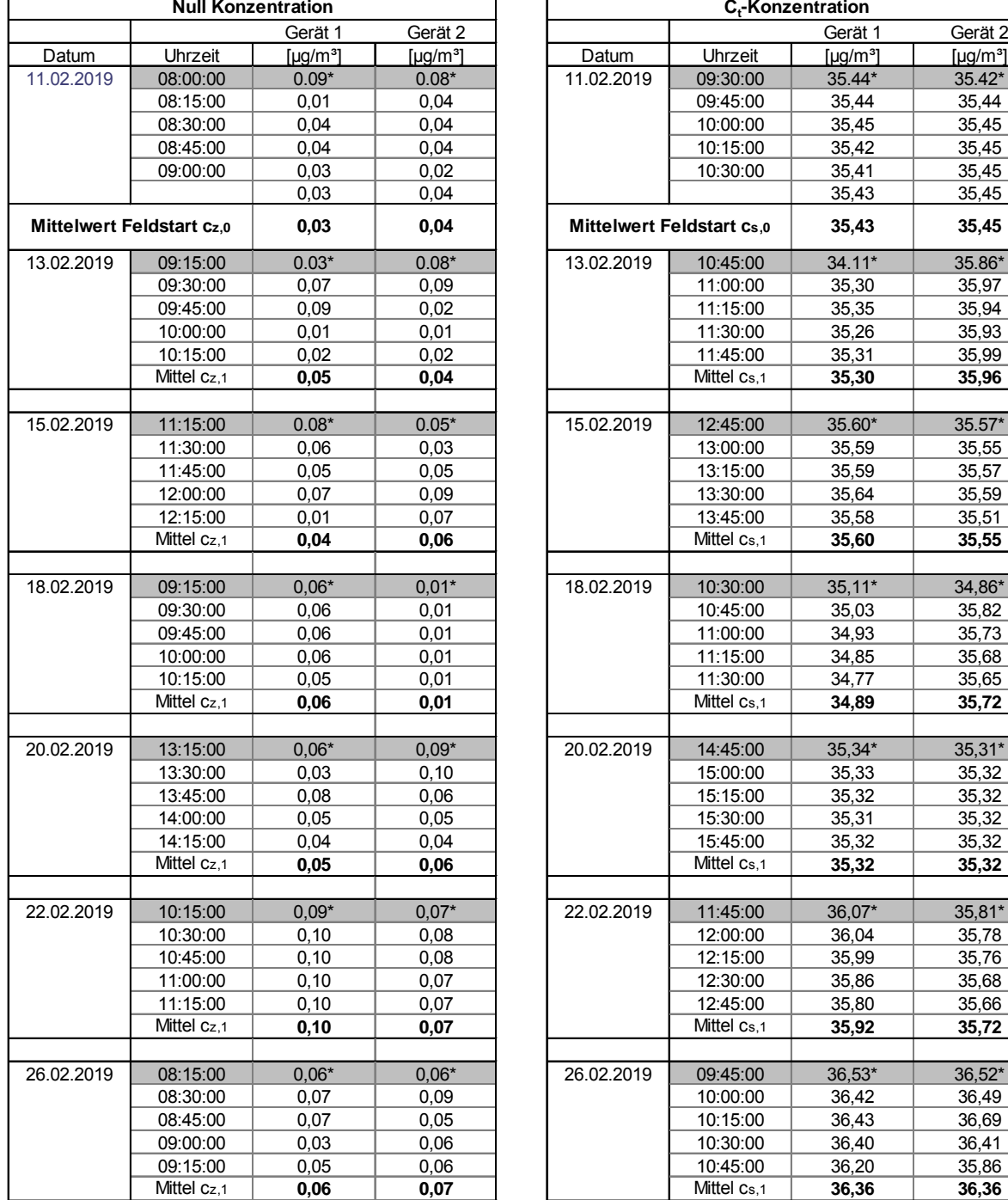

#### <span id="page-93-0"></span>*Tabelle 26: Einzelwerte der Driftuntersuchungen Teil 1 (während der ersten 14 Tage)*

\* Nach EN 14662-3 sind fünf aufeinanderfolgende Messungen durchzuführen, der Mittelwert aus den letzten vier ist zu berechnen.

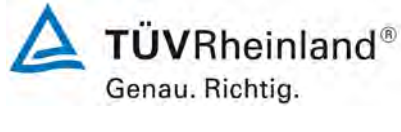

Seite 95 vo[n 255](#page-2-0) 

## *Tabelle 27: Einzelwerte der Driftuntersuchungen Teil 2*

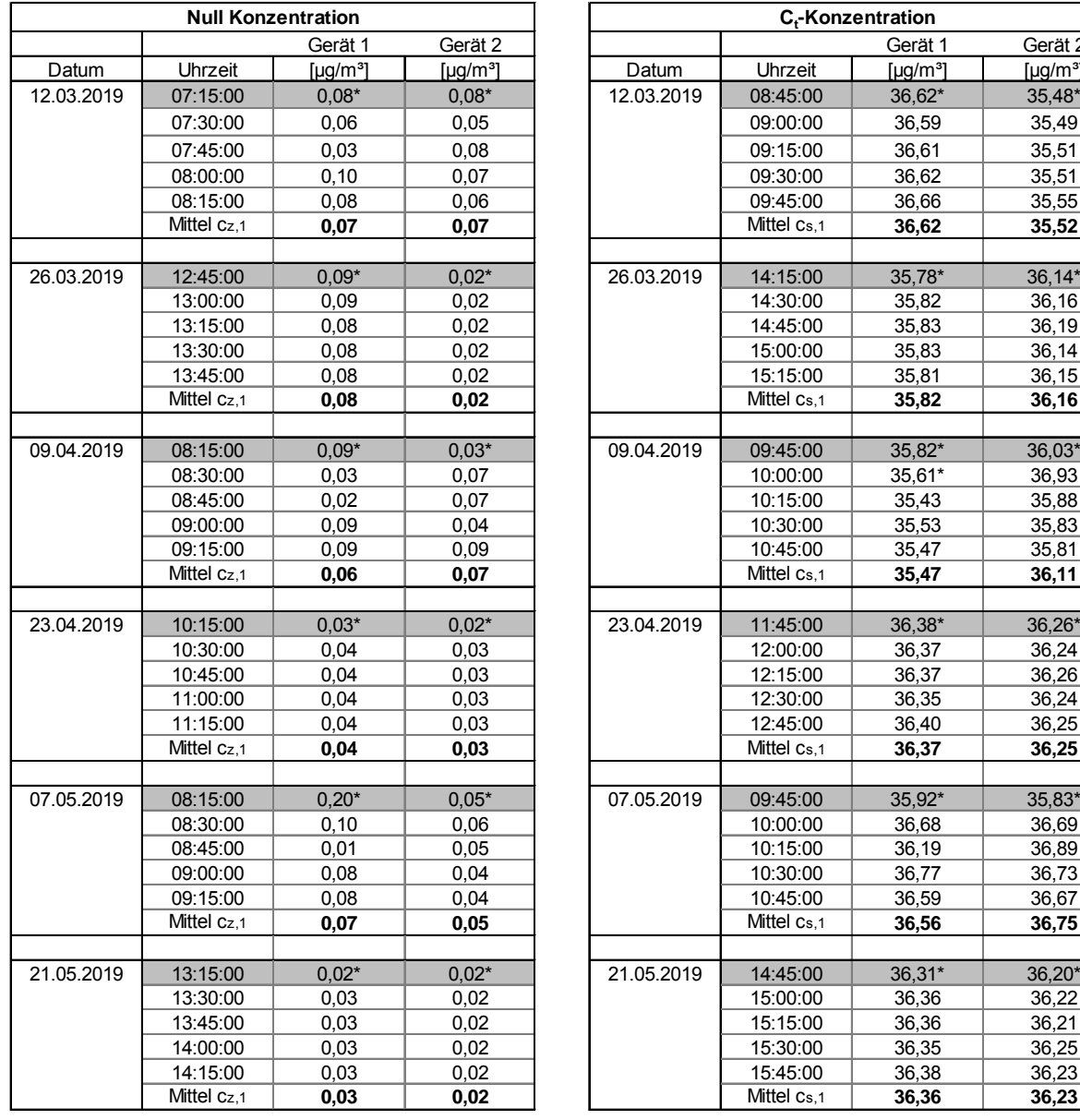

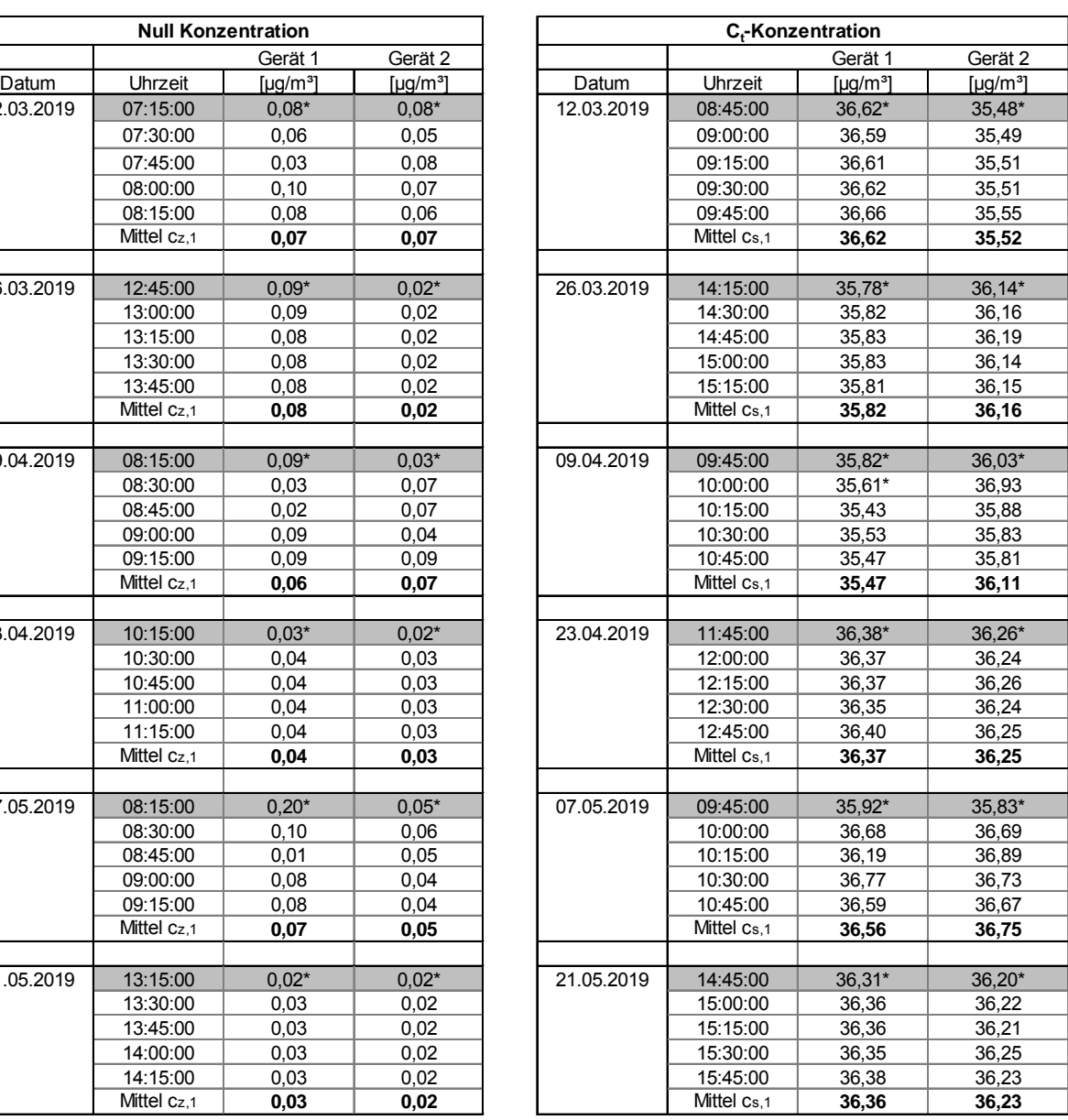

![](_page_95_Picture_0.jpeg)

Seite 96 vo[n 255](#page-2-0) 

#### <span id="page-95-0"></span>**7.1 8.5.5 Vergleichstandardabweichung für Benzol unter Feldbedingungen**

*Die Vergleichsstandardabweichung unter Feldbedingungen darf maximal 0,25 µg/m³ betragen.* 

#### **7.2 Prüfvorschriften**

Die Vergleichstandardabweichung unter Feldbedingungen wird aus den während der dreimonatigen Zeitspanne gemessenen Daten (jeweils 4 Werte pro Stunde) berechnet.

Die Differenz Δx<sub>fi</sub> für jede i-te Parallelmessung ist:

$$
\Delta x_{f,i} = x_{f,1,i} - x_{f,2,i}
$$

Dabei ist:

![](_page_95_Picture_249.jpeg)

Die Vergleichstandardabweichung (unter Feldbedingungen) ist:

$$
S_{r,f} = \sqrt{\frac{\sum_{i=l}^{n} \Delta x^2 f_i}{2n}}
$$

Dabei ist:

 die Vergleichsstandardabweichung unter Feldbedingungen (%)  $S_{r,f}$ 

 die Anzahl der Parallelmessungen *n*

*<sup>f</sup> c* die bei der Feldprüfung gemessene mittlere Benzol-Konzentration

Die Vergleichstandardabweichung unter Feldbedingungen, s<sub>r,f</sub>, muss das oben angegebene Leistungskriterium erfüllen.

#### **7.3 Durchführung der Prüfung**

Aus den während der Feldprüfung ermittelten Messwerten (4 Werte je Stunde), wurde die Vergleichstandardabweichung unter Feldbedingungen mit Hilfe der oben genannten Formeln ermittelt. Bei Benzol erfolgt die Berechnung direkt aus den gemessenen Daten.

Da die Aussenluft in Mitteleuropa üblicherweise eine Benzolkonzentration nahe Null aufweist, wurde die Probenluft über den Zeitraum von 18 Tagen mit Benzol in verschiedenen Konzentrationen angereichert. Dabei konnte gezeigt werden, dass die Messeinrichtungen auch bei höheren Konzentrationen identisch arbeiten. Zur Anreicherung wurde mit Hilfe eines Nadelventils eine geringe Menge höher konzentriertes Benzol-Prüfgas in das Probennahmesystem der Messstation dosiert. Abgesehen von der Benzolkonzentration wurde die Gasmatrix dabei hinsichtlich Feuchte, Druck, Temperatur und der übrigen messbaren Luftbestandteile kaum verändert.

![](_page_96_Picture_1.jpeg)

## **7.4 Auswertung**

*Tabelle 28: Bestimmung der Vergleichsstandardabweichung auf Basis aller Daten aus dem Feldtest*

![](_page_96_Picture_133.jpeg)

Es ergibt sich eine Vergleichstandardabweichung unter Feldbedingungen, ermitttelt aus 9541 Messwertepaaren von 0,186 µg/m<sup>3</sup>.

## **7.5 Bewertung**

Die Vergleichstandardabweichung für Benzol unter Feldbedingungen betrug 0,186 µg/m<sup>3</sup>. Damit sind die Anforderungen der DIN EN 14662-3 eingehalten.

Mindestanforderung erfüllt? ja

#### **7.6 Umfassende Darstellung des Prüfergebnisses**

In [Abbildung 10](#page-97-0) ist die Vergleichstandardabweichung im Feld grafisch dargestellt.

![](_page_97_Picture_0.jpeg)

Seite 98 vo[n 255](#page-2-0) 

[Bericht über die Eignungsprüfung der Immissionsmesseinrichtung](#page-0-0) VOC72e der Firma ENVEA für [die Komponente](#page-0-0) Benzol, Berichts-Nr.: TÜV-Bericht: 936/21244174/A

![](_page_97_Figure_4.jpeg)

<span id="page-97-0"></span>*Abbildung 10: Grafische Darstellung der Vergleichsstandardabweichung im Feld*

![](_page_98_Picture_1.jpeg)

## **7.1 8.5.6 Kontrollintervall**

*Das Wartungsintervall muss mindestens 2 Wochen betragen.* 

## **7.2 Gerätetechnische Ausstattung**

Bei dieser Mindestanforderung nicht erforderlich.

## **7.3 Durchführung der Prüfung**

Bei dieser Mindestanforderung wurde untersucht, welche Wartungsarbeiten in welchen Zeitabständen für eine einwandfreie Funktionsfähigkeit der Messeinrichtung erforderlich sind. Weiterhin wurden die Ergebnisse der Driftbestimmung für Null- und Referenzpunkt gemäß

[7.1 8.5.4](#page-91-0) Langzeitdrift zur Ermittlung des Wartungsintervalls berücksichtigt.

#### **7.4 Auswertung**

Es konnten für die Messeinrichtungen über den gesamten Feldtestzeitraum keine unzulässigen Driften festgestellt werden. Das Wartungsintervall wird daher durch die anfallenden Wartungsarbeiten bestimmt.

Die laut Gerätehersteller regelmäßig auszuführenden Wartungsatbeiten sind in Kapitel 4 (Präventive Wartung) des Gerätehandbuches aufgelistet. Folgende Wartungsarbeiten sind vom Benutzer durchzuführen:

- 1. Überprüfung des Gerätestatus Der Gerätestatus kann durch visuelle Kontrolle am Display der Messeinrichtung bzw. über einen verbundenen externen PC überwacht und kontrolliert werden.
- 2. Der Wasserstoffvordruck sowie die Geräteparameter Druck, Temperatur und Spannungsversorgung) sollten regelmäßig (ca. alle 15 Tage) überprüft werden.
- 3. Der interne Probenfilter sowie der Filter des internen Lüfters sollten etwa alle 2 Monate getauscht werden.
- 4. Der Kühlkörper sollte alle 2 Monate auf Verschmutzung überprüft und ggf. gereinigt werden. Während der hier durchgeführten Eignungsprüfung war keine Reinigung des Kühlkörpers notwendig.

Die notwendigen Arbeitsschritte zur Durchführung der präventiven Wartungsarbeiten werden in Kapitel 4 des Gerätehandbuches umfangreich beschrieben.

Die Versorgung mit dem benötigten Trägergasmedium (Wasserstoff) muss sichergestellt sein.

#### **7.5 Bewertung**

Das Kontrollintervall wird durch die notwendigen Wartungsarbeiten bestimmt. Diese beschränken sich im Wesentlichen auf die Kontrolle von Verschmutzungen, Plausibilitätschecks und etwaigen Status-/Fehlermeldungen. Die Versorgung mit dem benötigten Trägergasmedium (Wasserstoff) muss sichergestellt sein. Eine Überprüfung des Null- und Referenzpunktes muss nach DIN EN 14662-3 mindestens alle 14 Tage erfolgen.

Mindestanforderung erfüllt? ja

## **7.6 Umfassende Darstellung des Prüfergebnisses**

Hier nicht notwendig.

![](_page_99_Picture_0.jpeg)

Seite 100 von [255](#page-2-0) 

#### <span id="page-99-0"></span>**7.1 8.5.7 Verfügbarkeit des Messgerätes**

*Die Verfügbarkeit des Messgerätes muss ≥ 90 % betragen.* 

#### **7.2 Prüfvorschriften**

Der korrekte Betrieb des Messgerätes ist mindestens alle 14 Tage zu prüfen. Es wird empfohlen, diese Prüfung während der ersten 14 Tage täglich durchzuführen. Diese Prüfungen beinhalten die Plausibilitätsprüfung der Messwerte, sofern verfügbar, Statussignale und andere relevante Parameter. Zeitpunkt, Dauer und Art von Fehlfunktionen sind zu registrieren. Die für die Berechnung der Verfügbarkeit zu berücksichtigende Zeitspanne ist diejenige Zeit-

spanne in der Feldprüfung, während der valide Messdaten für die Außenluftkonzentrationen gewonnen werden. Dabei darf die für Kalibrierungen, Konditionierung der Probengasleitung, Filter und Wartungsarbeiten aufgewendete Zeit nicht einbezogen werden.

Die Verfügbarkeit des Messgerätes ist:

$$
A_a = \frac{t_u}{t_t} * 100
$$

Dabei ist:

- A<sub>a</sub> die Verfügbarkeit des Messgerätes (%)
- *ut* die gesamte Zeitspanne mit validen Messwerten
- *<sup>t</sup> t* die gesamte Zeitspanne der Feldprüfung, abzüglich der Zeit für Kalibrierung und Wartung  $t<sub>x</sub>$  und  $t<sub>x</sub>$  müssen in den gleichen Einheiten angegeben werden.

Die Verfügbarkeit muss das oben angegebene Leistungskriterium erfüllen.

#### **7.3 Durchführung der Prüfung**

Aus der Gesamtzeit des Feldtests und den dabei aufgetretenen Ausfallzeiten wurde die Verfügbarkeit mit Hilfe der oben genannten Formel berechnet.

#### **7.4 Auswertung**

Die während des Feldtestes aufgetretenen Ausfallzeiten sind in [Tabelle 29](#page-100-0) aufgelistet.

![](_page_100_Picture_1.jpeg)

#### <span id="page-100-0"></span>*Tabelle 29: Verfügbarkeit des Messgerätes VOC72e*

![](_page_100_Picture_134.jpeg)

Die Wartungszeiten ergeben sich aus den täglichen Prüfgasaufgaben zur Bestimmung des Driftverhaltens und des Wartungsintervalls sowie aus den Zeiten, die zum Austausch der geräteinternen Teflonfilter im Probengasweg benötigt wurden.

## **7.5 Bewertung**

Die Verfügbarkeit beträgt 100 %. Somit ist die Anforderung der EN 14662-3 erfüllt. Mindestanforderung erfüllt? ja

#### **7.6 Umfassende Darstellung des Prüfergebnisses**

Hier nicht erforderlich.

![](_page_101_Picture_0.jpeg)

Seite 102 von [255](#page-2-0) 

#### **7.1 8.6 Gesamtmessunsicherheit nach Anhang E der DIN EN 14662-3 (2016)**

*Die Eignungsanerkennung des Messgerätes besteht aus folgenden Schritten:*

*1) Der Wert jeder einzelnen, im Labor geprüften Leistungskenngröße muss das in Tabelle E.1 der DIN EN 14662-3 angegebene Kriterium erfüllen.*

*2) Die erweiterte Messunsicherheit, die aus den Standardunsicherheiten der in der Laborprüfung ermittelten spezifischen Leistungskenngrößen berechnet wurde, muss das in Anhang I der Richtlinie 2008/50/EG angegebene Kriterium (25 % für ortsfeste Messungen und 30 % für orientierende Messungen) erfüllen. Dieses Kriterium ist die maximal zulässige Unsicherheit von Einzelmessungen für kontinuierliche Messungen beim Jahresgrenzwert. Die relevanten spezifischen Leistungskenngrößen und das Berechnungsverfahren sind im Anhang E der DIN EN 14662-3 angegeben.*

*3) Der Wert jeder einzelnen, in der Feldprüfung geprüften Leistungskenngröße muss das in Tabelle E.1 der DIN EN 14662-3 angegebene Kriterium erfüllen.*

*4) Die erweiterte Messunsicherheit, die aus den Standardunsicherheiten der in der Laborund Feldprüfung ermittelten spezifischen Leistungskenngrößen berechnet wurde, muss das in Anhang I der Richtlinie 2008/50/EG angegebene Kriterium (25 % für ortsfeste Messungen und 30 % für orientierende Messungen) erfüllen. Dieses Kriterium ist die maximal zulässige Unsicherheit von Einzelmessungen für kontinuierliche Messungen beim Jahresgrenzwert. Die relevanten spezifischen Leistungskenngrößen und das Berechnungsverfahren sind im Anhang E der DIN EN 14662-3 angegeben.*

#### **7.2 Gerätetechnische Ausstattung**

Berechnung der Gesamtunsicherheit nach Anhang E der DIN EN 14662-3 (2016).

#### **7.3 Durchführung der Prüfung**

Am Ende der Eignungsprüfung wurden die Gesamtunsicherheiten mit den während der Prüfung ermittelten Werten berechnet.

## **7.4 Auswertung**

- Zu 1) Der Wert jeder einzelnen, im Labor geprüften Leistungskenngrößen erfüllt das in Tabelle E.1 der DIN EN 14662-3 angegebene Kriterium.
- Zu 2) Die erweiterte Messunsicherheit, die aus den Standardunsicherheiten der in der Laborprüfung ermittelten spezifischen Leistungskenngrößen berechnet wurde, erfüllt das geforderte Kriterium.
- Zu 3) Der Wert jeder einzelnen, in der Feldprüfung geprüften Kenngröße erfüllt das in Tabelle E.1 der DIN EN 14662-3 angegeben Kriterium.
- Zu 4) Die erweiterte Messunsicherheit, die aus den Standardunsicherheiten der in der Laborund Feldprüfung ermittelten spezifischen Leistungskenngrößen berechnet wurde, erfüllt das geforderte Kriterium.

#### **7.5 Bewertung**

Die Anforderung an die erweiterte Messunsicherheit der Messeinrichtung wird erfüllt. Mindestanforderung erfüllt? ja

# **TÜVRheinland®** Genau. Richtig. Seite 103 von [255](#page-2-0)

## **7.6 Umfassende Darstellung des Prüfergebnisses**

Die Ergebnisse zu den Punkten 1 und 3 sind in [Tabelle 30](#page-102-0) zusammengefasst. Die Ergebnisse zu Punkt 2 sind in [Tabelle 31](#page-104-0) und [Tabelle 33](#page-105-0) zu finden. Die Ergebnisse zu Punkt 4 sind in [Tabelle 32](#page-104-1) und [Tabelle 34](#page-105-1) zu finden.

<span id="page-102-0"></span>![](_page_102_Picture_317.jpeg)

![](_page_102_Picture_318.jpeg)

![](_page_103_Picture_0.jpeg)

Seite 104 von [255](#page-2-0) 

[Bericht über die Eignungsprüfung der Immissionsmesseinrichtung](#page-0-0) VOC72e der Firma ENVEA für [die Komponente](#page-0-0) Benzol, Berichts-Nr.: TÜV-Bericht: 936/21244174/A

![](_page_103_Picture_206.jpeg)

![](_page_104_Picture_1.jpeg)

## <span id="page-104-0"></span>*Tabelle 31: Erweiterte Unsicherheit aus der Laborprüfung für Gerät 1*

![](_page_104_Picture_542.jpeg)

## <span id="page-104-1"></span>*Tabelle 32: Erweiterte Unsicherheit aus der Labor- und Feldprüfung für Gerät 1*

![](_page_104_Picture_543.jpeg)

![](_page_105_Picture_0.jpeg)

Seite 106 von [255](#page-2-0) 

[Bericht über die Eignungsprüfung der Immissionsmesseinrichtung](#page-0-0) VOC72e der Firma ENVEA für [die Komponente](#page-0-0) Benzol, Berichts-Nr.: TÜV-Bericht: 936/21244174/A

## <span id="page-105-0"></span>*Tabelle 33: Erweiterte Unsicherheit aus der Laborprüfung für Gerät 2*

![](_page_105_Picture_544.jpeg)

#### <span id="page-105-1"></span>*Tabelle 34: Erweiterte Unsicherheit aus der Labor- und Feldprüfung für Gerät 2*

![](_page_105_Picture_545.jpeg)

![](_page_106_Picture_2.jpeg)

## **8. Empfehlungen zum Praxiseinsatz**

#### **Arbeiten im Wartungsintervall**

Folgende regelmäßige Arbeiten sind an der geprüften Messeinrichtung erforderlich:

- Regelmäßige Sichtkontrolle / Telemetrische Überwachung
- Überprüfung des Gerätestatus; Der Gerätestatus kann durch visuelle Kontrolle am Display der Messeinrichtung bzw. über einen verbundenen externen PC überwacht und kontrolliert werden.Keine Fehlermeldungen
- Der Wasserstoffvordruck sowie die Geräteparameter Druck, Temperatur und Spannungsversorgung) sollten regelmäßig (ca. alle 14 Tage) überprüft werden.
- Der interne Probenfilter sowie der Filter des internen Lüfters sollten etwa alle 2 Monate überprüft und ggf. getauscht werden.
- Nach DIN EN 14662-3 alle 14 Tage Durchführung einer Null und Referenzpunkt Überprüfung mit geeigneten Prüfgasen

Im Übrigen sind die Wartungsanweisungen des Herstellers im Kapitel 4 des Handbuches zu beachten.

\_\_\_\_\_\_\_\_\_\_\_\_\_\_\_\_\_\_\_\_\_\_\_\_\_\_\_\_\_\_ \_\_\_\_\_\_\_\_\_\_\_\_\_\_\_\_\_\_\_\_\_\_\_\_\_\_\_\_\_\_

Immissionsschutz/Luftreinhaltung

M. Schwin

Dipl.-Ing. Martin Schneider Dipl.-Ing. Guido Baum

Köln, [Köln, 13. Juni 2019](#page-0-1) [TÜV-Bericht: 936/21244174/A](#page-0-2)

Guido Baum

![](_page_107_Picture_0.jpeg)

Seite 108 von [255](#page-2-0) 

[Bericht über die Eignungsprüfung der Immissionsmesseinrichtung](#page-0-0) VOC72e der Firma ENVEA für [die Komponente](#page-0-0) Benzol, Berichts-Nr.: TÜV-Bericht: 936/21244174/A

#### **9. Literaturverzeichnis**

- [1] VDI 4202 Blatt 1: Eignungsprüfung, Eignungsbekanntgabe und Zertifizierung von Messeinrichtungen zur punktförmigen Messung von gasförmigen Immissionen vom April 2018
- [2] Europäische Norm DIN EN 14662-3: Außenluft Messverfahren zur Bestimmung von Benzol mit Ultraviolett-Photometrie, Februar 2016
- [3] Richtlinie 2008/50/EG des Europäischen Rates vom 21. Mai 2008 über die Luftqualität und saubere Luft für Europa
**TÜVRheinland®** Genau. Richtig. Seite 109 von [255](#page-2-0) 

Bericht über die Eignungsprüfung der Immissionsmesseinrichtung VOC72e der Firma ENVEA für die Komponente Benzol, Berichts-Nr.: TÜV-Bericht: 936/21244174/A

#### **10.Anlagen**

**Anhang 1 Akkreditierungs-Urkunde nach DIN EN ISO/IEC 17025:2005**

**Anhang 2 Handbuch**

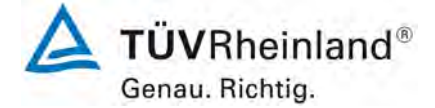

Seite 110 von [255](#page-2-0) 

[Bericht über die Eignungsprüfung der Immissionsmesseinrichtung](#page-0-0) VOC72e der Firma ENVEA für [die Komponente](#page-0-0) Benzol, Berichts-Nr.: TÜV-Bericht: 936/21244174/A

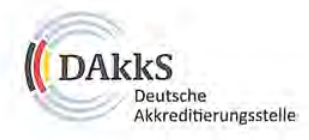

#### Deutsche Akkreditierungsstelle GmbH

Beliehene gemäß § 8 Absatz 1 AkkStelleG i.V.m. § 1 Absatz 1 AkkStelleGBV Unterzeichnerin der Multilateralen Abkommen von EA, ILAC und IAF zur gegenseitigen Anerkennung

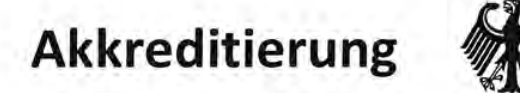

Die Deutsche Akkreditierungsstelle GmbH bestätigt hiermit, dass das Prüflaboratorium

#### TÜV Rheinland Energy GmbH

mit seinen in der Urkundenanlage aufgeführten Messstellen

die Kompetenz nach DIN EN ISO/IEC 17025:2005 besitzt, Prüfungen in folgenden Bereichen durchzuführen:

Bestimmung (Probenahme und Analytik) von anorganischen und organischen gas- oder partikel-förmigen Luftinhaltsstoffen im Rahmen von Emissions- und Immissionsmessungen; Probenahme von luftgetragenen polyhalogenierten Dibenzo-p-Dioxinen und nummannsnamns<br>Dibenzofuranen bei Emissionen und Immissionen; Probenahme von faserförmigen Partikeln bei Emissionen und Immissionen<br>Ermittlung von gas- oder partikelförmigen Luftinhaltsstoffen mit kontinuierlich arbeitenden Geruchsstoffen in Luft; Kalibrierungen und Funktionsprüfungen kontinuierlich arbeitender Messgeräte für Luftinhaltsstoffe<br>einschließlich Systemen zur Datenauswertung und Emissionsfernüberwachung; Feuerraummessungen; Eignun von automatisch arbeitenden Emissions- und Immissionsmesseinrichtungen einschließlich Systemen zur Datenauswertung<br>und Emissionsfernüberwachung; Ermittlung der Emissionen und Immissionen von Geräuschen; Ermittlung von Gerä und Vibrationen am Arbeitsplatz; akustische und schwingungstechnische Messungen im Eisenbahnwesen; Bestimmung von<br>Schallleistungspegeln von zur Verwendung im Freien vorgesehenen Geräten und Maschinen nach Richtlinie 2000/1 Konformitätsbewertungsverfahren; Schornsteinhöhenberechnung und Immissionsprognose auf der Grundlage der Technischen Anleitung zur Reinhaltung der Luft und der Geruchsimmissions-Richtlinie und der VDI 3783 Blatt 13; Windenergieanlagen Bestimmung von Windpotential, Energieerträgen, Standorterträgen und Standortgüte nach EEG, standortbezogenen Turbulenzcharakteristika und Extremwinde; Schallimmissionsprognosen, Schattenwurfimmissionsberechnung und Sichtbarkeitsbestimmung; Probenahme und mikrobiologische Untersuchungen von Nutzwasser gemäß §3 Absatz 8 42. BlmSchV; physikalische, physikalisch-chemische und mikrobiologische Untersuchungen von Wasser (Abwasser, Wasser aus Rückkühlwerken sowie raumlufttechnischen Anlagen): Probenahme von Abwasser; mikrobiologische und ausgewählte chemische Untersuchungen raummertechnischen Amagemi, rrodenahme von Roh- und Trinkwasser; ausgewählte mikrobiologische Untersuchungen von<br>Bedarfsgegenständen und kosmetischen Mitteln; Probenahme anorganischer faserförmiger Partikel sowie von parti gasförmigen luftverunreinigenden Stoffen in der Innenraumluft; ausgewählte mikrobiologische Untersuchungen in Innenräu<br>Ermittlung von Aerosolen und Faserstäuben, anorganischen und organischen Gasen und Dämpfen sowie ausgew Parametern und/oder in ausgewählten Gebieten bei Arbeitsplatzmessungen gemäß Gefahrstoffverordnung §7, Abs. 10; Modul Immissionsschutz

Die Akkreditierungsurkunde gilt nur in Verbindung mit dem Bescheid vom 02.08.2018 mit der Akkreditierungsnummer D-PL-11120-02-00 und ist gültig bis 10.12.2022. Sie besteht aus diesem Deckblatt, der Rückseite des Deckblatts und der folgenden Anlage mit insgesamt 55 Seiten.

Registrierungsnummer der Urkunde: D-PL-11120-02-00

Nallwera

Im Auftrag Dipl.-Ing. Andrea Valbuena Abteilungsleiterin

Berlin, 02.08.2018 Siehe Hinwrite auf der Rücksvise

<span id="page-109-0"></span>*Abbildung 11: Akkreditierungs-Urkunde nach DIN EN ISO/IEC 17025:2005*

#### **TÜV Rheinland Energie und Umwelt GmbH**  Luftreinhaltung

Bericht über die Eignungsprüfung der Immissionsmesseinrichtung VOC72e der Firma ENVEA für die Komponente Benzol, Berichts-Nr.: TÜV-Bericht:<br>936/21244174/A

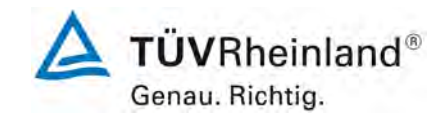

Seite 111 von [255](#page-2-0)

## Deutsche Akkreditierungsstelle GmbH

Standort Berlin Spittelmarkt 10 10117 Berlin

Standort Frankfurt am Main Europa-Allee 52 60327 Frankfurt am Main

Standort Braunschweig Bundesallee 100 38116 Braunschweig

Die auszugsweise Veröffentlichung der Akkreditierungsurkunde bedarf der vorherigen schriftlichen Zustimmung der Deutsche Akkreditierungsstelle GmbH (DAkkS). Ausgenommen davon ist die separate Weiterverbreitung des Deckblattes durch die umseitig genannte Konformitätsbewertungsstelle in unveränderter Form.

Es darf nicht der Anschein erweckt werden, dass sich die Akkreditierung auch auf Bereiche erstreckt, die über den durch die DAkkS bestätigten Akkreditierungsbereich hinausgehen

Die Akkreditierung erfolgte gemäß des Gesetzes über die Akkreditierungsstelle (AkkStelleG) vom 31. Juli 2009 (BGBI. I S. 2625) sowie der Verordnung (EG) Nr. 765/2008 des Europaischen Parlaments und des Rates vom 9. Juli 2008 über die Vorschriften für die Akkreditierung und Marktüberwachung im Zusammenhang mit der Vermarktung von Produkten (Abl. L 218 vom 9. Juli 2008, S. 30). Die DAkkS ist Unterzeichnerin der Multilateralen Abkommen zur gegenseitigen Anerkennung der European co-operation for Accreditation (EA), des International Accreditation Forum (IAF) und der International Laboratory Accreditation Cooperation (ILAC). Die Unterzeichner dieser Abkommen erkennen ihre Akkreditierungen gegenseitig an.

Der aktuelle Stand der Mitgliedschaft kann folgenden Webseiten entnommen werden: EA: www.european-accreditation.org

ILAC: www.ilac.org

IAF: www.iaf.nu

*Abbildung 11: Akkreditierungs-Urkunde [nach DIN EN ISO/IEC 17025:2005](#page-109-0) - Seite 2*

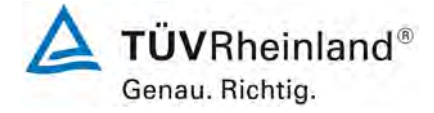

Seite 112 von [255](#page-2-0) 

[Bericht über die Eignungsprüfung der Immissionsmesseinrichtung](#page-0-0) VOC72e der Firma ENVEA für [die Komponente](#page-0-0) Benzol, Berichts-Nr.: TÜV-Bericht: 936/21244174/A

## **Anhang 2**

**Handbuch**

**BETRIEBSHANDBUCH** 

# **VOC72e**

**VOC-ANALYSATOR ZUR ANALYSE FLÜCHTIGER ORGANISCHER VERBINDUNGEN MITTELS GASCHROMATOGRAPHIE** 

**- MÄRZ 2020 -** 

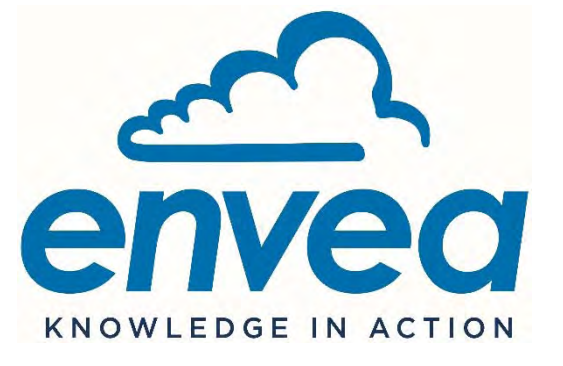

111, Bd Robespierre / CS 80004 - 78304 Poissy Cedex 4 - FRANKREICH Tel.:  $+33(0)139223800 - Fax: +33(0)139653808 -$  www.envea.global **ALLGEMEINES<br>KENNDATEN ALLGEMEINES KENNDATEN**

**FUNKTIONSWEISE** 

**BETRIEB** 

**FUNKTIONSWEISE BETRIEB PRÄVENTIVE WARTUNG KORREKTIVE WARTUNGPRÄVENTIVE<br>WARTUNG** 

## **WARNUNG**

Die in diesem Dokument enthaltenen Informationen können ohne vorherige Ankündigung geändert werden.

ENVEA, alle Rechte vorbehalten.

Das vorliegende Dokument stellt keine Verpflichtung seitens ENVEA dar.

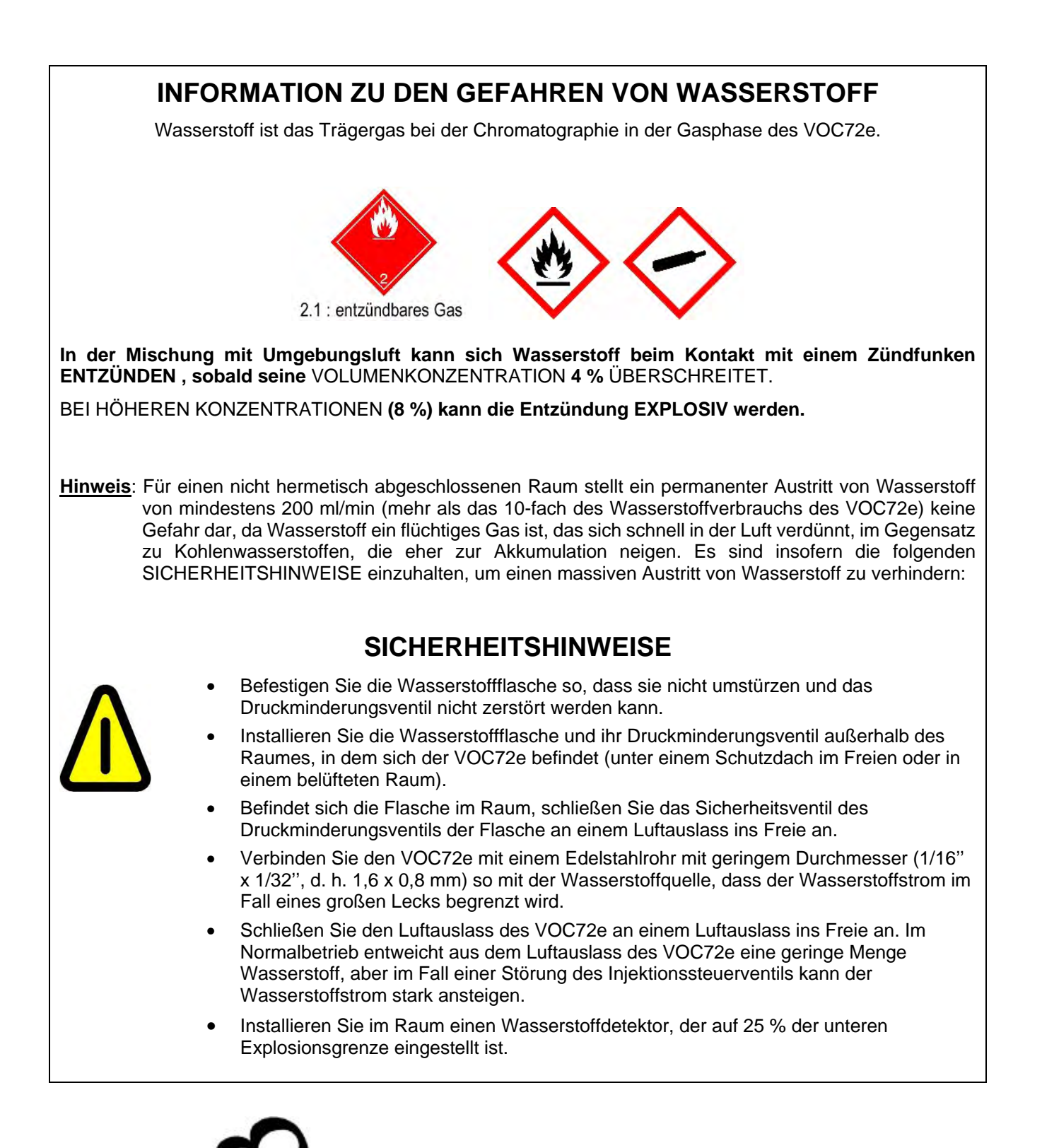

**0–2** MÄRZ 2020

## **INHALTSVERZEICHNIS**

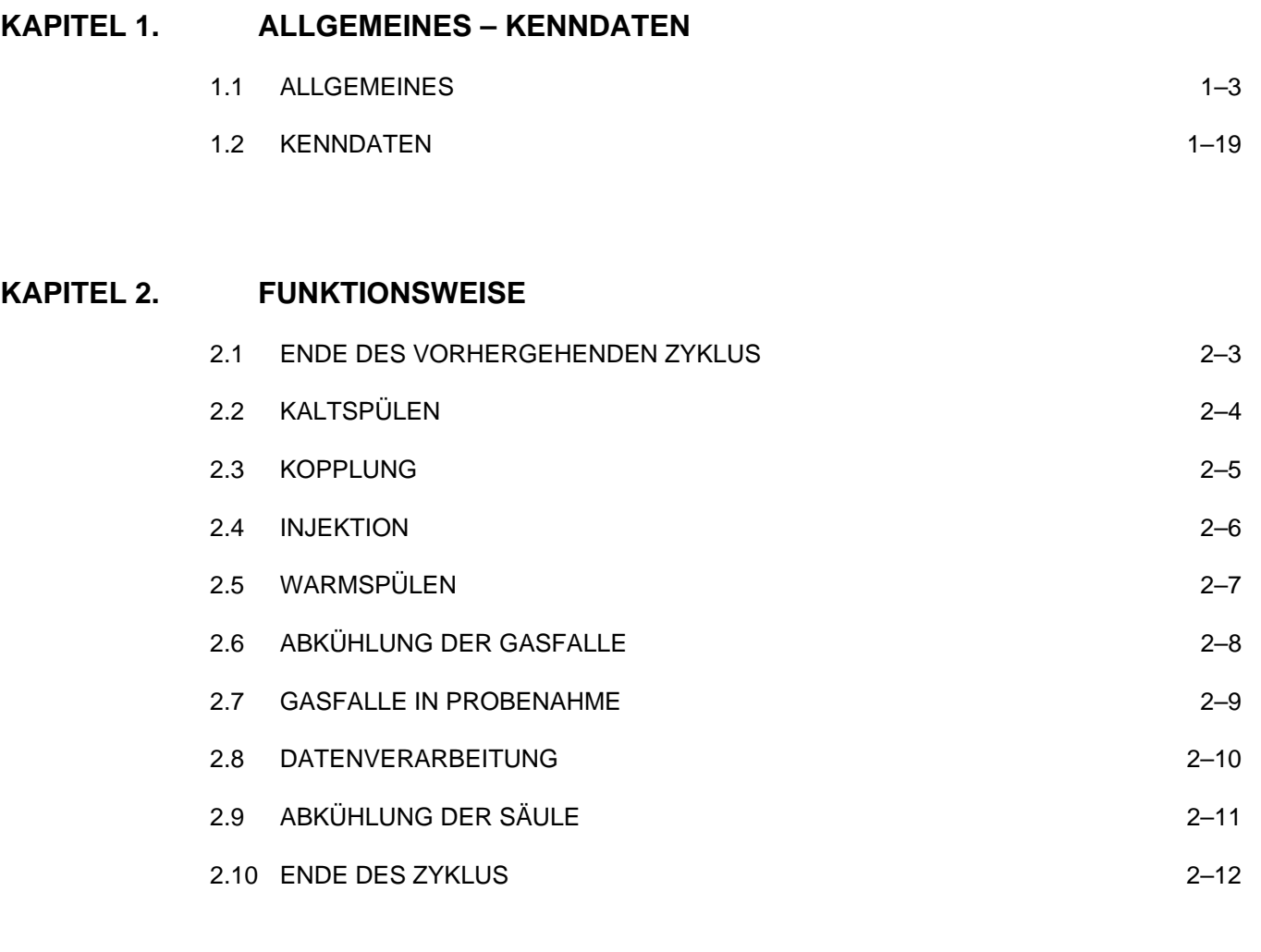

## **KAPITEL 3. BETRIEB**

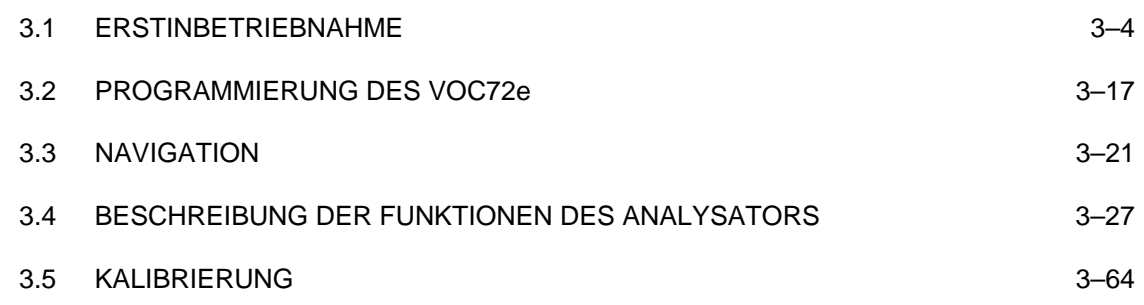

 $\mathcal{G}_{\mathcal{G}}$ 

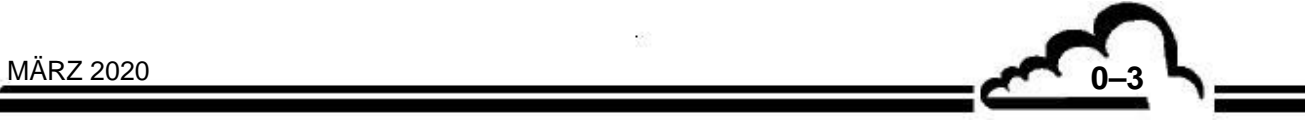

## **KAPITEL 4. PRÄVENTIVE WARTUNG**

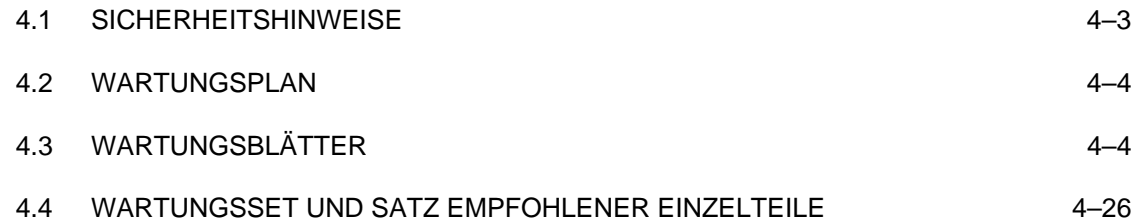

## **KAPITEL 5 KORREKTIVE WARTUNG**

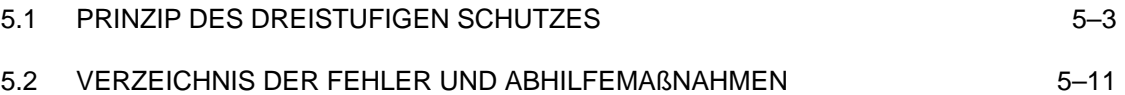

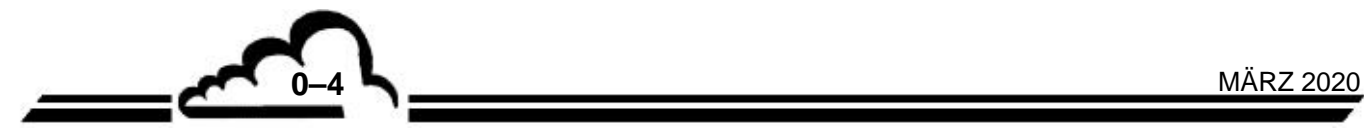

## **ABBILDUNGSVERZEICHNIS**

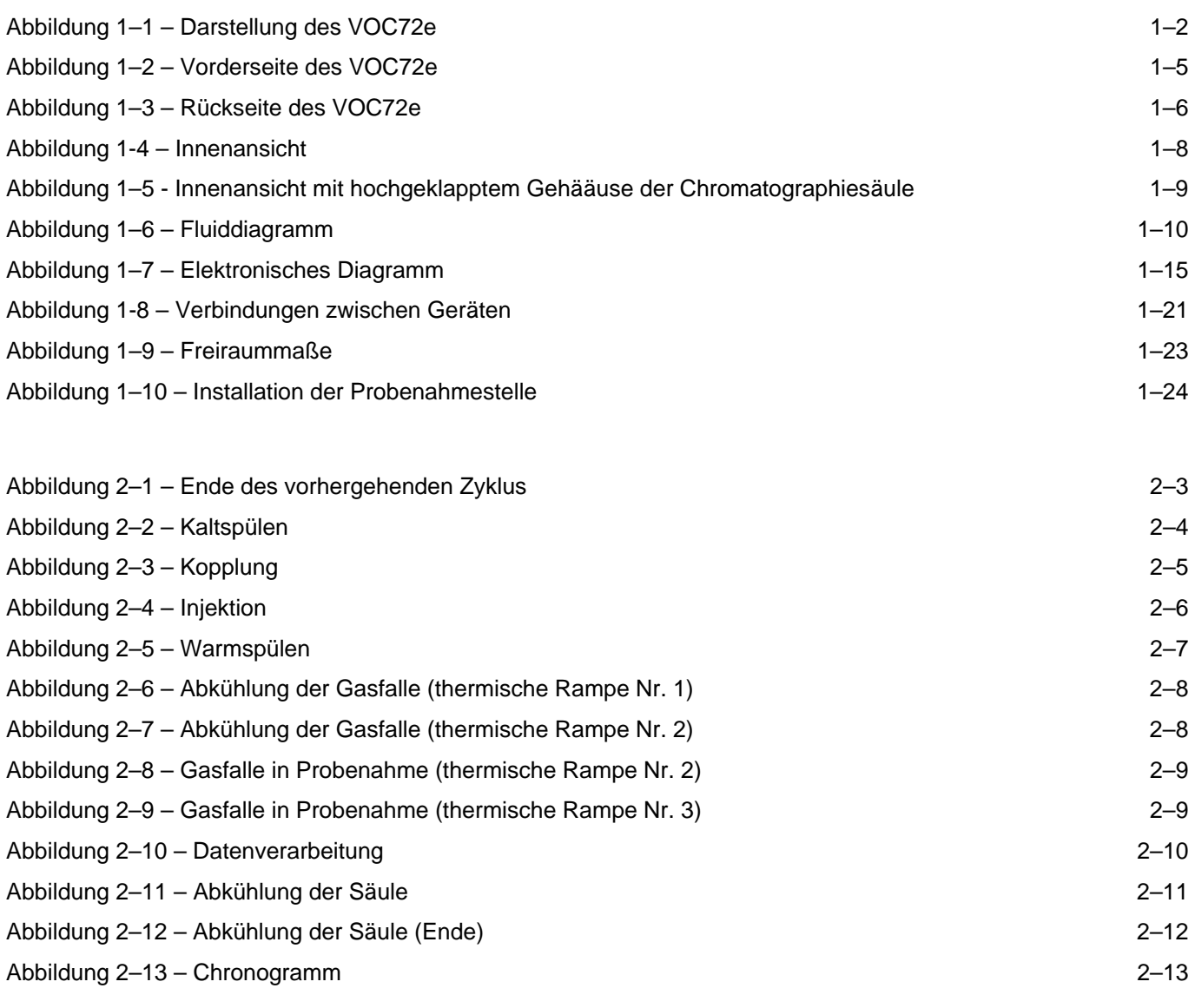

 $\hat{\mathcal{D}}$ 

## **ABBILDUNGSVERZEICHNIS (Fortsetzung)**

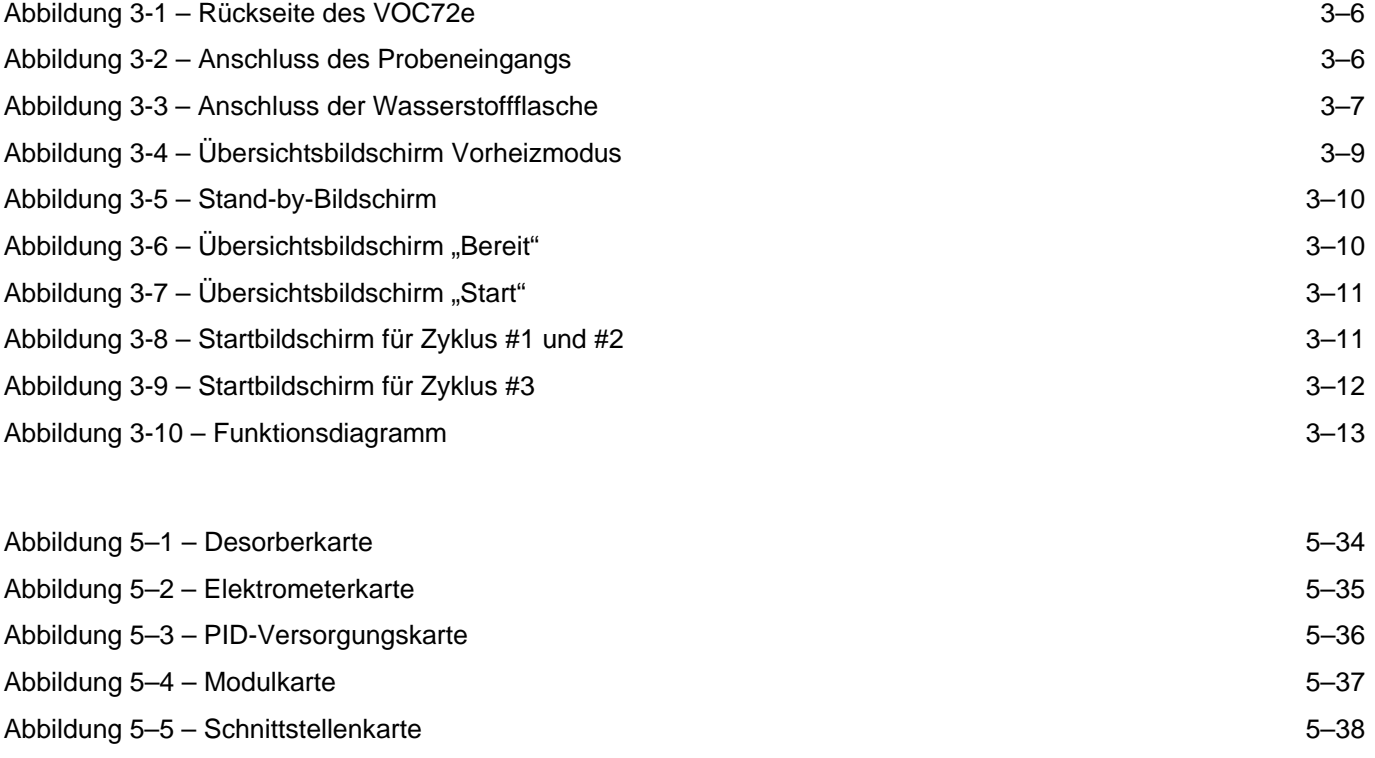

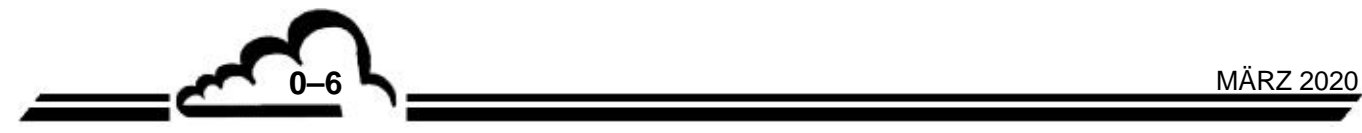

## **TABELLENVERZEICHNIS**

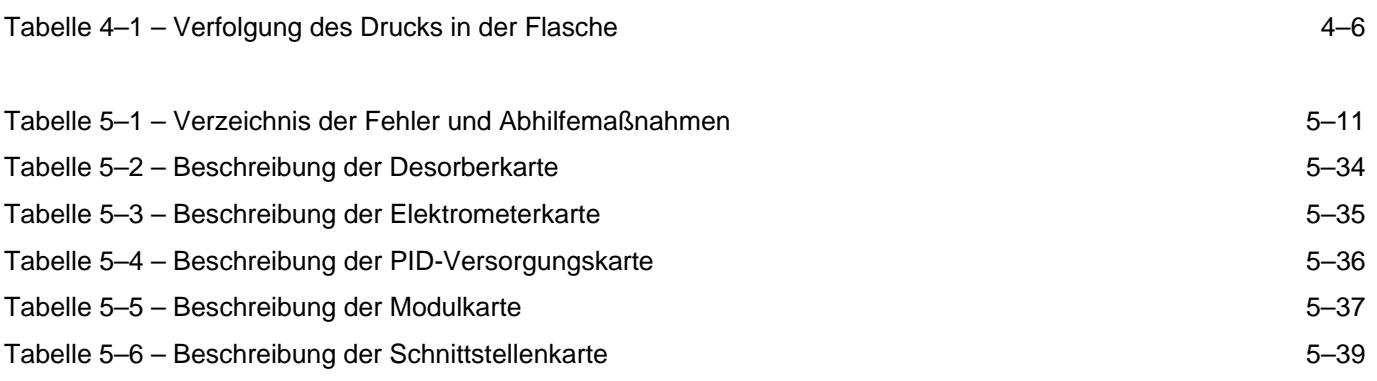

 $\mathcal{G}_{\mathcal{G}}$ 

## **SEITENVERZEICHNIS**

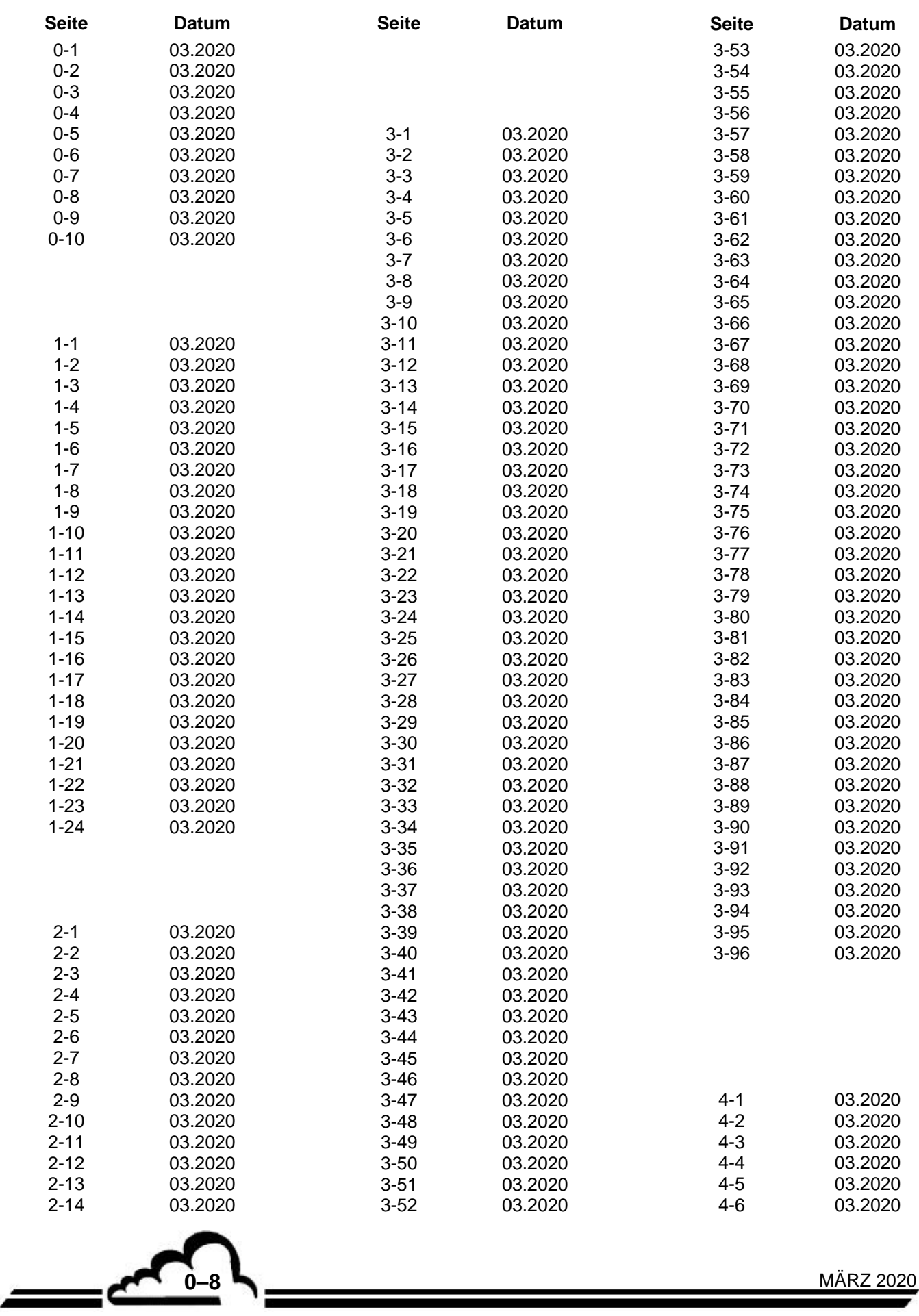

**Seite Datum** 

**Seite Datum**  5-29 03.2020 5-30 03.2020 5-31 03.2020 5-32 03.2020 5-33 03.2020 5-34 03.2020

5-36 03.2020 5-37 03.2020 5-38 03.2020 5-39 03.2020 5-40 03.2020

 $\overline{\mathcal{C}}$ 

03.2020

**Seite Datum** 

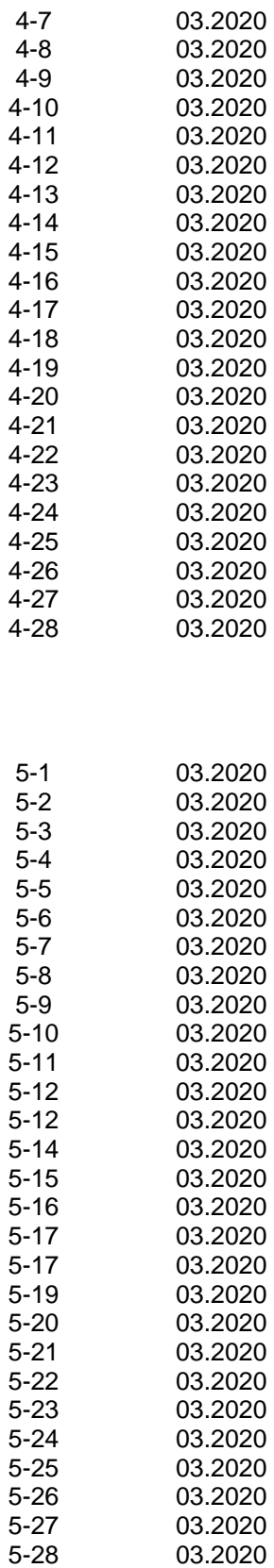

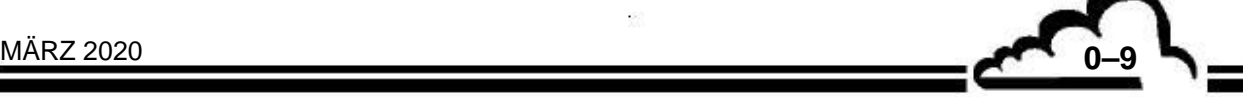

Leerseite

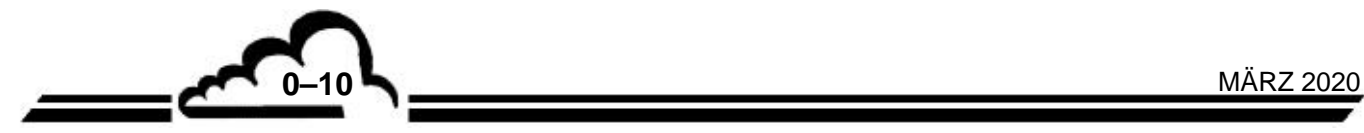

## **KAPITEL 1**

## **ALLGEMEINES - KENNDATEN**

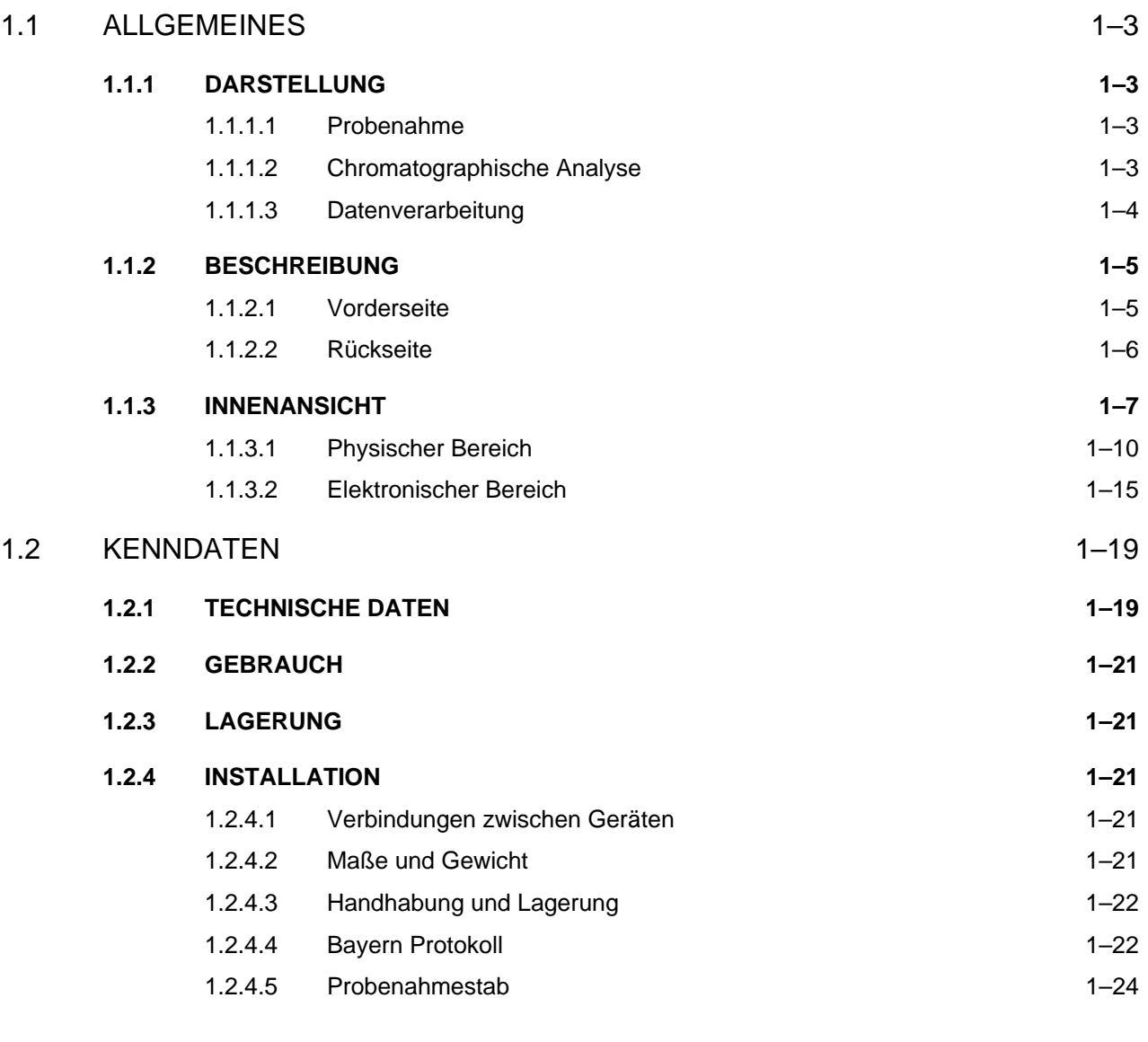

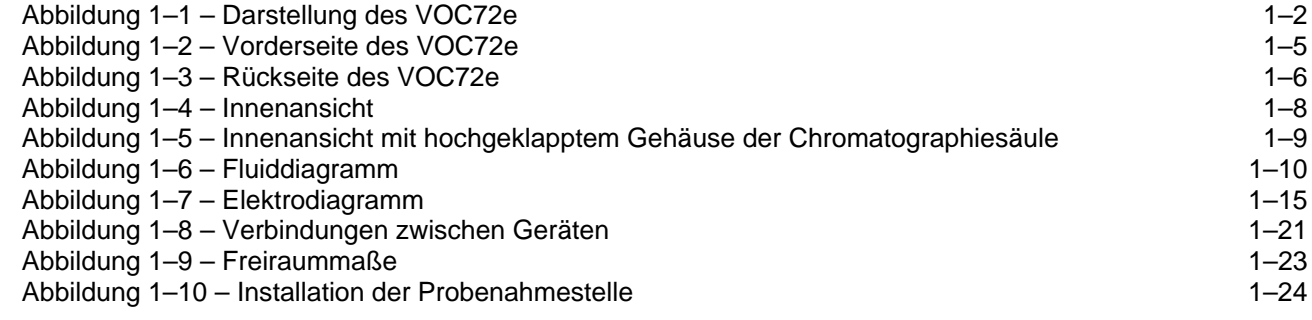

MÄRZ 2020 **1–1** 

 $\overline{\mathcal{O}}$ 

## **1. ALLGEMEINES - KENNDATEN**

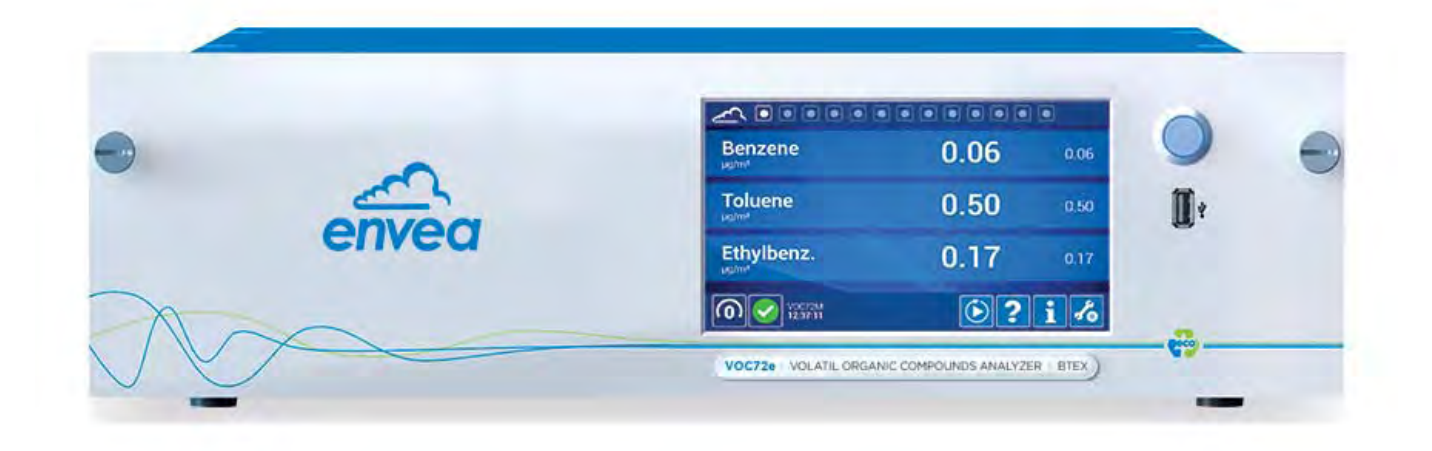

**Abbildung 1–1 – Darstellung des VOC72e** 

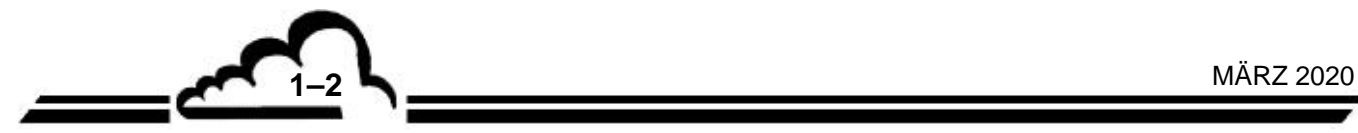

## 1.1 ALLGEMEINES

#### **1.1.1 DARSTELLUNG**

Der VOC72e ist ein Analysator für flüchtige organische Verbindungen (VOC). Die VOCs sind organische Moleküle (auf Basis der Kohlenstoffchemie), die in geringer Konzentration in der Außenumgebungsluft vorhanden sind (Konzentrationen in Höhe von ppb).

Der insbesondere für Verschmutzungsmessstationen (städtische und industrielle Standorte) bestens geeignete VOC72e ist ein kompakter Einschub (3 HE). Er besitzt dabei Kenndaten, die mit denen von Laborchromatographen vergleichbar sind.

Seine Metrologie beruht gemäß der Norm EN14662-3 für die Messung von Benzol auf der Technik der gaschromatographischen Trennung der gemessenen Verbindungen und der Detektion durch Photoionisation.

Der VOC72e führt die folgenden 3 grundlegenden Analysefunktionen durch:

- Probenahme
- Chromatographische Analyse
- Datenverarbeitung

#### **1.1.1.1 Probenahme**

Die Probenahme erfolgt mit einer Gasfalle, die mit einem spezifischen Adsorptionsmittel gefüllt ist.

Im Standardzyklus von 15 Minuten (Probenahmezeit > 90 % des Zyklus) liegt der in der Gasfalle eingefangene Durchfluss bei ungefähr 12 ml/min, was einem Gasfallenvolumen von 165 ml entspricht. Andere Zyklusdauern sind möglich, sofern sie zwischen 10 und 30 Minuten liegen.

Es wird ein Umgehungsdurchfluss (Bypass) von 35 ml/min zugefügt, so dass ein permanenter Eingangsdurchfluss gewährleistet ist, auch wenn sich die Gasfalle nicht im Probenahmemodus befindet.

#### **1.1.1.2 Chromatographische Analyse**

Am Ende des Probenahmezyklus wird die Gasfalle am Eingang der Chromatographiesäule angeschlossen und schnell aufgeheizt (von 35 °C auf 380 °C in weniger als 2 Sekunden). Die Verbindungen werden dann thermisch desorbiert und durch den Wasserstoff in die Chromatographiesäule getrieben. Schließlich wird die Gasfalle von einem Lüfter für einen neuen Probenahmezyklus abgekühlt.

Im Innern der Chromatographiesäule werden die Verbindungen durch den Wasserstoffstrom (mobile Phase) vorwärts transportiert und durch die Innenverkleidung der Chromatographiesäule (stationäre Phase) zurückgehalten, wodurch ein selektives Zurückhalten der Verbindungen entsteht. Um in kürzester Zeit eine optimale Trennung zu erreichen, durchläuft die Chromatographiesäule ein Temperaturanstiegsprogramm entsprechend den thermischen Rampen, von der Kaltstufe der Injektion (25 °C) zur Warmstufe (160 °C). Dieses Programm der thermischen Rampen dient der Eliminierung schwerer Verbindungen (d. h. Verbindungen mit hohem Siedepunkt). Am Ende der Warmstufe wird die Chromatographiesäule für die nächste Injektion bis zur Kaltstufe abgekühlt.

Der Ausgang der Chromatographiesäule ist mit dem Photoionisationsdetektor verbunden, in dem die Konzentration der Verbindungen in ein kleines elektrisches Signal umgewandelt wird. Dieses Signal wird von der im Gerät vorhandenen Elektrometerkarte verstärkt und digitalisiert. Die Aufzeichnung dieses Signals in Abhängigkeit von der Zeit ist das Chromatogramm, in dem für jede erfasste Verbindung ein Peak zu sehen ist. Ein Chromatogramm der Umgebungsluft kann mehr als 100 Peaks aufweisen.

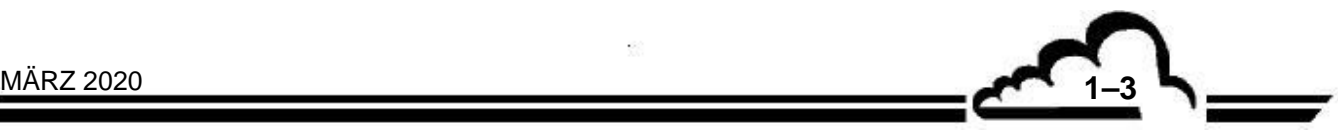

#### **1.1.1.3 Datenverarbeitung**

Die Aufbereitung des Chromatogramms übernimmt die ARM20-Karte.

Die chromatographischen Peaks werden erfasst und mit einer Korrektur der Basislinie aufgenommen. Der Zeitpunkt des Auftretens der Peaks im Chromatogramm (Retentionszeit) wird ebenfalls aufgezeichnet.

Liegt die Retentionszeit eines chromatographischen Peaks im Detektionsfenster einer Verbindung (+/– 2 Sekunden), wird der Peak als der zugehörige Peak dieser Verbindung identifiziert.

Die Fläche des Peaks wird durch die Berechnung des von der Gasfalle entnommenen Volumens korrigiert. Diese Berechnung beruht auf dem Druck der Gasfalle bei der Probenahme. Es wird eine Korrektur des Atmosphärendrucks vorgenommen, um die Antwort des PID-Detektors zu berücksichtigen.

Die so korrigierte Fläche, multipliziert mit dem Ansprechfaktor der Verbindung (auch "Kalibrierkoeffizient der Verbindung" genannt), ergibt die Konzentration dieser Verbindung.

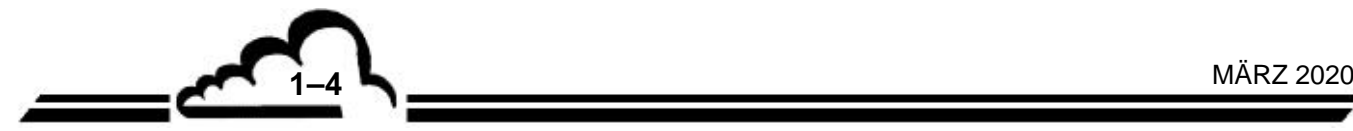

#### **1.1.2 BESCHREIBUNG**

#### **1.1.2.1 Vorderseite**

Hierzu gehören die folgenden Elemente:

- − ein Hauptschalter (1)
- − ein TFT-LCD-Farbbildschirm (Flüssigkristallanzeige mit Dünnschichttransistoren) mit Hintergrundbeleuchtung (2)
	- Auflösung 800 x 480 (Pixel), Bildschirmdiagonale 7"
	- Angezeigt werden die Messwerte in der gewählten Einheit sowie die für die Programmierung und Kontrolle des Geräts notwendigen Informationen.
- ein kapazitiver Touchscreen mit Glasfläche auf dem Bildschirm
- − ein USB-Anschluss (3)

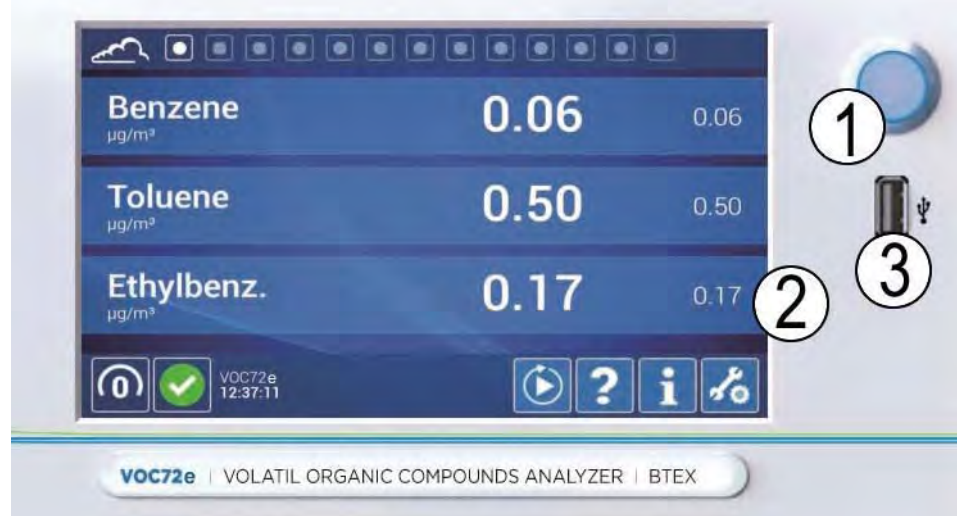

(1) Hauptschalter, (2) Farbbildschirm mit Touchscreen, (3) USB-Anschluss

**Abbildung 1–2 – Vorderseite des VOC72e** 

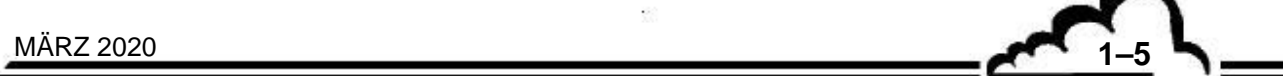

#### **1.1.2.2 Rückseite**

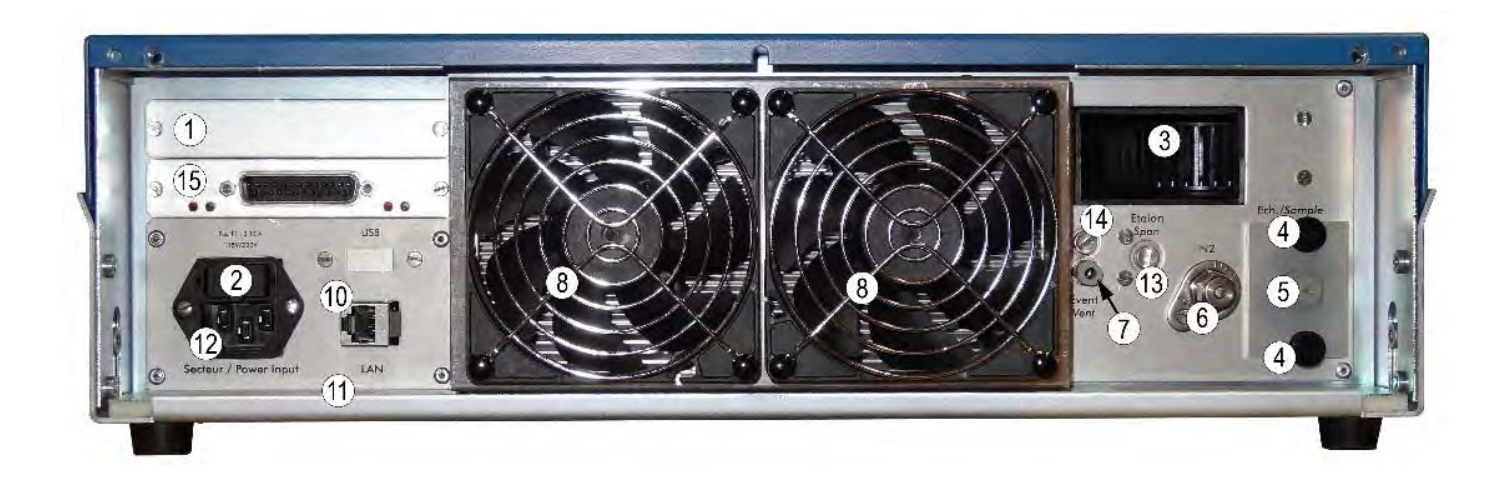

(1) Freier Platz für optionale ESTEL-Karte, (2) Netzsicherung, (3) Auslass des Kühllüfters, (4) Anschluss der Probeneingangseinheit, (5) Probeneingang für Leitung mit 4 mm AD, (6) Wasserstoffeingang für Leitung mit 1/16" AD, (7) Luftauslass für Leitung mit 4 mm AD, (8) Kühllüfter des Kühlkörpers, (10) Ethernet-Ausgang, (11) Geräteschild, (12) Netzanschluss, (13) optionaler Prüfgaseingang (bei einem AD des Anschlusses von 4 mm > Prüfgasoption, bei einem AD des Anschlusses von 1,6 mm  $\Rightarrow$ Option Prüfgas unter Druck), (14) optionaler Prüfgasauslass, (15) RS4i-Karte.

**Abbildung 1–3 – Rückseite des VOC72e** 

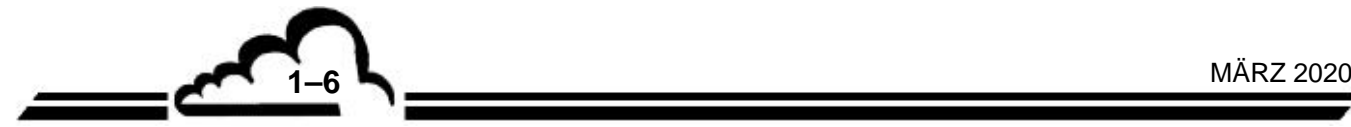

#### **1.1.3 INNENANSICHT**

Lösen Sie die zwei Rändelschrauben auf der Rückseite des Geräts, um die Gehäuseabdeckung abzunehmen und Zugriff auf die innenliegenden Elemente zu erlangen.

**ACHTUNG: Ausschließlich qualifizierte und geschulte Techniker dürfen Arbeiten STOP an diesem Gerät durchführen. Die folgenden Risiken sind bei Arbeiten am Geräteinnern zu berücksichtigen:**  • Lebensgefährliche Spannungen (300 V) liegen im Innern der 24-VCC-Versorgung an, sobald das Netzkabel angeschlossen ist. Nehmen Sie das Schutzgitter (Pos. 15 in Abbildung 1–5) dieser Versorgung nicht ab. • Die Versorgungskarte des PID-Detektors verfügt über eine 1800-V- / 3-mA-Quelle. Nehmen Sie die zugehörige transparente Schutzabdeckung (Position 14 in Abbildung 1–5) nicht ab. • Die Gasfalle kann in weniger als 2 Sekunden von Umgebungstemperatur auf 380 °C (716 °F) aufgeheizt werden. Lassen Sie den Analysator nicht laufen, ohne dass der Lüfter der Gasfalle (Position 5 in Abbildung 1–4) montiert ist: Seine Abdeckung dient als Schutz vor jeglichem direkten Kontakt mit dem Gasfallenrohr (Position 6 in Abbildung 1–4). • Beachten Sie, dass **es sich bei dem Hauptschalter auf der Vorderseite nicht um einen Netzschalter handelt.** Als goldene Regel gilt: Ziehen Sie vor Arbeiten an einem Schalter im Innern des Analysators immer das Netzkabel des Analysators ab.

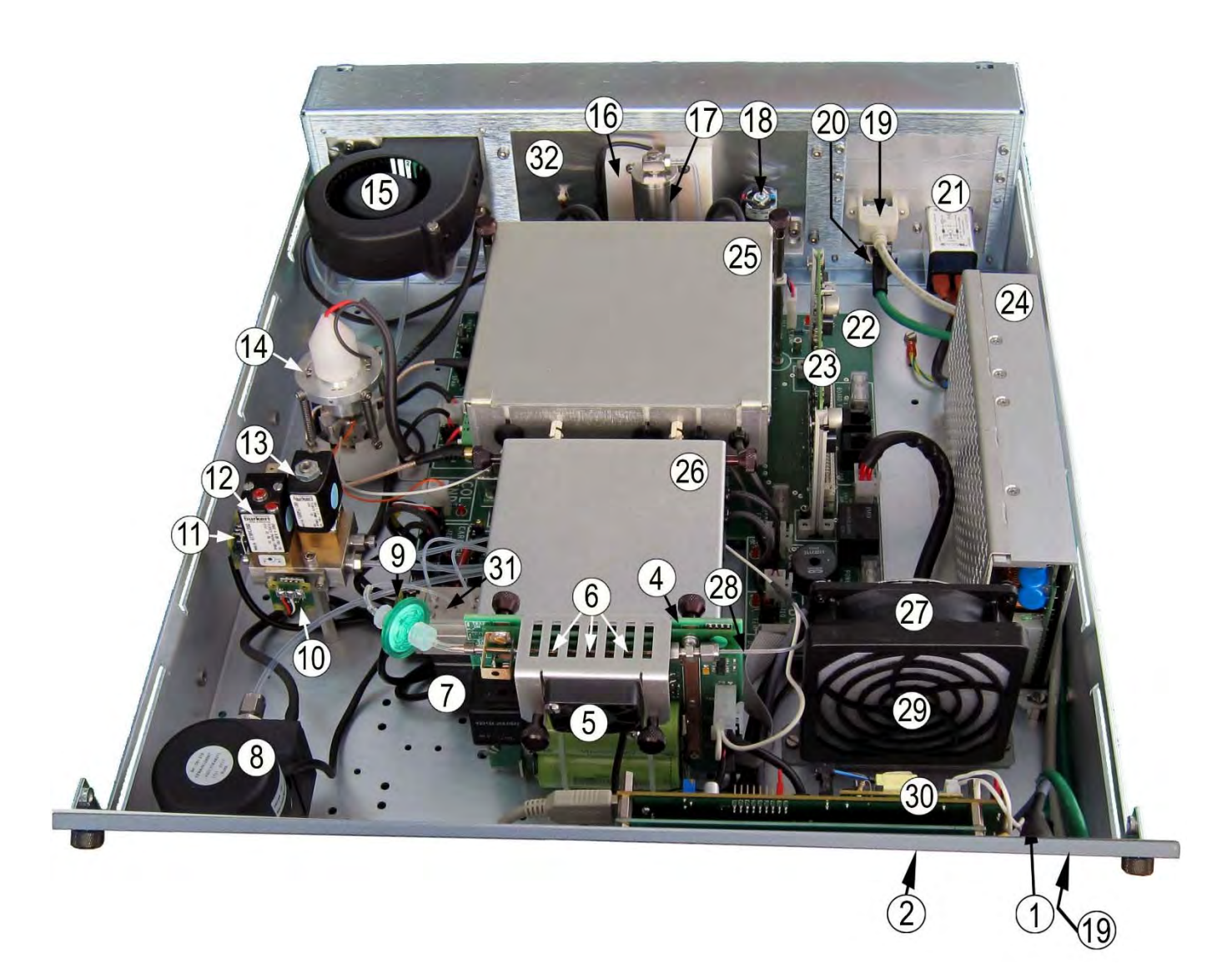

(1) Ein-/Ausschalter, (2) LCD-Touchscreen, (4) Desorberkarte, (5) Kühllüfter der Gasfalle, (6) Gasfalle, (7) Spülmagnetventil, (8) Vakuumpumpe, (9) Drucksensor Gasfalle, (10) Drucksensor Chromatographiesäule, (11) Drucksensor Wasserstoffeingang, (12) Proportional-Magnetventil, (13) Pilotmagnetventil, (14) Photoionisationsdetektor (PID), (15) Innenkühllüfter, (16) Kühleinheit, (17) Expansionsgefäß, (18) Kühlpumpe, (19) USB-Anschluss, (20) Ethernet-Ausgang, (21) Netzgerät mit Anschluss, (22) Schnittstellenkarte, (23) Modulkarte, (24) 24-VCC-Versorgung, (25) Gehäuse Chromatographiesäule, (26) Hot-Box, (27) Mischerlüfter, (28) Transferleitung, (29) Staubfilter, (30) ARM20-Karte, (31) Spüleinheit, (32) Kühlkörper.

#### **Abbildung 1–4 – Innenansicht**

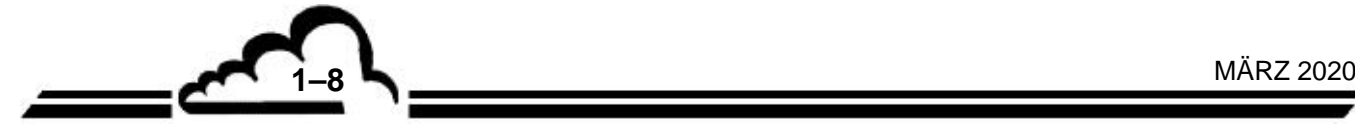

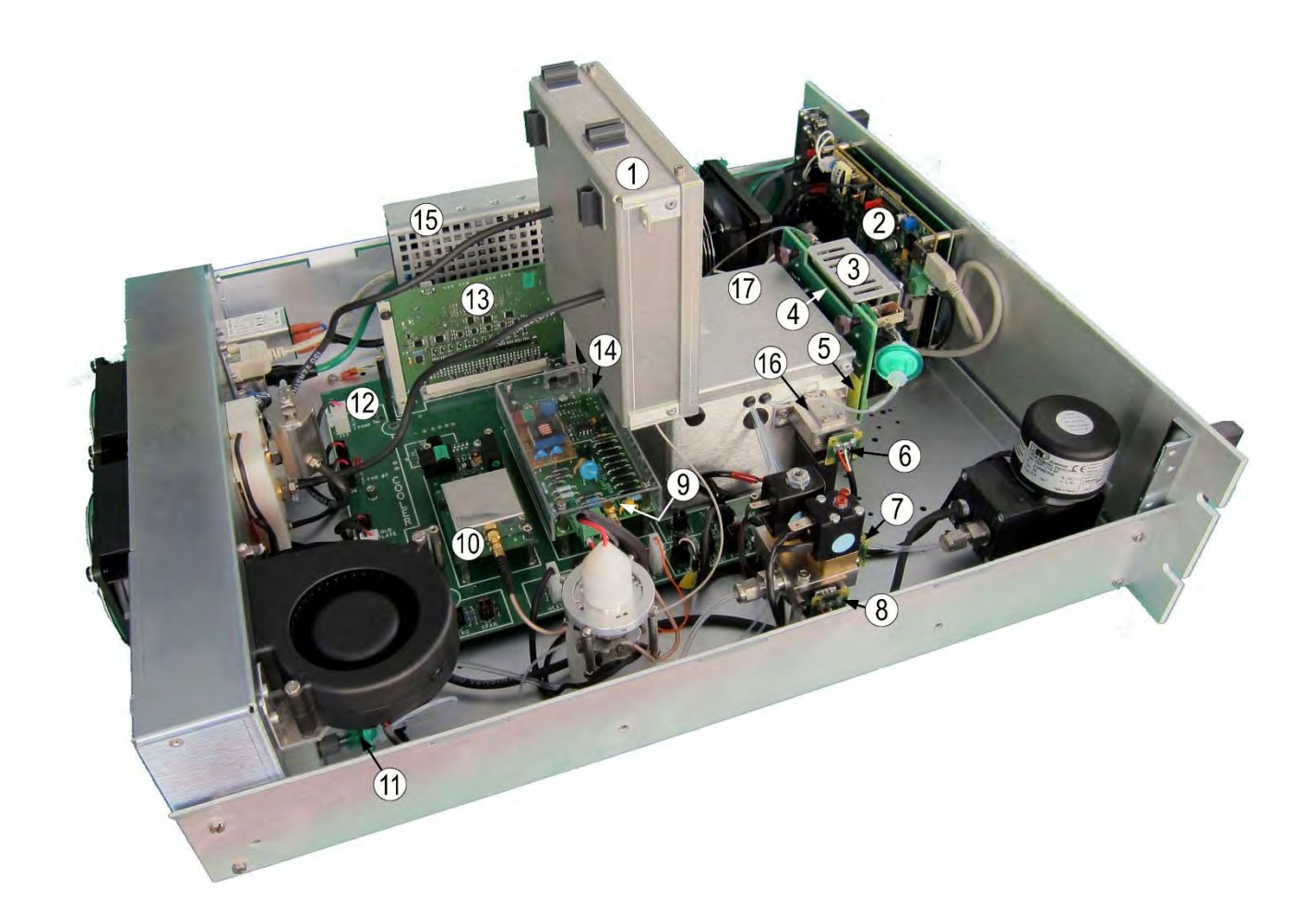

(1) Gehäuse Chromatographiesäule, (2) ARM20-Karte, (3) Gasfallengitter (darunter geheiztes Rohr), (4) Desorberkarte, (5) Schutzplatte des Desorbers (nicht abnehmen), (6) Drucksensor Gasfalle, (7) Drucksensor Chromatographiesäule, (8) Drucksensor Wasserstoffeingang, (9) PID-Versorgungskarte (Achtung 1,8 kV / 3 mA), (10) Elektrometerkarte, (11) Filter Probeneingang, (12) Schnittstellenkarte, (13) Modulkarte, (14) Schutzabdeckung PID-Versorgung (darunter Hochspannung), (15) Schutzgitter 24-V-Versorgung (nicht abnehmen: darunter lebensgefährliche Spannung), (16) Spüleinheit, (17) Hot-Box.

**Abbildung 1–5 – Innenansicht mit hochgeklapptem Gehäuse der Chromatographiesäule** 

#### **1.1.3.1 Physischer Bereich**

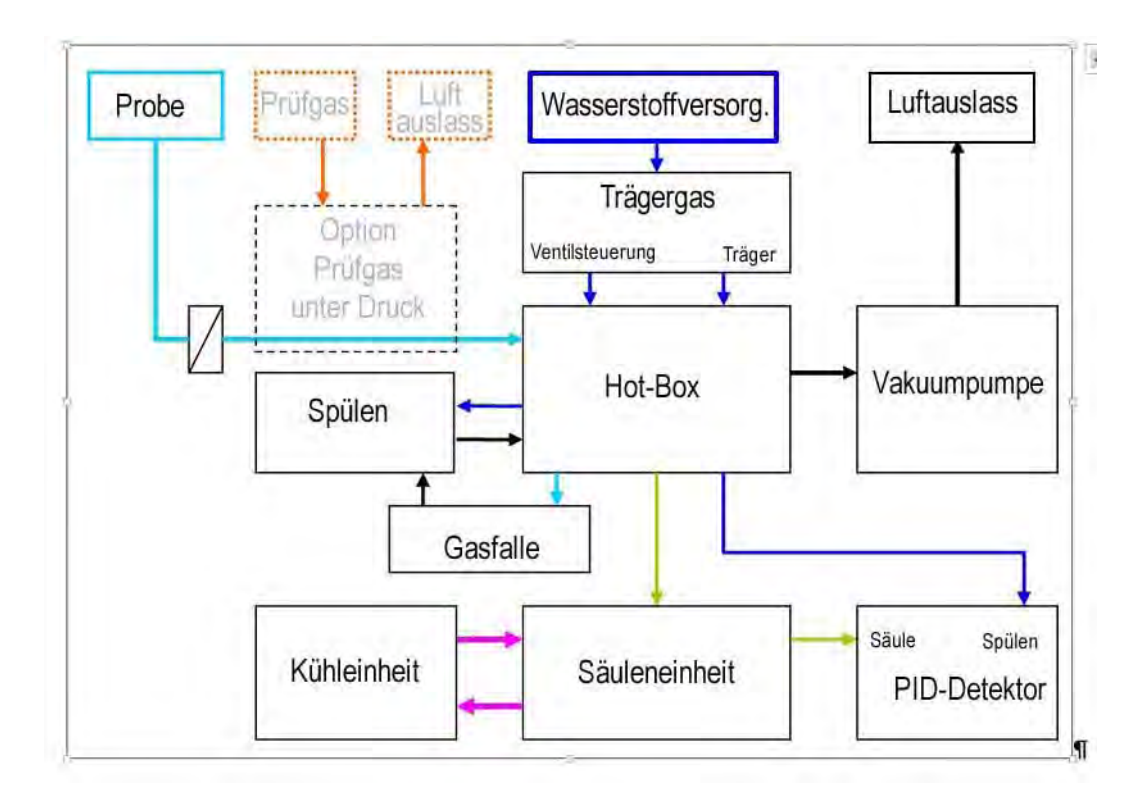

**Abbildung 1–6 – Fluiddiagramm** 

#### *1.1.3.1.1* Trägergaseinheit

Siehe Positionen (10), (11), (12), (13) in Abbildung 1–4.

Diese Einheit erhält den Wasserstoff vom Eingang des Analysators. Die Einheit ist mit zwei Magnetventilen (12) (13) und zwei Drucksensoren (10) (11) ausgestattet:

- Ein 3/2-Wege-Magnetventil (13) dient als Pilotmagnetventil für das 6-Wege-Injektionsventil, das an der Hot-Box (26) montiert ist.
- Ein Proportionalventil (12) sorgt für den geregelten Druck zur Versorgung der Chromatographiesäule (25), den Spüldurchfluss (Gasfalle) und den Spüldurchfluss des PID-Detektors.
- Ein 5-bar-Drucksensor (11) misst den Eingangsdruck des Wasserstoffs (6) in Abbildung 1–3.
- Ein 0,5-bar-Drucksensor (10) misst den geregelten Wasserstoffdruck, der an der Chromatographiesäule anliegt, und wirkt auf das Proportionalventil (12) (elektronische Druckregelung).

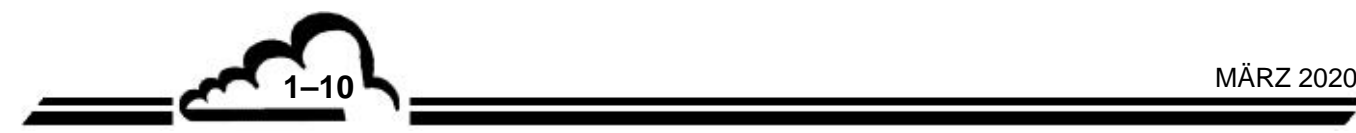

#### *1.1.3.1.2* Spüleinheit

Siehe Positionen (31) in Abbildung 1–4 und (16) in Abbildung 1–5.

Die Spüleinheit ist auf der linken Seite der Hot-Box montiert: (26) in Abbildung 1–4 und (17) in Abbildung 1–5.

Die Spüleinheit verfügt über ein 3/2-Wege-Magnetventil (Position 7 in Abbildung 1–4) und einen Drucksensor (Position 6 in Abbildung 1–5)

Befindet sich das 3/2-Wege-Ventil in Ruhestellung, ist die Gasfalle (6) über einen Begrenzer mit der Vakuumpumpe (8) verbunden, und die von der Transferleitung (28) kommende Probe durchströmt die Gasfalle. Der Drucksensor der Gasfalle misst den absoluten Druck, der sich aus dem Probeneingangsdruck, reduziert um den Druckverlust in der Probenleitung und der Gasfalle, ergibt (Abbildung 1–4).

Ist das 3/2-Wege-Ventil (7) aktiv, ist die Gasfalle (6) über einen Begrenzer mit der geregelten Druckquelle (10-11-12-13) verbunden und der Wasserstoff strömt über die Gasfalle zu der Transferleitung (28) und dem 6-Wege-Injektionsventil. Der Drucksensor der Gasfalle (9) misst also das Endvakuum der Pumpe (typischerweise weniger als 200 mbar) (Abbildung 1–4).

#### *1.1.3.1.3* Kühleinheit

Siehe Abbildung 1–4, (16) (17) (18).

Diese Einheit ist an der Rückplatte des Analysators befestigt. Ihre Funktion besteht in der Abkühlung der Chromatographiesäule (25) von der Warmstufe auf die Kaltstufe.

Das Expansionsgefäß (17) enthält die gekühlte Flüssigkeit.

In der Kühlphase fördert die Kühlpumpe (18) die kalte Flüssigkeit vom Expansionsgefäß (17) zum Gehäuse der Chromatographiesäule (25).

Der Peltier-Wärmetauscher (16) erhält die warme, zu kühlende Flüssigkeit vom Gehäuse der Chromatographiesäule, transferiert die Wärme zur Kaltplatte und leitet die gekühlte Flüssigkeit zum Expansionsgefäß.

Die Kaltplatte wird vom Peltier-Wärmetauscher aufgeheizt und vom Peltier-Modul gekühlt. Ein Sensor misst die Temperatur der Kaltplatte und kontrolliert die elektrische Leistung, die zum Peltier-Modul geleitet wird.

Das Peltier-Modul befindet sich zwischen der Kaltplatte und dem Kühlkörper (32). Beim Peltier-Modul handelt es sich um eine thermische Pumpe.

Der Peltier-Kühlkörper wird vom Peltier-Modul erwärmt und von den zwei externen Lüftern (8) in Abbildung 1–3 abgekühlt. Ein Temperaturfühler misst die Temperatur des Kühlkörpers und kontrolliert die Funktion der Lüfter.

#### *1.1.3.1.4* Gehäuse der Chromatographiesäule

Siehe (25) in Abbildung 1–4 und (17) in Abbildung 1–5.

Diese Einheit umfasst:

- Die 15 m lange Chromatographiesäule aus Edelstahl
- Die Trägerplatte der Chromatographiesäule, die mit zwei Temperatursensoren ausgestattet ist: einer für die Regelung der Temperatur der Chromatographiesäule und einer für das Sicherheitssystem. Bei inkohärenten Werten zwischen den zwei Sensoren schaltet das Sicherheitssystem die Heizung der Chromatographiesäule ab.
- Den elektrischen Widerstand, der die Trägerplatte der Chromatographiesäule erwärmt.
- Den Wärmetauscher der Chromatographiesäule, der die Trägerplatte der Chromatographiesäule abkühlt. Der Wärmetauscher ist über zwei Kühlleitungen mit der Kühleinheit verbunden.

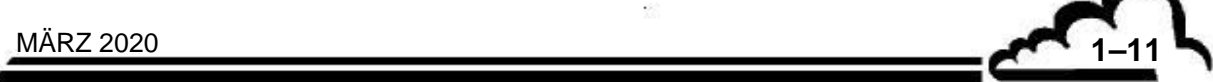

Das Gehäuse der Chromatographiesäule ist vollständig wärmeisoliert, um thermische Verluste zu reduzieren, die die thermische Regelung der Chromatographiesäule stören und die Stabilität der Retentionszeiten beeinflussen würden. Das Gehäuse der Chromatographiesäule ist hochklappbar, um den Zugang zur Elektrometerkarte und zur PID-Versorgungskarte zu erleichtern (siehe (9) und (10) in Abbildung 1–5).

**HINWEIS:** Der Analysator ist in der Konfiguration in Abbildung 1–5 funktionsfähig.

Die Enden der Chromatographiesäule sind thermisch isoliert.

Der Eingang der Chromatographiesäule ist über das Injektionsventil elektrisch mit der Gestellmasse verbunden. Der Ausgang der Chromatographiesäule ist mit dem Photoionisationsdetektor (PID) verbunden, an dem eine Kontaktzunge die Spannung für die Heizung der Säulenenden liefert.

Wenn die Chromatographiesäule geheizt wird, wird die Heizung der Enden aktiviert, und die Enden der Chromatographiesäule werden direkt durch den Strom, der von der Kontaktzunge am PID-Detektor über die Chromatographiesäule zum Injektionsventil fließt, geheizt, wobei der Edelstahl der Chromatographiesäule als Heizwiderstand dient. Spannung und Strom werden gemessen, um sicherzustellen, dass die Heizung effektiv ist.

Die Kühlpumpe (18) ist während der Heizung der Chromatographiesäule außer Betrieb. Die durch den Heizwiderstand erzeugte Wärme wird durch Konduktion an den Träger der Chromatographiesäule, den gewickelten Teil der Chromatographiesäule, den Wärmetauscher und das Kühlmittel, das er enthält, übertragen. Die Wärme wird im Innern des Gehäuses der Chromatographiesäule (25) gespeichert, da das Kühlmittel aufgrund des Stillstands der Pumpe nicht zirkuliert.

Bei der Abkühlung wird der Heizwiderstand der Chromatographiesäule abgeschaltet und die Kühlpumpe aktiviert. Das Kühlmittel fließt zwischen dem Wärmetauscher der Chromatographiesäule und der Kühleinheit.

#### *1.1.3.1.5* Vakuumpumpe

Siehe (8) in Abbildung 1–4.

Die Vakuumpumpe ist mit zwei Begrenzern (in der Hot-Box – Position (26)) verbunden, die den Probenfluss und den Umgehungsfluss (Bypass) generieren. Das Vakuum der Pumpe wird vom Drucksensor der Gasfalle (9) gemessen, wenn das Spülventil (7) aktiv ist.

#### *1.1.3.1.6* Regelung der Innentemperatur

Siehe Positionen (27), (15), (22) in Abbildung 1–4

Die Regelung der Innentemperatur umfasst:

- Den Mischlüfter (27)
- Den Innentemperatursensor, der an der Schnittstellenkarte (22) angeschlossen ist
- Den Innenkühllüfter (15)

Der Mischlüfter funktioniert permanent: Er gewährleistet die Kühlung der 24-V-Versorgung (24) und lässt die Luft im Innern des Analysators zirkulieren.

Der Innentemperatursensor misst die Temperatur der vom Lüfter ausgeblasenen Luft.

Die Modulkarte (23) passt die Leistung des Kühllüfters in Abhängigkeit von der Soll-Innentemperatur (35 °C) an. Der Innenkühllüfter führt die Warmluft im oberen Teil des Einschubs ab. Diese Warmluft wird durch frische Außenluft ersetzt, die durch den vorderen Bereich des Analysators eintritt, was zu einer Herabsetzung der Innentemperatur führt.

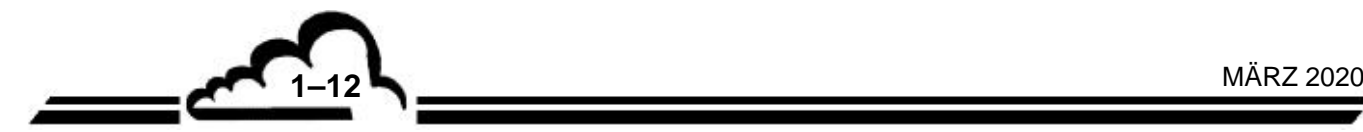

Der Analysator ist durch eine dreistufige Sicherheit in der Modulkarte (23) vor Überhitzung geschützt:

- Stufe 1: zwischen 43 °C und 45 °C; der Analysezyklus läuft weiter, es wird jedoch ein Temperaturfehler angezeigt.
- Stufe 2: zwischen 45 °C und 46 °C; ein Temperaturalarm führt dazu, dass der Analysator in den Stand-by schaltet. Die verbrauchte elektrische Leistung wird reduziert, was zu einer Herabsetzung der Innentemperatur führt.
- Stufe 3: über 46 °C; das Sicherheitsrelais wird deaktiviert und schaltet die Versorgung der Heizwiderstände, der Magnetventile und der Motoren ab, was zu einer weiteren Herabsetzung der Innentemperatur führt.

#### *1.1.3.1.7* Hot-Box

Siehe Position (27) in Abbildung 1–4.

Die Hot-Box, ein wärmeisoliertes Gehäuse, umfasst eine wärmegeregelte Platine, auf der sich zwei Elemente befinden:

- Das 6-Wege-Injektionsventil, dessen pneumatische Steuerung über das Pilotmagnetventil (13) erfolgt
- Die beheizte Begrenzereinheit, die die Verbindungen zwischen den Begrenzern, der geregelten Wasserstoffquelle der Trägergaseinheit, der Vakuumpumpe, dem Probeneingang, der Spüleinheit und dem 6-Wege-Injektionsventil gewährleistet.

Ein Sensor misst die Temperatur der beheizten Platine und kontrolliert die am darunter liegenden Heizwiderstand anliegende Leistung.

#### *1.1.3.1.8* Gasfalle und Transferleitung

Siehe Position (6) in Abbildung 1–4.

Die Gasfalle (6) besteht aus einem inerten Edelstahlrohr, das mit einem spezifischen Adsorptionsmittel gefüllt ist.

Bei Umgebungstemperatur hält das Adsorptionsmittel die flüchtigen organischen Verbindungen aus der Luft fest, die durch die Gasfalle strömt.

Bei hoher Temperatur setzt das Adsorptionsmittel die flüchtigen organischen Verbindungen in den Wasserstoff frei, der das Rohr in entgegengesetzter Richtung durchströmt.

Das Rohr ist an der Gasfallenkarte befestigt, die zwei 2 elektrische Verbindungen gewährleistet:

- Eine Leistungsverbindung über die 2 Gewindeschrauben M3, die als Leiter mit einem Strom von 60 A dienen, der das Rohr unter 3 V direkt heizt. Die elektrische Leistung wird vom Desorber bereitgestellt.
- Eine Verbindung für das Temperatursignal des Thermoelements über die zwei Kontaktflächen, die sich auf der Rückseite der Gasfallenkarte befinden. Das Thermoelement ist ein extrem schneller Temperatursensor, wie er wegen der Geschwindigkeit der Gasfallenaufheizung (über 160 °C pro Sekunde) erforderlich ist.

Die Gasfalle ist auf ihrer linken Seite über den Gasfallenfilter mit der Spüleinheit verbunden.

Die Gasfalle ist auf ihrer rechten Seite über die Transferleitung mit dem Injektionsventil verbunden.

Bei der Probenahme kühlt die nicht geheizte Transferleitung die aus der Hot-Box kommende Probe ab. Bei der Desorption wird die Transferleitung geheizt und hält den geheizten Desorptionsfluss bis zum Injektionsventil aufrecht, das ebenfalls geheizt ist.

Die Transferleitung wird durch den Joule-Effekt bei sehr niedriger Spannung direkt geheizt. Die Leistung wird von der Desorberkarte bereitgestellt.

Die Heizleistung ist über Software einstellbar, und der sich daraus ergebende Heizstrom wird auf der Desorberkarte gemessen, um sicherzustellen, dass die Heizung effektiv ist.

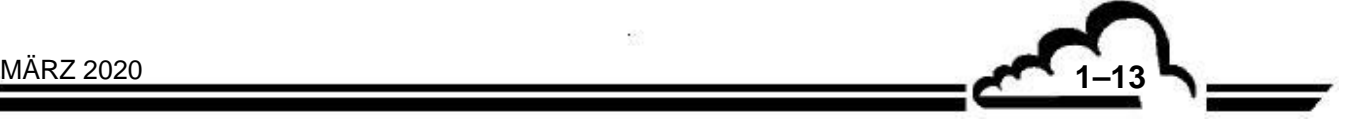

#### *1.1.3.1.9* Photoionisationsdetektor (PID).

Der PID-Detektor verfügt über eine Lampe mit 10,6 eV (P.I.). Diese Lampe produziert einen UV-Strahl, der alle Moleküle ionisieren kann, deren Ionisationspotential geringer als 10,6 eV ist.

#### P.I.: Ionisationspotential

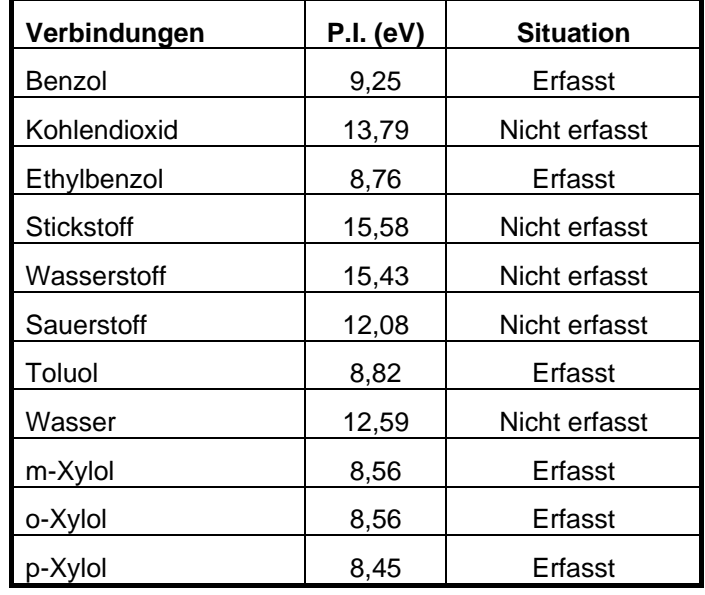

Die Ionisationsreaktion der Verbindung M kann durch folgende Gleichung dargestellt werden:

## $M \rightarrow M^+ + e^-$

**HINWEIS**: Ein schwacher (jedoch reproduzierbarer) Anteil der Verbindung wird ionisiert (weniger als 1 %) und ein großer Anteil der gebildeten Ionen verbindet sich erneut zum Ausgangsmolekül. Folglich gilt der PID-Detektor als ein zerstörungsfreier Detektor.

Das elektrische Feld von 240 Volt zwischen der Polarisationselektrode (– 240 Volt) und der Detektionselektrode (0 Volt) verschiebt die geladenen Partikel (positive Ionen und Elektronen) zu den Elektroden, was zu einer leichten elektrischen Leitfähigkeit führt.

Der sich daraus ergebende Strom wird in der Elektrometerkarte verstärkt und in Spannung umgewandelt.

Ein zusätzlicher Wasserstofffluss, ein so genannter "Spülfluss", wird unterhalb des Lampenfensters eingebracht:

- Er verbessert die Ansprechzeit des Detektors, sodass die natürliche Auflösung der Chromatographiesäule beibehalten wird.
- Er verhindert, dass der Fluss der Chromatographiesäule das Lampenfenster erreicht, wodurch die Notwendigkeit der Reinigung des Lampenfensters sowie die aus einer eventuellen Verschmutzung resultierende Abweichung entfallen.
- Er stellt einen Wasserstoffvorhang zwischen der Lampe und der Reaktionskammer dar, der den UV-Strahl passieren lässt, aber das Aufsteigen der Effluenten der Chromatographiesäule zum Lampenfenster verhindert. Das Lampenfenster bleibt sauber, was die Abweichung infolge seiner Verschmutzung verhindert, sodass eine periodische Reinigung nicht erforderlich ist.

Der Spülfluss wird in der Hot-Box auf Basis des geregelten Wasserstoffdrucks über eine beheizte Mikrokapillare erzeugt.

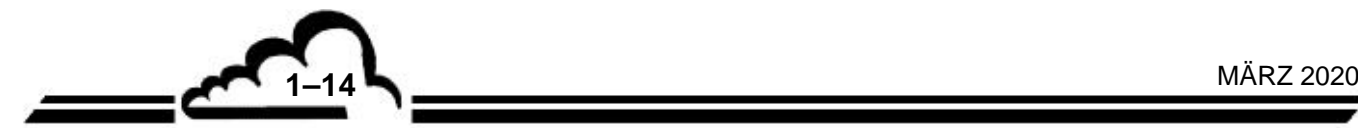

#### **1.1.3.2 Elektronischer Bereich**

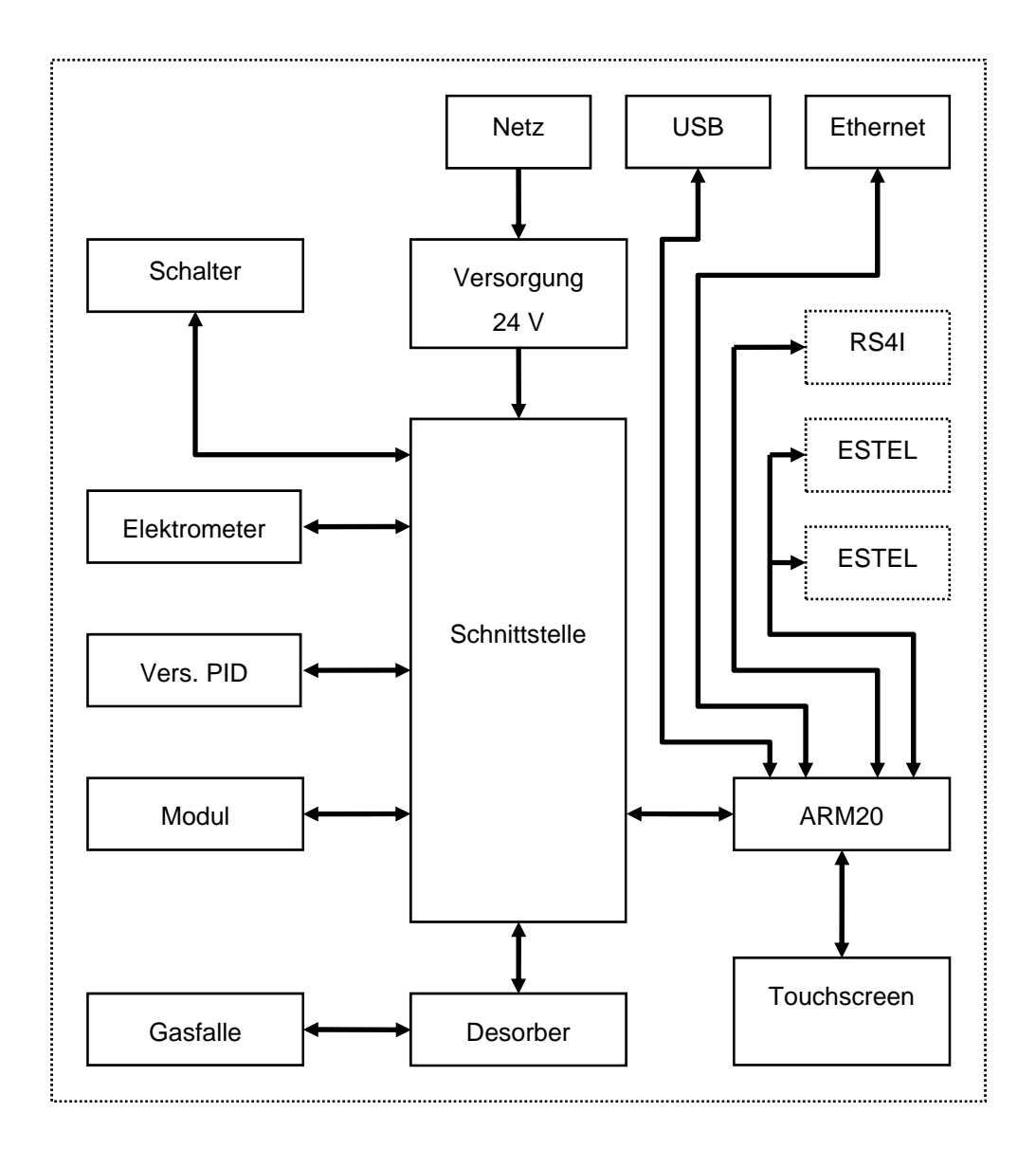

**Abbildung 1–7 – Elektrodiagramm** 

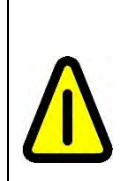

**ACHTUNG:** Der Schalter auf der Vorderseite (Position 1 in Abbildung 1–2) schaltet nicht die Netzversorgung ab. Vor Austausch einer Elektronikkarte sollte immer zuerst das Netzkabel abgezogen werden. Nehmen Sie nicht das Schutzgitter der Versorgung (Position 15 in Abbildung 1–5) ab: An den internen Bauteilen der Versorgung (insbesondere an den Kühlkörpern) liegen lebensgefährliche Spannungen (300 V) an.

#### *1.1.3.2.1* 24-VCC-Versorgung

Siehe (24) in Abbildung 1–4 und (15) in Abbildung 1–5.

Die 24-V-Versorgung wandelt die Netzwechselspannung in 24-V-Gleichspannung um, die als elektrische Energiequelle für alle internen Bauteile des Analysators dient.

#### *1.1.3.2.2* Elektrometerkarte

Siehe (10) in Abbildung 1–5 und Abbildung 5-2.

Die Elektrometerkarte wandelt den schwachen Strom von der Detektionselektrode des PID-Detektors in eine Spannung um, die mit eine programmierbaren Verstärkungsstufe (Verstärkung x1.x2.x4.x8.x16.x32.x64) verstärkt und anschließend von einem 24-Bit-Wandler digitalisiert wird. Das Digitalsignal wird anschließend vom Mikroprozessor auf der Karte verarbeitet, der es über eine serielle Verbindung zur temporären Speicherschleife der Modulkarte überträgt.

#### *1.1.3.2.3* PID-Versorgungskarte

Siehe (9) in Abbildung 1–5 und Abbildung 5-3.

Diese Karte erzeugt zwei negative Spannungen für den Photoionisationsdetektor:

- – 240 V für die Polarisationselektrode. Die Stromstärke ist auf 0,2 mA begrenzt.
- – 1600 V für die UV-Lampe. Diese Hochspannung ist für den Start der Lampe erforderlich (wie dies bei einem Starter für eine Leuchtstoffröhre der Fall wäre). Sobald die Lampe gestartet ist, fällt die Spannung auf ca. – 300 V ab und die Stromstärke wird durch einen Vorwiderstand auf 0,6 mA begrenzt.
- **HINWEIS**: Das rote Kabel zur PID-Lampe ist das Minus-Versorgungskabel (das die negative Hochspannung in Bezug auf das Gestell transportiert).

Die Karte verfügt über einen Hochspannungsmesskreis, mit dem überprüft werden kann, dass sich die Versorgung und die Lampe in Betriebszustand befinden. Der Strom von 0,6 mA versorgt außerdem die rote Leuchte in der Nähe des Hochspannungsanschlusses der Karte.

Der Hochspannungsmesskreis ermöglicht außerdem die Entladung des Hochspannungskreises beim Ausschalten.

**HINWEIS**: Die interne Hochspannungsquelle liefert 1800 V / 3 mA:

 $\Rightarrow$  Nehmen Sie nicht die transparente Schutzabdeckung ab.

 Ziehen Sie vor Arbeiten an der PID-Versorgungskarte immer das Netzkabel des Analysators ab.

 Vergewissern Sie sich beim Austausch der Detektorlampe, dass die Karte ausgeschaltet ist.

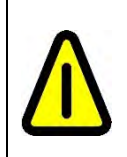

**ACHTUNG**: Nach einem Neustart (über den Schalter auf der Vorderseite oder nach einer Stromunterbrechung) kehrt der VOC72e (nach dem Vorheizen) zu dem Betriebszustand zurück, in dem er sich vor der Unterbrechung befand. War die PID-Versorgung vor der Unterbrechung eingeschaltet, schaltet sie sich nach Rückkehr des Stroms automatisch wieder ein und erzeugt Hochspannung an der Karte und der Lampe.

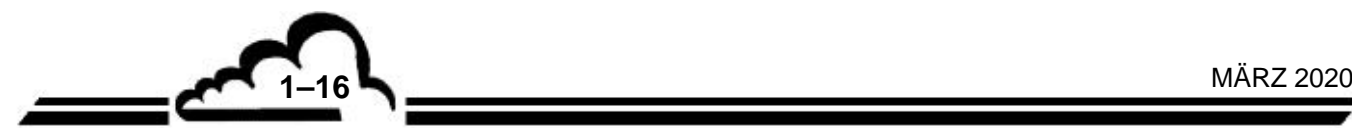

#### *1.1.3.2.4* Modulkarte

Siehe (13) in Abbildung 1–5 und Abbildung 5-4.

Die Modulkarte ist die Hauptelektronikkarte des Analysators. Sie ist mit den Sensoren (Druck, Temperatur, Strom) verbunden und versorgt direkt die Mehrzahl der Elemente des Analysators: Pumpen, Lüfter, Heizungen, Magnetventile, Peltier-Modul.

Die Modulkarte erhält von der ARM20-Karte das zu Beginn jedes Zyklus auszuführende Programm und schickt die sich daraus ergebenden Daten an die ARM20-Karte zurück.

Die Modulkarte sammelt außerdem die Chromatogrammpunkte, die von der Elektrometerkarte kommen. Diese Punkte werden temporär in einem Speicher gespeichert, bevor sie von der ARM20- Karte ausgelesen werden.

#### *1.1.3.2.5* Desorberkarte

Siehe (4) in Abbildung 1–5 und Abbildung 5-1.

Die Desorberkarte ist eine Leistungsversorgung. Ihre Hauptfunktion liegt in der Lieferung einer sehr niedrigen Spannung (3 Volt / 60 A), mit der die Gasfalle in weniger als 2 Sekunden von Umgebungstemperatur auf 380 °C aufgeheizt wird. Ein Hilfskreis dient der Aufheizung der Transferleitung.

Die Heizleistung, die die Leistung der 24-V-Versorgung übersteigt, wird von einer auf der Karte integrierten Batterie geliefert. Die beim Aufheizen verbrauchte Energie wird anschließend während des restlichen Analysezyklus von der 24-V-Versorgung über ein kleines, auf der Karte integriertes Ladegerät wiederhergestellt.

Die Karte verfügt über ein Sicherheitsrelais, das die Batterie in folgenden Fällen isoliert:

- VOC72e wird ausgeschaltet
- Versorgungskabel (flach) der Desorberkarte wird abgezogen
- Modulkarte, die die Temperaturregelung der Gasfalle überwacht, hat eine Störung erfasst

Die Desorberkarte verfügt außerdem über einen unabhängigen Temperaturbegrenzer.

Die integrierte Batterie der Desorberkarte kann 120 A Gleichstrom und sehr viel mehr bei einem Kurzschluss liefern. Die am Leiter, der den Kurzschluss verursacht hat, produzierte Wärme kann zu schweren Verbrennungen führen und einen Brand verursachen, wenn sich brennbare Materialien in der Nähe befinden. Treffen Sie die erforderlichen Vorsichtsmaßnahmen zur Vermeidung von Kurzschlüssen:

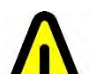

- Ziehen Sie vor Herausnahme der Desorberkarte oder vor Austausch der Gasfalle immer das Netzkabel ab.
- Entfernen Sie nicht die Schutzplatte auf der Rückseite der Desorberkarte.
- Wird die Desorberkarte aus dem Analysator herausgenommen, lagern Sie sie immer ohne die Gasfalle in einem antistatischen Beutel entfernt von Metallteilen (Muttern, Schrauben, Scheiben…).
- Lassen Sie den Gasfallenlüfter in Position, wenn der Analysator eingeschaltet ist.

#### *1.1.3.2.6* Gasfallenkarte

Bei der Gasfallenkarte handelt es sich um den mechanischen Träger der Gasfalle. Auf der Karte befindet sich kein elektronisches Bauteil. Ihre Aufgabe ist die Gewährleistung der elektrischen Verbindung der Gasfalle und des Thermoelements der Gasfalle mit der Desorberkarte. Siehe auch *1.1.3.1.8 Gasfalle und Transferleitung.*

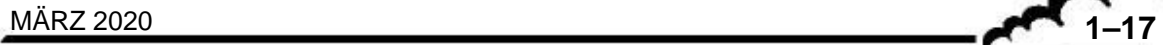

#### *1.1.3.2.7* ARM20-Karte

#### Siehe (30) in Abbildung 1–4

Die ARM20-Karte ist eine Schnittstellen- und Berechnungskarte.

Die ARM20-Karte sendet zu Beginn jedes Analysezyklus das Programm des Analysezyklus (Temperatursollwerte, Synchronisierungen) zur Modulkarte und sammelt das Chromatogramm sowie alle Daten, die zur Berechnung der Konzentration der Verbindungen dienen. Die ARM20-Karte sammelt außerdem die Daten, die zur Erzeugung der Fehler- und Alarmmeldungen dienen.

Die ARM20-Karte ist außerdem eine Schnittstellenkarte für den Touchscreen, die ESTEL-Karte (optionale Analog-E/A-Karte und Relais), die RS4I-Karte (serielle Schnittstelle). Auf ihr befinden sich die Ethernet- und USB-Anschlüsse.

#### *1.1.3.2.8* Schnittstellenkarte

Siehe (22) in Abbildung 1–4 und Abbildung 5-5.

Die Schnittstellenkarte realisiert die elektrische Verbindung zwischen dem 96-Stift-Anschluss der Modulkarte und allen elektrischen Elementen (Lüfter, Pumpen, Magnetventile, Sensoren, Heizwiderstände).

Die Karte umfasst außerdem die Verteilung der 24-V-Leistung (24-V-Sicherheitsrelais und Sicherungen), den elektrischen Filter des Innenkühllüfters und die Verbindungen zur Kommunikation zwischen der Elektrometerkarte, der Modulkarte und der ARM20-Karte.

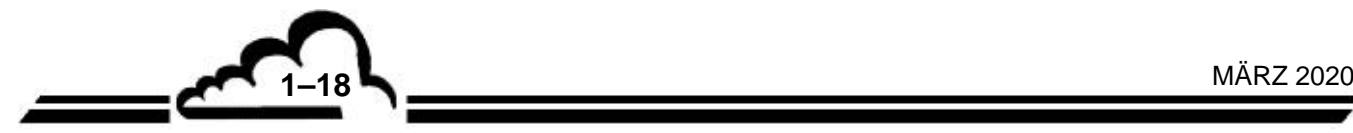

#### 1.2 KENNDATEN

#### **1.2.1 TECHNISCHE DATEN**

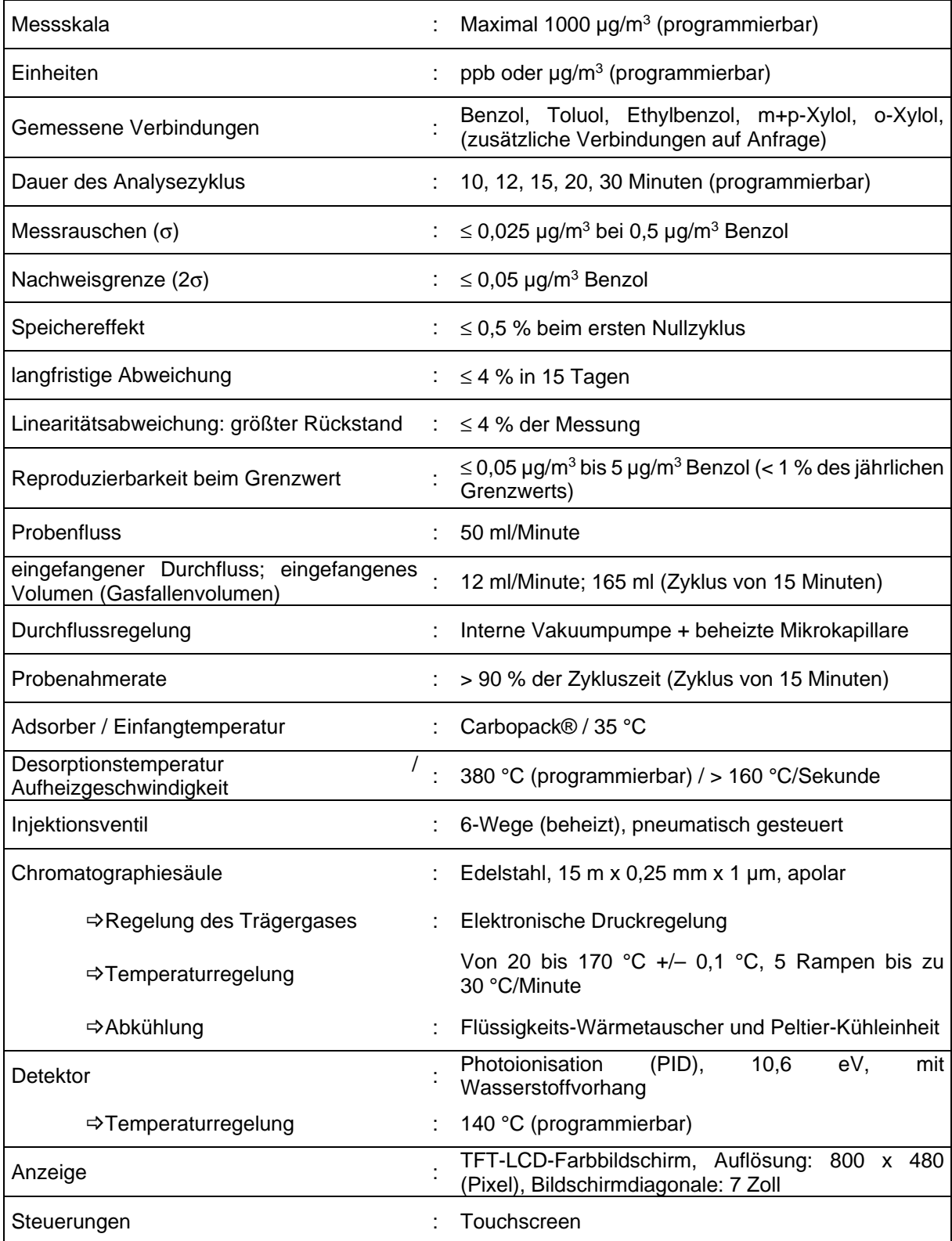

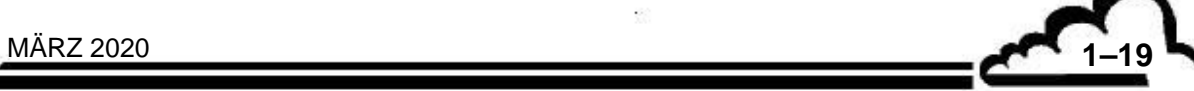

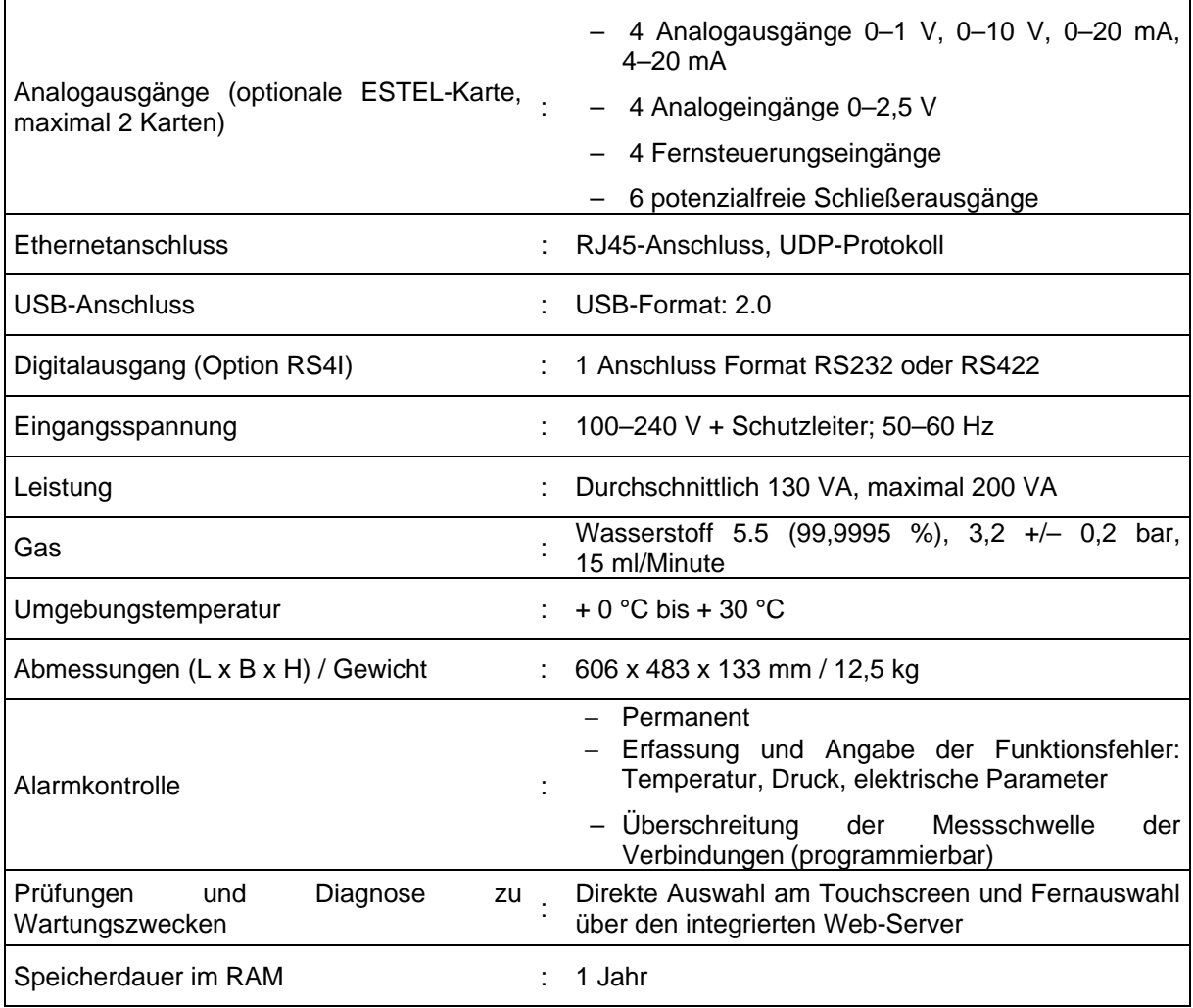

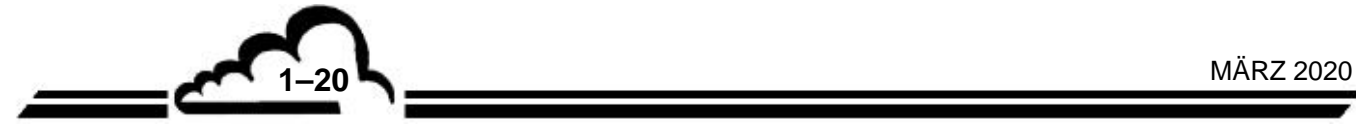

Vervielfältigung verboten **VOC72e** ENVEA

#### **1.2.2 GEBRAUCH**

Keine Angabe

#### **1.2.3 LAGERUNG**

– Temperatur: − 10 ° bis 60 °C.

#### **1.2.4 INSTALLATION**

#### **1.2.4.1 Verbindungen zwischen Geräten**

Der VOC72e benötigt die folgenden externen Versorgungen und Verbindungen: Die *kursiv dargestellten* Verbindungen sind fakultativ oder optional.

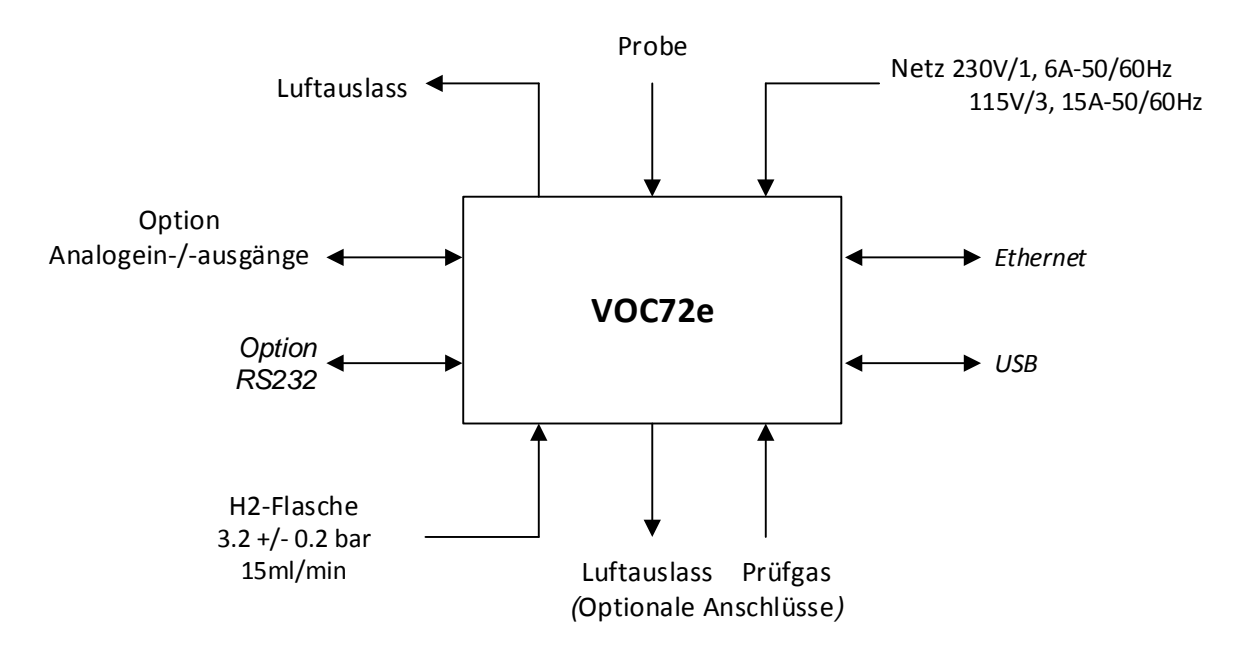

#### **Abbildung 1–8 – Verbindungen zwischen Geräten**

#### **1.2.4.2 Maße und Gewicht**

Das Gerät besteht aus einem standardisierten 19-Zoll-Einschub mit 3 HE.

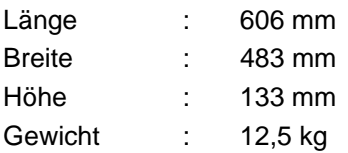

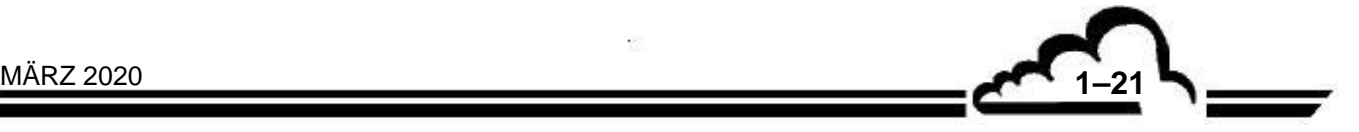

#### **1.2.4.3 Handhabung und Lagerung**

Der Analysator VOC72e ist sorgfältig zu handhaben, um eine Beschädigung der diversen Stecker und Anschlüsse auf der Rückseite zu vermeiden.

Der Benutzer muss sich vergewissern, dass die Fluid-Ein- und Ausgänge des Geräts bei der Lagerung mit Schutzkapseln verschlossen sind.

Die Lagerung der Hardware erfolgt in einer mit Schaumstoff ausgelegten Kiste. Es wird empfohlen, die Originalverpackung für diesen Zweck aufzuheben.

#### **1.2.4.4 Bayern Protokoll**

Weitere Hinweise zur Verwendung des Bayern-Hessen Protokoll können im Dokument "Bayern Protokoll für VOC72e", Stand März 2020, der Firma ENVEA entnommen werden.

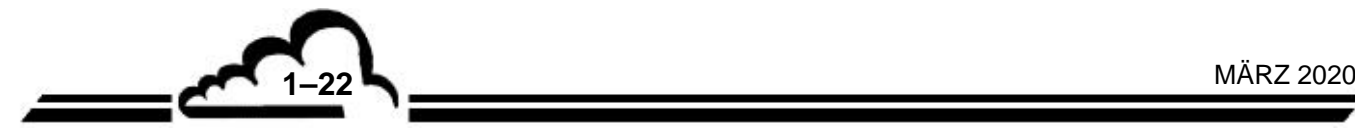
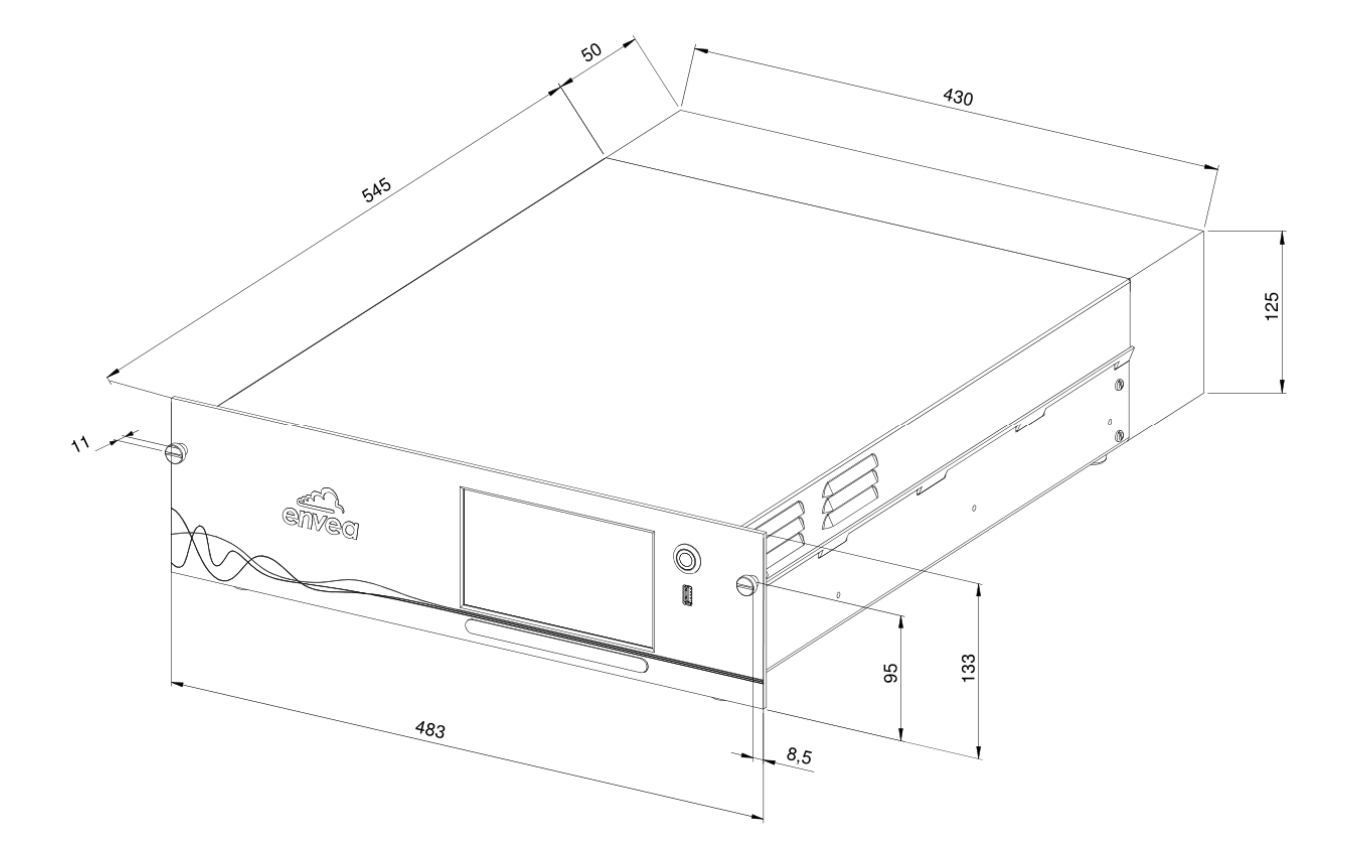

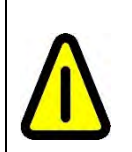

Wird der Analysator an einer Wand installiert, ist ein Freiraum von 100 mm zwischen der Rückseite des Geräts und dieser Wand vorzusehen, um eine ausreichende Kühlung zu gewährleisten.

**Abbildung 1–9 – Freiraummaße** 

#### **1.2.4.5 Probenahmestab**

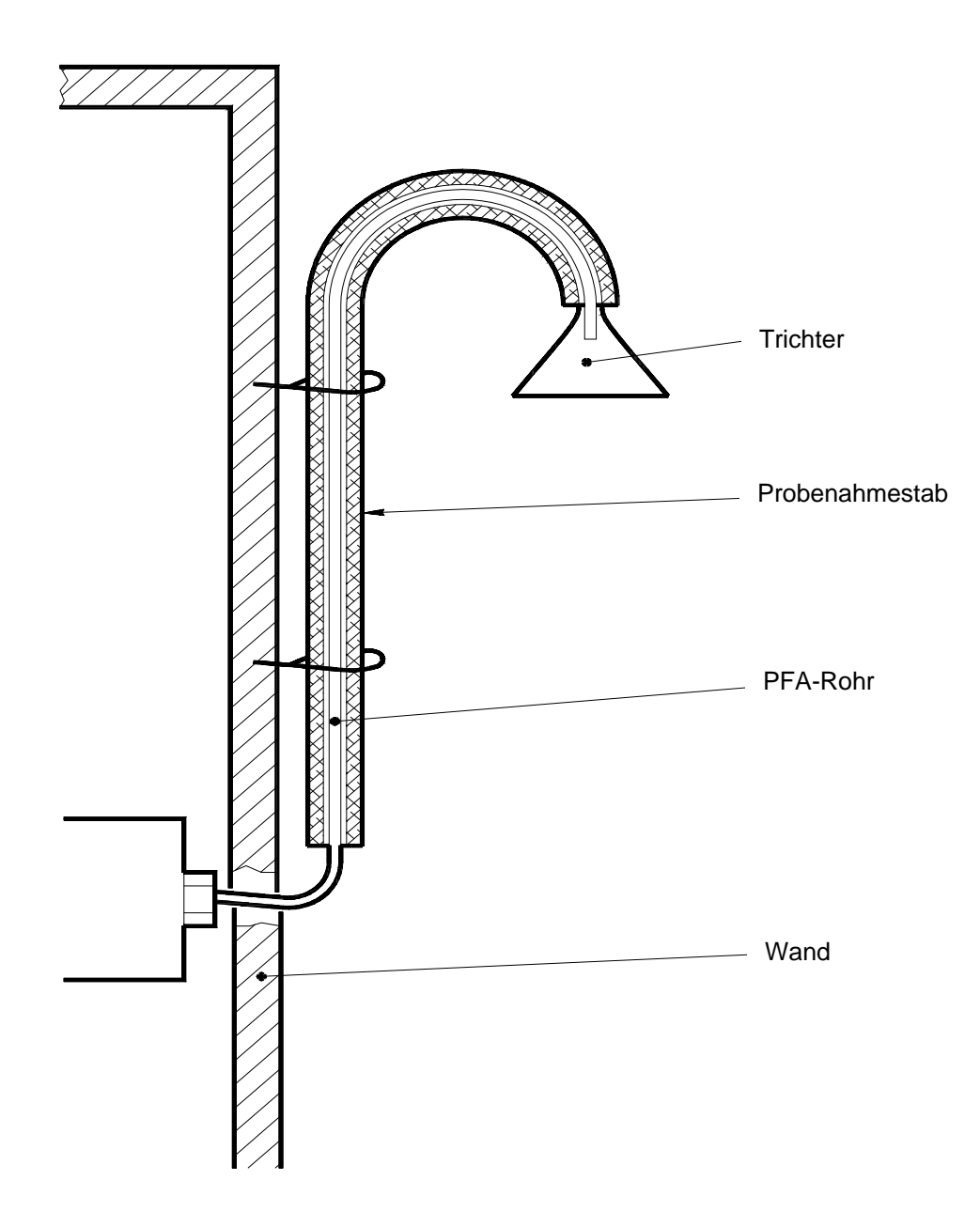

**Abbildung 1–10 – Installation der Probenahmestelle** 

**NOTE :** Empfohlene Höhe für die Probenahme: 2,50 m. Empfohlene maximale Länge des Probegas-Teflonrohrs: 6 m.

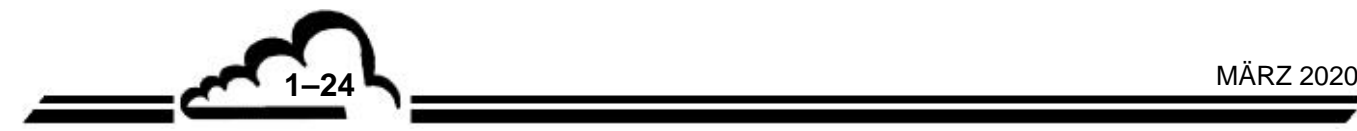

## **KAPITEL 2**

## **FUNKTIONSWEISE**

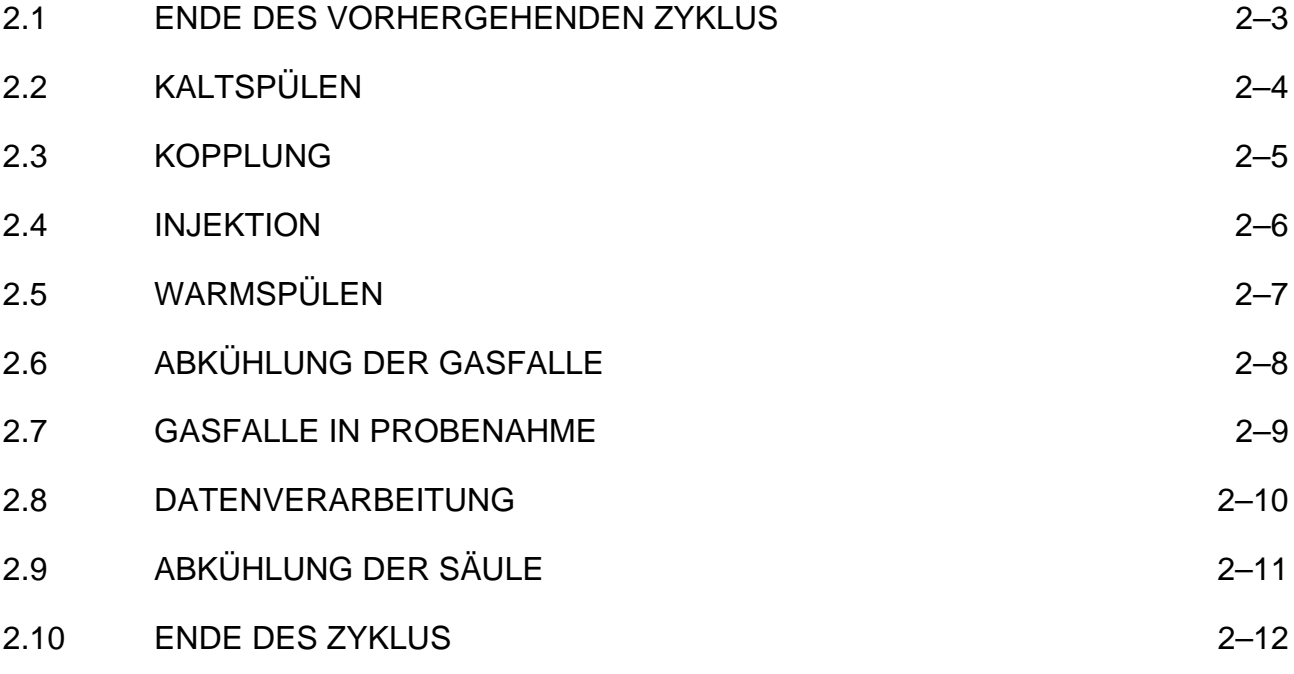

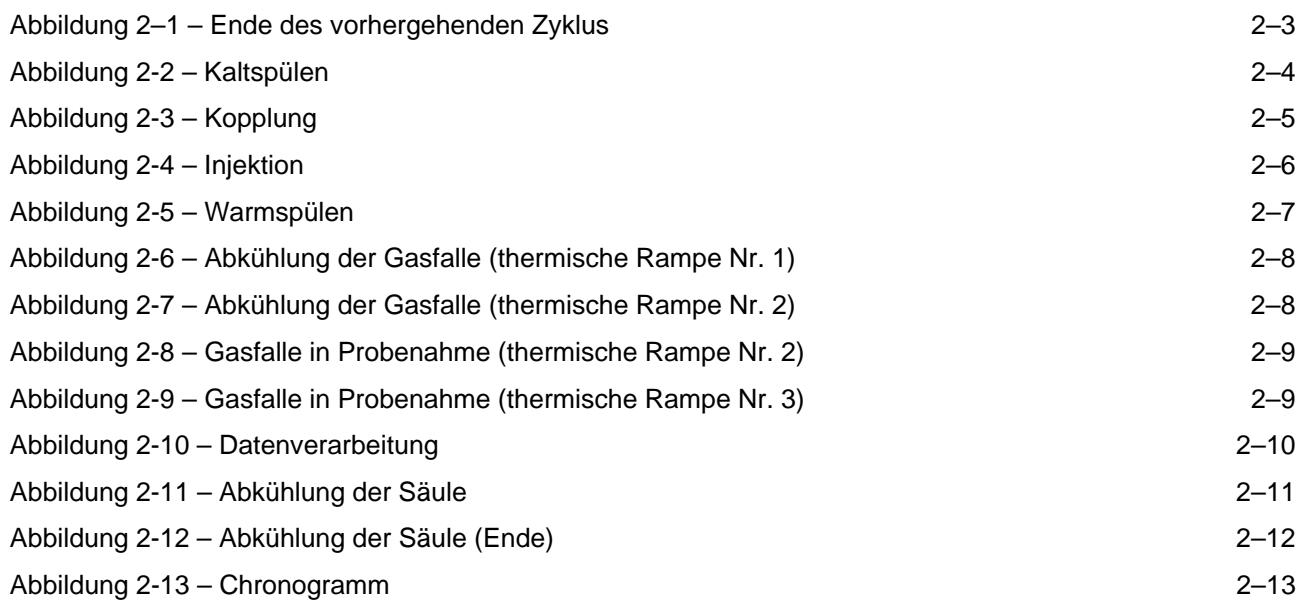

 $\tilde{G}$ 

 $m_2$ 

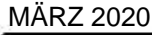

Leerseite

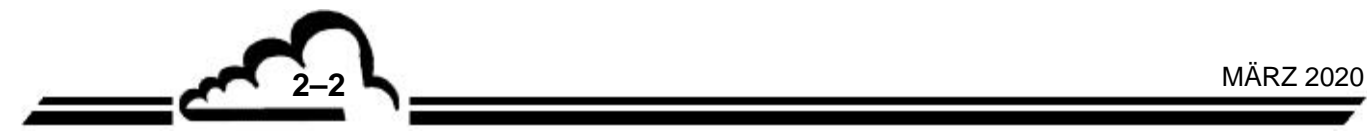

## **2. FUNKTIONSWEISE**

Die Metrologie des VOC72e basiert in Übereinstimmung mit der Norm EN14662-3 für die Messung von Benzol auf der gaschromatographischen Trennung der gemessenen Verbindungen, die mit einen Photoionisationsdetektor gekoppelt ist.

Der VOC72e funktioniert mit einer einzigen Gasfalle: Wenn sich die Gasfalle in der Probenahme der Probe N befindet, analysiert die Chromatographiesäule die Probe N-1.

## 2.1 ENDE DES VORHERGEHENDEN ZYKLUS

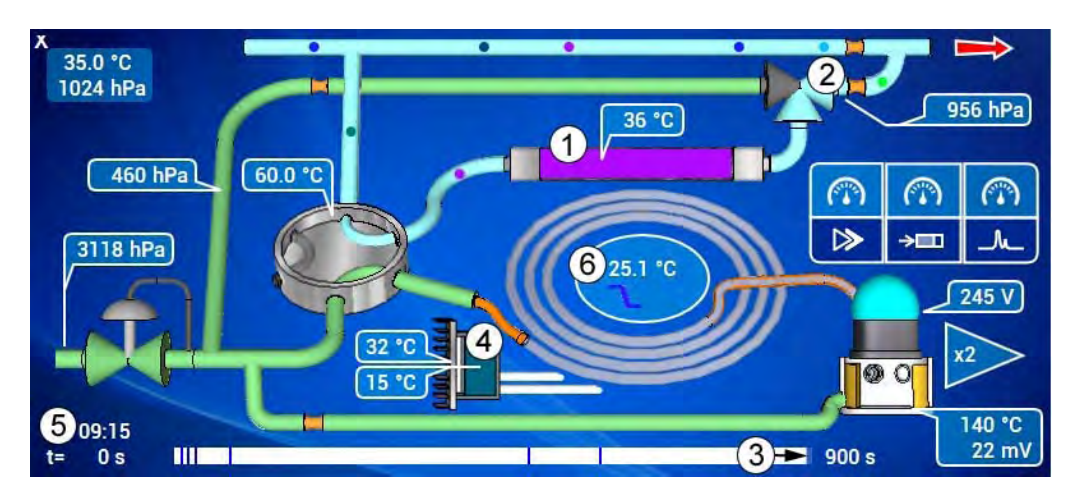

**Abbildung 2**–**1 – Ende des vorhergehenden Zyklus** 

Wenn sich der Fortschrittsbalken der Zyklusendemarke nähert (3), hält die Modulkarte mit Hilfe der Kühleinheit (4) die Temperatur der Säule (6) auf der Kaltstufe.

Die Synchronisationszeit (5) blinkt, während sich die Gasfalle (1) weiterhin in Probenahmeposition für Probe N befindet, was durch den Zustand des Spülventils (2) definiert ist.

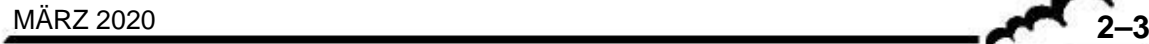

## 2.2 KALTSPÜLEN

0 < t < 10 Sekunden (Standardzyklus von 15 Minuten).

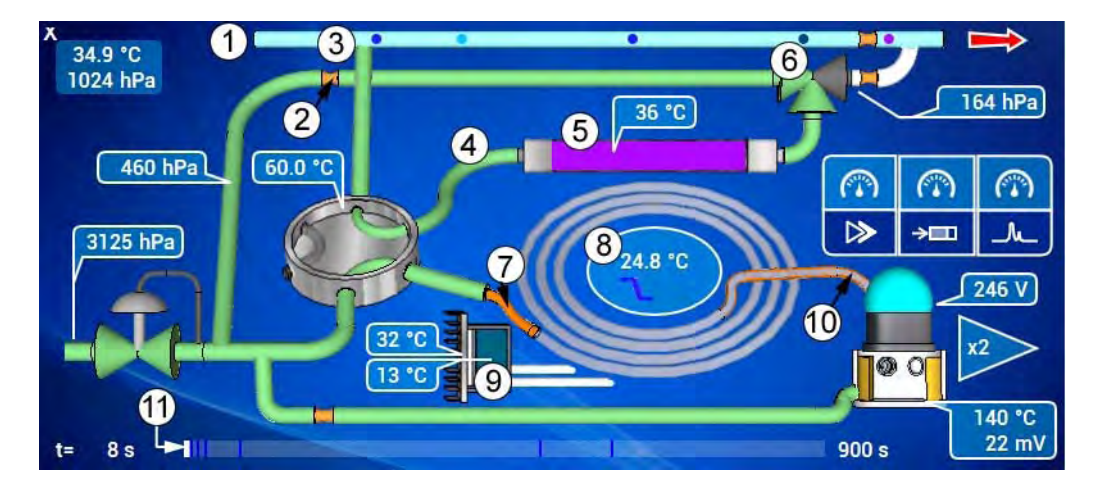

**Abbildung 2-2 – Kaltspülen** 

Wenn der Fortschrittsbalken zur Zyklusstartmarke (11) zurückkehrt, aktiviert die Modulkarte die Heizung der Transferleitung (4) und der Säulenenden (7) (10), sodass ein warmer Fluidkreislauf zwischen der Gasfalle und der Chromatographiesäule entsteht.

Gleichzeitig betätigt die Modulkarte das Spülventil (6), wodurch die Probenahme der Probe N beendet wird.

Der Wasserstoff (grün) zirkuliert nun vom Spülbegrenzer (2) über das Spülventil (6) und die Gasfalle (5), wo er Sauerstoff und Feuchtigkeit zur Bypass-Leitung (3) transportiert.

**NOTE :** Der Bypass-Durchfluss (35 ml/min) ist höher als der Wasserstoffspüldurchfluss (15 ml/min), sodass der Analysator weiterhin Probegas an seinem Eingang (1) ansaugt.

Die Säule wird mithilfe der Kühleinheit (9) auf der Kaltstufe (8) gehalten.

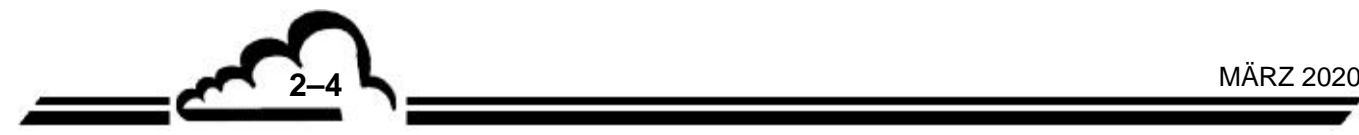

## 2.3 KOPPLUNG

10 < t < 11 Sekunden (Standardzyklus 15 Minuten).

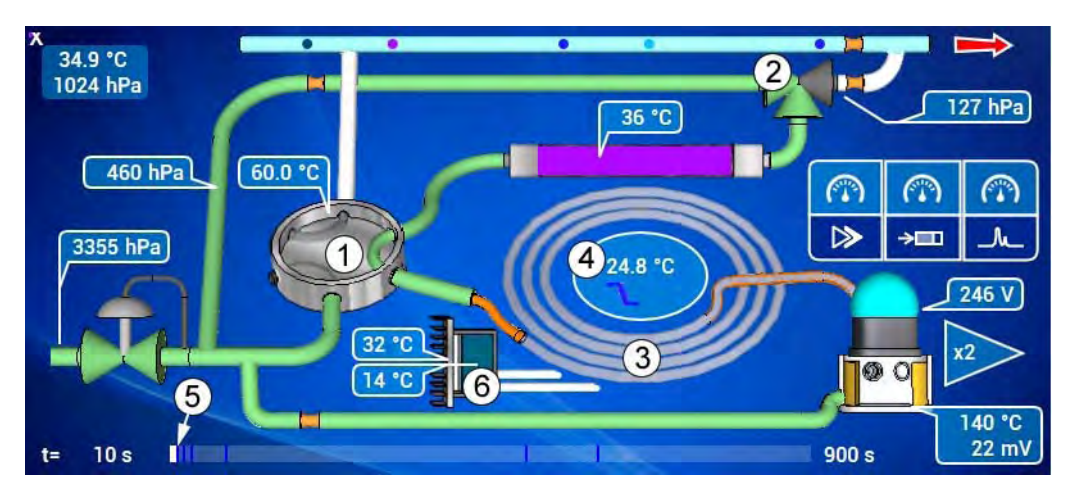

**Abbildung 2-3 – Kopplung** 

Wenn der Fortschrittsbalken die Kopplungsmarke (5) erreicht, aktiviert die Modulkarte das 6-Wege-Injektionsventil (1) und hält den Lüfter der Gasfalle an.

Die Gasfalle ist nun mit der Säule (3) verbunden.

Die Wasserstoffversorgung der Säule kommt nun vom Spülventil (2).

Die Säule wird mithilfe der Kühleinheit (6) weiterhin auf der Kaltstufe (4) gehalten.

Die Gasfalle ist bereit für die thermische Desorption.

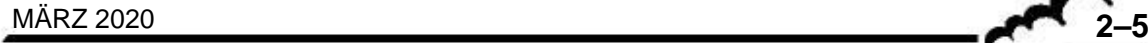

#### 2.4 INJEKTION

11 < t < 20 Sekunden (Standardzyklus 15 Minuten).

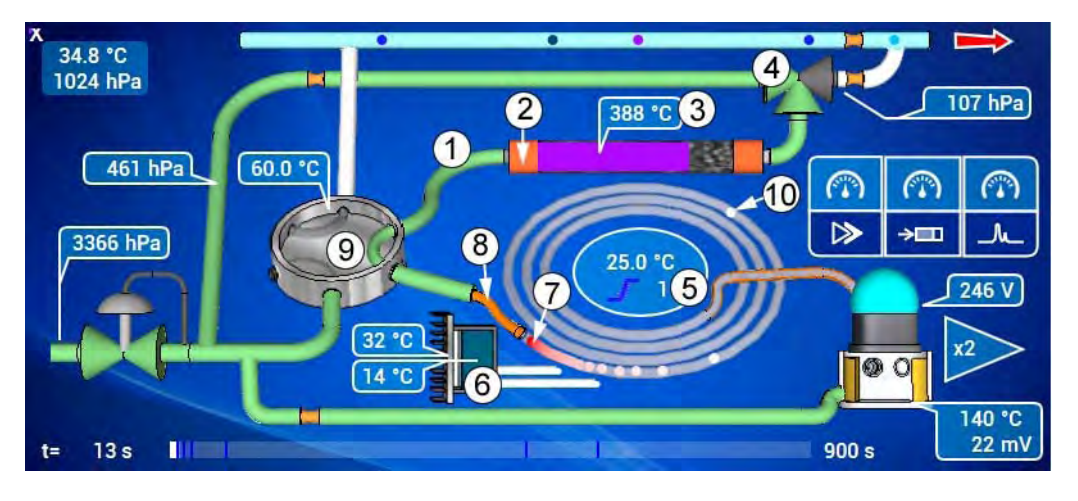

**Abbildung 2-4 – Injektion** 

Die Modulkarte aktiviert die Aufheizung der Gasfalle (2).

In weniger als 2 Sekunden erreicht die Temperatur der Gasfalle (3) die Solltemperatur (380 °C), was die thermische Desorption der im vorhergehenden Zyklus eingefangenen Verbindungen auslöst.

Der vom Spülventil (4) kommende Wasserstoff transportiert die desorbierten Verbindungen über den geheizten Kreislauf (Transferleitung (1), 6-Wege-Ventil (9), Säulenende (8)) zur kalten Chromatographiesäule (7).

Die schweren Verbindungen konzentrieren sich im Kopf der Säule, während die leichten Verbindungen, bedingt durch den Wasserstoffstrom, mit der Migration durch die Säule (10) beginnen.

Währenddessen hält die Modulkarte die Kühleinheit (6) an, startet die Signalerfassung des Detektors für das Chromatogramm (Probe N) und startet die erste Temperaturrampe der Säule (5): 5 °C/Minute.

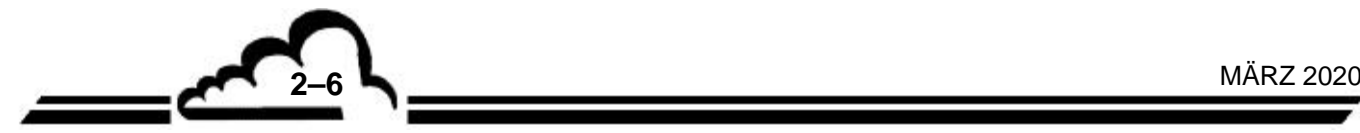

## 2.5 WARMSPÜLEN

20 < t < 30 Sekunden (Standardzyklus 15 Minuten).

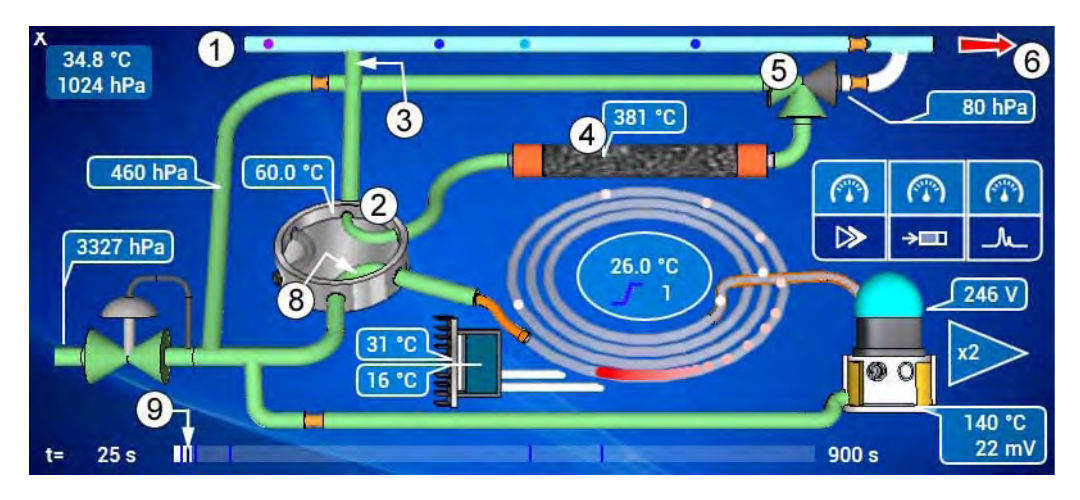

**Abbildung 2-5 – Warmspülen** 

Wenn der Fortschrittsbalken die Spülmarke (9) erreicht, deaktiviert die Modulkarte das 6-Wege-Injektionsventil (2), das in seine Ruheposition zurückkehrt.

Das Fluiddiagramm ist vergleichbar mit dem des Kaltspülens, außer, dass die Gasfalle auf ihrer Desorptions-Warmstufe (4) gehalten wird.

Der vom Spülventil kommende Wasserstoff (5) durchströmt die warme Gasfalle (4), eliminiert die noch vorhandenen Verbindungen und spült sie zum Bypass-Kreislauf (3).

**HINWEIS**: Der Bypass-Durchfluss (35 ml/min) ist höher als der Wasserstoffspüldurchfluss (15 ml/min), sodass der Analysator weiterhin Probegas an seinem Eingang (1) ansaugt.

Der Spüldurchfluss vereint sich mit dem Probendurchfluss, bevor er von der Pumpe (6) angesaugt und dann zum Luftauslass geleitet wird.

Das Trägergas der Säule kommt nun direkt vom 6-Wege-Injektionsventil (8).

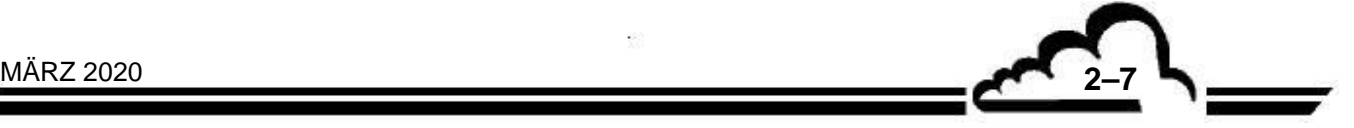

## 2.6 ABKÜHLUNG DER GASFALLE

30 Sekunden < t < 80 Sekunden (Standardzyklus 15 Minuten).

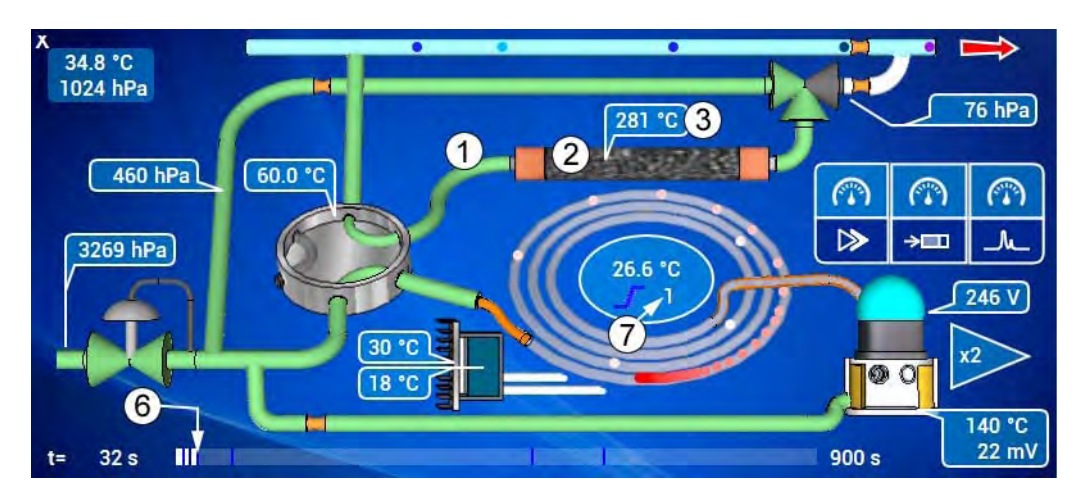

**Abbildung 2-6 – Abkühlung der Gasfalle (thermische Rampe Nr. 1)** 

Wenn der Fortschrittsbalken die Abkühlmarke (6) erreicht:

- − Die Modulkarte deaktiviert die Heizung der Gasfalle (2) und der Transferleitung (1).
- − Die Modulkarte betätigt den Lüfter der Gasfalle, was ihre Abkühlung (3) beschleunigt.
- − Die Chromatographiesäule befindet sich in ihrer ersten thermischen Rampe (7).

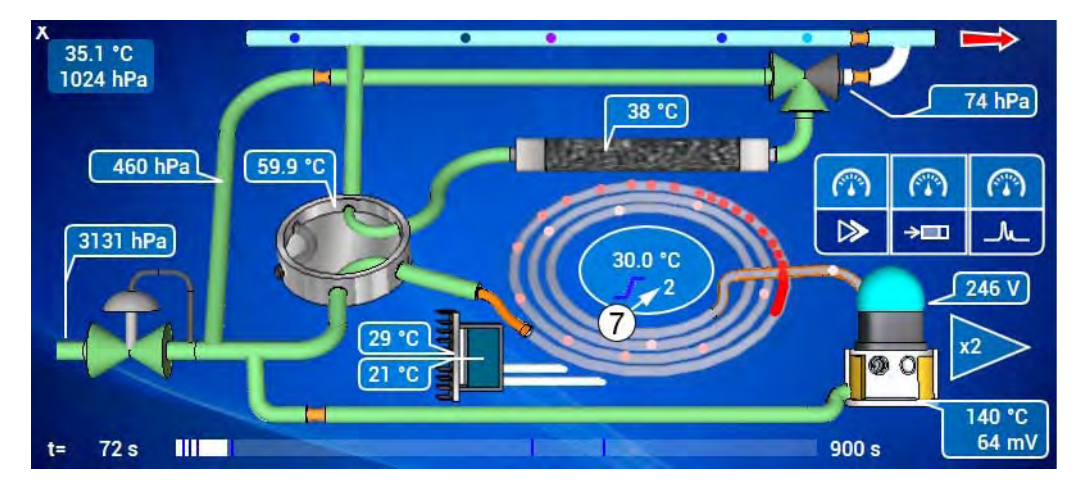

**Abbildung 2-7 – Abkühlung der Gasfalle (thermische Rampe Nr. 2)** 

Die Chromatographiesäule startet ihre zweite thermische Rampe (7): 15 °C/Minute.

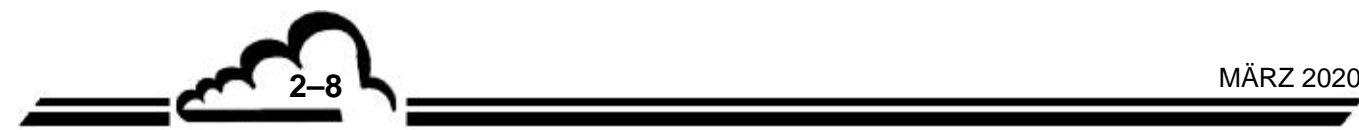

## 2.7 GASFALLE IN PROBENAHME

80 Sekunden < t < 900 Sekunden (Standardzyklus 15 Minuten).

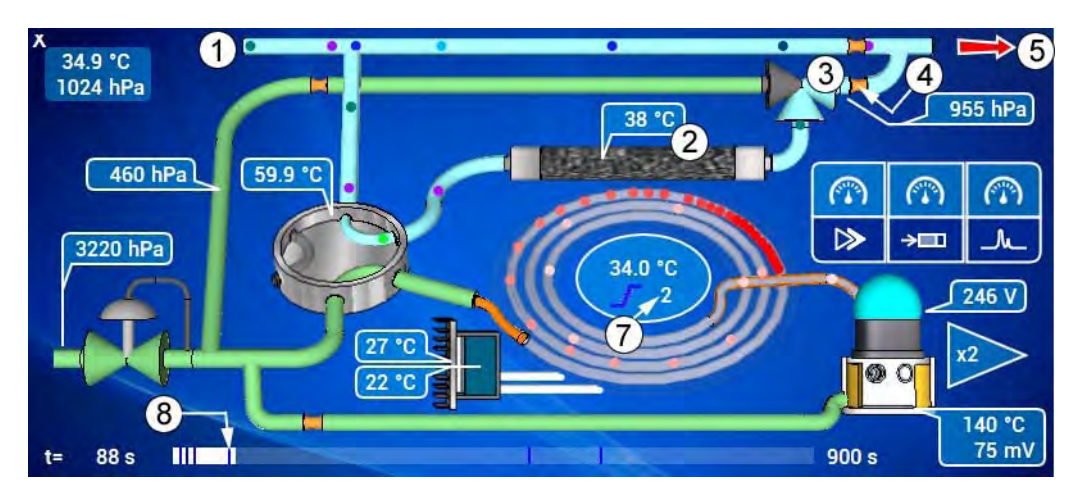

**Abbildung 2-8 – Gasfalle in Probenahme (thermische Rampe Nr. 2)** 

Wenn der Fortschrittsbalken die Probenahmemarke (8) erreicht, ist die Gasfalle vollständig abgekühlt (2).

Die Modulkarte deaktiviert das Spülventil (3) und die Probe zirkuliert erneut vom Probeneingang (1) über die Gasfalle (2) zum Spülventil (3), zum Begrenzer (4) und zur Vakuumpumpe (5).

Die Gasfalle konzentriert nun die Probe N+1.

Die Chromatographiesäule setzt ihre zweite thermische Rampe (7) fort.

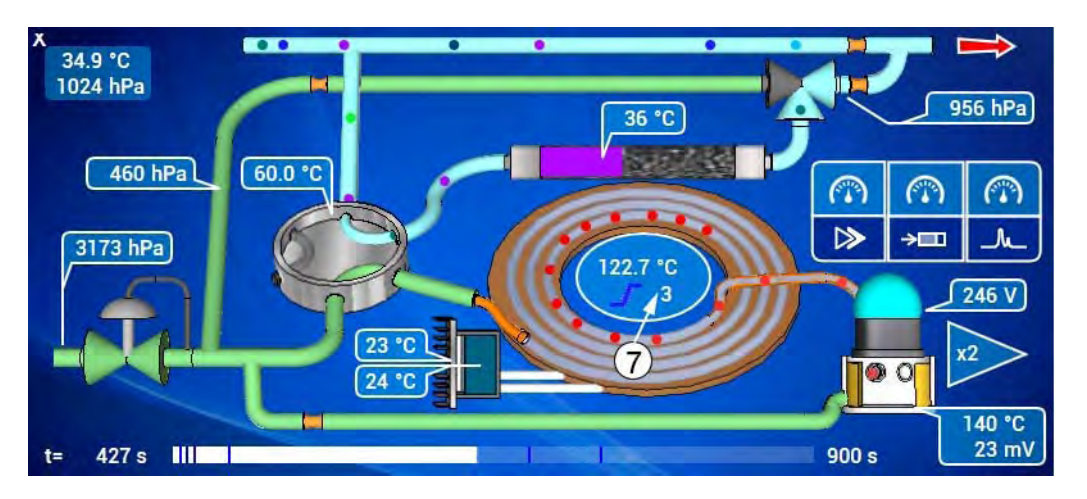

**Abbildung 2-9 – Gasfalle in Probenahme (thermische Rampe Nr. 3)** 

Die dritte thermische Rampe (7) startet: 30 °C/Minute von 115 auf 160 °C.

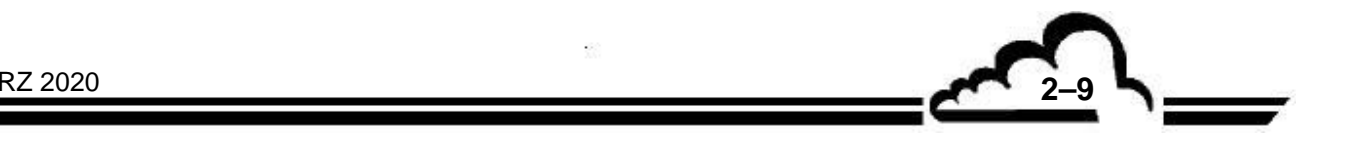

### 2.8 DATENVERARBEITUNG

Der Bildschirm der Datenverarbeitung ist der Folgende:

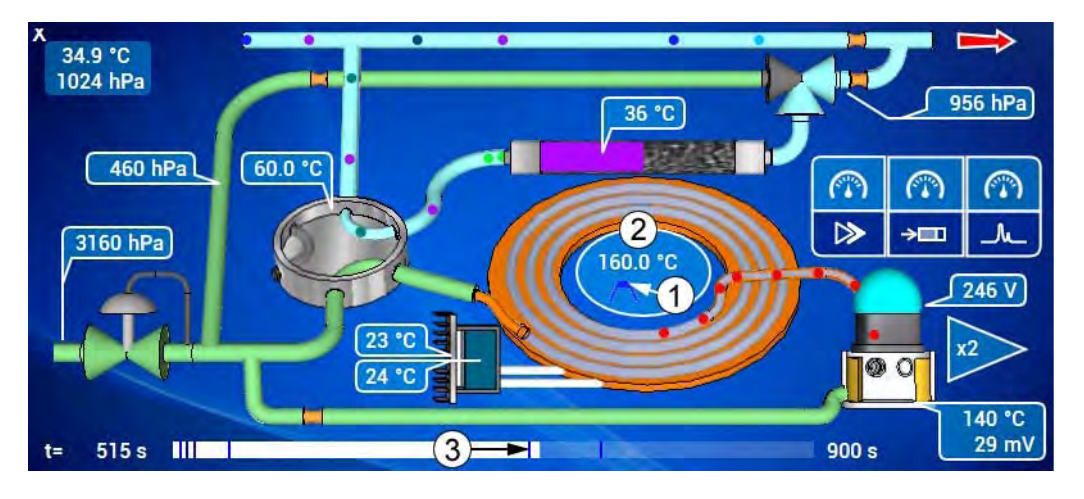

**Abbildung 2-10 – Datenverarbeitung** 

Die dritte thermische Rampe wird beendet und die Säule erreicht die Warmstufe (1) bei 160 °C (2).

Die Erfassung des Chromatogramms wird angehalten und die ARM20-Karte ruft die letzten Punkte des Zwischenspeichers der Modulkarte ab.

Erreicht der Fortschrittsbalken die Berechnungsmarke (3), verarbeitet die ARM20-Karte nun das Chromatogramm:

- Die chromatographischen Peaks werden erfasst, die entsprechenden Basislinien ermittelt und die Peakbereiche berechnet.
- Unter den erfassten chromatographischen Peaks werden diejenigen als Peaks von Verbindungen identifiziert, deren Retentionszeiten in die Detektionsfenster der Verbindungen fallen.
- Die Peakbereiche werden durch die Berechnung des Gasfallenvolumens (basierend auf dem durchschnittlichen Druck der Gasfalle während der Entnahme der Probe N) und den Ausgleich des Atmosphärendrucks für die Antwort des PID-Detektors (auf Basis der Messung des durchschnittlichen Atmosphärendrucks während der chromatographischen Analyse der Probe N) korrigiert.
- Die Peakbereiche der Verbindungen werden mit den Ansprechfaktoren dieser Verbindungen multipliziert, um die Konzentration dieser Verbindungen zu erhalten.

Die Chromatographiesäule bleibt auf der Warmstufe (2), sodass die schweren Verbindungen entfernt werden können.

Die Gasfalle entnimmt weiterhin die Probe N+1.

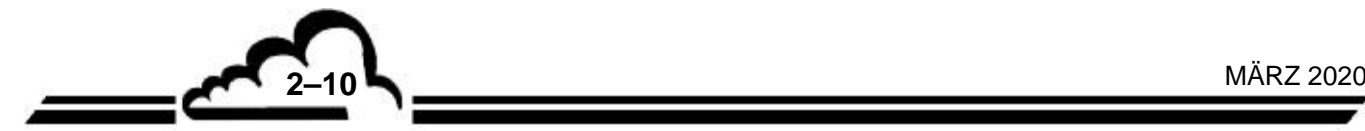

## 2.9 ABKÜHLUNG DER SÄULE

Bildschirm der Abkühlung der Säule:

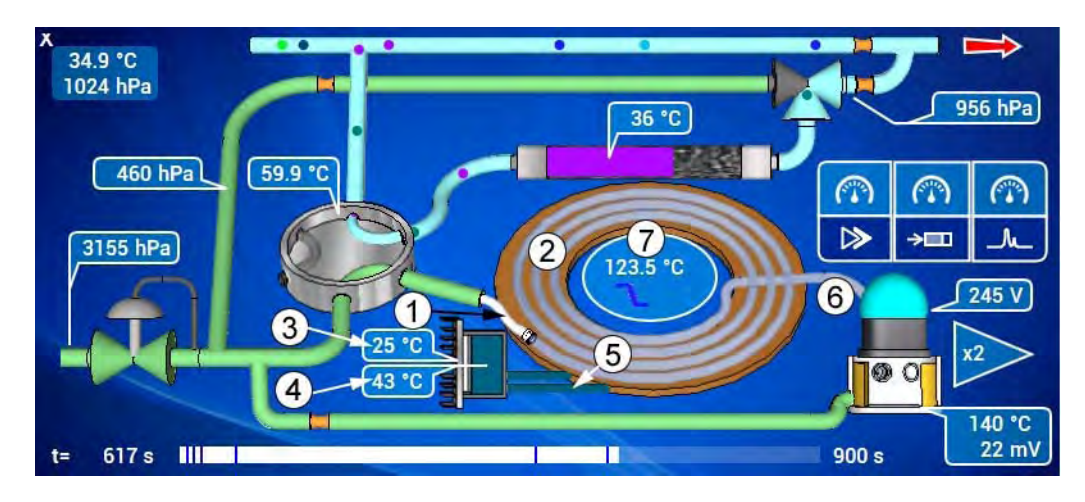

**Abbildung 2-11 – Abkühlung der Säule** 

Am Ende der Warmstufe hat die Säule alle Verbindungen der Probe N entfernt. Die Säule kehrt nun für die Injektion der Probe N+1 zur Kaltstufe zurück.

Die Modulkarte deaktiviert die Aufheizung der Säule (2) und die Aufheizung der Säulenenden (1) (6).

Gleichzeitig aktiviert die Modulkarte die Kühleinheit (5): Ihre Pumpe fördert das Kühlmittel zwischen dem Wärmetauscher der Säule und dem Peltier-Wärmetauscher:

- Die Temperatur der Säule nimmt schnell ab (7).
- Die Temperatur der Kaltplatte der Kühleinheit steigt langsam an (4).

Das Peltier-Modul, das nun versorgt wird, entzieht der Kaltplatte die Kalorien und überträgt sie zum Peltier-Kühlkörper, dessen Temperatur langsam ansteigt (3).

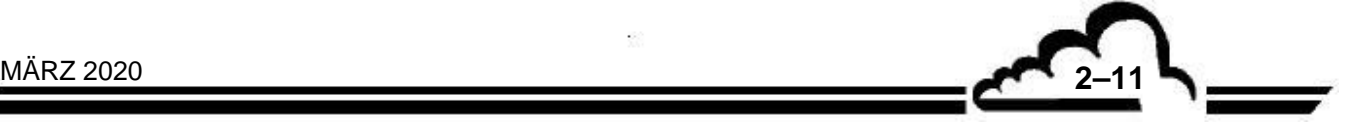

## 2.10 ENDE DES ZYKLUS

Bildschirm des Zyklusende:

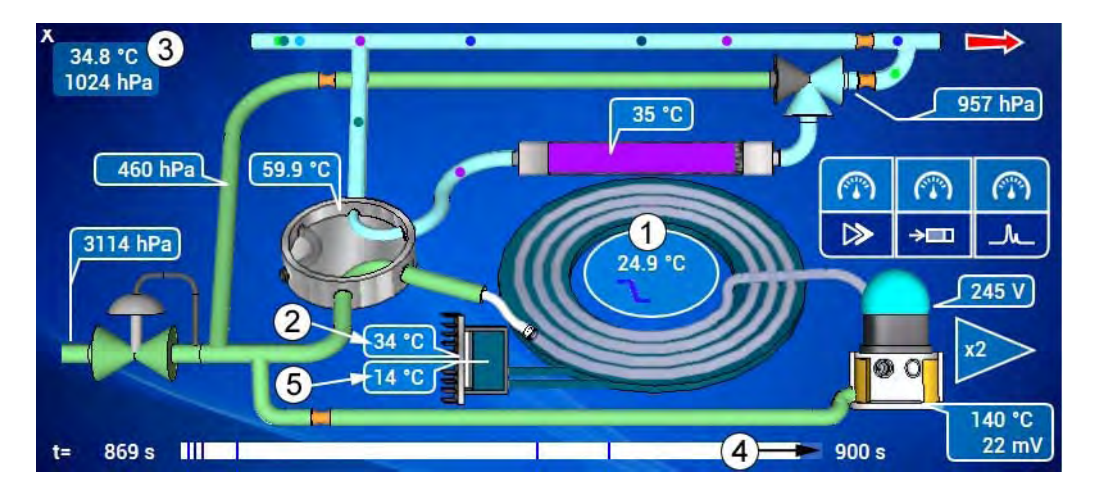

**Abbildung 2-12 – Abkühlung der Säule (Ende)** 

Die Temperatur der Kaltplatte (5) kehrt zu ihrem Sollwert zurück (typischerweise 10 °C unter der Kaltstufe der Säule).

Die Kühlpumpe schaltet in pulsierenden Betrieb, um die Temperatur der Säule auf Kaltstufe (1) zu halten.

**HINWEIS**: Die Kaltstufe (1) liegt typischerweise 10 °C unter der Innentemperatur (3).

Da die Kühlleistung abnimmt, nimmt die Temperatur des Peltier-Kühlkörpers (2) langsam ab.

Die Gasfalle entnimmt weiterhin die Probe N+1, bis der Fortschrittsbalken die Zyklusendemarke (4) erreicht …

…und ein neuer Zyklus startet (siehe 2.1.1).

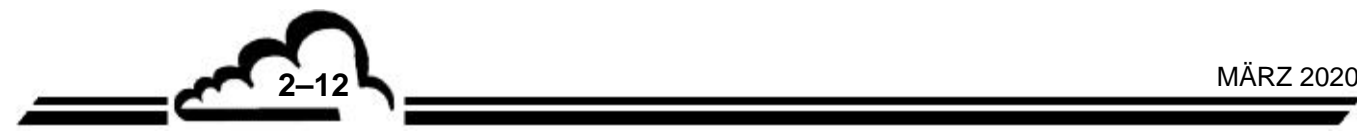

Vervielfältigung verboten **VOC72e** ENVEA

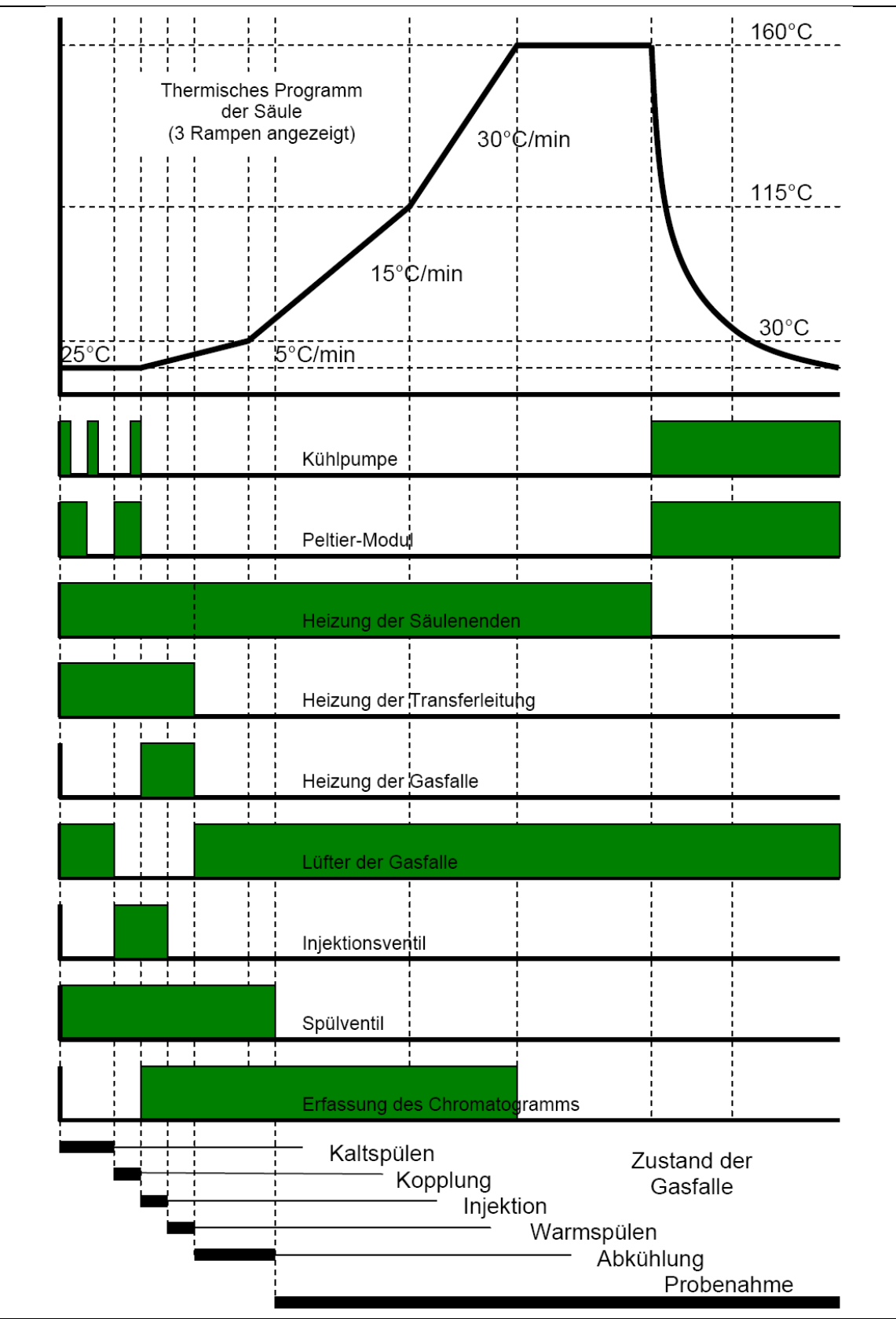

**Abbildung 2-13 – Chronogramm** 

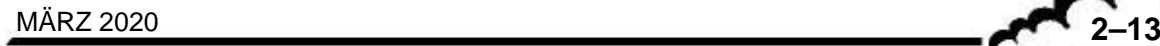

Leerseite

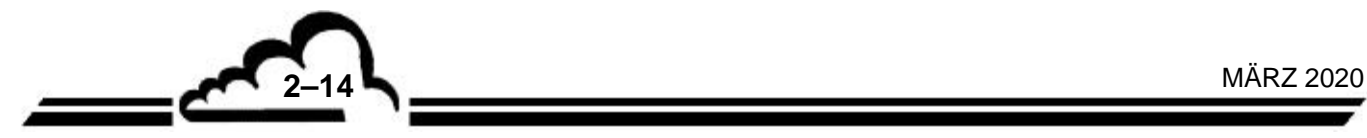

## **KAPITEL 3 BETRIEB**

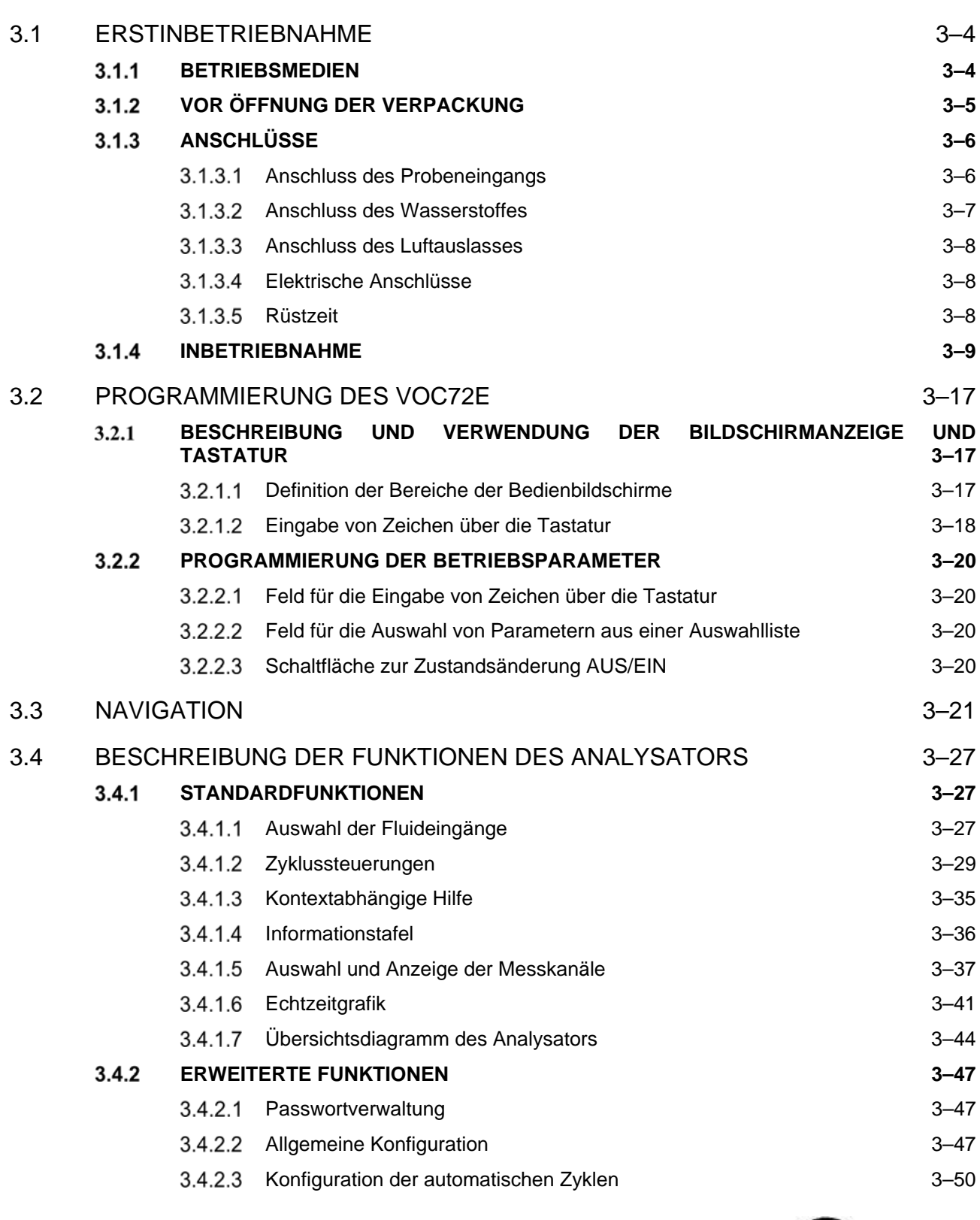

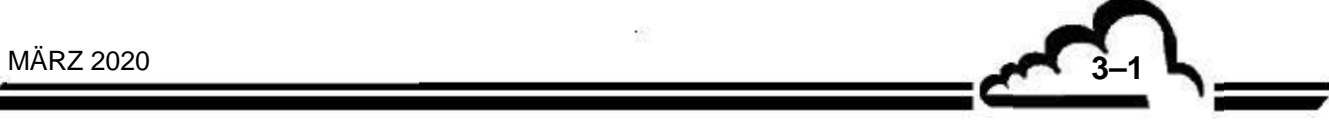

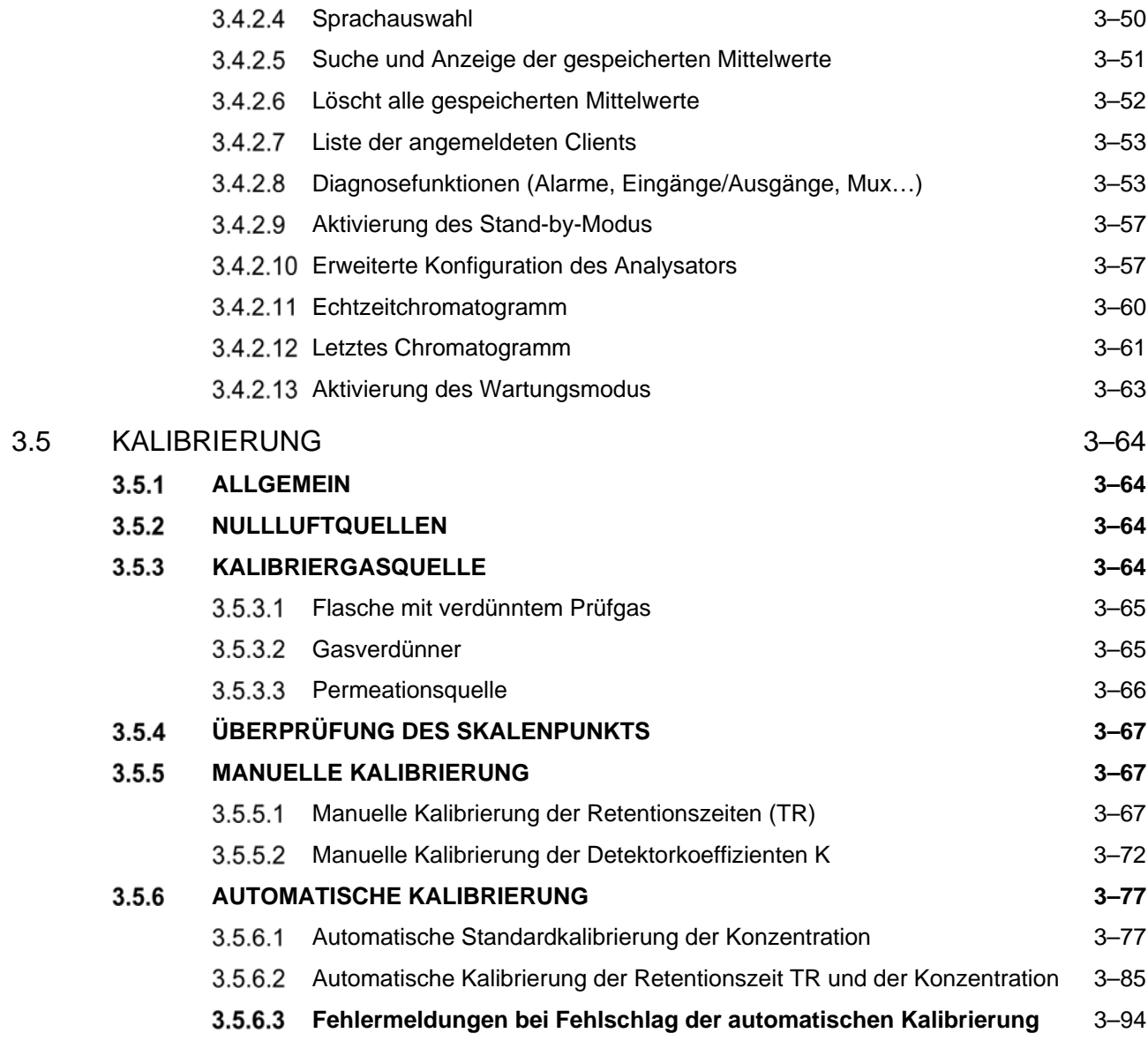

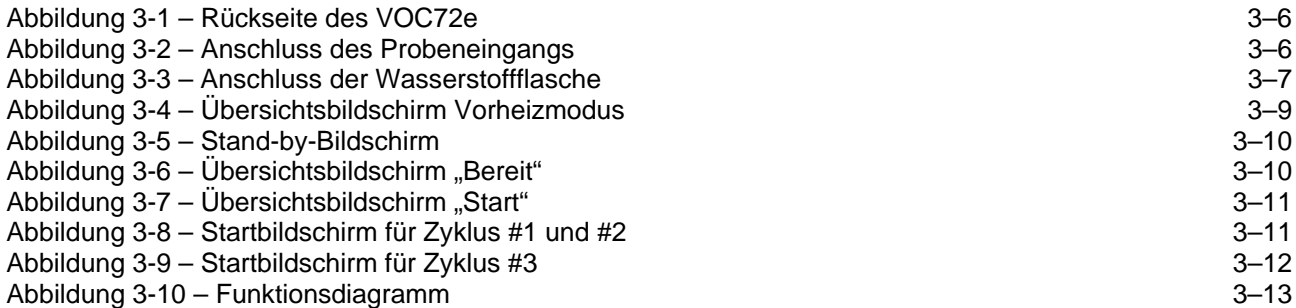

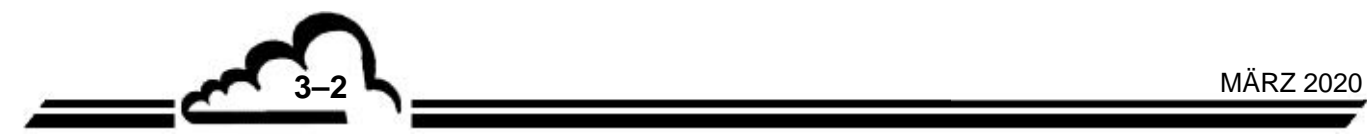

Leerseite

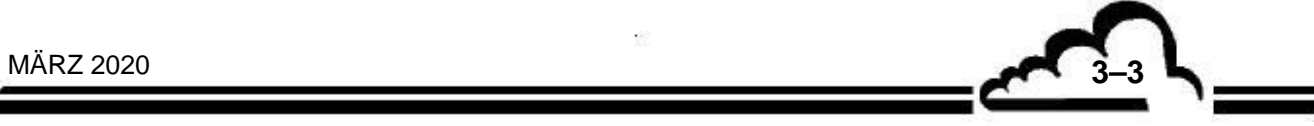

#### **3. BETRIEB**

#### 3.1 ERSTINBETRIEBNAHME

Das Gerät wurde vor Lieferung geprüft und kalibriert. Die Kalibrierung des Geräts wurde im Werk geprüft.

#### **BETRIEBSMEDIEN**

− Eine Quelle Wasserstoff 5.5 (99,9995 %) bei einem geregelten Druck von 3,2 bar +/-0,2 bar.

Eine Flasche mit einem eigenen doppelstufigen Druckminderer ist bestens geeignet.

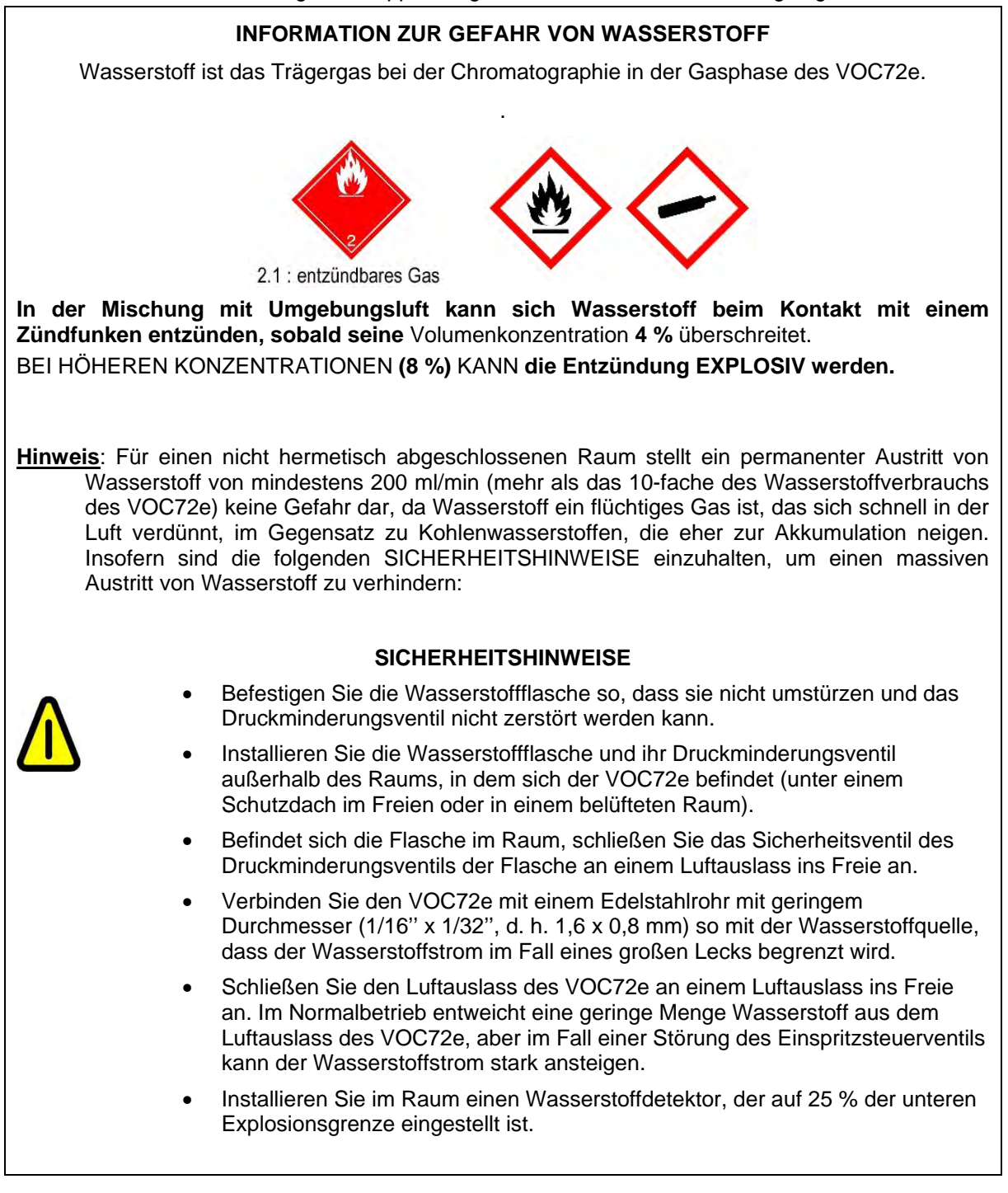

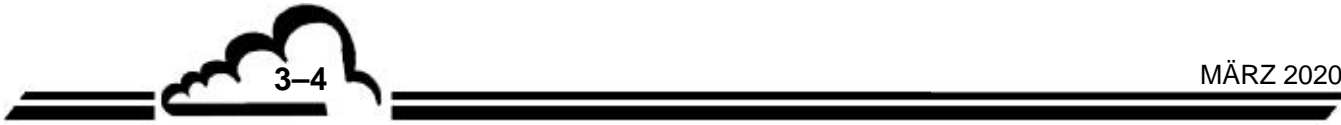

Eine Wasserstoffleitung zwischen Quelle und Analysator.

Ein 1/16"-Rohr (1,6 mm Außendurchmesser) speziell für Chromatographie-Verfahren (Edelstahl) ist geeignet.

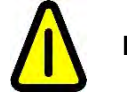

# **FÜR DIE WASSERSTOFFLEITUNG KEINEN KUNSTSTOFF VERWENDEN.**

− Stromversorgung

Ein Netzanschluss mit Schutzleiter (3 Drähte)

− Freiraum

Sehen Sie einen Freiraum von mindestens 10 cm (4") zwischen der Rückseite des VOC72e und einer möglichen Wand (Wand, Paneel, Schranktür…) vor, um eine Luftzirkulation und somit die ausreichende Kühlung des Kühlkörpers durch die Lüfter zu gewährleisten.

#### **VOR ÖFFNUNG DER VERPACKUNG**

- − Führen Sie eine Sichtprüfung der Verpackung durch und vergewissern Sie sich, dass sie beim Transport keine Stöße oder Deformationen erlitten hat.
- Haben Sie den Eindruck, dass das Paket kalt ist, lassen Sie es so lange ruhen, bis es die Umgebungstemperatur im Raum erreicht hat, bevor Sie es öffnen.
- Entpacken Sie den Analysator und nehmen Sie die Abdeckung ab.
- − Überprüfen Sie alle internen Elemente auf festen Sitz. Vergewissern Sie sich insbesondere, dass die Rändelmuttern fest angezogen sind.
- − Entfernen Sie die Schutzkappen am Probeneingang und am Luftauslass.

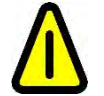

**ENTFERNEN SIE DIE SCHUTZKAPPE AM WASSERSTOFFEINGANG NICHT VOR ANSCHLUSS DER WASSERSTOFFLEITUNG.**

#### **ANSCHLÜSSE**

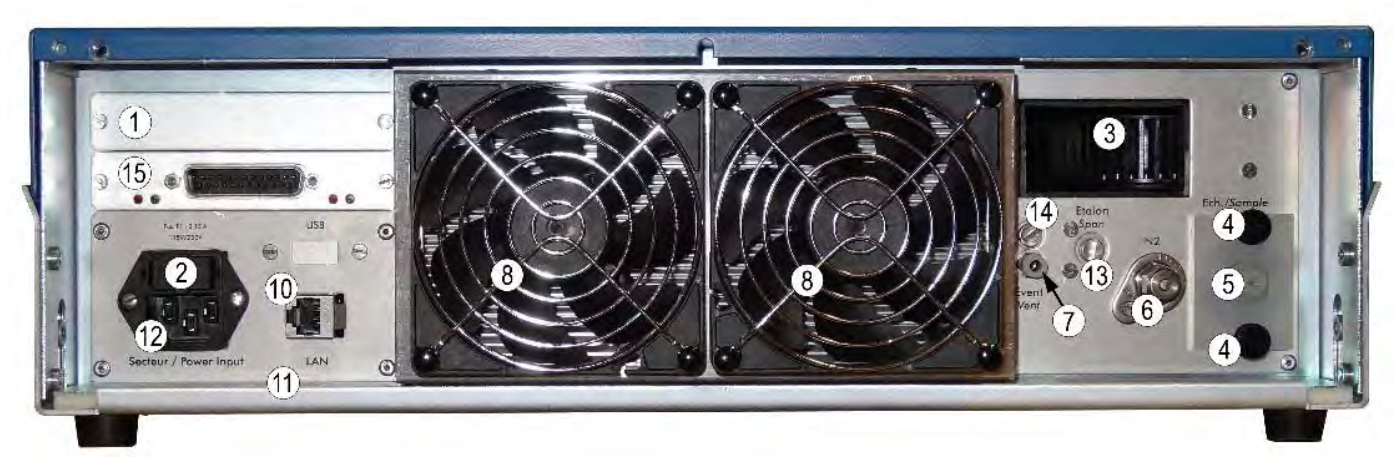

(1) Freier Platz für optionale ESTEL-Karte, (2) Netzsicherung, (3) Auslass des Kühllüfters, (4) Probeneingangseinheit, (5) Probeneingang für Leitung mit 4 mm AD, (6) Wasserstoffeingang für Leitung mit 1/16" AD, (7) Luftauslass für Leitung mit 4 mm AD, (8) Kühllüfter des Kühlkörpers, (10) Ethernet-Ausgang, (11) Geräteschild, (12) Netzanschluss, (13) optionaler Prüfgaseingang (falls der Anschluss für eine Leitung mit einem Außendurchmesser von 4 mm vorgesehen ist $\Rightarrow$  Prüfgasoption, falls der Anschluss für eine Leitung mit einem Außendurchmesser von 1/16" vorgesehen ist $\Rightarrow$  Option Prüfgas unter Druck), (14) optionaler Prüfgasauslass, (15) RS4i-Karte.

#### **Abbildung 3-1 – Rückseite des VOC72e**

#### **Anschluss des Probeneingangs**

− Entfernen Sie die Rändelschrauben (4) und überprüfen Sie, dass der Probenfilter korrekt angeschlossen ist.

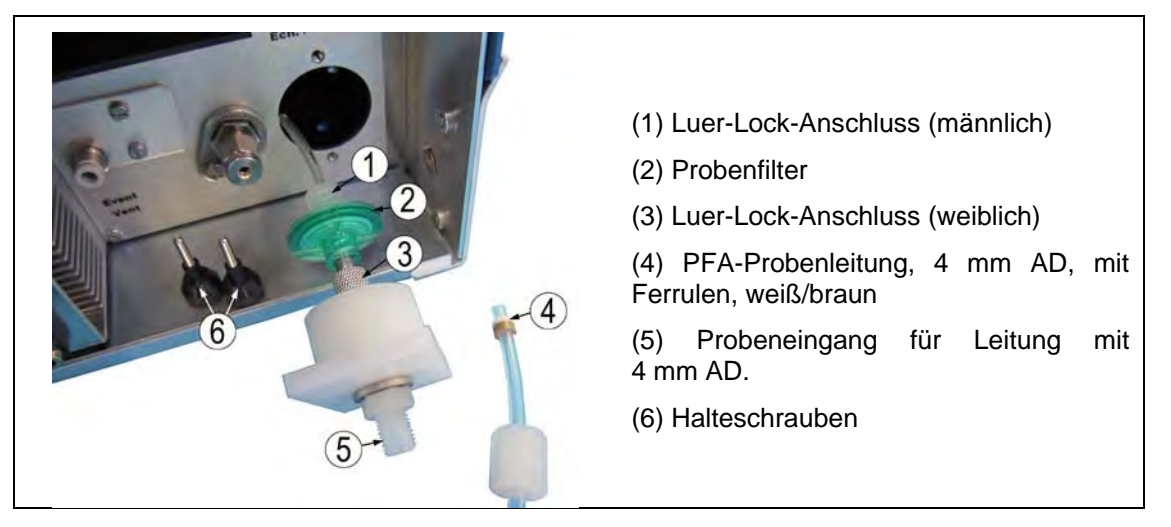

#### **Abbildung 3-2 – Anschluss des Probeneingangs**

- − Montieren Sie das Eingangsmodul wieder mit den zwei Schrauben (6).
- Schließen Sie die Probenleitung (4) am Probeneingangsanschluss (5) an.

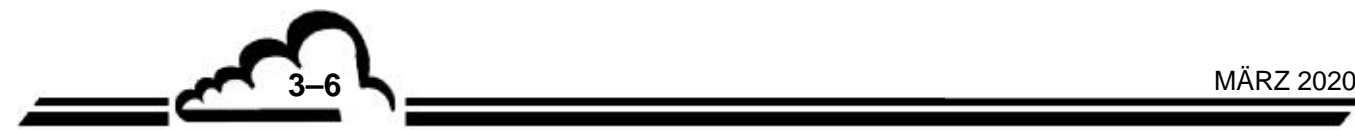

**HINWEIS:** Der Eingangsanschluss mit einem Durchmesser von 4 mm (5) ist auf dem Eingangsmodul mit einem Parallelgewinde 1/8" (Typ BSPP oder Gas) und einer Flachdichtung aufgeschraubt.

#### **Anschluss des Wasserstoffes**

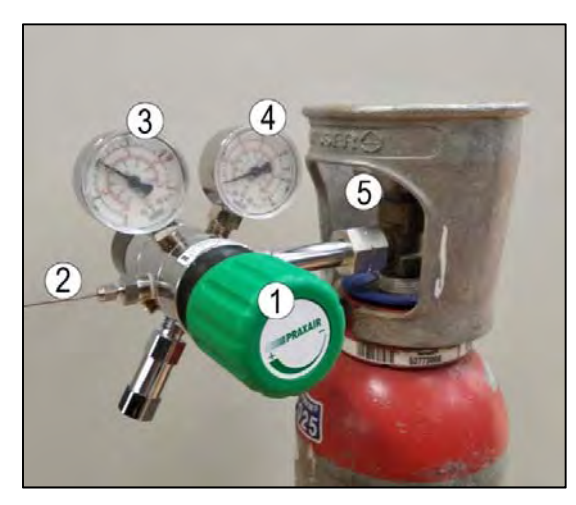

- (1) Druckeinstelldrehknopf
- (2) Wasserstoffleitung, 1/16" (Edelstahl)
- (3) Ausgangsmanometer
- (4) Flaschenmanometer
- (5) Flaschenhahn

**Abbildung 3-3 – Anschluss der Wasserstoffflasche** 

- − Montieren Sie den Druckminderer an der Flasche mit Wasserstoff 5.5 (99,9995 %) und schließen Sie die Wasserstoffleitung (2) am Ausgang des Druckminderers an.
- − Öffnen Sie langsam den Hahn der Flasche (5) und schließen Sie ihn sofort wieder, sobald der Zeiger des Flaschenmanometers (4) nach oben geht. Drehen Sie dann langsam das Einstelldrehknopf (1) ein, bis Wasserstoff in die Leitung gelangt, und drehen Sie den Drehknopf anschließend wieder heraus.
- Wiederholen Sie diesen Vorgang dreimal, um gleichzeitig die Leitung und den Druckminderer zu spülen.
- − Entfernen Sie die Schutzkappe am Wasserstoffeingang auf der Rückseite des VOC72e und schließen Sie die Wasserstoffleitung an der 1/16"-Swagelok®-Eingangsverschraubung an.
- − Öffnen Sie den Hahn der Flasche (5) und stellen Sie den Ausgangsdruck mit dem Drehknopf (1) auf 3 bar (42 PSI) ein.
- − Führen Sie eine Leckprüfung durch:
	- Schließen Sie den Hahn der Flasche (5) und notieren Sie den auf dem Flaschenmanometer (4) angezeigten Druck.
	- Überprüfen Sie 30 Minuten später erneut den Druck am Manometer der Flasche (4), ohne den Hahn der Flasche zu verstellen (lassen Sie ihn geschlossen). Hat sich der Druck nicht geändert, liegt kein Leck vor.
- **HINWEIS:** Verwenden Sie niemals Seifenwasser (Snoop®), um bei Wasserstoff 5.5 (99,9995 %) nach einer Leckage zu suchen. Verwenden Sie einen Leckdetektor mit Wärmeleitfähigkeitssensor für Gaschromatographie.

#### **Anschluss des Luftauslasses**

− Schließen Sie eine Kunststoffleitung mit einem Außendurchmesser von 4 mm an, um die aus der Vakuumpumpe ausströmende Luft (Pos. 7 in Abbildung 3-1) aufzufangen und aus dem Raum herauszuleiten, in dem der VOC72e installiert ist. Die Zusammensetzung des Gases ist vergleichbar mit der der eingeleiteten Probe.

#### **Elektrische Anschlüsse**

- − Vergewissern Sie sich, dass die verfügbare Spannung der auf dem Geräteschild angegebenen entspricht.
- − Schließen Sie das Netzkabel am Netzanschluss des VOC72e an.

#### **Rüstzeit**

Die Rüstzeit ist abhängig von den Gegebenheiten am Einbauort, der Verfügbarkeit der Wasserstoff bzw. Spannungsversorgung sowie der Herstellung der Verschlauchung.

Typischerweise beträgt die Rüstzeit ca. 1,5 h.

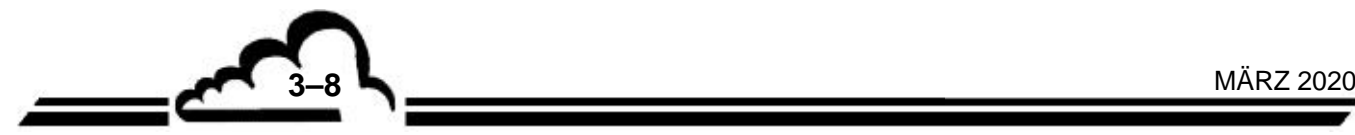

**HINWEIS:** Ein verstopfter Luftauslass kann die Vakuumpumpe beschädigen. Vergewissern Sie sich stets, dass der Luftauslass an Atmosphärendruck angeschlossen ist.

#### **INBETRIEBNAHME**

**1/** Stecken Sie das Netzkabel in den Netzanschluss und **betätigen Sie die Ein-/Aus-Taste** auf der Vorderseite des VOC72e. Der Analysator startet und schaltet in den Vorheizzyklus. Nach wenigen Sekunden wird der Startbildschirm angezeigt: Hier wird der Fortschritt des Vorheizvorgangs angezeigt.

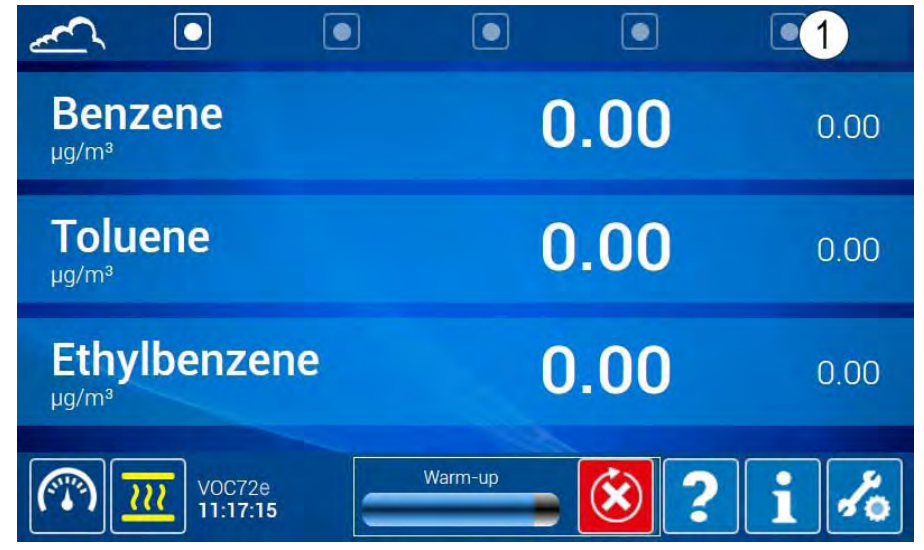

(1) Hier berühren/klicken, um den folgenden Übersichtsbildschirm anzuzeigen:

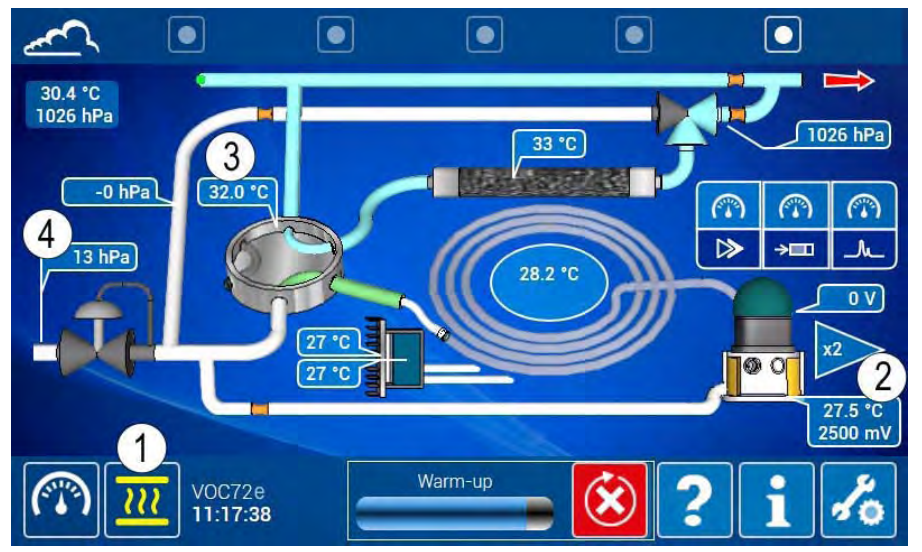

(1) Vorheizsymbol, (2) Temperatur des PID-Detektors (kalt), (3) Temperatur der Hot-Box, (4) Wasserstoffversorgungsdruck (relativ)

#### **Abbildung 3-4 – Übersichtsbildschirm Vorheizmodus**

Drehen Sie langsam den Einstelldrehknopf des Druckminderers im Uhrzeigersinn ein, bis auf dem Übersichtsbildschirm als Eingangsdruck (4) 3200+/-200 hPa angezeigt wird.

- **HINWEIS:** Ist der Wasserstoffdruck zu hoch, drehen Sie den Drehknopf des Druckminderers ein wenig heraus und lösen Sie die Mutter des Anschlusses am Wasserstoffeingang des Analysators, um den Wasserstoffüberschuss abzulassen. Ziehen Sie die Mutter wieder an und stellen Sie den Druck mit dem Drehknopf wieder ein.
	- Ist der Wasserstoffversorgungsdruck nicht konform (3,2 ± 0,2 bar oder 3200 ± 200 hPa), bleibt der VOC72e bis zum Ablauf der Vorheizfrist im Vorheizmodus und zeigt anschließend eine Druckalarmmeldung an.

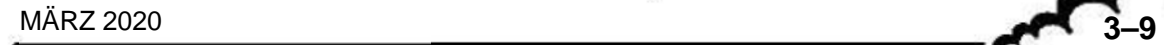

Das Vorheizen muss weniger als 15 Minuten dauern, d. h. die erforderliche Zeit, damit die Hot-Box (3) und der PID-Detektor (2) ihre Solltemperaturen erreichen.

Bei Einschalten aus völlig kaltem Zustand kann das Gerät ca. 4-10 Messzyklen (entsprechend ca. 1 – 2,5 h) benötigen bis sich der Messwert stabilisiert hat.

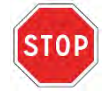

**Nach 30 Minuten ohne Betätigung schaltet der Bildschirm in den Stand-by-Modus (Hintergrundbeleuchtung des Bildschirms ausgeschaltet). Berühren Sie den Bildschirm mit dem Finger, um die Anzeige wiederherzustellen** 

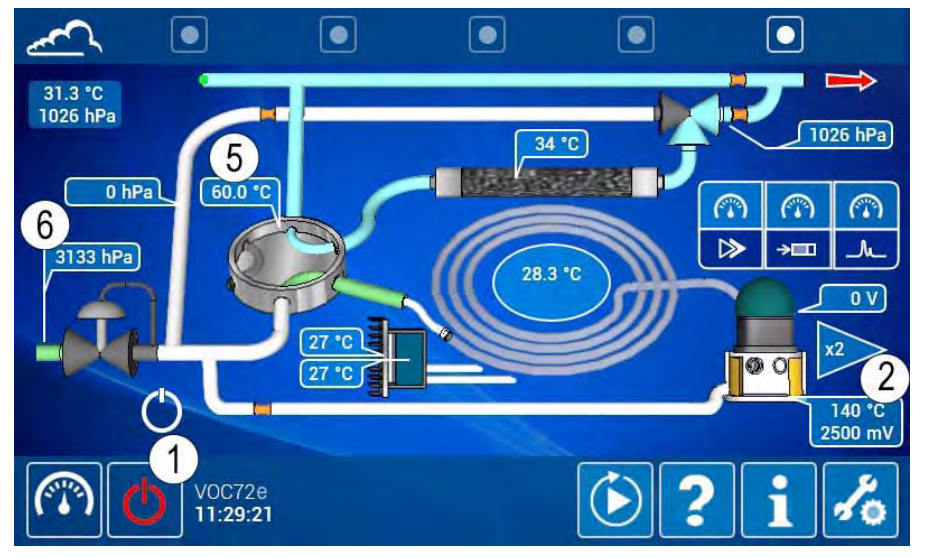

(1) Stand-by-Symbol, (2) PID-Detektor mit Solltemperatur, (5) Hot-Box mit Solltemperatur, (6) Eingestellter Wasserstoffversorgungsdruck.

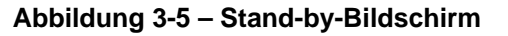

Berühren/klicken Sie auf  $\Box$ , anschließend auf  $\Box$ , um in den Modus "BEREIT" zu wechseln:  $\bullet$  $\bullet$  $\bullet$  $\bullet$  $\bullet$ 31.6 °C 1026 hPa 1026  $34 °C$ 5 US. **ROST** 460 hPa  $60.5°$  $\bigcap$ ጣ **CP** 6  $\triangleright$ >⊞ 8021 hPa 28.3 °C  $27 °C$ 10 O  $27$ 140 °C 31 mV VOC72e<br>11:31:02

(1) "Bereit"-Symbol, (2) PID-Leuchte brennt, (3) Spannung des PID, (4) Proportionalventil aktiv, (5) Auf Sollwert eingestellter Säulendruck, (6) Eingestellter Wasserstoffversorgungsdruck.

Abbildung 3-6 - Übersichtsbildschirm "Bereit"

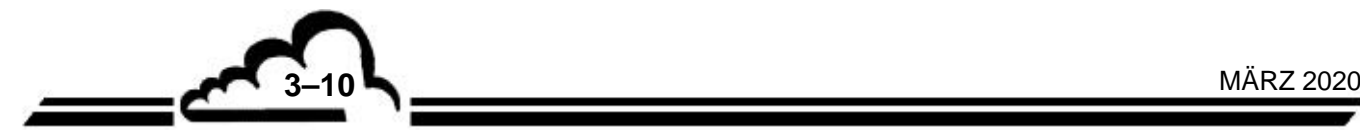

# Vervielfältigung verboten **VOC72e** ENVEA

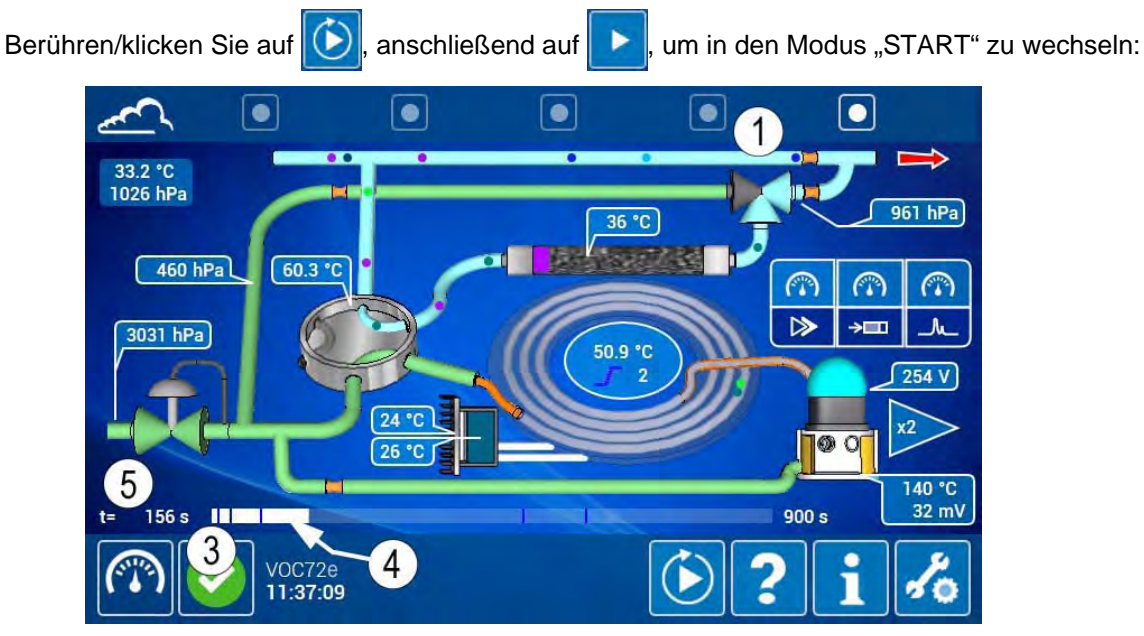

(1) Die Vakuumpumpe ist aktiv, (3) Start-Symbol, (4) Der Fortschrittsbalken ist aktiv, (5) Der Zykluszeitmesser ist aktiv.

**Abbildung 3-7 - Übersichtsbildschirm "Start"** 

Der erste Zyklus startet mit einer thermischen Desorption der Gasfalle. Die Gasfalle wird für den ersten Probenahmezyklus gereinigt. Die Chromatographiesäule führt ebenfalls einen thermischen Zyklus durch. Dieser dient der Spülung der Säule vor dem folgenden Zyklus.

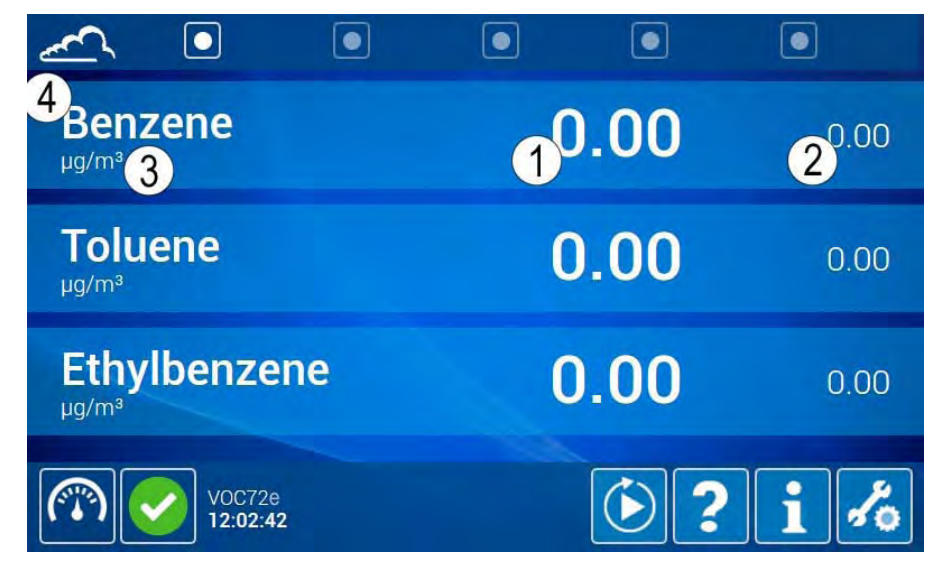

(1) Konzentration, (2) Mittelwert, (3) Einheit, (4) Name der Verbindung.

**Abbildung 3-8 – Startbildschirm für Zyklus #1 und #2** 

Der VOC72e startet jetzt den zweiten Probenahmezyklus und die Analyse des ersten Probenahmezyklus. Der folgenden Tabelle lässt sich entnehmen, dass die Anzeige der Konzentration bis zum Beginn des 3. Zyklus nach dem Start (30 Minuten) bei 0,00 bleibt und in den gespeicherten Daten erst ab dem 4. Zyklus nach dem Start (45 Minuten) berücksichtigt wird.

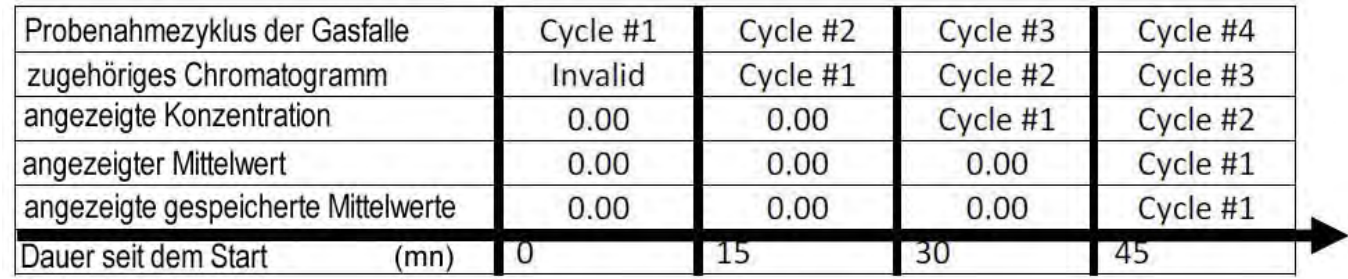

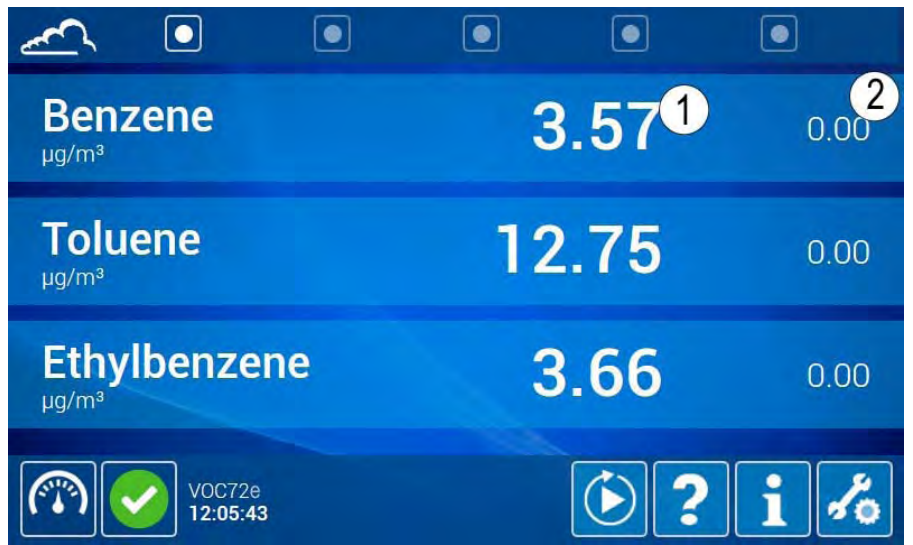

(1) Anzeige der Konzentration, (2) Anzeige des Mittelwerts = 0,00

**Abbildung 3-9 – Startbildschirm für Zyklus #3** 

**Achtung**: im Fall der Unterbrechung des Analysezyklus:

- Die kontinuierliche Probe in der Gasfalle ist verloren.
- Die gerade analysierte Probe ist verloren.
- Die Anzeige der Konzentrationen kehrt auf Null zurück.

Und man muss 30 Minuten nach dem Neustart warten, damit eine gültige Konzentration (nicht Null) angezeigt wird.

Zusätzlich zum Vorheizmodus hat das Gerät 4 Betriebsarten:

- "STAND-BY"-Modus: Er wird durch das Symbol **ch angezeigt. Der PID-Detektor und die Hot-Box** werden bei ihrer Betriebstemperatur gehalten, die Innentemperatur ist auf 35 °C geregelt.
- "BEREIT"-Modus: Er wird durch das Symbol angezeigt. Es handelt sich um den STAND-BY-Modus (d. h. der PID-Detektor und die Hot-Box werden bei ihrer Betriebstemperatur gehalten, die Innentemperatur ist auf 35 °C geregelt), wobei zusätzlich die Säulendruckregelung aktiv ist und die

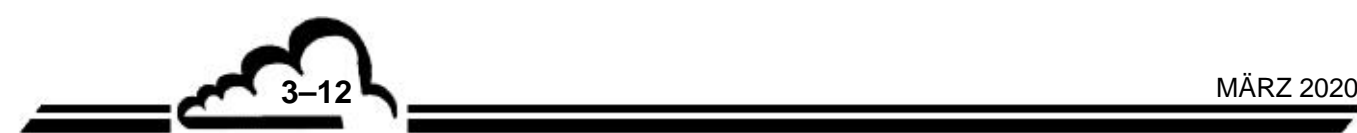

PID-Lampe leuchtet.

## Vervielfältigung verboten **VOC72e** ENVEA

- "START"-Modus: Er wird durch das Symbol angezeigt. Es handelt sich um den BEREIT-Modus, wobei zusätzlich die Vakuumpumpe und die Säulentemperaturregelung aktiv sind.
- Modus "WARTEN AUF START": Er wird durch das Symbol **dargestellt. Er ist identisch mit** dem BEREIT-Modus und spezifisch für den Modus "START VERZÖGERT"

Das folgende Funktionsdiagramm zeigt, wie man mit den Steuerungen des Geräts von einem Modus zum anderen wechselt.

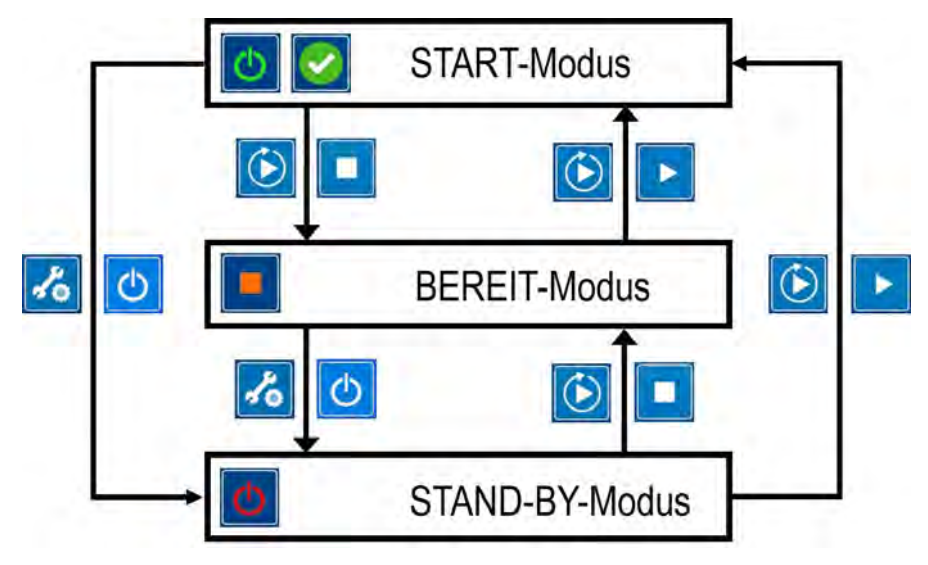

**Abbildung 3-10 – Funktionsdiagramm** 

Im Fall eines Alarms im Analysezyklus schaltet der Analysator automatisch vom Startmodus in den Stand-By-Modus. Es handelt sich also um den Zustand, in dem sich der Analysator nach einem Alarm befindet.

**Achtung beim automatischen Neustart des VOC72e: Nach einem Aus-/Einschalten (durch Aktivierung des Schalters auf der Vorderseite oder nach einer Stromunterbrechung), kehrt der VOC72e (nach dem Vorheizen) automatisch in den vorhergehenden Betriebsmodus zurück:** 

- 
- − War die UV-PID-Lampe vor dem Ausschalten aktiviert, startet die PID-Versorgungskarte nach der Vorheizzeit automatisch neu und liefert eine hohe Spannung an die PID-Lampe.
- − Erfolgt die Unterbrechung während eines Analysezyklus (START-Modus), startet nach dem Vorheizen automatisch ein neuer Zyklus, was zum Aufheizen der Gasfalle auf eine sehr hohe Temperatur (380 °C) führt.

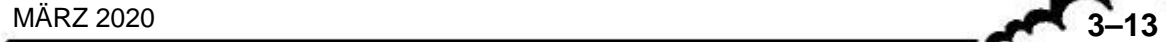

#### **2/ Zugang zu den Standardfunktionen des Analysators :**

Startseite der Standardfunktionen des Analysators:

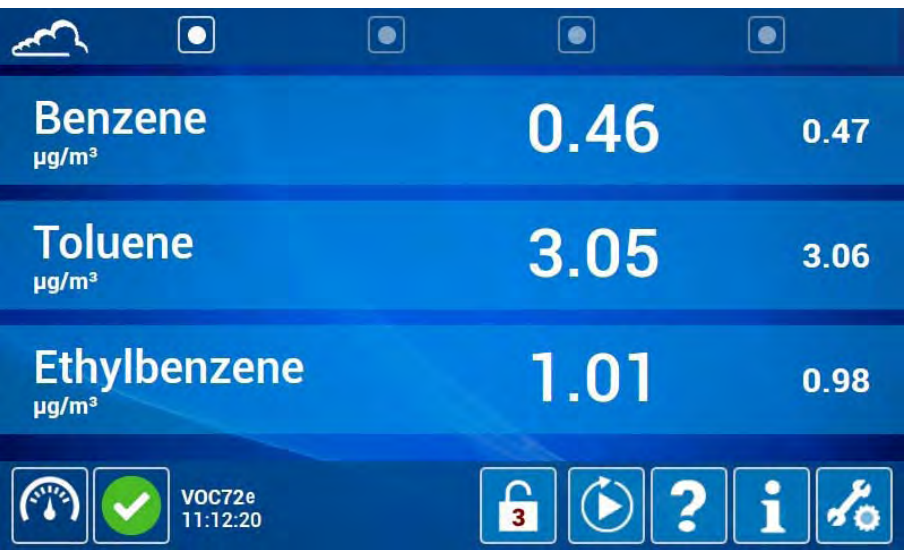

Dieser Bildschirm hat zusätzliche Seiten, die angezeigt werden, wenn die Schaltflächen **D** an der Oberseite des Bildschirms zu **D** aktiviert werden. Sie ermöglichen die Anzeige der Messkanäle, der Echtzeitgrafik der Momentanwerte der Messkanäle und des Übersichtbilds des Analysators mit den wichtigsten Parameterwerten, siehe Abbildung 3-4, Abbildung 3-5, Abbildung 3-6, und Abbildung 3-7.

Vom Touchscreen auf der Vorderseite des Analysators: Die Aktivierung der Standardfunktionen erfordert kein Passwort.

Von einem Remotecomputer: Wählen Sie im Pop-up-Fenster das Benutzerpasswort aus dem Quick-Start und bestätigen Sie mit

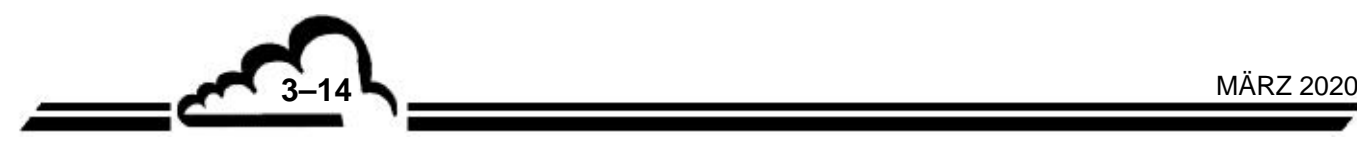

Vervielfältigung verboten **VOC72e** ENVEA

#### 3/ **Zugang zu den erweiterten Funktionen des Analysators**

Vom Touchscreen an der Vorderseite des Analysators: Berühren Sie die Taste

Startbildschirms, um das Pop-up (1) für die Eingabe des Passworts zu öffnen. Berühren Sie das Eingabefeld (2), um die berührungssensitive Tastatur, (3) QWERTY für Englisch / AZERTY für Französisch, in der unteren Hälfte des Bildschirms anzuzeigen.

Berühren Sie 3123 , um von der alphanumerischen Tastatur zur numerischen Tastatur zu wechseln.

Geben Sie das Benutzerpasswort ein und bestätigen Sie mit Das Pop-up und die

berührungssensitive Tastatur werden geschlossen und die Startseite für die erweiterten Funktionen wird auf dem Bildschirm geöffnet.

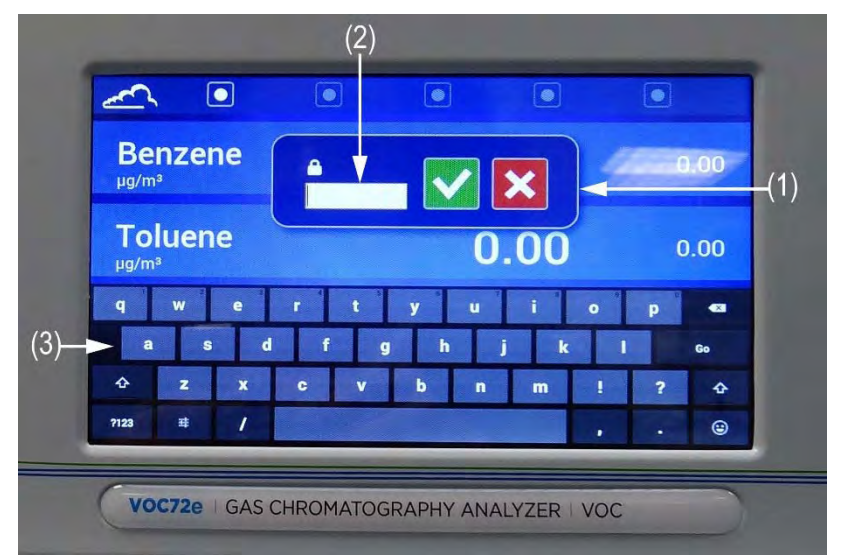

Von einem Remoterechner: Gehen Sie genauso vor, verwenden Sie dazu die Tastatur und die Maus des Rechners.

Mit der Taste **Sterligsst sich das Pop-up ohne Bestätigung der Eingabe schließen.** 

**HINWEIS:** Der Zugang zu den erweiterten Funktionen des Analysators hängt von der dem Bediener zugewiesenen Passwortebene ab. Es gibt drei Ebenen: Benutzerebene, Fortgeschrittenenebene, Expertenebene.

Bei der Lieferung verfügt der Analysator über folgende **im Werk eingestellte Passwörter**:

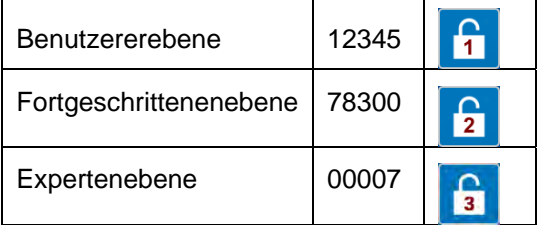

**Es wird empfohlen**, **diese Werkspasswörter bei der ersten Inbetriebnahme zu ändern**.

Aktivieren Sie hierzu die Taste im folgenden Startbildschirm der erweiterten Funktionen, um das Pop-up-Fenster der Passwortverwaltung anzuzeigen. Geben Sie die neuen Passwörter in den entsprechenden Feldern ein, aktivieren Sie **Mangeling eine** Eingabe zu bestätigen und das Fenster zu schließen.

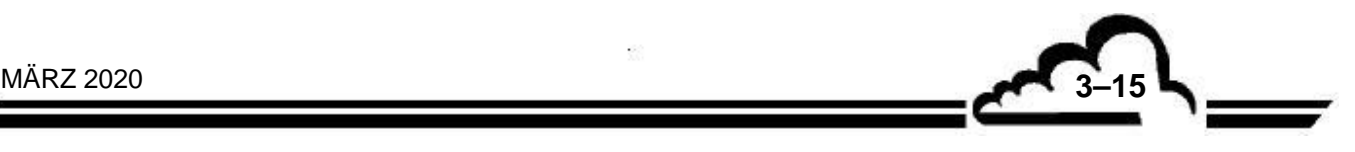

Die Startseite der erweiterten Funktionen des Analysators sehen Sie hier:

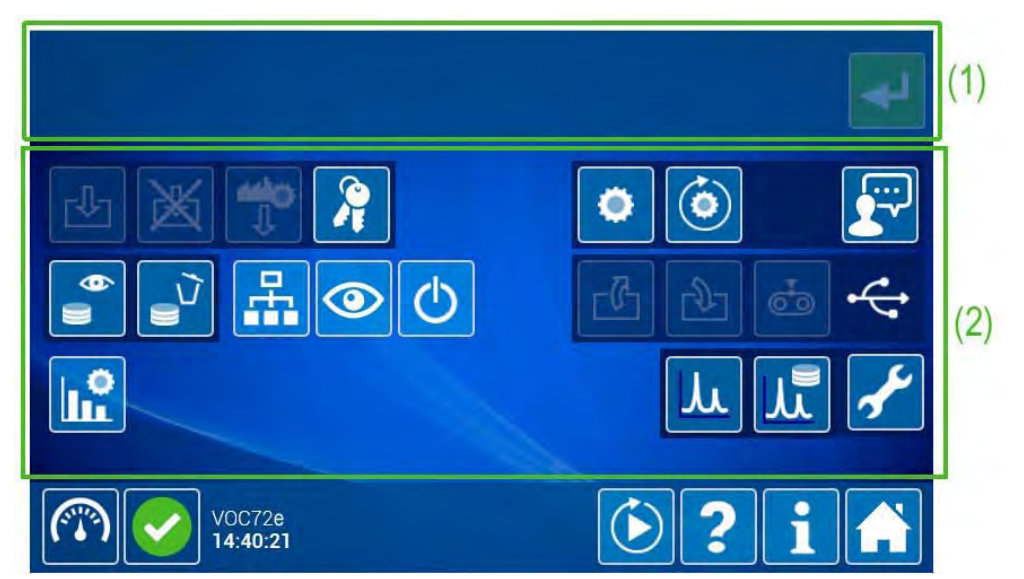

Die für den Bediener zugänglichen Funktionen erscheinen weiß auf blauem Hintergrund im Bereich (2). Der Zugang zu den Funktionen hängt von der Hierarchieebene des eingegebenen Passworts ab.

Jede zugängliche Funktion wird durch Kontakt aktiviert, sie wechselt von blau zu grün, eine Meldung, in der erklärt wird, wozu der jeweilige Bildschirm dient, wird im Bereich (1) angezeigt, und die Taste

wird hervorgehoben . Durch Doppelklick auf das Symbol der Funktion oder durch Aktivierung der

Schaltfläche erhält der Benutzer Zugang zum entsprechenden Bildschirm.

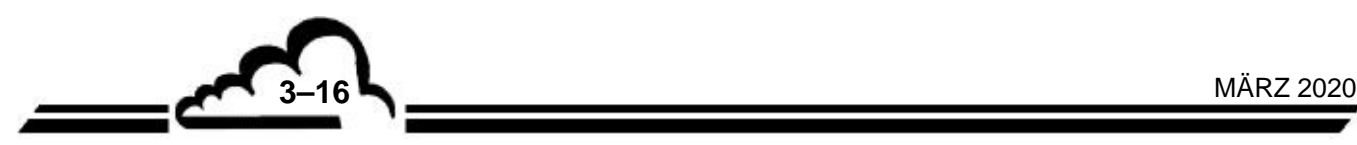

### 3.2 PROGRAMMIERUNG DES VOC72E

#### $3.2.1$ **BESCHREIBUNG UND VERWENDUNG DER BILDSCHIRMANZEIGE UND TASTATUR**

Auf dem mit einem Touchscreen ausgestatteten Bildschirm auf der Vorderseite des Geräts werden die Steuerungen des Analysators und die Eingabetastatur für die Eingabe und Änderung der Analysator-Parameter angezeigt. Die Aktivierung der Schaltflächen erfolgt durch ihre Berührung mit dem Finger.

Ist der Analysator mit einem Remoterechner verbunden, erfolgt die Änderung der Parameter mit der Tastatur des Rechners, und die Schaltflächen werden durch Klick darauf mit der Maus aktiviert.

#### **Definition der Bereiche der Bedienbildschirme**

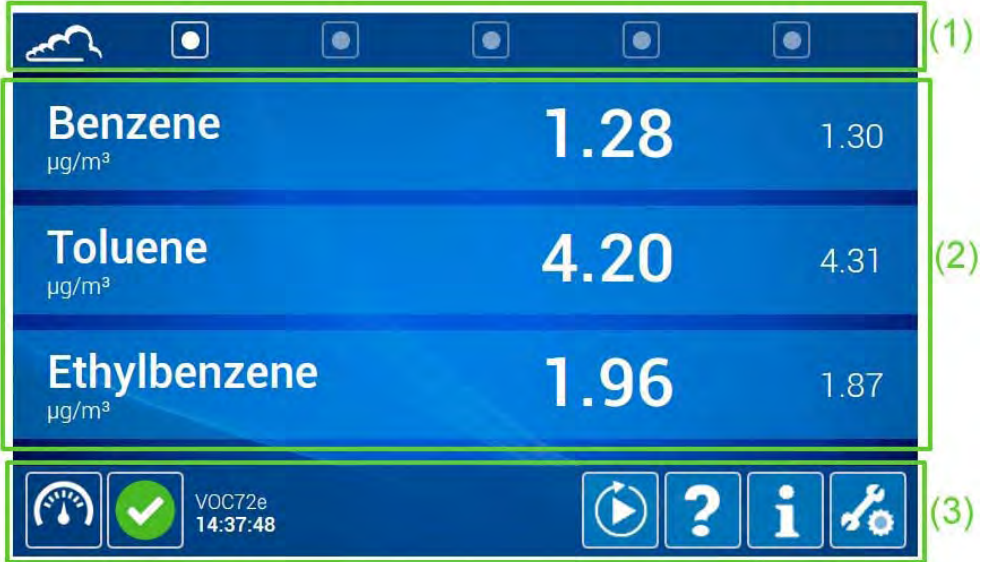

Die Bereiche der Bedienbildschirme lassen sich wie folgt definieren:

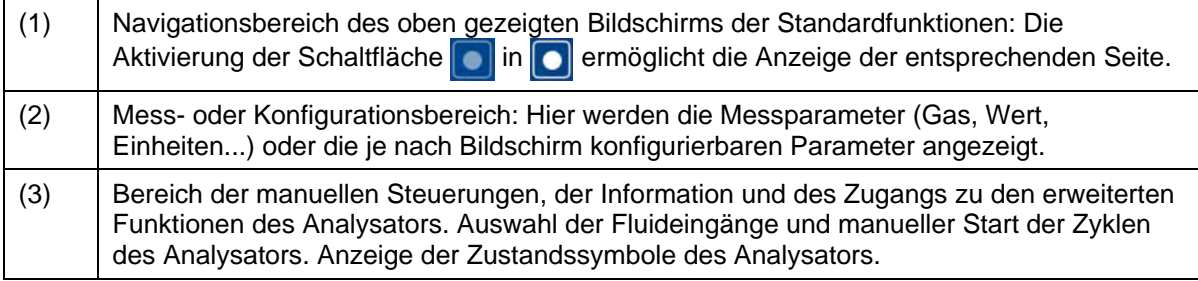

Die im Bereich (3) vorhandenen Funktionen, Symbole und Schaltflächen stehen in allen Bildschirmen des Analysators zur Verfügung. Sie werden in Abschnitt 3.3 zur Navigation beschrieben.

#### **Eingabe von Zeichen über die Tastatur**

#### *3.2.1.2.1 Vom Touchscreen auf der Vorderseite des Analysators:*

Ein virtueller Bildschirm mit einer berührungssensitiven Tastatur wird sofort in der unteren Hälfte des Bildschirms angezeigt, wenn der Benutzer ein Eingabefeld berührt.

Es stehen zwei Tastaturarten zur Verfügung: numerische und alphanumerische Tastatur (QWERTY für Englisch / AZERTY für Französisch). Ihre Anzeige hängt von der Art des Eingabefelds ab: Die numerische Tastatur wird angezeigt, wenn das Feld die Eingabe von ausschließlich numerischen Zeichen erfordert, die alphanumerische Tastatur wird angezeigt, wenn das Feld die Eingabe von Ziffern und Buchstaben erfordert.

Die folgenden Beispiele zeigen die Anzeige dieser Tastaturen im Bildschirm *"Allgemeine Konfiguration"*.

Drückt der Benutzer auf eine Taste der Tastatur, wird die Schaltfläche (1) oben rechts aktiviert und

hervorgehoben . Sie dient zur Bestätigung aller im Bildschirm vorgenommenen Eingaben und zum Schließen des Bildschirms nach dieser Bestätigung.

**HINWEIS:** Die Eingabefelder sind indexiert.

Die Tasten der Tastaturen funktionieren genauso wie die Tasten von Android-Tablets und Android-Smartphones.

#### Numerische Tastatur:

Sie wird im folgenden Bildschirmbereich (2) angezeigt:

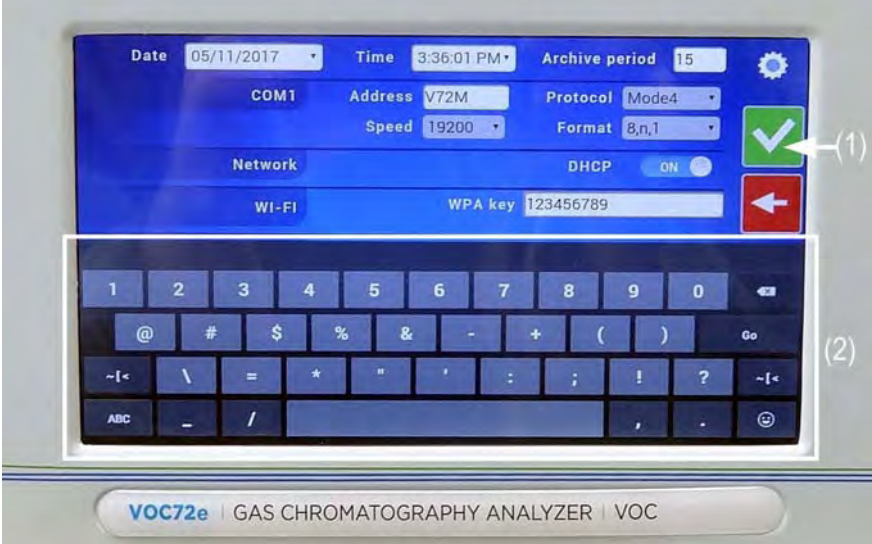

(1) Schaltfläche für die Bestätigung der Eingaben, (2) numerische Tastatur mit berührungssensitiven Tasten.

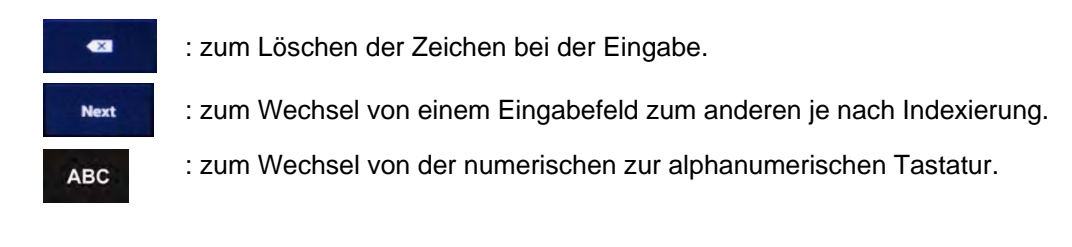

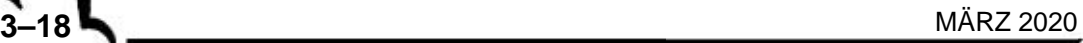

#### Alphanumerische Tastatur:

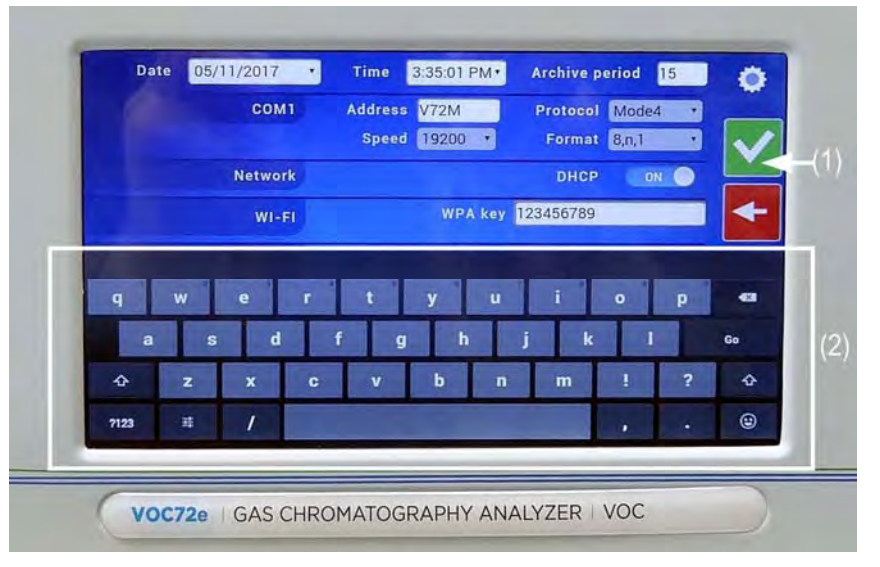

(1) Schaltfläche für die Bestätigung der Eingaben, (2) alphanumerische Tastatur mit berührungssensitiven Tasten.

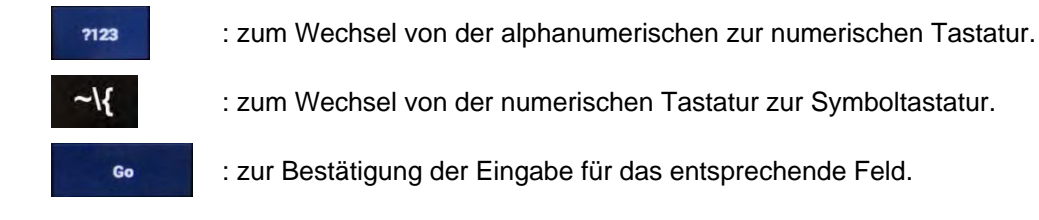

*3.2.1.2.2 Von einem Remoterechner* 

Verwenden Sie die Tastatur und die Maus des Rechners.

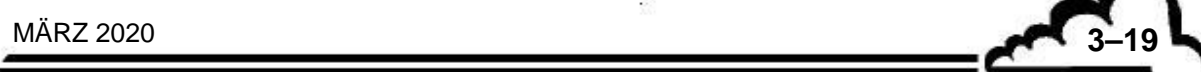

#### **PROGRAMMIERUNG DER BETRIEBSPARAMETER**

Die Standardfunktionen des Analysators erfordern keine Änderung. Nur die Parameter der erweiterten Funktionen des Analysators sind änderbar.

#### **Feld für die Eingabe von Zeichen über die Tastatur**

− Vom Touchscreen auf der Vorderseite des Analysators:

Berühren Sie das zu ändernde Eingabefeld: Wie bereits erwähnt, wird bei einem alphanumerischen Feld die QWERTY-Tastatur für Englisch / AZERTY-Tastatur für Französisch angezeigt. Handelt es sich um ein numerisches Feld, wird die numerische Tastatur angezeigt.

Nehmen Sie die Eingabe mit den berührungssensitiven Tasten vor und bestätigen Sie mit **V**. Die Tastatur wird geschlossen und das Eingabefeld erscheint korrekt ausgefüllt in der Bedienanzeige.

Von einem Remoterechner:

Verwenden Sie die Tastatur und die Maus des Rechners, um die Einträge in den Bildschirmfeldern einzugeben, zu ändern und zu bestätigen.

#### **Feld für die Auswahl von Parametern aus einer Auswahlliste**

Berühren Sie das zu ändernde Feld. Die Liste der auszuwählenden Parameter oder Werte wird angezeigt (siehe die zwei folgenden Beispiele): Der Wert oder der Parameter, der gerade ausgewählt wird, erscheint weiß auf blauem Hintergrund. Berühren Sie den neuen Wert oder den neuen Parameter, um die Auswahl zu aktivieren (oder klicken Sie von einem Remoterechner mit der Maus darauf). Sie ändern ihre Farbe von grau zu weiß auf blauem Hintergrund, und die zuvor ausgewählten Werte oder

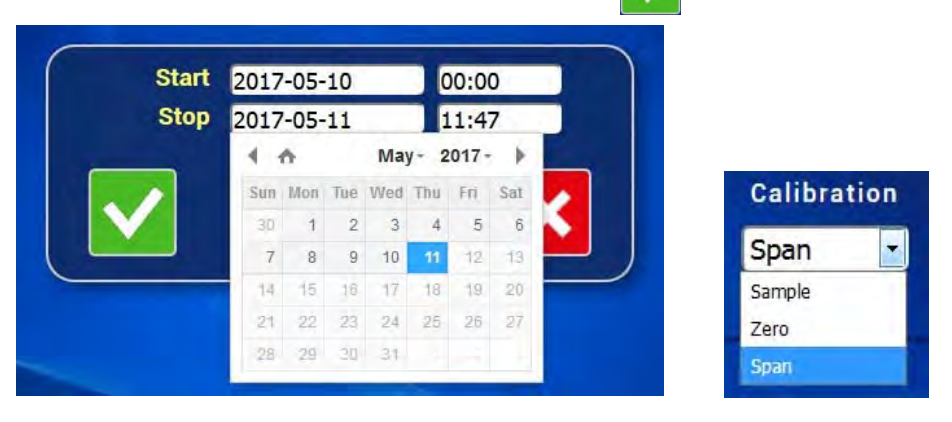

Parameter werden wieder grau. Bestätigen Sie mit .

#### **Schaltfläche zur Zustandsänderung AUS/EIN**

Um das Feld von AUS auf EIN zu stellen, berühren Sie die weiße Schaltfläche (oder klicken Sie darauf). Das Feld EIN wird weiß auf blauem Hintergrund angezeigt. Und umgekehrt.

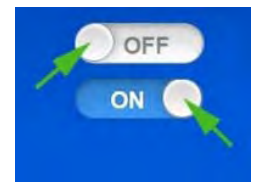

**HINWEIS:** Werden in demselben Bildschirm mehrere Änderungen vorgenommen, ist immer eine Bestätigung mit der Taste **erforderlich, damit alle Änderungen übernommen werden.** 

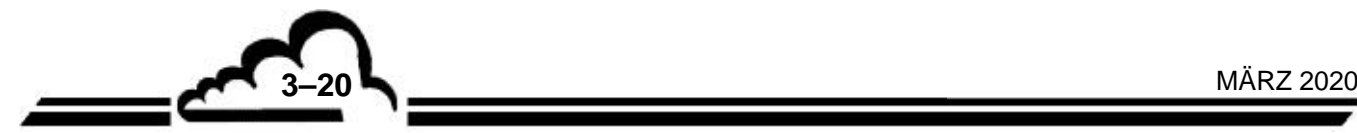
### 3.3 NAVIGATION

Startseite des VOC72e:

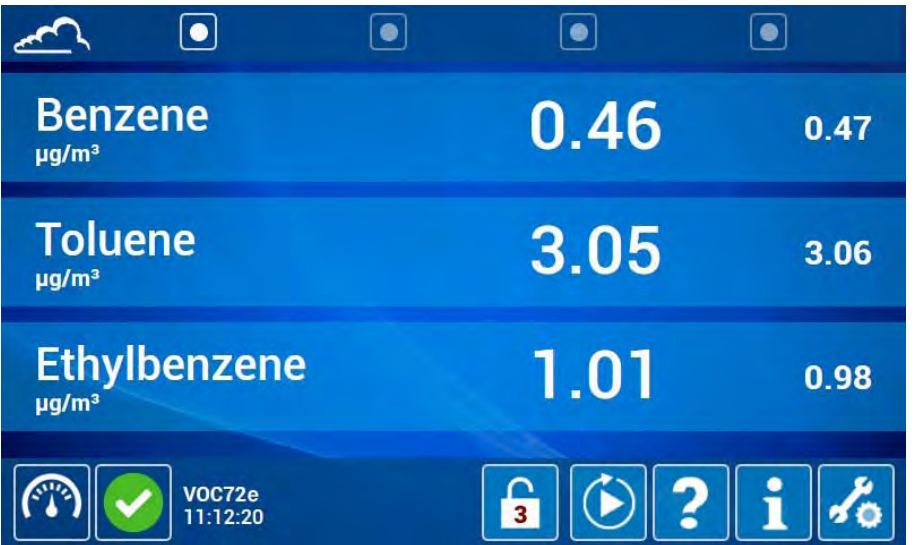

Die Startseite zeigt nicht mehr als drei Messkanäle gleichzeitig an.

Vom Touchscreen auf der Vorderseite des Analysators: Von der Startseite gelangt man ohne Passwort zu den Standardfunktionen des Analysators.

VOC72e **Environnement S.A** n° 235

Von einem Remoterechner: Es wird zuerst die folgende Seite angezeigt:

Der Benutzer gibt sein Passwort im Feld (1) ein und bestätigt dies mit **W**, um die Startseite des Analysators anzuzeigen.

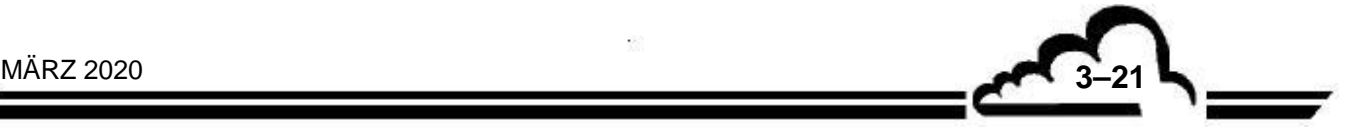

Die Startseite verfügt über zwei Navigationsleisten:

− Die Navigationsleiste im oberen Bereich des Bildschirms.

Mit der Aktivierung der Schaltflächen **D** zu **D** kann der Benutzer die Anzeige seitlich verschieben, um die anderen Messkanäle, die *"Echtzeitgrafik"* der Momentanwerte des/der ausgewählten Messkanals/Messkanäle und das *"Übersichtsbild des Analysators"* mit den wichtigsten Werten der Betriebsparameter anzuzeigen. Diese Navigationsleiste befindet sich nur auf der Startseite.

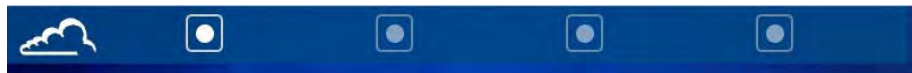

− Die Navigationsleiste im unteren Bereich des Bildschirms.

Sie ermöglicht es dem Benutzer, die Standardfunktionen zu aktivieren, die Zustands- und Informationssymbole anzuzeigen und auf die erweiterten Funktionen des Analysators zuzugreifen. Diese Navigationsleiste gibt es auf allen Bildschirmen der grafischen Bedieneroberfläche.

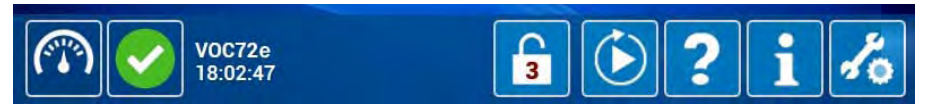

Die in dieser Navigationsleiste angezeigten Standardfunktionen und -symbole werden im Folgenden beschrieben:

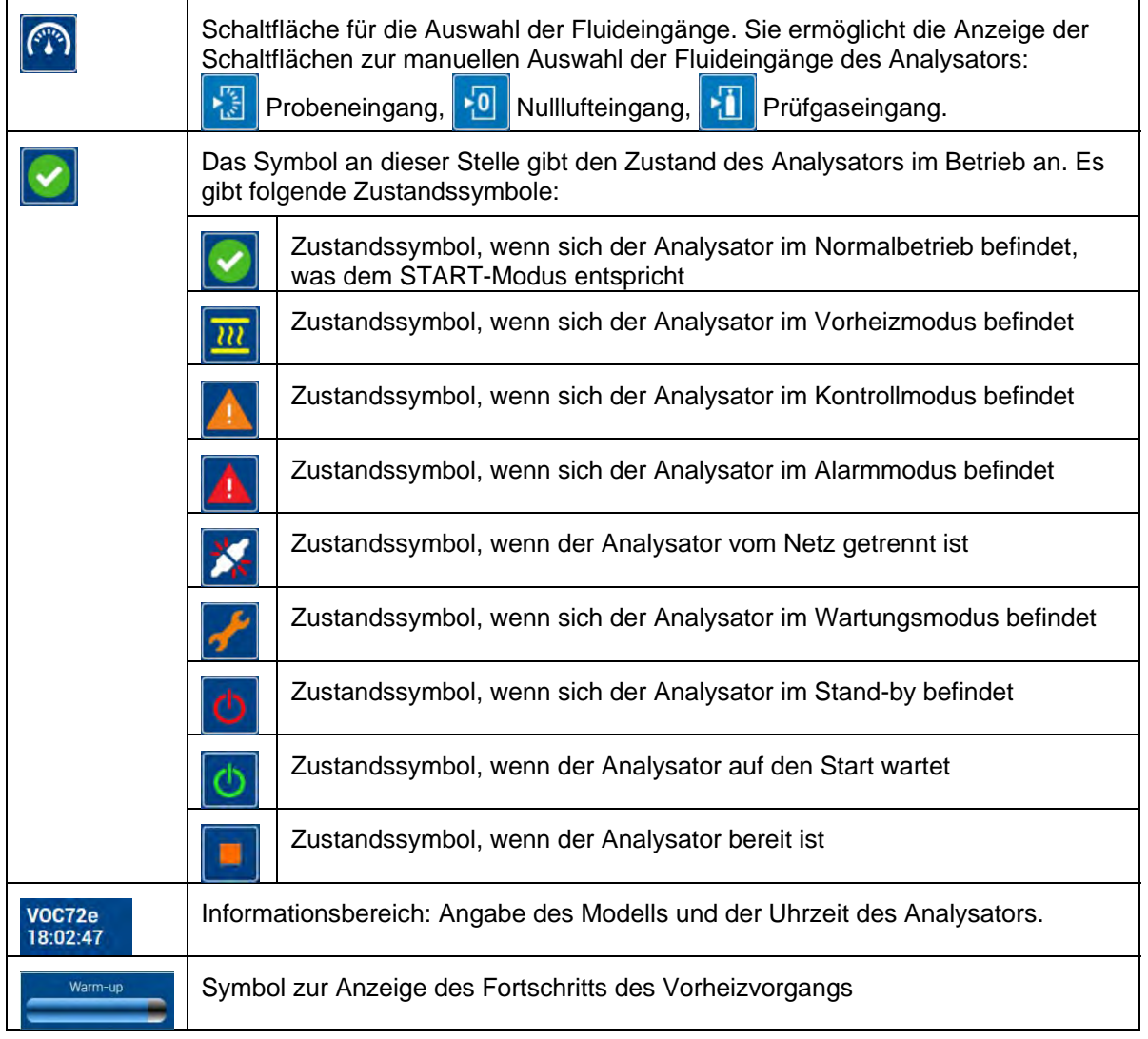

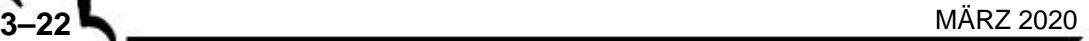

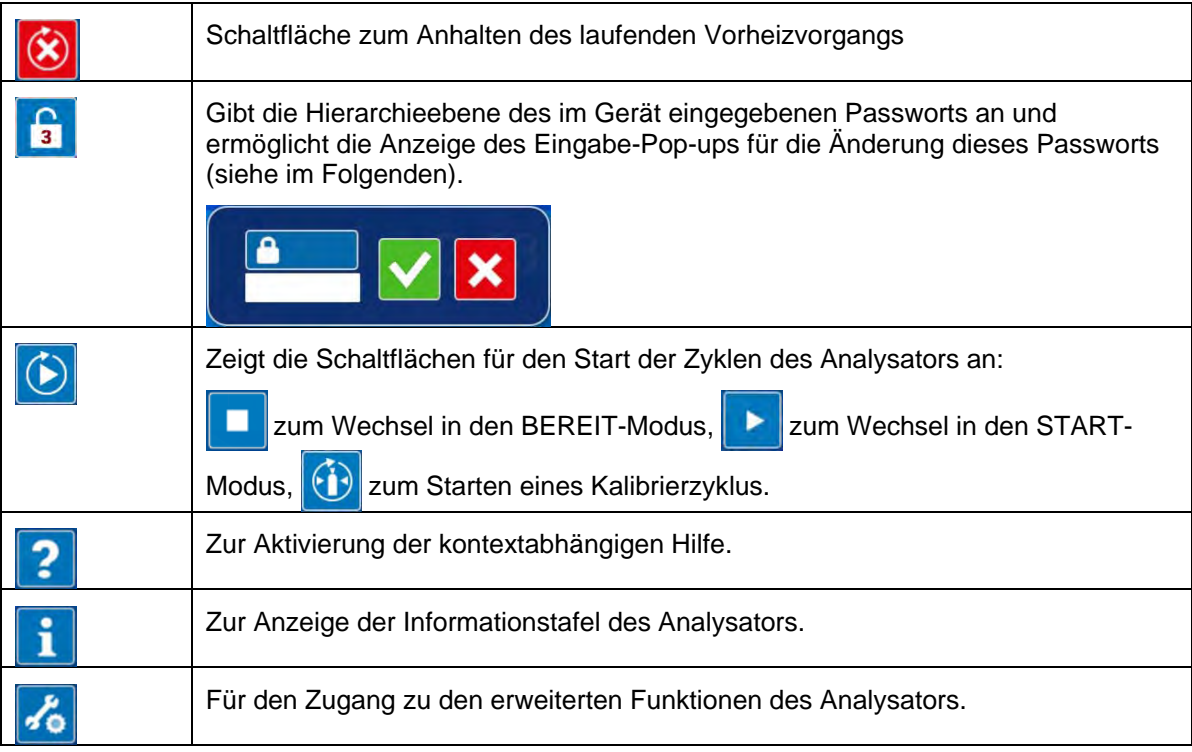

Der Bediener berührt/klickt auf die Schaltfläche , um die Startseite der erweiterten Funktionen des

Analysators anzuzeigen. Die für den Bediener zulässigen Funktionen haben einen weißen Rahmen, sie sind abhängig von der Hierarchieebene des eingegebenen Passworts:

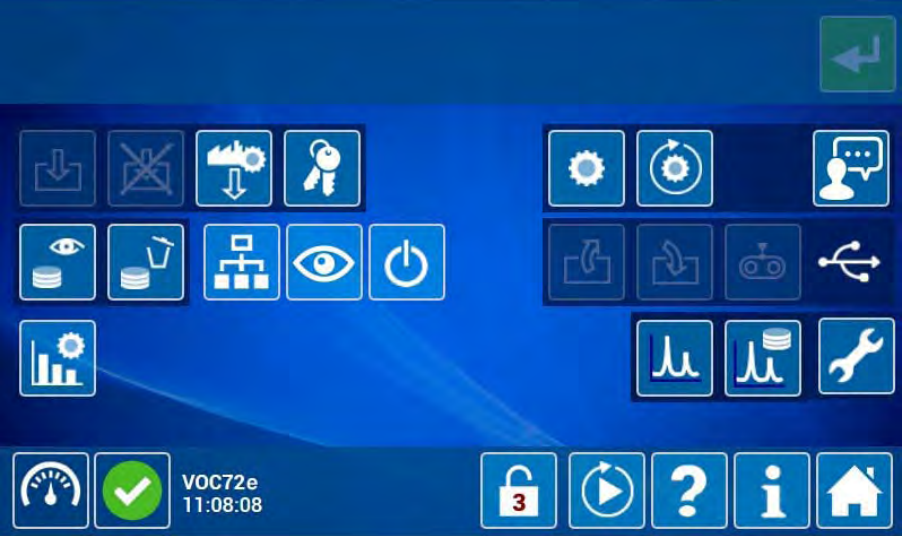

ENVEA **VOC72e** Vervielfältigung verboten

Der Bediener zeigt den Bildschirm jeder Funktion durch Berühren/Anklicken der entsprechenden Schaltfläche an, deren Farbe sich von blau **zu grün zu grün verändert, während eine Meldung mit** der Definition der Funktion im oberen Bereich des Bildschirms angezeigt wird und die Taste hervorgehoben wird. Anschließend berührt/klickt er erneut auf die grüne Schaltfläche der Funktion

oder berührt/klickt auf die Schaltfläche

Siehe das folgende Beispiel *"Allgemeine Konfiguration (Adresse, Protokoll, Messkanäle…)"*:

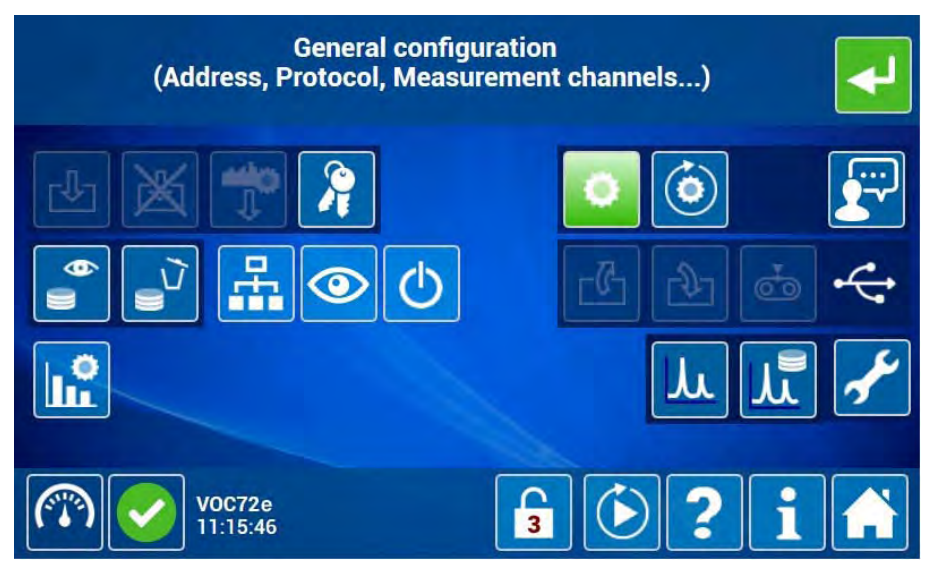

**HINWEIS:** Zur Erinnerung: Wie im Abschnitt 3.1.4 erläutert, hängt der Zugang zu den erweiterten Funktionen des Analysators von der Hierarchieebene des dem Bediener zugewiesenen Passworts ab. Es gibt drei Ebenen: Benutzerebene, Fortgeschrittenenebene, Expertenebene.

Bei der Lieferung verfügt der Analysator über folgende **ab Werk eingestellte Passwörter**, die durch die entsprechenden Symbole dargestellt sind:

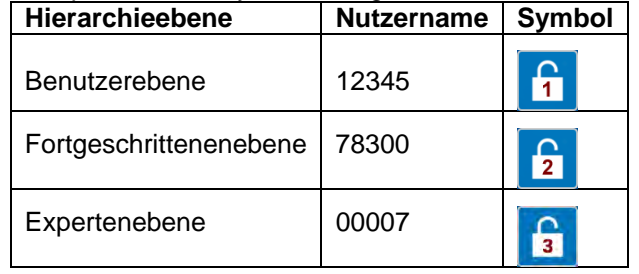

**Es wird empfohlen**, **diese Werkspasswörter bei der ersten Inbetriebnahme zu ändern**. Aktivieren Sie hierzu die Taste im folgenden Startbildschirm der erweiterten Funktionen, um das Pop-up-Fenster der Passwortverwaltung anzuzeigen. Geben Sie die neuen Passwörter in den entsprechenden Feldern ein, aktivieren Sie **V**, um die Eingabe zu bestätigen und das Fenster zu schließen.

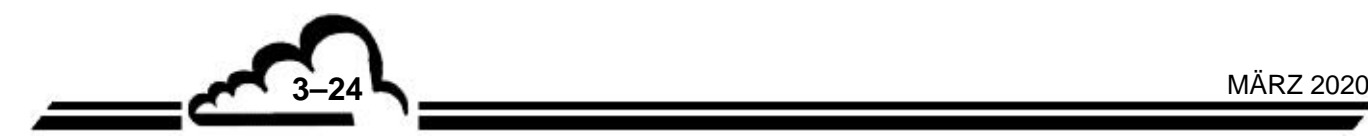

Die Liste der Schaltflächen, die Zugang zu der jeweiligen erweiterten Funktion geben, genauso wie die Definition dieser Schaltflächen, sind im Folgenden dargestellt:

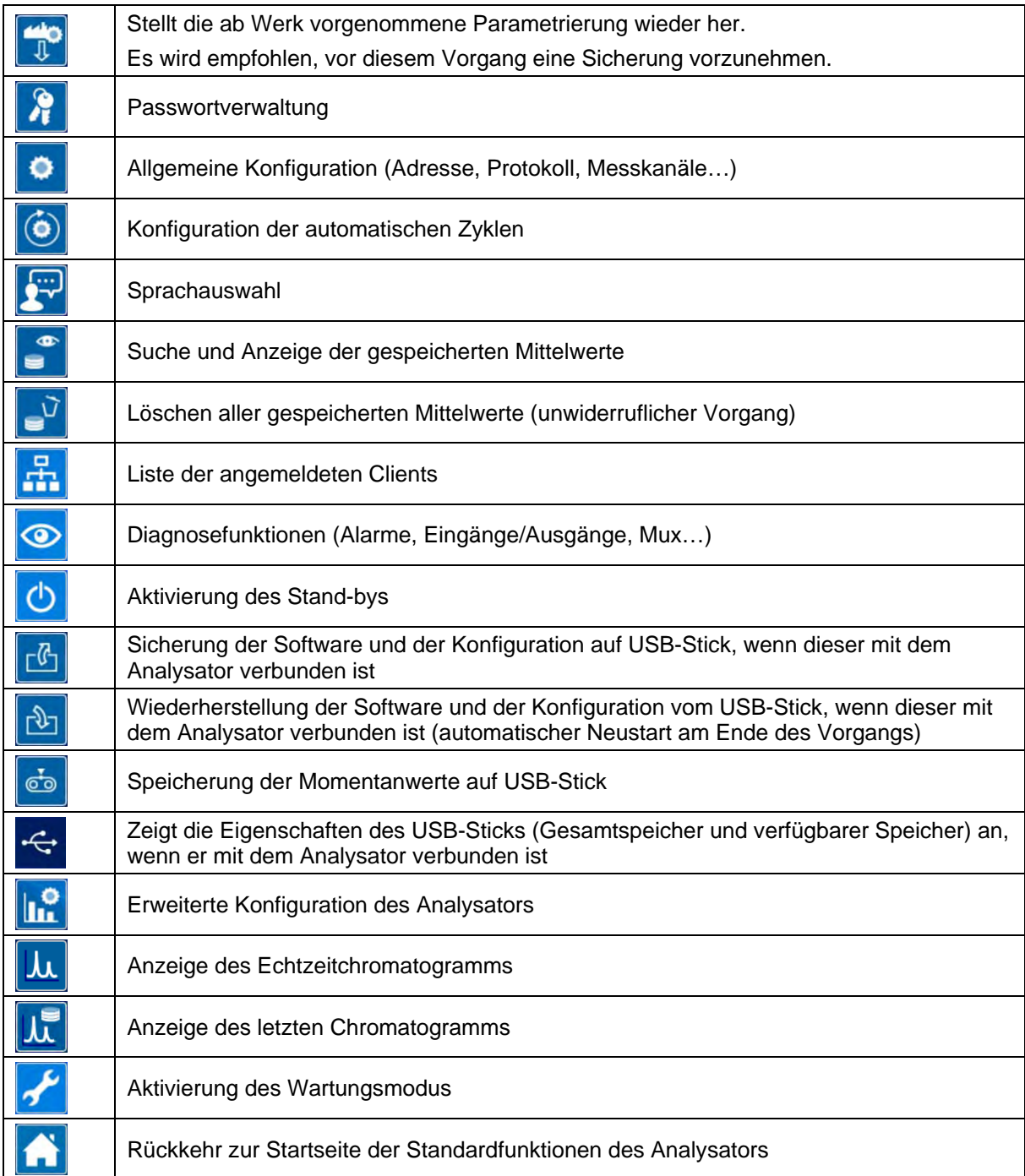

ENVEA **VOC72e** Vervielfältigung verboten

Die Navigationsleiste im unteren Bereich des Bildschirms hat dieselben Funktionen wie die entsprechende Navigationsleiste der Standardfunktionen (siehe Abschnitt 3.3.).

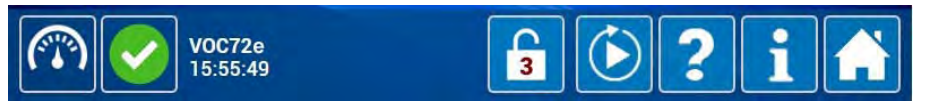

zurück:

Durch Berühren/Anklicken der Taste **Kehrt der Bediener zum Bildschirm der Standardfunktionen** 

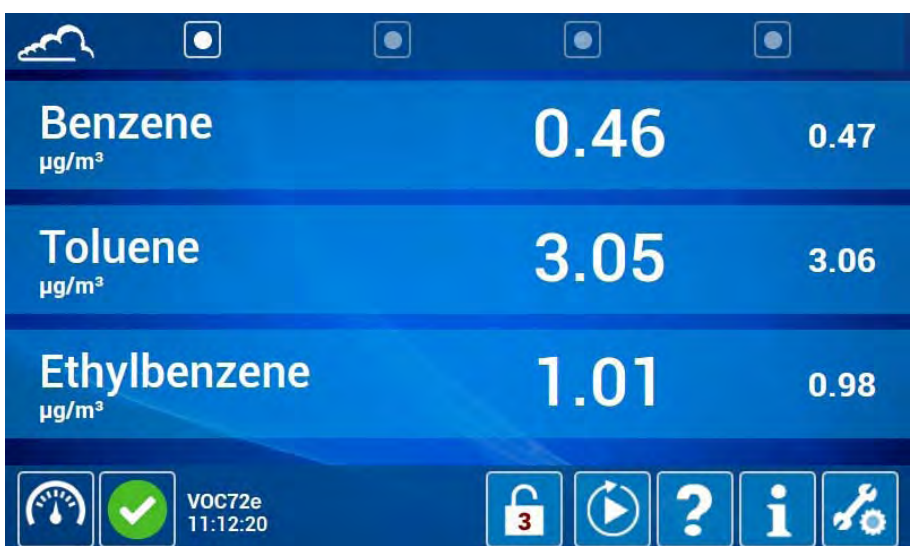

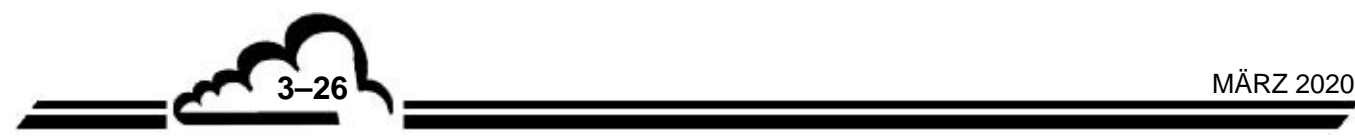

### 3.4 BESCHREIBUNG DER FUNKTIONEN DES ANALYSATORS

#### **STANDARDFUNKTIONEN**

Bevor Sie diesen Abschnitt lesen, sollten Sie sich das "Übersichtsdiagramm des Analysators" in Abschnitt 3.4.1.7 ansehen.

#### **Auswahl der Fluideingänge**

Wie bereits erwähnt befindet sich die Schaltfläche für die Auswahl der Fluideingänge unten links auf dem Bildschirm (1) und ihr Symbol stellt den für den laufenden Probenahmezyklus gewählten Fluideingang dar. Sie ermöglicht die Auswahl des Fluideingangs für den nächsten Probenahmezyklus.

**HINWEIS:** Da die Funktionsweise des Analysators zyklisch ist, kann die Änderung des Fluideingangs erst beim Wechsel zum nächsten Zyklus stattfinden.

Durch Berühren/Anklicken des Eingangsselektors (1) lässt sich der Bediener die 3 möglichen Eingänge anzeigen: Probegas (2), Nullluft (3), Prüfgas (4).

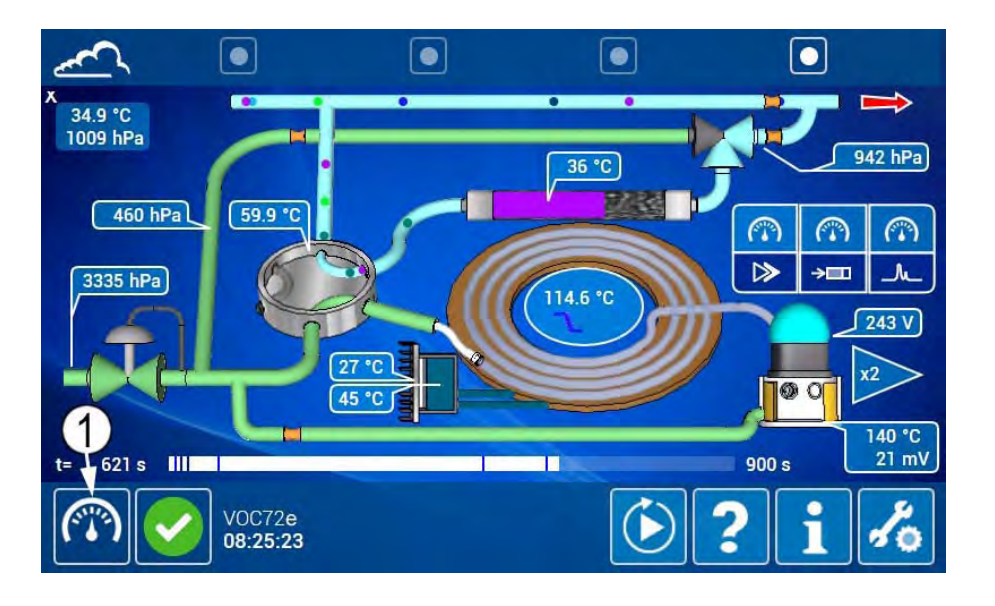

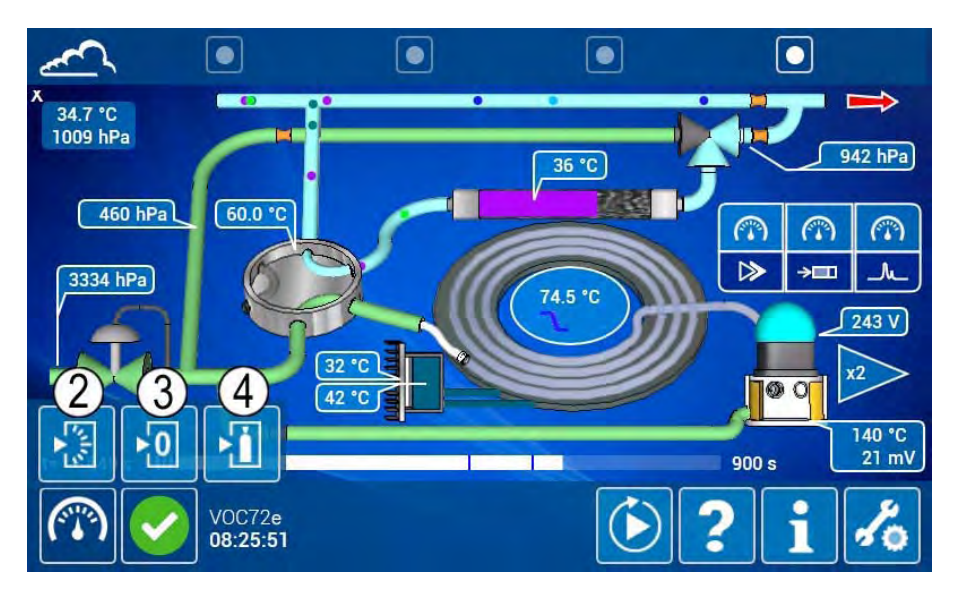

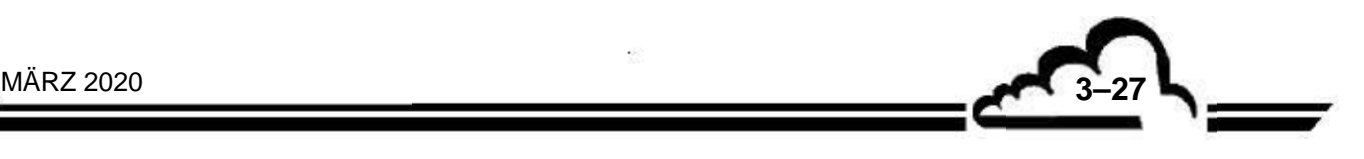

Beispiel: Beschreibung eines Kalibrierzyklus.

Klickt der Bediener auf den Prüfgaseingang (4), werden die verfügbaren Fluideingänge nicht mehr angezeigt und das Prüfgassymbol (5) wird im Rahmen, der die nächste Probenahme symbolisiert, angezeigt.

Das Probensymbol wird weiterhin im Rahmen, der die laufende Probenahme symbolisiert (6), angezeigt, was bedeutet, dass der laufende Probenahmezyklus am Probeneingang fortgesetzt wird.

Gleichzeitig wird das Probensymbol weiterhin im Rahmen, der den laufenden Analysezyklus symbolisiert (7), angezeigt, was bedeutet, dass der laufende Analysezyklus am Probeneingang fortgesetzt wird.

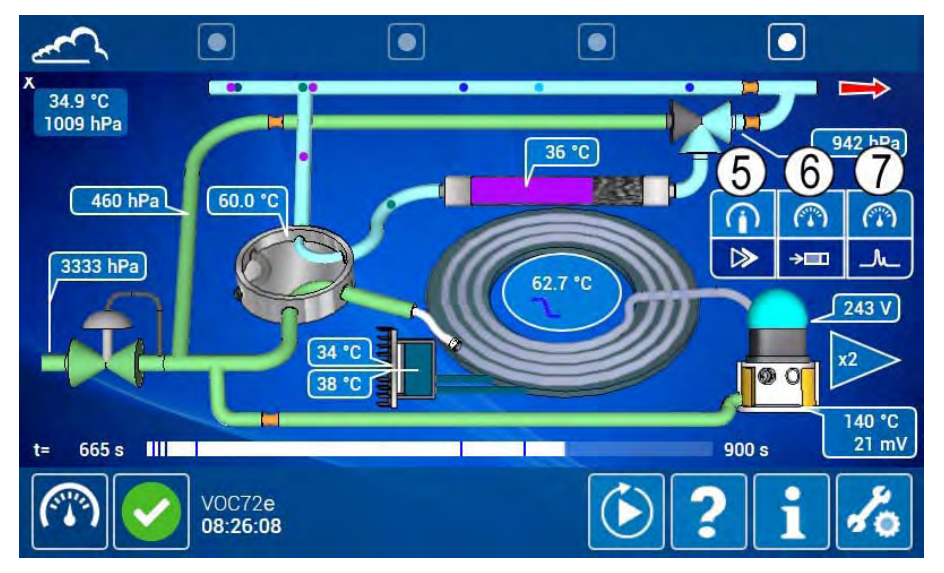

Im folgenden Zyklus wechselt das Symbol des Eingangsselektors von Probengas auf Prüfgas (10), ohne dass der Bediener den Eingangsselektor betätigt.

Das Prüfgassymbol wird im Rahmen, der die laufende Probenahme symbolisiert (9), angezeigt, was bedeutet, dass der laufende Probenamezyklus auf den Prüfgaseingang geschaltet hat.

Das Prüfgassymbol wird weiterhin im Rahmen, der die nächste Probenahme symbolisiert (11), angezeigt, was bedeutet, dass der nächste Probenahmezyklus auf dem Prüfgaseingang bleibt.

Das Probensymbol wird weiterhin im Rahmen, der den laufenden Analysezyklus symbolisiert (12), angezeigt, was bedeutet, dass der laufende Analysezyklus am Probeneingang fortgesetzt wird.

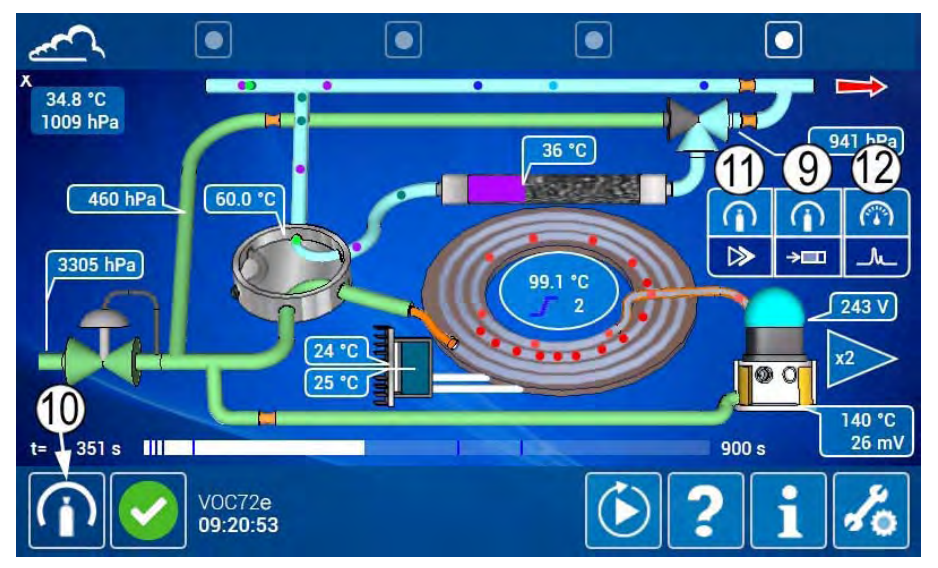

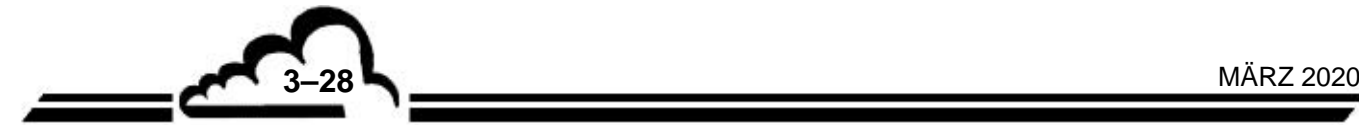

Im folgenden Zyklus bleibt das Symbol des Eingangsselektors in der Prüfgasposition (16), ohne dass der Bediener den Eingangsselektor betätigt.

Das Prüfgassymbol wird im Rahmen angezeigt, der den laufenden Analysezyklus symbolisiert (13), was zeigt, dass der laufende Analysezyklus vom Probengas auf Prüfgas umgeschaltet hat.

Das Prüfgassymbol wird weiterhin im Rahmen, der die laufende Probenahme symbolisiert (14), angezeigt, was bedeutet, dass der laufende Probenahmezyklus am Prüfgaseingang stattfindet.

Das Prüfgassymbol wird weiterhin im Rahmen, der die nächste Probenahme symbolisiert (15), angezeigt, was bedeutet, dass der nächste Probenahmezyklus am Prüfgaseingang stattfinden wird.

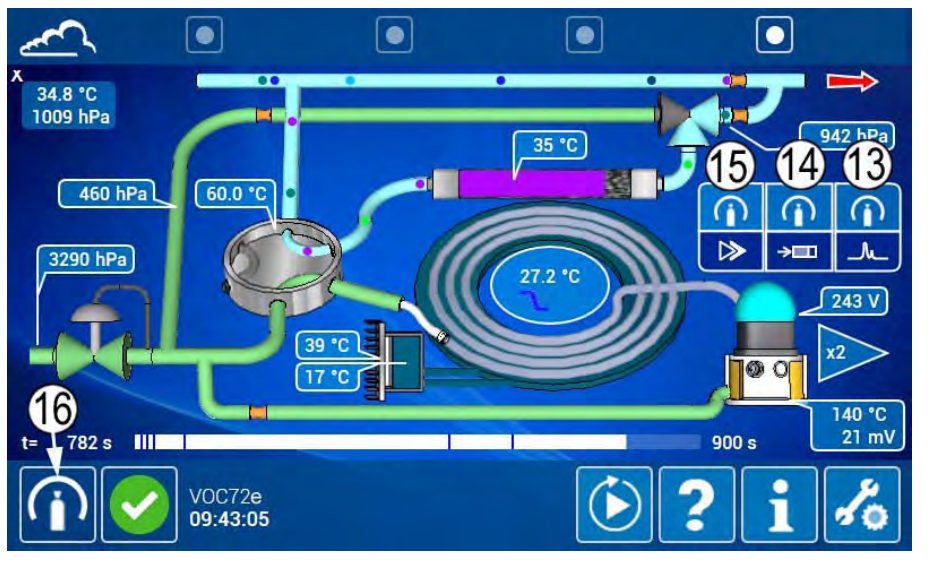

#### **Zyklussteuerungen**

Je nach Zustand, in dem sich der VOC72e befindet, stehen verschiedene Zyklussteuerungen zur

Verfügung. Wie bereits zuvor erläutert, berührt/klickt der Bediener auf die Schaltfläche im unteren Bereich des Bildschirms, um die für den entsprechenden Zustand des Analysators verfügbaren Zyklussteuerungen anzuzeigen.

Die Steuerung **ist verfügbar**, wenn sich der Analysator im START-Modus (Normalbetrieb), im Modus des Wartens auf den Start oder im Stand-by-Modus befindet, wie in der folgenden Tabelle beschrieben:

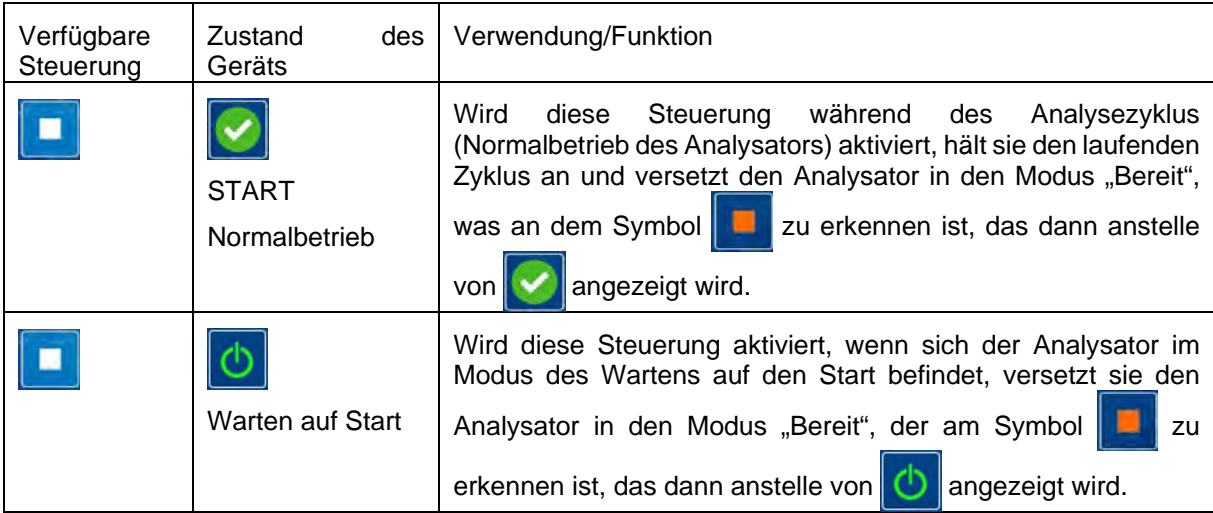

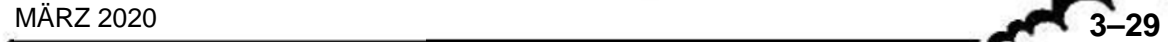

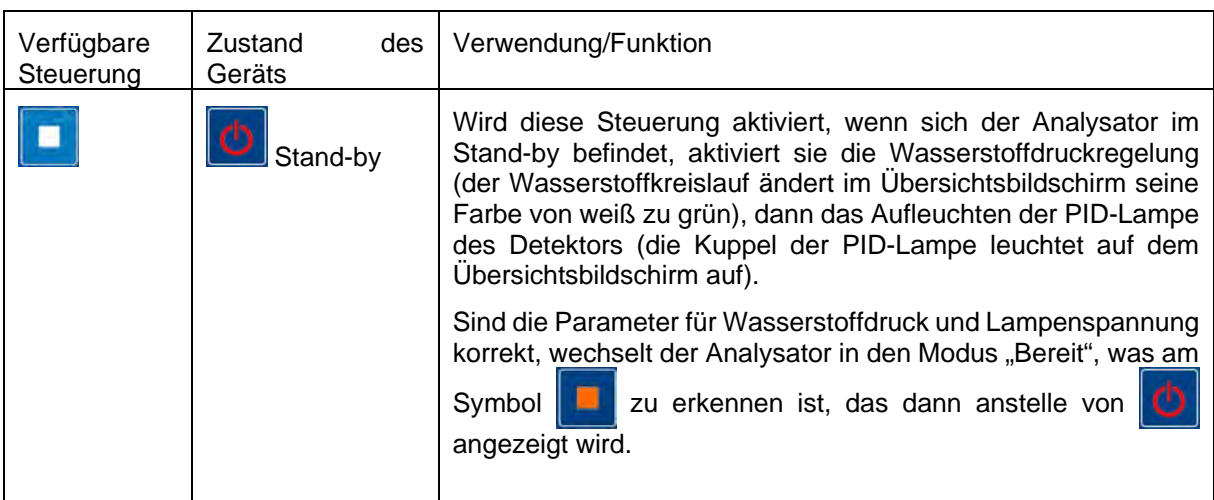

Die Steuerung **> ist verfügbar, wenn sich der Analysator im Stand-by- oder im Bereit-Modus** befindet, wie in der folgenden Tabelle beschrieben:

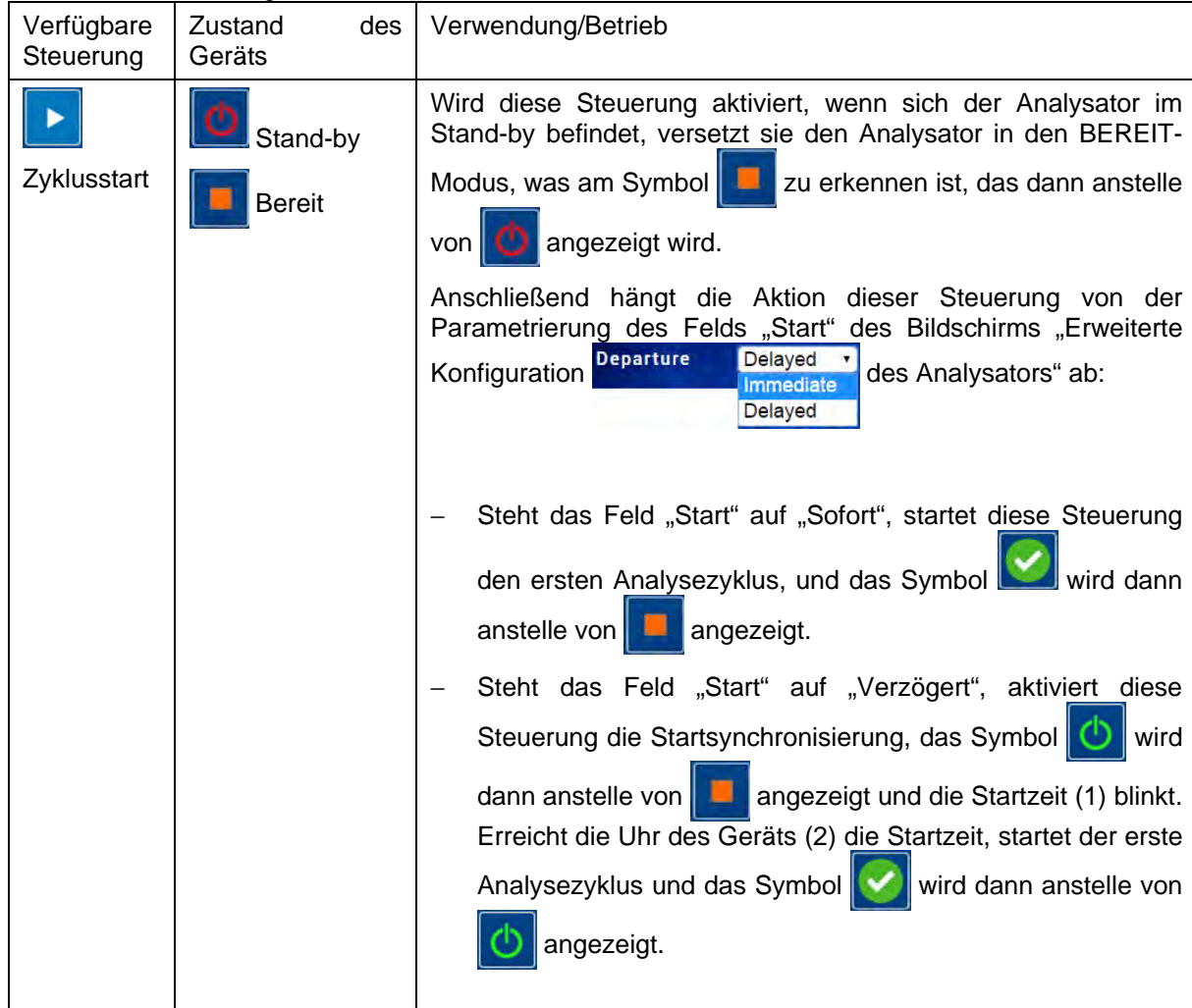

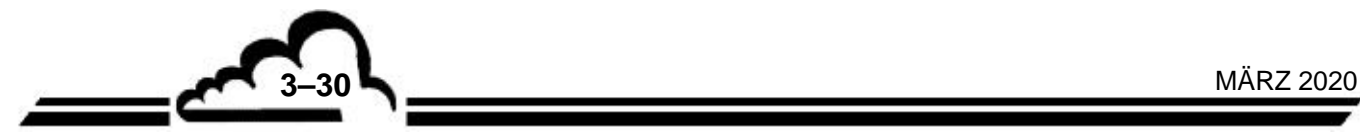

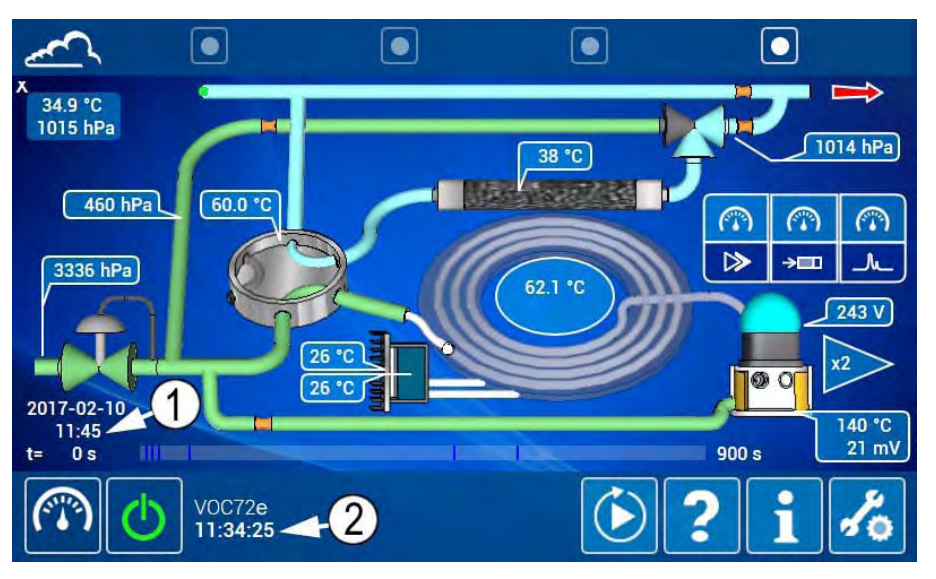

Legende des folgenden Bildschirms: (1) Startzeit des Analysezyklus, (2) Uhrzeit des Geräts.

Die Steuerung  $\bigotimes$  ist nur verfügbar, wenn das Gerät in den Stand-by schaltet, wenn die Temperatur der Säule höher als 50 °C ist, wie es in der folgenden Tabelle beschrieben ist:

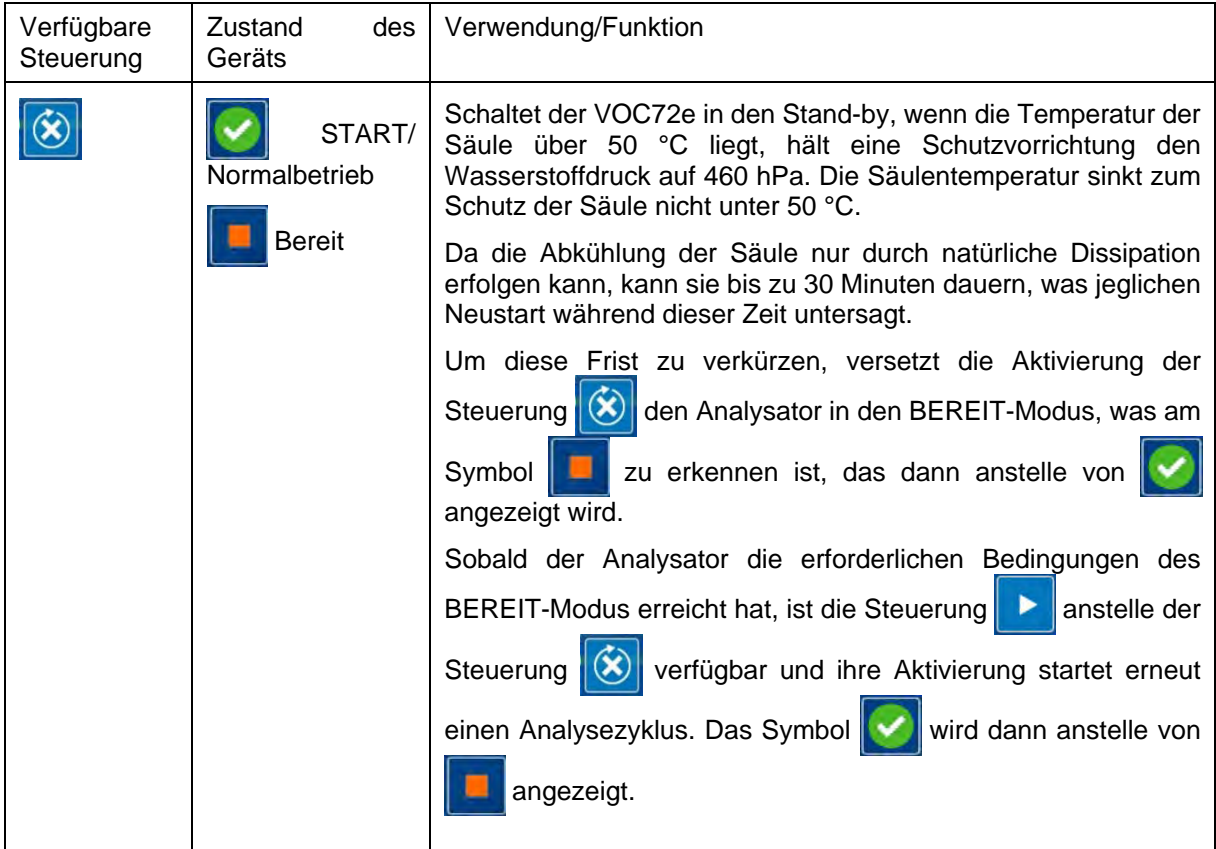

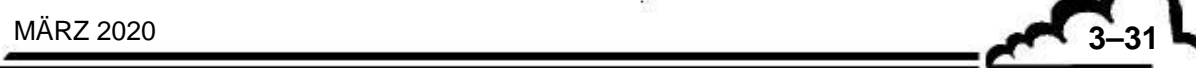

Die folgenden Bildschirme ermöglichen die detaillierte Darstellung der Abfolge dieser Schritte:

Bildschirm 1: Das Gerät wurde in den Stand-by versetzt und die Temperatur der Säule (1) ist höher als 50 °C. Gleichzeitig geschieht Folgendes:

- Die Steuerung (2) wird verfügbar,
- − Die Leuchte (3) wird angezeigt und blinkt, um anzuzeigen, dass das Gerät versucht, in den Standby zu schalten,
- − Die Zufuhr der PID-Lampe wird unterbrochen: Die Kuppel der PID-Lampe (4) leuchtet nicht und die Spannung der PID-Lampe (5) ist gleich Null,
- − Der Wasserstoffdruck (6) wird in der Säule aufrechterhalten, da die Temperatur der Säule über 50 °C liegt.

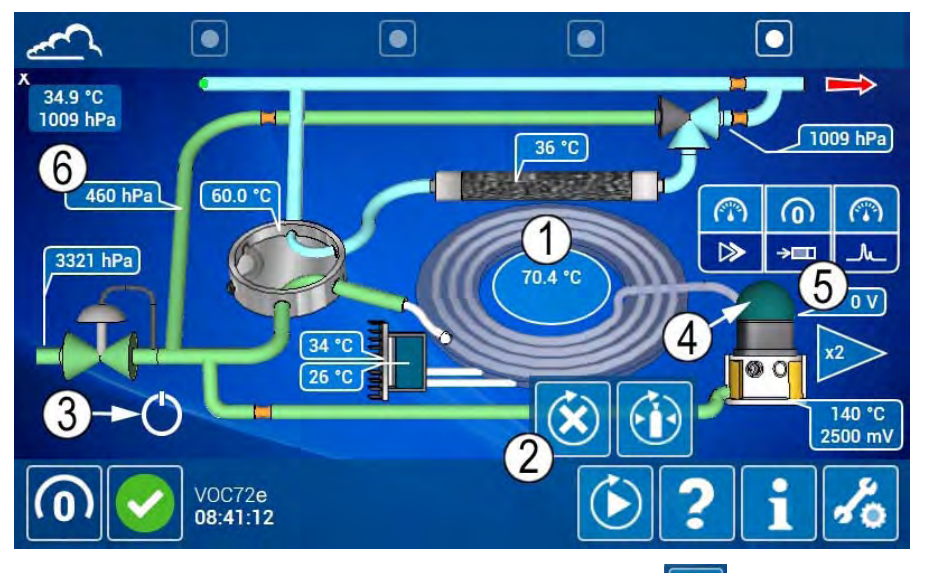

Bildschirm 2: Durch Berühren/Anklicken der Steuerung  $\infty$  ermöglicht der Bediener den Wechsel des Analysators in den Modus "Bereit". Auf dem folgenden Bildschirm ist Folgendes zu sehen:

- − Die Leuchte (7) wird angezeigt und blinkt, um anzuzeigen, dass das Gerät gerade versucht, in den "Bereit"-Modus zu schalten,
- − Die Kuppel der PID-Lampe (4) leuchtet nicht und ihre Spannung (5) ist gleich Null,
- − Der Wasserstoffdruck in der Säule ist korrekt (6). Es genügt dann, die PID-Lampe wieder einzuschalten, damit das Gerät in den Modus "Bereit" (Bildschirm 3) wechselt.

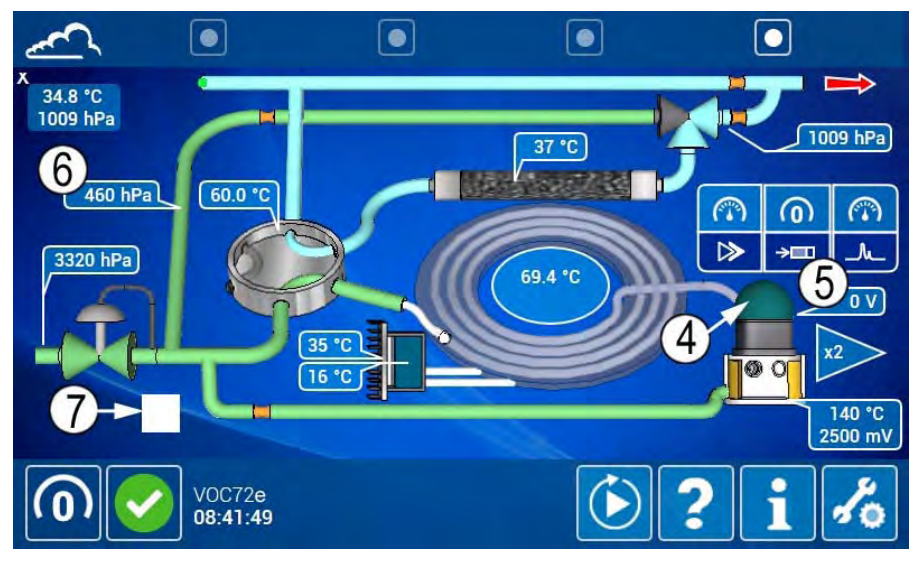

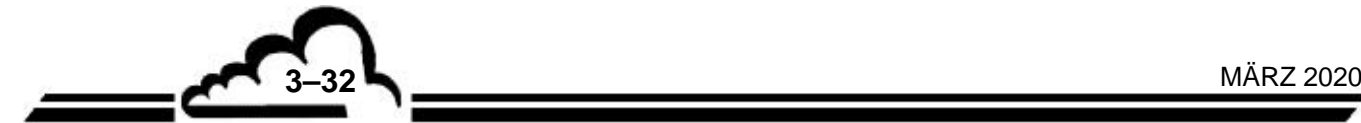

Bildschirm 3: Der folgende Bildschirm zeigt, dass das Gerät "Bereit" ist:

- Die Leuchte (7) blinkt nicht mehr (sie leuchtet ununterbrochen) und das Symbol **Durchter and anstelle**  $\mathsf{von}$  angezeigt,
- Die Kuppel der PID-Lampe (4) leuchtet und ihre Spannung (5) ist korrekt,
- Die Steuerung (B) ist wieder verfügbar und ihre Aktivierung startet erneut einen Analysezyklus.

Während des Wechsels in den "Bereit"-Modus ist die Temperatur der Säule (1) nur um 1 Grad gesunken.

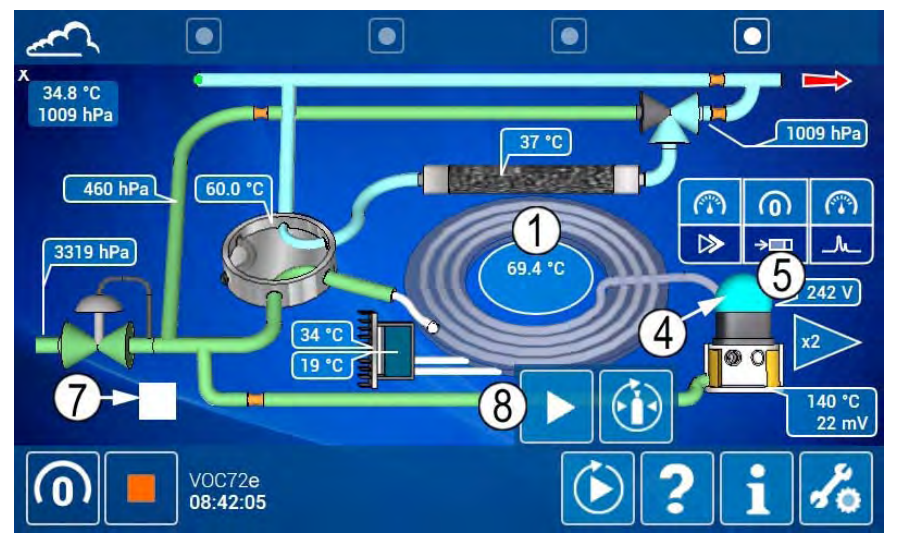

Gemeinsame Legenden der Bildschirme 1, 2 und 3: (1) Temperatur der Säule, (2) Steuerung, (3) Leuchte "Wechsel in den Stand-by-Modus", (4) Kuppel der PID-Lampe, (5) Spannung der PID-Lampe, (6) Wasserstoffdruck in der Säule, (7) Leuchte "Wechsel in den Bereit-Modus", (8) Steuerung

HINWEIS: Ohne Aktivierung der Steuerung  $\left|\left(\hat{\mathbf{x}}\right)\right|$  hätte der Bediener wertvolle Zeit durch Warten verloren, mehr als 10 Minuten im oben beschriebenen Beispiel, um den Stand-by-Zustand zu erreichen und durch Aktivierung der Steuerung **Derneut einen Zyklusstart auszulösen.** 

Die Steuerung für den Start des Kalibrierzyklus (iii) ist immer verfügbar, unabhängig vom Zustand des Analysators. Wird diese Steuerung aktiviert, setzt sie einen Kalibrierzyklus als nächsten Probenahmezyklus ein, so wie es das Symbol des Kalibrierzyklus (1) im Rahmen, der den nächsten Probenahmezyklus symbolisiert, zeigt. Siehe den folgenden Bildschirm:

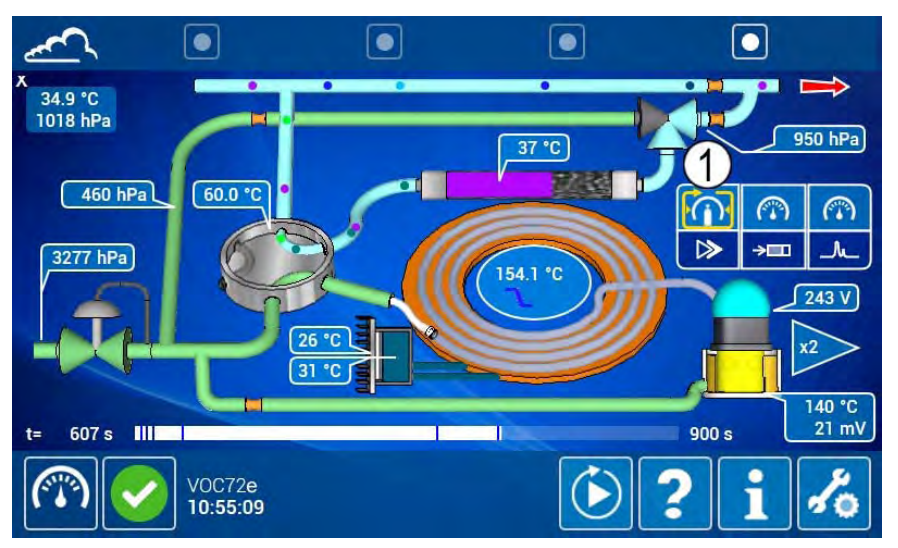

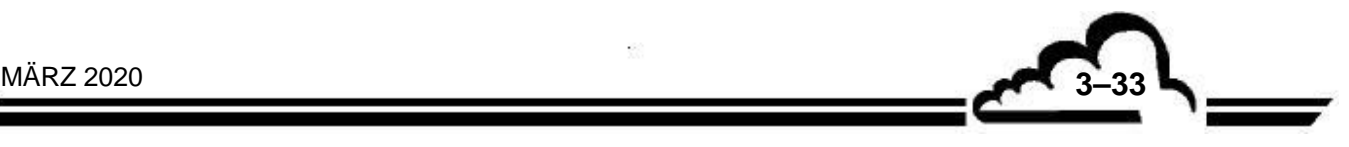

Im folgenden Zyklus wechselt das Symbol des Fluideingangsselektors (2) in die Prüfgasposition, während das Symbol des Kalibrierzyklus in den Rahmen, der die laufende Probenahme symbolisiert, wechselt (3). Siehe den folgenden Bildschirm:

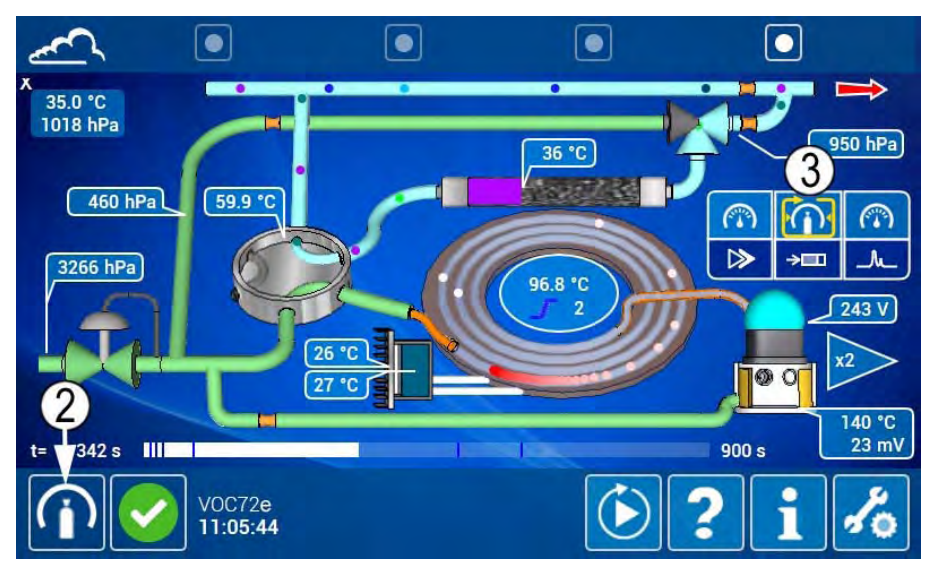

Im nächsten Zyklus wechselt das Symbol des Fluideingangsselektors (2) erneut in seinen ursprünglichen Zustand (Probe im folgenden Beispiel), während das Symbol des Kalibrierzyklus in den Rahmen wechselt, der den laufenden Analysezyklus symbolisiert (4).

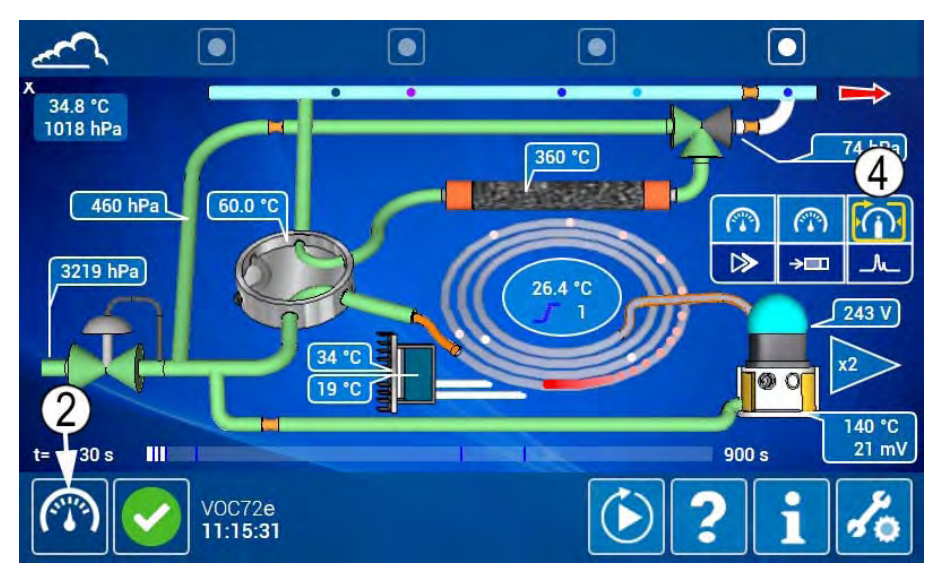

Am Ende des Kalibrierzyklus wird das Prüfgaschromatogramm erstellt. Dann werden abhängig vom Kalibriertyp die Kalibrierkoeffizienten und die Retentionszeiten der Verbindungen aktualisiert.

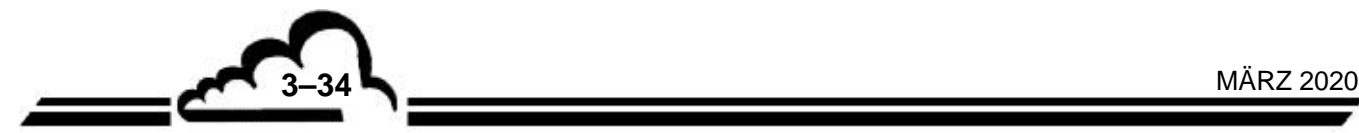

# Vervielfältigung verboten **VOC72e** ENVEA

#### **Kontextabhängige Hilfe**

Der Bediener aktiviert die kontextabhängige Hilfe durch Berühren / Anklicken der Schaltfläche

deren Farbe sich von blau zu grün **der auf andert. Dann berührt** / klickt er auf die Schaltfläche, den

Bildschirmbereich, das Parametrierfeld oder das Symbol, von denen er die Bedeutung, die Verwendung oder die Funktionsweise erfahren möchte. Ein Pop-up-Fenster mit der entsprechenden Information wird

angezeigt. Der Bediener schließt das Pop-up-Fenster durch Berühren/Anklicken von **1986**. Beispiel:

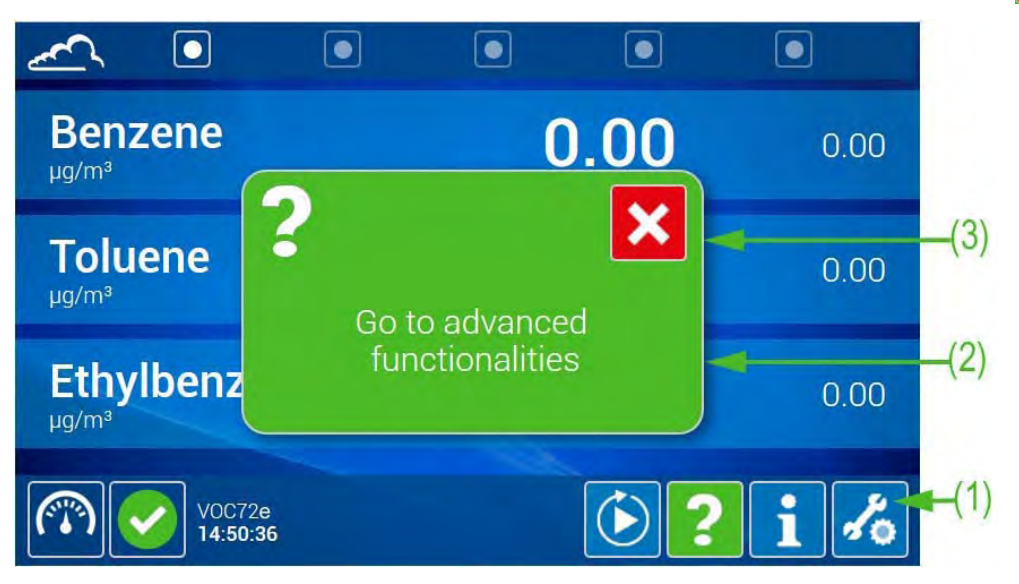

(1) aktivierte Schaltfläche (hervorgehoben), (2) Pop-up-Fenster mit der gewünschten Information, (3) zum Schließen des Pop-ups zu aktivierendes Symbol.

#### **Informationstafel**

Der Bediener zeigt die Informationstafel des Analysators durch Berühren / Anklicken der Schaltfläche **an.** Diese Tafel zeigt die Softwareversion, die Seriennummer des Analysators, die TCP-/IP-Adresse, das Datum des im Analysator programmierten Tags (hier: 6. Februar 2017), die Speicherdauer für die Archivierung der gespeicherten Daten, die Zahl der bis zur nächsten Wartung verbleibenden Tage, das Vorhandensein oder das Fehlen eines USB-Sticks im Analysator und die Zahl der verbundenen Clients.

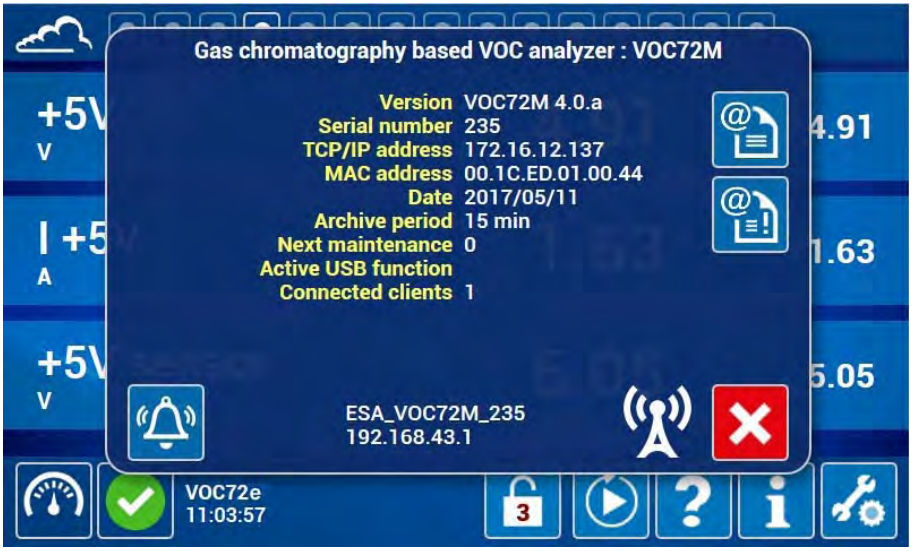

#### **Definition der Symbole und Tasten der Informationstafel:**

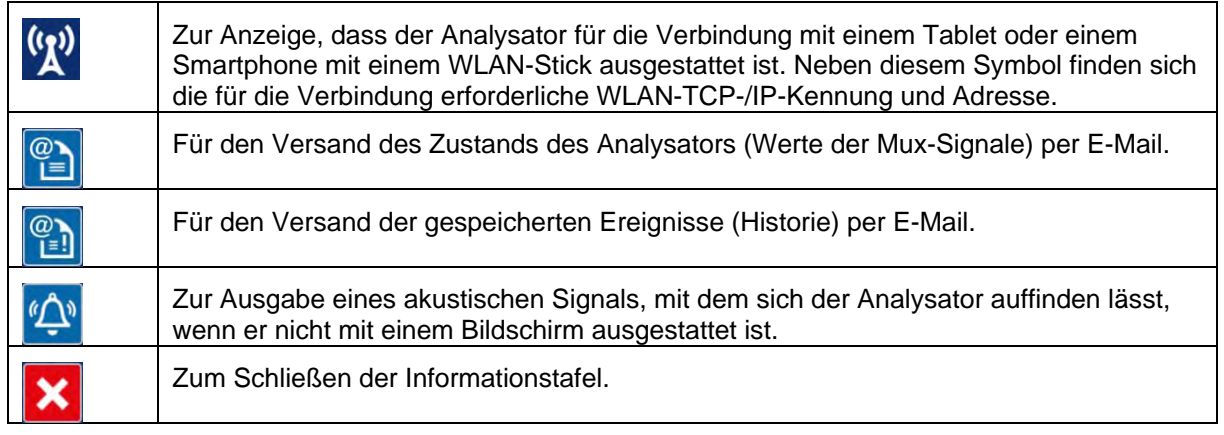

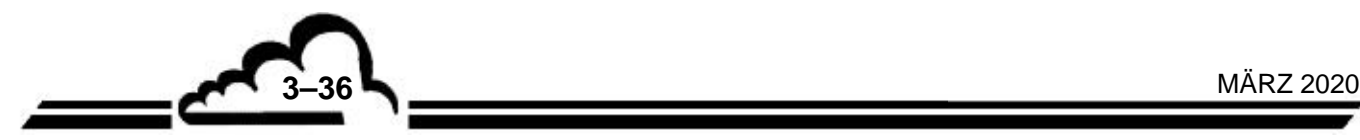

### **Auswahl und Anzeige der Messkanäle**

Standardmäßig zeigt die erste Seite des Bildschirms der Standardfunktionen die Messkanäle von Benzol, Toluol und Ethylbenzol und die zweite Seite die Messkanäle von MP-Xylol, O-Xylol und 1,3- Butadien an.

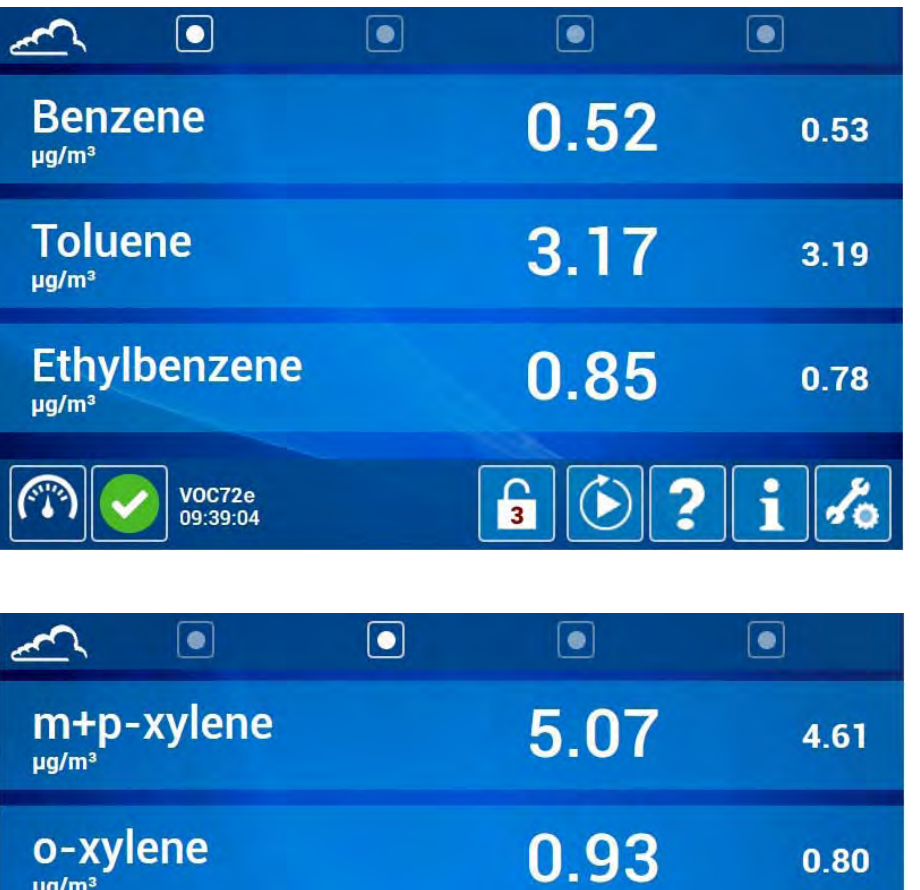

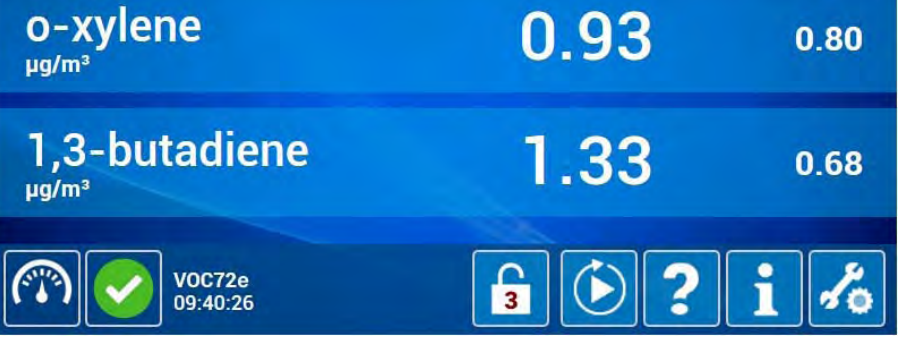

Um zusätzliche Messkanäle anzuzeigen, müssen diese zuerst im Bereich *"Messkanäle"* des folgenden Bildschirms *"Allgemeine Konfiguration"* (siehe Rahmen mit Pfeil) ausgewählt werden:

# ENVEA **VOC72e** Vervielfältigung verboten

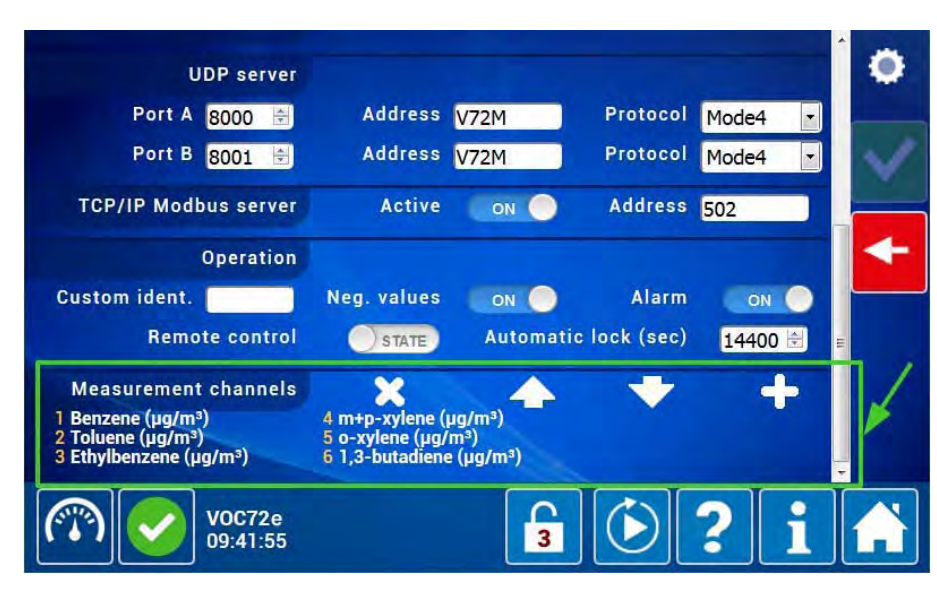

#### **Definition der Tasten dieses Bereichs:**

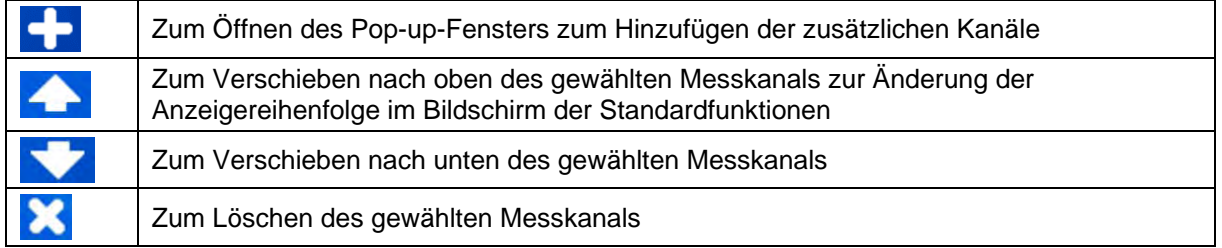

Um zusätzliche Kanäle auszuwählen, berühren/klicken Sie auf **ogen zum das Auswahl-Pop-up-Fenster** zu öffnen. Die Kanäle verteilen sich auf fünf Familien: "Verbindung", "Spannung", "Sensor", "Berechnung", "Analogeingänge".

Standardmäßig steht das Feld "Verbindung" auf EIN und die noch auszuwählenden Parameter werden im rechten Rahmen angezeigt, hier "Styrol" und "Paradichlorbenzol".

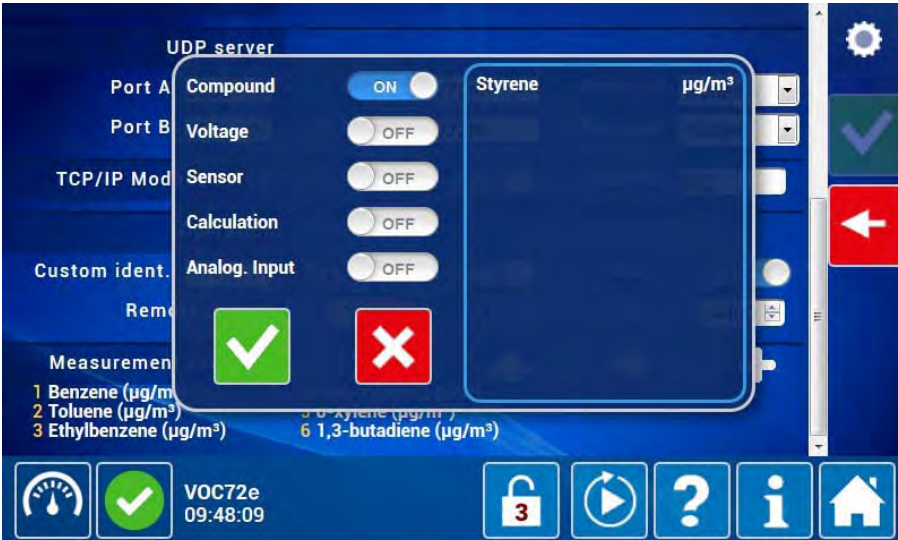

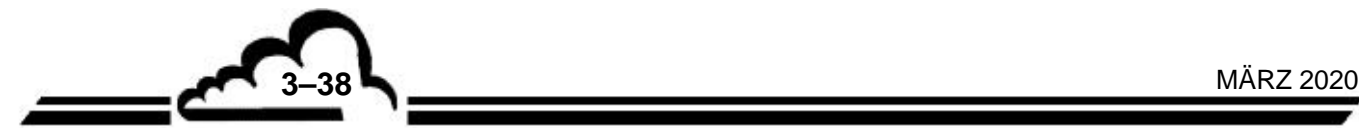

# Vervielfältigung verboten **VOC72e** ENVEA

Aktivieren Sie dann die Schaltflächen order in die Demondie Elemente der entsprechenden Familie anzuzeigen, und berühren/klicken Sie auf das/die auszuwählende(n) Element(e): Sie werden hellblau hervorgehoben. Aktivieren Sie im Pop-up-Fenster, um diese Auswahl zu bestätigen und

das Pop-up-Fenster zu schließen. Die Taste **Wermöglicht das Schließen des Pop-up-Fensters**, ohne die Auswahl zu bestätigen.

Gehen Sie bei den anderen Kanalfamilien genauso vor: Es können alle verfügbaren Kanäle auf einmal ausgewählt werden, wie in diesem Beispiel gezeigt.

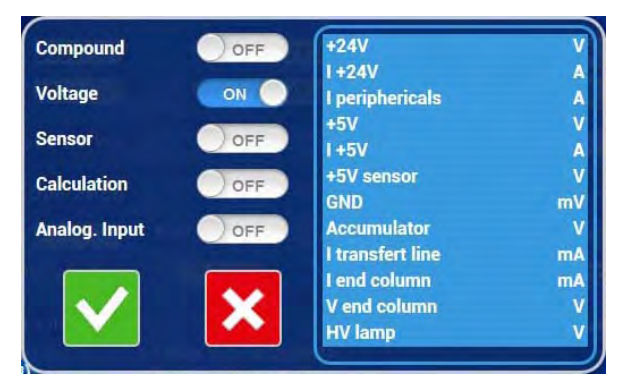

#### Auswahl der Kanäle "Spannung":

#### Auswahl der Kanäle "Sensor":

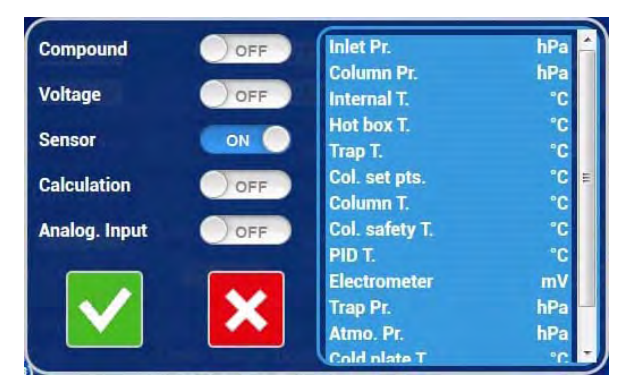

Auswahl der Kanäle "Berechnung":

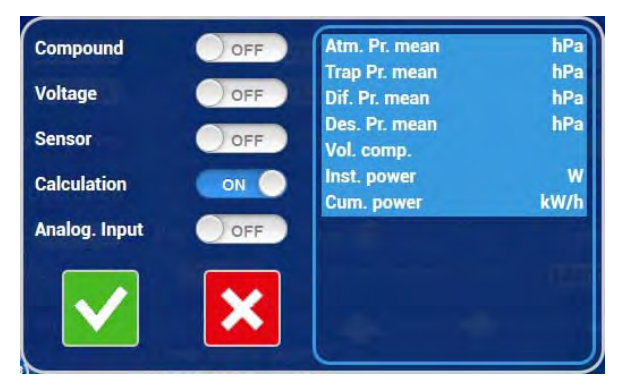

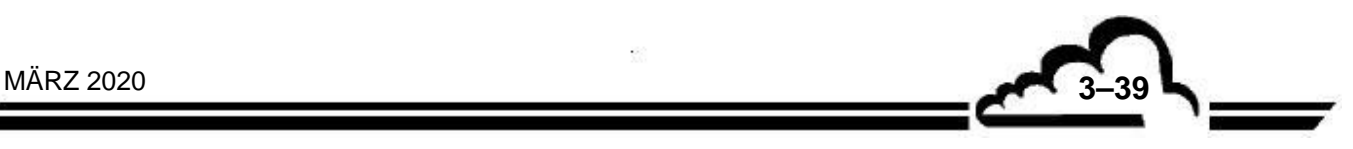

Sobald sie ausgewählt wurden, erscheinen die Kanäle nicht mehr in der Liste des Pop-up-Fensters. Dies verhindert, dass derselbe Kanal zweimal ausgewählt wird.

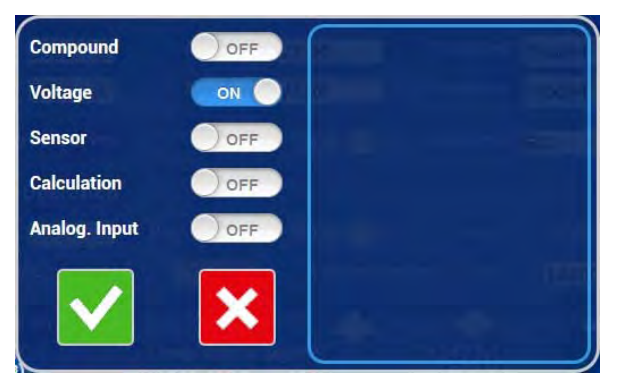

Die so ausgewählten Messkanäle werden in den nummerierten Feldern des Rahmens "Messkanäle" aufgeführt (siehe Rahmen mit Pfeil im folgenden Bildschirm). Berühren/klicken Sie auf **von Frechts** auf dem Bildschirm, um die gesamte Auswahl endgültig zu bestätigen.

**NOTE :** Es können nicht mehr als 40 Messkanäle ausgewählt werden.

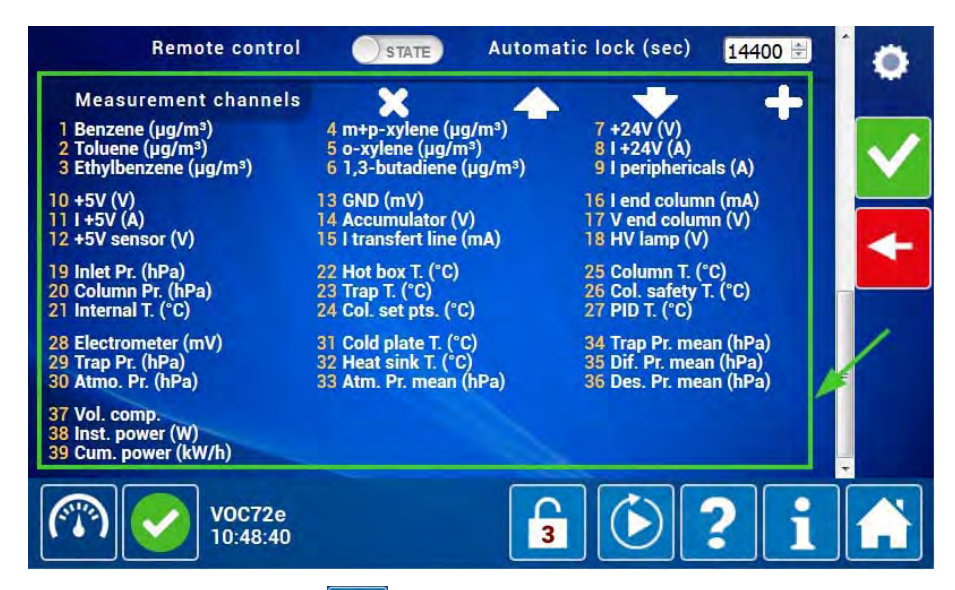

Berühren/klicken Sie auf **Musiken die Messkanäle im Bildschirm der Standardfunktionen anzuzeigen.** 

Die Seiten der Standardfunktionen zeigen nicht mehr als drei Messkanäle auf einmal an. Die grafische Bedieneroberfläche erstellt so viele Seiten wie notwendig, um alle gewählten Kanäle anzuzeigen. Diese zusätzlichen Seiten werden durch die Schaltflächen **von die der im oberen Bereich des Bildschirms** 

symbolisiert (siehe Rahmen mit Pfeil im folgenden Bildschirm). Die Schaltfläche o gibt an, dass die entsprechende Seite gerade angezeigt wird.

Der Benutzer zeigt die gewünschten Seiten durch Berühren/Anklicken dieser Schaltflächen an. Er kann außerdem durch die Seiten blättern, indem er sie mit dem Finger berührt oder mit der Maus darauf klickt, um sie nacheinander anzuzeigen.

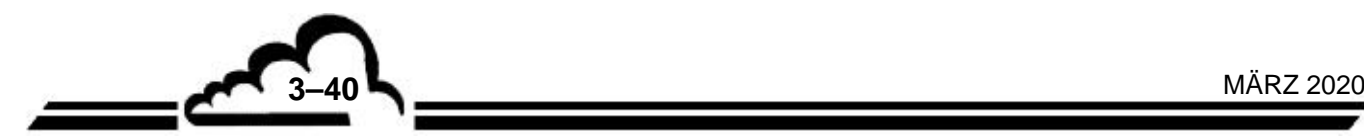

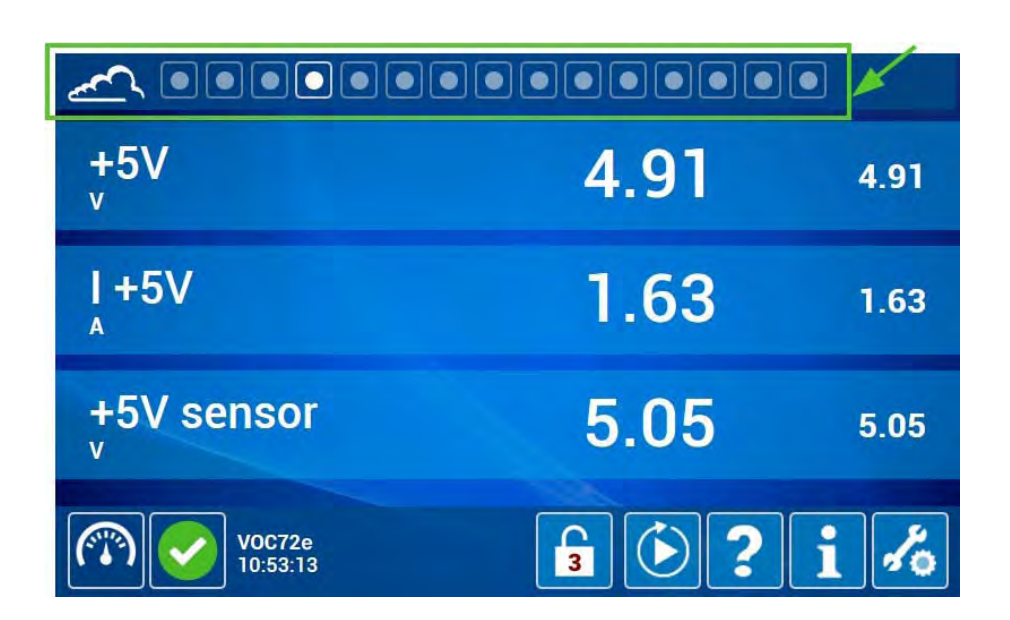

#### **Echtzeitgrafik**

Die Seite für die Darstellung der Kurven der Messkanäle ist die vorletzte (siehe Pfeil im folgenden Rahmen). Wurde vorab kein Messkanal ausgewählt, wird standardmäßig die folgende Seite angezeigt:

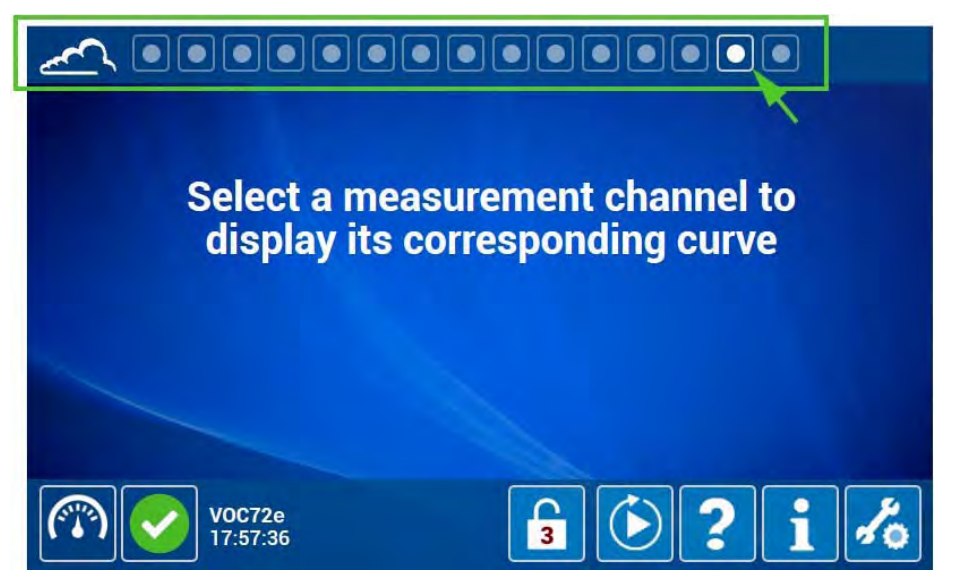

Um einen oder mehrere Messkanäle auszuwählen, berührt/klickt der Benutzer auf den Namen des/der Kanals/Kanäle, für den/die er die Kurve anzeigen möchte. Der Namen des Kanals ändert seine Farbe von weiß zu grün.

Dann berühren/klicken Sie auf die vorletzte Schaltfläche (im Folgenden durch den Pfeil angegeben), um den Grafen der gewählten Kanäle anzuzeigen.

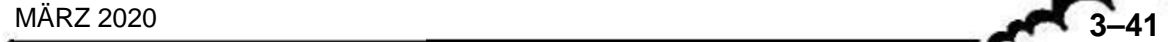

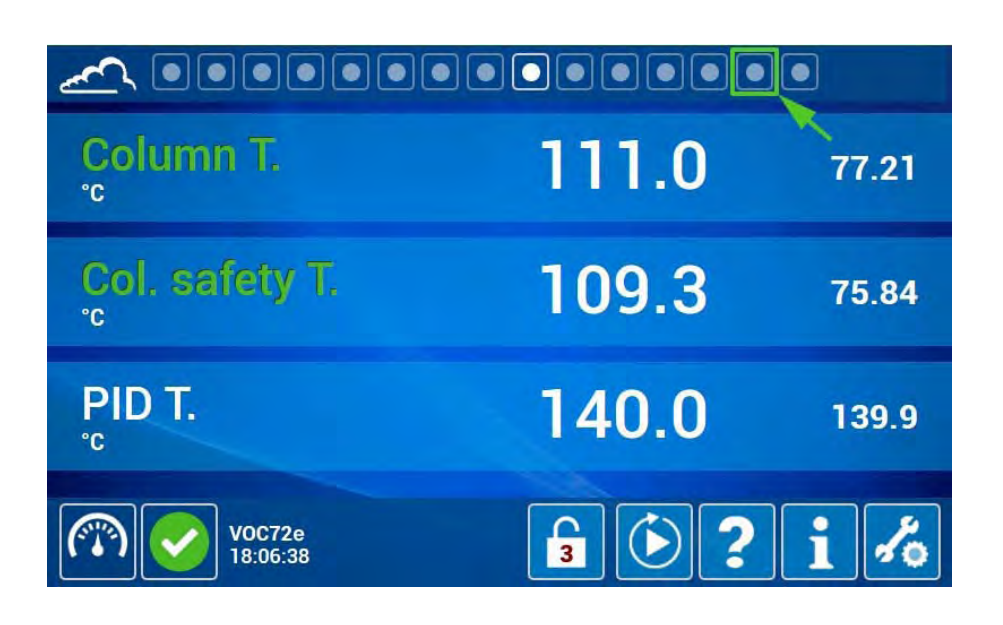

Maximal sechs Kurven können gleichzeitig angezeigt werden.

Der Name der Messkanäle und die Farbe ihrer Darstellung im Bildschirm werden über dem Grafen (1) angezeigt. Standardmäßig erfolgt die Parametrierung der Skala der Ordinaten automatisch und wird in Echtzeit angepasst, damit die Kurve jedes gewählten Kanals innerhalb des Bildschirms dargestellt und die Optimierung der aktuellen Anzeige gewährleistet werden kann.

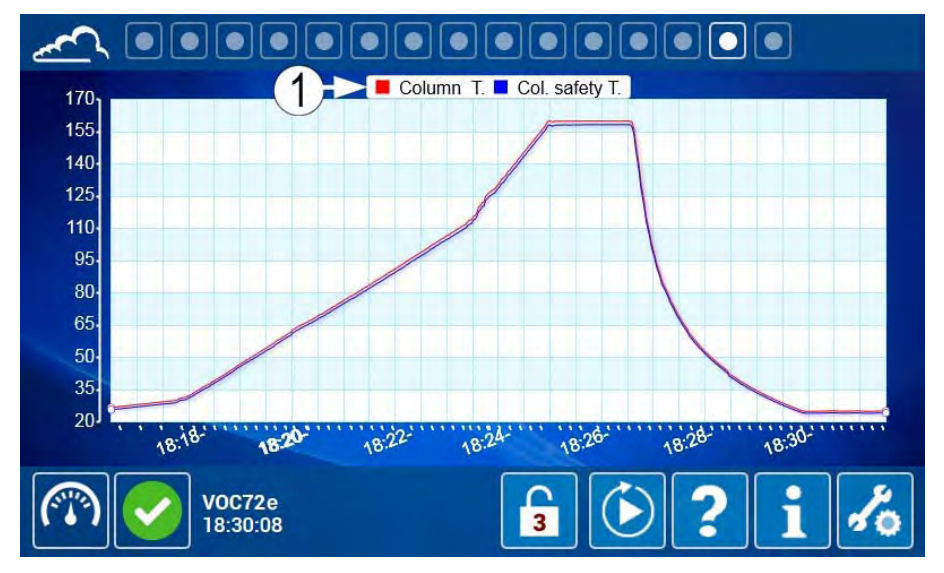

Um die Skala der Ordinaten zu parametrieren, berührt/klickt der Benutzer auf den gerade angezeigten Grafen: Die Parameter werden im oberen Bereich des Bildschirms angezeigt. Dann stellt er das Feld "Autom. Skala" auf AUS, er parametriert die Minimal- und Maximalwerte der Skala der Ordinaten (20 und 170 im folgenden Beispiel) und bestätigt die Änderung durch Berühren/Anklicken von .

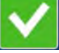

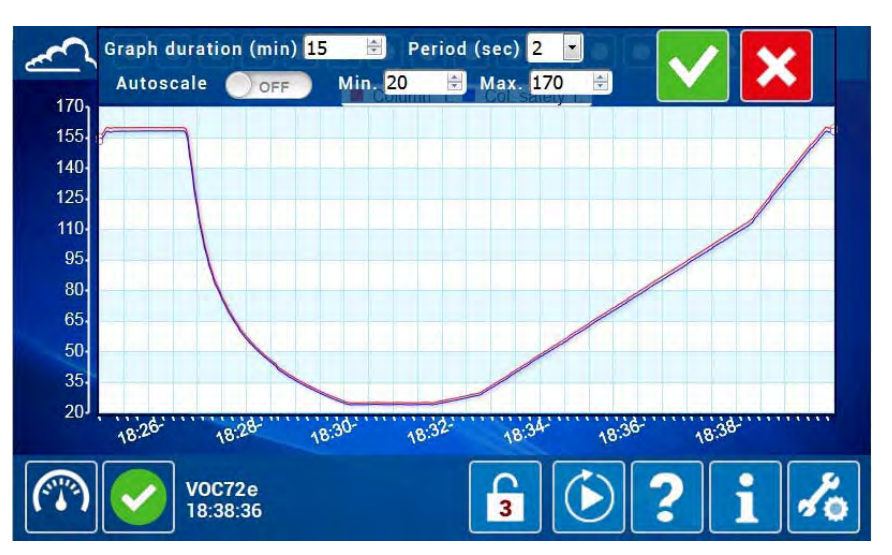

Um die Zoom-Funktion zu aktivieren, begrenzt der Benutzer den Bereich, den er zoomen will, indem er ihn berührt oder unter Verwendung des Mauszeigers. Der gewählte Bereich wird grau angezeigt. Dann

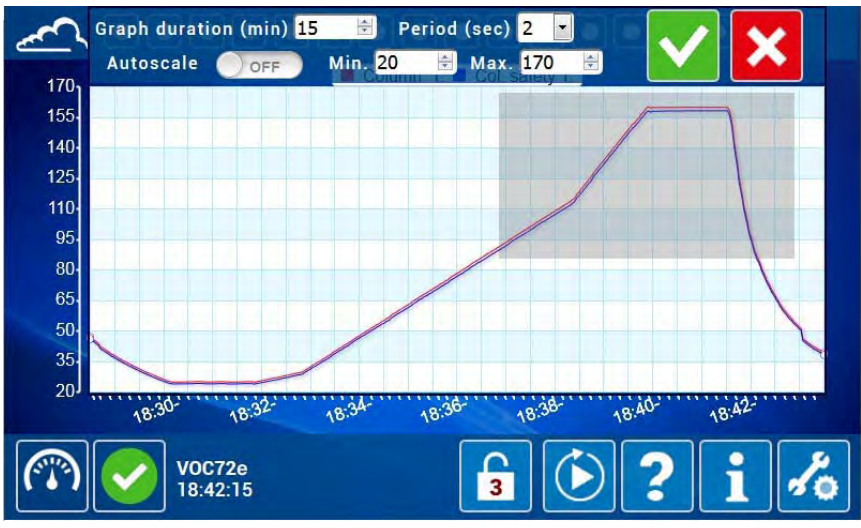

bestätigt er die Auswahl durch Berühren/Anklicken von .

Der Zoom des Grafen wird angezeigt. Der Bediener verlässt den Zoom, um zur vorhergehenden Skala zurückzukehren, indem er erneut in den Bildschirm klickt.

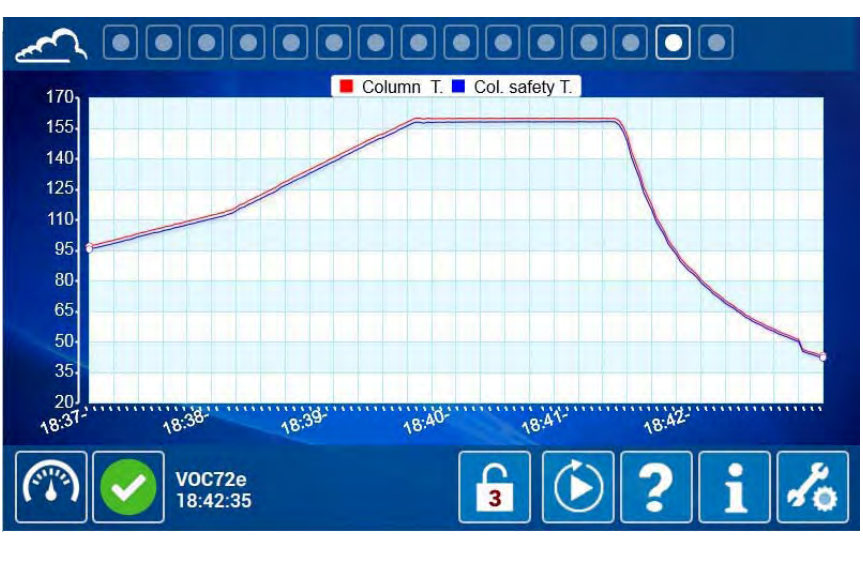

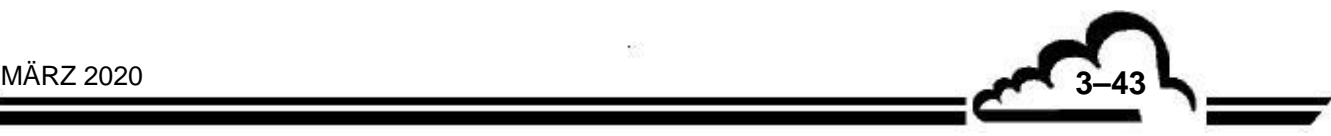

#### **Übersichtsdiagramm des Analysators**

Der Benutzer gelangt zum Übersichtsdiagramm des Analysators durch Berühren/Anklicken der letzten Schaltfläche der Navigationsleiste oben rechts im Bildschirm.

Dieser Bildschirm ermöglicht die Darstellung des gesamten Fluidkreislaufs und der relevanten Werte der Betriebsparameter.

Um das Lesen zu erleichtern, wird dieselbe Übersicht in den zwei folgenden Bildschirmen detailliert beschrieben.

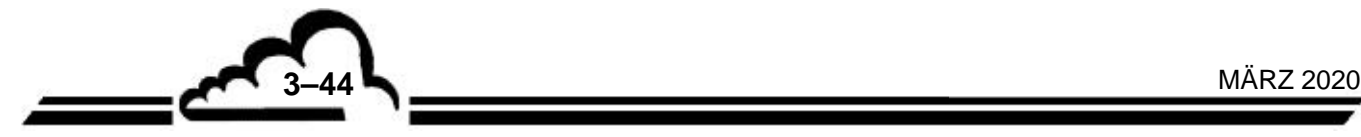

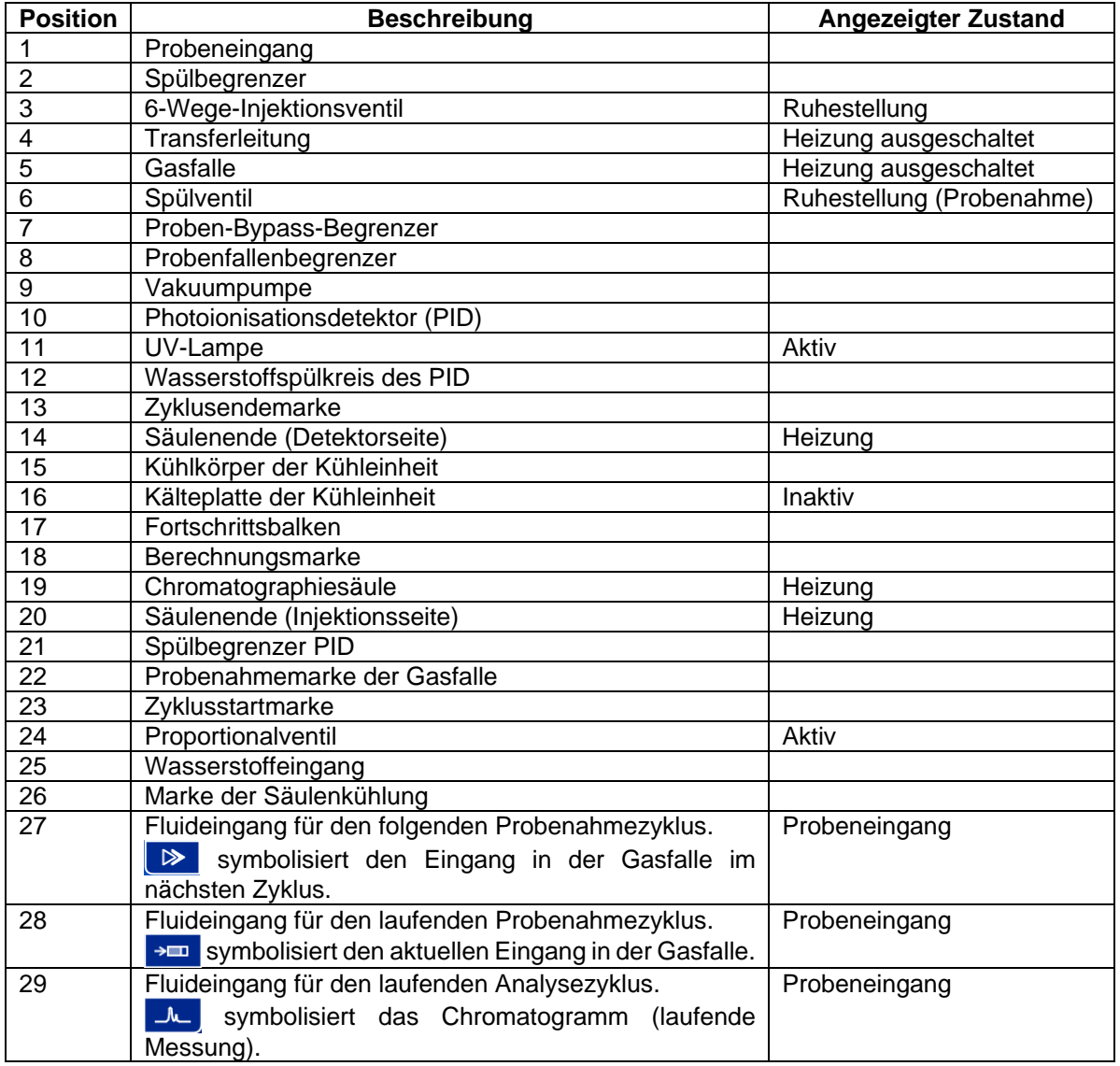

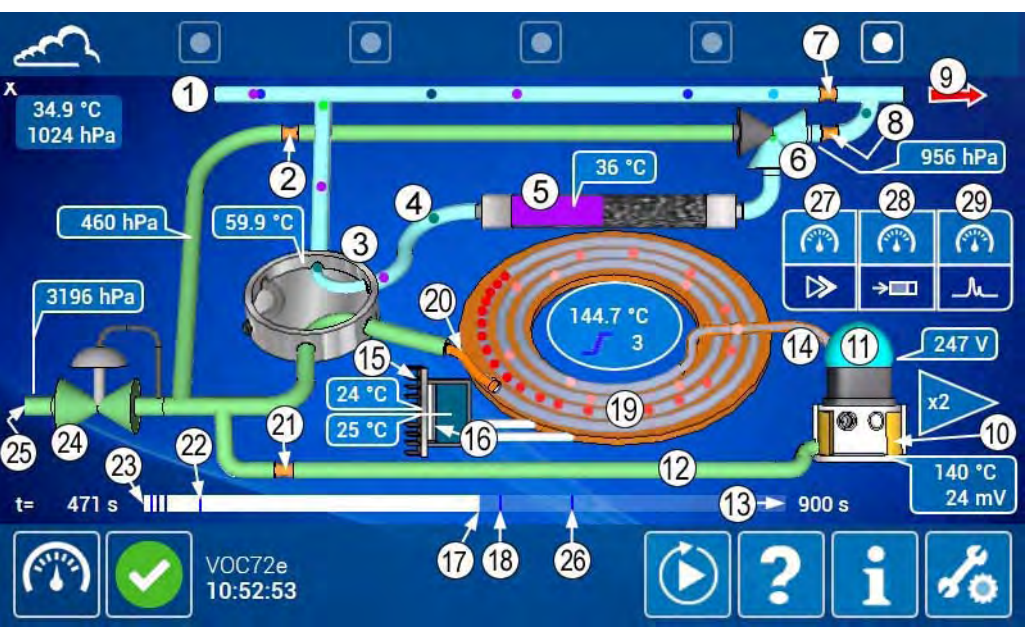

MÄRZ 2020 **3–45** 

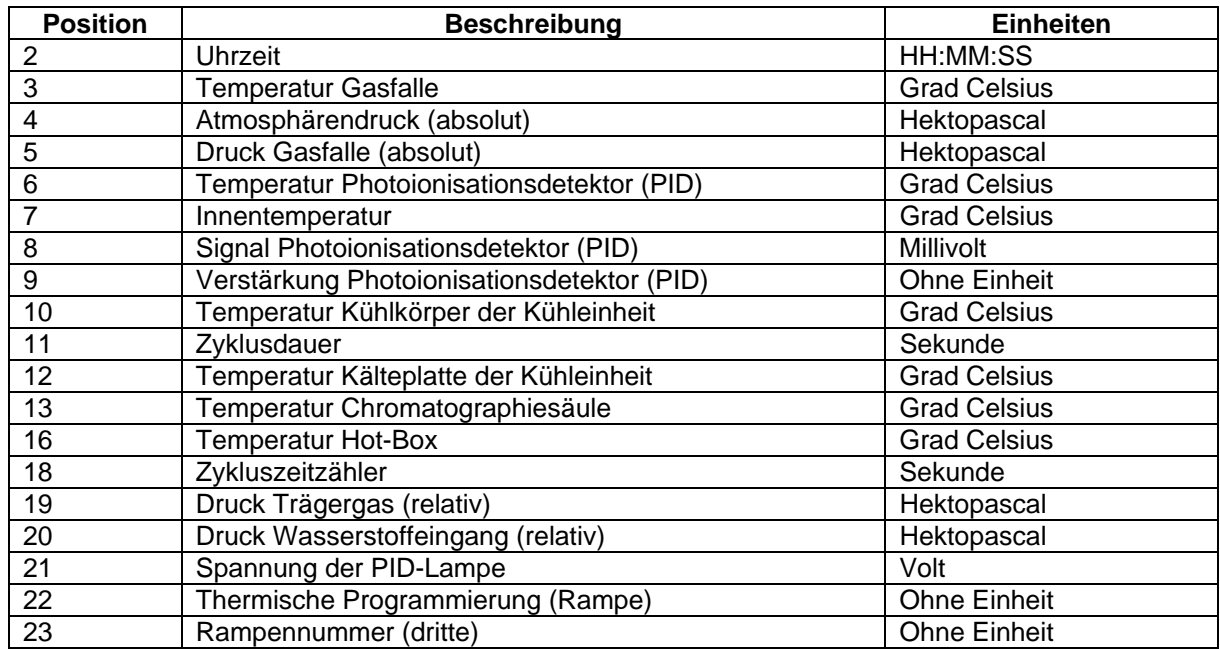

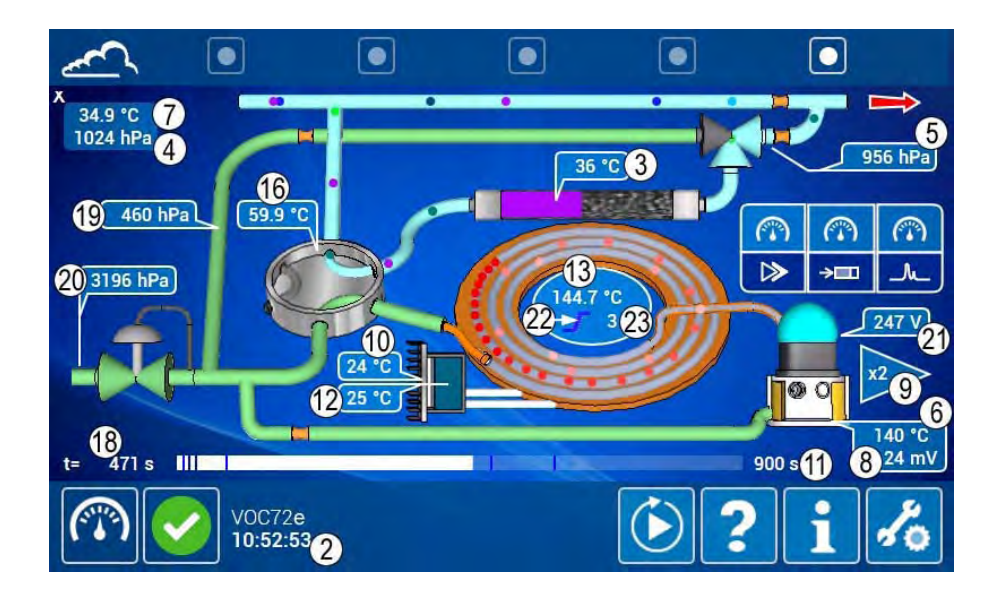

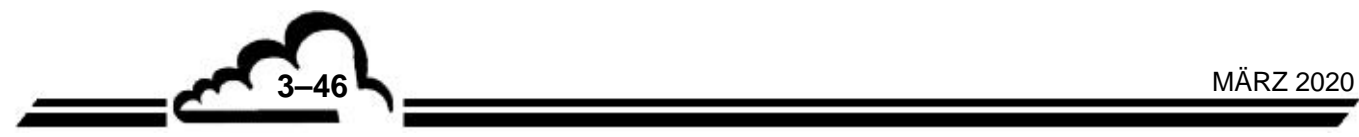

#### **ERWEITERTE FUNKTIONEN**

Wie im Abschnitt 3.3 gesehen, gelangt der Benutzer zur Startseite der erweiterten Funktionen durch Berühren/Anklicken von **Auf jedem beliebigen Bildschirm der Standardfunktionen**.

Zur Erinnerung: Die erweiterten Funktionen sind nur für Benutzer mit dem entsprechenden Passwort zugänglich. Es gibt drei verschiedene Passwortebenen für den selektiven Zugang: Benutzerebene, Fortgeschrittenenebene, Expertenebene. Alle für Benutzer mit Expertenpasswort zugänglichen erweiterten Funktionen werden im Folgenden beschrieben.

#### **Passwortverwaltung**

Nur der "Expertenbenutzer" kann diese Funktion durch Berühren/Doppelklick auf die Schaltfläche **Constantivieren, um das Pop-up für die Passwortverwaltung anzuzeigen.** 

Bei den im folgenden Screenshot angezeigten Passwörtern handelt es sich um die **Werkspasswörter**, die zum Lieferzeitpunkt im Gerät programmiert sind. **Es wird empfohlen**, **diese Werkspasswörter bei der ersten Inbetriebnahme zu ändern** (siehe Abschnitt 3.1.4).

Um die erforderlichen Änderungen durchzuführen, füllt der Benutzer die entsprechenden Felder aus und berührt/klickt anschließend auf **Wigger**, um die Änderungen zu bestätigen und das Fenster zu schließen. Durch Berühren/Anklicken von **Staat schließt der Benutzer das Fenster**, ohne die Änderungen zu bestätigen.

**User level 12345** Advanced level 78300 Expert level 00007

#### **Allgemeine Konfiguration**

Der Bediener gelangt zu dieser Bildschirmanzeige durch Berühren/Anklicken der Taste **. Das** 

Symbol dieser Schaltfläche wird oben rechts auf dem Bildschirm dargestellt.

Dieser Bildschirm ermöglicht die Konfiguration der für die Kommunikation erforderlichen Adressen und Protokolle sowie der Messkanäle.

 : Dieses Symbol wird oben links auf dem Bildschirm angezeigt, wenn der Analysator mit einem  $\Omega$ 

PC oder einem Tablet verbunden ist. Durch Klick darauf aktualisiert der Benutzer Datum und Uhrzeit des Analysators mit dem Datum und der Uhrzeit des Rechners oder des Tablets.

Felder DATUM und UHRZEIT: Sie geben das aktuelle Datum und die aktuelle Uhrzeit des Analysators an und ermöglichen es Benutzern mit "Expertenpasswort", diese zu ändern. Datum und Uhrzeit können im START-Modus nicht geändert werden.

Feld ARCHIVZEITRAUM: Gibt den Archivzeitraum des Analysators an und ermöglicht es Benutzern mit dem Passwort "Experte", ihn zu ändern.

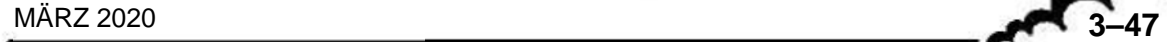

Bereich COM1: Er wird zur Konfiguration der seriellen Schnittstelle verwendet. Kommunikationsadresse, -geschwindigkeit sowie Kommunikationsformat und -protokoll sind konfigurierbar:

- − Adresse des Analysators: programmierbar mit 4 Zeichen. Standardmäßig wird der mit 4 Zeichen programmierte Name des Analysators verwendet: V72M.
- Kommunikationsgeschwindigkeit der seriellen Schnittstelle in Bauds: 1200, 2400, 4800, 9600, 19200, 38400, 57600, 115200.
- − Format: 8,n,1 ; 8,o,1 ; 8,e,1 ; 8,n,2 ; 8,o,2 ; 8,e,2.
- − Kommunikationsprotokoll: Mode4, PRN, JBUS, BAYERN.

Felder NETZWERK: Zur Aktivierung der automatischen Netzwerkkonfiguration.

Steht das Feld DHCP auf EIN, kann der Analysator mit einem TCP-/IP-Netzwerk verbunden werden, deren Adresse durch einen DHCP-Server verwaltet wird.

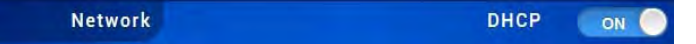

Steht das Feld DHCP auf AUS, werden die Felder ADRESSE, MASKE und GATEWAY geöffnet, damit der Benutzer mit Expertenpasswort die für die Verbindung erforderliche TCP- / IP-Adresse, Maske sowie das entsprechende Gateway definieren kann.

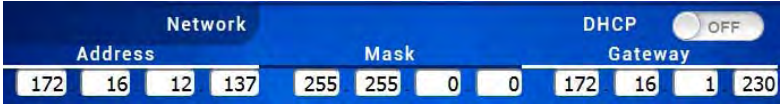

Feld WLAN-/ WPA-Schlüssel: Gibt den WPA-Verschlüsselungsschlüssel des WLANs an und ermöglicht es dem Benutzer mit Expertenpasswort, ihn zu ändern (Länge: 8 bis 63 Zeichen, 0-9 und A-F zulässig).

Abschnitt UDP-SERVER: Er wird zur Konfiguration der Portnummern, der Adressen und des Kommunikationsprotokolls des UDP-Servers (User Datagram Protocol) verwendet:

- − Verfügbare Portnummern A und B: programmierbar von 1000 bis 9999.
- − Die Adresse des Analysators für die Kommunikation wird nur für Mode4 (4 alphanumerische Zeichen) und JBUS (Zahl von 0000 bis 0255) verwendet. Standardmäßig wird der Name des Analysators mit 4 Zeichen angegeben: V72M.
- − Kommunikationsprotokoll: Mode4, JBUS, BAYERN, PRN.

Felder TCP/IP MODBUS SERVER: Sie werden für die Konfiguration der TCP-MODBUS-Kommunikation verwendet.

- "Aktiv" auf EIN gibt an, dass dieser Kommunikationsmodus aktiviert ist,
- − "502" ist die Standardadresse des Kommunikationsanschlusses in TCP MODBUS.

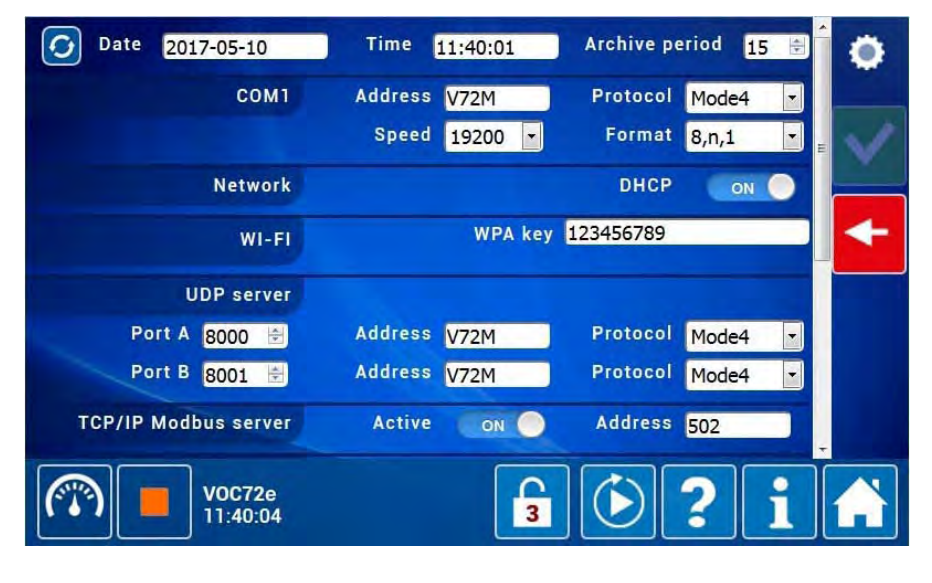

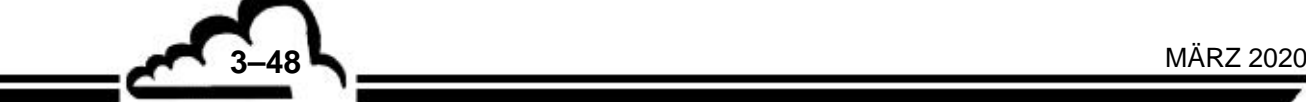

Bereich BETRIEB:

- − Feld CLIENT-KENNUNG: Es dient der Eingabe der spezifischen Kennung des Clients.
- Feld NEGATIVWERTE EIN/AUS gibt dem Analysator an, ob Negativwerte erlaubt sind (EIN) oder nicht (AUS).
- Feld ALARM EIN/AUS aktiviert (EIN) oder deaktiviert (AUS) die Alarmverwaltung.
- Das Feld AUTOM. VERRIEGELUNG (SEK) ermöglicht die Programmierung der Dauer zwischen zwei Passworteingaben in Sekunden.

### Bereich MESSKANÄLE:

In diesem Bereich werden die gewählten Messkanäle angezeigt.

Für die Auswahl, die Anzeige und das Löschen der Messkanäle siehe den Abschnitt 3.4.1.5.

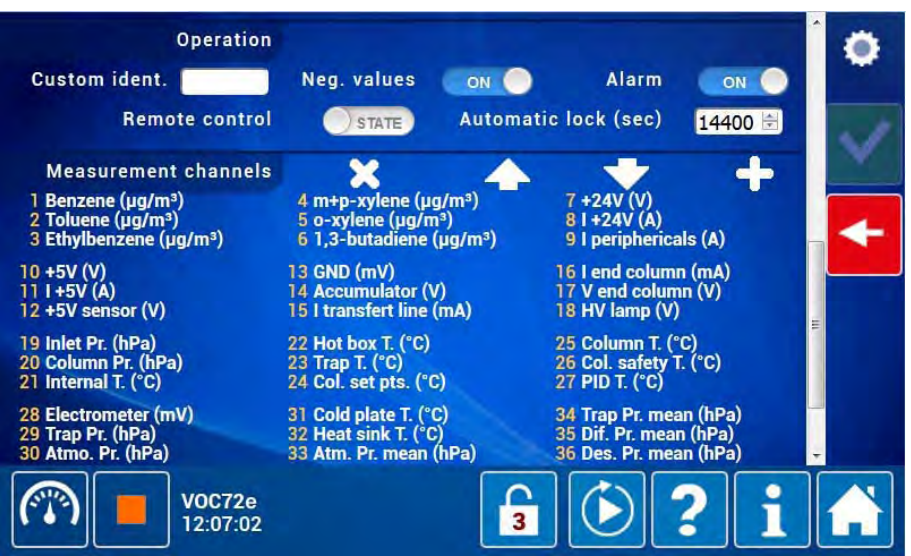

#### **Konfiguration der automatischen Zyklen**

Der Bediener gelangt zu dieser Bildschirmanzeige durch Berühren/Anklicken der Taste (c). Das

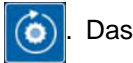

Symbol dieser Schaltfläche wird oben rechts auf dem Bildschirm dargestellt.

Sie ermöglicht die Konfiguration der drei automatischen Zyklen des Analysators: Null, Referenz, Kalibrierung. Diese Zyklen können automatisch oder manuell gestartet werden.

Feld "EINGANG": zur Auswahl des für den Zyklus verwendeten Kanals (Nullluft, Prüfgas, Probengas).

Feld PROGRAMMIERTER EINGANG: Es gilt nur für den Kalibrierzyklus. Steht es auf EIN, verwendet der Analysator den im Feld EINGANG programmierten Eingang. Steht es auf AUS, verwendet der Analysator den aktiven Eingang.

Feld "FERNSTEUERUNG": Erlaubt (EIN) oder verbietet (AUS) den Start des Zyklus von einem Fernsteuerungseingang aus (optionale ESTEL-Karte)

Feld "ZYKLISCH": zur Aktivierung (EIN) oder Deaktivierung (AUS) der periodischen Auslösung des Zyklus.

Feld "PERIODE": zur Festlegung des Intervalls für das automatische Auslösen.

Feld "STARTZEIT": zur Festlegung der Startzeit für das automatische Auslösen der Zyklen. Sind mehrere Zyklen mit derselben Startzeit versehen, werden sie in dieser Reihenfolge ausgeführt: Kalibrierung, Null, Referenz.

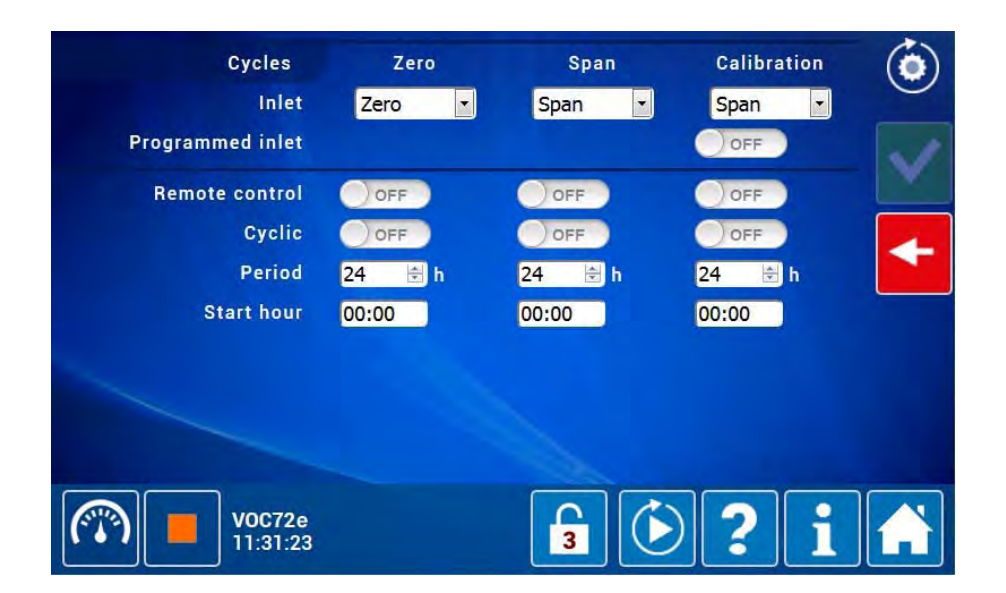

#### **Sprachauswahl**

Als Sprachen stehen Englisch und Französisch zur Verfügung.

Der Bediener berührt/doppelklickt auf **DEPLAU das Sprachauswahl-Pop-up anzuzeigen.** 

Die Fahne mit rotem Rahmen gibt die aktuelle Sprache an. Der Bediener berührt/klickt auf die andere Fahne, um die andere Sprache auszuwählen und das Pop-up zu schließen.

Im Rahmen im oberen Bereich des Bildschirms wird die Meldung "Choix de la langue" angezeigt, wenn die neu ausgewählte Sprache Französisch ist, und "Language selection", wenn die neu ausgewählte Sprache Englisch ist.

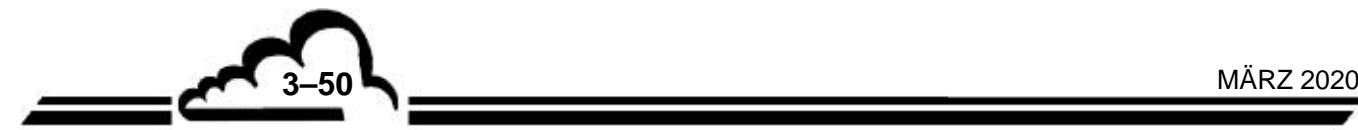

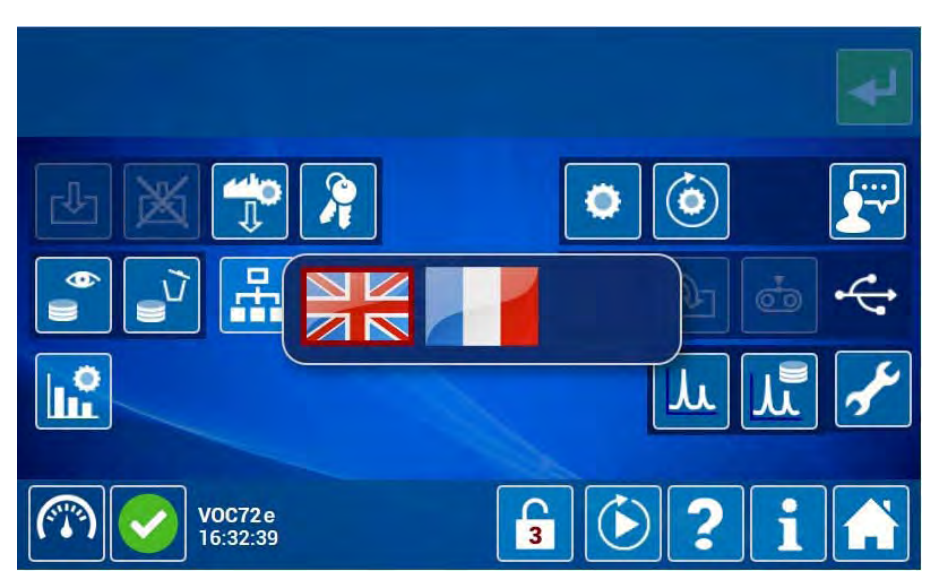

#### **Suche und Anzeige der gespeicherten Mittelwerte**

Der Bediener gelangt zu dieser Bildschirmanzeige durch Berühren/Antippen der Taste Symbol dieser Schaltfläche wird oben rechts auf dem Bildschirm dargestellt.

Sie ermöglicht die Definition des Zeitraums der Daten, die der Benutzer ansehen möchte, sowie anschließend die Anzeige dieser Daten für alle zuvor ausgewählten Messkanäle.

Hierzu berührt/klickt der Benutzer auf die Felder Beginn und Ende, um Datum und Uhrzeit der gewünschten Periode auszuwählen, anschließend berührt/klickt er auf **W**, um die Auswahl zu bestätigen, das Pop-up zu schließen und den Bildschirm mit der Darstellung der Daten anzuzeigen.

Hinweis: schließt das Pop-up, ohne die Auswahl zu bestätigen.

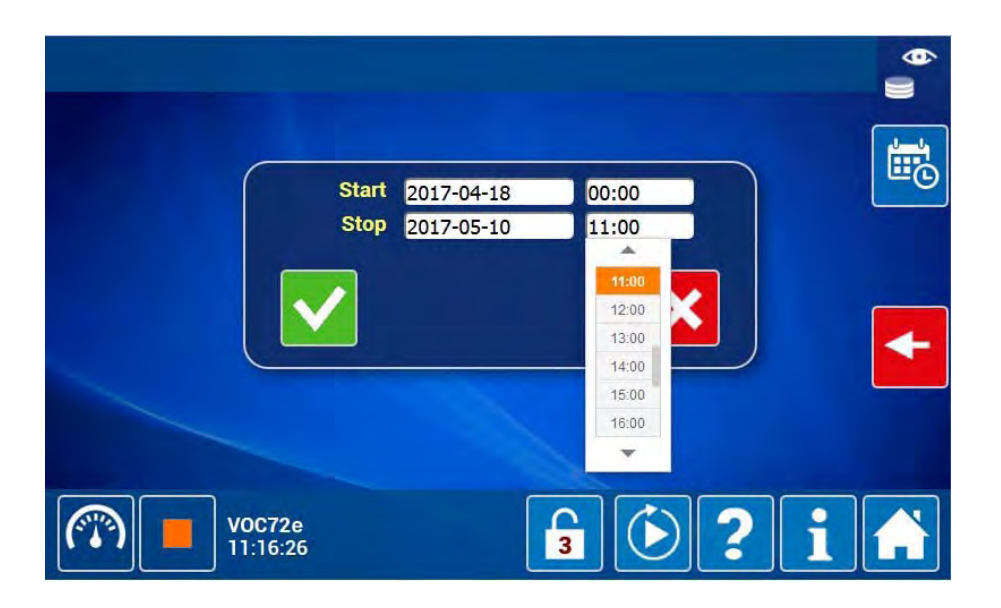

ENVEA **VOC72e** Vervielfältigung verboten

Der Benutzer berührt/klickt auf **bei der Staten der nächsten Messkanäle anzuzeigen**, und

auf **Reichenden der vorhergehenden Messkanäle anzuzeigen.** 

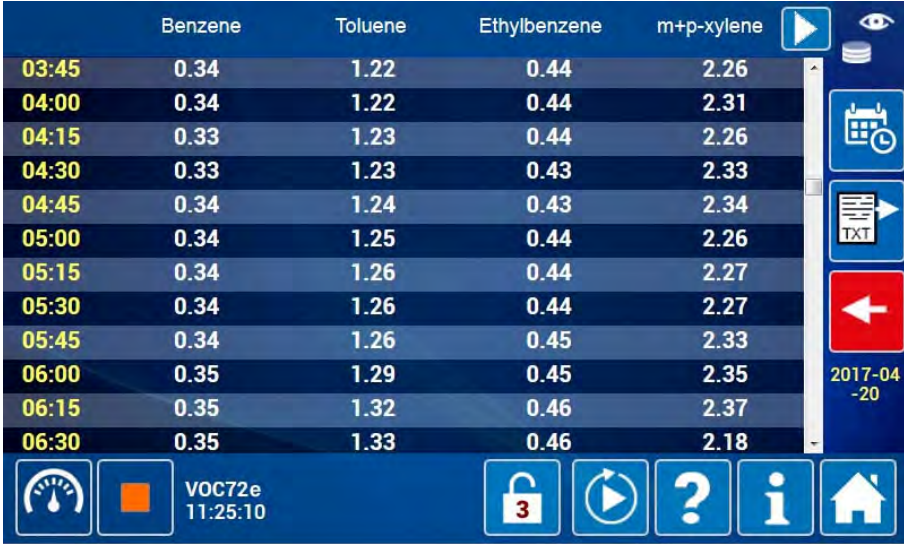

**Definition der bildschirmspezifischen Tasten:** 

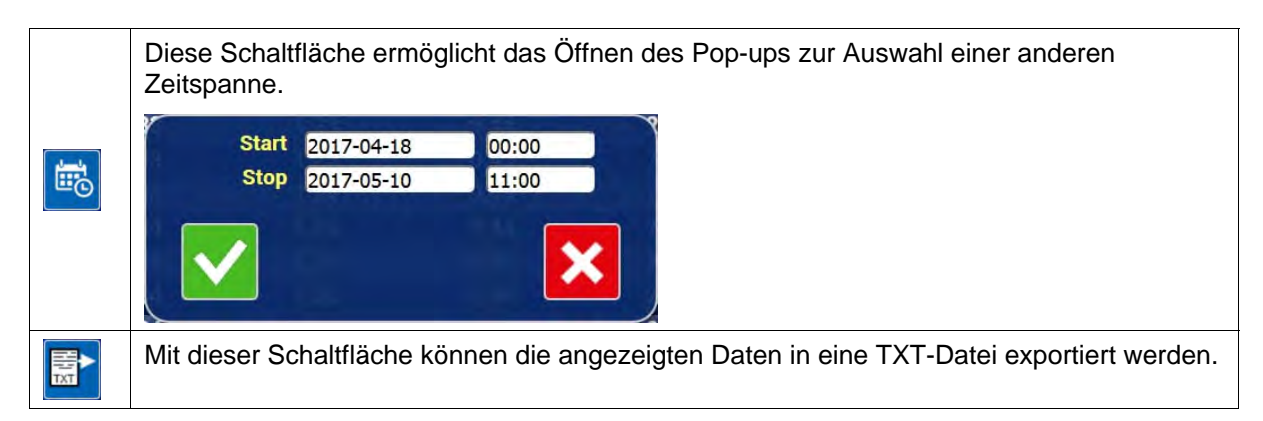

### **Bedeutung der Anzeigesymbole**

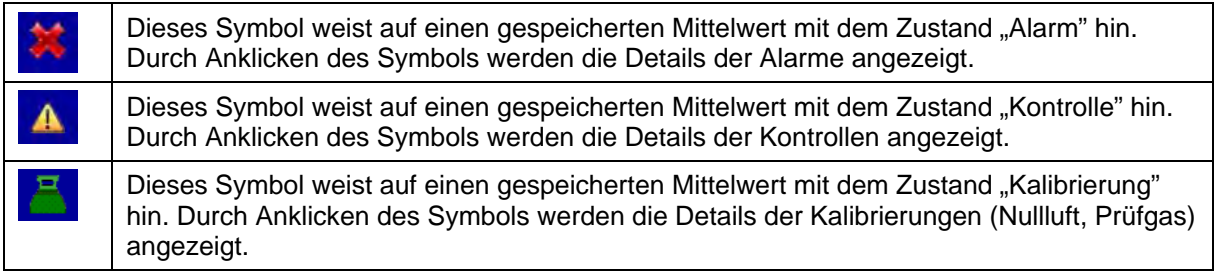

### **Löscht alle gespeicherten Mittelwerte**

Der Benutzer berührt/klickt auf die Schaltfläche , um alle gespeicherten Mittelwerte zu löschen.

**ACHTUNG: Dieser Vorgang ist nicht umkehrbar.** 

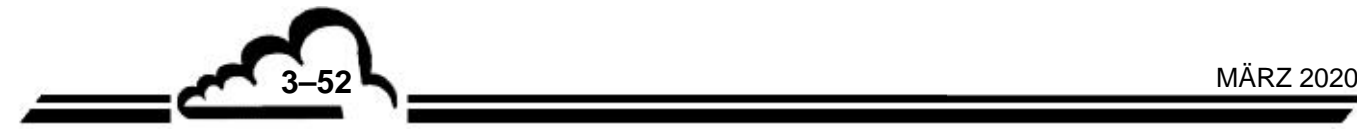

### Vervielfältigung verboten **VOC72e** ENVEA

#### **Liste der angemeldeten Clients**

Der Benutzer berührt/klickt auf **Find**, um das Pop-up mit den IP-Adressen der gerade mit dem Gerät

verbundenen Clients anzuzeigen. Er berührt/klickt auf **Standen das Pop-up zu schließen.** 

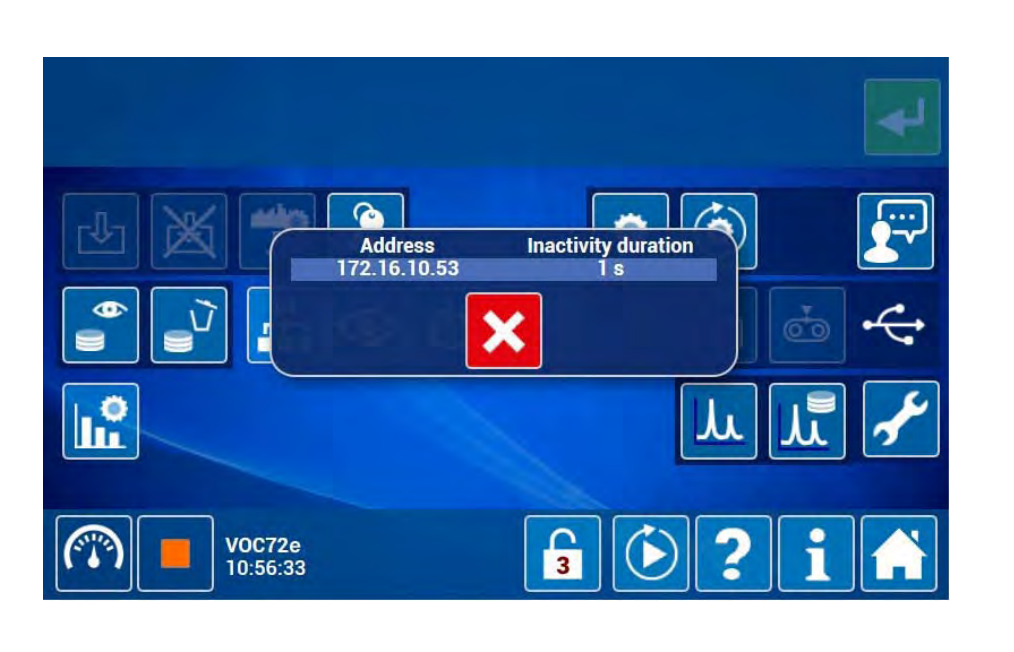

#### **Diagnosefunktionen (Alarme, Eingänge/Ausgänge, Mux…)**

Der Bediener gelangt zu dieser Bildschirmanzeige durch Berühren/Anklicken der Taste

Symbol dieser Schaltfläche wird oben rechts auf dem Bildschirm angezeigt.

Der Bediener zeigt die Seiten dieses Bildschirms durch Berühren/Anklicken der weißen Punkte in der Navigationsleiste im oberen Bereich des Bildschirms an.

Die erste Seite enthält die Liste der aktuellen signifikativen Alarme und Ereignisse.

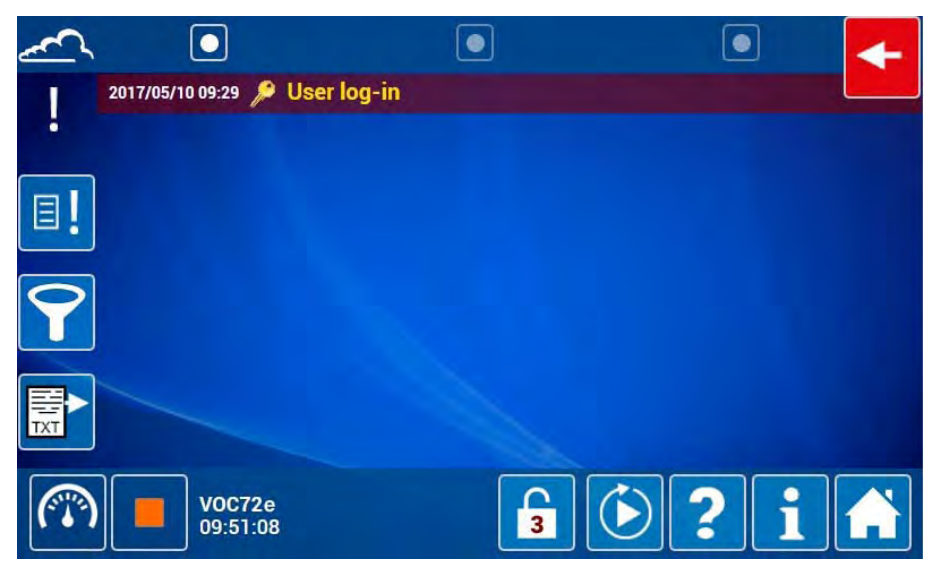

#### **Definition der bildschirmspezifischen Tasten**

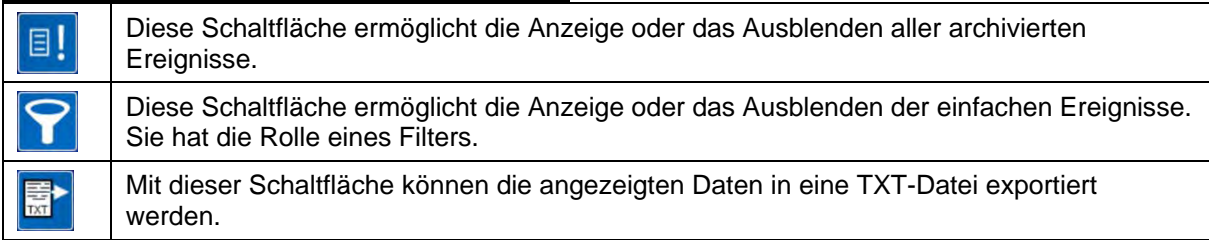

Die zweite Seite enthält die Werte der Signale des Analysators:

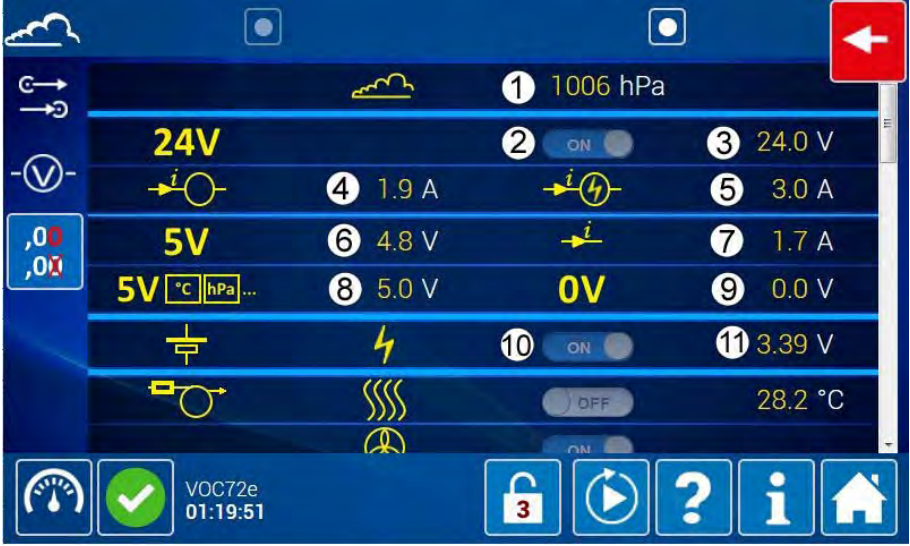

(1) Atmosphärendruck, (2) 24-V-Steuerung (EIN), (3) 24-V-Spannung, (4) Strom Peripherie, (5) Strom Hauptelemente, (6) Versorgungsspannung 5 V, (7) Versorgungsstrom 5 V, (8) Speisespannung 5 V Sensoren, (9) 0-V-Potential, (10) Stromversorgungsrelais des Desorbers (EIN), (11) Spannung der Batterie des Desorbers.

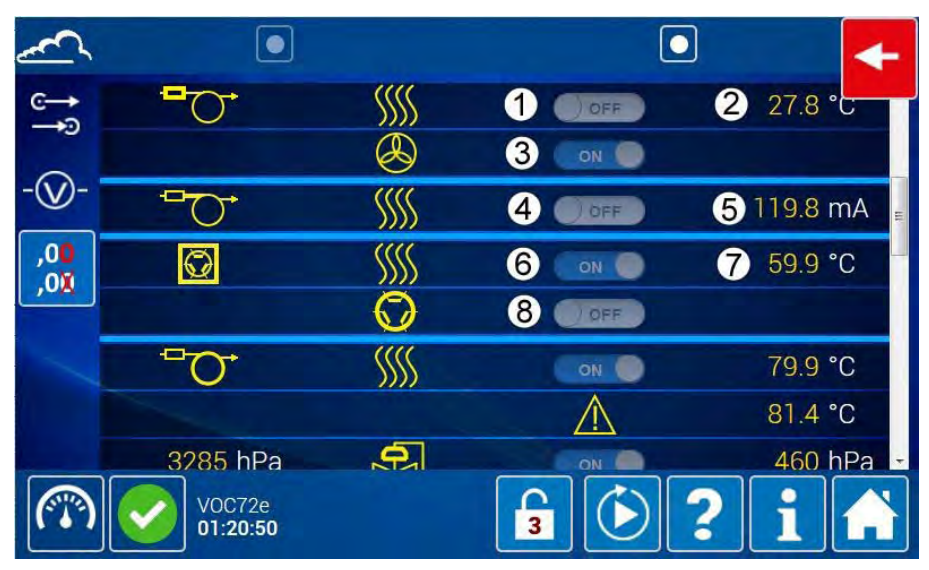

(1) Aufheizung der Gasfalle (AUS), (2) Temperatur der Gasfalle, (3) Belüftung der Gasfalle (EIN), (4) Aufheizung der Transferleitung (AUS), (5) Heizstrom der Transferleitung, (6) Aufheizung der Hot-Box (EIN), (7) Temperatur der Hot-Box, (8) Pilot-Magnet-Einspritzventil (AUS)

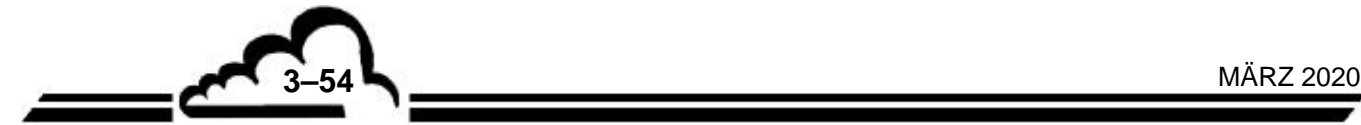

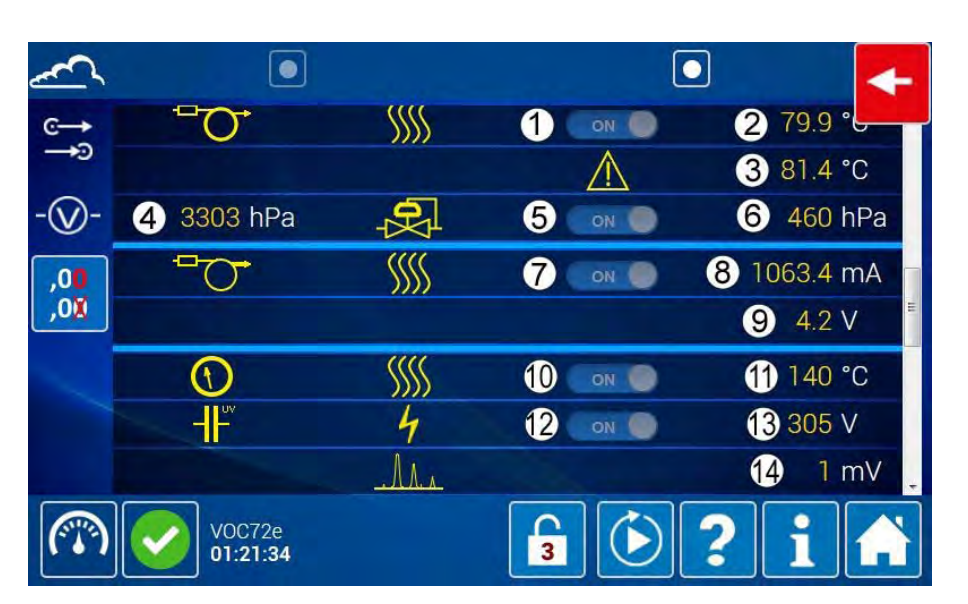

(1) Säulenheizung (EIN), (2) Säulentemperatur, (3) Sicherheitstemperatur der Säule, (4) Eingangsdruck des Trägergases, (5) Druckregelung (EIN), (6) Druckregelung der Säule, (7) Aufheizung der Säulenenden (EIN), (8) Strom Säulenenden, (9) Heizspannung der Säulenenden, (10) Aufheizung Detektor (EIN), (11) Temperatur Detektor, (12) Versorgung Detektor (EIN), (13) Spannung der PID-Lampe, (14) Detektorsignal.

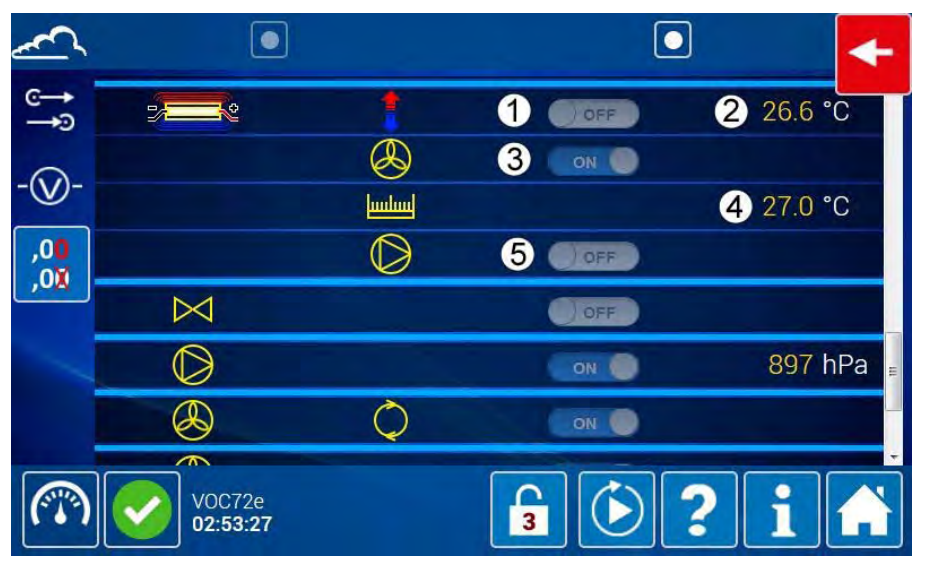

(1) Steuerung Peltier-Kühleinheit (AUS), (2) Temperatur der Kaltplatte, (3) Lüfter des Kühlkörpers (EIN), (4) Temperatur des Kühlkörpers, (5) Kühlpumpe (AUS).

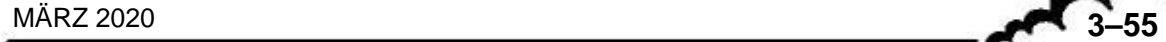

Die Steuersäule (9) ist in allen Funktionsmodi (außer im Stand-by) ausgegraut und die Steuerungen sind auf dem Bildschirm nicht zugänglich.

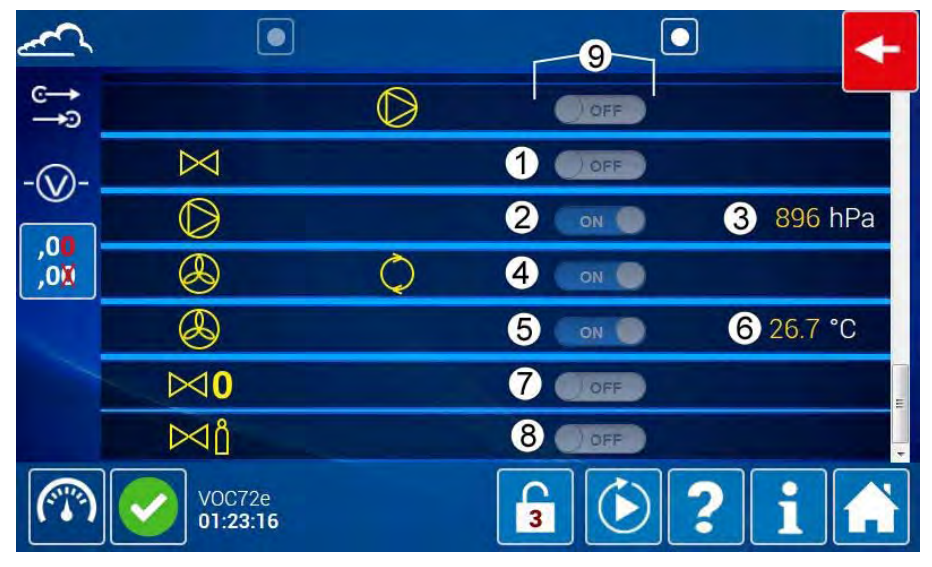

(1) Spülmagnetventil (AUS), (2) Probenahmepumpe (EIN), (3) Druck Gasfalle, (4) Mischlüfter (EIN), (5) Kühllüfter (EIN), (6) Innentemperatur, (7) Magnetventil Nullluft (AUS), (8) Magnetventil (AUS)

Im Stand-by-Modus (1) ist die Steuersäule (2) hervorgehoben und die Steuerungen sind auf dem Bildschirm zugänglich.

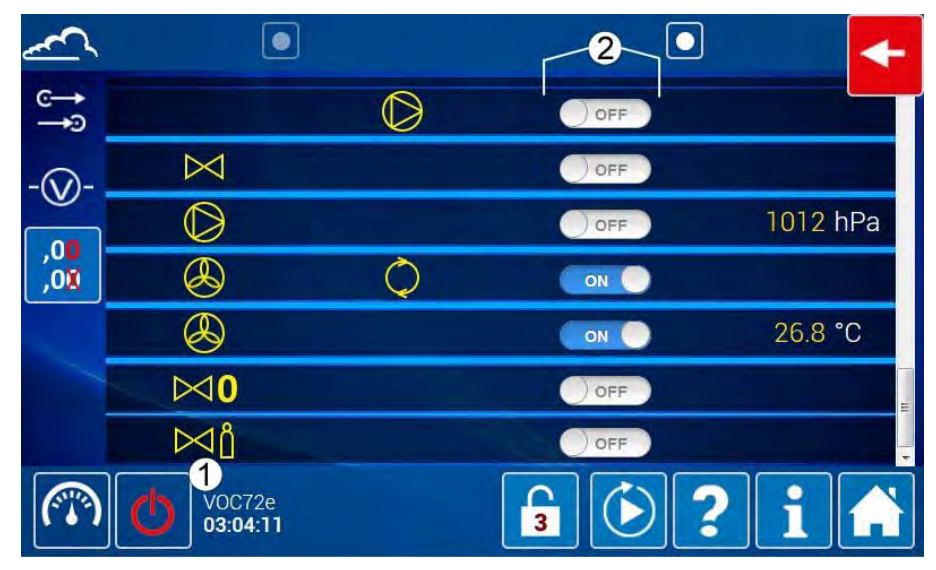

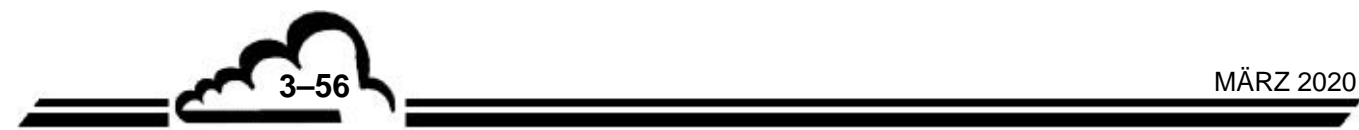
## **Aktivierung des Stand-by-Modus**

Um den Stand-by-Modus zu aktivieren, berührt/doppelklickt der Benutzer auf <sub>(b)</sub>, was d<sub>)</sub> wird.

ACHTUNG: Je nach Temperatur der Säule kann der Zeitraum für den Wechsel in den Stand-by mehr oder weniger lang sein. Wird das Gerät in den Stand-by geschaltet, verändert sich das Zustandssymbol des Informationsbereichs des Bildschirms (unten links), um den Stand-by-Zustand anzugeben **. Die** 

Anzeige der Alarme oder Kontrollen ist jedoch vorrangig.

Außerdem wird, wenn das Gerät in den Stand-by-Modus versetzt wird und in diesem Zustand ein Alarm fortbesteht, das Symbol (Alarm) oder (Kontrolle) weiterhin und das Stand-by-Symbol

nicht angezeigt.

Um zu erfahren, ob sich das Gerät im Mess- oder im Stand-by-Zustand befindet, überprüft der Bediener in diesem Fall auf der Startseite der erweiterten Funktionen, ob sich um die Schaltfläche bij ein roter

Rahmen befindet oder nicht.

### **Erweiterte Konfiguration des Analysators**

Der Bediener gelangt zu dieser Bildschirmanzeige durch Berühren/Anklicken der Taste . Das

Symbol dieser Schaltfläche wird oben rechts auf dem Bildschirm dargestellt.

Sie ermöglicht die Durchführung der erweiterten Konfiguration des Analysators.

Feld START: zur Auswahl der Art des Starts des ersten Messzyklus. Zwei Optionen stehen zur Auswahl: sofort oder verzögert.

- Sofort: Der erste Messzyklus startet, sobald das Gerät BEREIT ist (Symbol
- − Verzögert: Der Analysator wechselt in den Modus BEREIT (Symbol ), anschließend in den

Modus WARTEN AUF START (Symbol (b), bis Datum und Uhrzeit des Geräts Datum und Uhrzeit des Zyklusstarts erreicht haben.

Feld VERSTÄRKUNG DETEKTOR: zur Definition des Multiplikationsfaktors für die Verstärkung des Signals am Ausgang des Detektors.

Feld VERBINDUNGEN: Liste der verfügbaren Verbindungen. Um eine Verbindung hinzuzufügen, wählt der Benutzer sie in der Drop-down-Liste aus und drückt anschließend auf die Schaltfläche "Hinzufügen einer Verbindung". Diese Verbindung und die Felder, die für die Parametrierung ihrer Messung erforderlich sind, werden im Ad-hoc-Bereich unten auf dem Bildschirm angezeigt. Um eine Verbindung

vom Bildschirm zu löschen, berührt/klickt der Bediener auf **auf in der Verbindungsnamen.** 

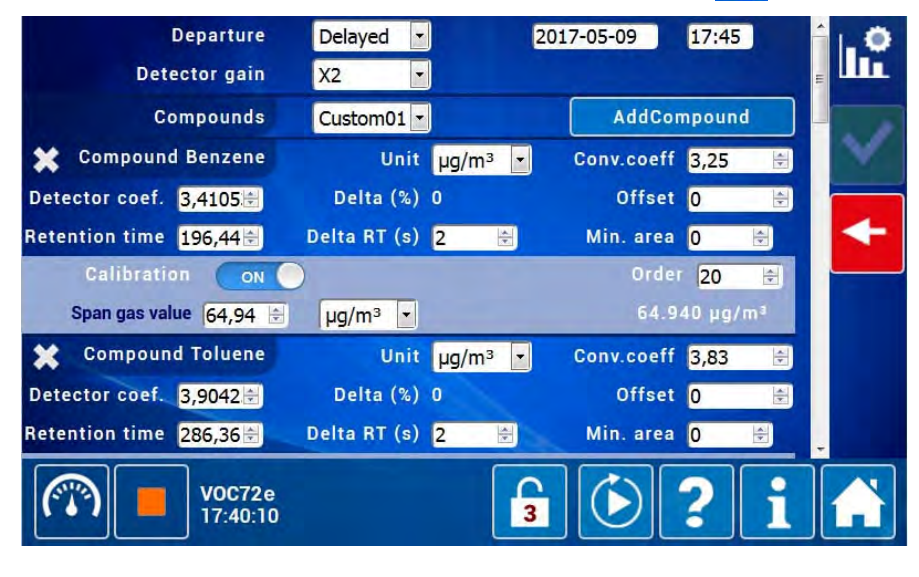

MÄRZ 2020 **3–57** 

Bereich VERBINDUNG: Standardmäßig enthält der Bildschirm die Bereiche der 6 Verbindungen entsprechend der ab Werk durchgeführten Standardtests: Benzol, Toluol, Ethylbenzol, MP-Xylol, O-Xylol, 1,3-Butadien.

- − Feld EINHEIT: Einheit, in der das Messergebnis ausgedrückt wird. Zwei Einheiten stehen zur Verfügung:  $\mu$ g/m<sup>3</sup> und ppb.
- − Feld KOEFF. UMRECHN.: Umrechnungskoeffizient des Messwerts der Verbindung von ppb in µg/m<sup>3</sup>. Auf dem folgenden Bildschirm entspricht 1 ppb Benzol 3,25 µg/m<sup>3</sup> Benzol. Der Umrechnungskoeffizient unterscheidet sich je nach Verbindung. Der Benutzer muss sich also vergewissern, dass der Wert dieses Koeffizienten korrekt ist, bevor er ihn in dieses Feld eingibt.
- − Feld OFFSET: Dieses Feld ermöglicht die Programmierung des Offsets: Dieser Wert wird zu den Messwerten hinzuaddiert.
- − Feld KOEFF. DETEKTOR: Anzeige des Ansprechkoeffizienten des Detektors (Kalibrierkoeffizient der Verbindung). Er kann manuell eingegeben oder bei der automatischen Kalibrierung automatisch berechnet werden. In diesem Fall wird er jedes Mal geändert, wenn das Gerät kalibriert wird.
- − Feld RETENTIONSZEIT: Es handelt sich um die programmierte Retentionszeit (TR). Hier entspricht sie dem zentralen Wert des Detektionsfensters der entsprechenden Verbindung. Sie kann manuell eingegeben (siehe § Manuelle Kalibrierung der Retentionszeiten) oder automatisch berechnet (siehe § Automatische Kalibrierung von Retentionszeit und Konzentration) werden.
- − Feld DELTA TR (s): zur Definition der Breite des Detektionsfensters. Ist die Retentionszeit beispielsweise mit 2 Sekunden definiert (wie im folgenden Bildschirm), wird, sofern sich die Retentionszeit eines chromatographischen Peaks innerhalb des Detektionsfensters einer Verbindung (+/– 2 Sekunden) befindet, der Peak als dieser Verbindung entsprechend identifiziert. Für Benzol zum Beispiel wird das Detektionsfenster von 194,44 bis 198,44 Sekunden definiert.
- − Feld MIN. FLÄCHE: Anzeige der Mindestfläche des Peaks, oberhalb derer der Peak für eine eventuelle Konzentrationsberechnung berücksichtigt wird. Unterhalb dieser Fläche wird der Messung der Verbindung der Wert Null zugeordnet, wodurch sich kleine Peaks ignorieren lassen.

Steht dieses Feld auf Null, wird jeder Peak unabhängig von seiner Fläche berücksichtigt.

− Feld AUTOKAL:

Steht es auf ON, ermöglicht es die Berücksichtigung der Verbindung bei der automatischen Kalibrierung des Analysators. Das Feld "Prüfgasgehalt" ermöglicht die Eingabe der Konzentration dieser Verbindung in der Kalibriermischung. Diese Konzentration kann in ppb oder in  $\mu q/m^3$ angegeben werden.

Steht es auf AUS, wird die Verbindung bei der automatischen Kalibrierung des Analysators nicht berücksichtigt.

− Feld ORDNUNG: wird im Fall der Kalibrierung von "TR und Konz." verwendet. Es ermöglicht die Festlegung der Elutionsordnung der Peaks.

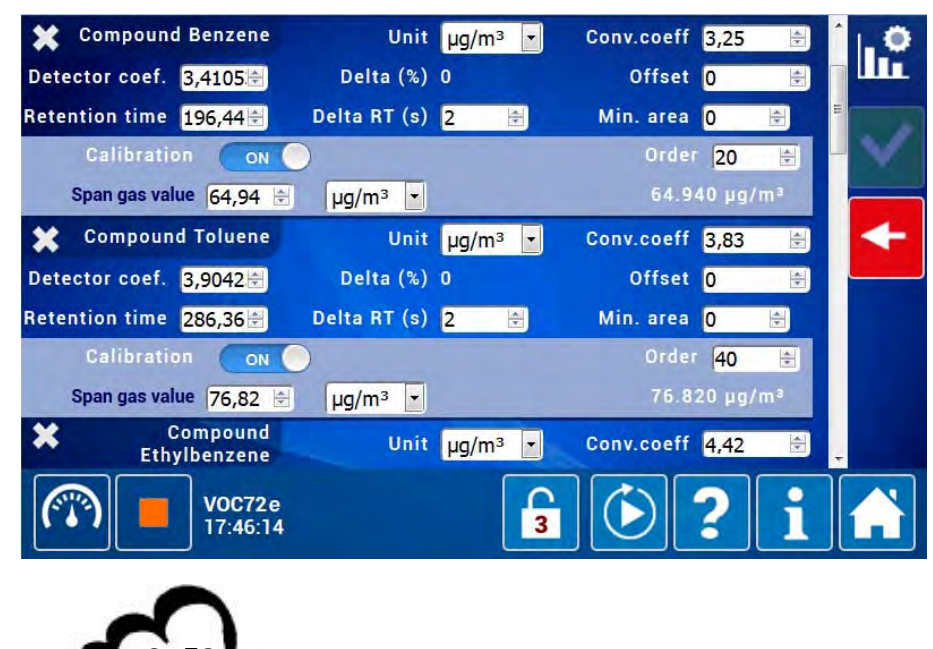

BEREICH KONFIG TEMPERATUREN: Dieser Bereich ermöglicht die Definition der Sollwerte für die festen Temperaturregelungen.

- − Feld OFFSET INNENT°: Dieses Feld gilt nicht für den VOC72e, es muss immer auf Null bleiben.
- − Feld REG. UMGEBUNGST°: Es bezeichnet die Innentemperatur des Geräts und steht standardmäßig auf 35 °C.
- − Feld REG. GASFALLENT°: Es bezeichnet die Desorptionstemperatur der Gasfalle, die standardmäßig auf 380 °C steht.

Abschnitt AUTOKALIKB:

- Feld KALIBRIERMODUS: Es stehen zwei automatische Kalibriermodi zur Verfügung: "Standard" und "T.R. und Konz.". Die Standardkalibrierung passt nur den Ansprechkoeffizienten des Detektors für jede Verbindung an. Die Kalibrierung T.R. und Konz. passt gleichzeitig den Ansprechkoeffizienten des Detektors und die Retentionszeit für jede Verbindung an.
- − Feld ERSTE KALIBRIERUNG: Dieses Feld funktioniert wie eine Sicherheit im Fall zu großer Abweichungen des Koeffizienten des Detektors nach einer automatischen Kalibrierung:
	- Steht dieses Feld auf AUS, ist die Kalibrierung ungültig, wenn der Detektorkoeffizient um mehr als 50 % im Vergleich zu seinem ursprünglichen Wert abweicht. In diesem Fall wird die Kalibrierung nicht berücksichtigt (die alten Koeffizienten werden beibehalten) und es wird ein Alarm "Kalibrierung" ausgelöst.
	- Steht dieses Feld auf EIN, ist eine Abweichung des Detektorkoeffizienten um mehr als 50 % zulässig.

Abschnitt DURCHFLUSS: Dieser Abschnitt ermöglicht die Berechnung des Durchflusses ausgehend von der Messung des Drucks der Gasfalle. Die Berechnung des Durchflusses entspricht der Gleichung:  $Y = A X + B$ , wobei:

- Y: Durchfluss in Millimetern pro Minute
- − A: Steigung
- X: Absoluter Druck der Gasfalle in hPa
- − B: Nullpunkt

Der so berechnete Wert des Durchflusses wird auf dem Bildschirm rechts vom Feld B angezeigt.

Die Berechnung des Durchflusses hat eine direkte Auswirkung auf die Messung der Verbindungen: Eine Verringerung des berechneten Durchflusses um 10 % entspricht einer identischen Reduzierung des Gasfallenvolumens (da die Probenahmezeit konstant ist) und führt dann zu einer 10%igen Erhöhung der für die gemessenen Verbindungen angezeigten Konzentrationen. Es wird empfohlen, nach einer Kalibrierung des Durchflusses eine Kalibrierung der Verbindungen durchzuführen.

Das Feld VOLUMENAUSGLEICH muss auf EIN bleiben, da ansonsten die Konzentrationsmessungen abhängig vom Druck der Probe variieren werden.

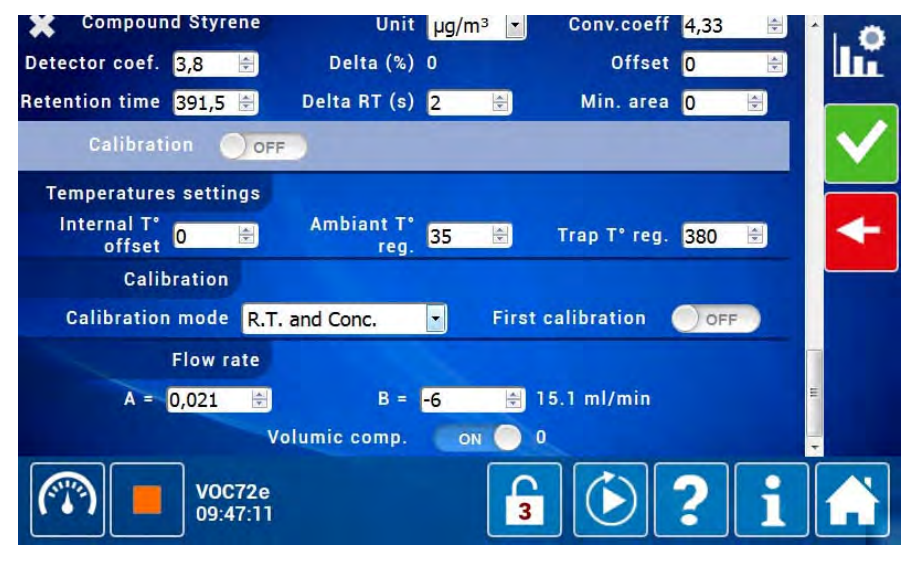

MÄRZ 2020 **3–59** 

## **Echtzeitchromatogramm**

Der Bediener gelangt zu dieser Bildschirmanzeige durch Berühren/Antippen der Taste ... Das

Symbol dieser Schaltfläche wird oben rechts auf dem Bildschirm dargestellt.

Auf diesem Bildschirm wird das Chromatogramm des aktuellen Analysezyklus angezeigt.

Die Erfassung des Chromatogramms startet bei t = 11 Sekunden des Analysezyklus (bei der thermischen Desorption der Gasfalle) (siehe Kapitel 2, Abbildung 2-4). Sie endet bei t = 501 Sekunden des Analysezyklus, wenn der Fortschrittsbalken des Übersichtsbildschirms die Berechnungsmarke erreicht (siehe Kapitel 2, Abbildung 2-10). An dieser Stelle erreicht die Säule die Warmstufe (160 °C).

Die Zeitskala (X) des Momentanchromatogramms ist also gleich 501 s - 11 s, d. h. 490 Sekunden. Die Höhenachse (Y) der Chromatogramme kann gemäß 3 verschiedenen Skalen geregelt werden: 0-2,5 V, 0-0,5 V, 0-0,1 V. Der Bediener kann jederzeit von einer Skala zur andern wechseln, indem er die eine oder andere der drei entsprechenden, unten dargestellten Schaltflächen aktiviert:

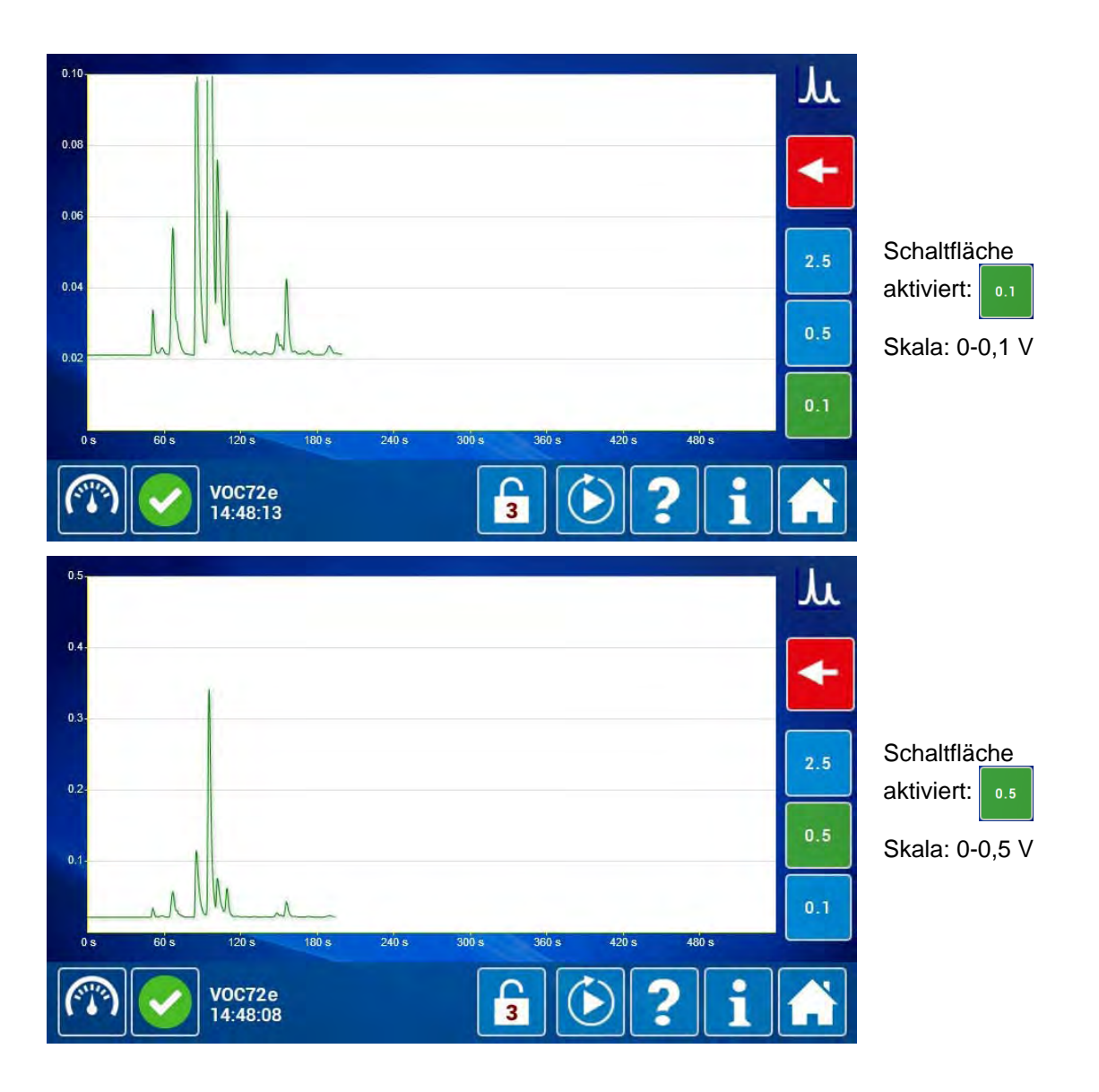

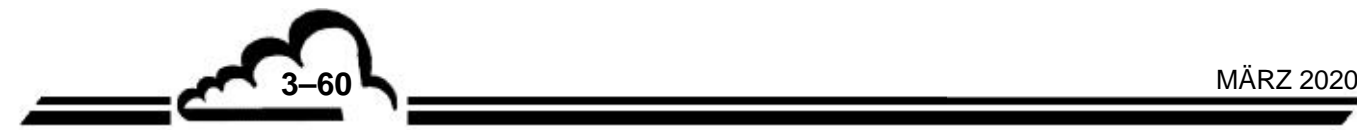

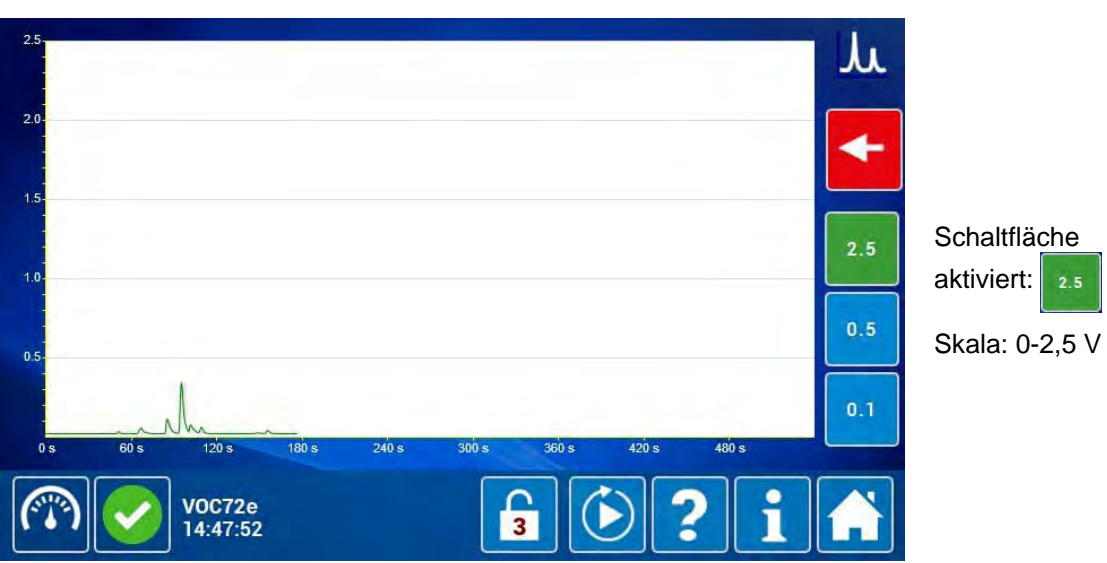

#### **Letztes Chromatogramm**

Der Bediener gelangt zu dieser Bildschirmanzeige durch Berühren/Antippen der Taste

Symbol dieser Schaltfläche wird oben rechts auf dem Bildschirm dargestellt.

Sie ermöglicht die Darstellung des letzten im Analysator gespeicherten vollständigen Chromatogramms. Die Anzeige erfolgt mit automatischer Skala. Die Peaks der Verbindungen, deren Retentionszeit in der Software konfiguriert sind, werden mithilfe von gelben Blasen identifiziert.

Die oben angegebenen Datums- und Uhrzeitangaben entsprechen dem Probenahmezyklus. Im folgenden Beispiel wird der Probenahmezyklus zwischen 17:00 Uhr und 17:15 Uhr durchgeführt, der Analysezyklus wird zwischen 17:15 Uhr und 17:30 Uhr durchgeführt (d. h. 900 Sekunden).

Die Anzeige des letzten Chromatogramms bleibt verfügbar, bis die Erfassung des folgenden Chromatogramms abgeschlossen ist.

Die roten Punkte geben die chromatographischen Peaks an, die gelben Blasen geben die Peaks der Verbindungen an.

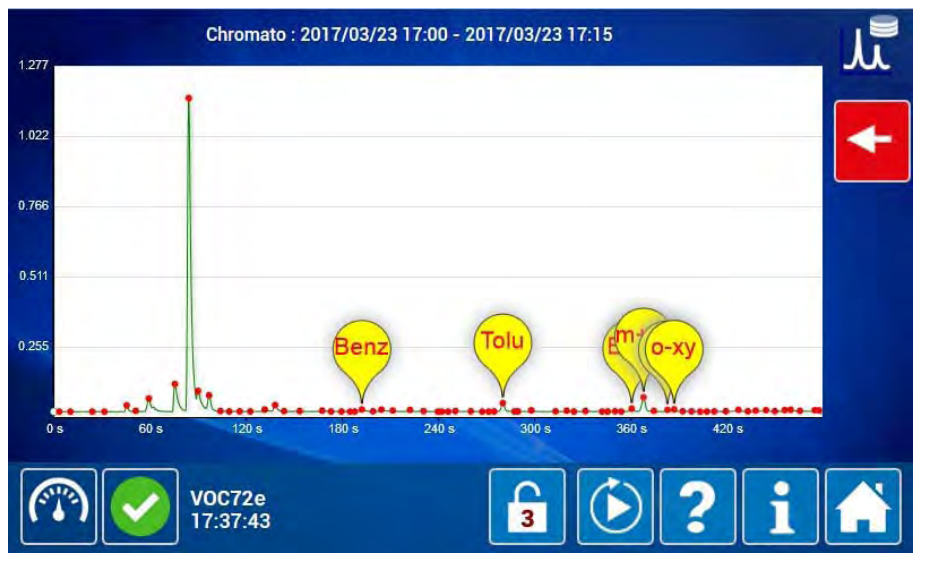

Durch Klick auf eine gelbe Blase zeigt der Bediener den nächsten Bildschirm mit dem spezifischen Chromatogramm dieses Peaks im rechten Rahmen und den entsprechenden Informationen des Analysators im linken Rahmen an.

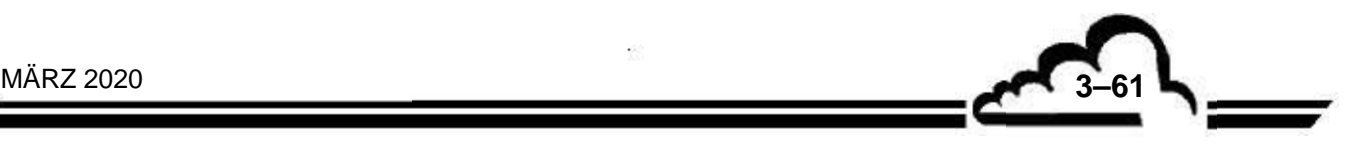

PEAK-NR: Angabe der Reihenfolge des Peak-Ausgangs im Chromatogramm.

START: Angabe der Abszisse des Peakstarts in Sekunden (3).

ENDE: Angabe der Abszisse des Peakendes in Sekunden (4).

BREITE: Differenz zwischen der Endzeit des Peaks (ENDE) und der Startzeit des Peaks (START).

B. MITTL HÖHE: Angabe der Breite des Peaks auf mittlerer Höhe. Dieser Wert ermöglicht die Charakterisierung der Feinheit der Peaks.

FLÄCHE: Fläche des Peaks (grün). Sie wird in Voltsekunden angegeben.

SIGNAL: Ordinate des durch den roten Punkt dargestellten Peakgipfels (5).

BASISLINIE: Gibt die Art der Basislinie an. Zur Auswahl stehen: vv (d. h. Tal-Tal), vb (Tal-Basis), bb (d. h. Basis-Basis), bv (d. h. Basis-Tal).

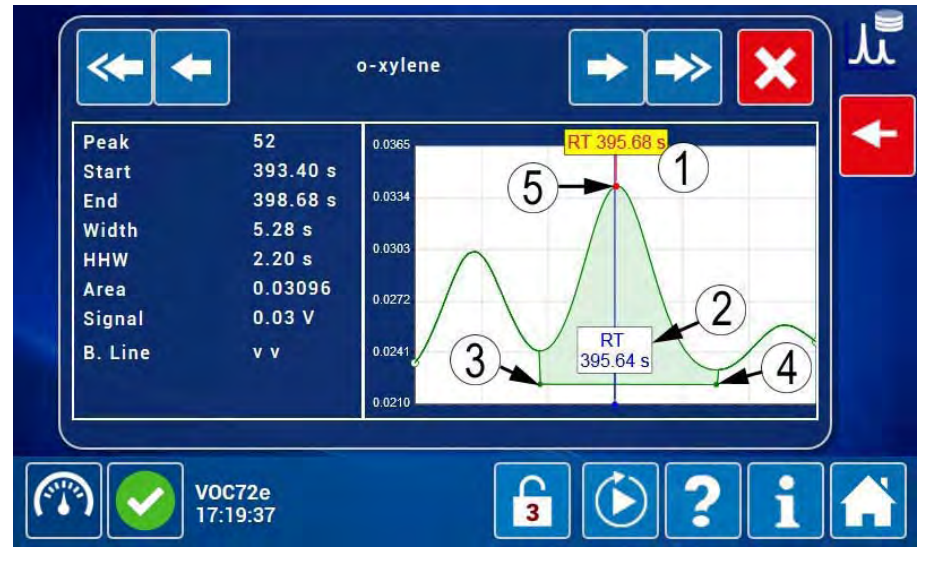

(1) tatsächliche Retentionszeit (TR) des Peaks, (2) in der Software programmierte Retentionszeit (TR), (3) Anfang des Peaks, (4) Ende des Peaks, (5) Gipfel des Peaks.

## **Definition der bildschirmspezifischen Tasten**:

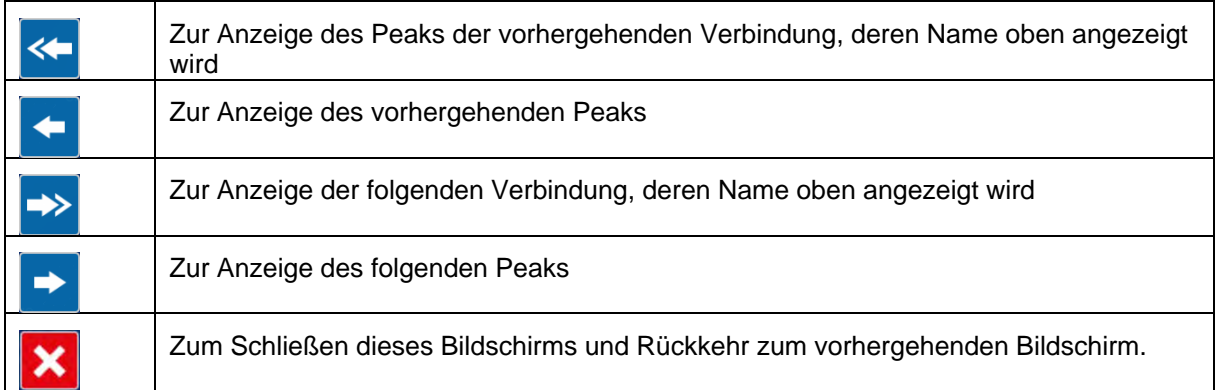

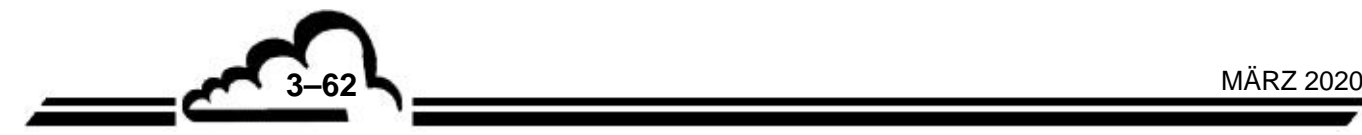

## **Aktivierung des Wartungsmodus**

Um den Wartungsmodus zu aktivieren, berührt/doppelklickt der Benutzer auf , was wird.

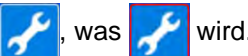

Die Aktivierung des Wartungsmodus ermöglicht die Anzeige in den Flags, dass sich das Gerät im Wartungsmodus befindet. Den Daten, die gespeichert werden, wenn der Wartungsmodus aktiviert ist, wird eine Angabe des Wartungszustands zugewiesen: Neben den entsprechenden Daten wird bei ihrem Herunterladen "Wartung" angezeigt. Um den Messmodus zu reaktivieren, doppelklicken Sie auf/berühren Sie

Wird das Gerät in den Wartungsmodus geschaltet, verändert sich das Zustandssymbol des Informationsbereichs des Bildschirms (unten links), um den Wartungszustand anzugeben . Die

Anzeige der Alarme oder Kontrollen ist jedoch vorrangig.

Außerdem wird, wenn das Gerät in den Wartungsmodus versetzt wird, wenn es sich im Alarm- oder Kontrollzustand besteht, das Symbol (Alarm) oder (Kontrolle) weiterhin und das

Wartungssymbol nicht angezeigt.

Um zu erfahren, ob sich das Gerät im Mess- oder im Stand-by-Zustand befindet, überprüft der Bediener in diesem Fall auf der Startseite der erweiterten Funktionen, ob sich um die Schaltfläche ein roter Rahmen befindet oder nicht.

## 3.5 KALIBRIERUNG

#### **ALLGEMEIN**

Um die Qualität der Messungen des Analysators VOC72e zu gewährleisten, müssen regelmäßig Kontrollen und Kalibrierungen entsprechend dem Qualitätssicherungsplan des Benutzers durchgeführt werden.

Es wird empfohlen, alle 15 Tage eine Überprüfung des Skalenpunkts durchzuführen.

Der VOC72e benötigt für jede Verbindung eine doppelte Kalibrierung:

- − Retentionszeit (TR)
- − Koeffizient (K)

Eine Kalibrierung des Durchflusses ist ebenfalls erforderlich für den Volumenausgleich der Probe.

## **NULLLUFTQUELLEN**

Als Quellen können verwendet werden:

- Eine Flasche mit synthetischer Luft. Die Flasche ist mit einer Mischung aus Stickstoff und Sauerstoff ohne Kohlenwasserstoffe gefüllt.
- − Ein Nullluftgenerator. In dieser Art von Generator wird die Umgebungsluft komprimiert und getrocknet. Diese Luft durchströmt einen Katalytofen, in dem die Kohlenwasserstoffe oxidiert werden.

Alternative Nullluftquelle für den VOC72e:

− Ein Aktivkohlefilter stellt ebenfalls eine gute Alternative als Nullluftfilter für Benzol dar.

#### **KALIBRIERGASQUELLE**

Die empfohlene Prüfgaskonzentration von Benzol für die Norm EN14662-3 liegt bei 50 µg/m<sup>3</sup> (ca. 15 ppb) in Nullluft.

Mögliche Quellen sind: eine Flasche mit verdünntem Prüfgas, ein Gasverdünner, eine Permeationsquelle.

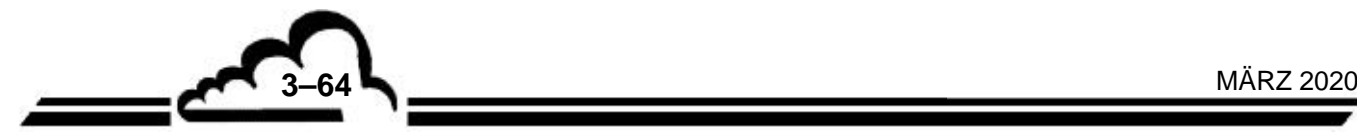

## **Flasche mit verdünntem Prüfgas**

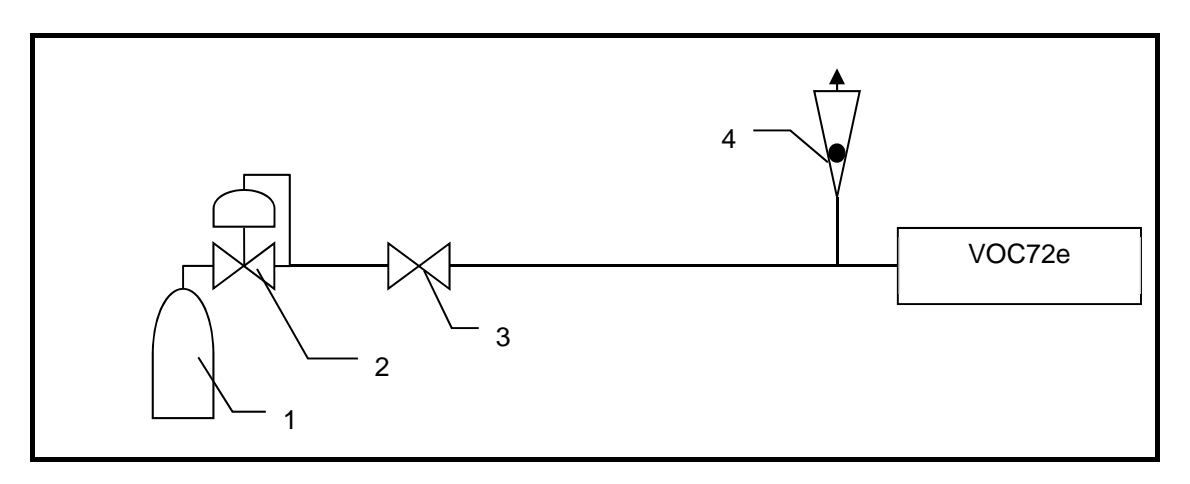

(1) Prüfgasflasche, (2) Druckminderer, (3) Regelventil, (4) Durchflussmesser zur Messung des Überschusses

- + Minimale Ausrüstung, leicht zu transportieren und zu montieren.
- − Eine sehr geringe Prüfgaskonzentration ist schwer zu realisieren und auf die Dauer zu gewährleisten.
- − Begrenztes Prüfgasvolumen verfügbar.

#### **Gasverdünner**

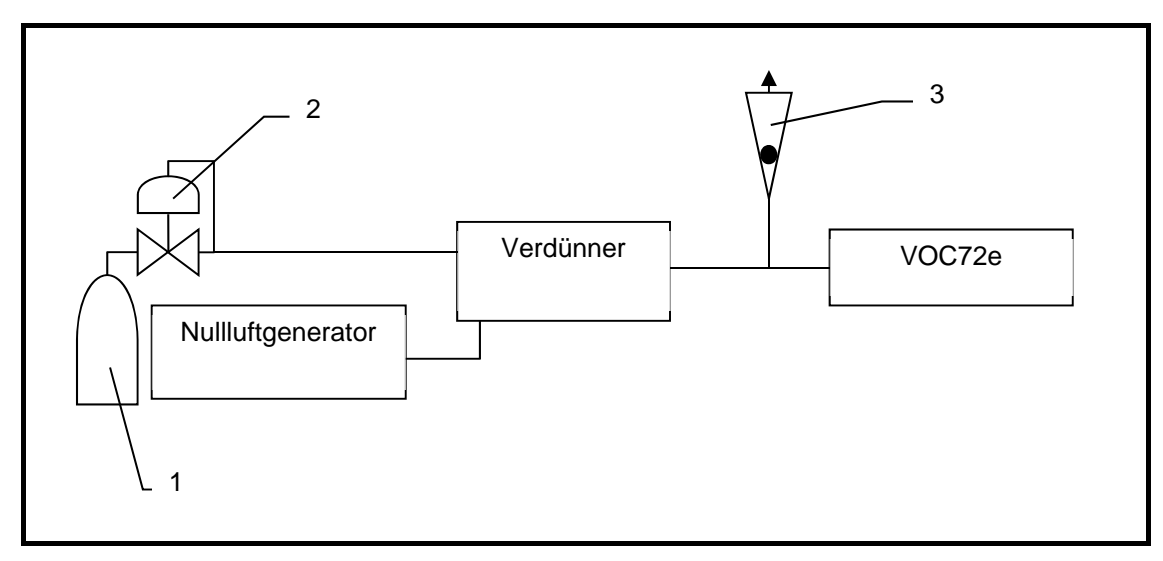

(1) Prüfgasflasche, (2) Druckminderer, (3) Durchflussmesser zur Messung des Überschusses

+ Konzentration der Prüfgasflasche im Bereich von ppm (leichter zu realisieren und über die Dauer zu gewährleisten, Preis günstiger)

- + Großes Prüfgasvolumen verfügbar (typischerweise 100-mal mehr als mit einer Flasche direkt)
- + Möglichkeit, mehrere Konzentrationen, darunter die Nullkonzentration, zu generieren
- − Notwendigkeit einer Nullluftquelle und eines Gasverdünners (Anfangsinvestition, elektrische Quelle, Vorheizzeit, metrologische Kontrolle des Gasverdünners…).

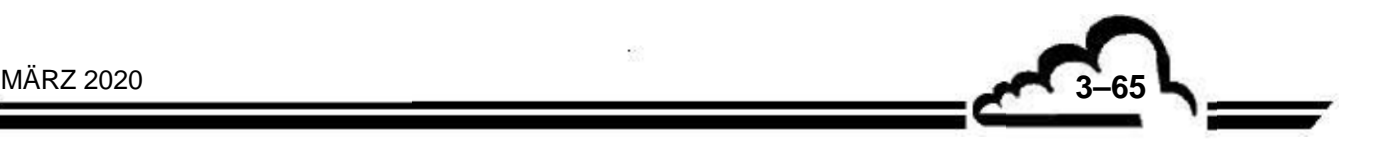

## **Permeationsquelle**

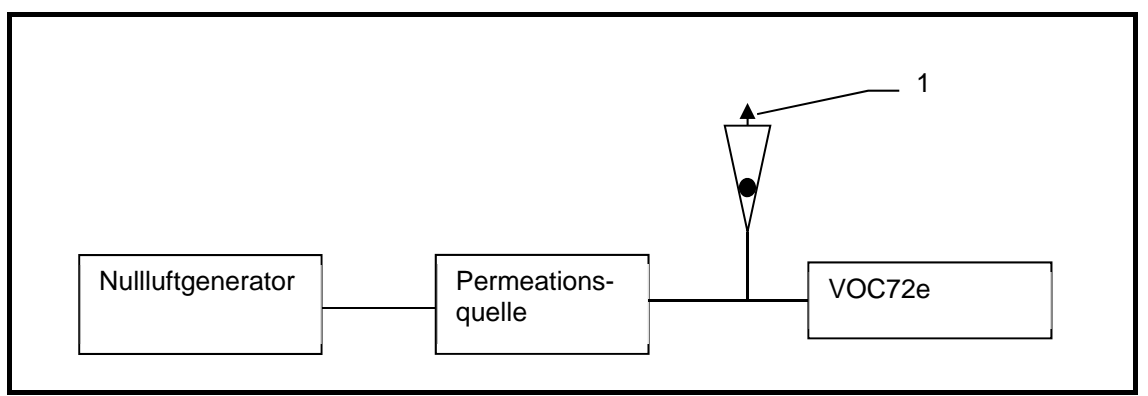

(1) Durchflussmesser zur Messung des Überschusses

- + Sehr großes Prüfgasvolumen verfügbar
- + Erspart die Verwendung von Flaschen unter Hochdruck
- − Erfordert einen permanenten Spüldurchfluss
- − Es ist ein Permeationsrohr pro Verbindung erforderlich (=> die Größe des Ofens begrenzt die Anzahl der Verbindungen).
- − Verlängerte Vorheizzeit, um eine stabile Konzentration zu erhalten

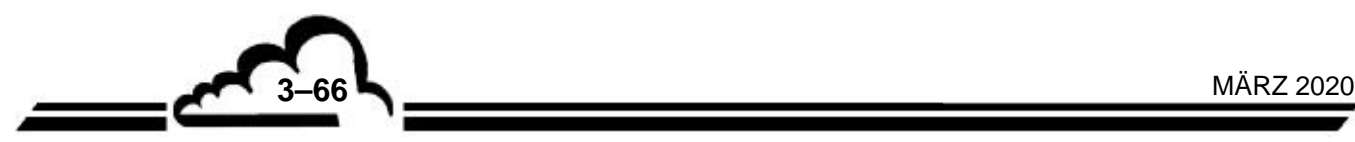

### **ÜBERPRÜFUNG DES SKALENPUNKTS**

- − Schließen Sie zu Beginn des Analysezyklus die Prüfgasquelle am Probeneingang an (die Probenahme der Gasfalle beginnt 80 Sekunden nach Start des Zyklus).
- **HINWEIS:** Denken Sie daran, immer ein Überschuss-T-Stück vor dem Analysatoreingang zu installieren, um Überdruck zu vermeiden.
- − Überprüfen Sie das Ergebnis am Ende des folgenden Zyklus:
	- Konzentration der Verbindungen in den zulässigen Grenzen.
	- Retentionszeiten im Erfassungsfenster zentriert (unter 0,5 Sekunden Abweichung).
	- Keine anderen signifikanten Peaks im Chromatogramm.

#### **MANUELLE KALIBRIERUNG**

Die manuelle Kalibrierung ist anwendbar auf die Retentionszeit (TR), den Ansprechkoeffizienten (K) oder beide Parameter gleichzeitig.

#### **Manuelle Kalibrierung der Retentionszeiten (TR)**

Die manuelle Kalibrierung der TR besteht für jede gemessene Verbindung darin, in den Bildschirm "*Erweiterte Konfiguration des Analysators"* die im Chromatogramm einer Prüfgasmischung festgestellte tatsächliche Retentionszeit zu übertragen.

Injiziert der Benutzer eine Prüfgasmischung bestehend aus den folgenden Verbindungen: Benzol, Toluol, Ethylbenzol, m-Xylol (oder p-Xylol), o-Xylol, 1,3-Butadien, erhält er nach dem Analysezyklus ein Chromatogramm mit 6 Peaks, deren Reihenfolge den ansteigenden Siedetemperaturen folgt:

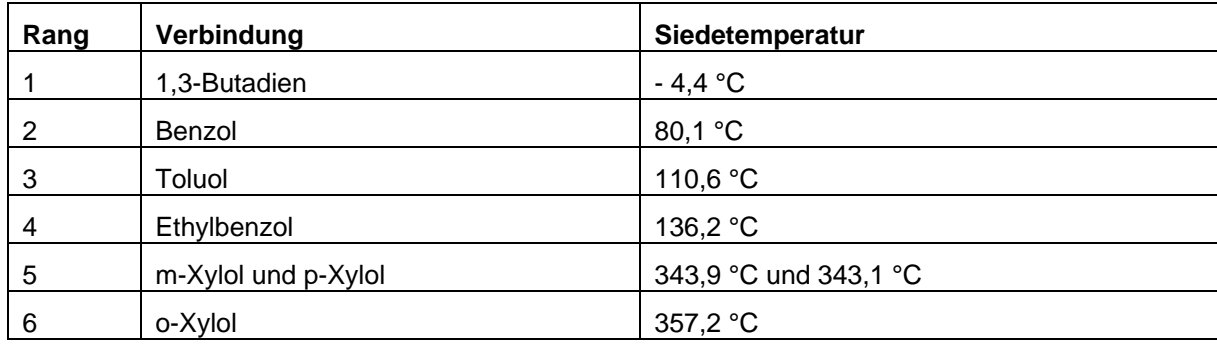

**HINWEIS:** Für die Kalibrierung der Retentionszeit ist die exakte Konzentration der Verbindungen von geringer Bedeutung. Die Konzentration der Verbindungen muss jedoch erheblich höher sein als die der Verunreinigungen, um eine Verwechslung zu vermeiden.

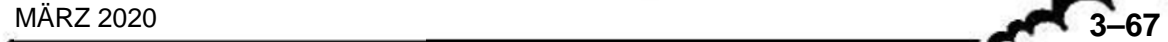

Das folgende Prüfgaschromatogramm zeigt 6 Peaks. Die Peaks von 1,3-Butadien (1), Benzol (2), Toluol (3), Ethylbenzol (4) und m+p-Xylol (5) haben keine Auszeichnung, was bedeutet, dass sie von der Software nicht identifiziert wurden. Lediglich der Peak von o-Xylol (6) hat eine Auszeichnung und scheint so von der Software identifizierbar.

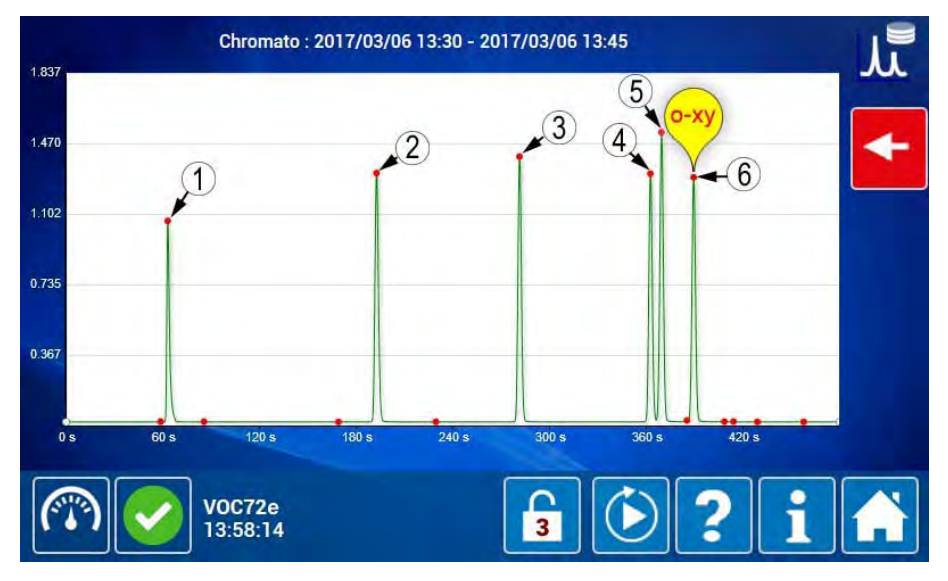

Durch Klick auf den Peak von Benzol (2) zeigt der Benutzer den folgenden Bildschirm an. Dieser Bildschirm zeigt, dass der als Benzol identifizierte Peak eine tatsächliche Retentionszeit von 196,92 Sekunden (1) hat.

Klicken Sie auf (2) im folgenden Bildschirm, um zum obigen Chromatogramm zurückzukehren, und auf den Peak (3), um den als Toluol identifizierten Peak anzuzeigen.

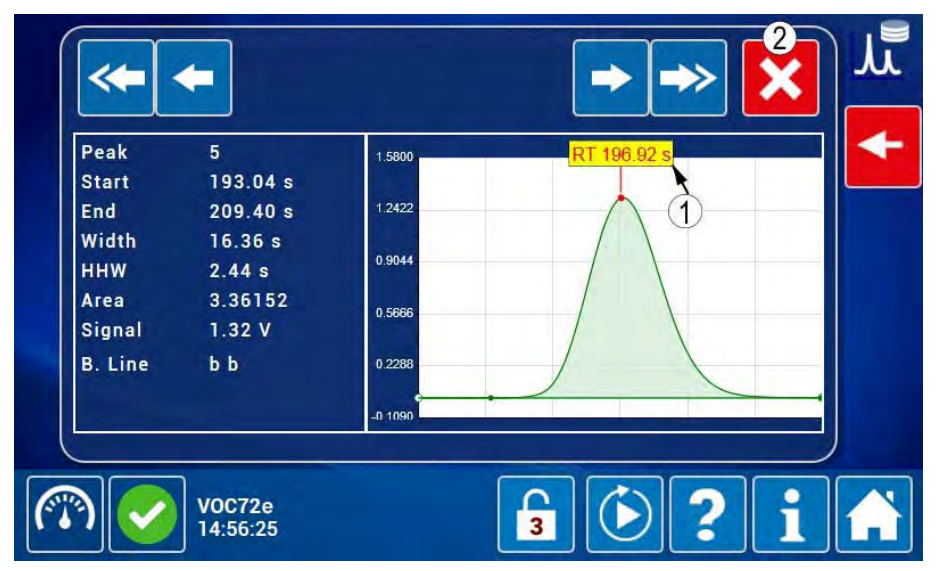

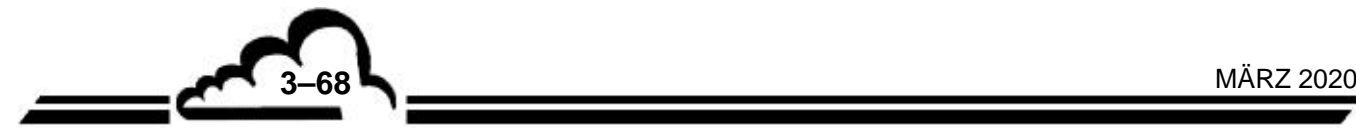

Dieser Bildschirm zeigt, dass der als Toluol identifizierte Peak eine tatsächliche Retentionszeit von 287,68 Sekunden (1) hat.

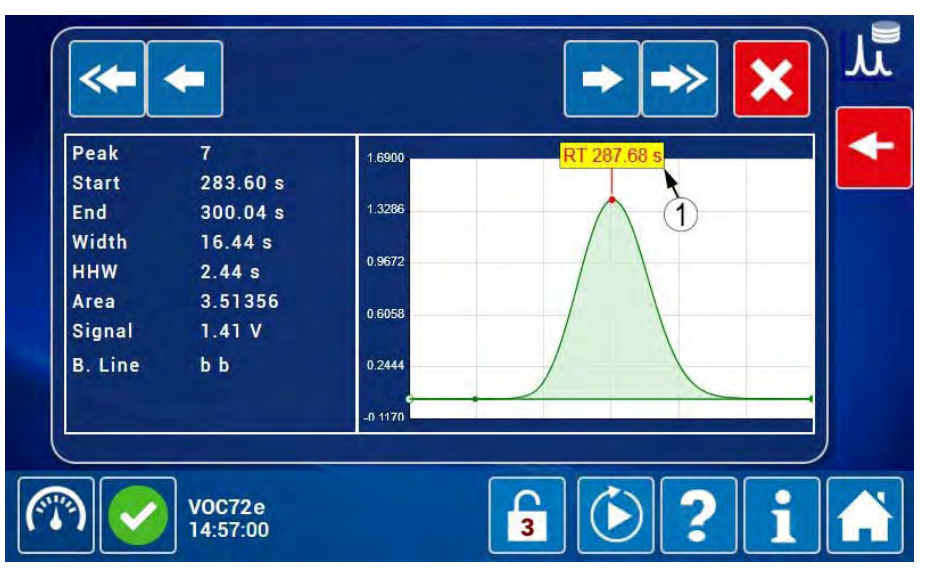

Gehen Sie zum Bildschirm "*Erweiterte Konfiguration des Analysators"*, auf dem Sie die folgenden ursprünglich programmierten Retentionszeiten ablesen können:

- − Retentionszeit (TR) von Benzol (1) = 200 Sekunden, das heißt eine Abweichung von + 3,08 Sekunden im Vergleich zur tatsächlichen TR.
- − Retentionszeit (TR) von Toluol (2) = 300 Sekunden, das heißt eine Abweichung von + 12,32 Sekunden im Vergleich zur tatsächlichen TR.

In beiden Fällen ist die Abweichung höher als die für Delta TR (3) definierten 2 Sekunden, was die fehlende Identifikation erklärt.

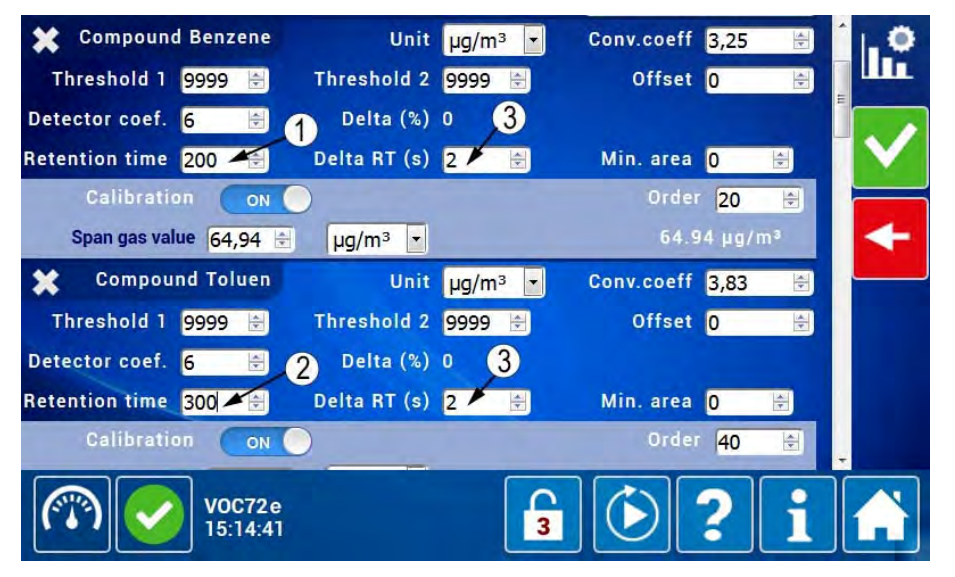

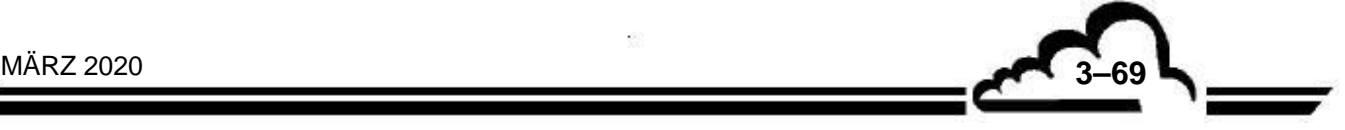

Auf dem Bildschirm "*Erweiterte Konfiguration des Analysators"* geben Sie mit der Tastatur die oben gefundenen Retentionszeiten ein:

- − 196,92 Sekunden für Benzol (1),
- − 287,68 Sekunden für Toluol (2).

Bestätigen Sie die Werte mit der Taste (3).

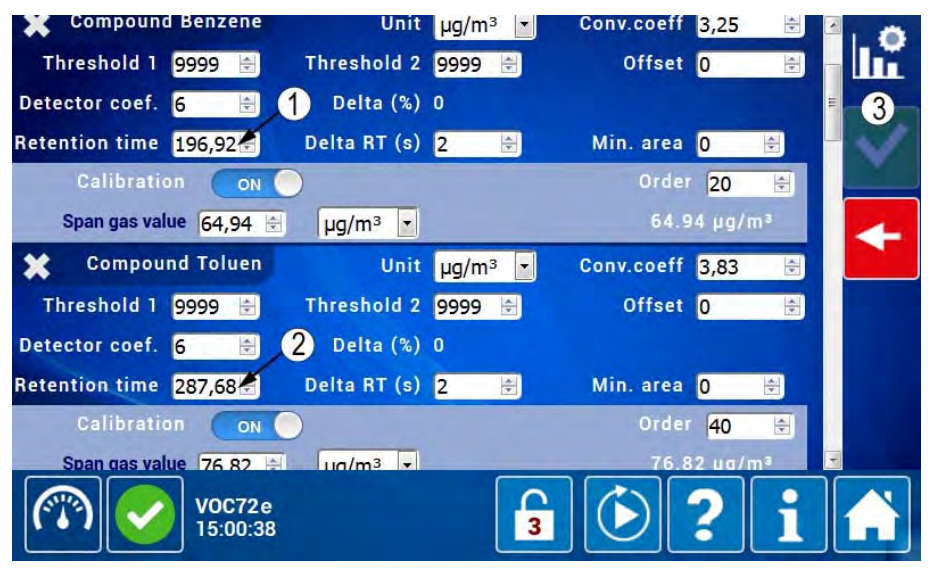

Im folgenden Zyklus identifiziert der VOC72e nun Benzol und Toluol, wie es die Auszeichnungen (2) und (3) an den Peaks angeben.

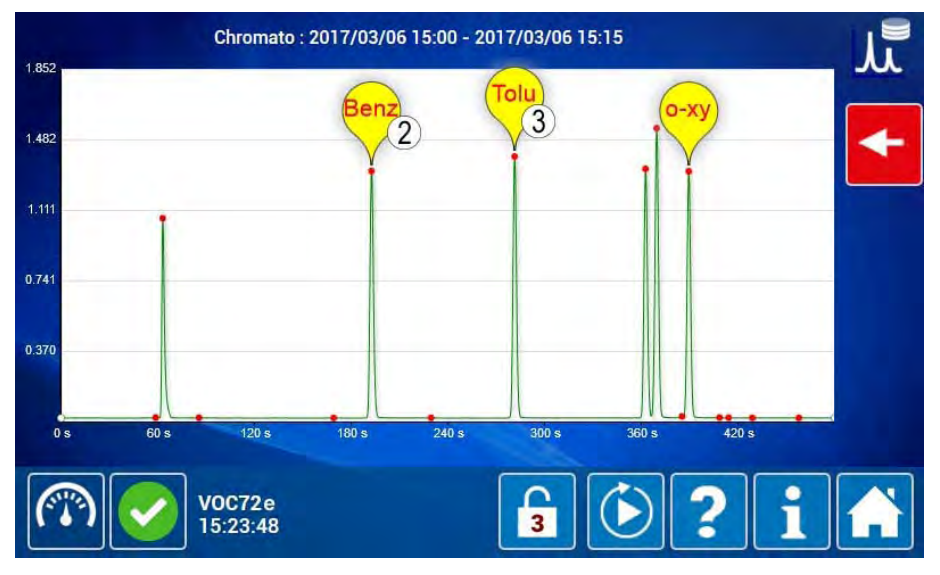

Durch Klick auf die Auszeichnung (2) erhält man den folgenden Bildschirm: Der Peak besitzt eine tatsächliche Retentionszeit (2), die sehr nahe an der programmierten Retentionszeit (3) für Benzol liegt, dementsprechend wird er als der von Benzol (1) identifiziert.

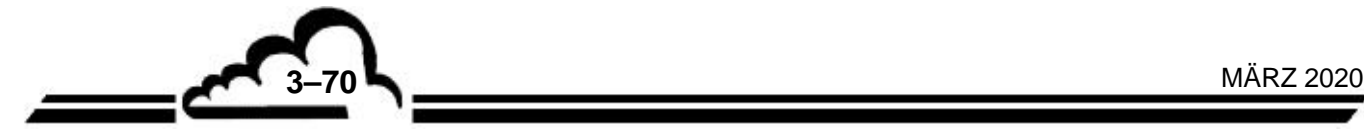

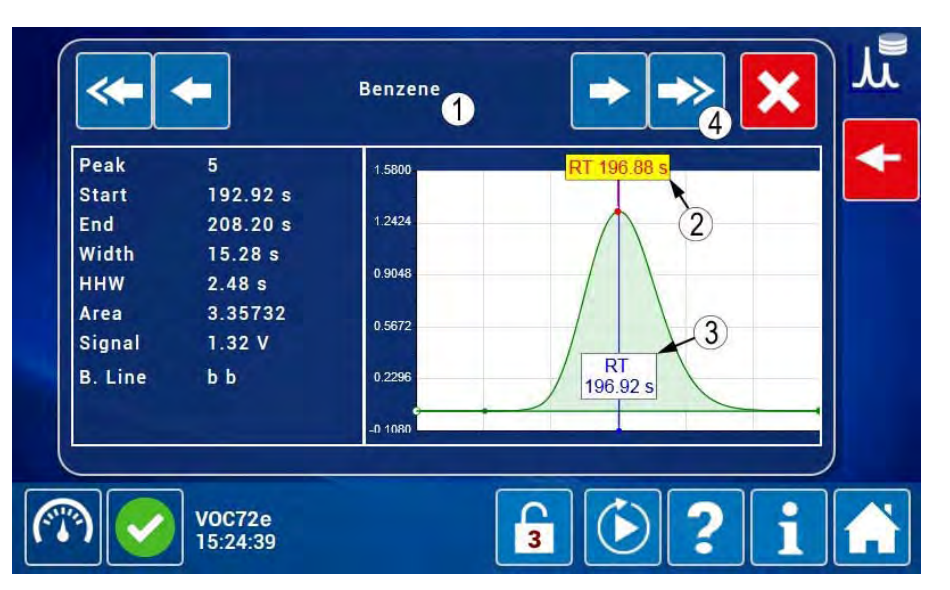

Der Benutzer aktiviert die Taste (4) des obigen Bildschirms zur Anzeige des Peaks der folgenden Verbindung, wie im folgenden Bildschirm gezeigt. Dieser Peak besitzt eine tatsächliche Retentionszeit (2), die sehr nahe an der programmierten Retentionszeit (3) von Toluol liegt, dementsprechend wird er als der von Toluol (1) identifiziert.

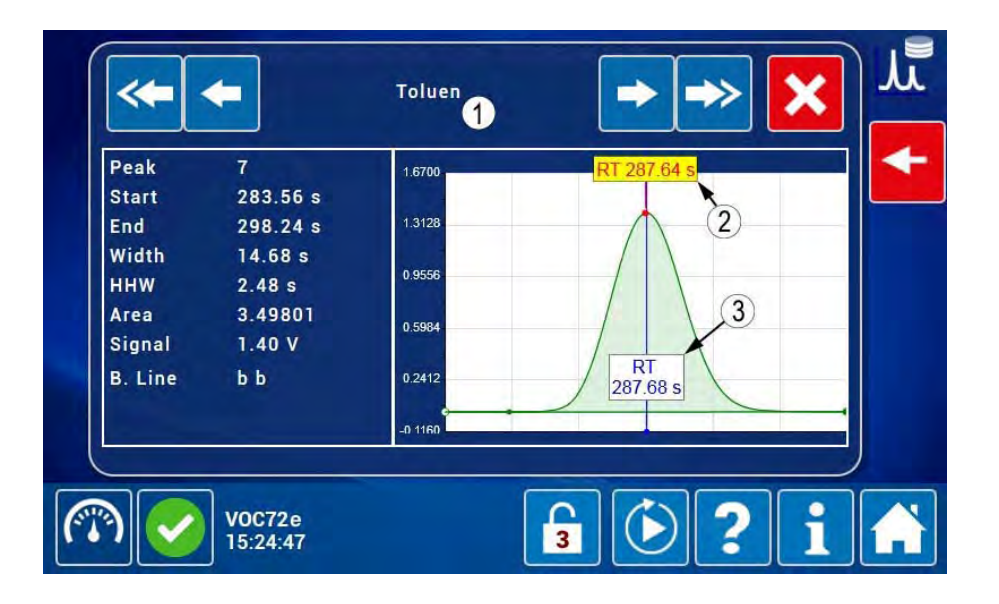

Die manuelle Kalibrierung der Retentionszeiten von Benzol und Toluol ist abgeschlossen.

Diese Prozedur der manuellen Kalibrierung der Retentionszeiten ist genauso auf die anderen Verbindungen anzuwenden.

Am Ende dieser Kalibrierung muss der Unterschied zwischen der tatsächlichen Retentionszeit und der programmierten Retentionszeit sehr gering sein, um den Peak der Verbindung in der Mitte des Detektionsfensters zu positionieren.

**HINWEIS:** Dieser Unterschied muss unter einer Sekunde bleiben, um eine zuverlässige langfristige Detektion zu garantieren.

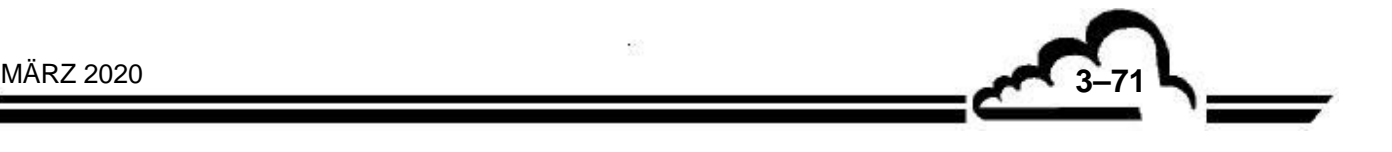

#### **Manuelle Kalibrierung der Detektorkoeffizienten K**

Diese Kalibrierung kann nur mit einer gültigen Kalibrierung der Retentionszeiten (TR) durchgeführt werden. Die Kalibrierung gilt als gültig für eine Verbindung, wenn der absolute Unterschied zwischen der programmierten Retentionszeit und der tatsächlichen Retentionszeit unter einer Sekunde liegt. **Überschreitet der Unterschied 1 Sekunde, muss die programmierte Retentionszeit angepasst werden.**

HINWEIS: Der maximale Unterschied entspricht dem Parameter "delta TR", der mit 2 Sekunden definiert ist. Darüber wird der Peak einer Verbindung nicht mehr detektiert und es besteht das Risiko, dass ein benachbarter Peak möglicherweise an seiner Stelle detektiert wird.

Die Überprüfung der Kalibrierung der Retentionszeiten kann schnell erfolgen durch Ansicht der im letzten Chromatogramm angezeigten Peaks der Verbindungen.

Das im Folgenden dargestellte Chromatogramm ist das einer Prüfgasmischung. Das Vorhandensein der Auszeichnung (1) zeigt an, dass der Peak der Verbindung sich im Detektionsfenster in einem Abstand von unter 2 Sekunden von der programmierten Retentionszeit befindet.

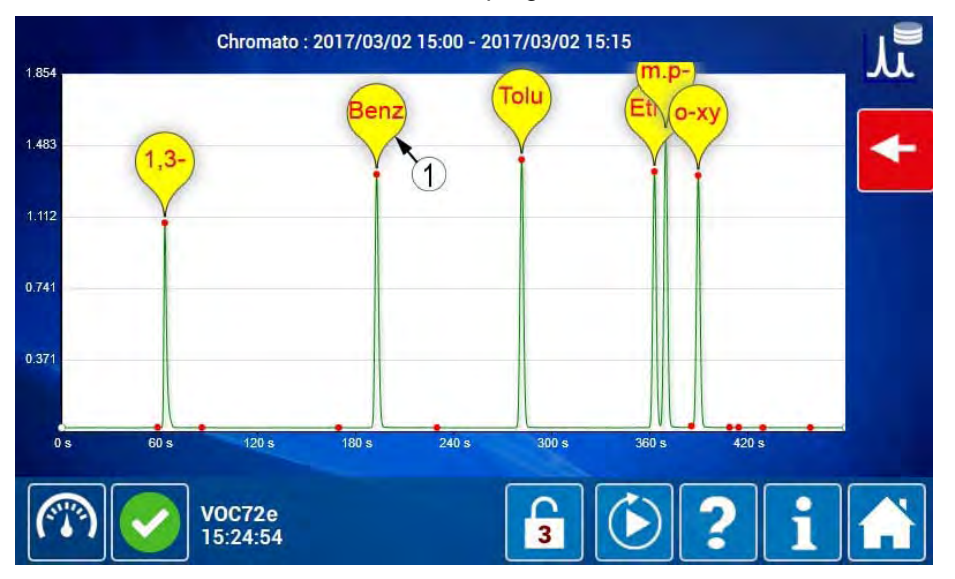

Durch Klick auf die gelbe Blase (1) des obigen Bildschirms zeigt der Benutzer den Peak von Benzol an, in dem zwei Informationen zur Retentionszeit angegeben sind:

- Die tatsächliche Retentionszeit, rot auf gelbem Hintergrund (2), mit einer roten Linie, deren rote Spitze auf den Gipfel des Peaks zeigt.
- − Die programmierte Retentionszeit für die Verbindung Benzol, blau auf weißem Hintergrund (3) mit einer vertikalen blauen Linie, die diese Position kennzeichnet.

Die auf dem Bildschirm angegebenen Werte dieser Daten zeigen, dass der Unterschied zwischen der tatsächlichen Retentionszeit und der programmierten Retentionszeit für die Verbindung "Benzol" wie folgt ist:

197,04 – 196,96 = 0,08 Sekunden.

Diese Zeit ist geringer als 1 Sekunde, die Kalibrierung der Retentionszeit gilt also für die Verbindung "Benzol" als gültig und bedarf keiner Anpassung.

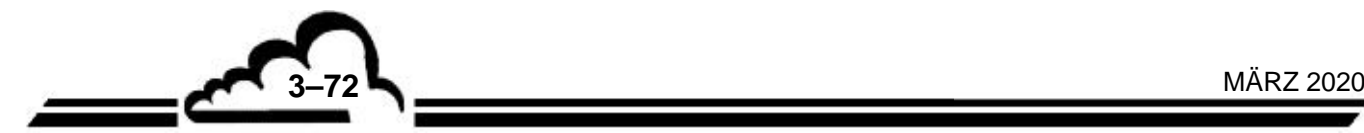

Auf dem folgenden Bildschirm klicken Sie auf (4), um zur folgenden Verbindung zu gelangen, auf (6), um zur vorhergehenden Verbindung zu gelangen, auf (7), um zum letzten Chromatogramm zurückzukehren.

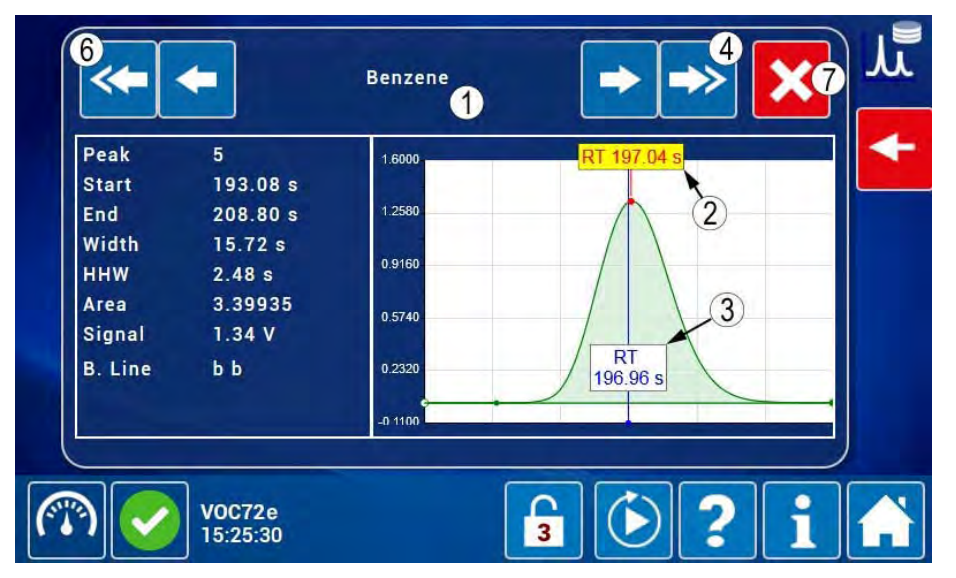

Im folgenden Beispiel mit dem Peak von o-Xylol (1) liegt die tatsächliche Retentionszeit bei 398,40 Sekunden (2), während die programmierte Retentionszeit bei 400 Sekunden (3) liegt. Die Abweichung von 1,6 Sekunden zwischen der tatsächlichen Retentionszeit und der programmierten Retentionszeit liegt unter 2 Sekunden, was die Detektion der Verbindung ermöglicht. Da diese Abweichung jedoch über 1 Sekunde liegt, ist sie nicht gültig. Dementsprechend muss der Benutzer die programmierte Retentionszeit auf 398,4 Sekunden setzen (siehe das im vorhergehenden Abschnitt beschriebene Verfahren).

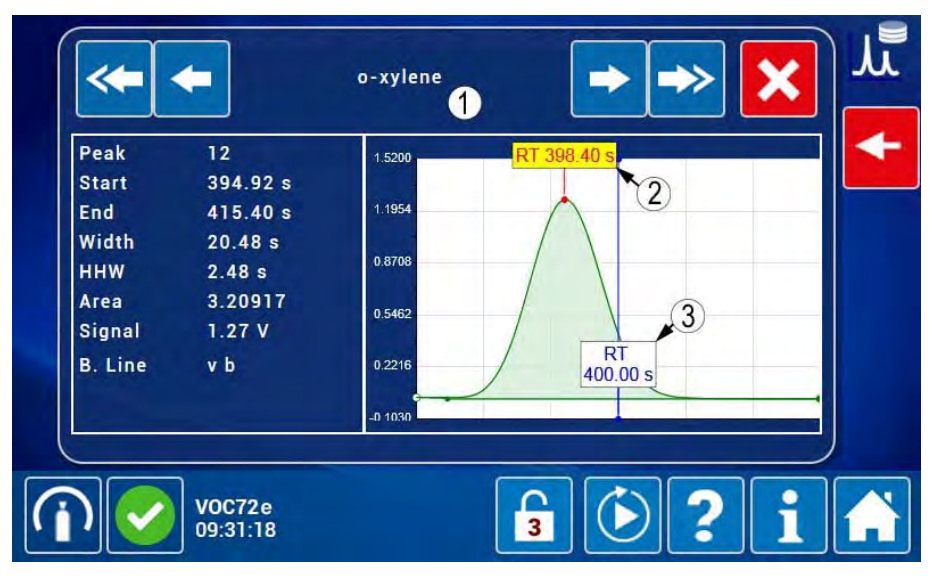

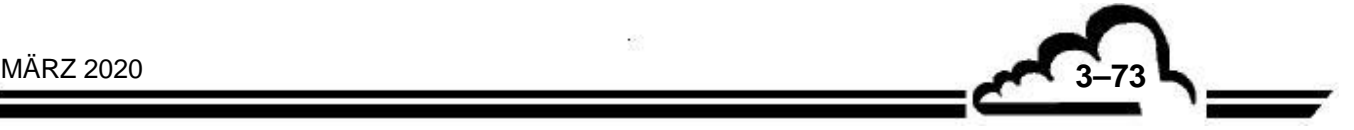

Zur Vereinfachung werden im folgenden Beispiel nur die Verbindungen Benzol und Toluol berücksichtigt. Nach der Analyse der Prüfgasmischung zeigt der VOC72e die folgenden Konzentrationen vor Kalibrierung an:

- 
- (1) Cb1 = 114,7  $\mu$ g/m<sup>3</sup> Benzol  $\rightarrow$  für Cbi = 64,94  $\mu$ g/m<sup>3</sup> injiziertes Benzol.
- 
- (2) Ct1 = 119,9  $\mu$ g/m<sup>3</sup> Toluol  $\rightarrow$  für Cti = 76,82  $\mu$ g/m<sup>3</sup> injiziertes Toluol.

Wobei:

- − Cb1 = Konzentration von Benzol vor der Kalibrierung,
- − Cbi = Konzentration des injizierten Benzols,
- − Ct1 = Konzentration von Toluol vor der Kalibrierung,
- − Cti = Konzentration des injizierten Toluols.

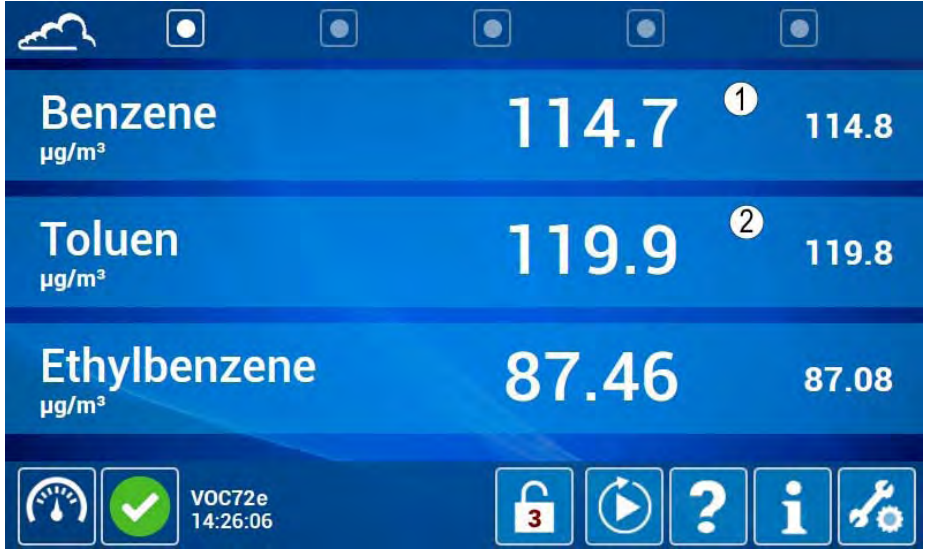

Auf dem Bildschirm "*Erweiterte Konfiguration des Analysators"* findet der Benutzer:

(1) die für Benzol programmierte Retentionszeit (wie oben gesehen),

(2) den Detektorkoeffizienten von Benzol vor der Kalibrierung, Kb1 = 6.

(3) den Detektorkoeffizienten von Toluol vor der Kalibrierung, Kt1 = 6.

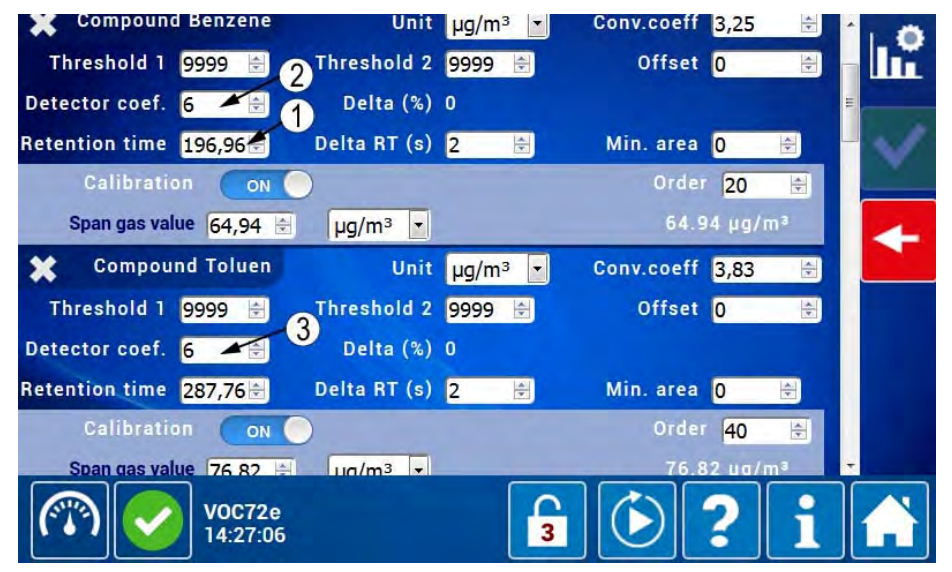

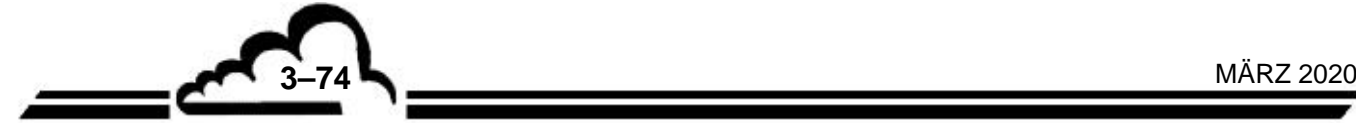

Nach der Kalibrierung wird der neue Detektorkoeffizient für Benzol, Kb2, wie folgt berechnet:  $Kb2 = Kb1 \times Cbi / Cb1$ .

Mit den Werten des obigen Beispiels ergibt sich Folgendes:

Kb1 = 6, Cbi = 64,94  $\mu$ g/m<sup>3</sup>, Cb1 = 114,7  $\mu$ g/m<sup>3</sup>,

Der Benutzer erhält also den folgenden Koeffizienten nach Kalibrierung: Kb2 = 6 x 64,94 / 114,7 = 3,397.

Nach der Kalibrierung wird der neue Detektorkoeffizient für Toluol, Kt2, wie folgt berechnet:

 $Kt2 = Kt1 \times Cti / Ct1$ .

Mit den Werten des obigen Beispiels ergibt sich Folgendes:

Kb1 = 6, Cti = 76,82  $\mu q/m^3$ , Ct1 = 119,9  $\mu q/m^3$ 

Der Benutzer erhält also den folgenden Koeffizienten nach Kalibrierung: Kt2 = 6 x 76,82 / 119,9 = 3,844.

Es sind dann im Bildschirm "Erweiterte Konfiguration des Analysators" die Detektorkoeffizienten vor Kalibrierung durch diese neuen, wie oben gezeigt berechneten Detektorkoeffizienten nach Kalibrierung zu ersetzen:

(1) Koeffizient Kb2 für Benzol.

(2) Koeffizient Kt2 für Toluol.

Klicken Sie anschließend zur Bestätigung auf (3).

**HINWEIS:** Fehlt die Bestätigung, behalten die Koeffizienten ihren alten Wert, erkennen lässt sich dies jedoch nur auf dem Bildschirm "*Erweiterte Konfiguration des Analysators"*.

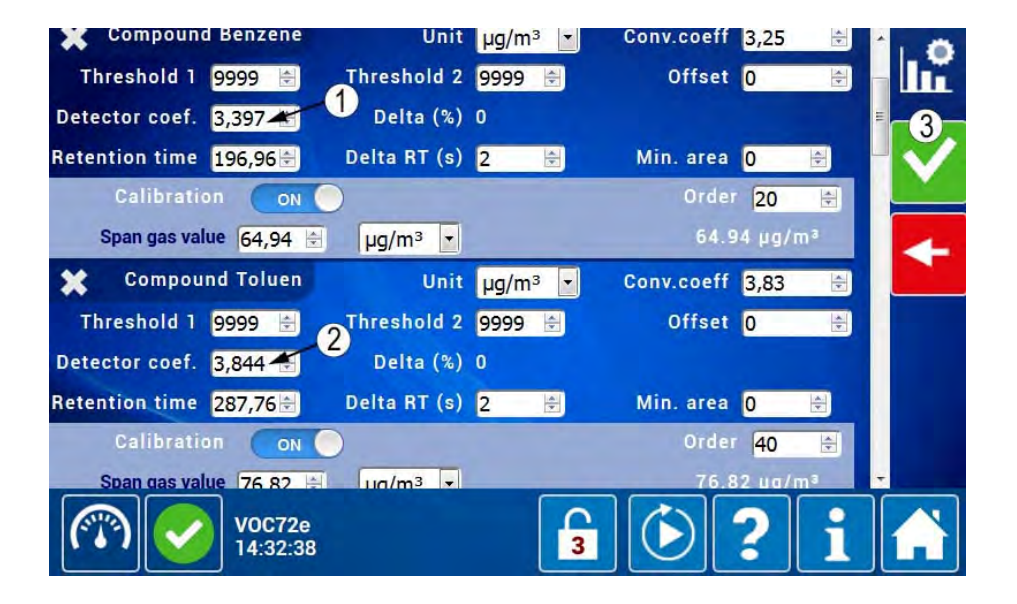

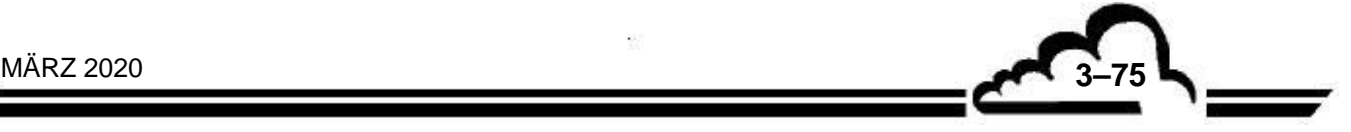

Nachdem die Anpassungen vorgenommen worden sind, lässt der Benutzer die Startseite mit den Messkanälen anzeigen und kann Folgendes feststellen:

- Die gemessene Benzolkonzentration (1) liegt nun sehr nah an der Konzentration der injizierten Prüfgasmischung Cbi =  $64,94 \mu g/m^3$ .
- Die gemessene Toluol-Konzentration (2) liegt nun sehr nah an der Konzentration der injizierten Prüfgasmischung Cti =  $76,82 \mu g/m^3$ .

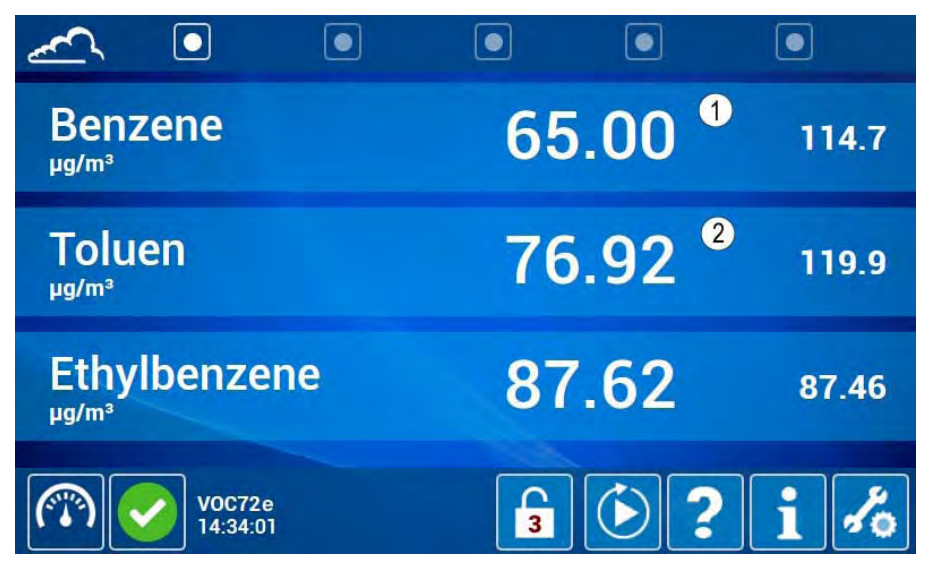

Die manuelle Kalibrierung der Detektorkoeffizienten von Benzol und Toluol ist abgeschlossen.

Dieses Verfahren der manuellen Kalibrierung des Detektionskoeffizienten ist genauso auf die anderen Verbindungen anzuwenden.

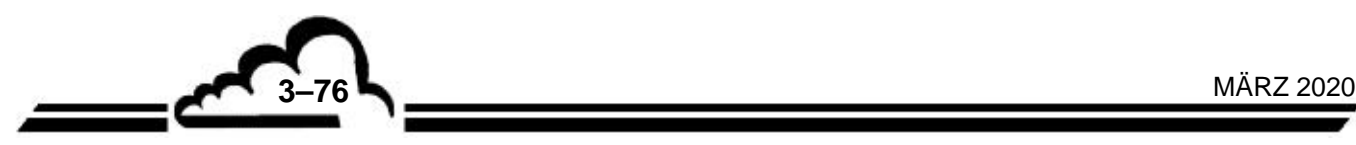

### **AUTOMATISCHE KALIBRIERUNG**

#### **Automatische Standardkalibrierung der Konzentration**

Diese Kalibrierung besteht darin, für jede gewählte Verbindung eine automatische Anpassung des Ansprechkoeffizienten des Detektors (K) durchzuführen.

Die 5 erforderlichen Bedingungen für die Durchführung einer Standardkalibrierung sind wie folgt:

- Kalibrierung der Retentionszeit gültig für alle Verbindungen,
- − Probenahmezyklus für Prüfgas ohne Alarm, gefolgt von einem Analysezyklus ohne Alarm,
- − Fehlen eines gesättigten Verbindungspeaks (d. h. Amplitude in der Nähe von 2500 mV),
- Berechneter Detektorkoeffizient liegt zwischen 0,1 und 50,
- − Berechneter Detektorkoeffizient weicht um weniger als 50 % vom tatsächlichen Koeffizienten ab. Diese Bedingung kann ignoriert werden, wenn der Parameter "Erste Kalibrierung" im Bildschirm "*Erweiterte Konfiguration des Analysators"* auf EIN steht.

Ist eine der obigen Bedingungen nicht erfüllt, bleiben die Detektorkoeffizienten unverändert und der VOC72e erstellt einen Kalibrieralarm.

### Schritt 1: Überprüfung der Konfiguration des Prüfgaseingangs.

Im Bildschirm "*Konfiguration der automatischen Zyklen"* überprüfen Sie Folgendes:

- Das Feld "Eingang/Kalibrierung" ist auf Prüfgas (1) konfiguriert, wenn der Analysator mit der Option "Prüfgas" oder "Prüfgas unter Druck" ausgestattet ist.
- Das Feld "Programmierter Eingang" ist auf EIN (2) konfiguriert, um die Probenahme für den für die Kalibrierung vorgesehenen Probenahmezyklus auf den Prüfgaseingang zu schalten.
- **HINWEIS:** Ist der VOC72e nicht mit der Option Prüfgas oder Prüfgas unter Druck ausgestattet, ist die Regelung des Eingangsanschlusses nicht von Bedeutung, man muss jedoch daran denken, zu Beginn des für die automatische Kalibrierung vorgesehenen Probenahmezyklus den Probengaseingang manuell auf die Prüfgasquelle zu schalten und anschließend die Probengasquelle zu Beginn des nächsten Zyklus wieder anzuschließen.

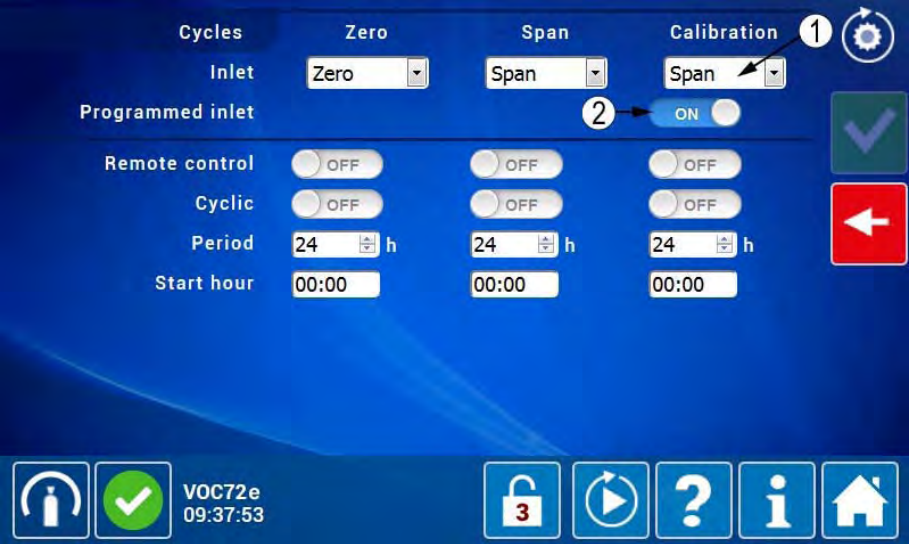

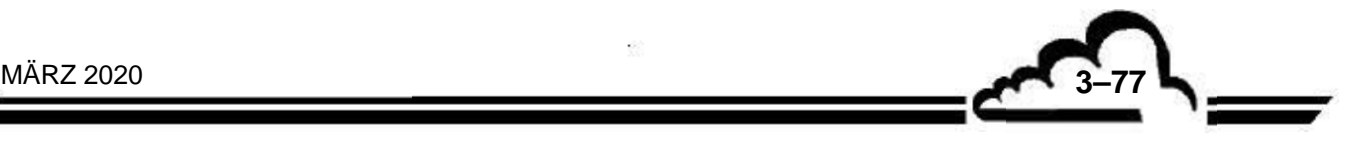

### Schritt 2: Überprüfung der Genauigkeit der Retentionszeiten

Mit diesem Schritt wird die Zuverlässigkeit der Detektion der Peaks überprüft. Dies erfolgt durch die Kontrolle des Chromatogramms einer Prüfgasmischung bestehend hauptsächlich aus den zu überprüfenden Verbindungen.

Zur Erinnerung: Ein Peak wird detektiert, wenn der Unterschied zwischen seiner tatsächlichen Retentionszeit und seiner in der Software programmierten Retentionszeit geringer als 2 Sekunden (standardmäßig in der Software definierter Wert von delta TR) ist. Eine rote Auszeichnung auf gelbem Untergrund auf dem roten Punkt des Gipfels des Peaks ermöglicht dann seine Identifikation. Siehe den Peak von Benzol (1) im folgenden Chromatogramm. Dieser Unterschied unter 2 Sekunden ermöglicht die Detektion der Verbindung, übersteigt er jedoch 1 Sekunde, muss er angepasst werden.

Das nächste Chromatogramm ist das einer Prüfgasmischung. Das Vorhandensein von Auszeichnungen auf dem roten Punkt im Gipfel jedes der 6 Peaks gibt an, dass die 6 Verbindungen detektiert wurden.

Nun muss sichergestellt werden, dass diese Detektion gültig ist, indem für jede Verbindung überprüft wird, dass die Abweichung zwischen der tatsächlichen Retentionszeit und der programmierten Retentionszeit unter 1 Sekunde liegt.

Um beispielsweise diese Abweichung bei Benzol zu überprüfen, klicken Sie auf die entsprechende Auszeichnung (1).

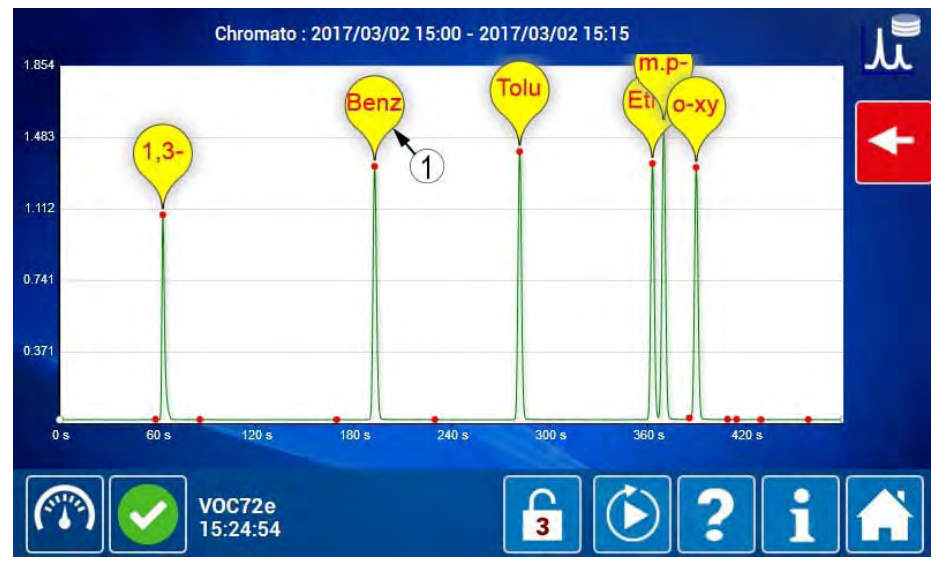

Der Peak von Benzol (1) wird im Detektionsfenster angezeigt.

Die Abweichung zwischen der tatsächlichen Retentionszeit (2) TR = 197,04 s und der programmierten Retentionszeit (3) TR = 196,96 s beträgt 0,08 Sekunden. Diese Abweichung ist also geringer als 1 Sekunde, infolgedessen ist die für Benzol programmierte Retentionszeit gültig.

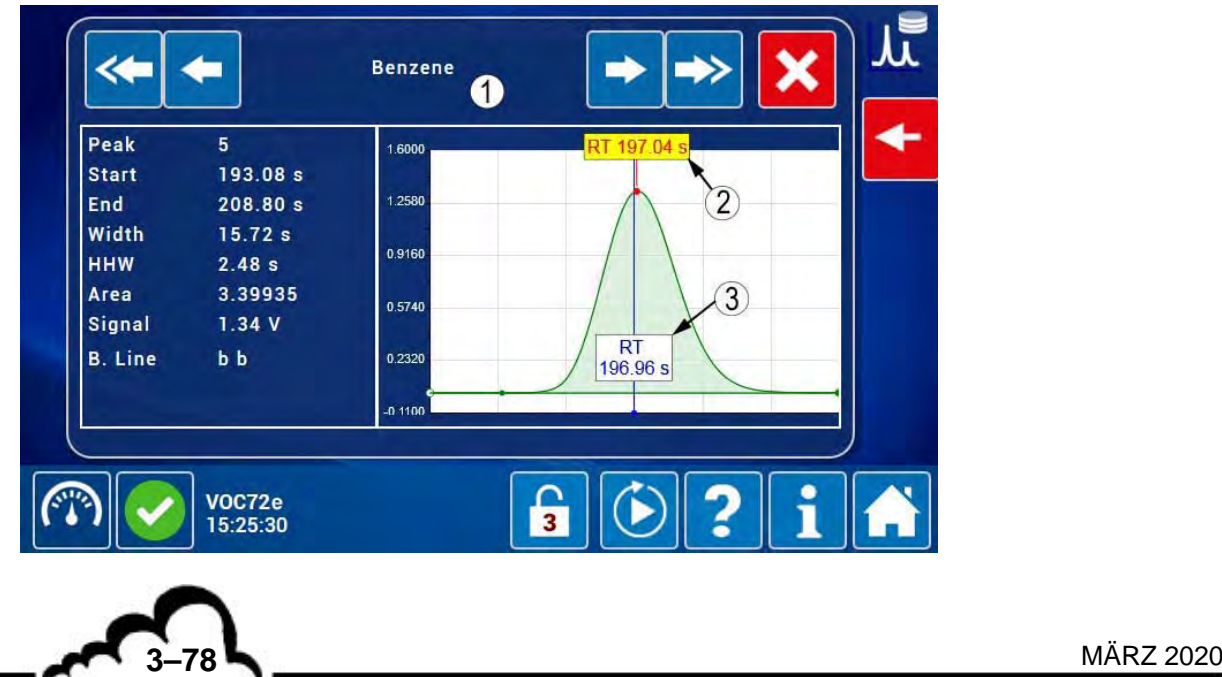

Genauso klicken Sie zur Überprüfung dieser Abweichung bei o-Xylol auf die Auszeichnung o-xy des Chromatogramms: Der Peak von o-Xylol wird im Detektionsfenster angezeigt.

Die Abweichung zwischen der tatsächlichen Retentionszeit (2) TR = 398,40 s und der programmierten Retentionszeit (3) TR = 400,00 s beträgt hier 1,6 Sekunden. Dieser Unterschied ist größer als 1 Sekunde, infolgedessen ist die für o-Xylol programmierte Retentionszeit nicht gültig und muss auf 398,40 Sekunden angepasst werden.

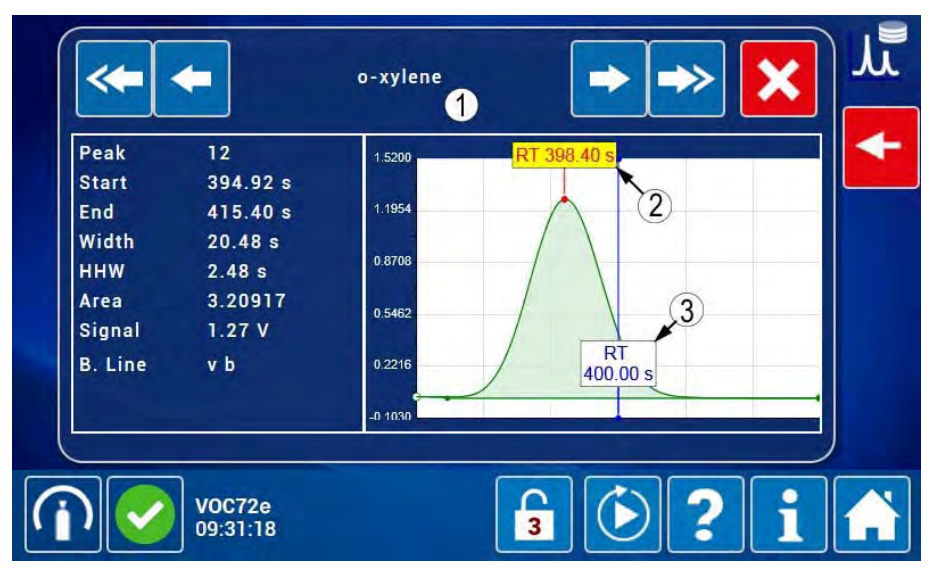

Schritt 3: Parametrierung des Bildschirms "Erweiterte Konfiguration des Analysators":

Für jede zu kalibrierende Verbindung ist in diesem Bildschirm Folgendes zu präzisieren:

- Die Anzeigeeinheit (µg/m<sup>3</sup> oder ppb) (1).
- Der Umrechnungskoeffizient (hier 1ppb Benzol = 3,25 μg/m<sup>3</sup>) (2).
- − Die gültige Retentionszeit (3).
- − Das Feld Autokalib. auf EIN (4).
- − Die Konzentration des Prüfgases (5).
- − Die Einheit der Prüfgaskonzentration (6).

**HINWEIS:** Delta TR (7) steht standardmäßig auf 2 Sekunden (nicht ändern). Die Reihenfolge (8) ist für diese Kalibrierung nicht von Belang.

- − Der Parameter Autokalib. (9) muss für die Verbindungen, die nicht in der Mischung enthalten sind, auf AUS stehen.
- Das Feld Kalibriermodus ist auf "Standard" eingestellt (10).
- Das Feld Erste Kalibrierung steht auf "EIN" (11), um eine Abweichung des Detektorkoeffizienten um mehr als 50 % zu autorisieren. Nach der Kalibrierung wechselt der Parameter automatisch auf AUS.

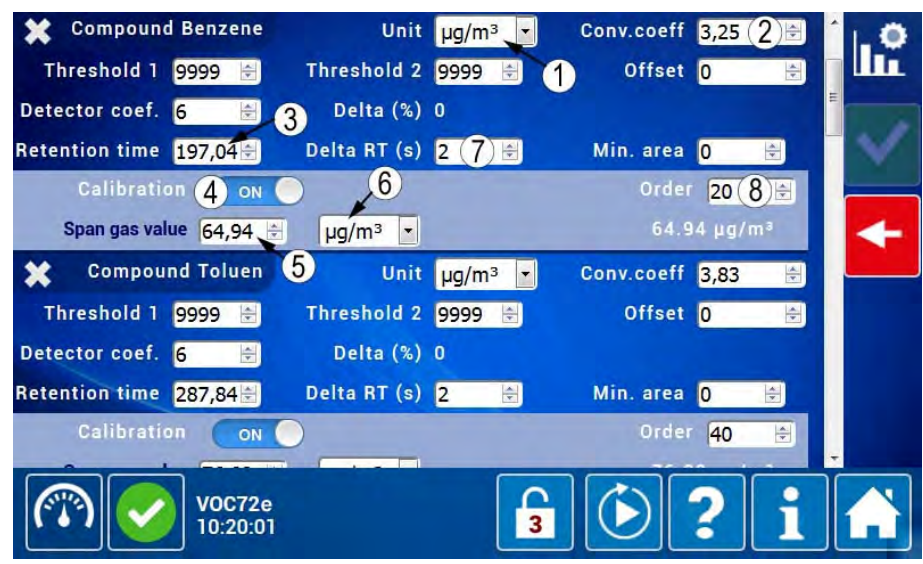

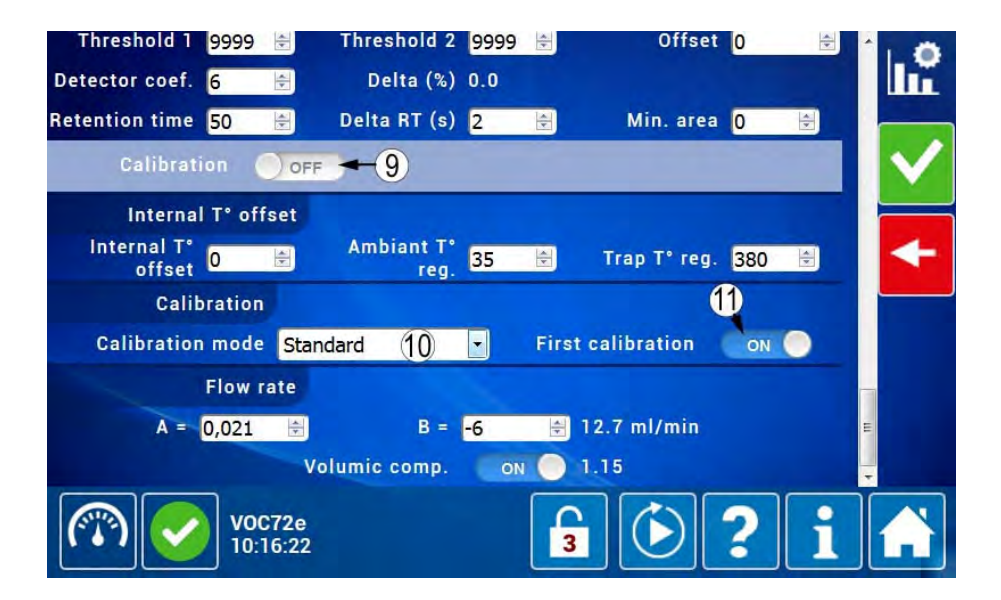

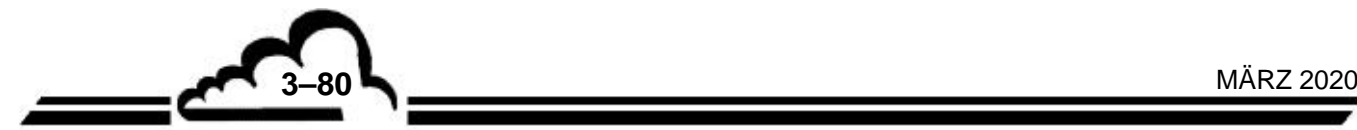

# Vervielfältigung verboten **VOC72e** ENVEA

### Schritt 4: Auslösung und Ablauf der automatischen Kalibrierung

Aktivieren Sie die Steuerung (1), um die Steuerung der Kalibrierung anzuzeigen und sie zu aktivieren (2).

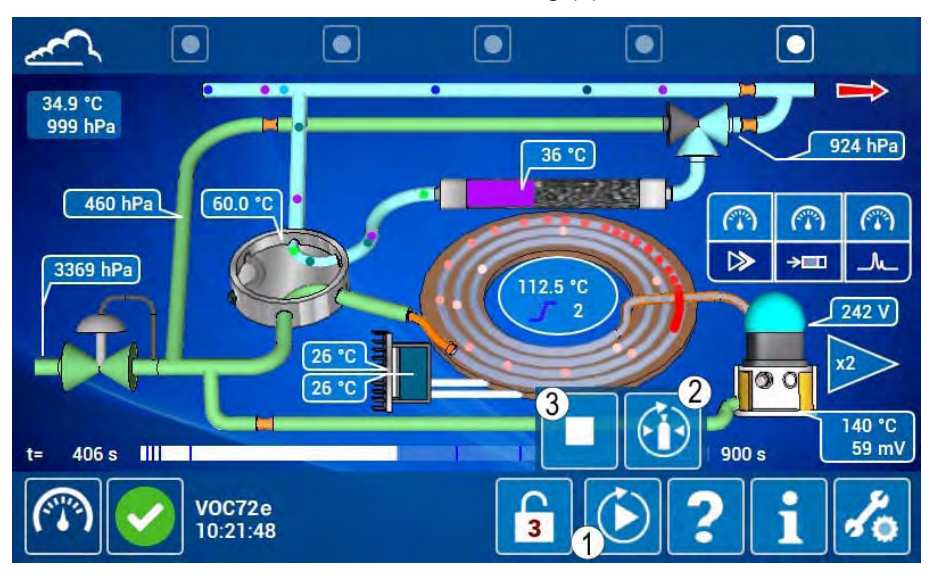

BERÜHREN SIE NICHT die Pausensteuerung (3).

Ein Kalibrierzyklus positioniert sich dann als nächster Zyklus (1), während der Analysator den laufenden Zyklus fortsetzt.

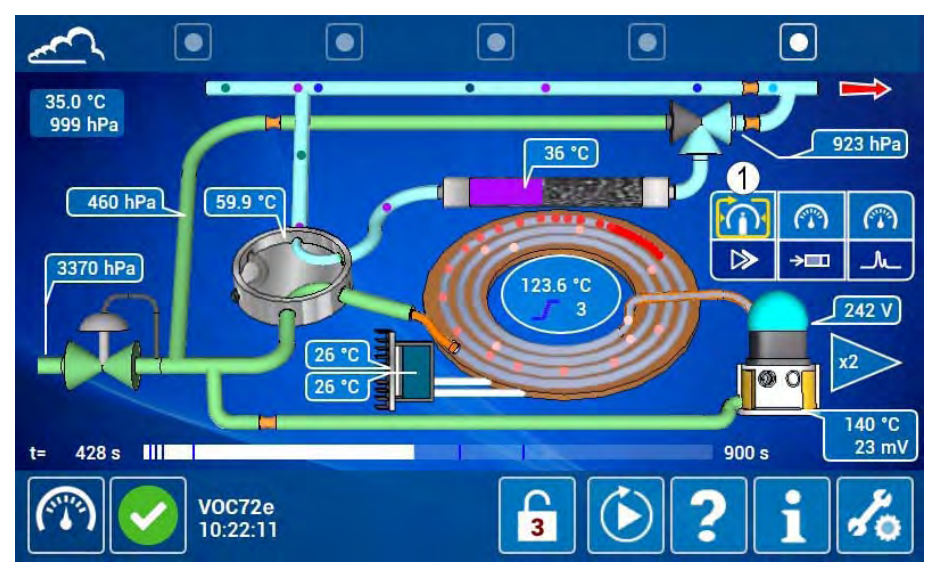

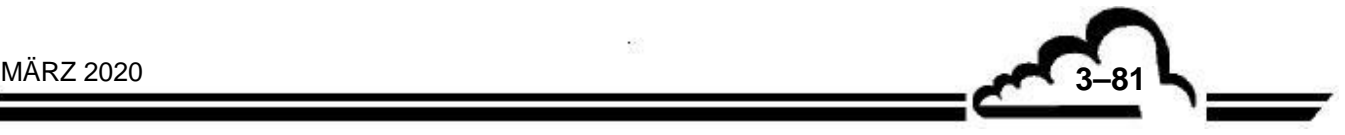

Im folgenden Zyklus wird das Kalibriersymbol (1) in den Probenahmezyklus (2) verschoben, der Eingang des Analysators wechselt in die Prüfgasposition (3) und ab der Probenahmemarke (4) beginnt die Gasfalle mit der Probenahme der Prüfgasmischung.

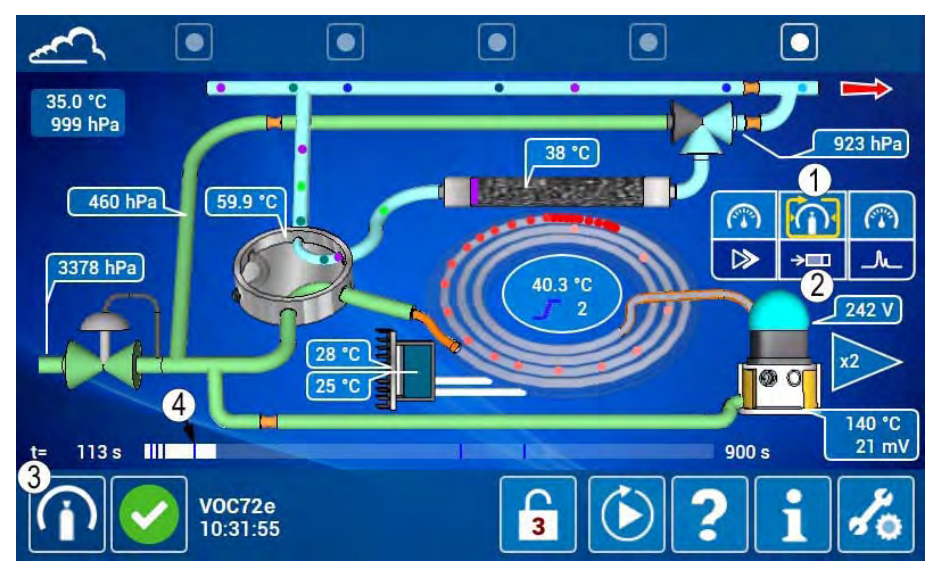

Im folgenden Zyklus hat der Analysatoreingang automatisch auf die Probegasposition (1) zurückgeschaltet und die Säule führt die Analyse der Prüfgasmischung (2) durch. Sobald der Fortschrittsbalken (3) die Berechnungsmarke (4) erreicht hat, ist die Erfassung des Chromatogramms beendet und der automatische Kalibriervorgang beginnt.

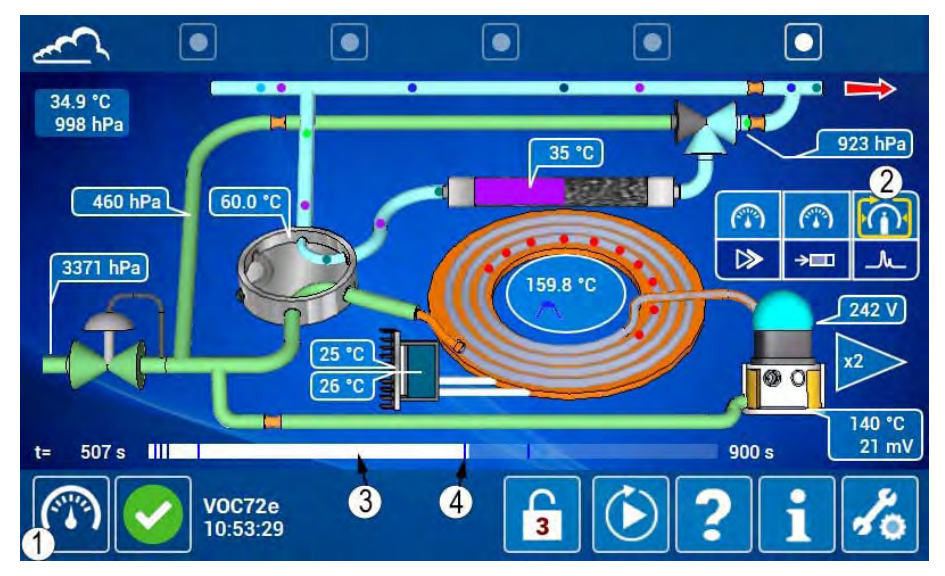

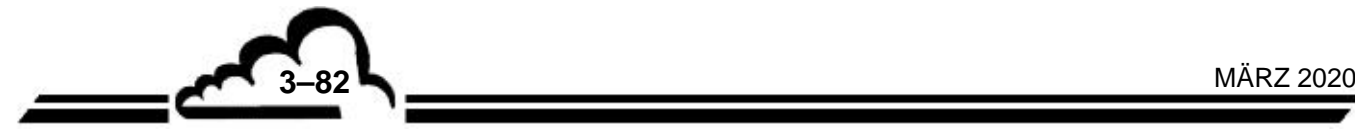

Das Ergebnis wird im Bildschirm *"Erweiterte Konfiguration des Analysators"* angezeigt, in dem für jede für die Kalibrierung ausgewählte Verbindung der Detektorkoeffizient automatisch eingestellt wird (1) (2).

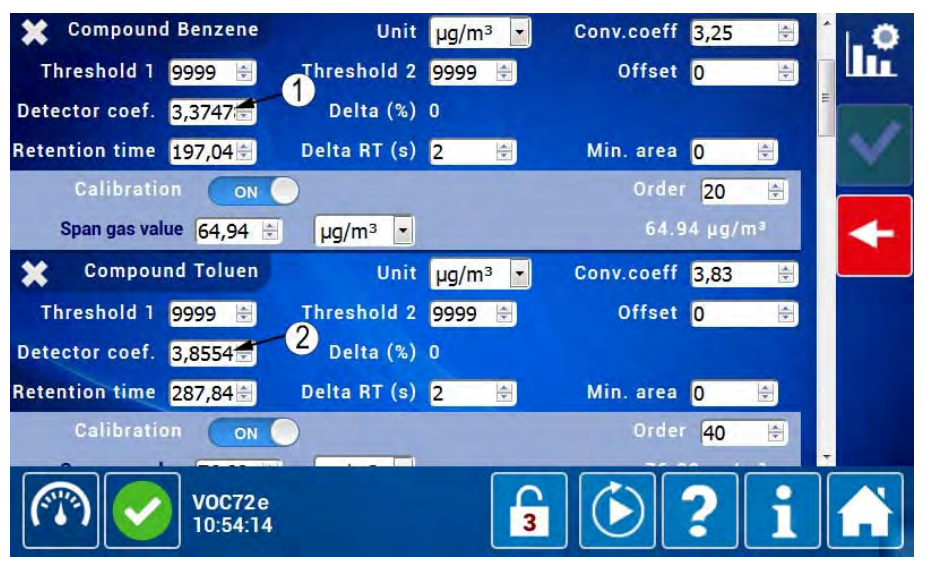

Auf der Startseite mit den Messkanälen entspricht die Konzentration der gemessenen Verbindungen (1) dann exakt den für die Prüfgasmischung auf dem Bildschirm "*Erweiterte Konfiguration des Analysators"* angegebenen Konzentrationswerten.

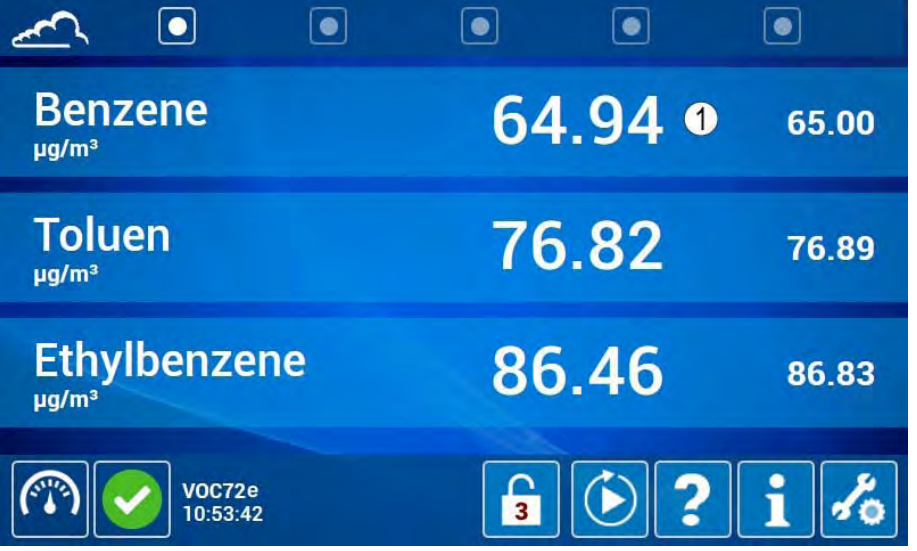

Im Bildschirm "*Diagnosefunktionen (Alarm, Eingänge/Ausgänge, Mux…)"* wird eine Meldung angezeigt, dass ein Kalibrierzyklus durchgeführt wurde (1), und eine zweite Meldung gibt an, dass die Konfiguration geändert wurde (2). Durch Klick auf diese letzte Meldung wird ein Pop-up angezeigt, das die detaillierten Informationen zu den durchgeführten Änderungen (3) enthält, die der Anpassung der Detektorkoeffizienten für jede Verbindung entsprechen:

- − Alter Detektorkoeffizient für Benzol (4).
- − Neuer Koeffizient für Benzol (5).

Die automatische Kalibrierung der Konzentration ist abgeschlossen.

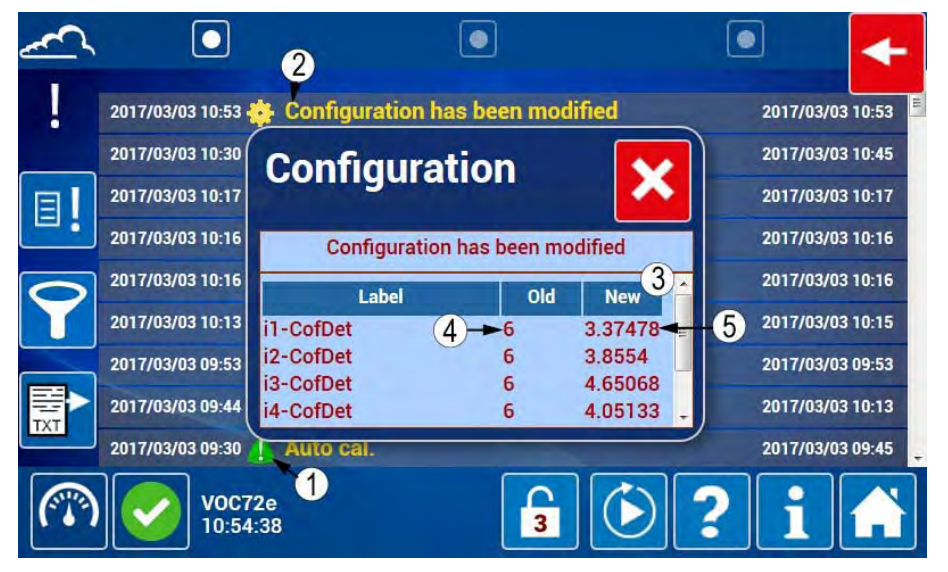

Es kann nun ein neuer automatischer Kalibrierzyklus mithilfe der Zyklussteuerung gestartet werden, ohne dass die weiter oben erläuterten Parametrierungen geändert werden müssten.

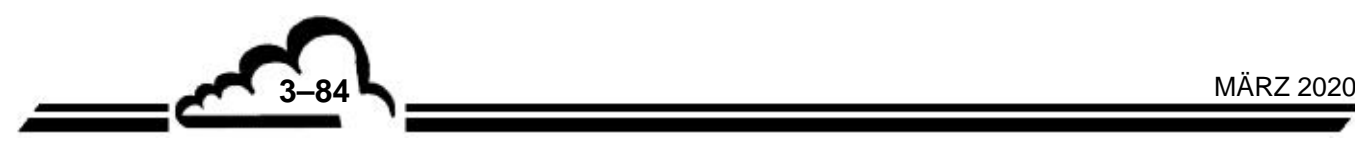

#### **Automatische Kalibrierung der Retentionszeit TR und der Konzentration**

Diese Kalibrierung besteht darin, für jede ausgewählte Verbindung Folgendes gleichzeitig durchzuführen:

- − Eine automatische Anpassung der Retentionszeiten (TR).
- Eine automatische Anpassung des Ansprechkoeffizienten des Detektors.

Die 7 für die Durchführung einer Kalibrierung der Retentionszeit TR und der Konzentration erforderlichen Bedingungen sind wie folgt:

- − Ein Probenahmezyklus für Prüfgas ohne Alarm, gefolgt von einem Analysezyklus ohne Alarm.
- − Eine im Prüfgaschromatogramm detektierte Anzahl Peaks, die höher oder gleich der Anzahl der angegebenen Verbindungen ist.
- − Kein gesättigter Peak (Amplitude nahe an 2500 mV) im Prüfgaschromatogramm.
- − Chromatographische Peaks von Verbindungen mit einer Fläche derselben Größenordnung: Das Verhältnis der Fläche zwischen zwei Peaks darf maximal 3/1 sein. In der Praxis heißt das: Die Höhe des größten Peaks darf nicht größer als die 3-fache Höhe des kleinsten Peaks sein.
- − Chromatographische Peaks von Verbindungen mit einer Fläche, die erheblich höher als die der Peaks von Verunreinigungen ist: Das Verhältnis der Fläche zwischen Peaks muss mindestens 5/1 sein. In der Praxis heißt das: Die Höhe des kleinsten Peaks von Verbindungen muss mindestens der 5-fachen Höhe des größten Peaks von Verunreinigungen entsprechen.
- − Der berechnete Detektorkoeffizient muss zwischen 0,1 und 50 liegen.
- − Der berechnete Detektorkoeffizient muss um weniger als 50 % vom tatsächlichen Koeffizienten (vor Kalibrierung) abweichen. Diese Bedingung kann ignoriert werden, wenn das Feld Erste Kalibrierung im Bildschirm *"Erweiterte Konfiguration des Analysators"* auf EIN steht.

Ist eine der oben genannten Bedingungen nicht erfüllt, bleiben die Koeffizienten unverändert und es wird ein Kalibrieralarm erstellt.

### Schritt 1: Überprüfung der Konfiguration des Prüfgaseingangs

Im Bildschirm "Konfiguration der automatischen Zyklen" überprüfen Sie Folgendes:

- Das Feld "Eingang/Kalibrierung" ist für den Prüfgaseingang auf Prüfgas (1) konfiguriert, wenn der Analysator mit der Option "Prüfgas" oder "Prüfgas unter Druck" ausgestattet ist.
- Das Feld "Programmierter Eingang" ist auf EIN konfiguriert (2), um die Probenahme für den für die Kalibrierung vorgesehenen Probenahmezyklus auf den Prüfgaseingang zu schalten.
- **HINWEIS:** Ist der VOC72e nicht mit der Option Prüfgas oder Prüfgas unter Druck ausgestattet, ist die Regelung des Eingangsanschlusses nicht von Bedeutung, man muss jedoch daran denken, zu Beginn des für die automatische Kalibrierung vorgesehenen Probenahmezyklus den Probegaseingang manuell auf die Prüfgasquelle zu schalten und anschließend die Probegasquelle zu Beginn des nächsten Zyklus wieder anzuschließen.

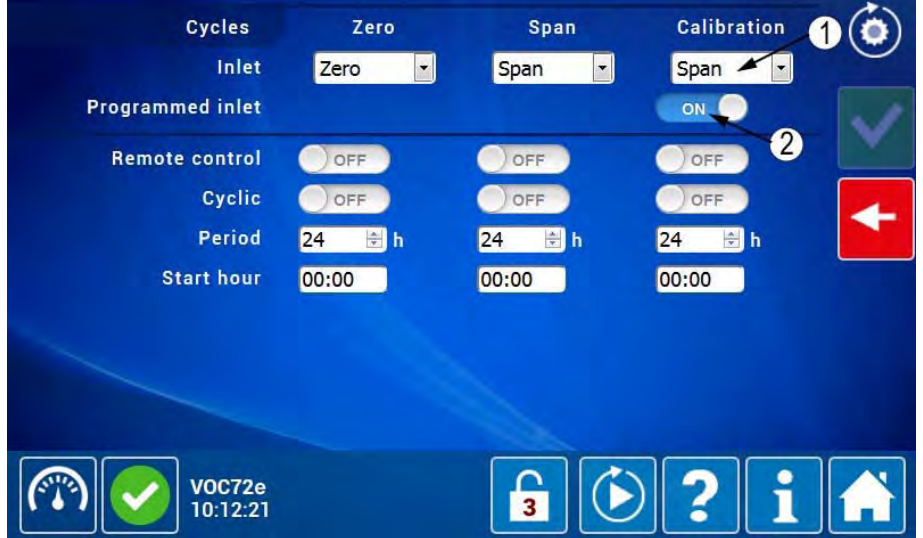

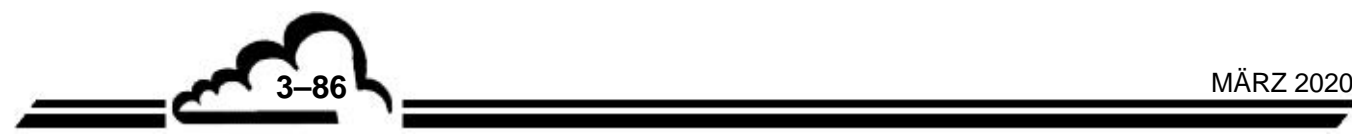

Schritt 2: Parametrierung des Bildschirms "Erweiterte Konfiguration des Analysators"

Für jede zu kalibrierende Verbindung ist in diesem Bildschirm Folgendes zu präzisieren:

- Die Anzeigeeinheit (µg/m<sup>3</sup> oder ppb) (1).
- − Der Umrechnungskoeffizient (hier 1ppb Benzol = 3,25 µg/m3) (2).
- Das Feld Autokalib. auf EIN (3).
- − Die Konzentration des Prüfgases (4).
- − Die Einheit der Prüfgaskonzenration (5).
- − Die Elutionsordnung (6)

**HINWEIS:** Delta TR (7) ist standardmäßig mit 2 Sekunden definiert (nicht ändern).

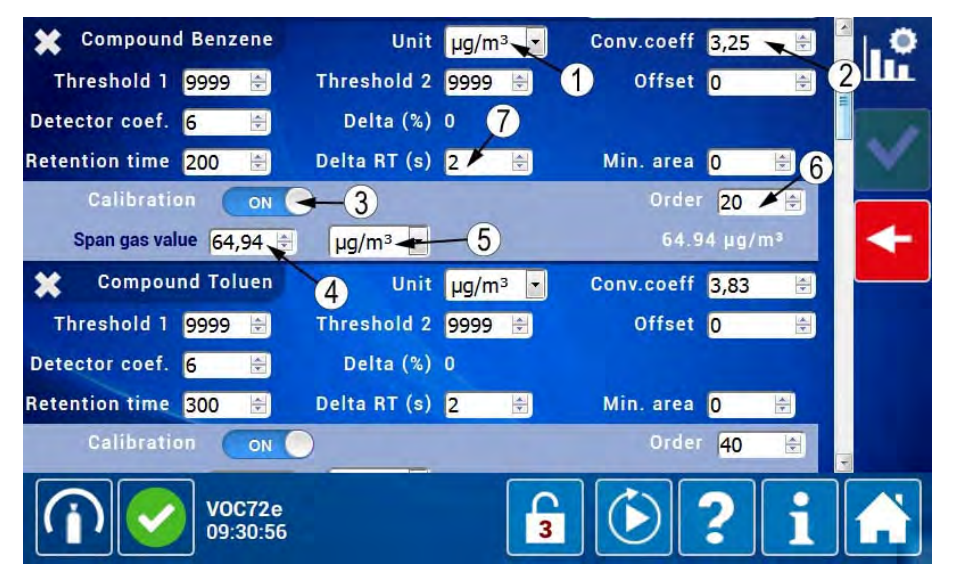

#### Die Elutionsordnung:

Die Elutionsordnung wird vom VOC72e für die Identifizierung der Peaks im Prüfgaschromatogramm verwendet.

Injiziert man eine Prüfgasmischung bestehend aus den sechs folgenden Verbindungen: Benzol, Toluol, Ethylbenzol, m-Xylol (oder p-Xylol), o-Xylol, 1,3-Butadien, werden diese 6 Verbindungen in folgender Reihenfolge eluieren.

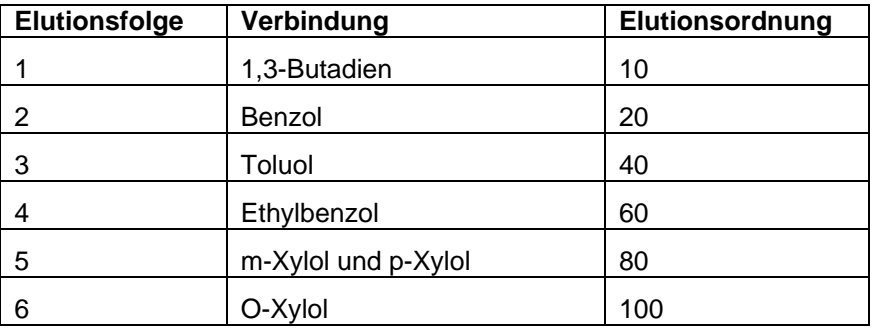

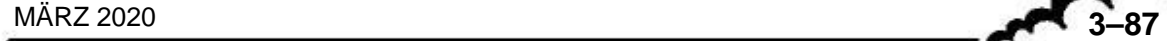

Die obige Elutionsfolge kann als Elutionsordnung verwendet werden, in dem Fall jedoch, dass eine zusätzliche Verbindung zwischen zwei bestehenden Verbindungen eingefügt wird, inkrementiert dies die Elutionsfolge der folgenden Verbindungen.

Im obigen Beispiel würde das Hinzufügen von Isooctan, das zwischen Benzol und Toluol eluiert, zu folgender Tabelle führen:

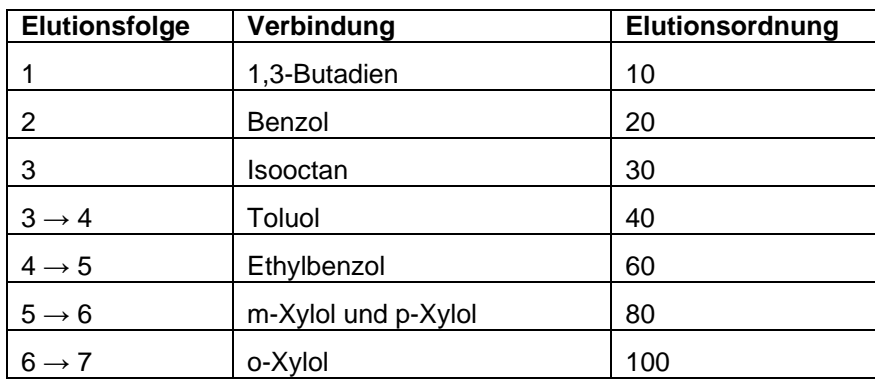

Durch Anwendung der Elutionsordnung 30 auf Isooctan positioniert es sich auf dem dritten Platz, ohne die Elutionsordnung der anderen Verbindungen ändern zu müssen, und es bleibt noch Platz für 9 Verbindungen zwischen Benzol und Isooctan.

Durch Bewegen des Cursors des Bildschirms "Erweiterte Konfiguration des Analysators" nach unten, gelangt der Bediener zum Kalibriermodus, der wie im Folgenden angegeben parametriert werden muss:

- − Das Feld Autokalib. (1) muss für die Verbindungen, die nicht in der Mischung enthalten sind, auf AUS stehen.
- Das Feld Kalibriermodus ist auf "T.R.und Konz." (2) geregelt.
- Das Feld Erste Kalibrierung steht auf "EIN" (3), um eine Abweichung des Detektorkoeffizienten um mehr als 50 % zu autorisieren. Nach der Kalibrierung wechselt der Parameter automatisch auf AUS.

Bestätigen Sie die Konfiguration durch Druck auf (4).

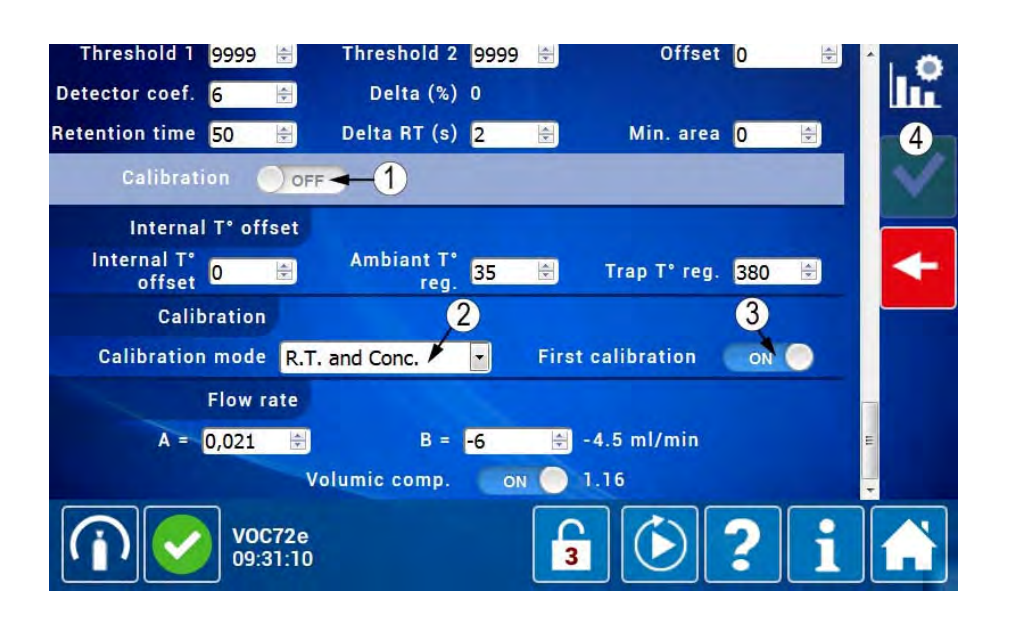

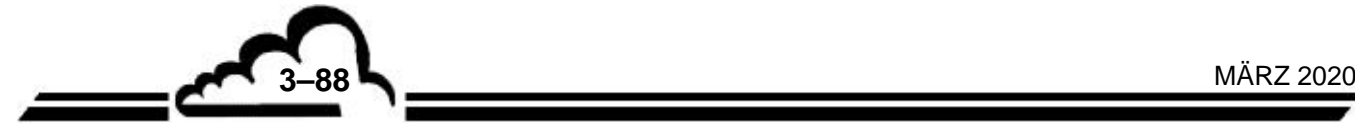

Der folgende Bildschirm zeigt das Prüfgaschromatogramm entsprechend der Standardkonfiguration vor der automatischen Kalibrierung. Er zeigt 6 Peaks, von denen lediglich 2 eine Auszeichnung haben:

- − Die Peaks von 1,3-Butadien (1), Benzol (2), Toluol (3), Ethylbenzol (4) haben keine Auszeichnung, da diese Verbindungen momentan nicht detektiert werden, da die tatsächliche Retentionszeit um mehr als 2 Sekunden von der programmierten Retentionszeit abweicht.
- − Der Peak von m+p-Xylol (5) wird als Ethylbenzol detektiert.
- − Allein der Peak von o-Xylol (6) wird korrekt detektiert.

Dieses Chromatogramm entspricht jedoch den Bedingungen der automatischen Kalibrierung der Retentionszeit TR und der Konzentration:

- − Die 6 Hauptpeaks (d. h. bedeutende Peaks) entsprechen den 6 zu kalibrierenden Verbindungen.
- − Es gibt keinen gesättigten Peak. Der größte Peak (5) hat nämlich eine Amplitude von 1,5 Volt (und damit weniger als 2,5 Volt).
- − Der kleinste bedeutende Peak ist der von 1,3-Butadien (1), der eine Amplitude von ungefähr 1 Volt hat. In diesen Bedingungen liegt das Verhältnis zwischen dem größten Peak und dem kleinsten Peak bei 1,5 / 1 (und damit unter 3 / 1).
- − Die Amplitude des kleinsten bedeutenden Peaks (1 Volt für 1,3-Butadien (1)) versetzt das maximale Niveau der Peaks der Verunreinigungen auf 1 / 5 = 0,2 Volt. Die von den roten Punkten in der Nähe der Basislinie dargestellten Verunreinigungen haben eine Amplitude weit unter 0,2 V.

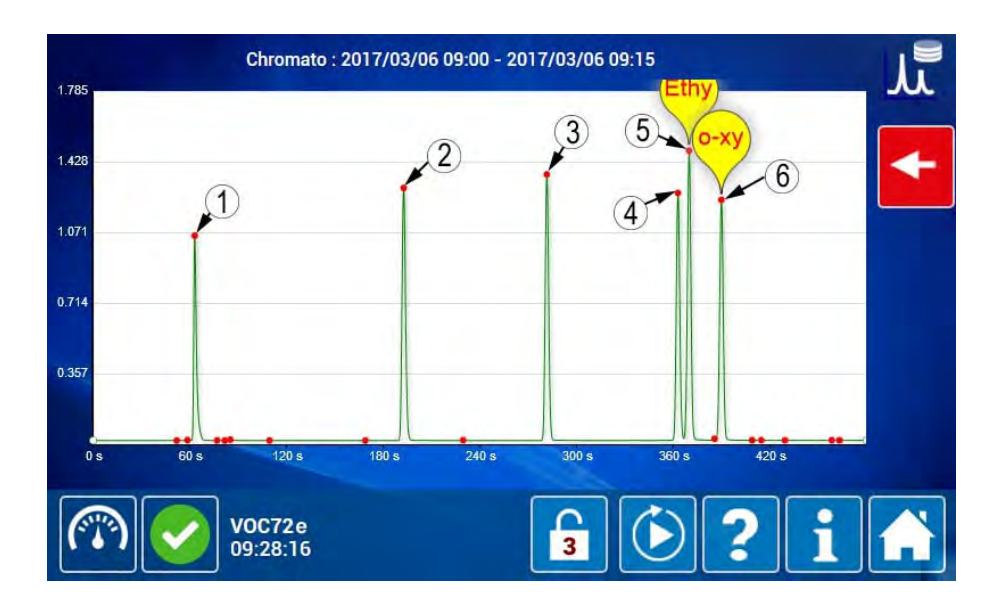

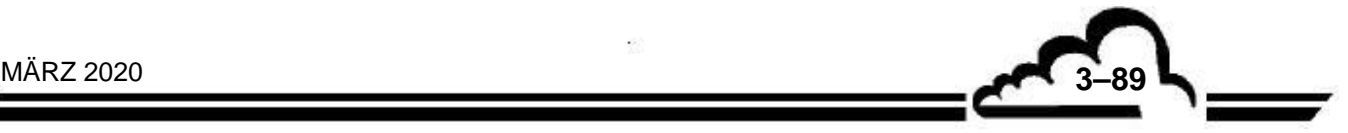

## Schritt 3: Auslösung und Ablauf der automatischen Kalibrierung

Klicken Sie auf die Steuerung (1), um die Kalibriersteuerung (2) anzeigen zu lassen. BERÜHREN SIE NICHT die Pausensteuerung (3). Klicken Sie auf die Kalibriersteuerung (2), um die automatische Kalibrierung zu starten.

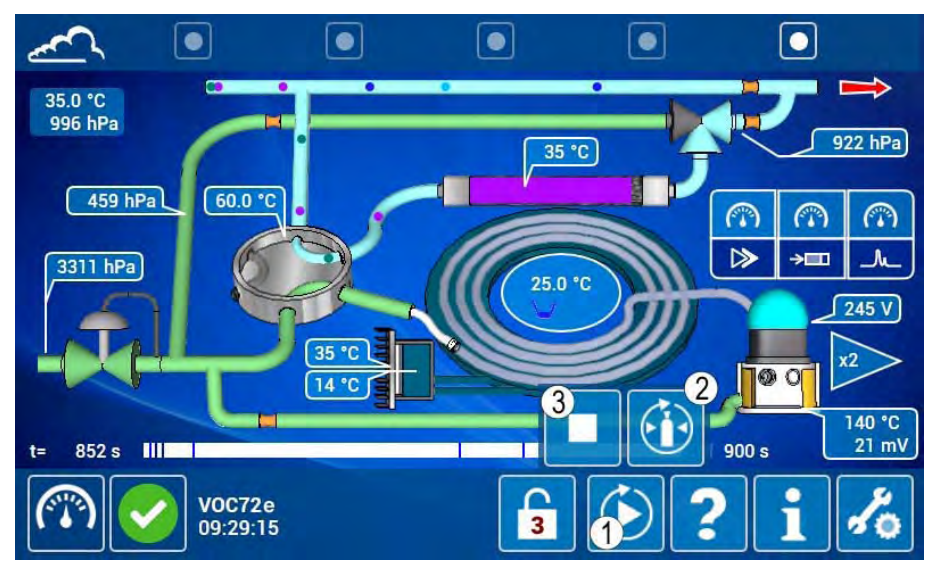

Ein Kalibrierzyklus positioniert sich dann als nächster Zyklus (1), während der Analysator den laufenden Zyklus fortsetzt.

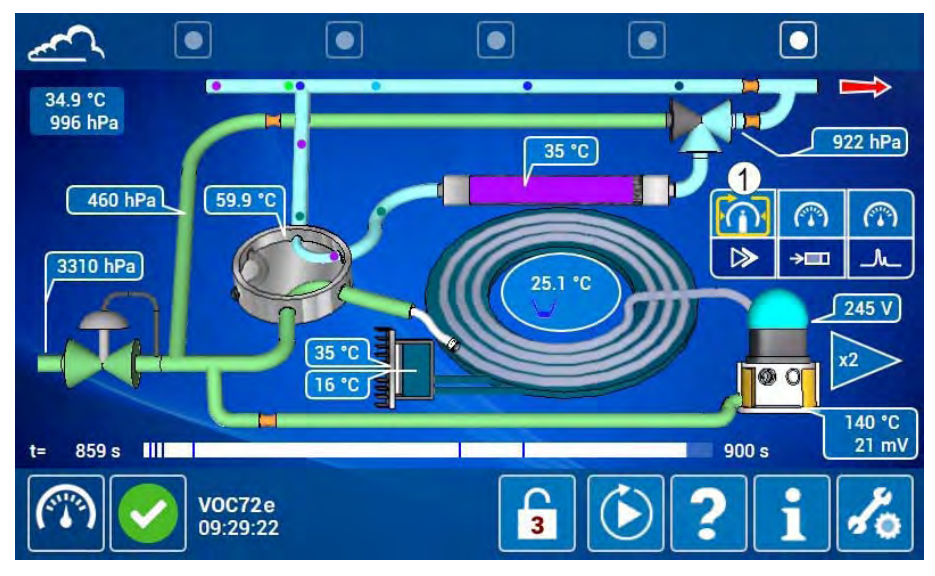

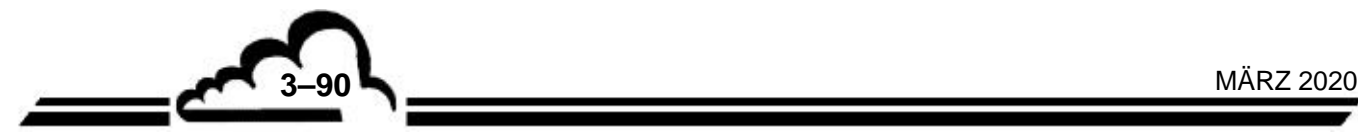

Im folgenden Zyklus wird das Kalibriersymbol (1) in den Probenahmezyklus (2) verschoben, der Eingang des Analysators wechselt in die Prüfgasposition (3) und ab der Probenahmemarke (4) beginnt die Gasfalle mit der Probenahme der Prüfgasmischung.

**HINWEIS:** Fehlt die Prüfgasoption, schalten Sie manuell den Probegaseingang auf die Prüfgasquelle, bevor der Fortschrittsbalken die Marke (4) erreicht.

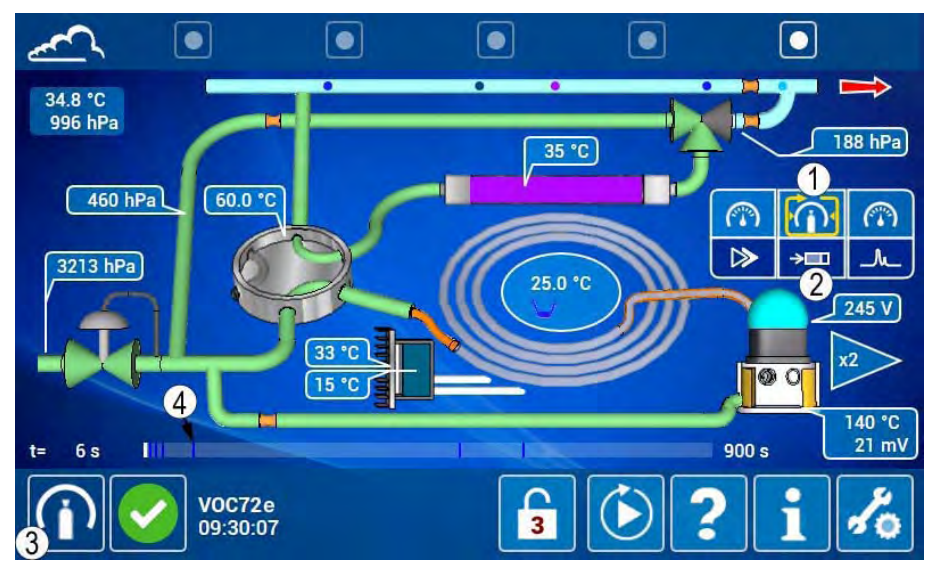

Im folgenden Zyklus hat der Analysatoreingang automatisch auf die Probegasposition (1) gewechselt und die Säule führt die Analyse der Prüfgasmischung (2) durch. Sobald der Fortschrittsbalken (3) die Berechnungsmarke (4) erreicht, ist die Erfassung des Prüfgaschromatogramms beendet und der automatische Kalibriervorgang beginnt.

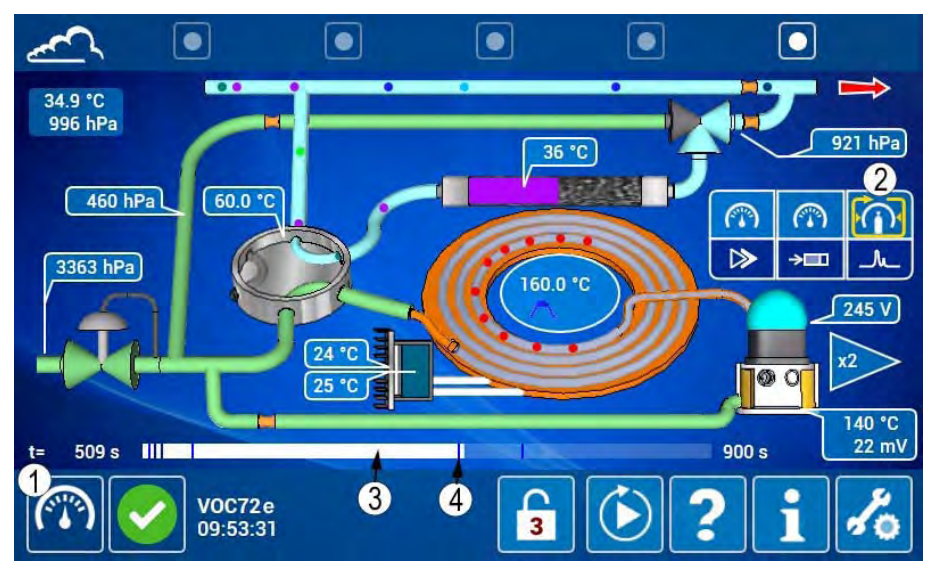

Für jede für die automatische Kalibrierung (2) ausgewählte Verbindung (1) werden die Retentionszeit (3) und der Detektorkoeffizient (4) automatisch angepasst.

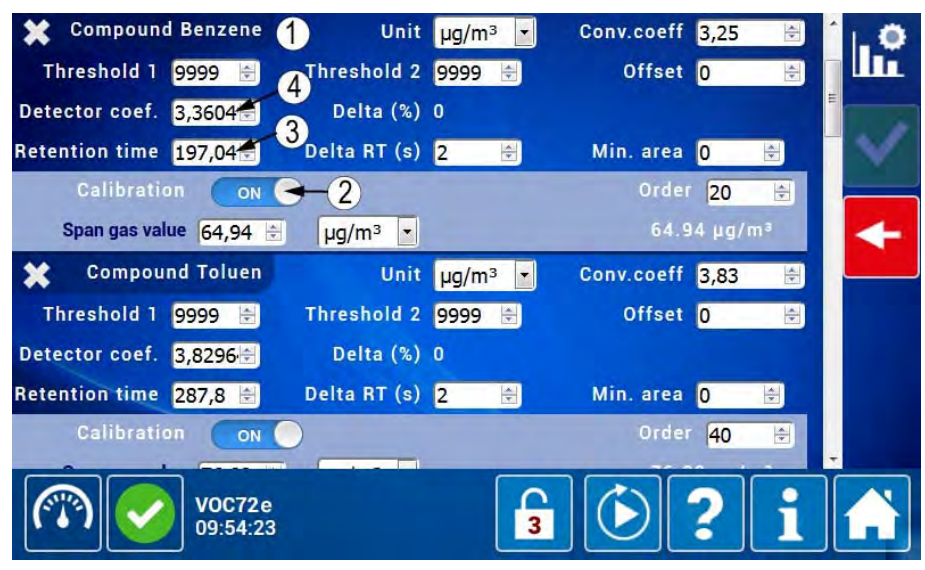

Am Ende der Kalibrierung zeigt der Analysator die Konzentrationen der Prüfgasmischung auf der Startseite der Messkanäle an.

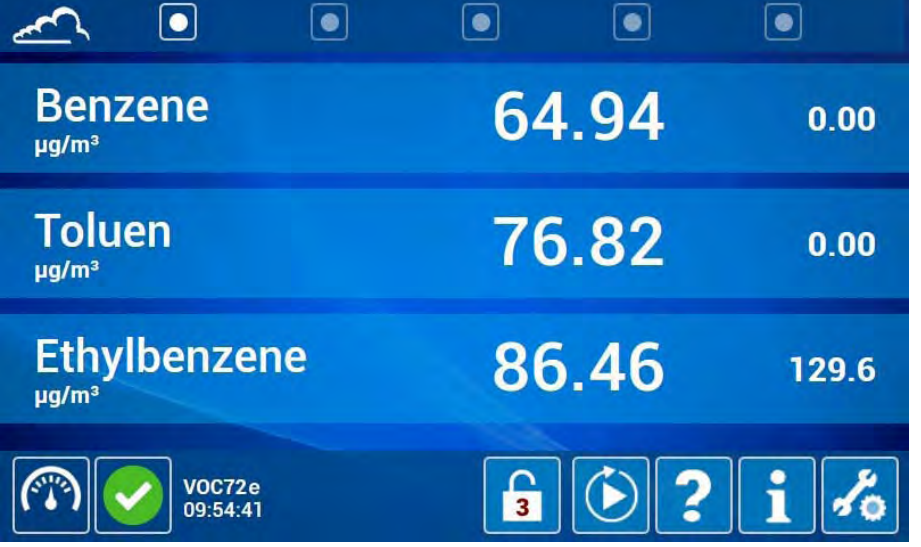

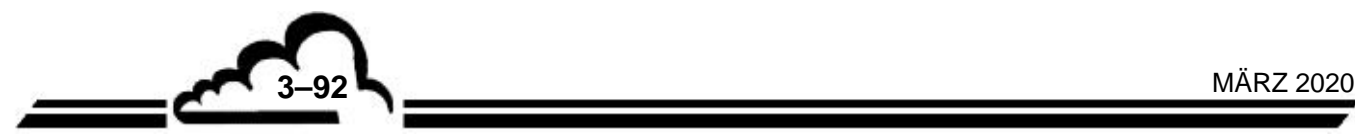
Im Bildschirm "*Diagnosefunktionen (Alarm, Eingänge/Ausgänge, Mux…)"* erscheint eine Meldung, dass die Konfiguration geändert wurde. Durch Klick darauf wird ein Pop-up angezeigt, das die Details der durchgeführten Änderungen der Kalibrierparameter angibt:

- − Alte Retentionszeit von Benzol (Verbindung Nr. 1) (1),
- − Neue Retentionszeit von Benzol (2),
- − Alter Ansprechkoeffizient von Benzol (3),
- − Neuer Ansprechkoeffizient von Benzol (4),
- − Alte Retentionszeit von Toluol (Verbindung Nr. 2) (5),
- − Neue Retentionszeit von Toluol (6),
- − Alter Ansprechkoeffizient von Toluol (7),
- − Neuer Ansprechkoeffizient von Toluol (8),

Bewegen Sie den Cursor (9) nach unten, um die anderen bei der Kalibrierung geänderten Parameter anzuzeigen.

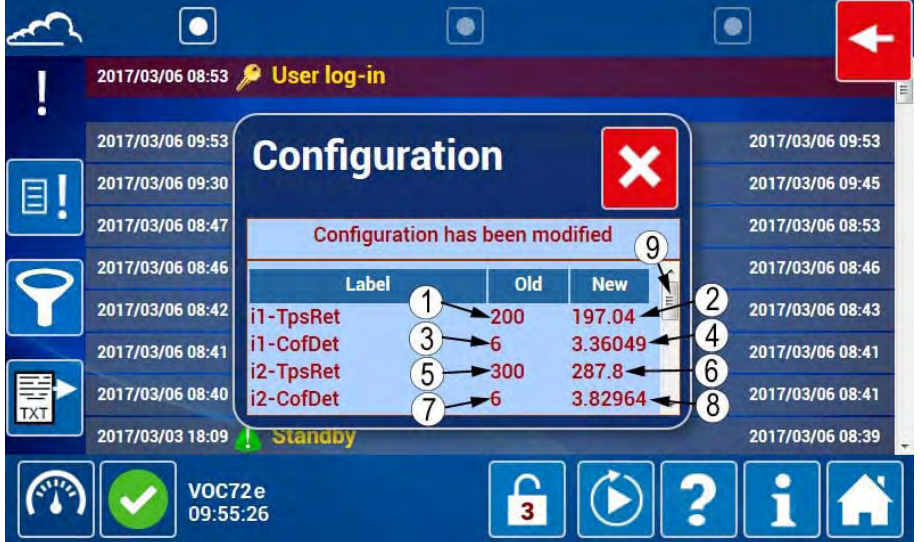

Auf dem Bildschirm "*Letztes Chromatogramm"* kann der Bediener erkennen, dass die Identifizierung der Peaks nun korrekt ist.

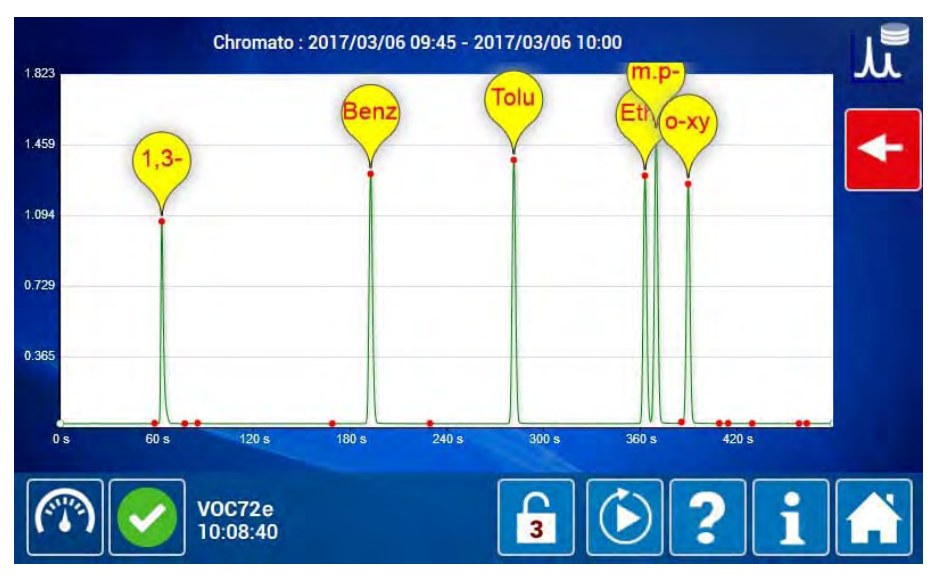

Die automatische Kalibrierung der Retentionszeiten TR und der Konzentration ist abgeschlossen. Im nächsten Zyklus verwendet der VOC72e die neuen Parameter zur Analyse des Chromatogramms.

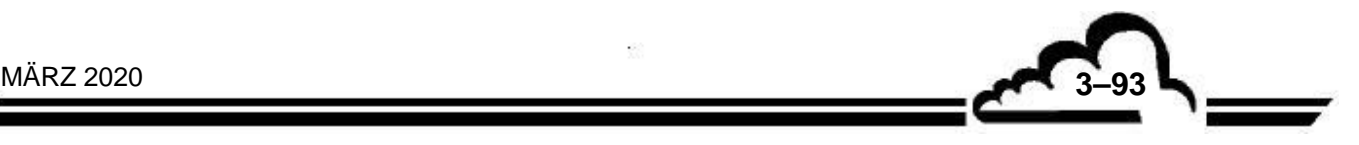

## **Fehlermeldungen bei Fehlschlag der automatischen Kalibrierung**

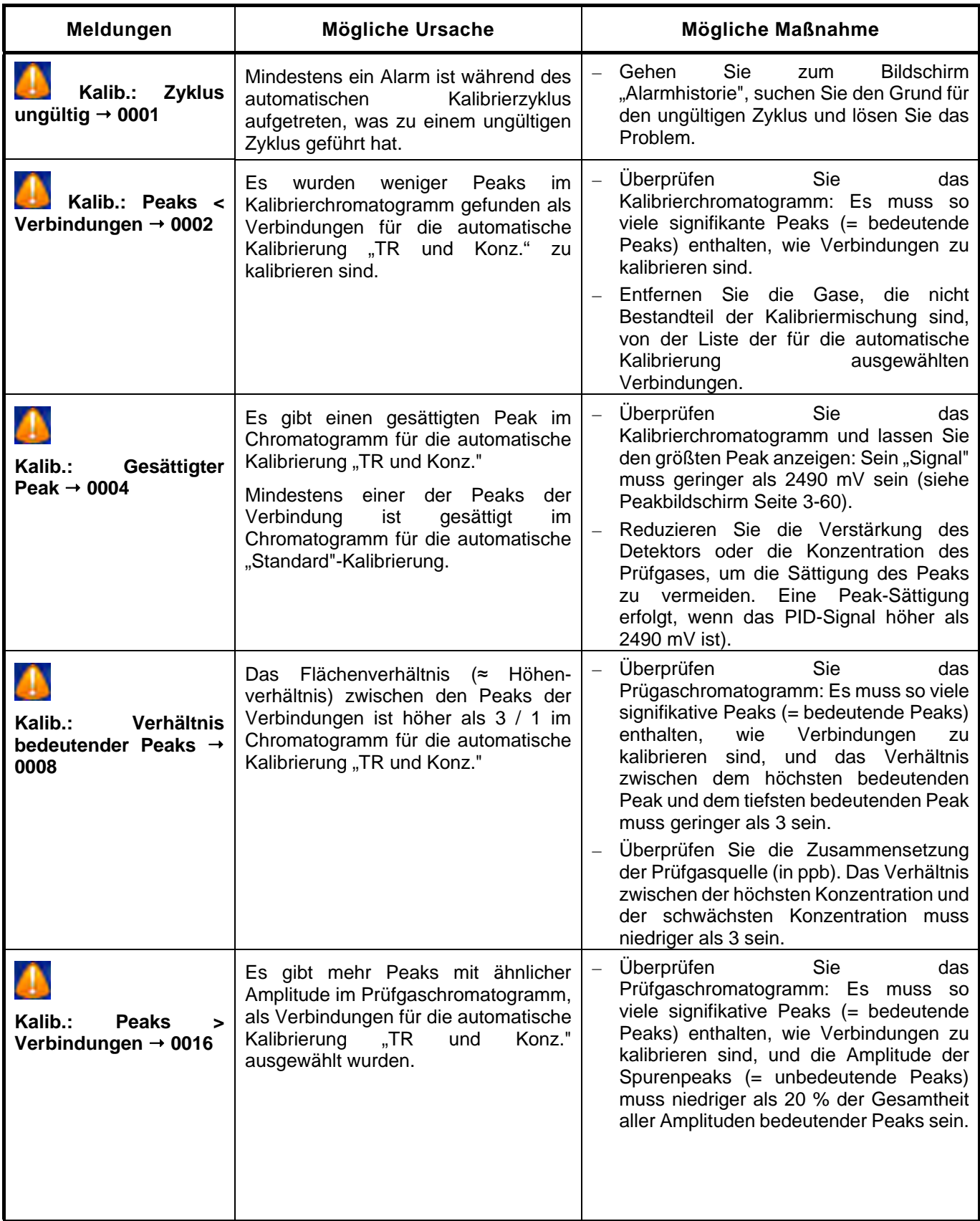

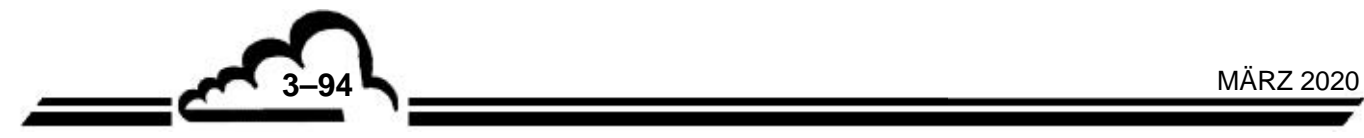

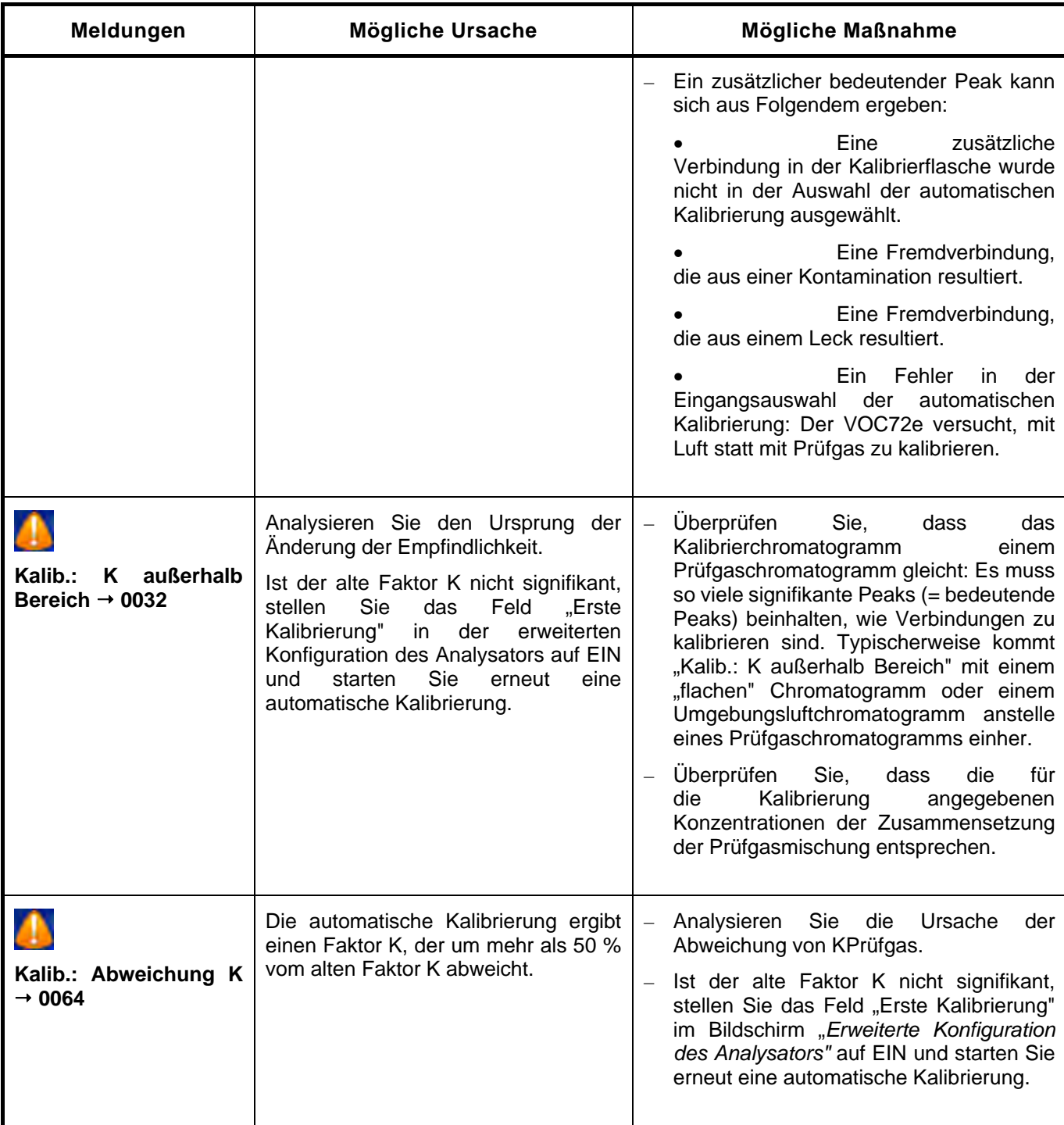

Eine Meldung Kalib. bedeutet Folgendes:

- Der Autokalibriervorgang wurde storniert.
- Die Koeffizienten K und TR wurden nicht geändert: Der VOC72e behält die "alten" Koeffizienten K und die alten Retentionszeiten für die künftigen Analysezyklen.
- Das Symbol wird durch ein Symbol ersetzt, das einer Kontrolle der Kalibrierung entspricht.

Es gibt zwei Lösungen zum Löschen des Symbols, das sich aus einer Störung bei der Autokalibrierung ergibt.

1) - Finden Sie den Grund für die Störung der Autokalibrierung, beheben Sie ihn und führen Sie eine neue automatische Kalibrierung durch. Bei einer erfolgreichen automatischen Kalibrierung wird das Symbol gelöscht.

2) - Sind die alten Koeffizienten K und/oder die Retentionszeiten weiterhin gültig und fehlt die Zeit (oder ist kein Prüfgas verfügbar), um eine neue automatische Kalibrierung durchzuführen, gehen Sie zum Bildschirm "*Erweiterte Konfiguration des Analysators"* und ändern Sie eine Retentionszeit oder einen

Koeffizienten K egal welcher Verbindung, drücken Sie anschließend auf die Taste.  $\Box$  : Das Symbol

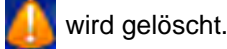

Sie können nun den ursprünglichen Wert wiederherstellen und auf die Taste der drücken.

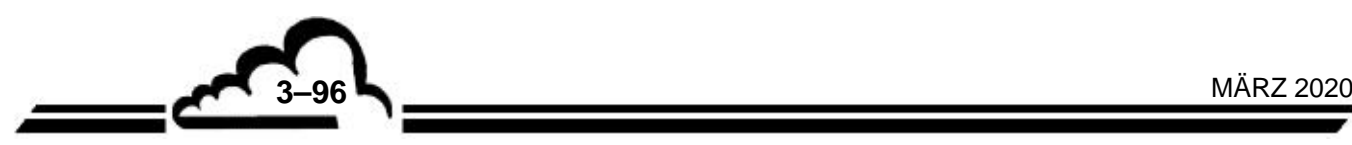

## **KAPITEL 4**

## **PRÄVENTIVE WARTUNG**

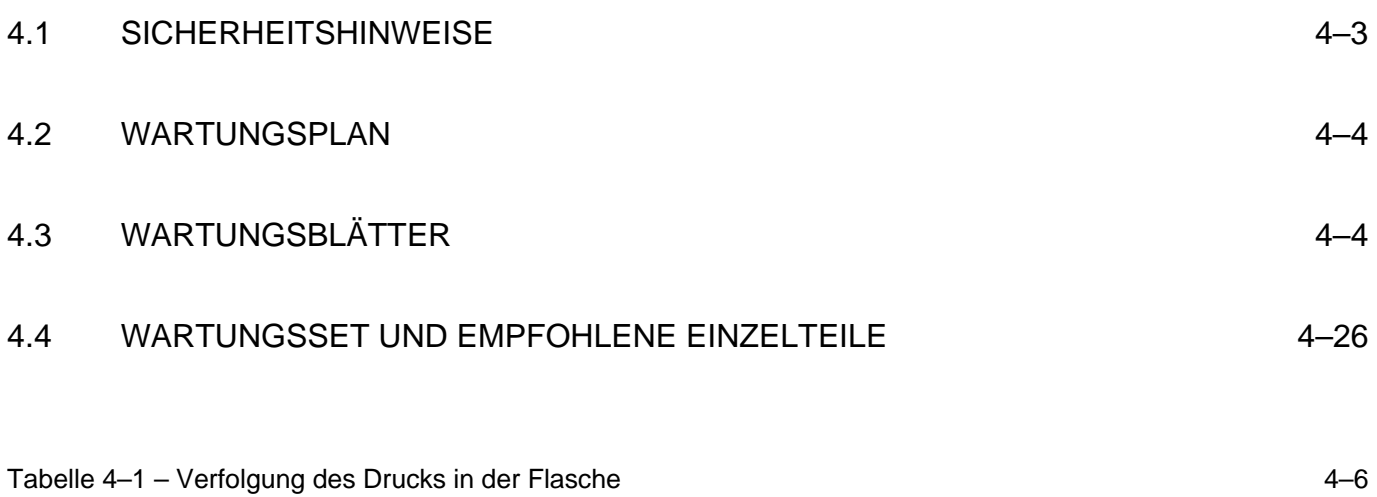

Leerseite

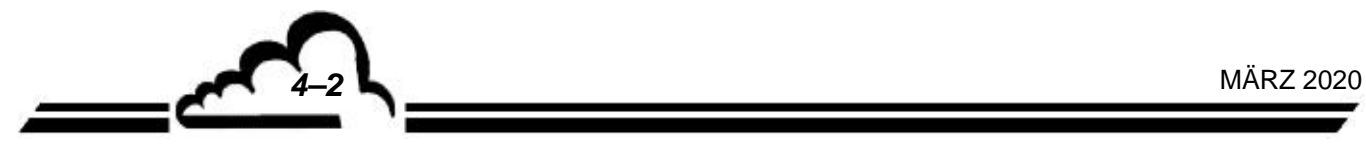

## **4. PRÄVENTIVE WARTUNG**

## 4.1 SICHERHEITSHINWEISE

Das Personal muss jederzeit alle Sicherheitsmaßnahmen beachten.

Schalten Sie bei Arbeiten am Gerät die Versorgungsquellen so weit wie möglich ab.

Ergreifen Sie die erforderlichen Vorsichtsmaßnahmen für den Umgang mit gefährlichen Produkten wie unter Hochdruck stehenden Gasen (stellen Sie die Flaschen in ein Gestell in einem belüfteten Raum).

Prüfen Sie die Rohrstutzen regelmäßig auf Undichtigkeiten.

Nur entsprechend ausgebildetes Personal darf mit Arbeiten am Gerät betraut werden.

Der Hersteller lehnt in folgenden Fällen jede Verantwortung in sicherheitstechnischer Hinsicht ab:

- Verwendung des Geräts von nicht dazu qualifiziertem Personal
- Verwendung des Geräts unter anderen als den in diesem Dokument genannten Bedingungen
- Veränderung des Geräts durch den Benutzer
- Mangelnde Wartung des Geräts

Auf regelmäßige systematische Inspektionen kann nicht verzichtet werden.

## 4.2 WARTUNGSPLAN

Dank seiner Konzeption ist der VOC72e sehr wartungsarm.

Um jedoch auch im Dauerbetrieb die angegebenen Kenndaten sicherstellen zu können, muss das Gerät regelmäßig gewartet werden.

Die angegebenen Wartungsintervalle sind nur Richtwerte und können je nach Betriebsbedingung des Analysators variieren.

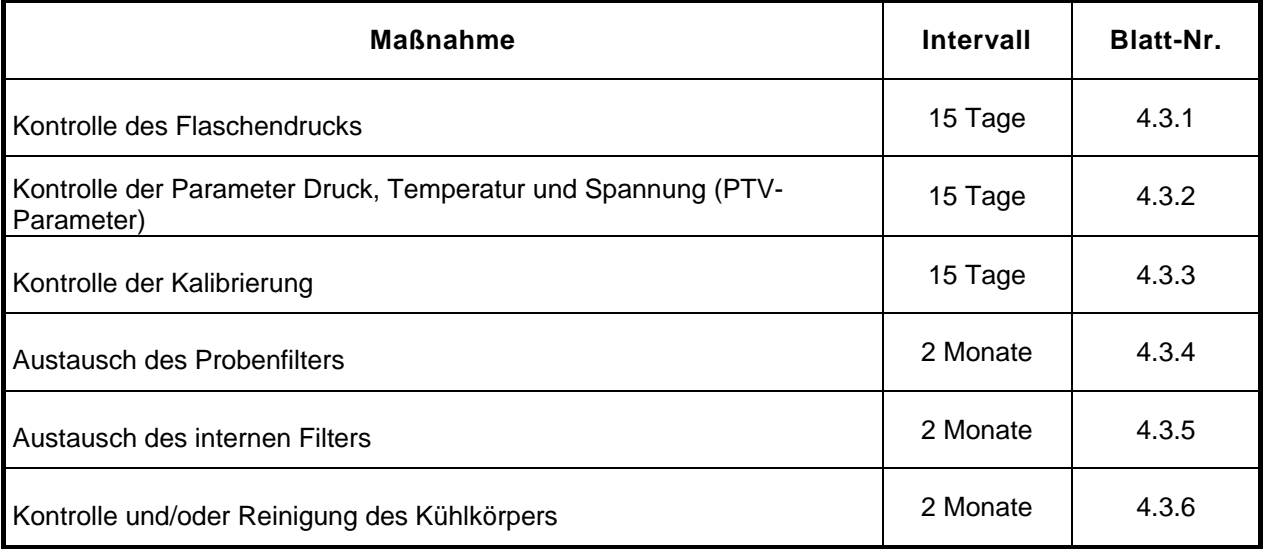

## 4.3 WARTUNGSBLÄTTER

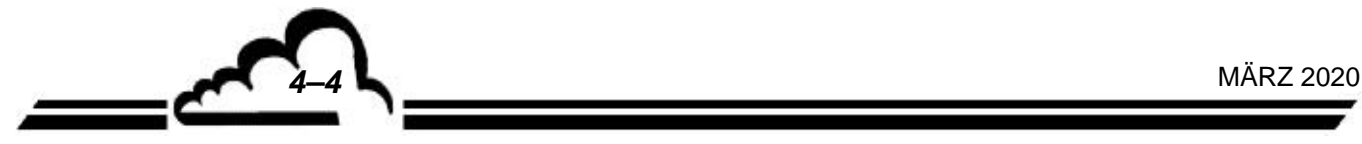

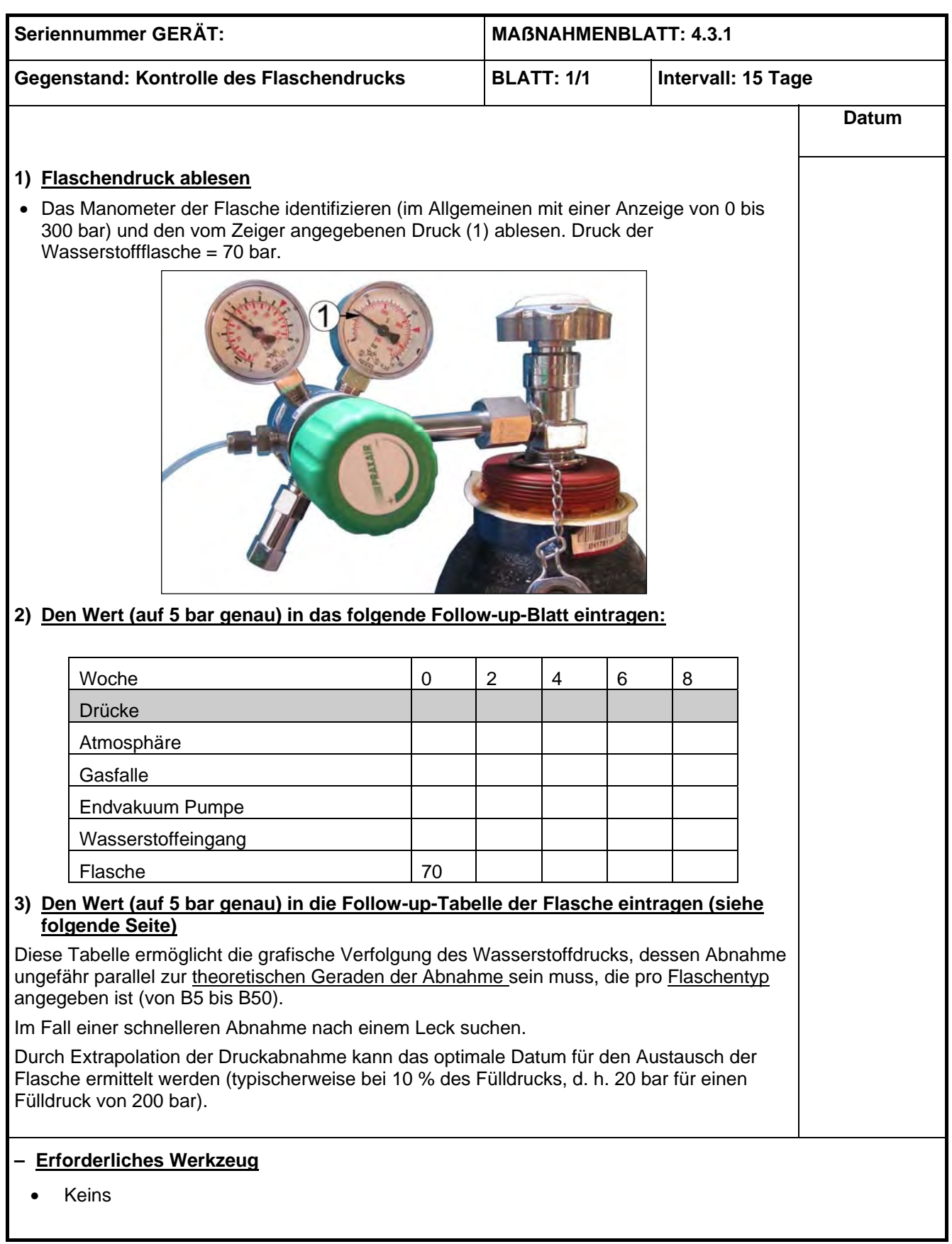

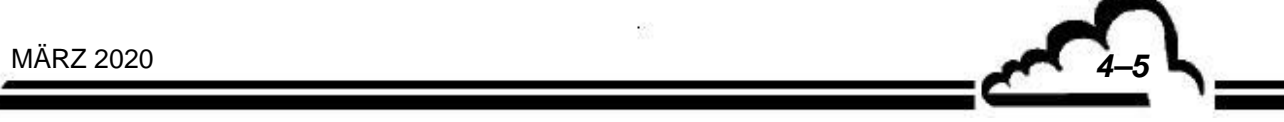

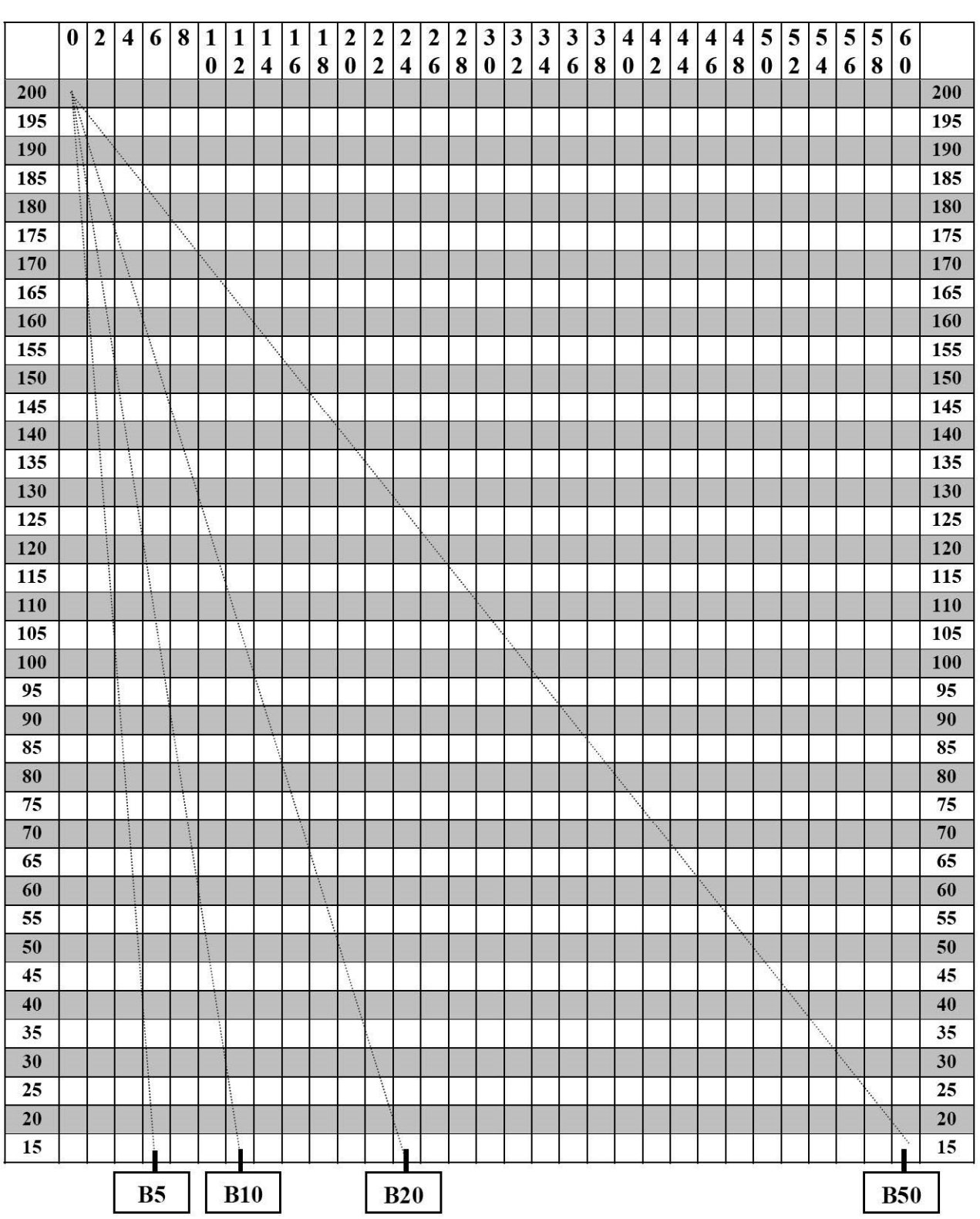

## **Tabelle 4–1 – Verfolgung des Drucks in der Flasche**

**MÄRZ 2020** 

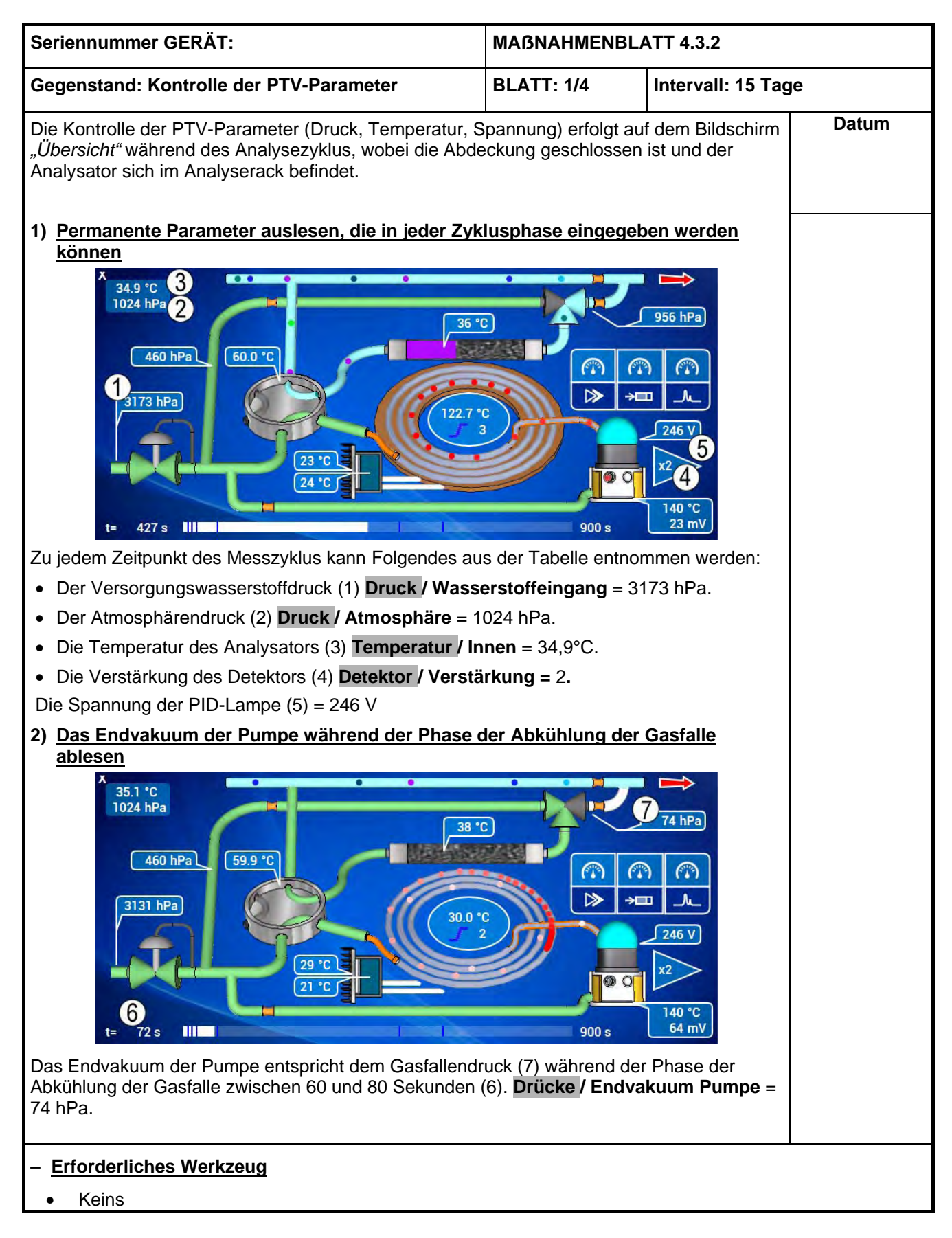

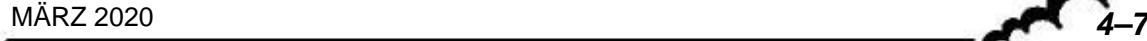

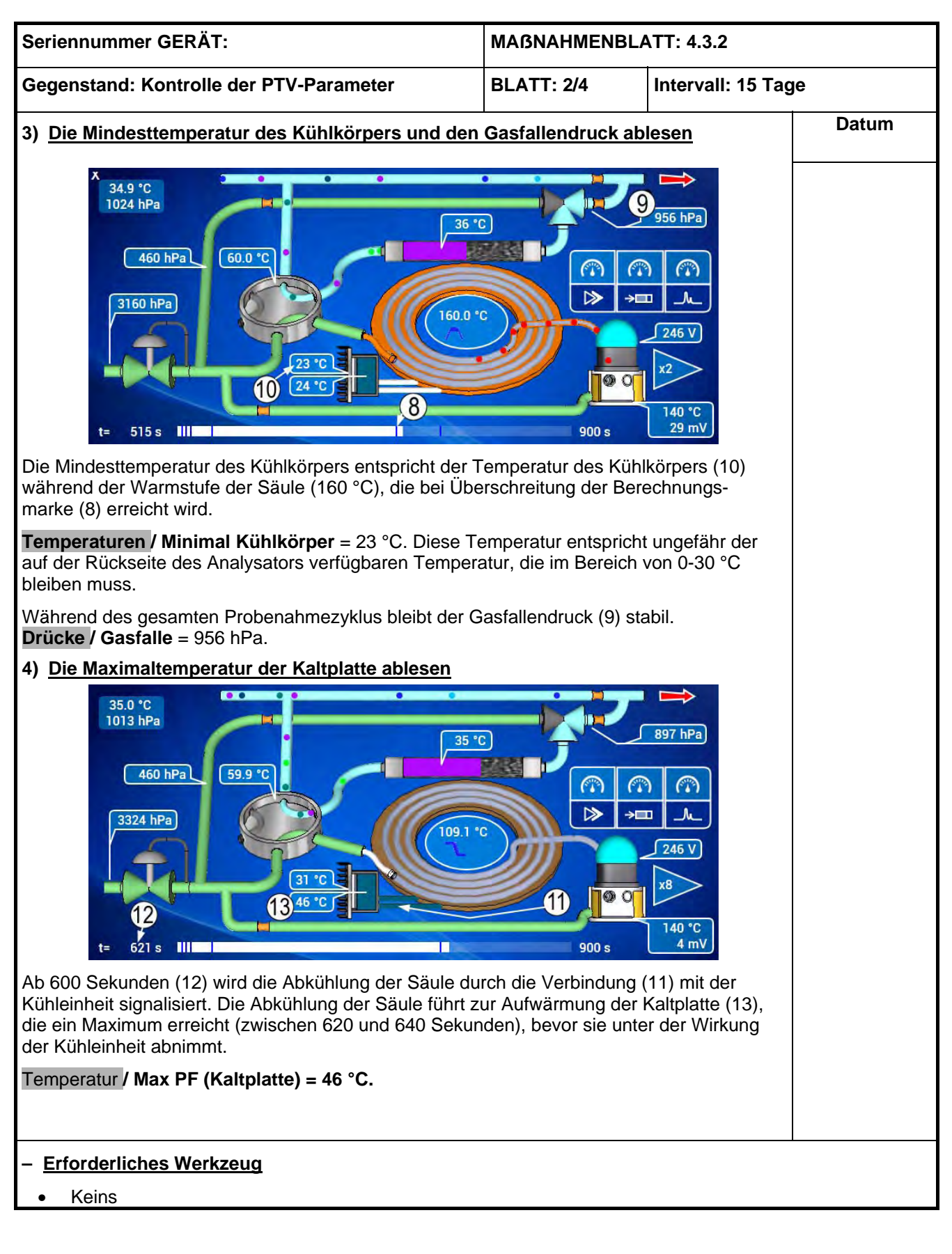

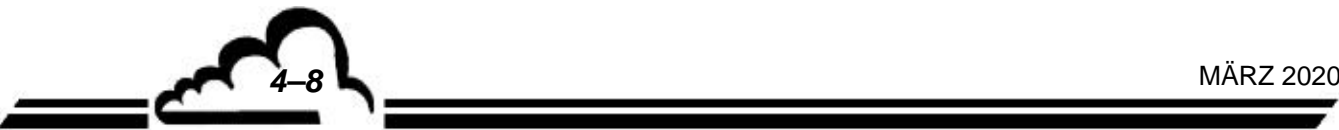

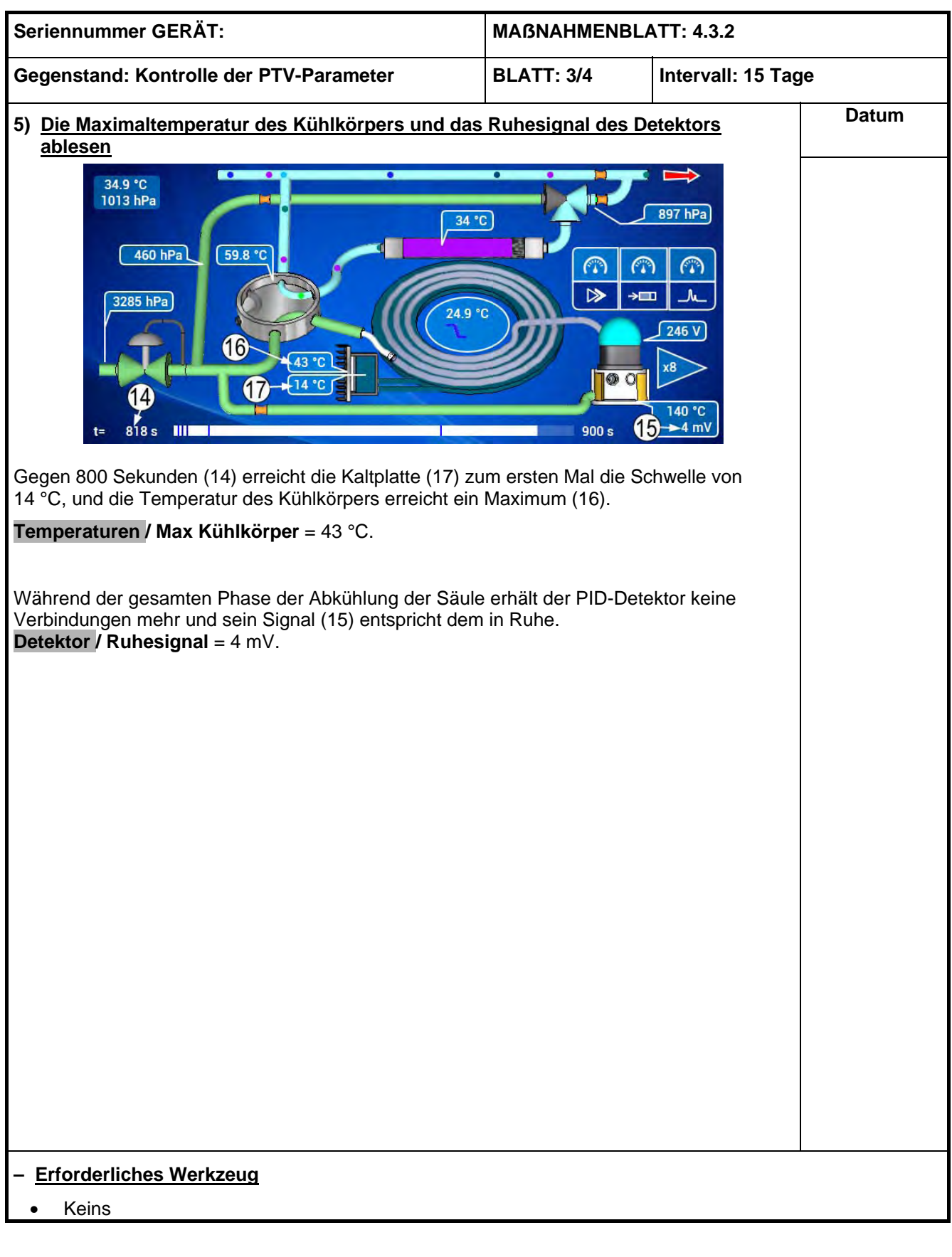

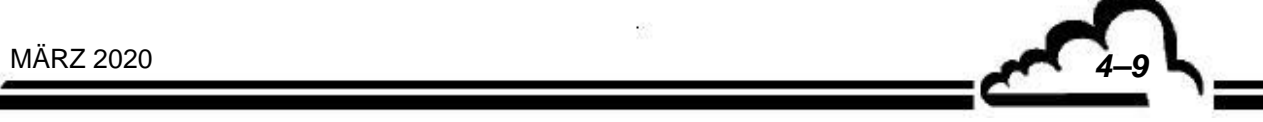

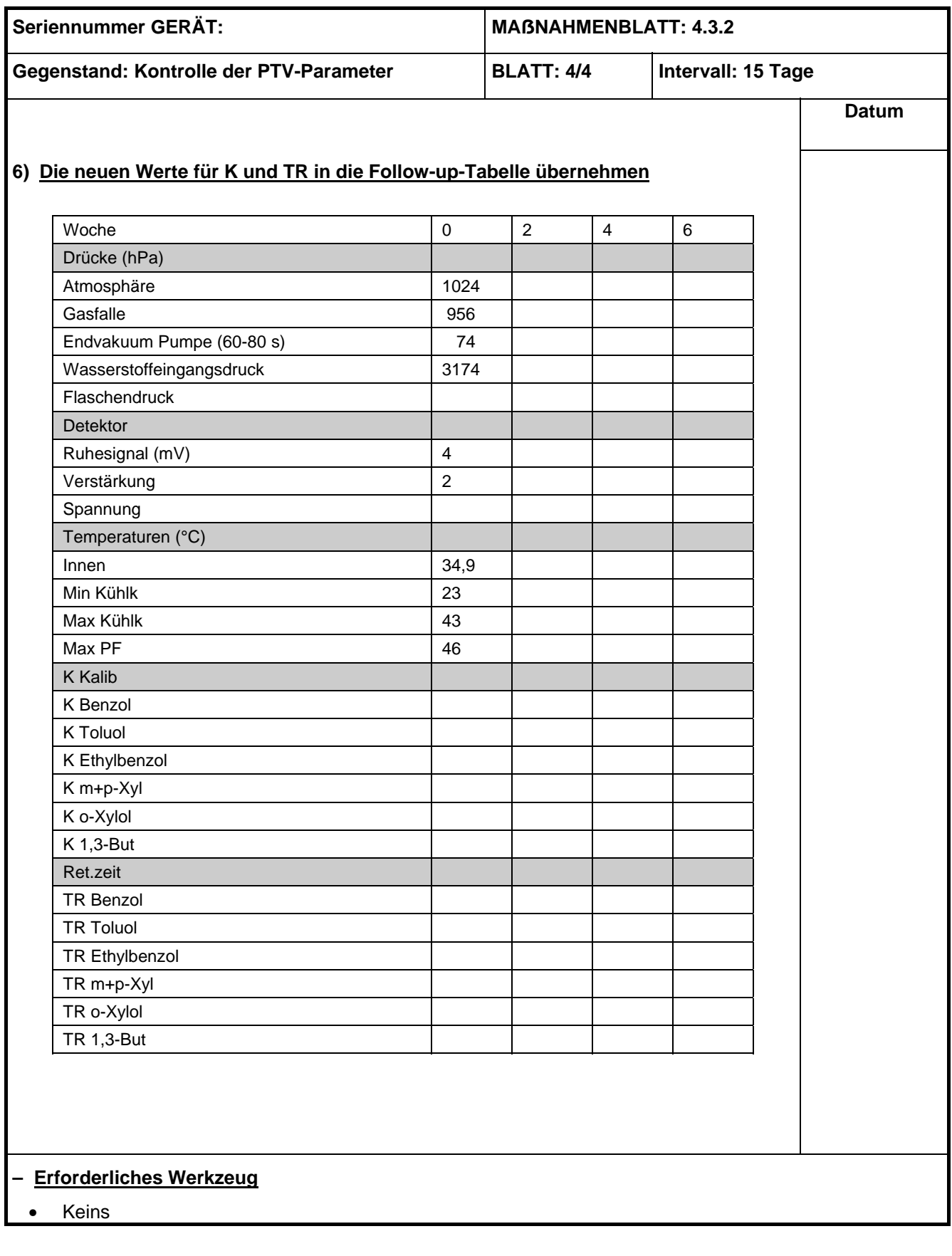

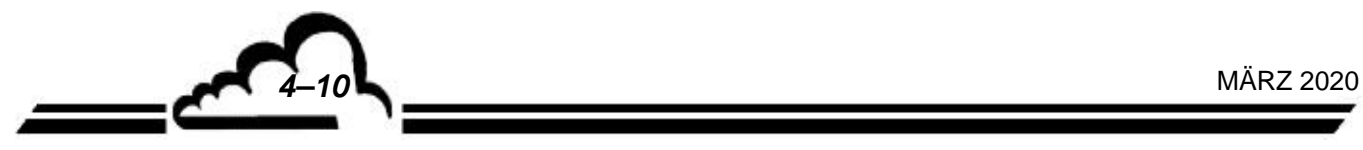

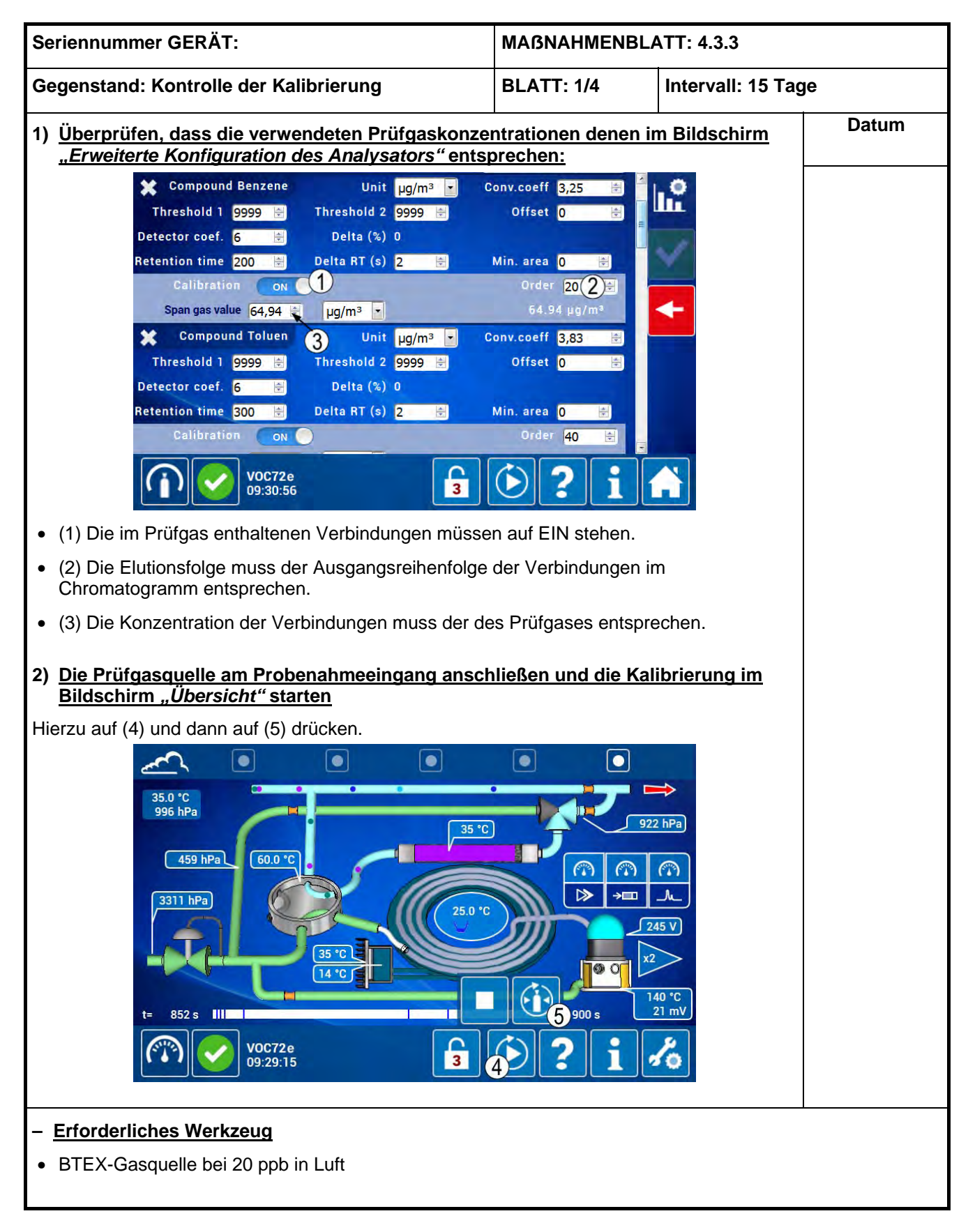

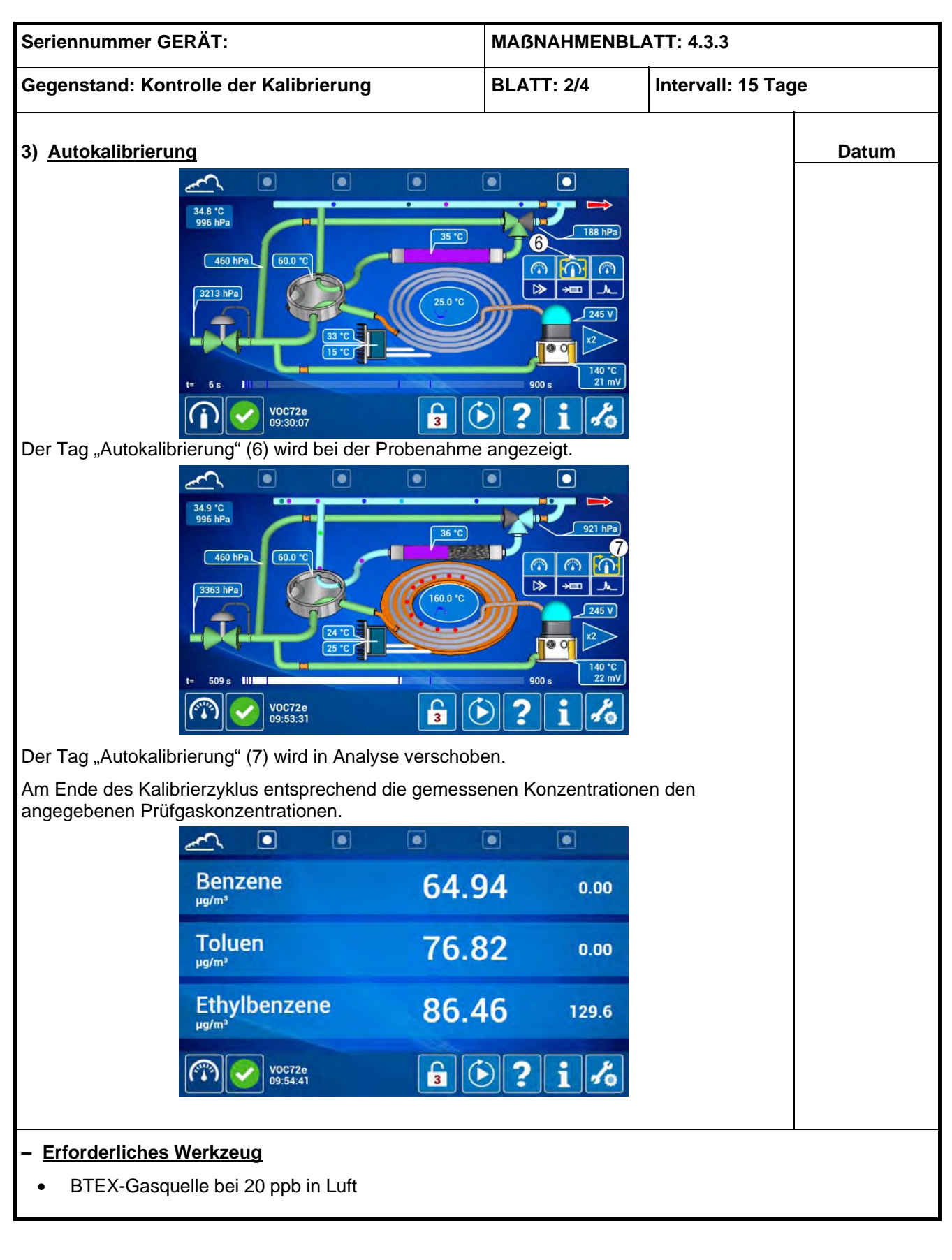

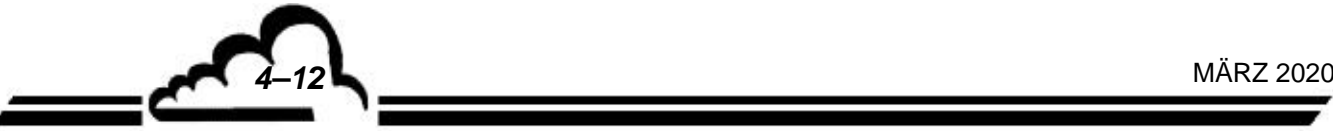

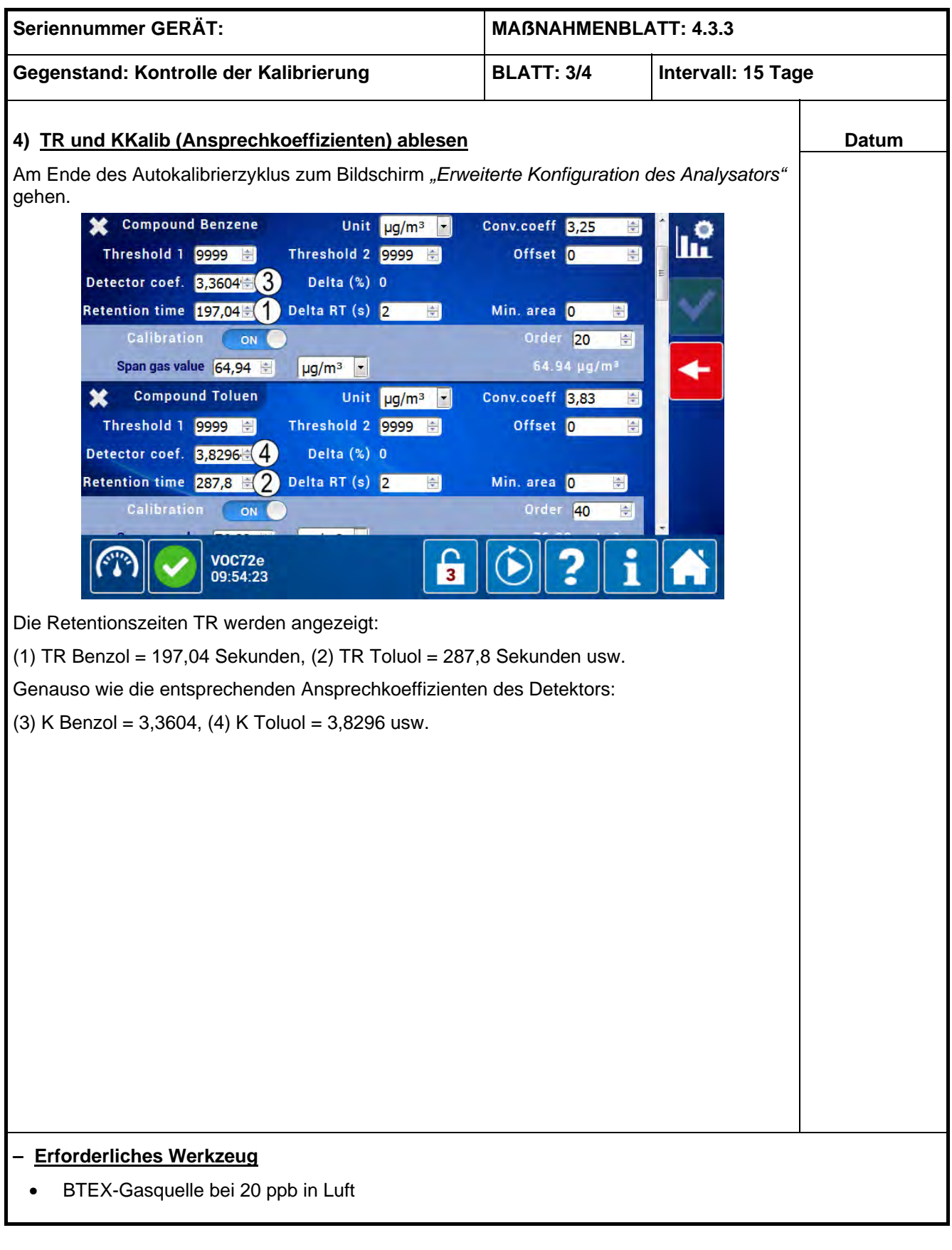

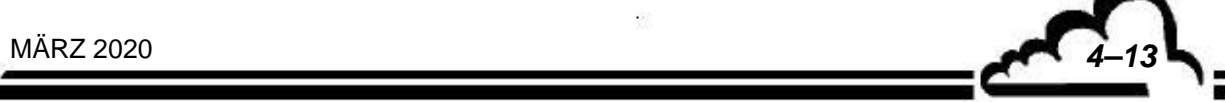

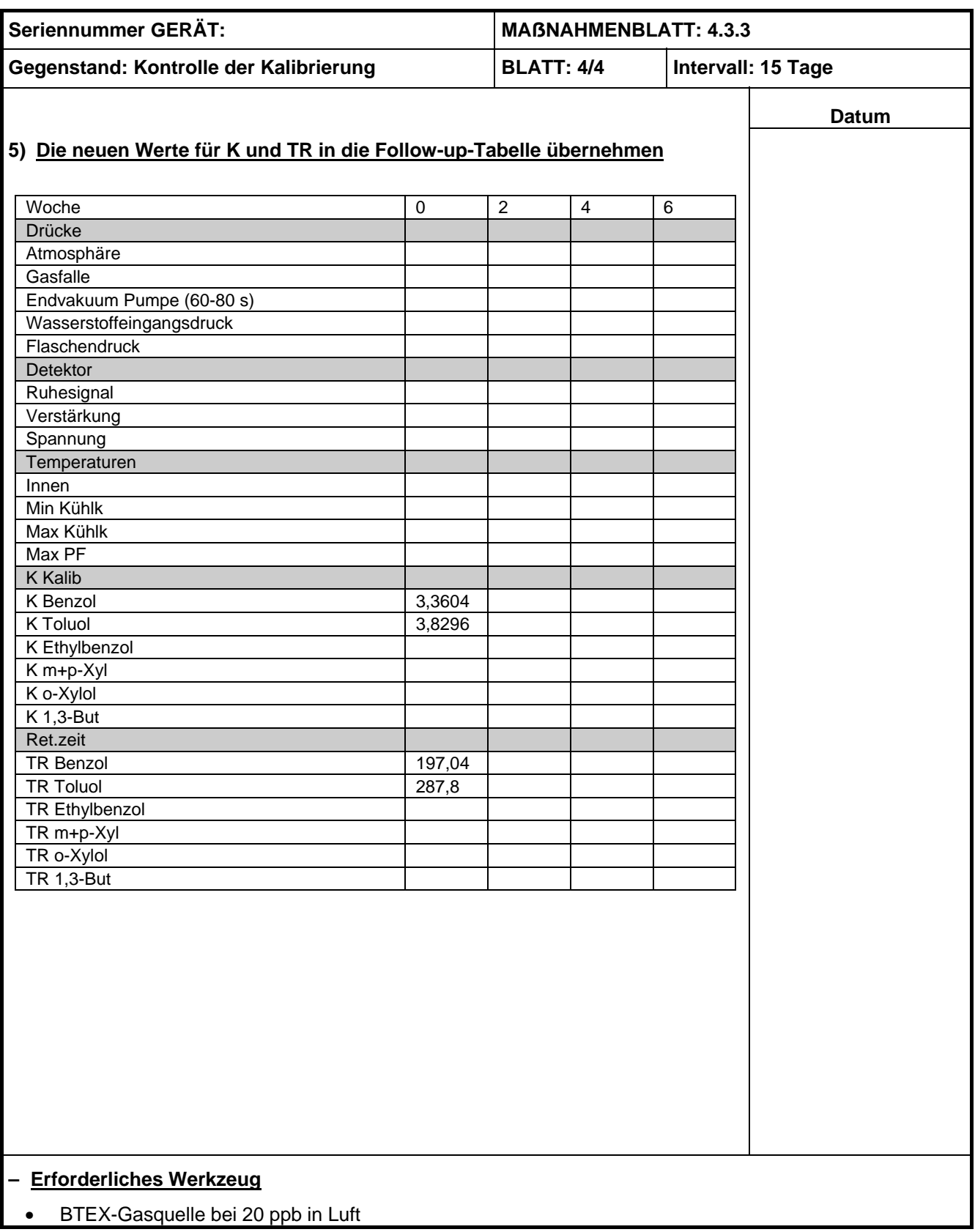

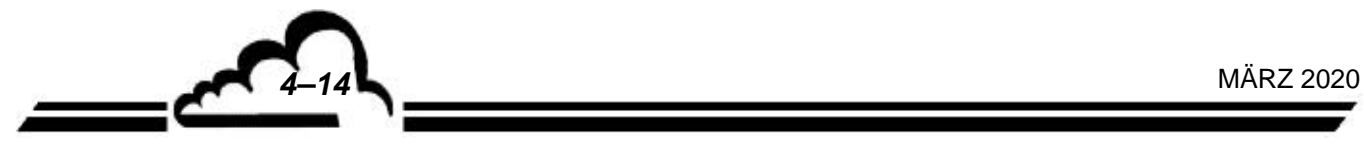

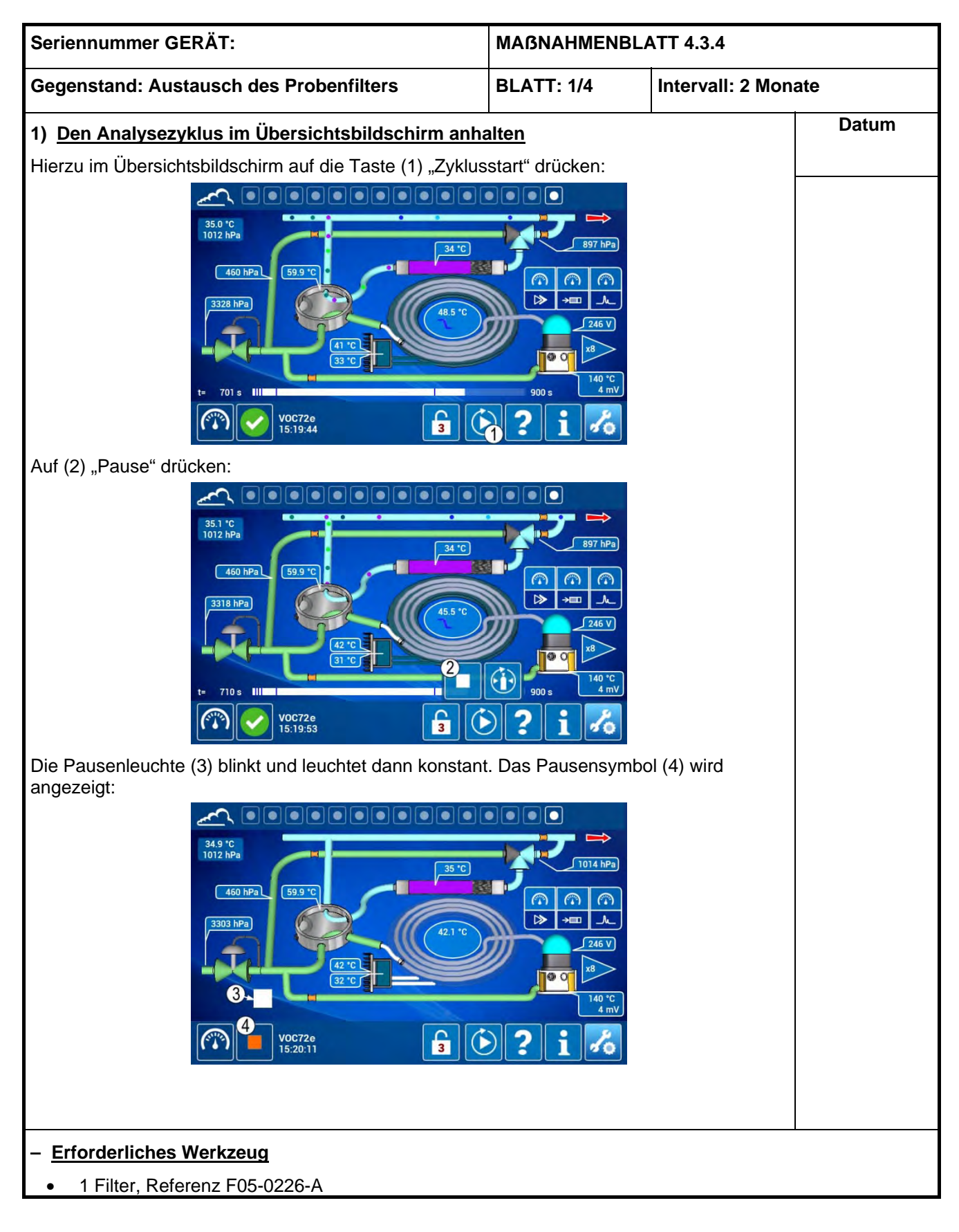

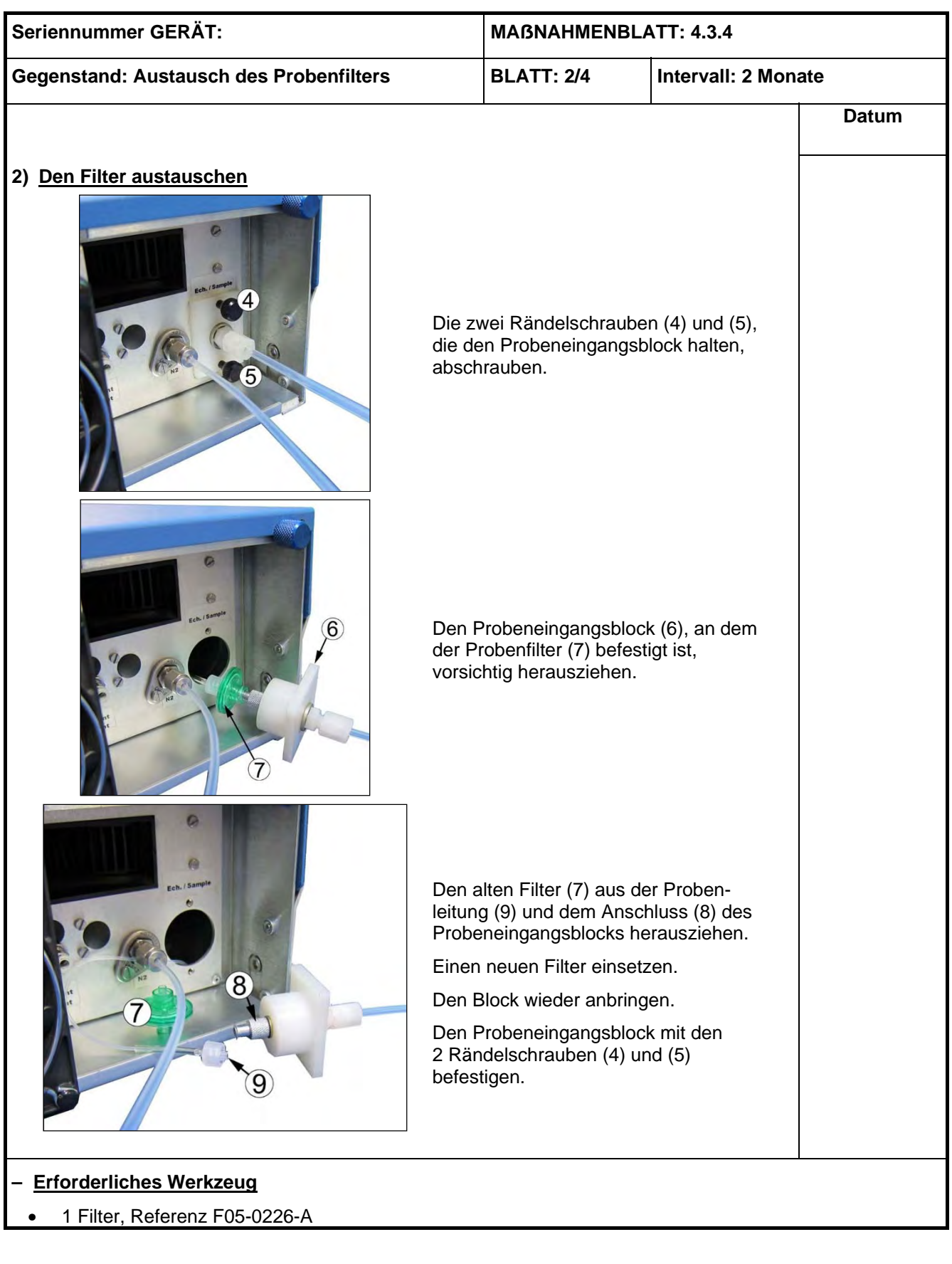

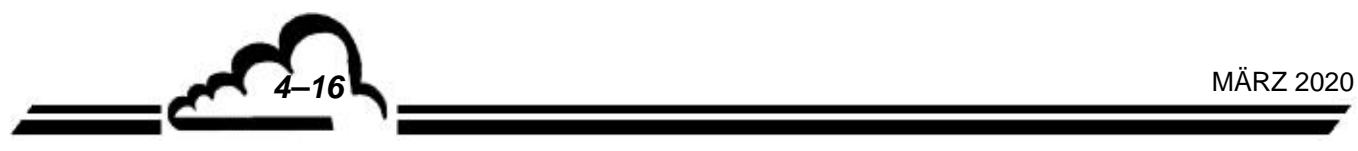

### **WARTUNGSBLATT**

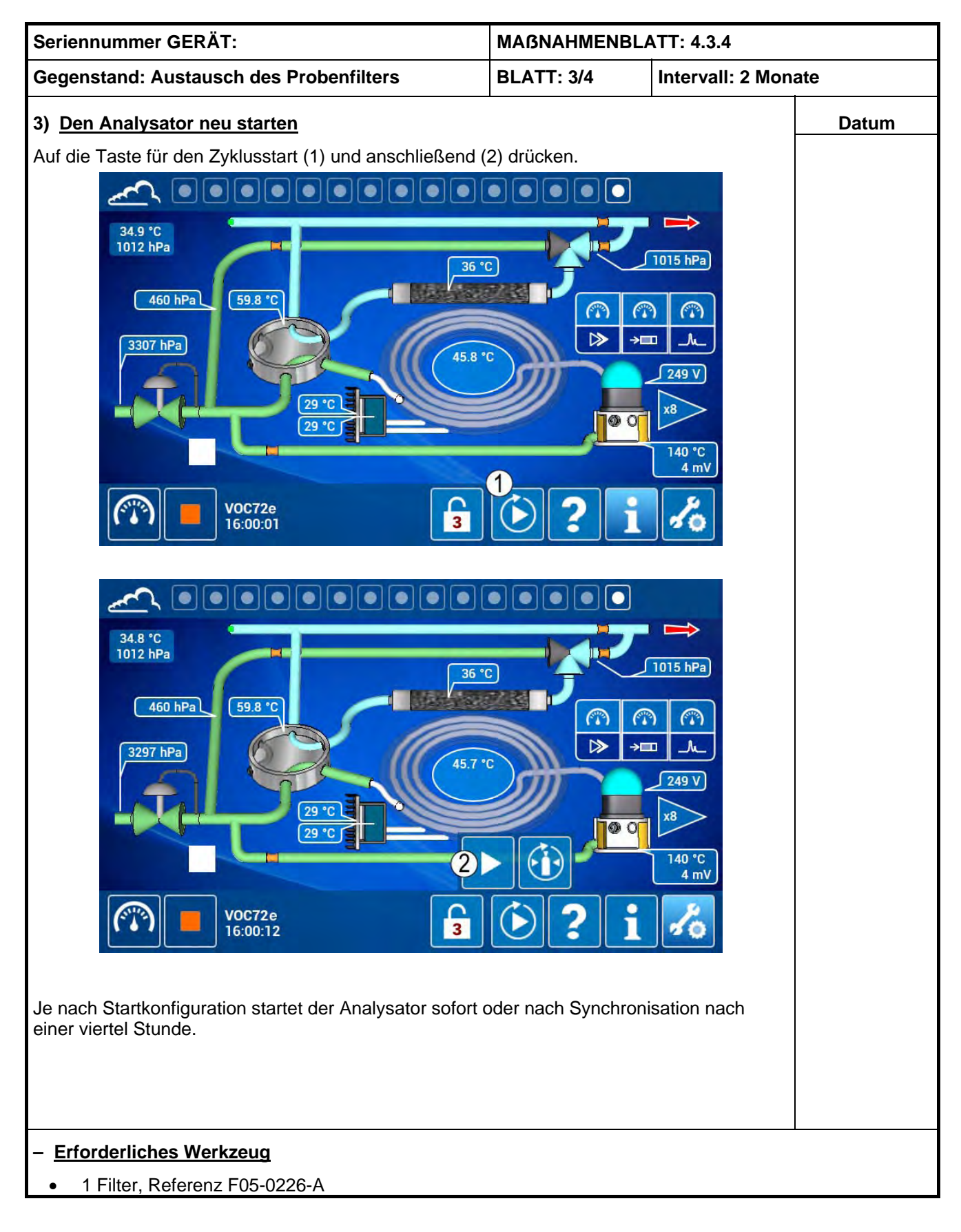

MÄRZ 2020 *4–17*

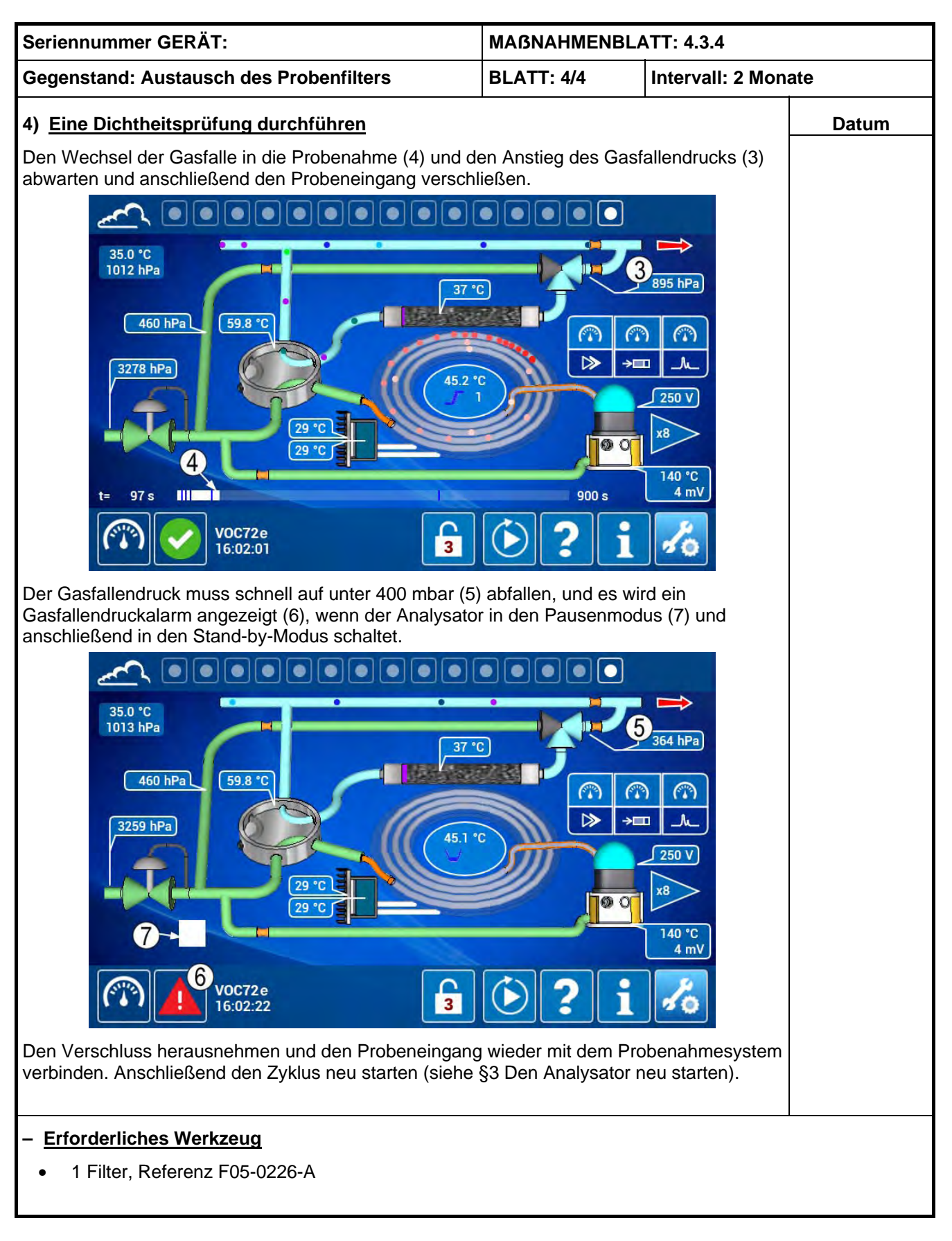

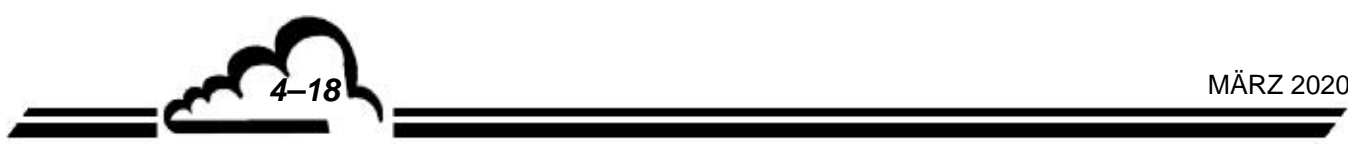

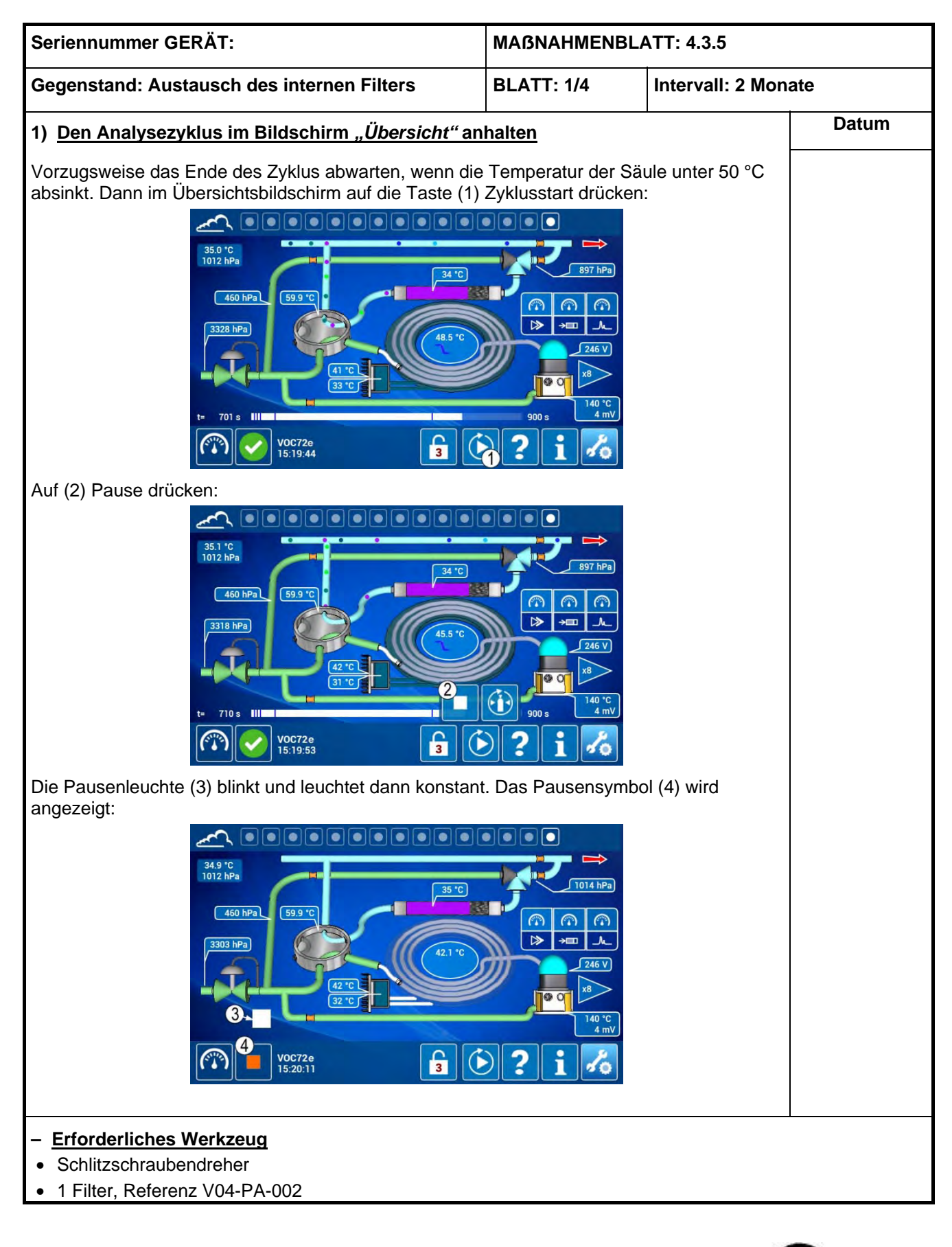

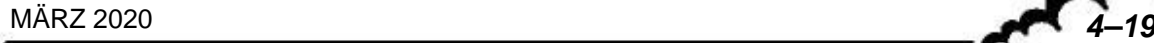

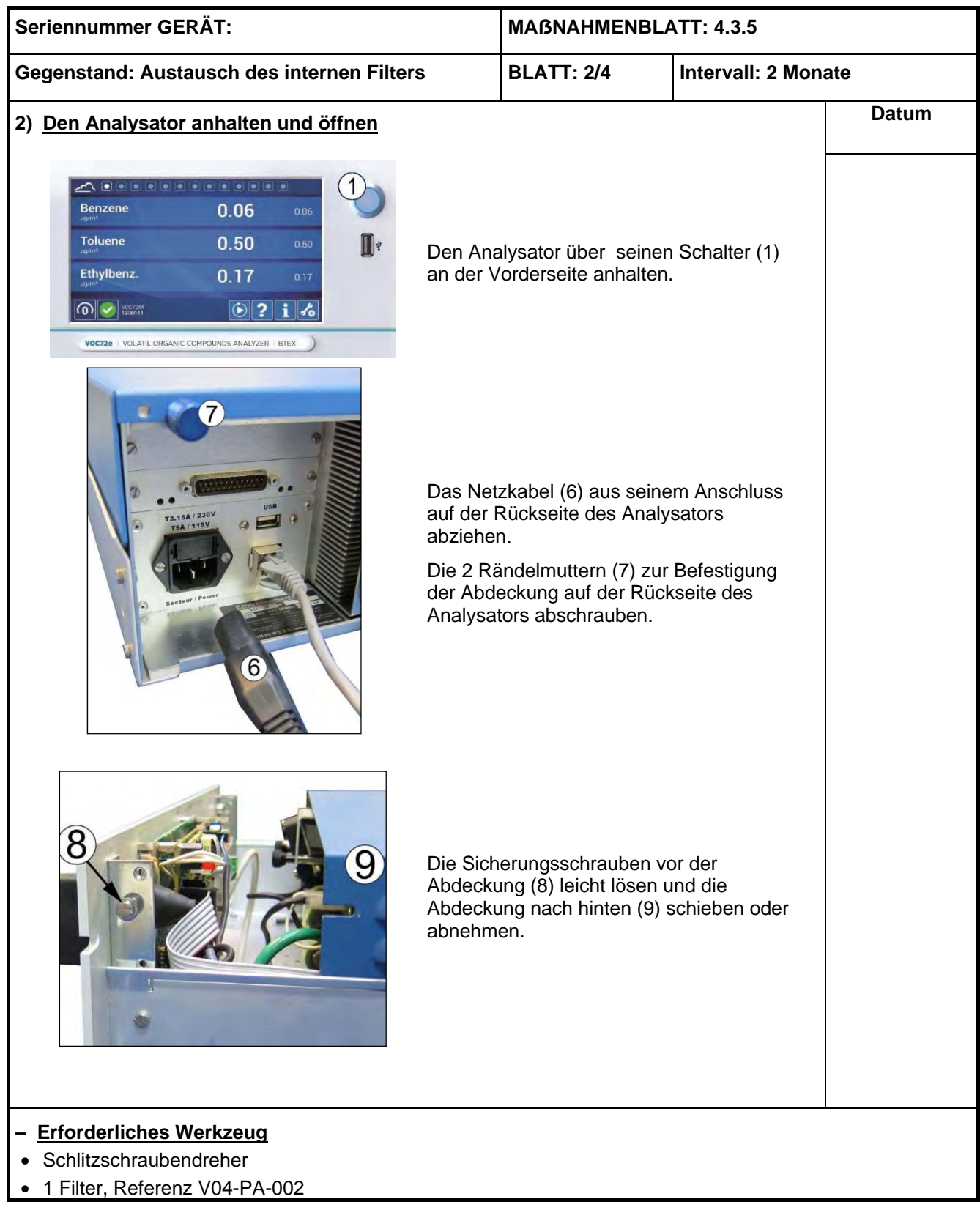

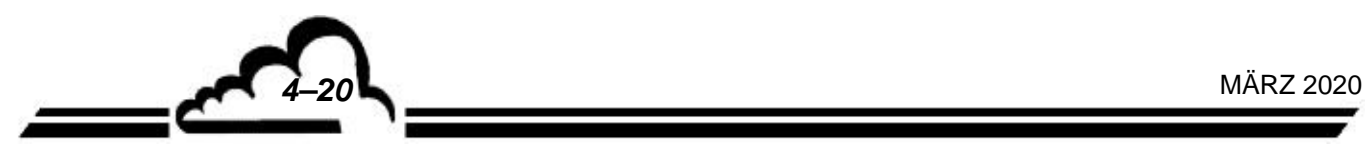

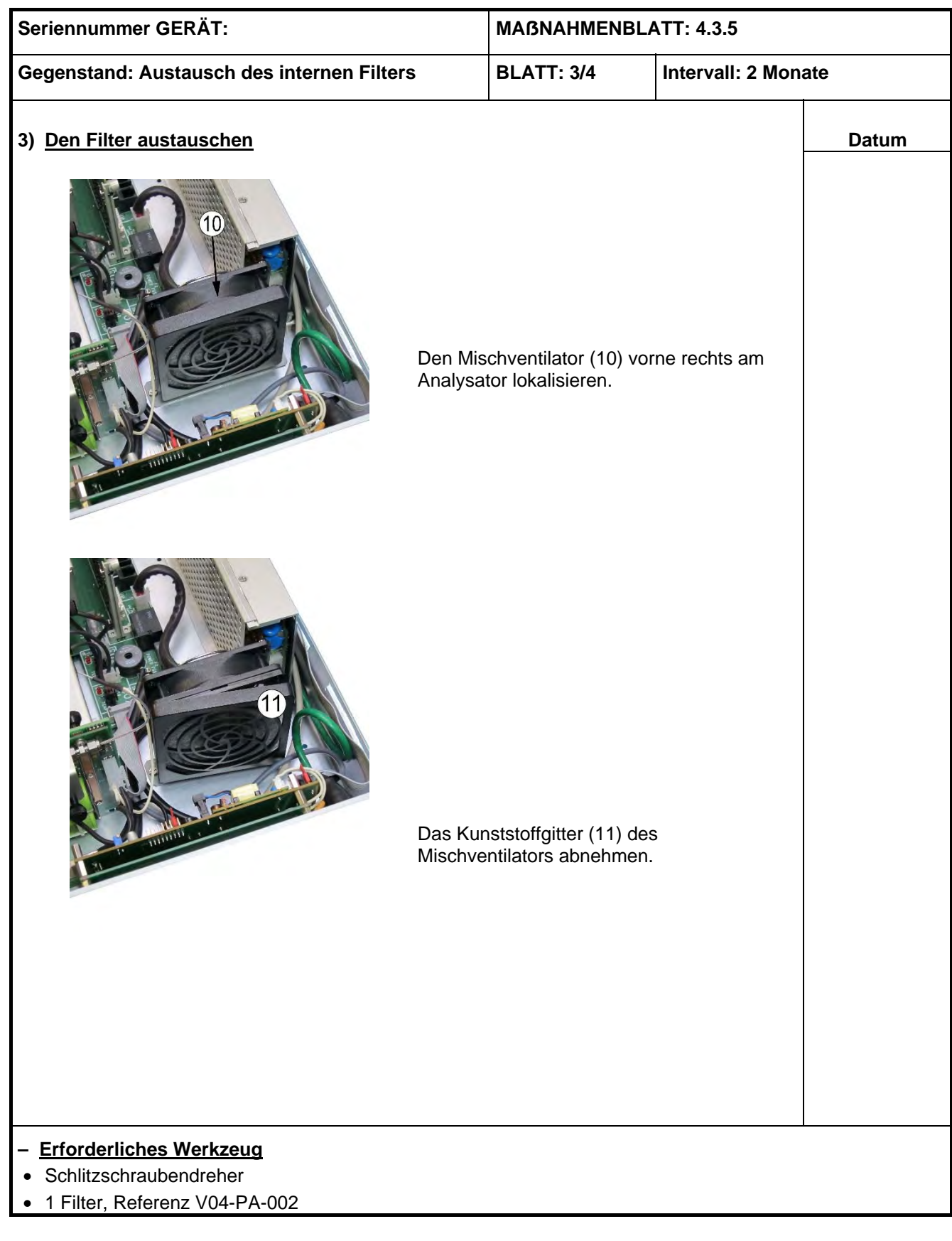

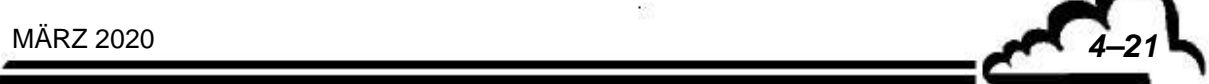

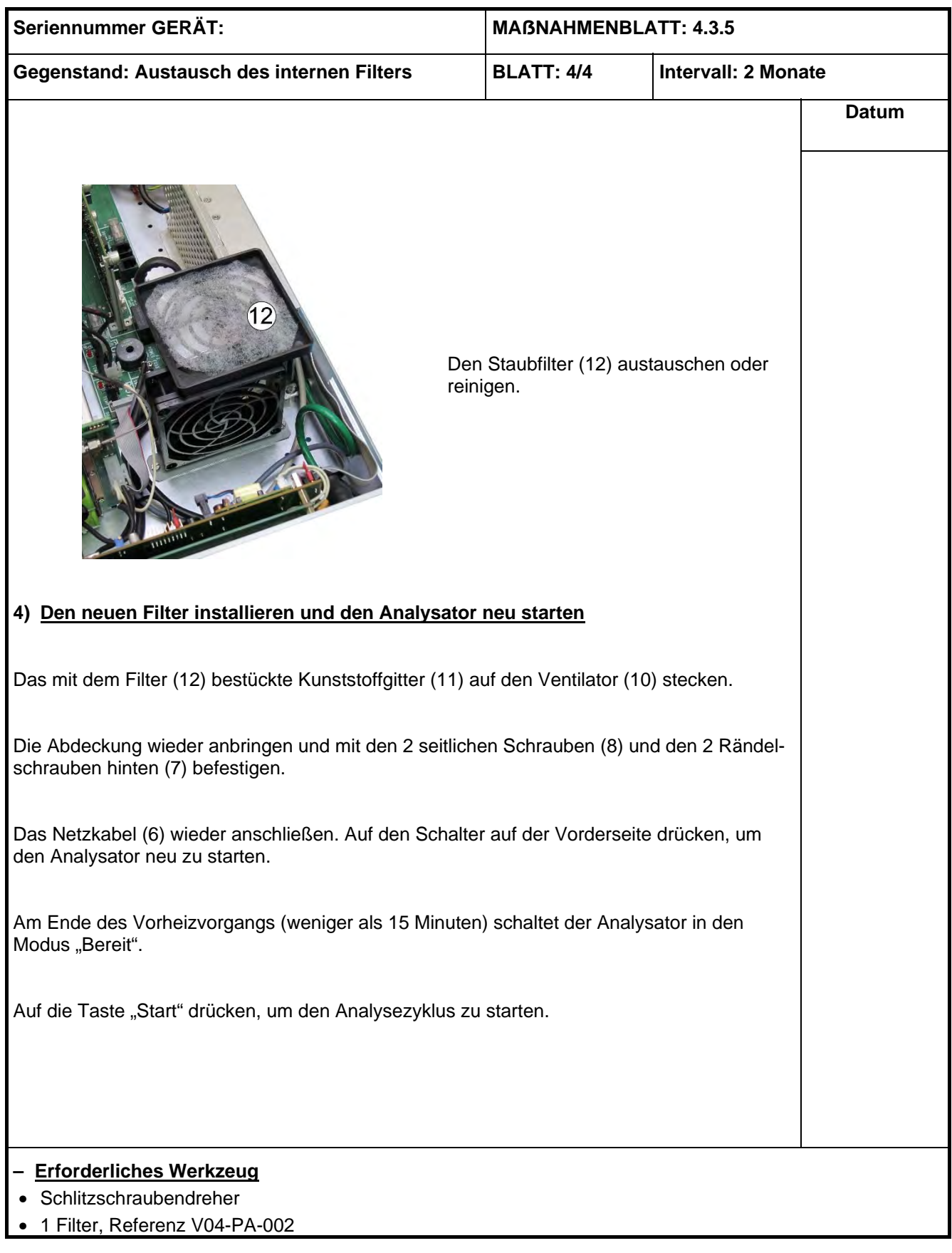

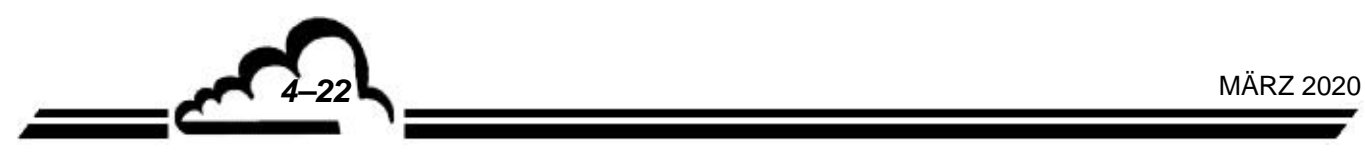

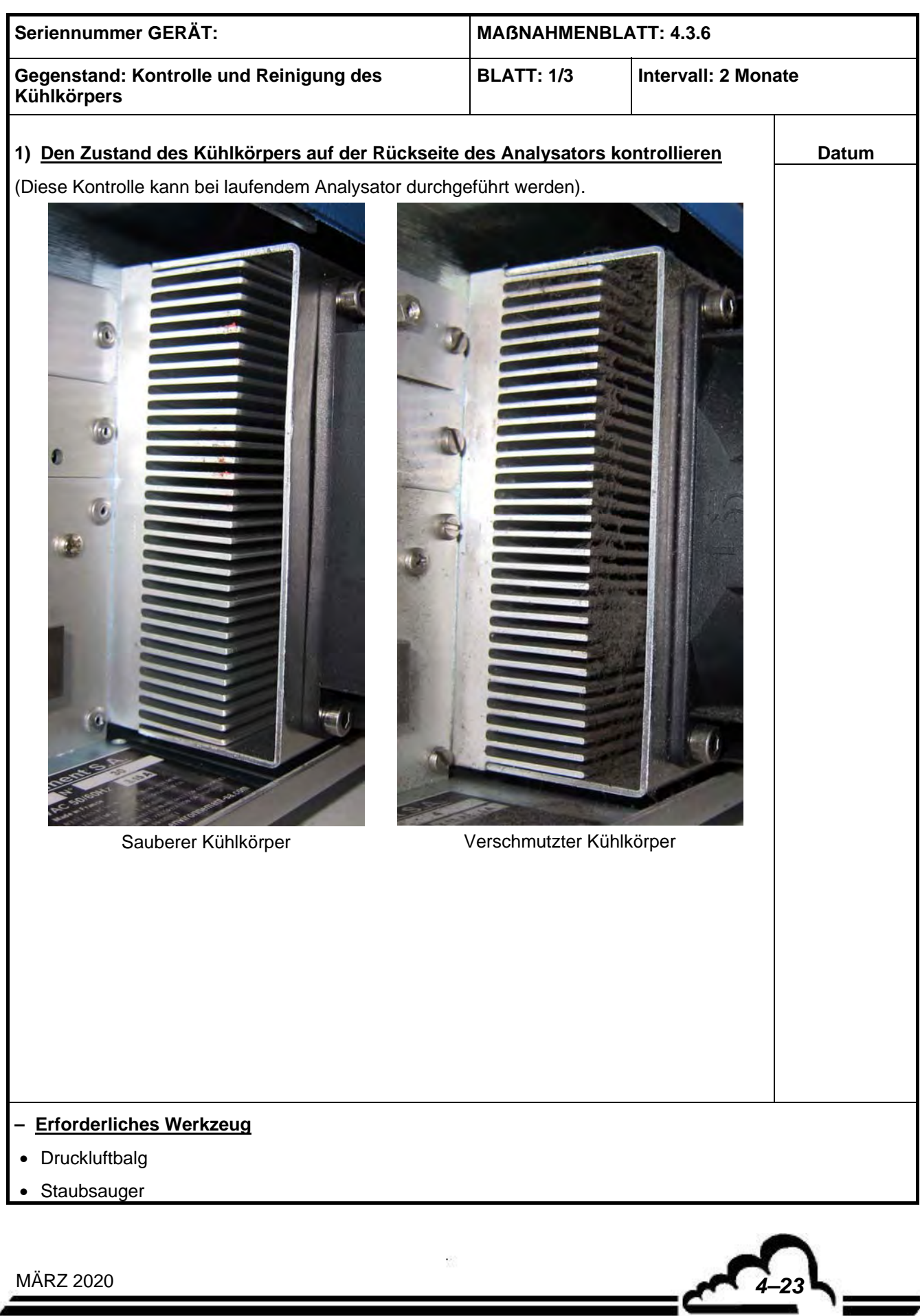

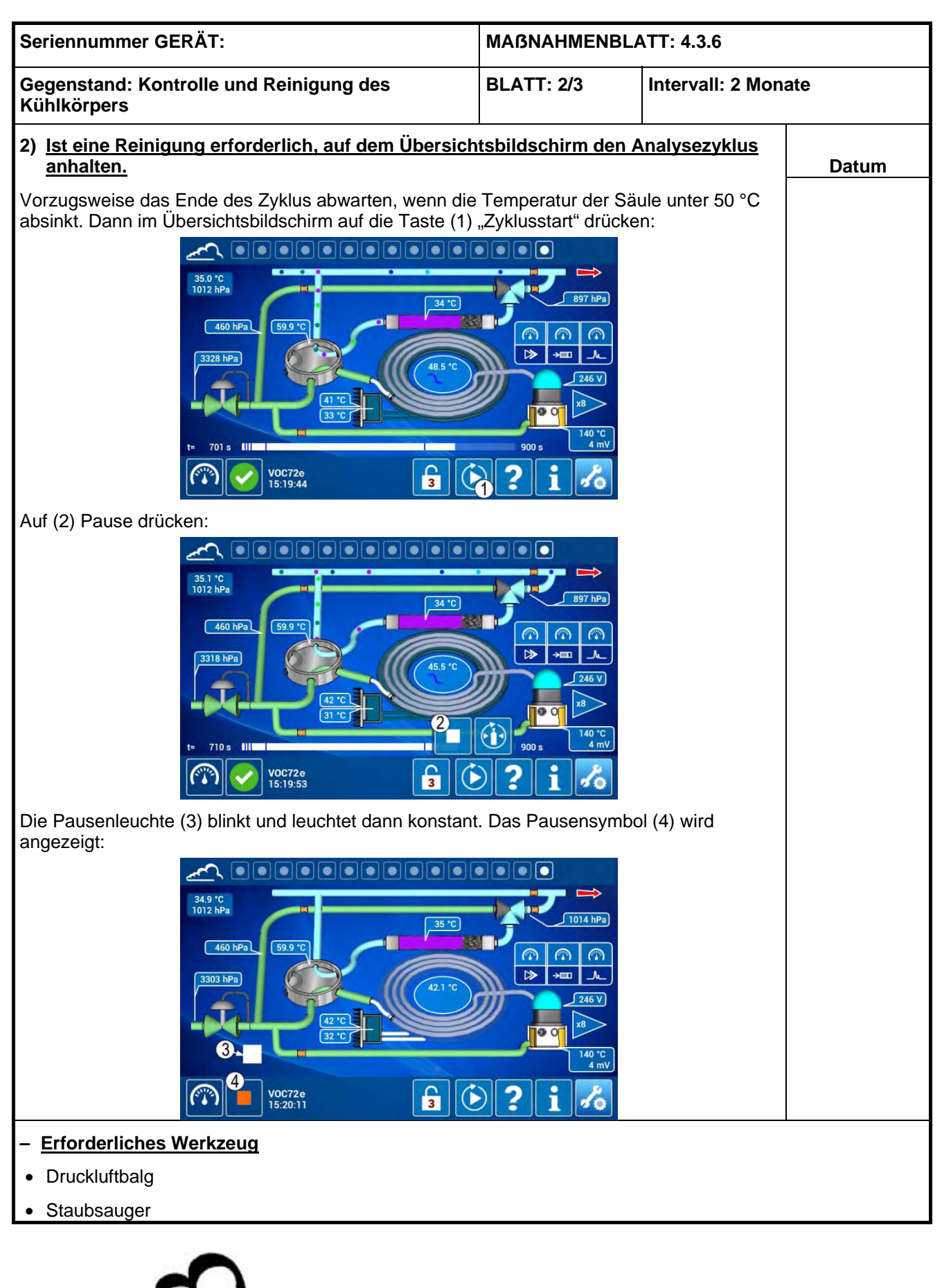

*4–24* MÄRZ 2020

### **WARTUNGSBLATT**

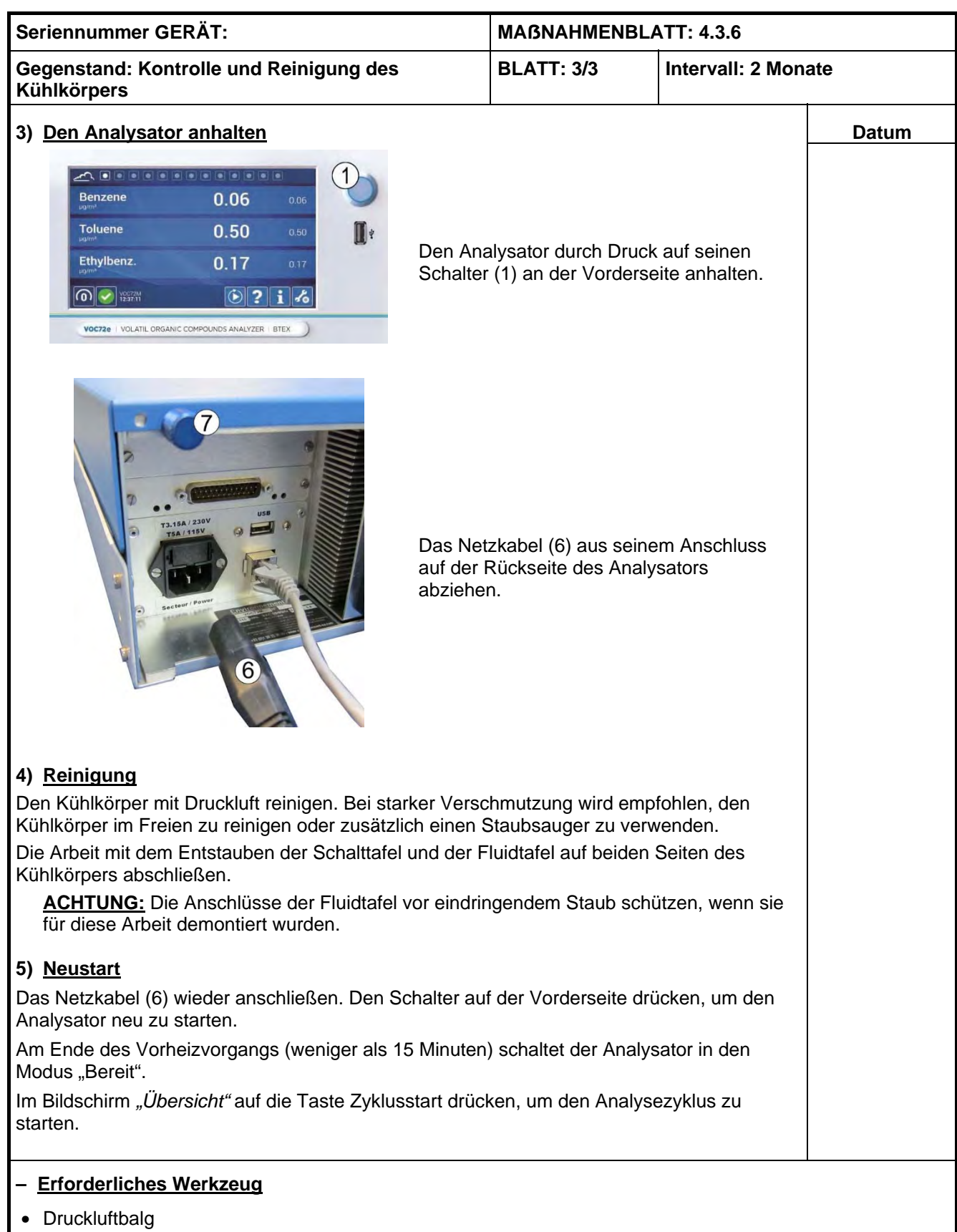

• Staubsauger

MÄRZ 2020 **4–25** 

## 4.4 WARTUNGSSET UND EMPFOHLENE EINZELTEILE

## Wartungsset für 1 Jahr: VOC72e-K **Dieses Wartungsset setzt sich wie folgt zusammen:**

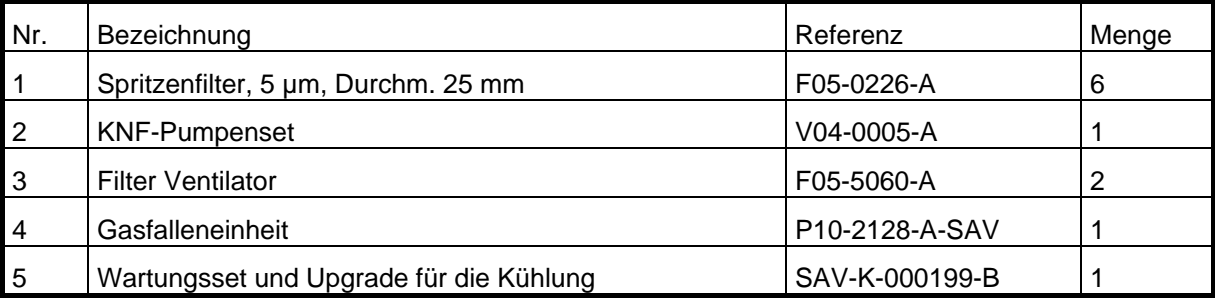

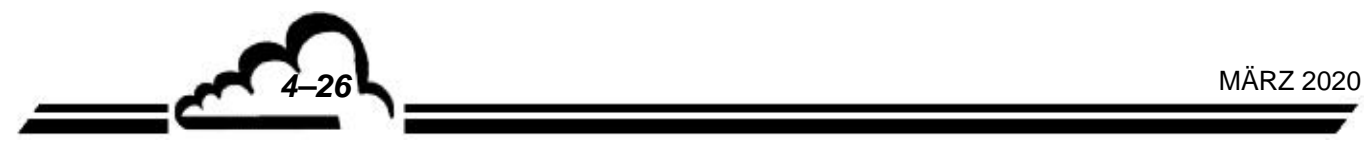

## Empfohlene Einzelteile:

## **Dieser Satz empfohlener Einzelteile setzt sich wie folgt zusammen:**

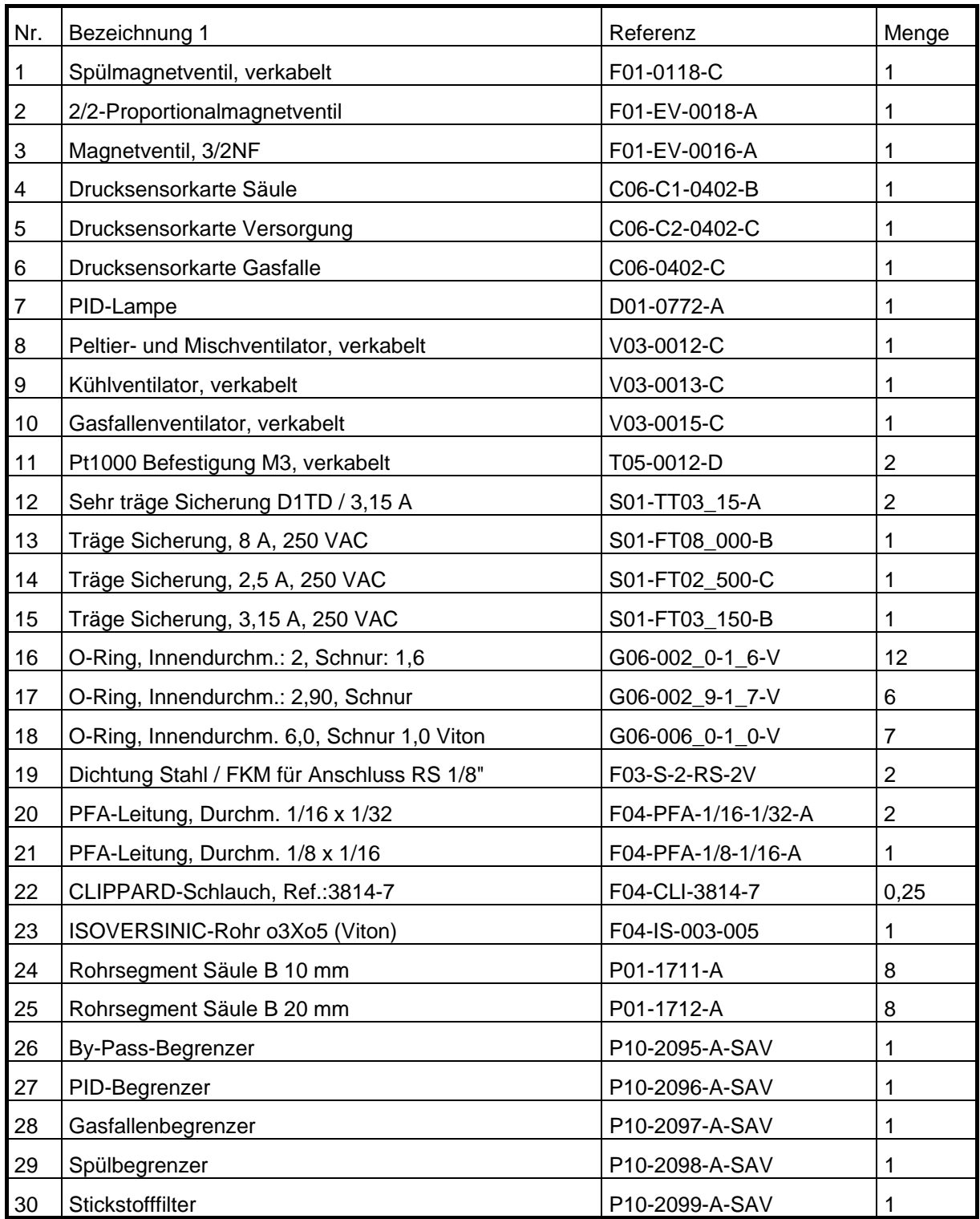

Leerseite

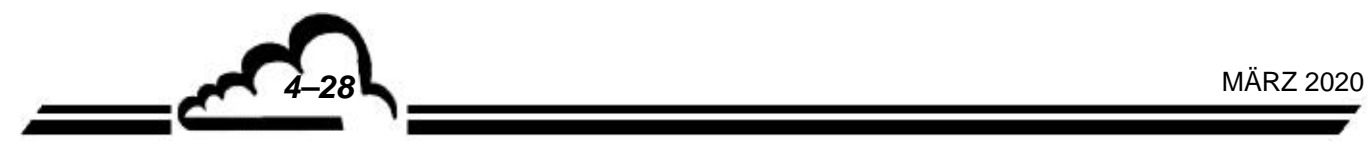

## **KAPITEL 5**

## **KORREKTIVE WARTUNG**

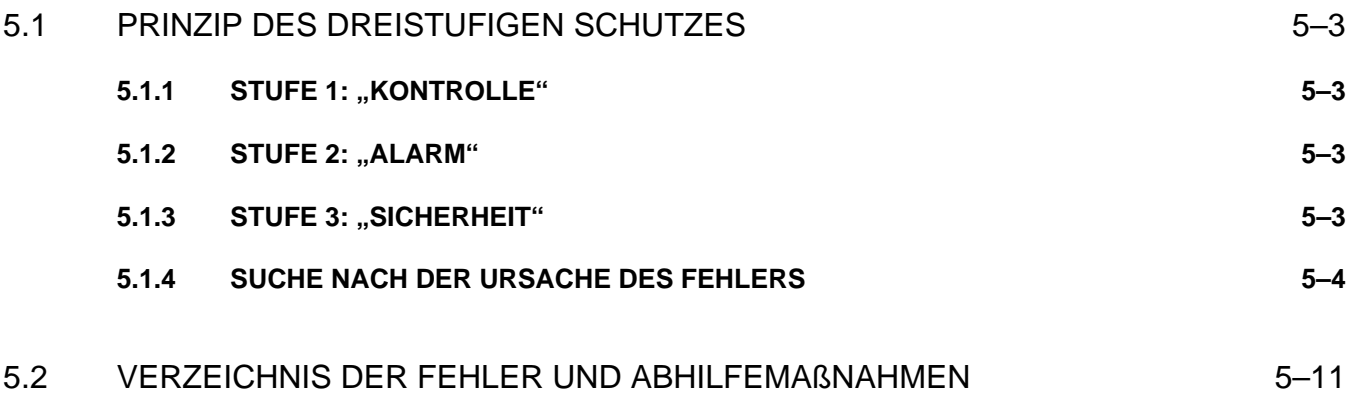

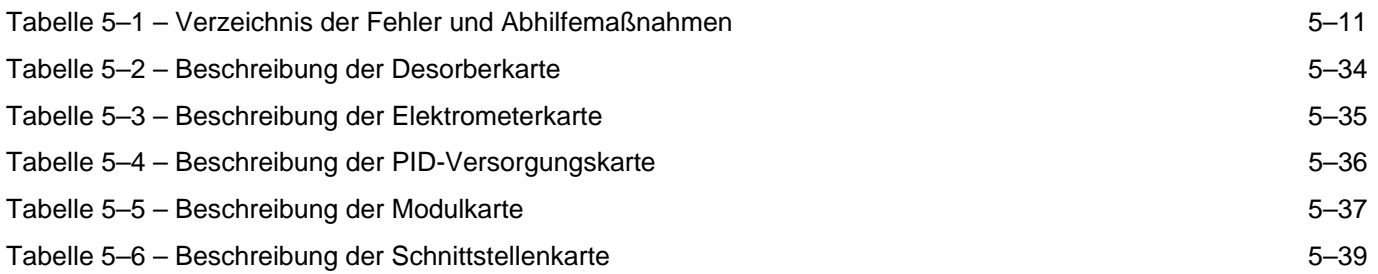

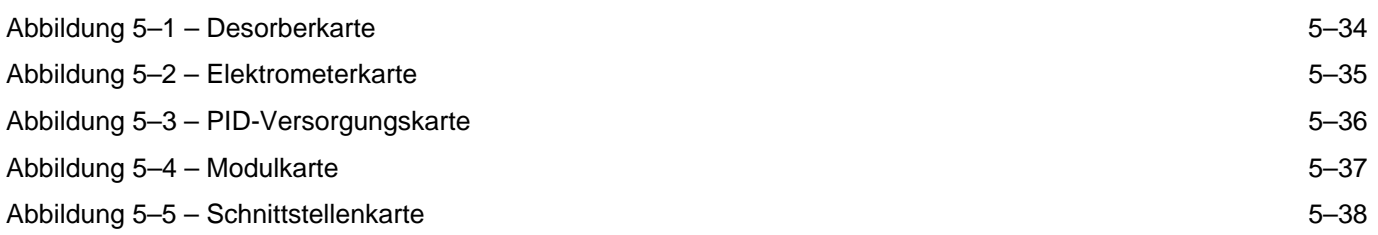

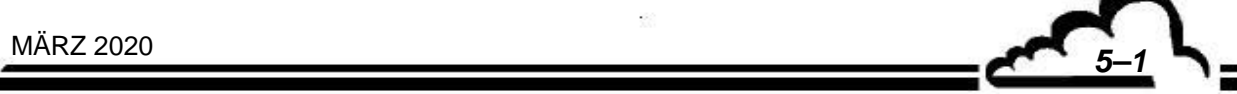

Leerseite

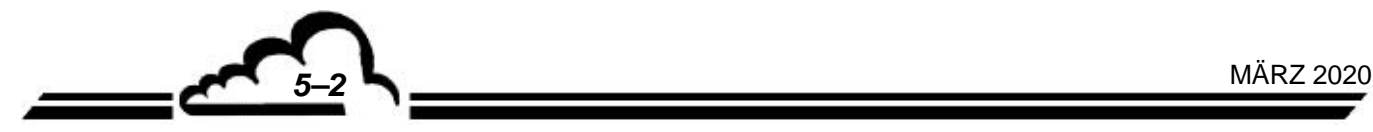

## **5. KORREKTIVE WARTUNG**

Die korrektive Wartung muss von für Arbeiten am Gerät ausgebildetem Personal auf Grundlage der in dem vorliegenden Dokument enthaltenen Informationen durchgeführt werden.

### 5.1 PRINZIP DES DREISTUFIGEN SCHUTZES

Der VOC72e führt eine automatische permanente Kontrolle seiner wichtigsten Bauteile durch und signalisiert jeden erkannten Fehler über ein Warnsystem, bestehend aus den drei Stufen: "KONTROLLE – ALARM – SICHERHEIT".

### **5.1.1 STUFE 1: "KONTROLLE"**

Im Fall eines geringfügigen Funktionsfehlers wird das Symbol K "KONTROLLE" in der allen

Bildschirmen gemeinsamen unteren Navigationsleiste angezeigt; der Analysezyklus wird fortgesetzt.

Dieses Symbol **Multipular Executa Symbol 1. KONTROLLE**" soll den Benutzer warnen, dass ein oder mehrere Parameter kurz

davor stehen, einen Alarm auszulösen, der die Messung unterbrechen wird.

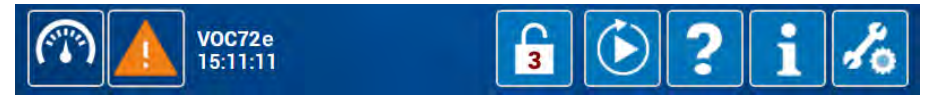

### **5.1.2 STUFE 2: "ALARM"**

Im Fall bedeutenderer Fehler, die zur Veränderung der Metrologie führen, wird das Symbol

"ALARM" in der allen Bildschirmen gemeinsamen unteren Navigationsleiste angezeigt; der Analysezyklus wird unterbrochen und der Analysator schaltet in den meisten Fällen in die "Stand-by"-Position.

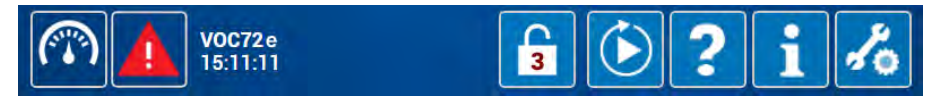

#### **5.1.3** STUFE 3: ..SICHERHEIT"

Im Fall eines gravierenden Fehlers, der zu Schäden am Analysator führen könnte, wird das Symbol "SICHERHEIT" in der allen Bildschirmen gemeinsamen unteren Navigationsleiste angezeigt; die 24-V-Versorgung der Leistungsbauteile (Desorber, Transferleitung, Säule, Peltier, PID-Heizung, Heizung Hot-Box) wird unterbrochen, um jegliche Überhitzung zu verhindern.

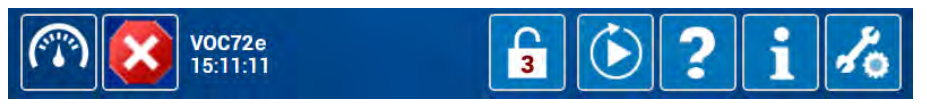

#### **5.1.4 SUCHE NACH DER URSACHE DES FEHLERS**

Um die Ursache der Funktionsfehler anzuzeigen und zu suchen, berühren/doppelklicken Sie auf **O** um den Bildschirm *"Diagnosefunktionen (Alarme, Eingänge / Ausgänge, mux…)"* anzuzeigen.

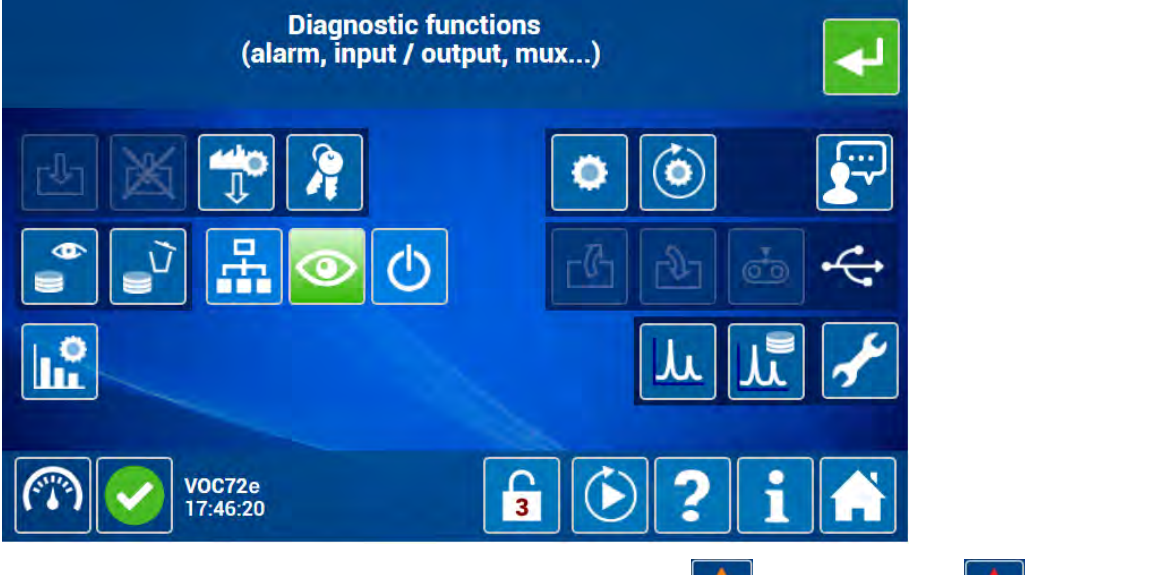

Ist der Fehler im Gerät aktuell, wird eins der Symbole **WANN** "KONTROLLE", ALARM" oder

 "Sicherheit" in der allen Bildschirmen gemeinsamen unteren Navigationsleiste angezeigt. In  $\bm{\mathsf{x}}$ 

diesem Fall gelangt der Bediener zum Bildschirm *"Diagnosefunktionen (Alarme, Eingänge / Ausgänge, mux…)"* durch Berührung / Anklicken dieses Symbols, beispielsweise in (1) des folgenden Bildschirms.

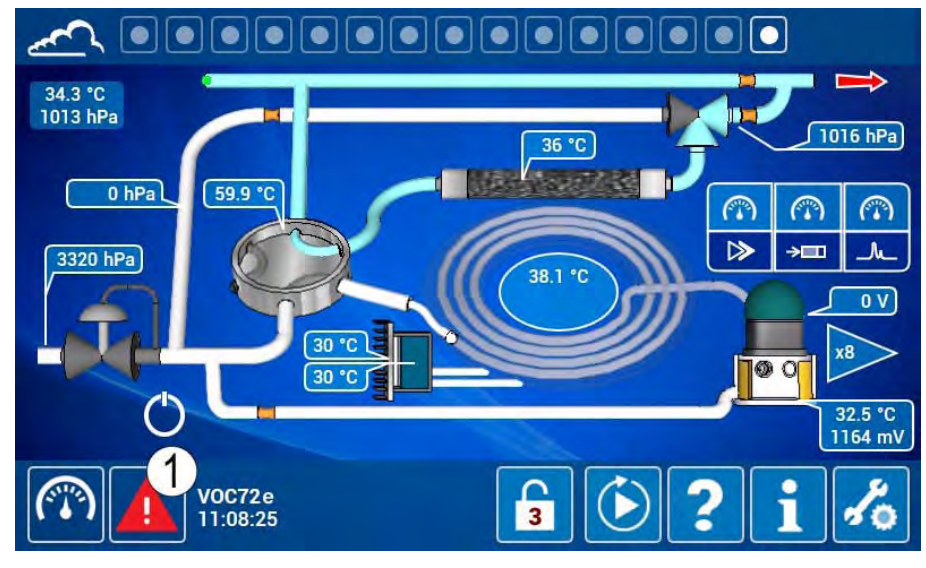

Die erste Seite des Bildschirms *"Diagnosefunktionen (Alarme, Eingänge / Ausgänge, mux…)"* zeigt die aktuellen Fehler und Meldungen im Gerät an.

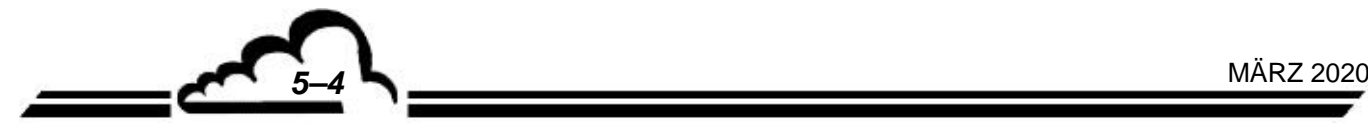
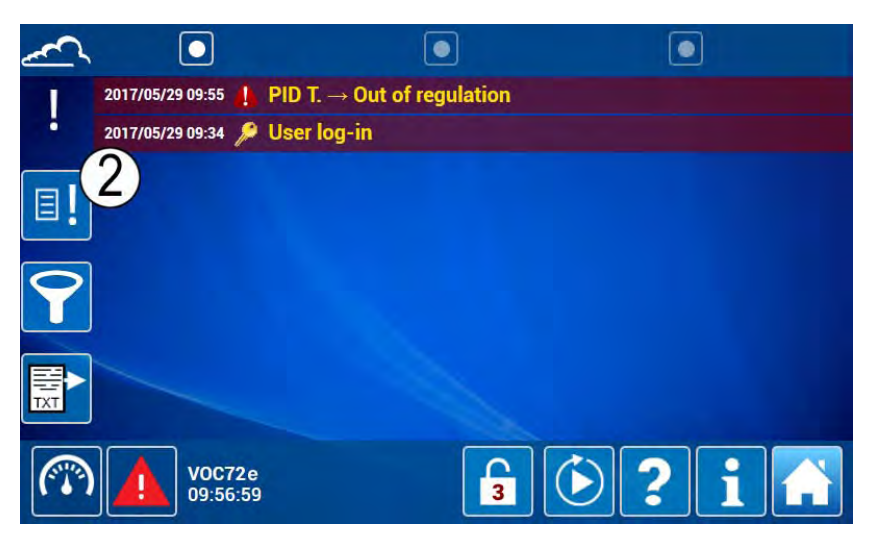

Durch Berühren/Anklicken von (2) auf dem obigen Bildschirm zeigt der Bediener die Historie der Fehler und Ereignisse an bzw. verbirgt sie. Diese Historie enthält Datum und Uhrzeit des Auftretens des Fehlers (3), die Fehlerstufe (Kontrolle, Alarm, Sicherheit) (4) und Datum und Uhrzeit des möglichen Verschwindens des Fehlers (5).

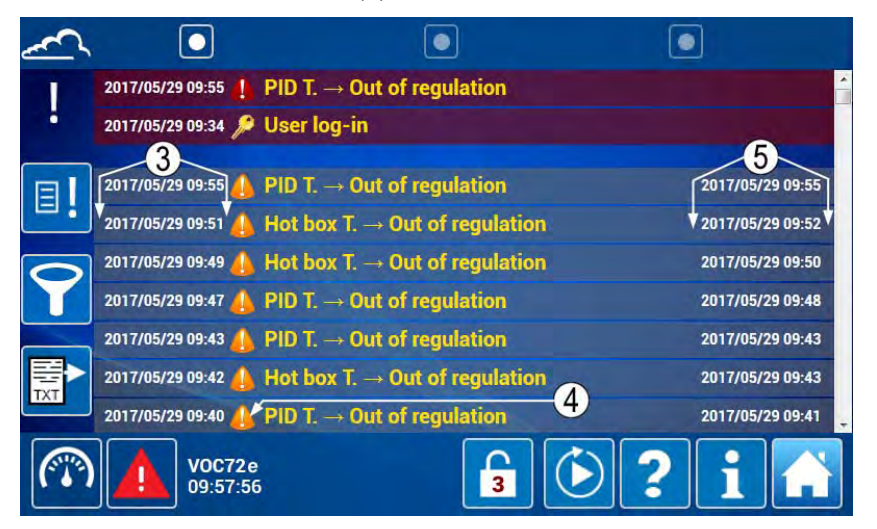

Durch Berühren/Anklicken des Fehlersymbols (siehe (4) im obigen Bildschirm) öffnet der Bediener ein Pop-up-Fenster mit folgenden Informationen: Schwere des Fehlers (6), Meldung mit den Eigenschaften des Fehlers (7), Alarmschwelle(n) (8), Einheit (9), Alarmverzögerungszeit (10), Wert des am Ende der Alarmverzögerung überwachten Parameters (11).

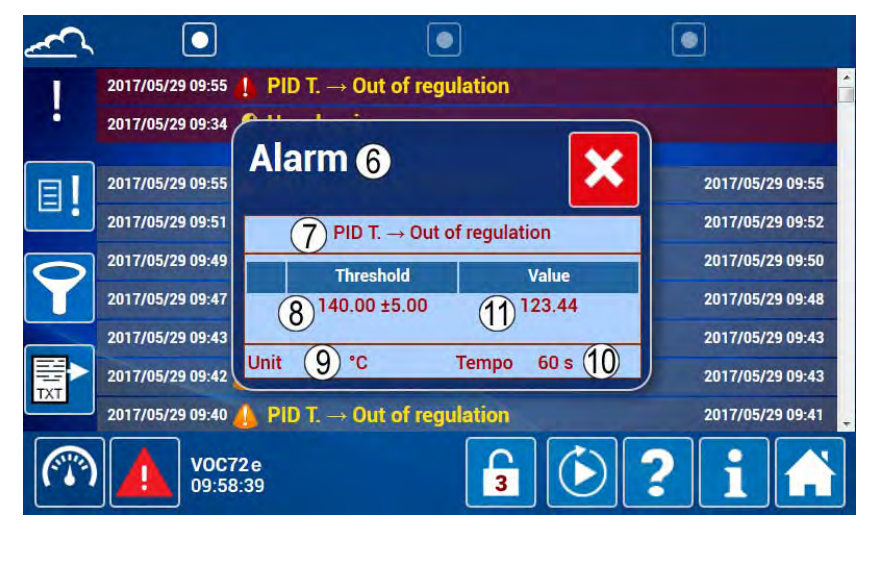

MÄRZ 2020 *5–5*

**HINWEIS:** Der Alarm tritt nur auf, wenn der überwachte Parameter die Alarmschwelle permanent während einer Zeitspanne, die höher oder gleich der Alarmverzögerung ist, überschreitet.

#### **5.1.4.1 Automatische Auslösung des Stand-bys ohne offensichtlichen Fehler**

Der Fehler hat die Versetzung des Geräts in den Stand-by verursacht, und diese Versetzung in den Stand-by hat diesen Fehler verschwinden lassen. Im folgenden Beispiel befindet sich der Analysator im Stand-by, was durch das Symbol (1) angezeigt wird, ohne dass es eine Aktion auf dem Bildschirm gegeben hat, um die Analysezyklen anzuhalten, und ohne dass es einen aktuellen Alarm gibt.

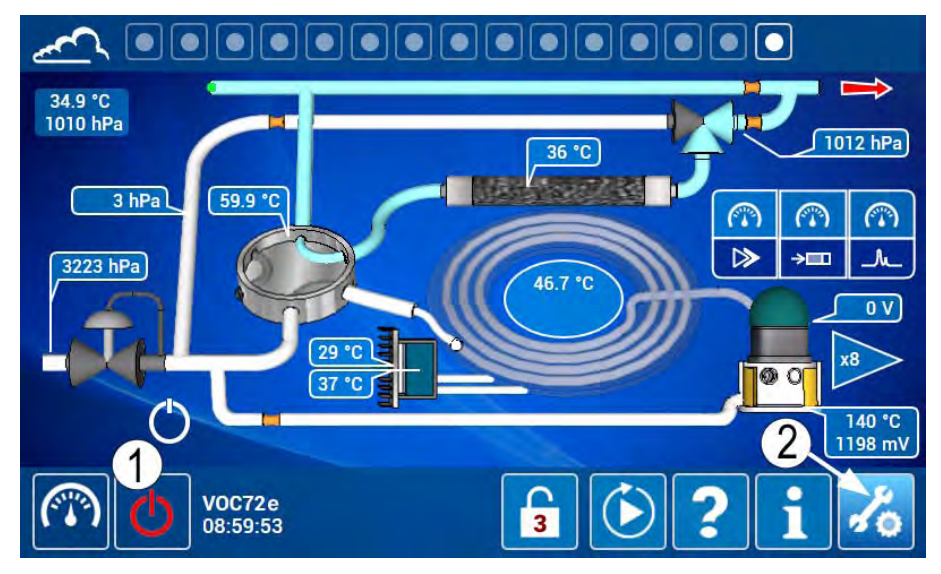

Durch Berühren/Anklicken von (2) auf dem obigen Bildschirm gelangt der Bediener zu den erweiterten Funktionen, wo er das Symbol und die Schaltfläche (1) findet, die anzeigen, dass sich das Gerät im Stand-by befindet.

Wie weiter oben erläutert, öffnet er den Bildschirm der *"Diagnosefunktionen (Alarme, Eingänge / Ausgänge, mux…)" durch* Berühren/Anklicken von (3).

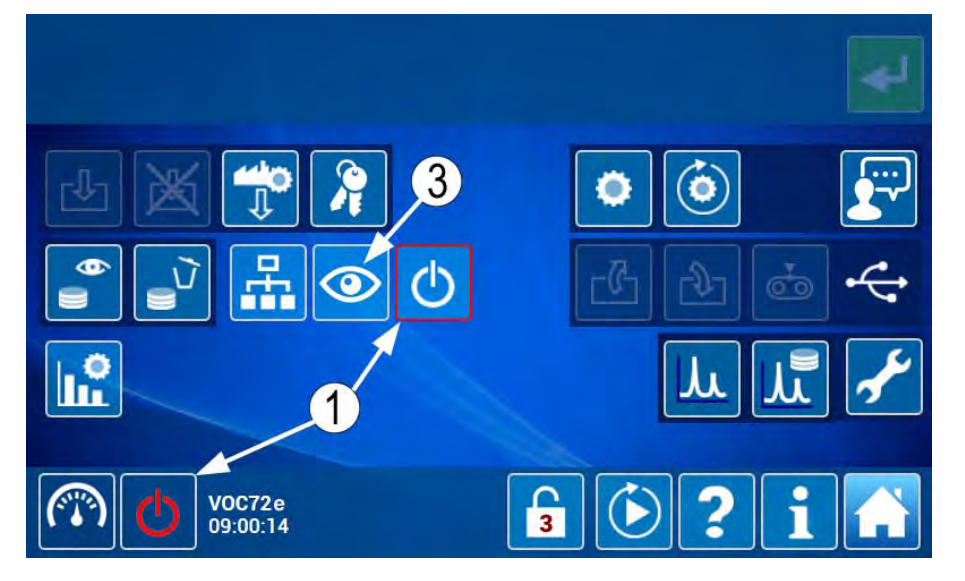

Der Bildschirm der "Diagnosefunktionen (Alarme, Eingänge / Ausgänge, mux...)" bestätigt den Standby-Zustand (4). Der Bediener berührt/klickt auf (5), um die Historie der Fehler und Ereignisse anzuzeigen.

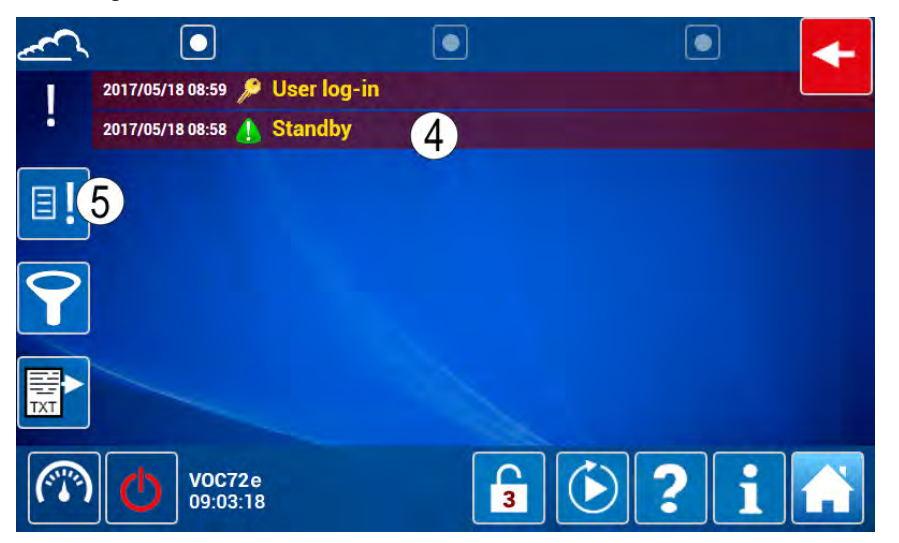

Diese Historie zeigt 2 fast gleichzeitige Alarme (6) und (7), die kurz vor der Versetzung in den Stand-by aufgetreten und fast im selben Moment verschwunden sind (um 8:58 Uhr).

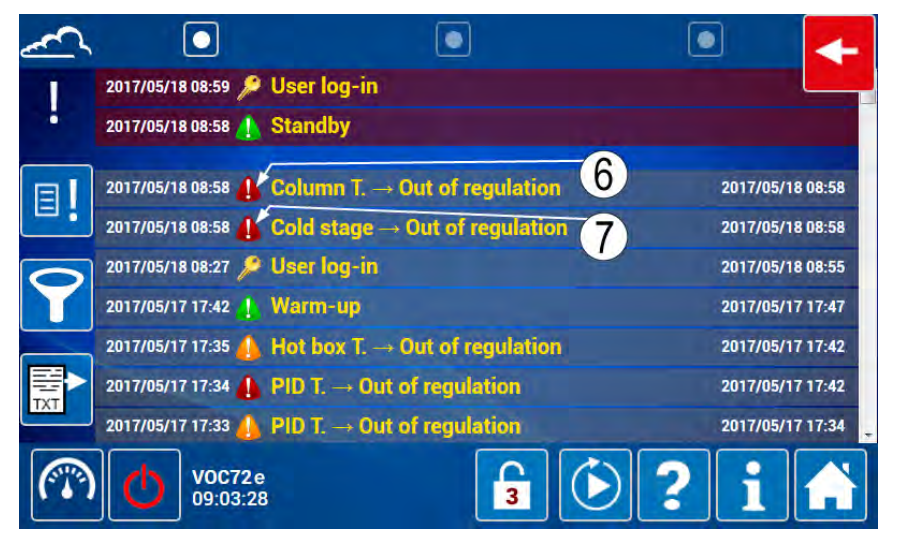

In dieser Situation muss man immer den ältesten Alarm betrachten, da dieser den Stand-by ausgelöst hat. Durch Klick auf das Symbol dieses Alarms (7) erhält der Bediener seine Beschreibung:

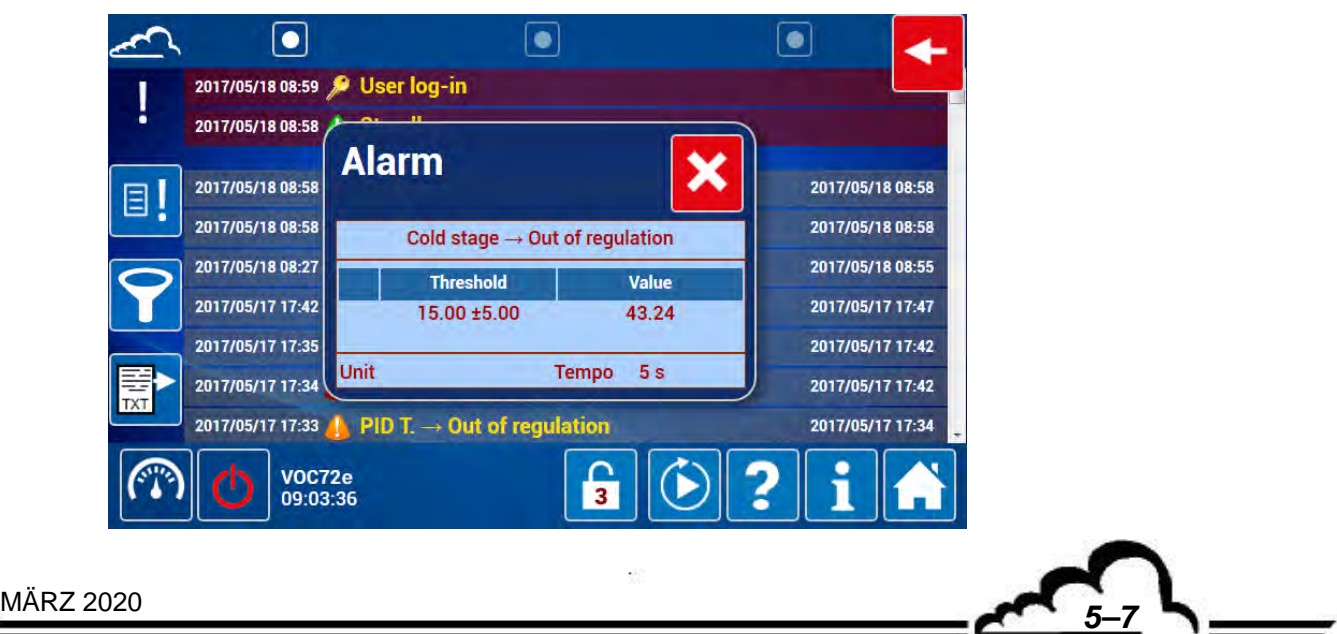

Die Temperatur der Kaltstufe (Kaltplatte der Kühleinheit) ist bei mehr als 43 °C geblieben (mögliche Ursache: defektes Peltier-Element), anstatt die Solltemperatur von 15 °C zu erreichen, was den Standby ausgelöst hat. Dieser Abkühlfehler hat wiederum zu einem Abkühlfehler der Säule geführt. Durch Klick auf sein Symbol (6) erhält der Bediener seine Beschreibung:

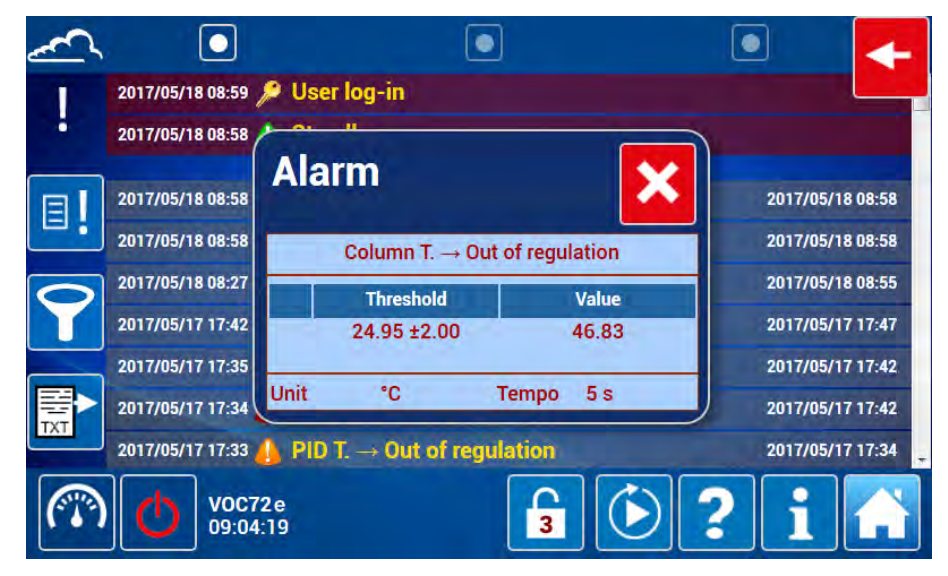

Da die Temperatur der Kühleinheit nicht auf 15 °C abgesunken ist, ist die Temperatur der Säule bei mehr als 46 °C geblieben, statt die Solltemperatur von 25 °C zu erreichen, was zu einem zweiten Alarm geführt hat.

Die Auslösung des Stand-bys durch den Kaltstufenalarm unterdrückt wiederum die Überwachung der Temperatur an der Säule und der Kühleinheit und hierdurch die Temperaturalarme für Kaltstufe und Säule.

Schlussfolgerung: Im Fall der automatischen Auslösung des Stand-bys ist der Alarm in der Historie zu suchen.

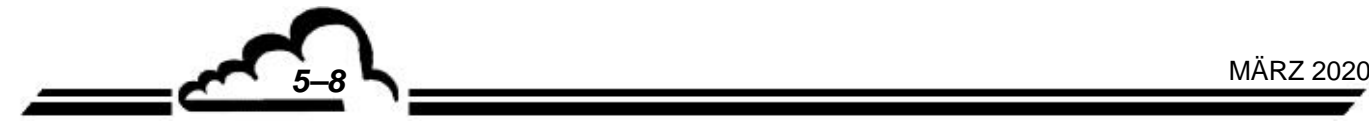

#### **5.1.4.2 Auslösung der Sicherheitsstufe**

Im Fall eines schwerwiegenden Fehlers, der auf die Dauer den Analysator beschädigen könnte, unterbricht die Auslösung der Sicherheitsstufe physikalisch die 24-V-Leistungsversorgung, was zu einer Alarmkaskade wie im folgenden Beispiel führt. Das Symbol (1) zeigt ein Versetzen des Analysators in die Sicherheitsstufe an. Die Temperatur der Gasfalle (2) beträgt 0 °C, was bei einer Innentemperatur von 35,7 °C unmöglich ist.

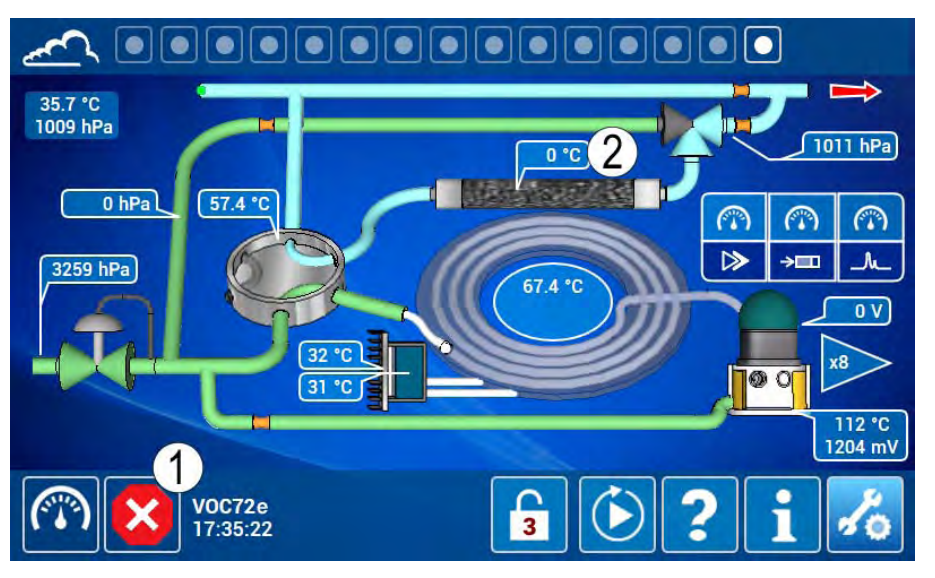

Durch Klick auf das Symbol (1) des obigen Bildschirms gelangt der Bediener direkt zum Bildschirm der Diagnosefunktionen. Es gibt eine ganze Reihe aktueller Alarme, die jedoch alle von der Unterbrechung der 24-V-Leistung herrühren. Der PID-Detektor beispielsweise wird bei fehlender 24-V-Leistung nicht mehr geheizt, was den PID-Temperaturalarm auslöst. Genauso versetzt das Fehlen von 24 V die Desorberkarte in die Sicherheitsstufe, was die Batterie isoliert, weshalb die Spannung der Batterie und die Temperatur der Gasfalle gleich Null sind.

In diesem Zusammenhang ist unbedingt die Historie durch Anklicken/Berühren von (3) anzuzeigen.

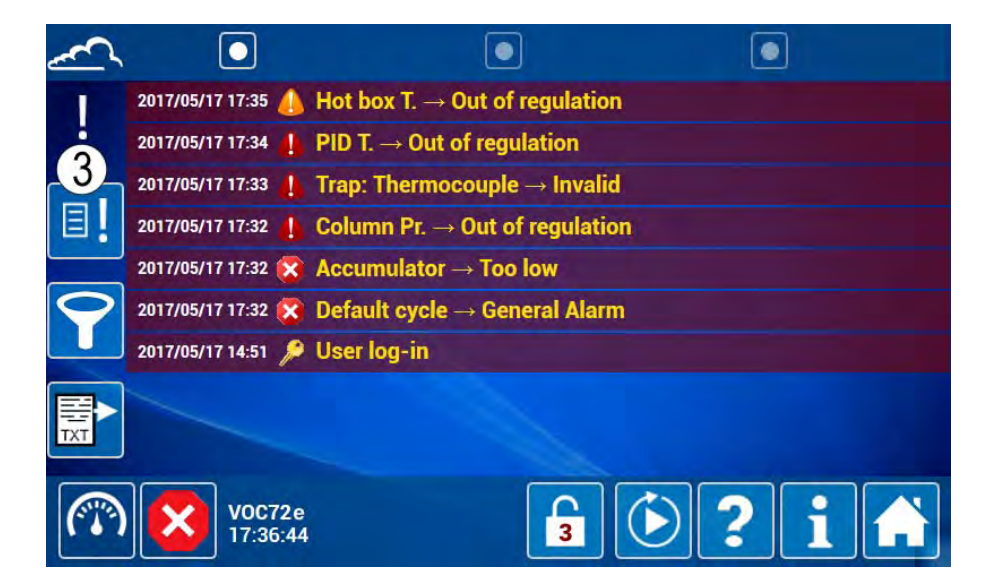

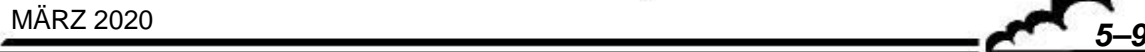

Die Historie ermöglicht die Rückverfolgung des die Sicherheit auslösenden Ereignisses, das zeitlich immer am Anfang steht, d. h. unten in der Historie. Im obigen Beispiel handelt es sich um die Temperatur des Kühlkörpers (4).

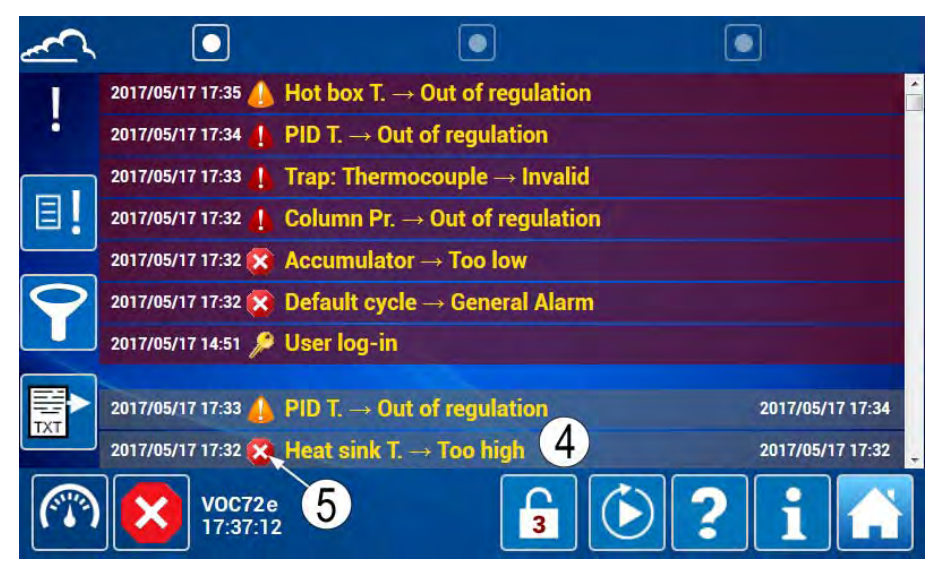

Durch Berühren / Anklicken des Symbols (5) dieses Fehlers, der die Sicherheitsstufe ausgelöst hat, gelangt der Bediener zum kritischen Wert, der die Sicherheitsstufe ausgelöst hat.

Er stellt also fest, dass die Ursache für die Auslösung der Sicherheitsstufe eine Temperatur von über 200 °C ist.

Diese Temperatur kann aus einer fehlerhaften Temperatursonde oder einem Wackelkontakt, der mehr als 5 Sekunden gedauert hat, bevor er nicht mehr aufgetreten ist, resultieren.

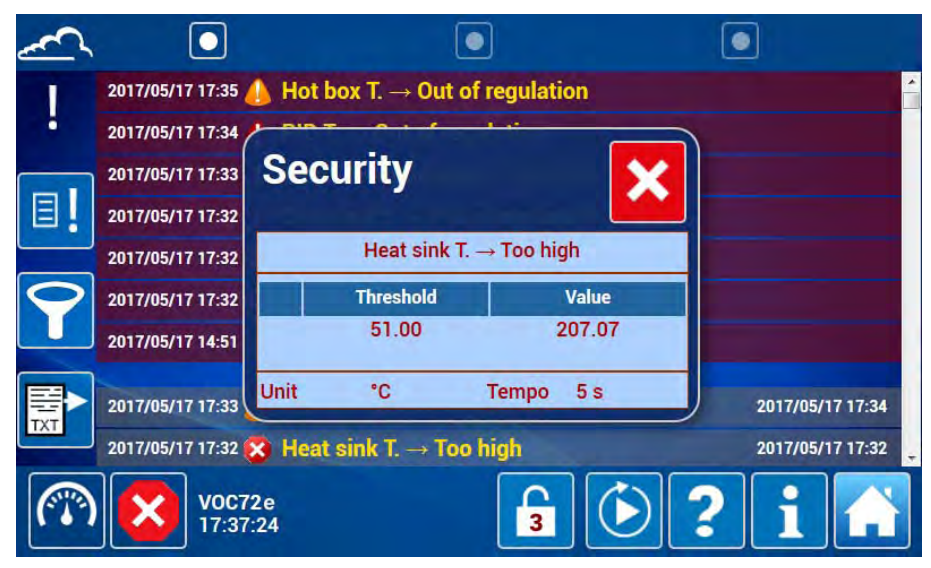

Schlussfolgerung: Im Fall der Auslösung der Sicherheitsstufe NICHT die vielen aktuellen Alarme berücksichtigen, sondern die ursprüngliche Auslösung der Sicherheitsstufe, auch in der Historie, suchen, um die tatsächliche Ursache des Störfalls zu behandeln.

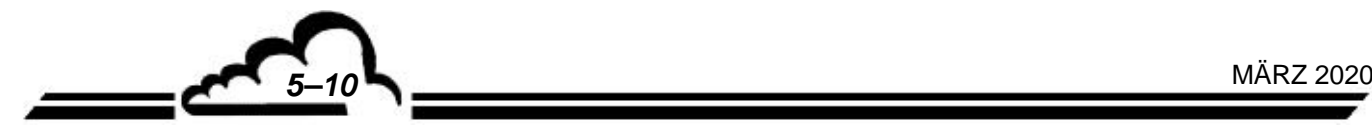

## 5.2 VERZEICHNIS DER FEHLER UND ABHILFEMAßNAHMEN

**Tabelle 5–1 – Verzeichnis der Fehler und Abhilfemaßnahmen** 

Zur Erinnerung: Folgende Symbole / Tags werden zur Charakterisierung des Schweregrades verwendet:

**1**: Kontrolle, **1**: Alarm, **X**: Sicherheit.

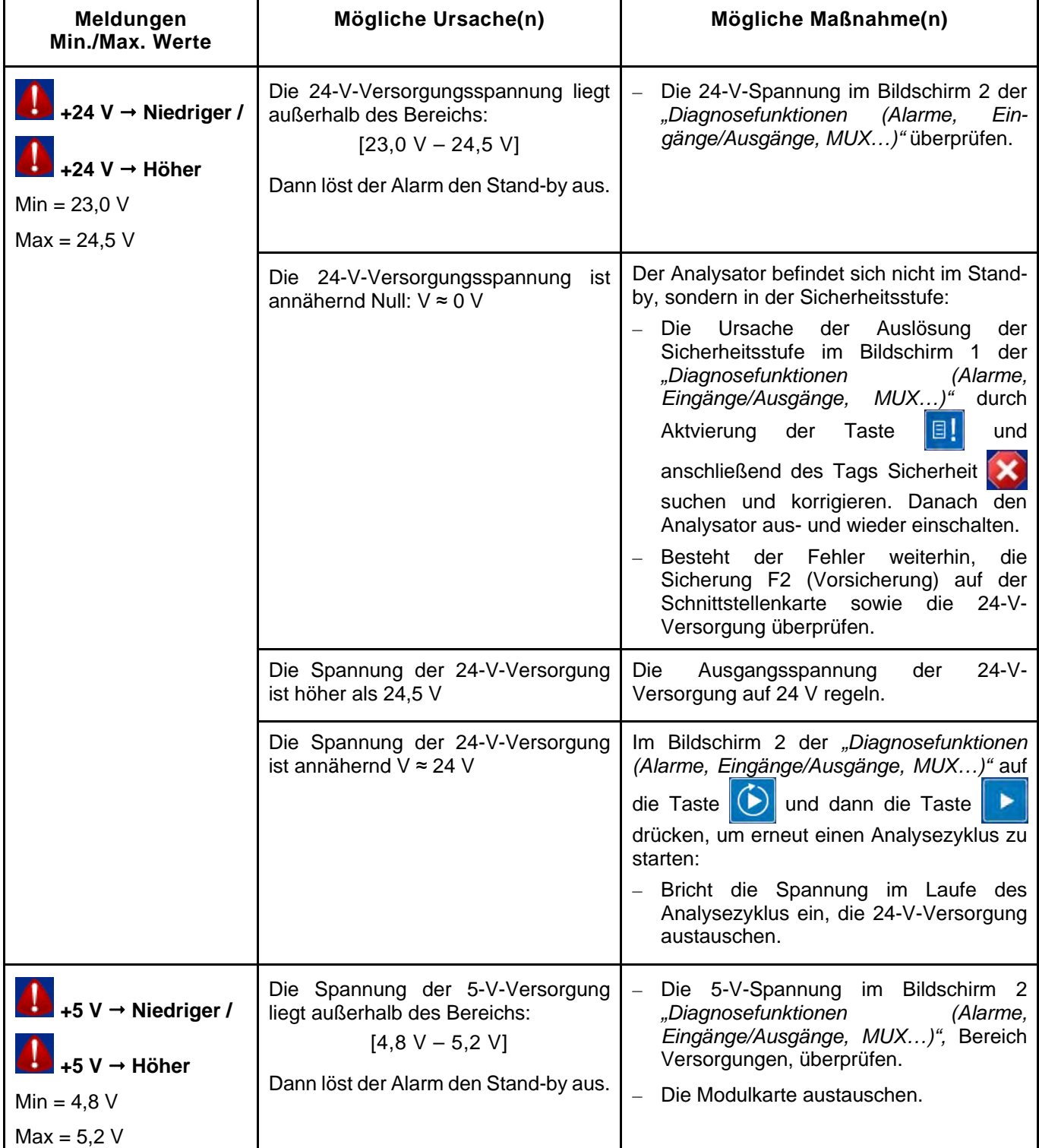

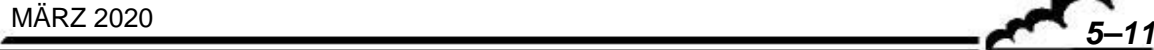

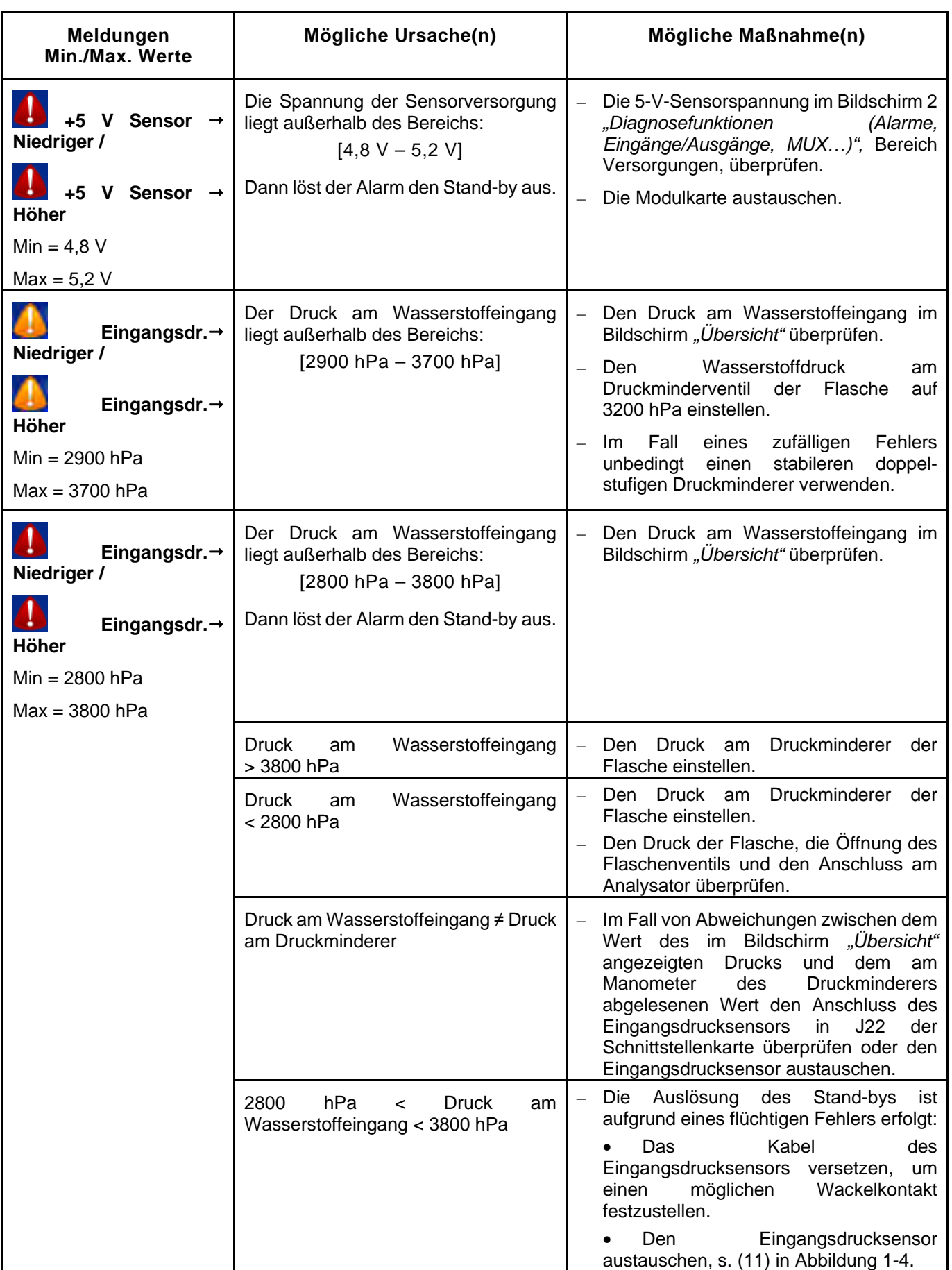

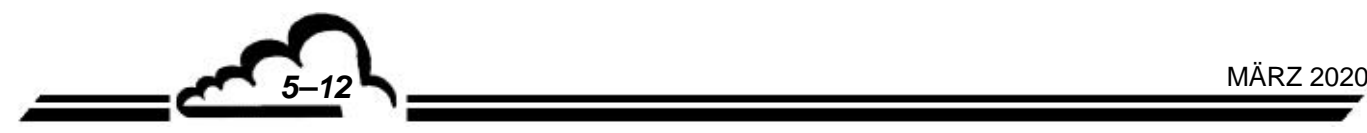

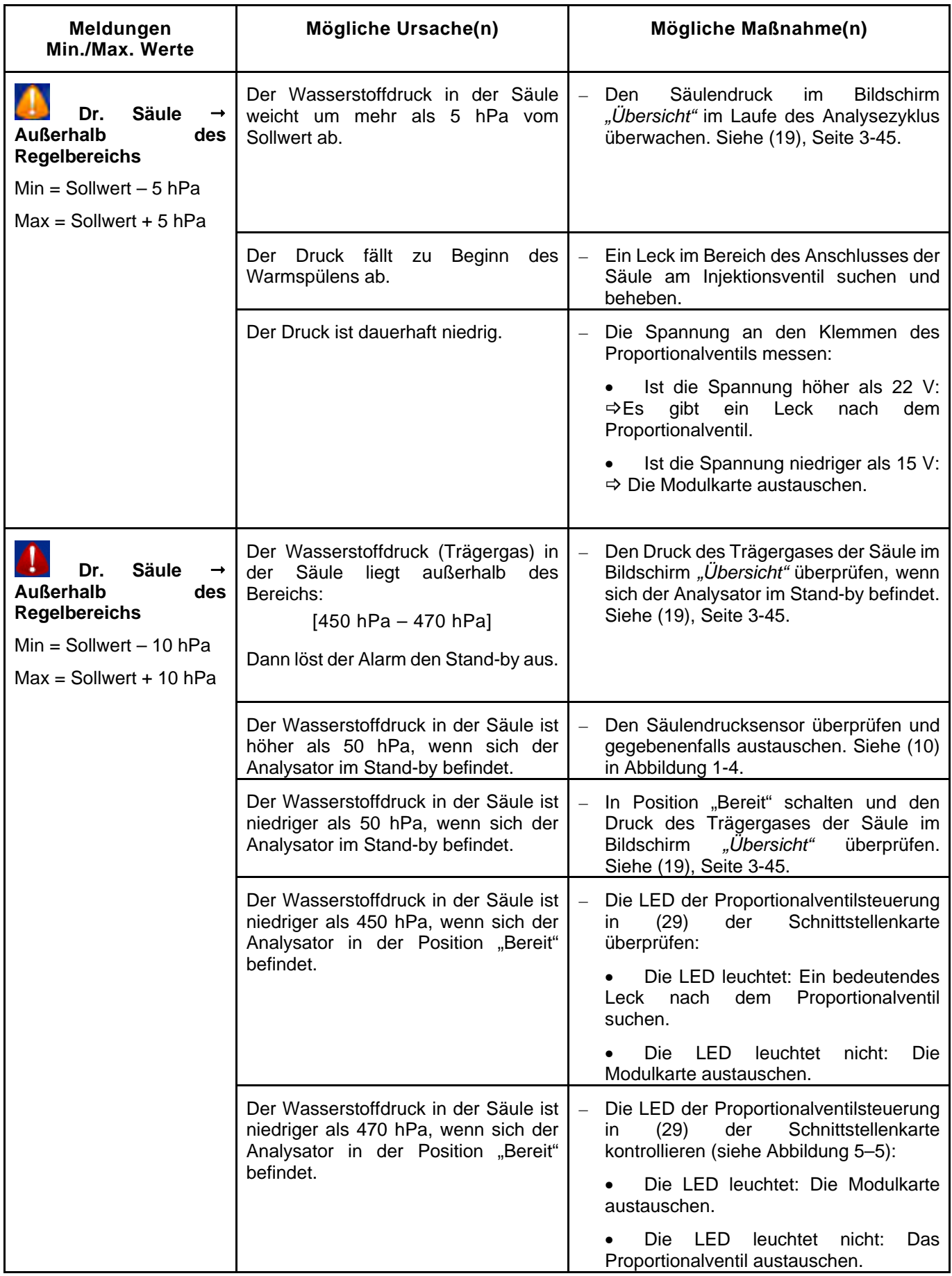

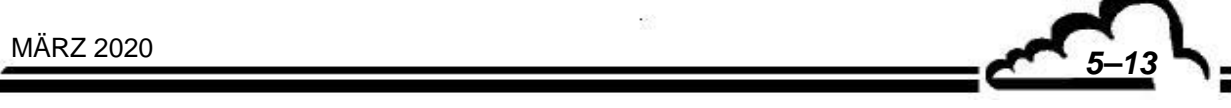

 $\mathcal{O}$ 

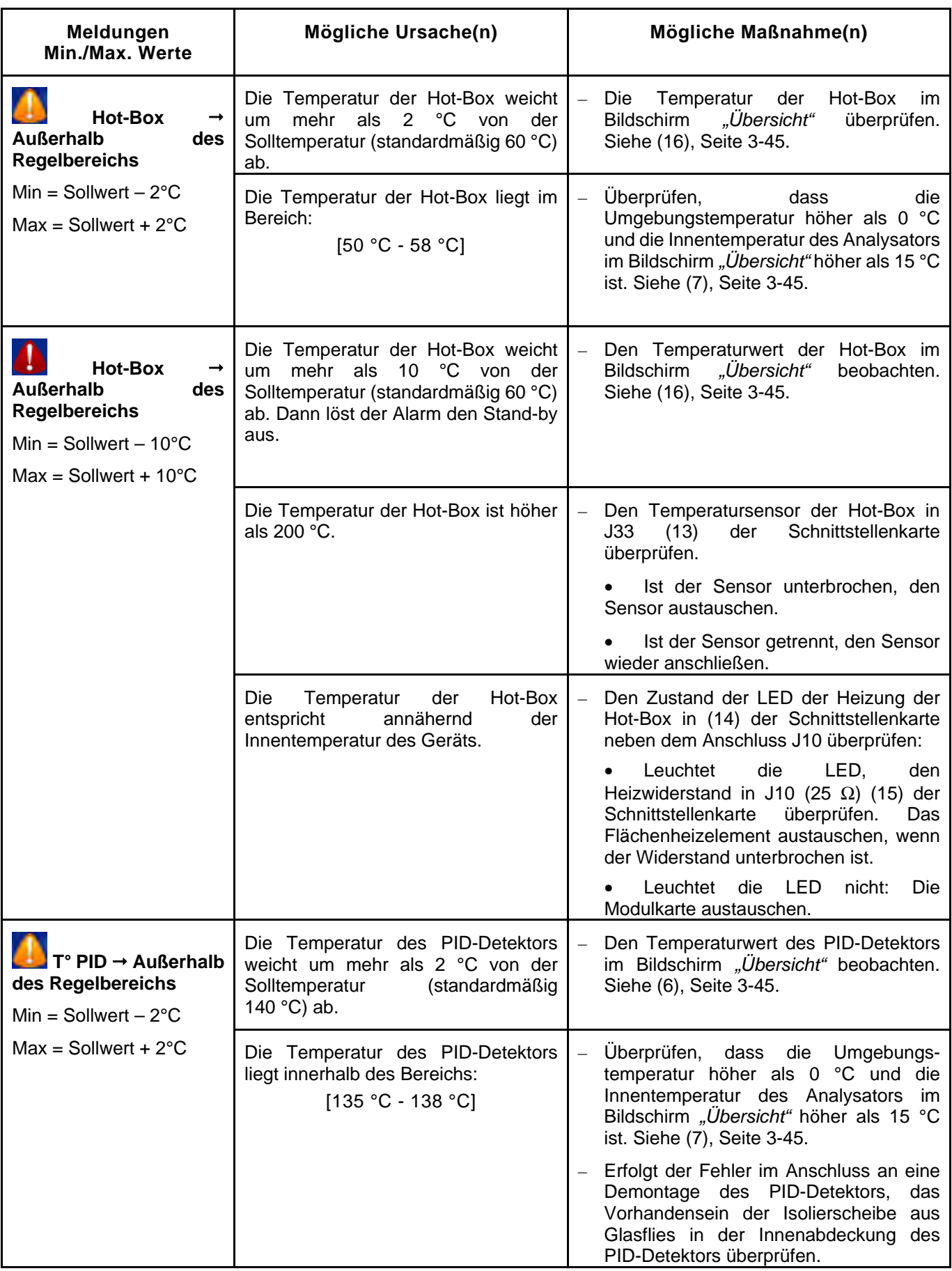

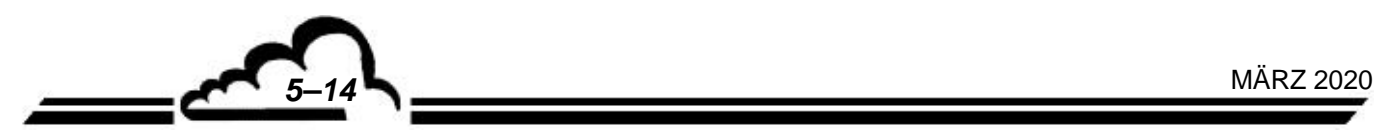

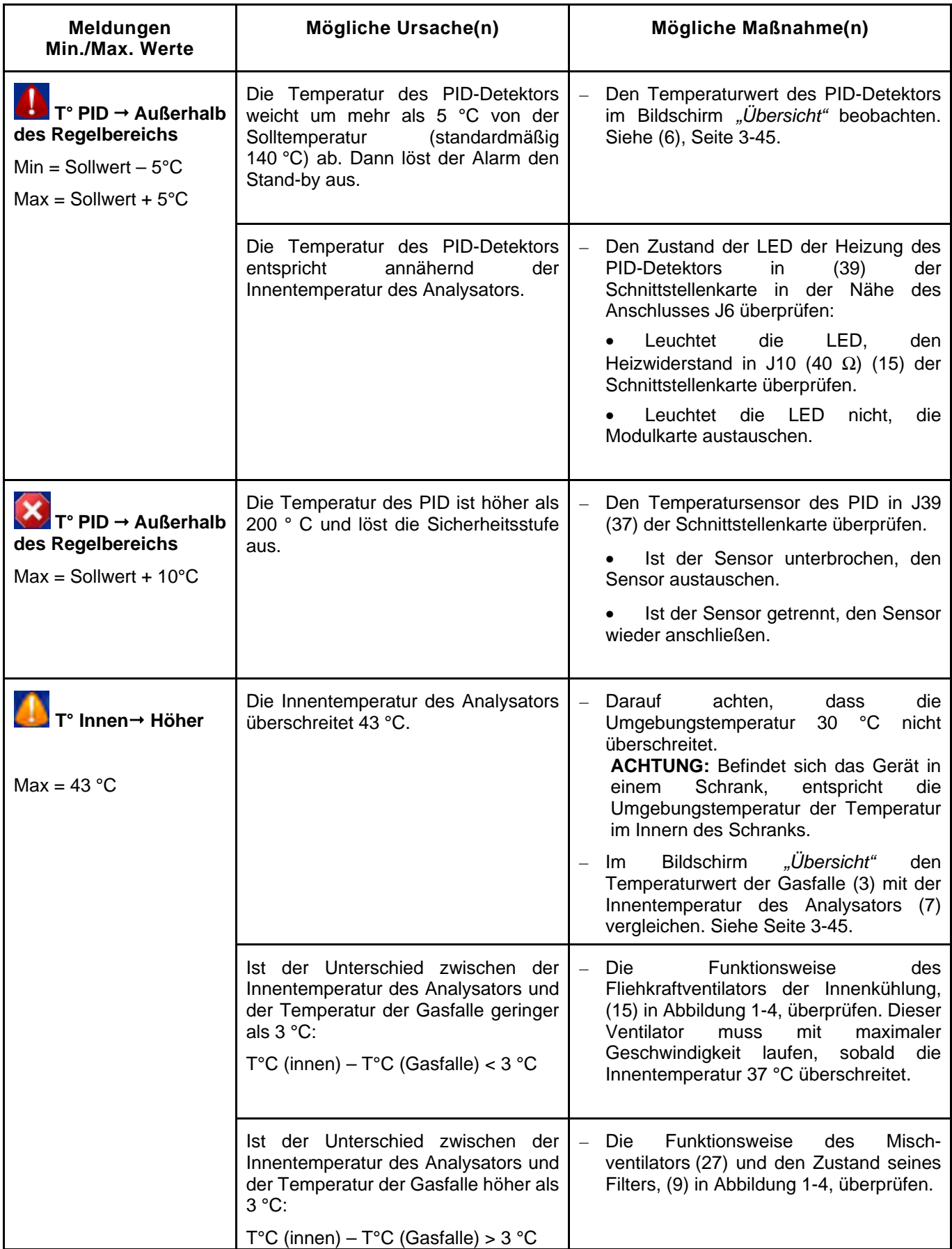

 $\mathcal{O}$ 

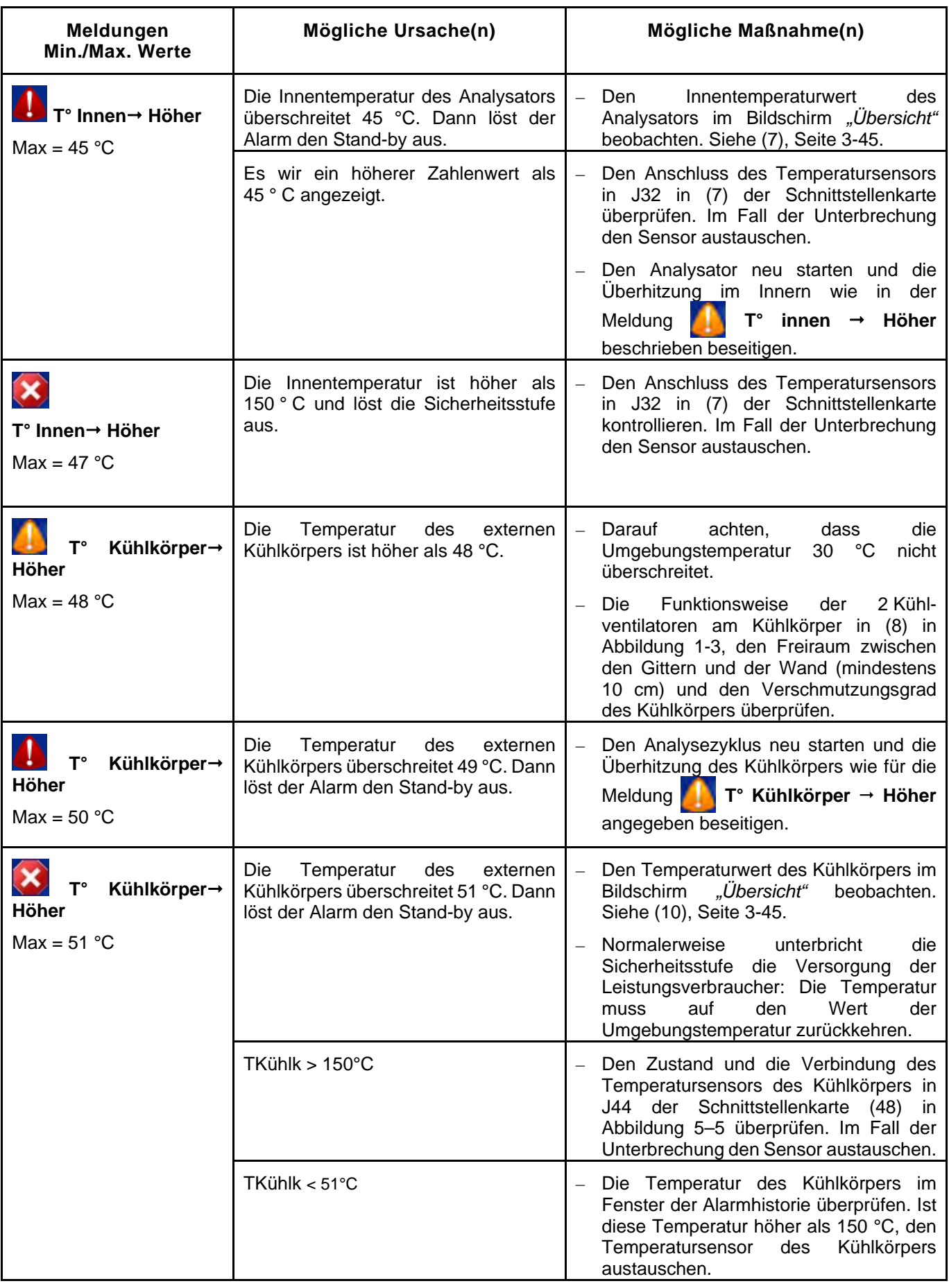

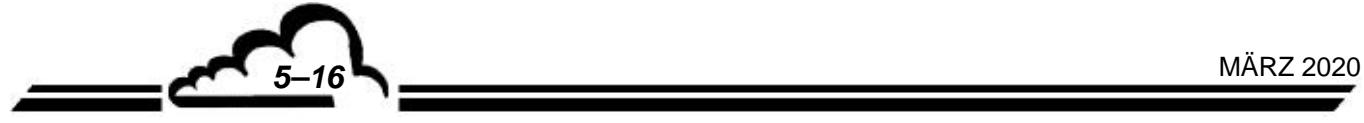

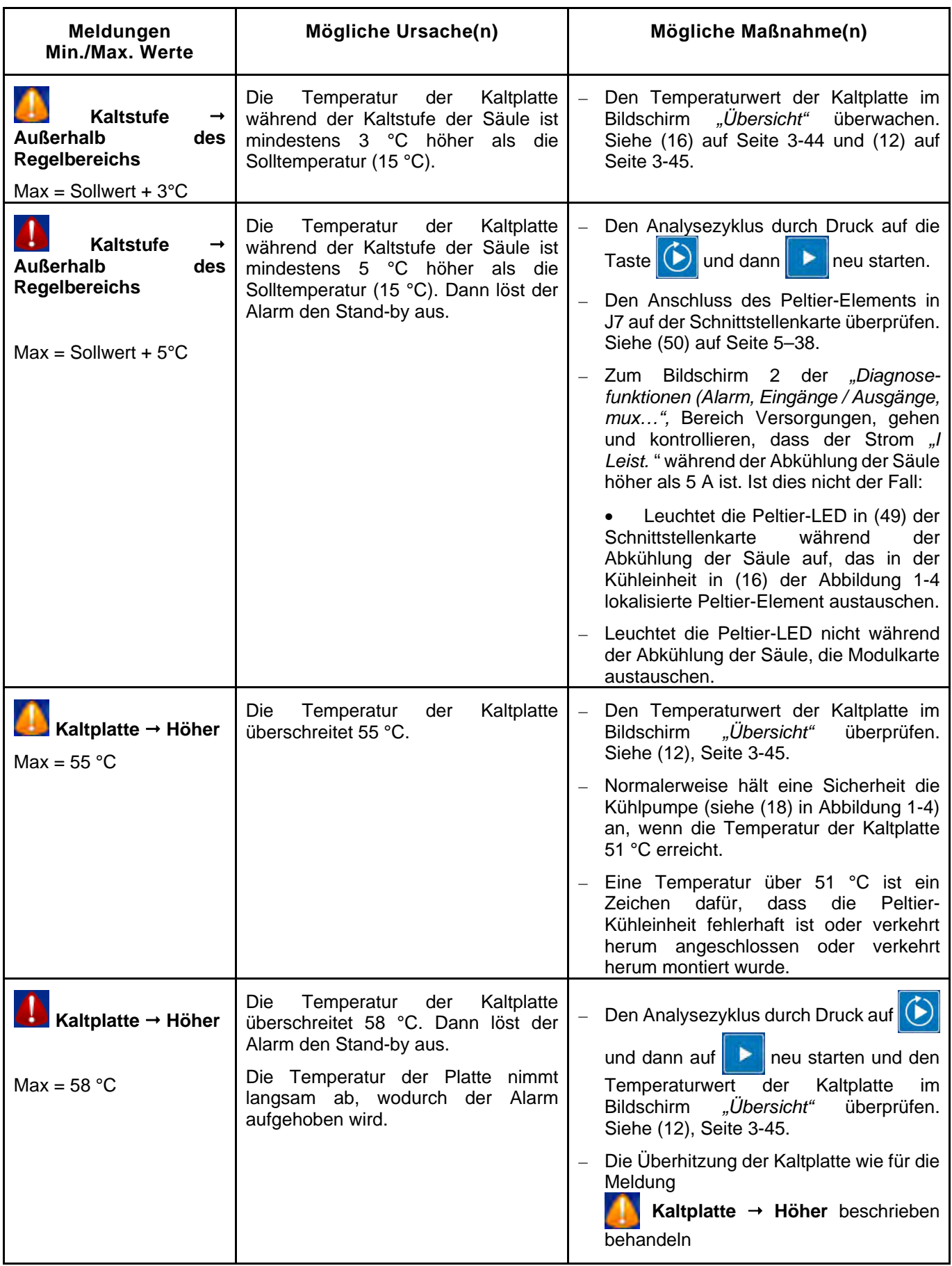

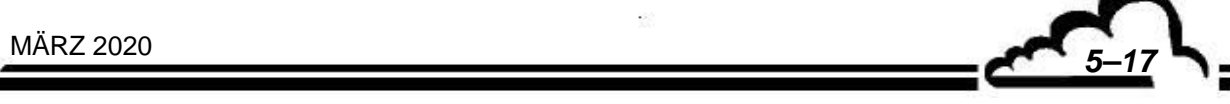

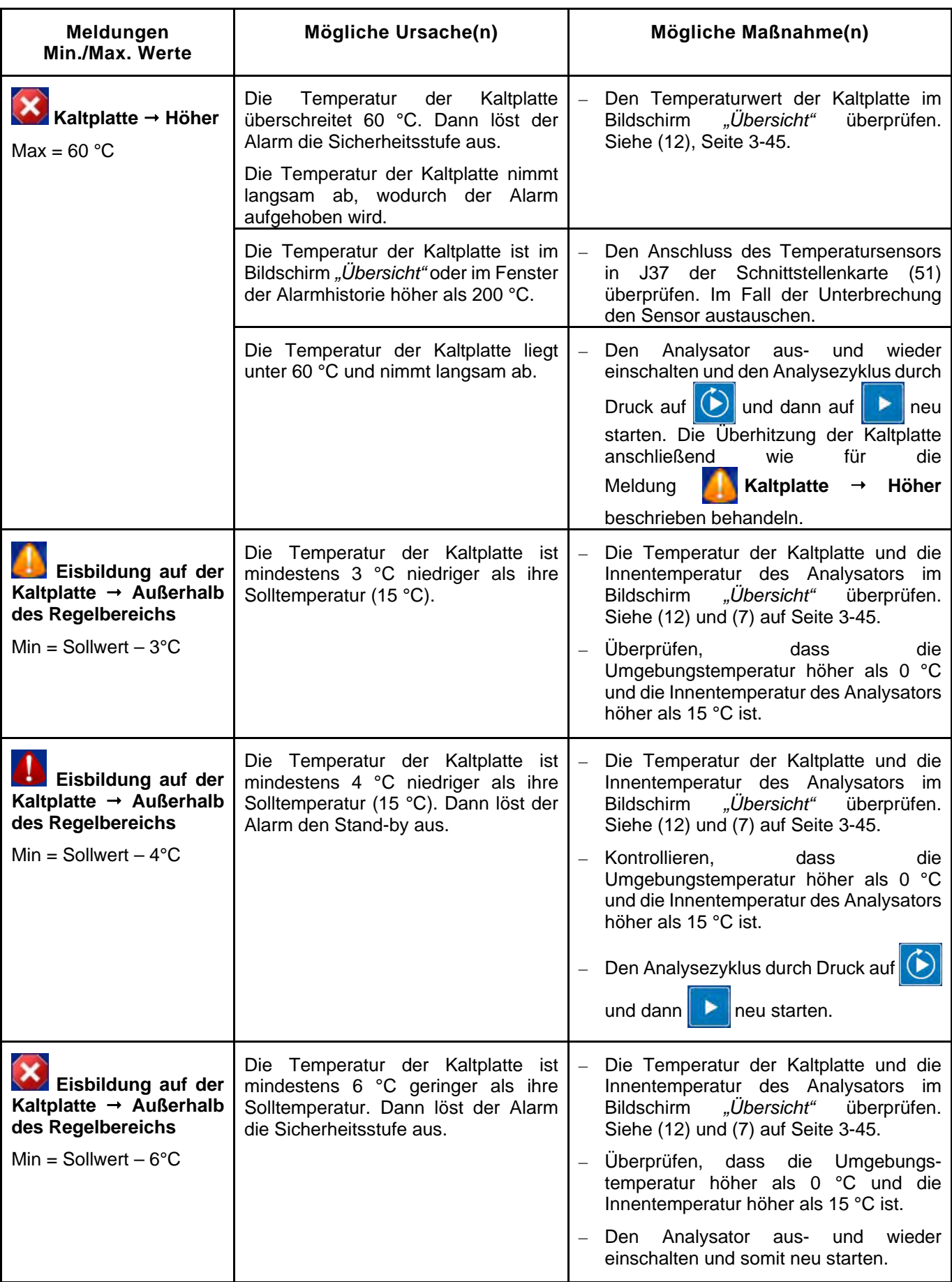

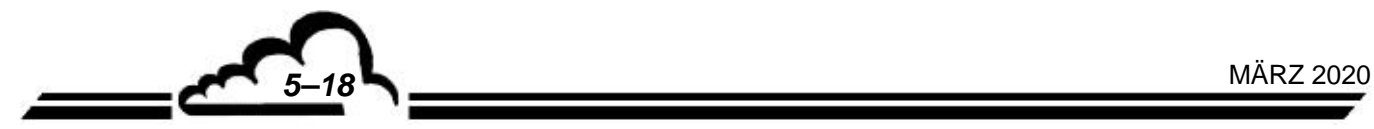

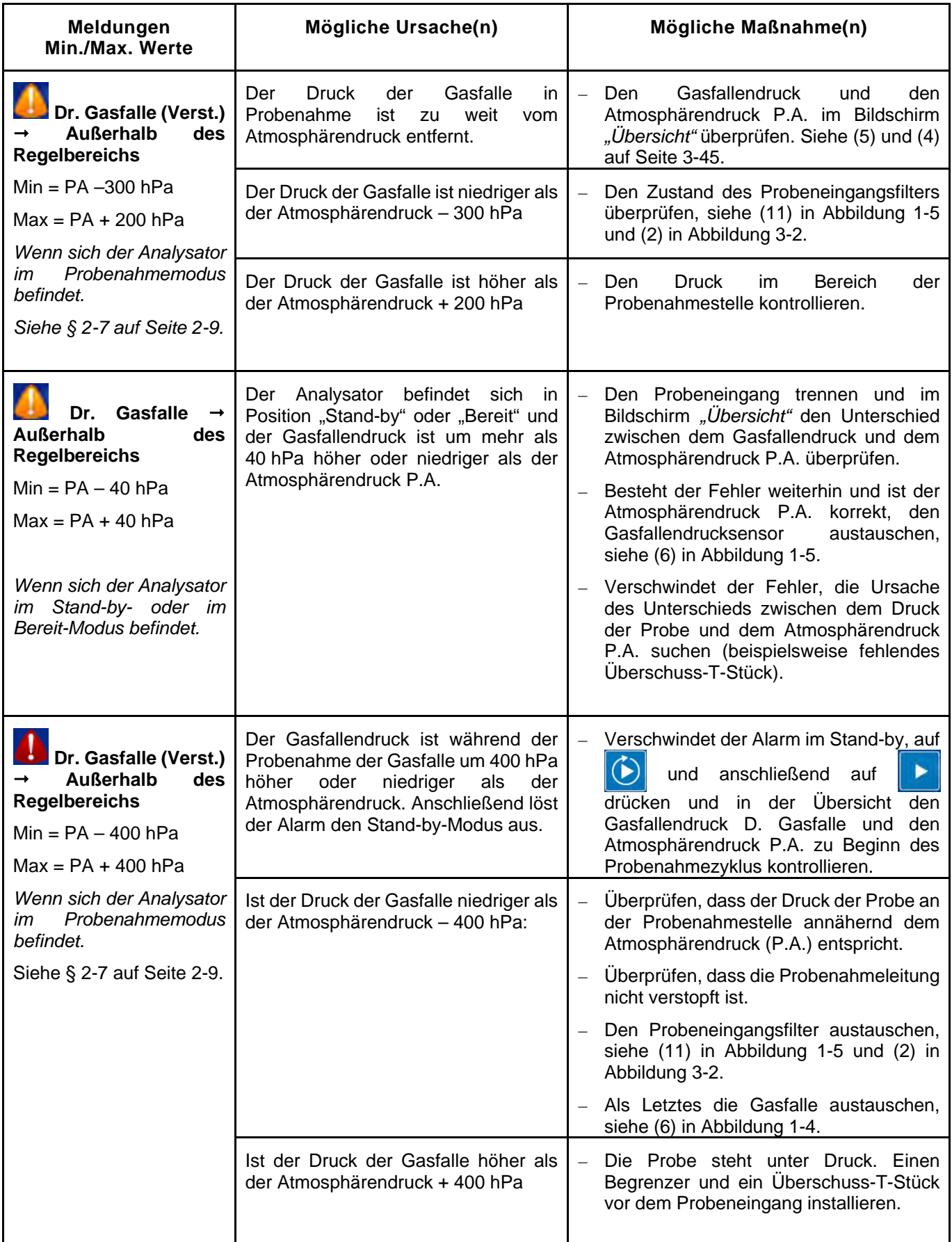

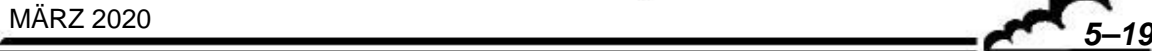

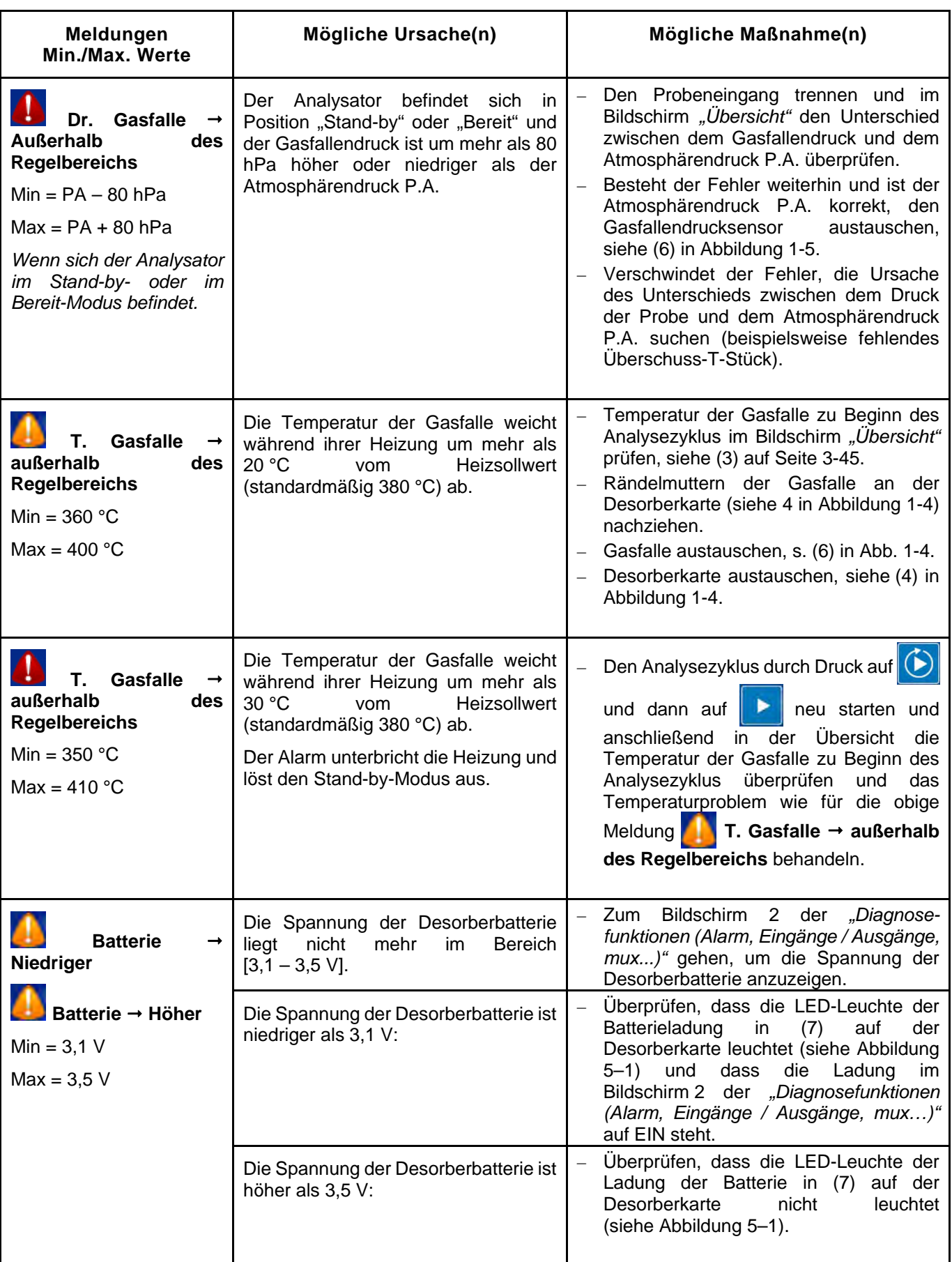

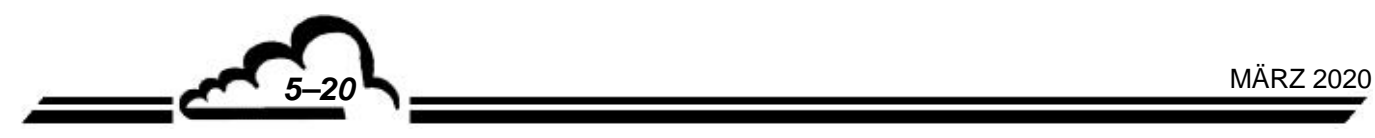

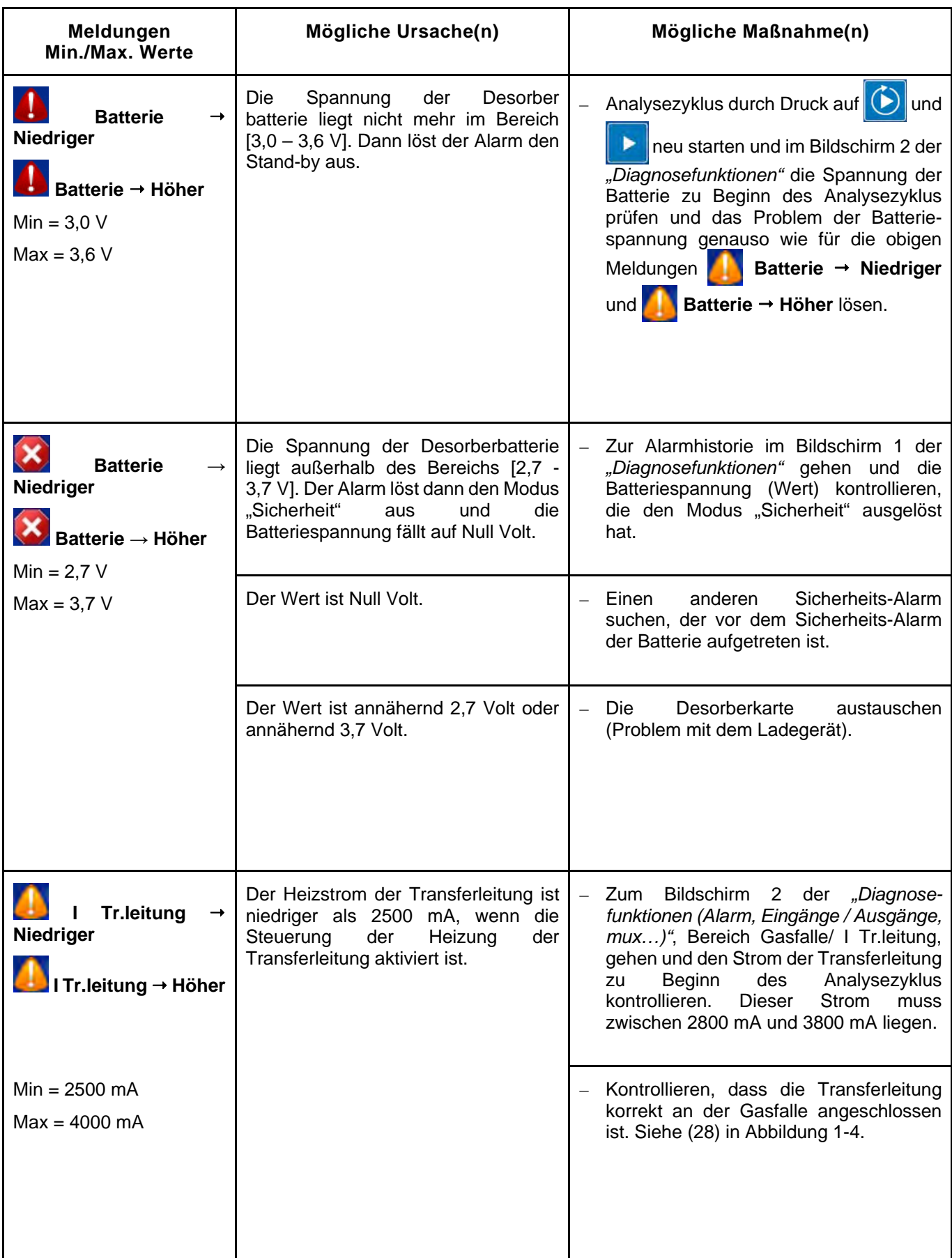

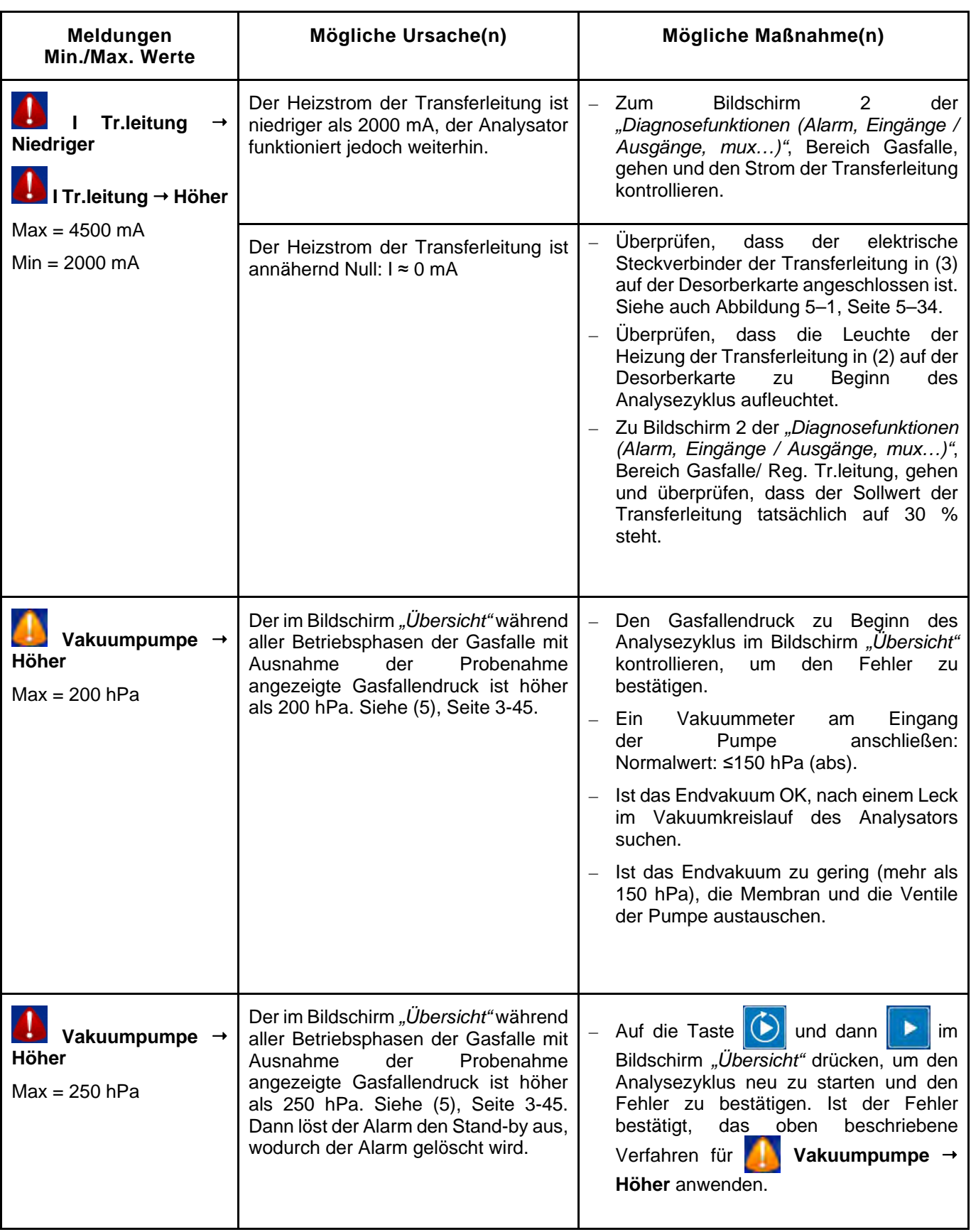

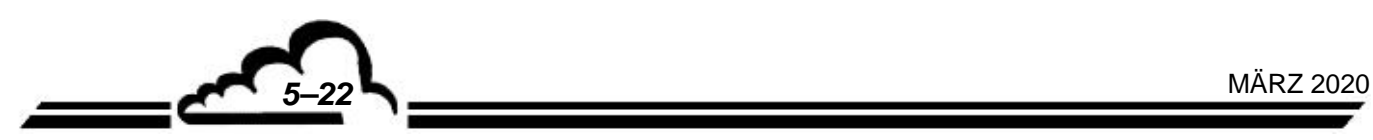

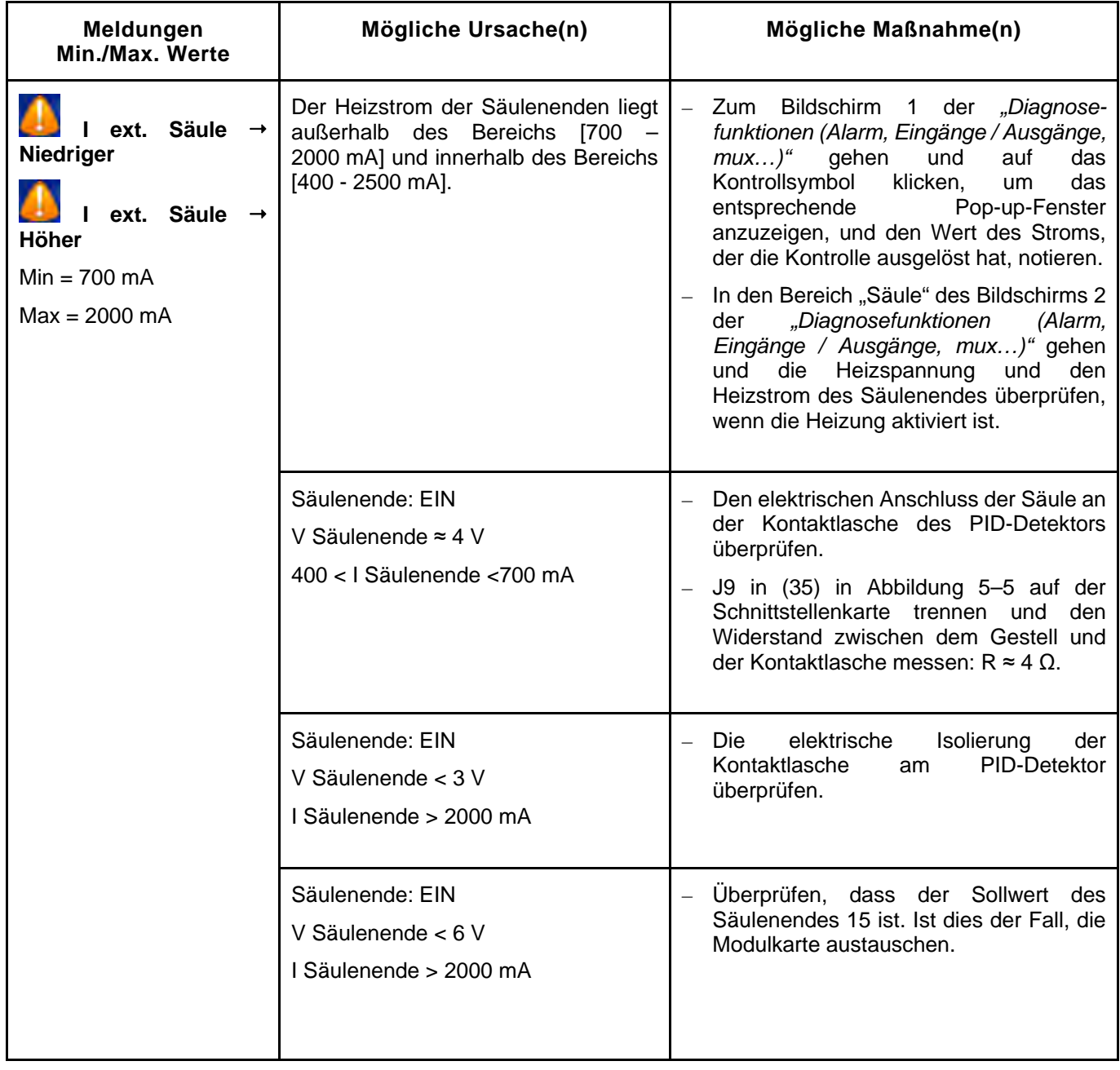

 $\mathcal{O}(\epsilon)$ 

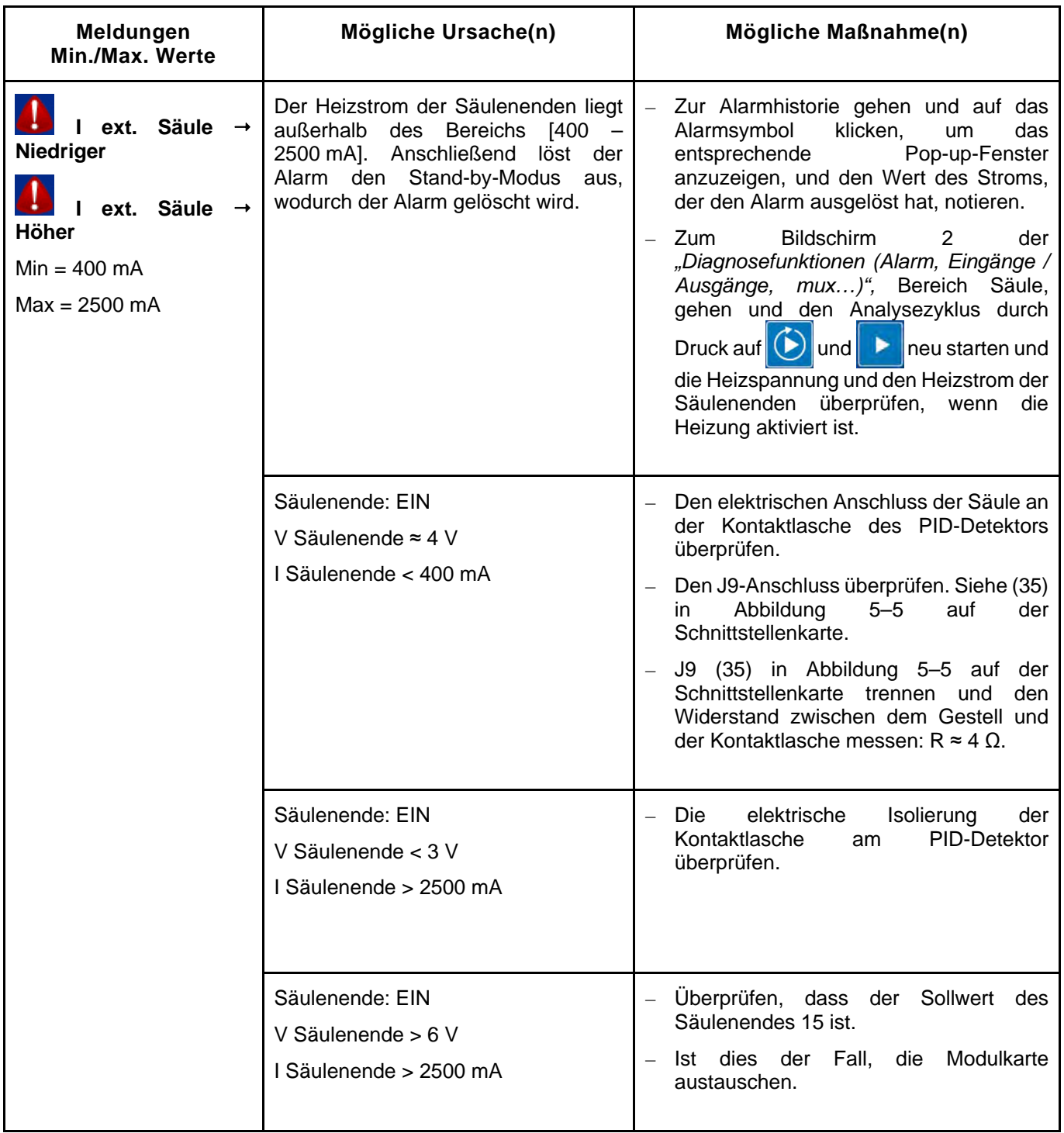

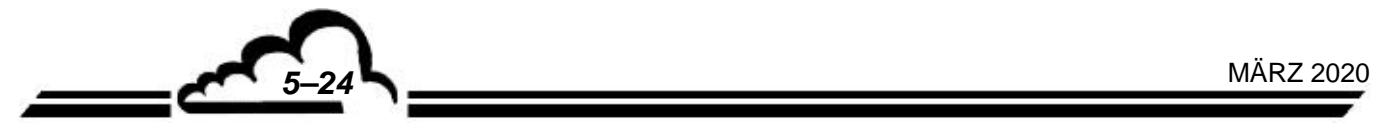

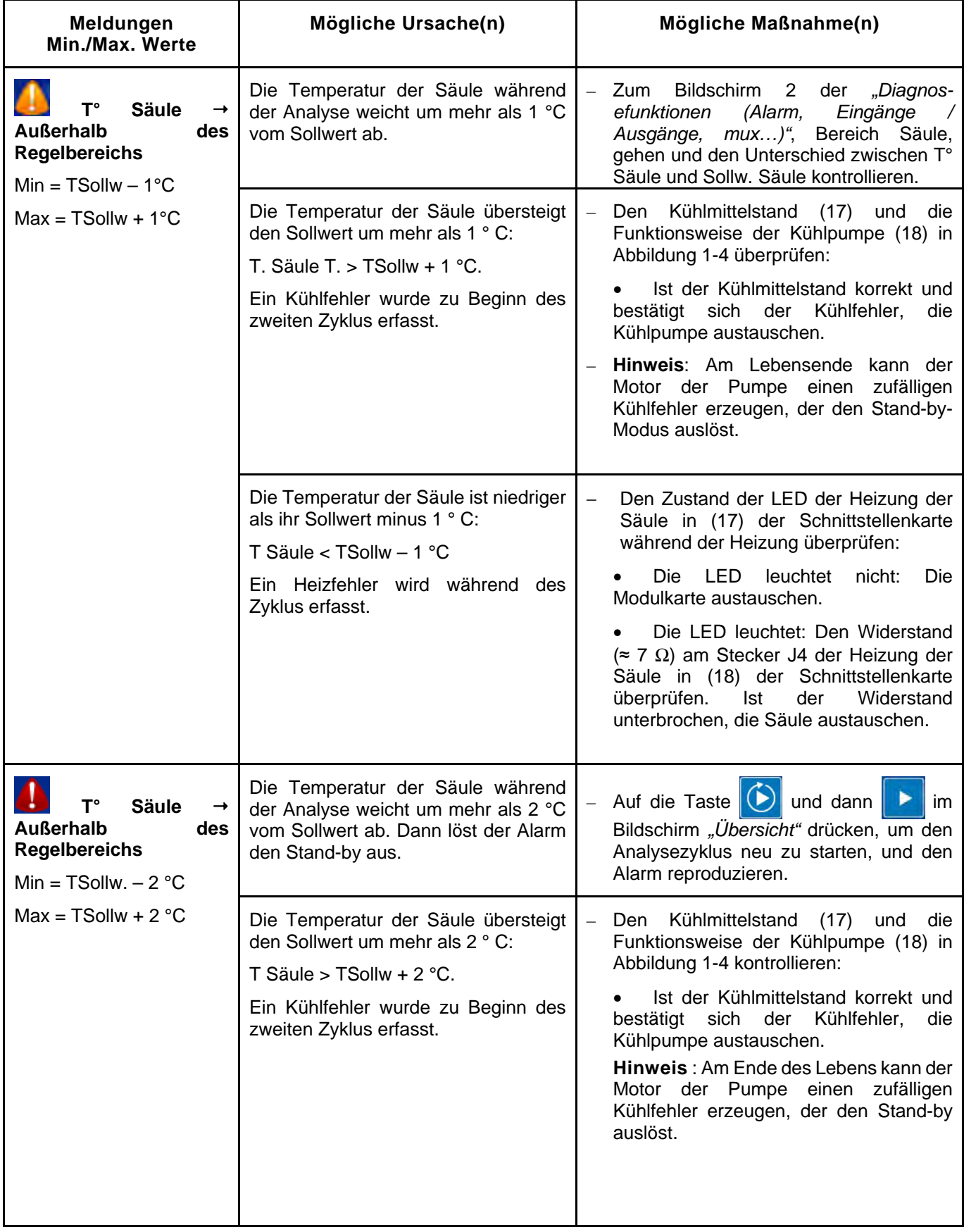

 $\mathcal{O}(\epsilon)$ 

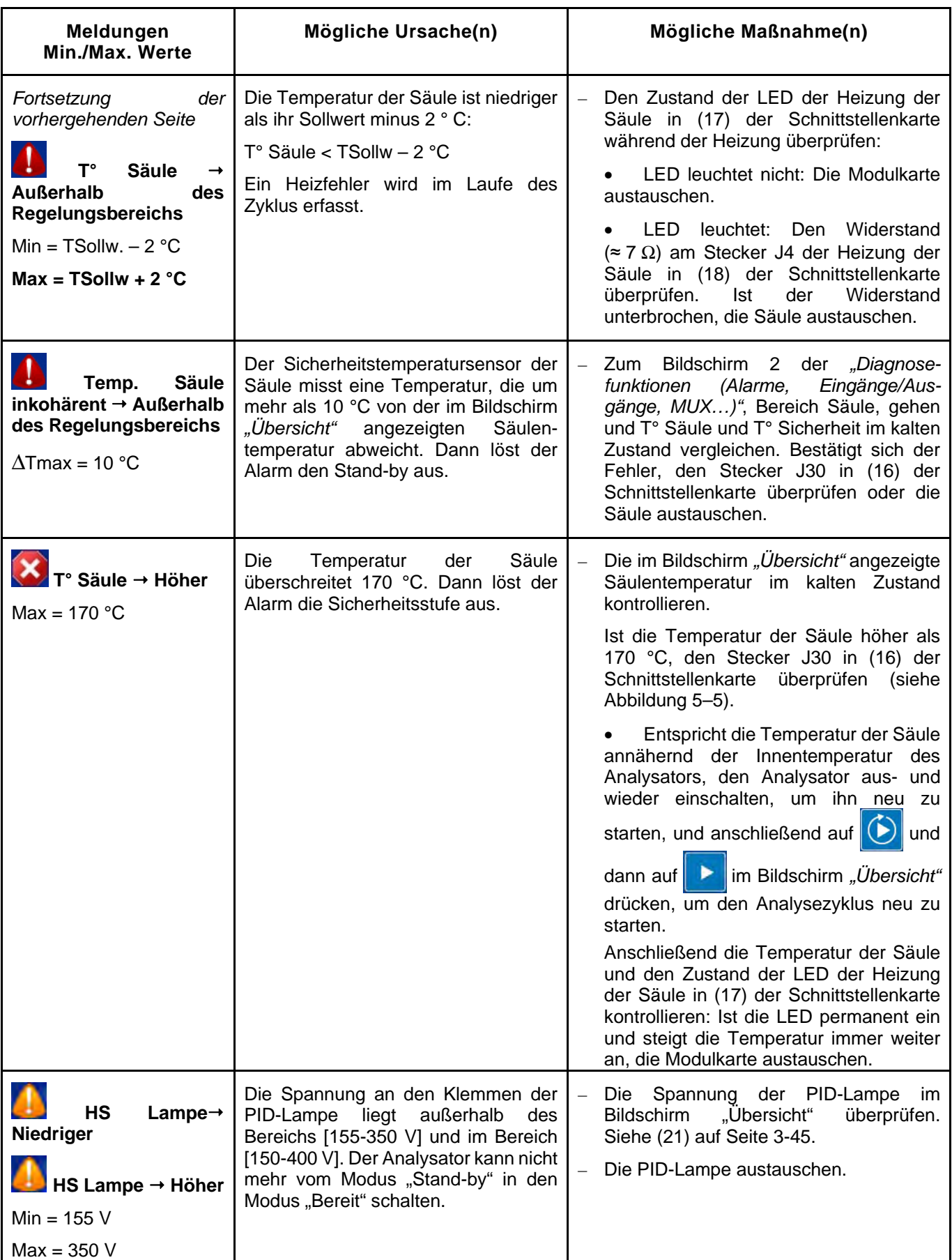

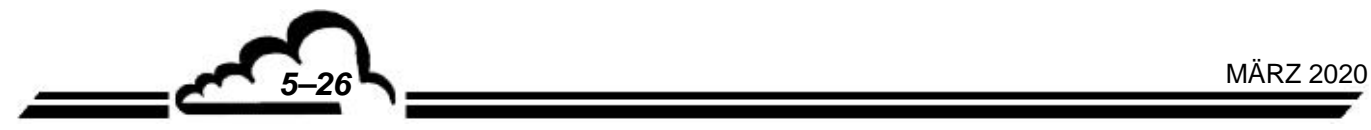

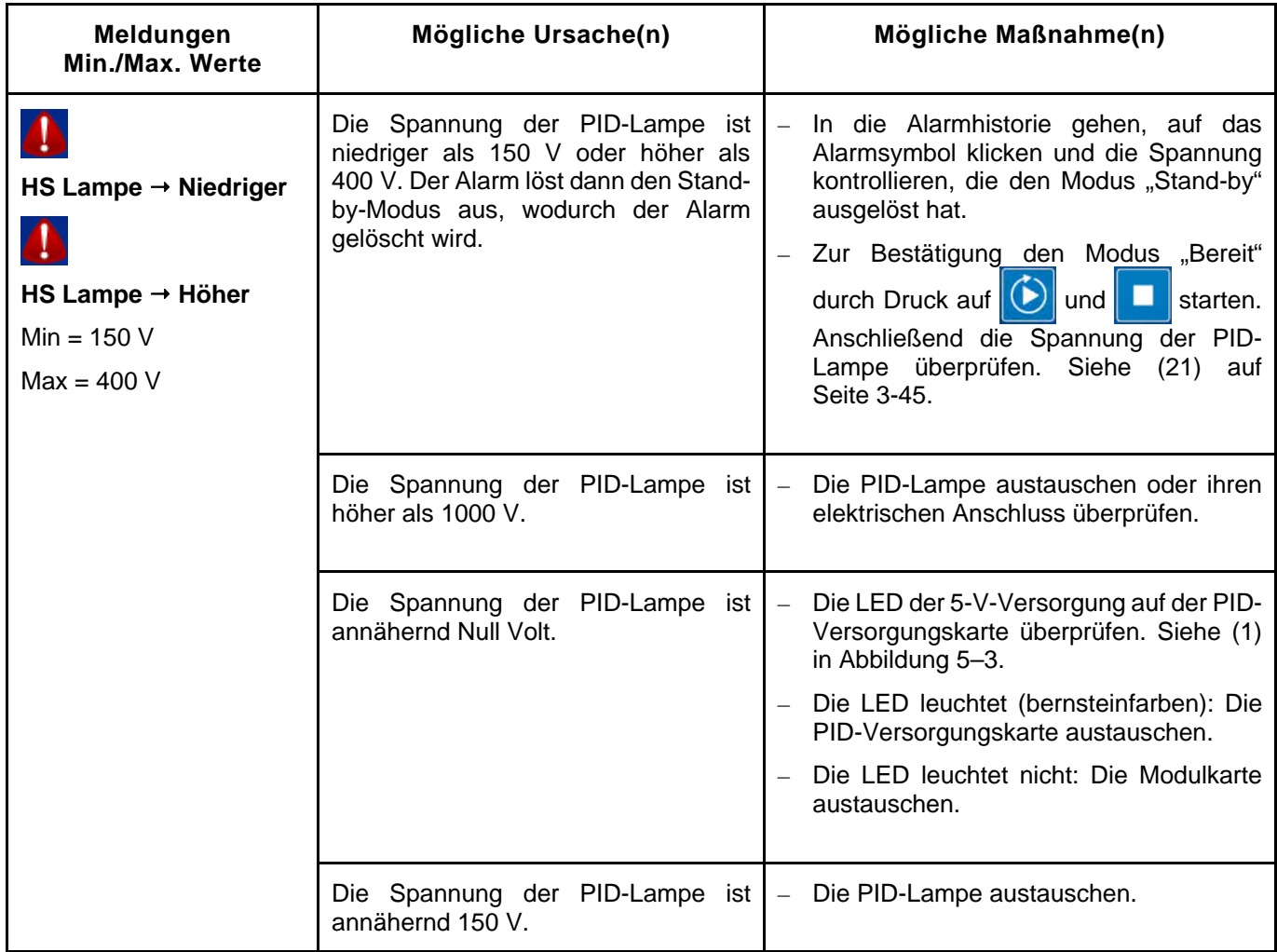

 $\mathcal{O}$ 

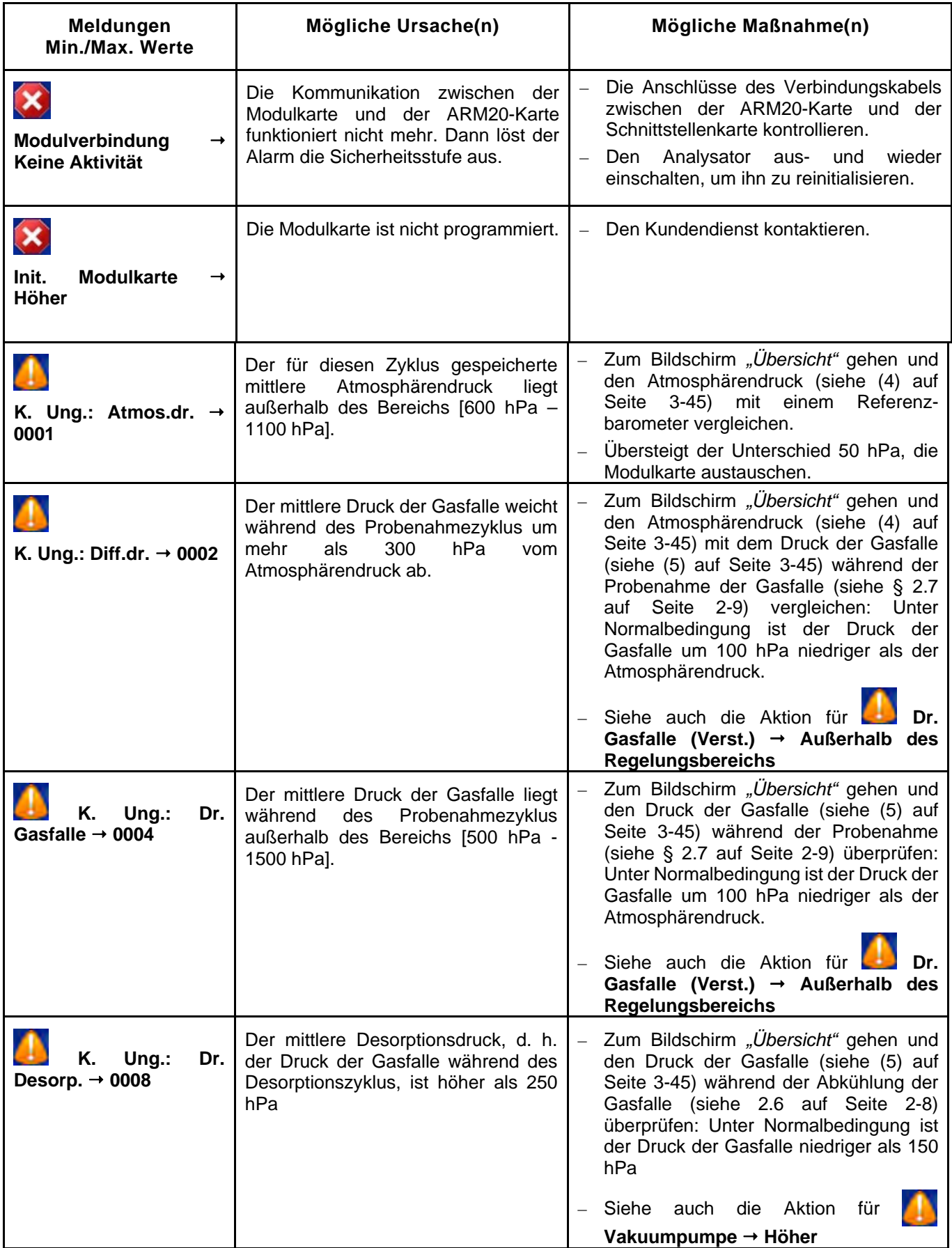

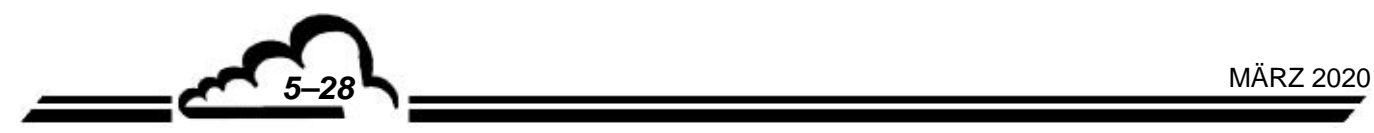

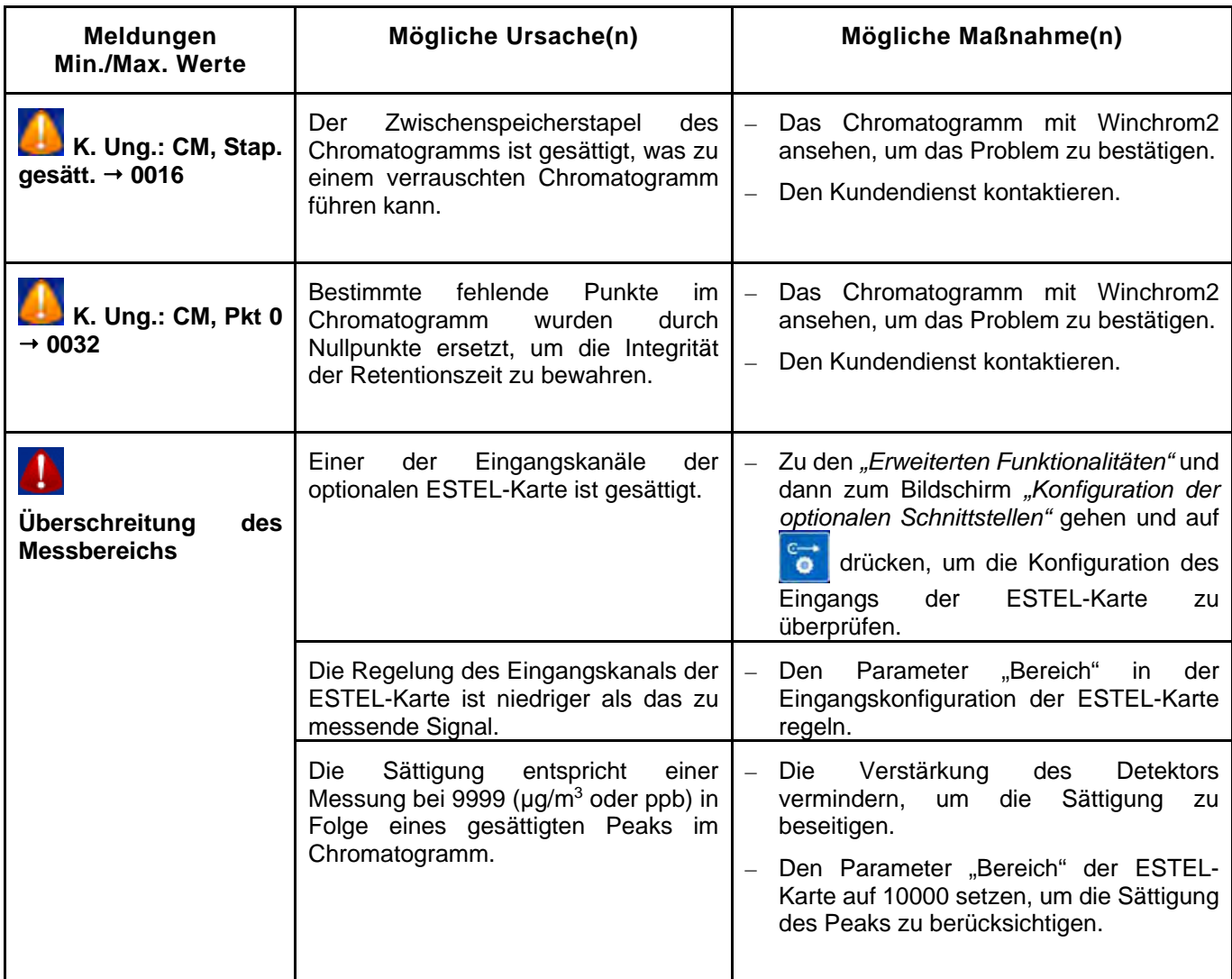

 $\mathcal{O}$ 

### Fehlermeldungen bei Scheitern der automatischen Kalibrierung:

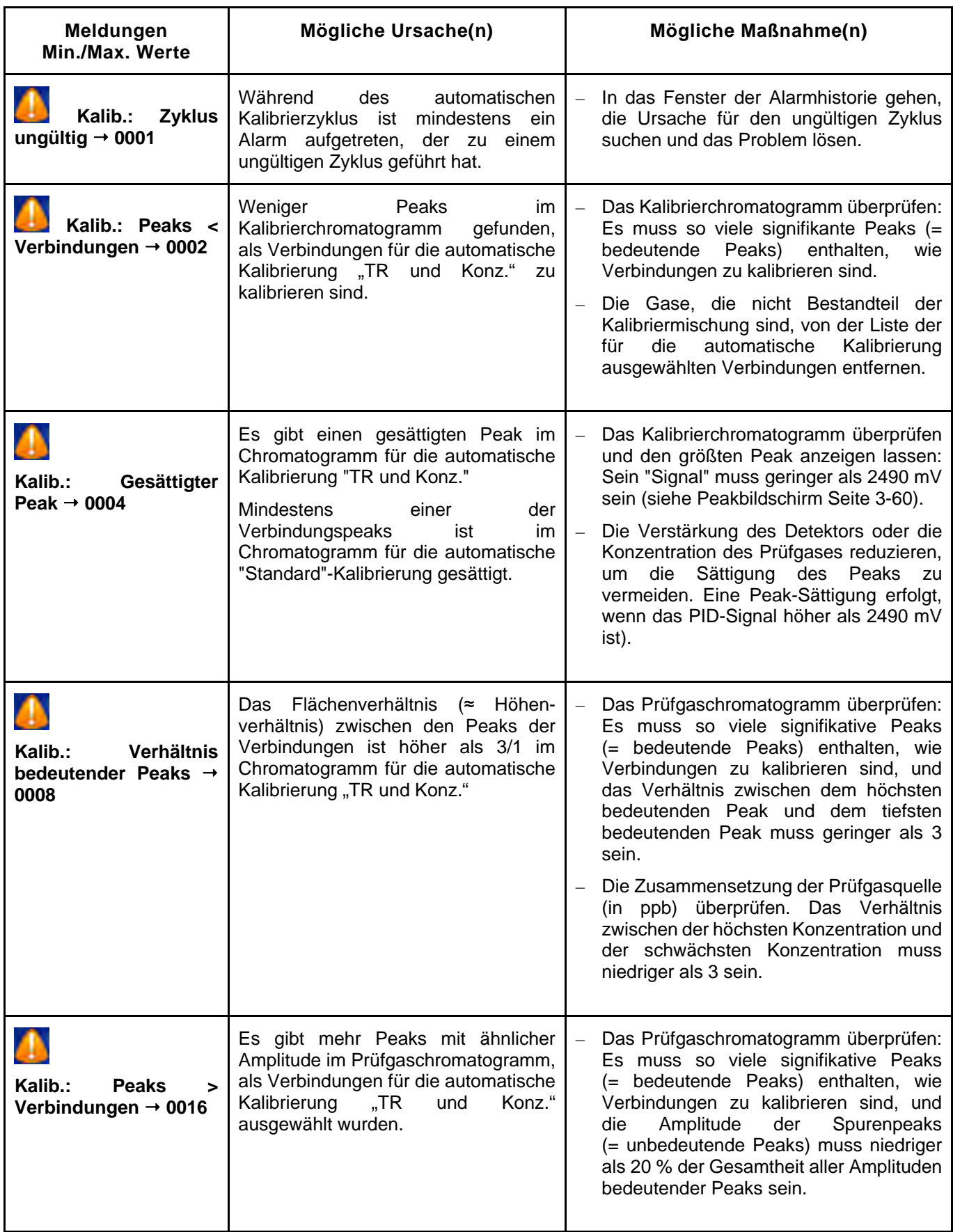

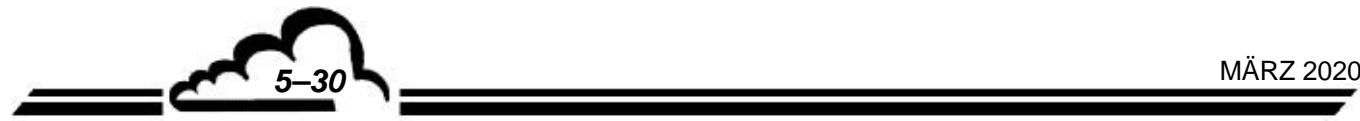

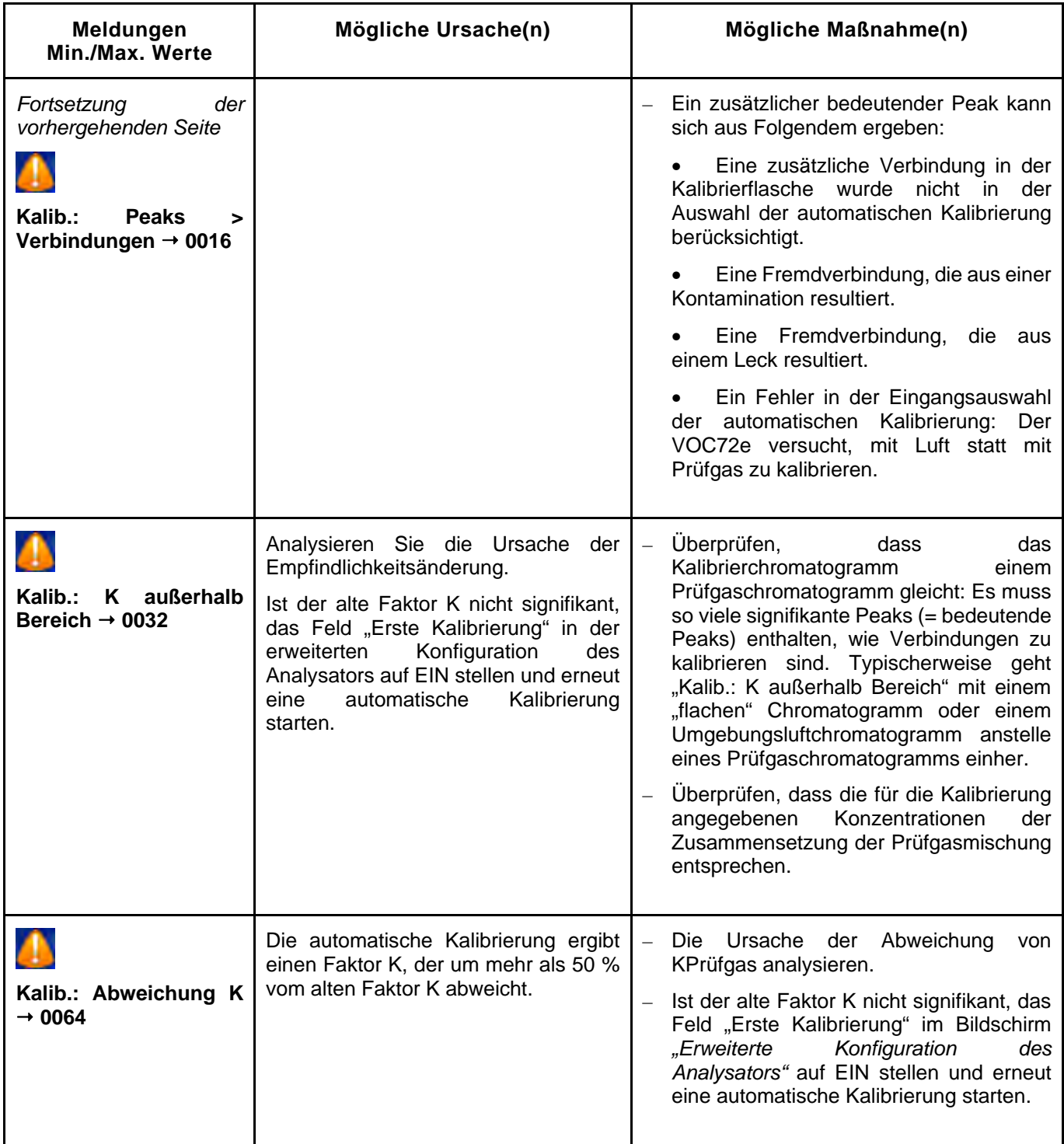

#### Schnellalarmmeldungen:

Die Heizung der Gasfalle des VOC72e ist ein sehr schneller Prozess. Er ist von insgesamt vier, direkt auf der Modulkarte des VOC72e, die die Heizung der Gasfalle kontrolliert, implementierten Alarmen geschützt. So kann die Reaktion auf die Alarmsituation schnell erfolgen, da sie nicht vom Datenfluss zwischen der Modulkarte und der Arm20-Karte beeinträchtigt wird.

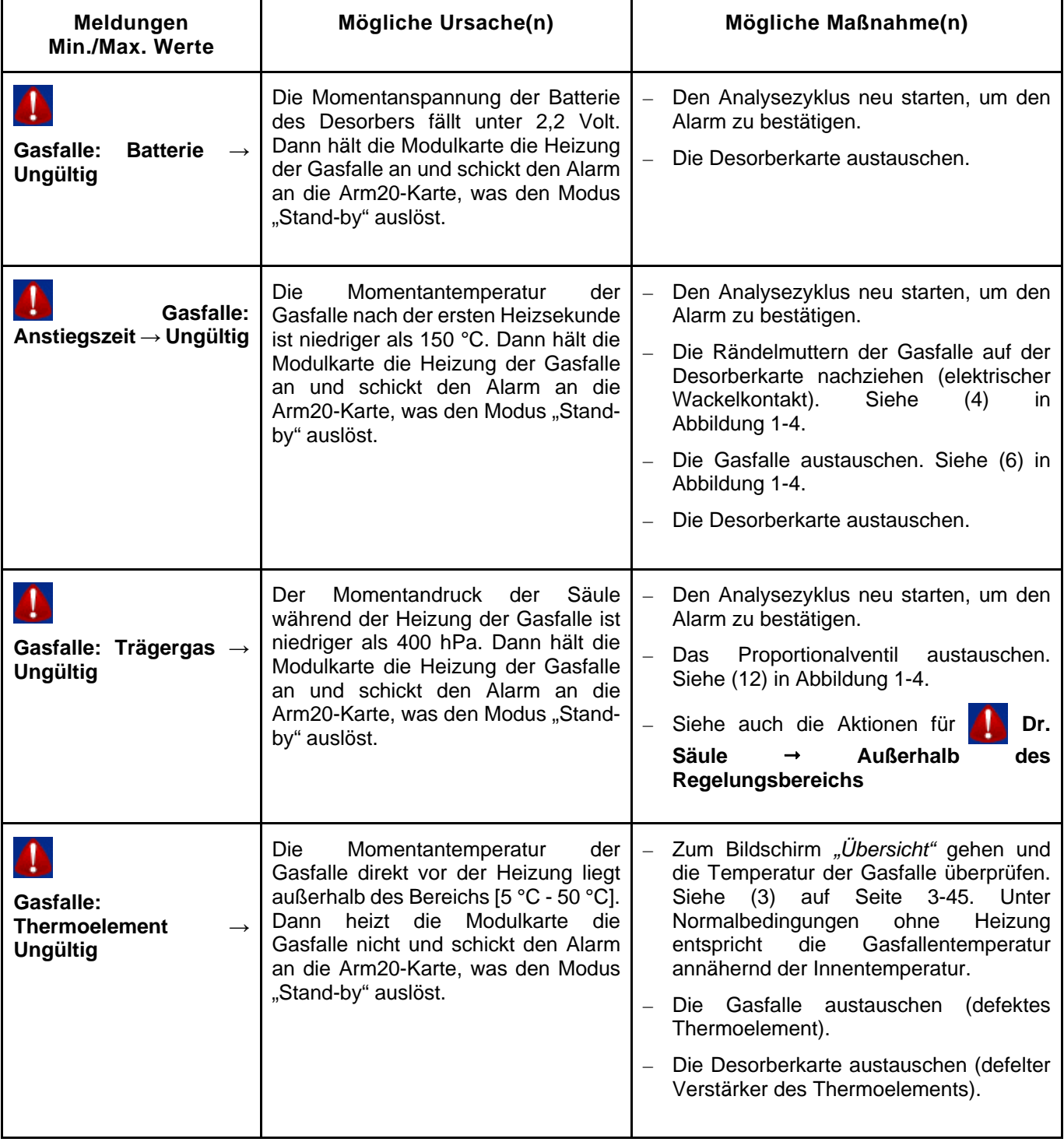

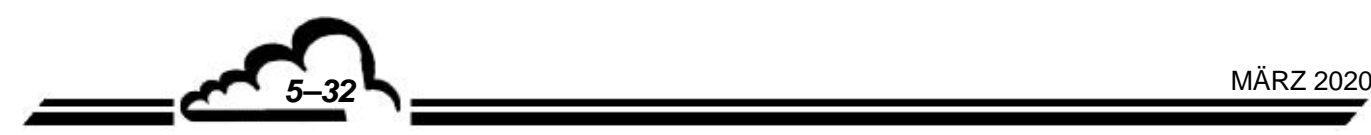

Leerseite

 $\tilde{\mathcal{O}}$ 

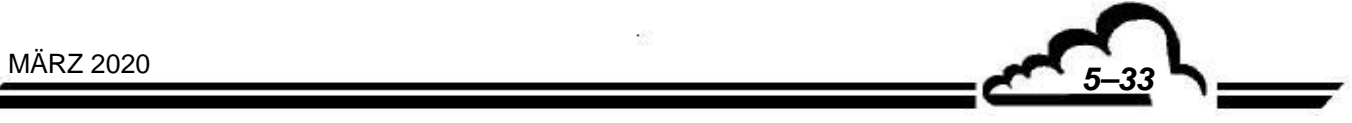

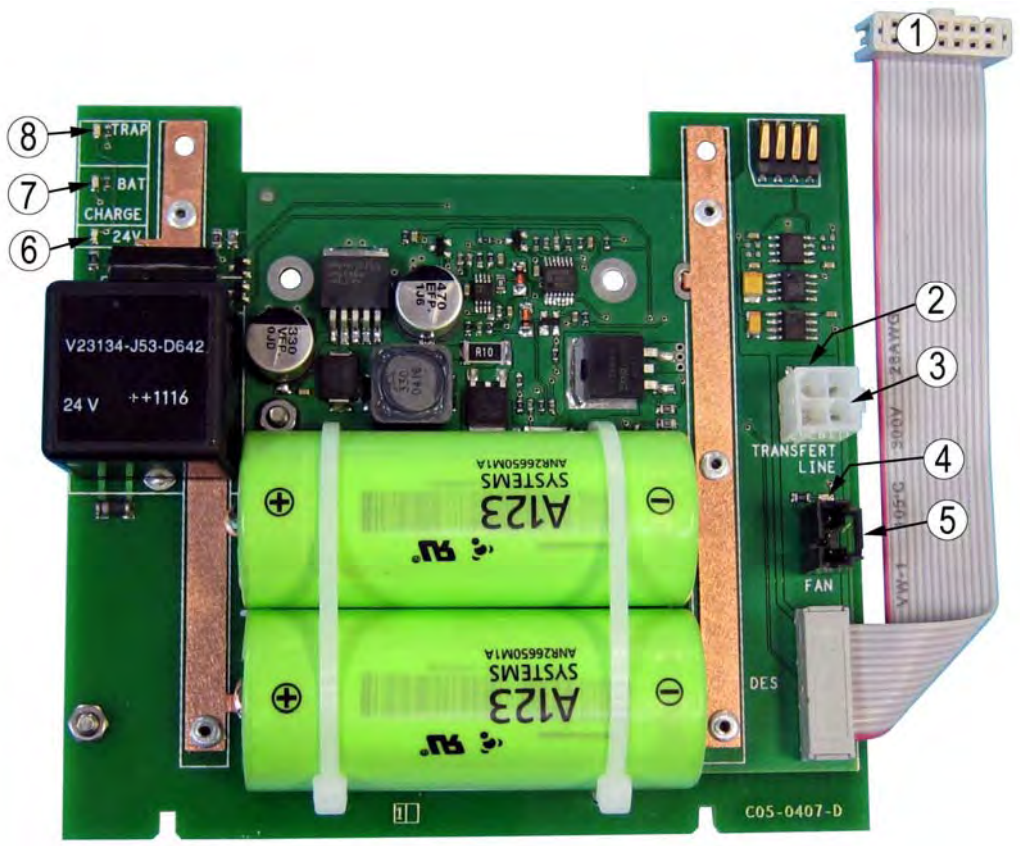

**Abbildung 5–1 – Desorberkarte** 

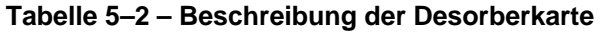

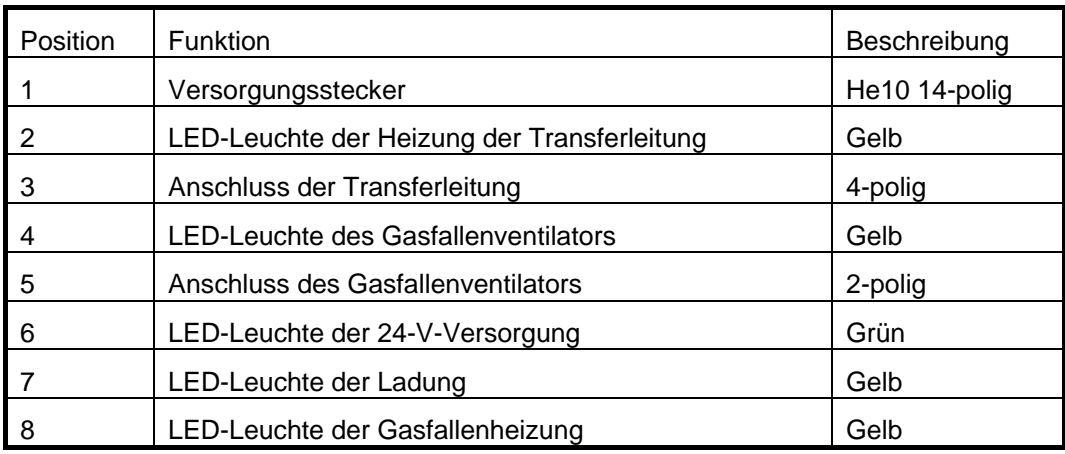

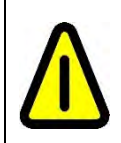

**ACHTUNG:** Die integrierte Batterie der Desorberkarte kann 120 A Gleichstrom und sehr viel mehr bei einem Kurzschluss liefern. Die vom Leiter bei einem Kurzschluss produzierte Wärme kann zu schweren Verbrennungen führen und einen Brand verursachen, wenn sich brennbare Materialien in der Nähe befinden.

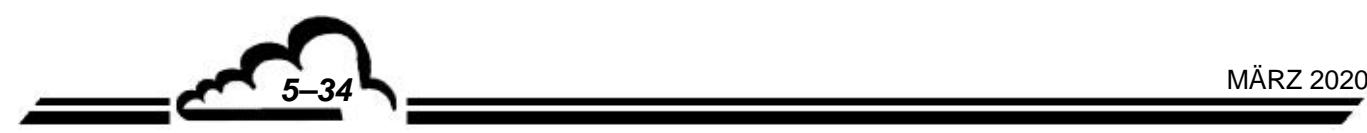

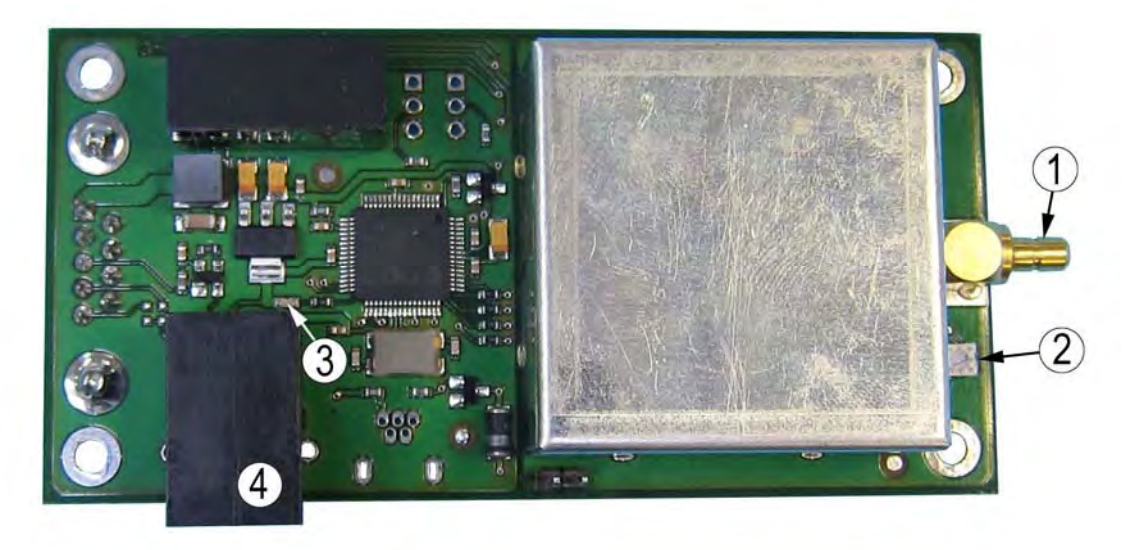

**Abbildung 5–2 – Elektrometerkarte** 

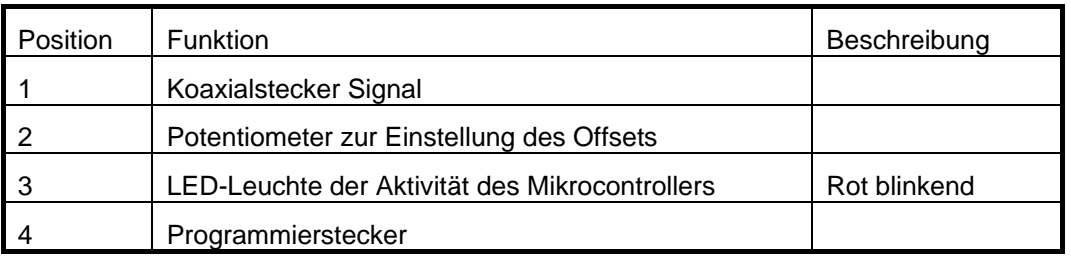

### **Tabelle 5–3 – Beschreibung der Elektrometerkarte**

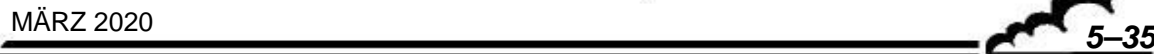

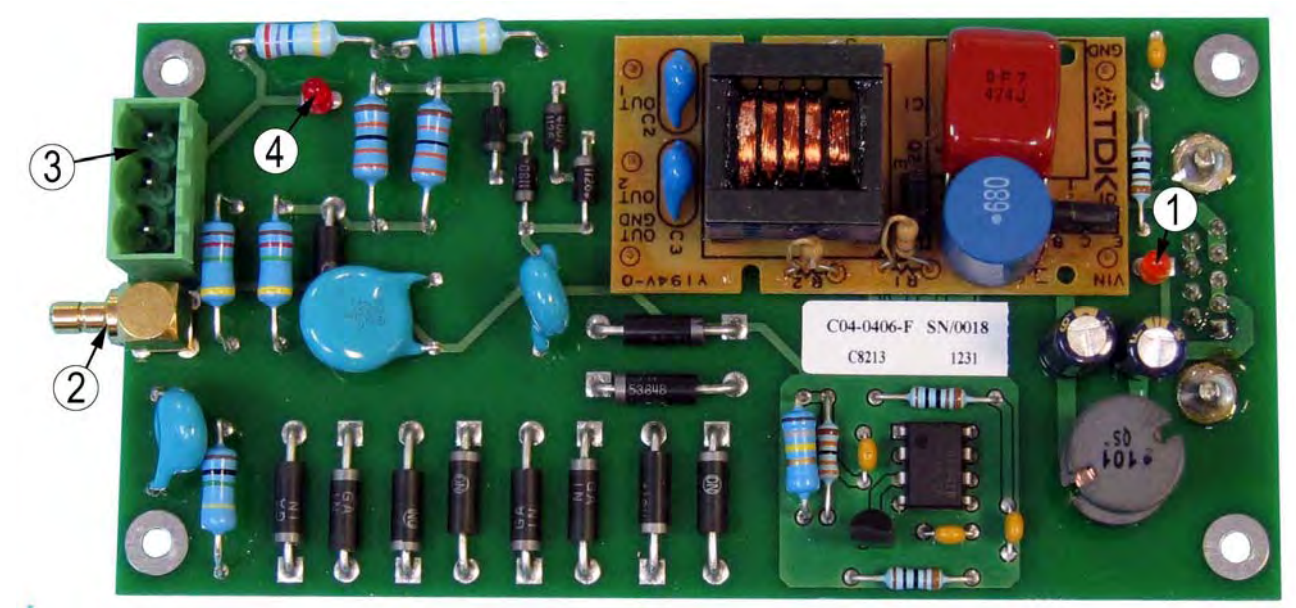

**Abbildung 5–3 – PID-Versorgungskarte** 

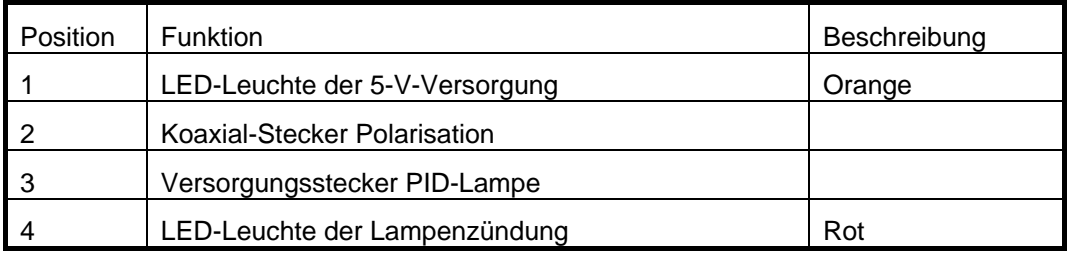

#### **Tabelle 5–4 – Beschreibung der PID-Versorgungskarte**

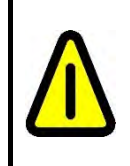

**ACHTUNG:** Vorhandensein von Hochspannung **(2000 Volt)** auf der Karte. **Nicht ohne die transparente Schutzabdeckung betreiben.** 

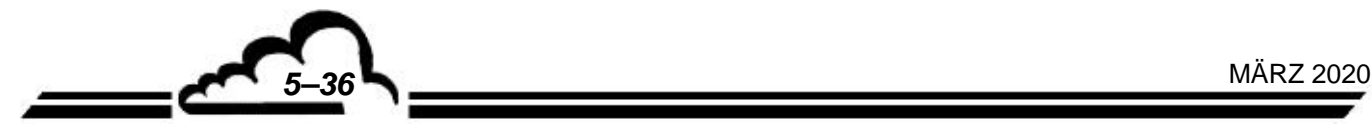

# Vervielfältigung verboten **VOC72e** ENVEA

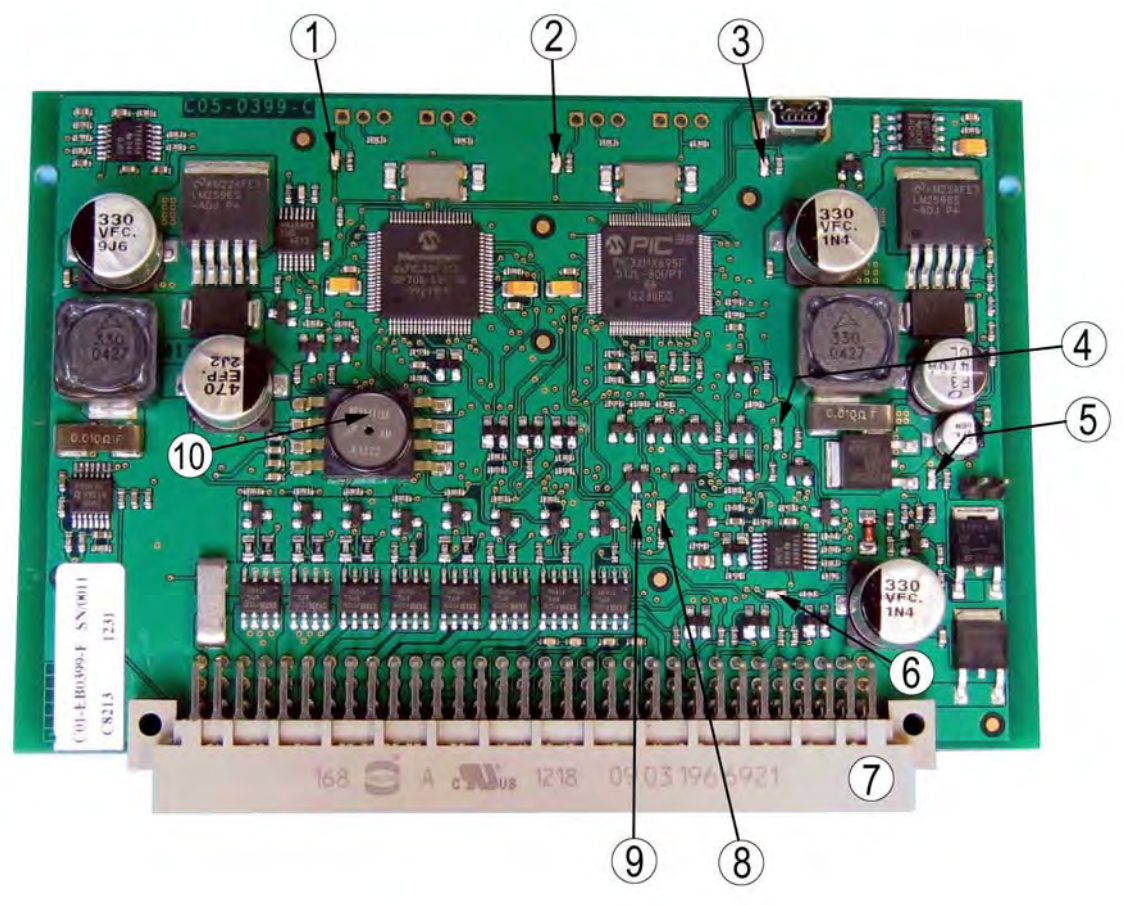

**Abbildung 5–4 – Modulkarte** 

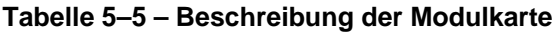

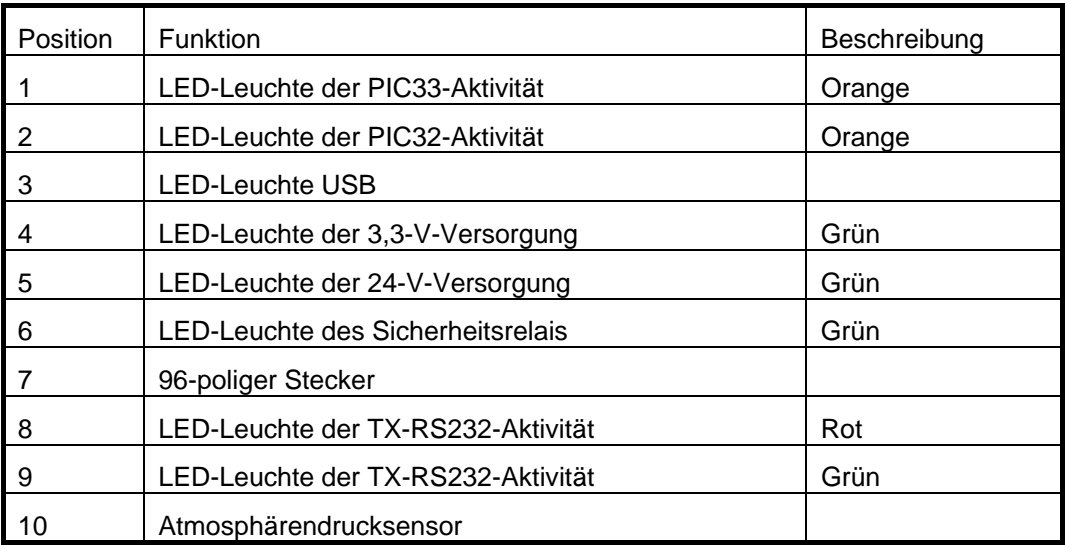

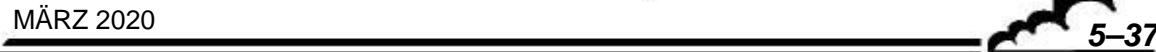

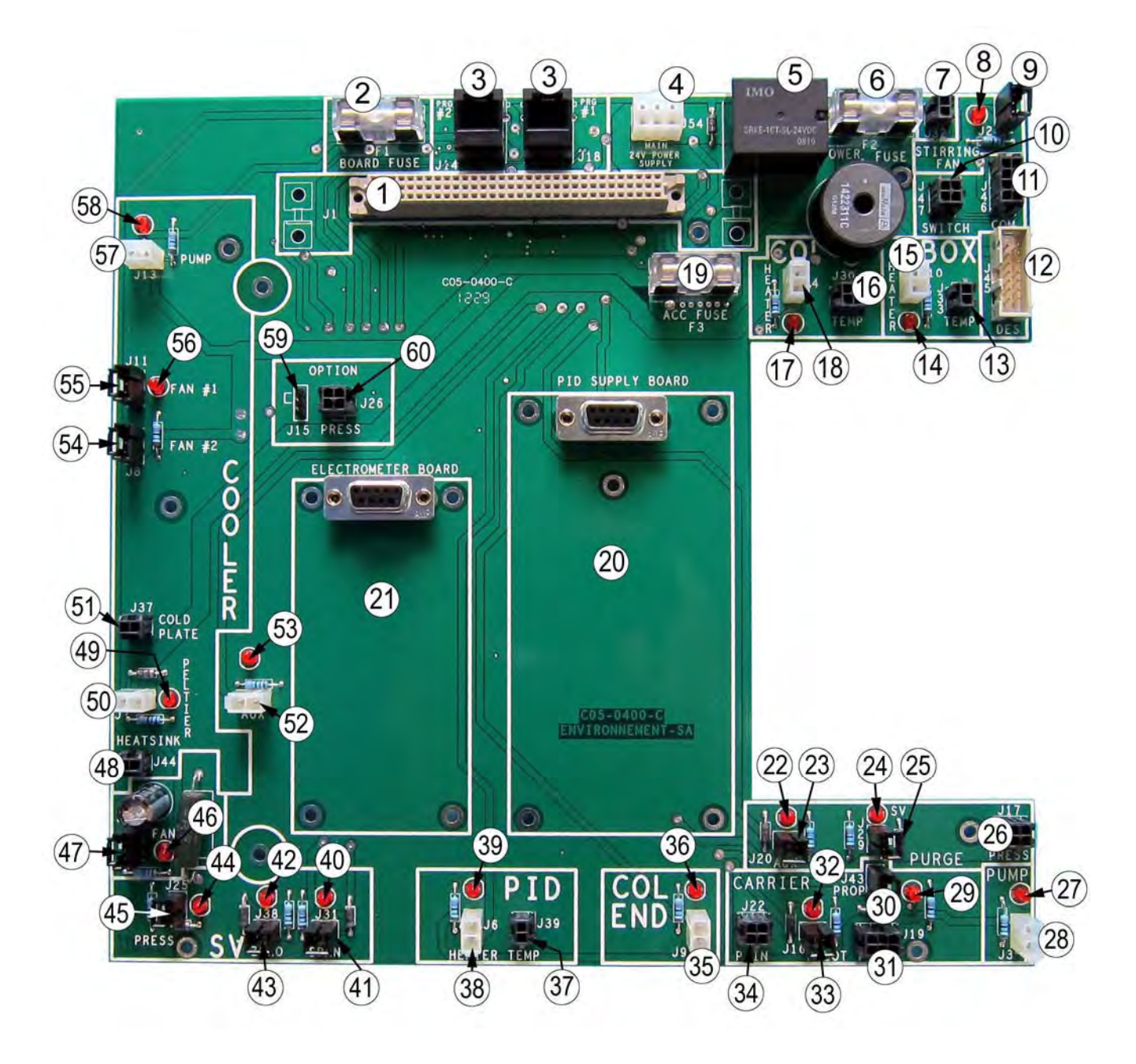

**Abbildung 5–5 – Schnittstellenkarte** 

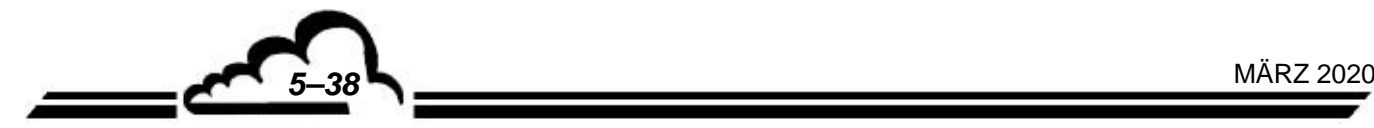

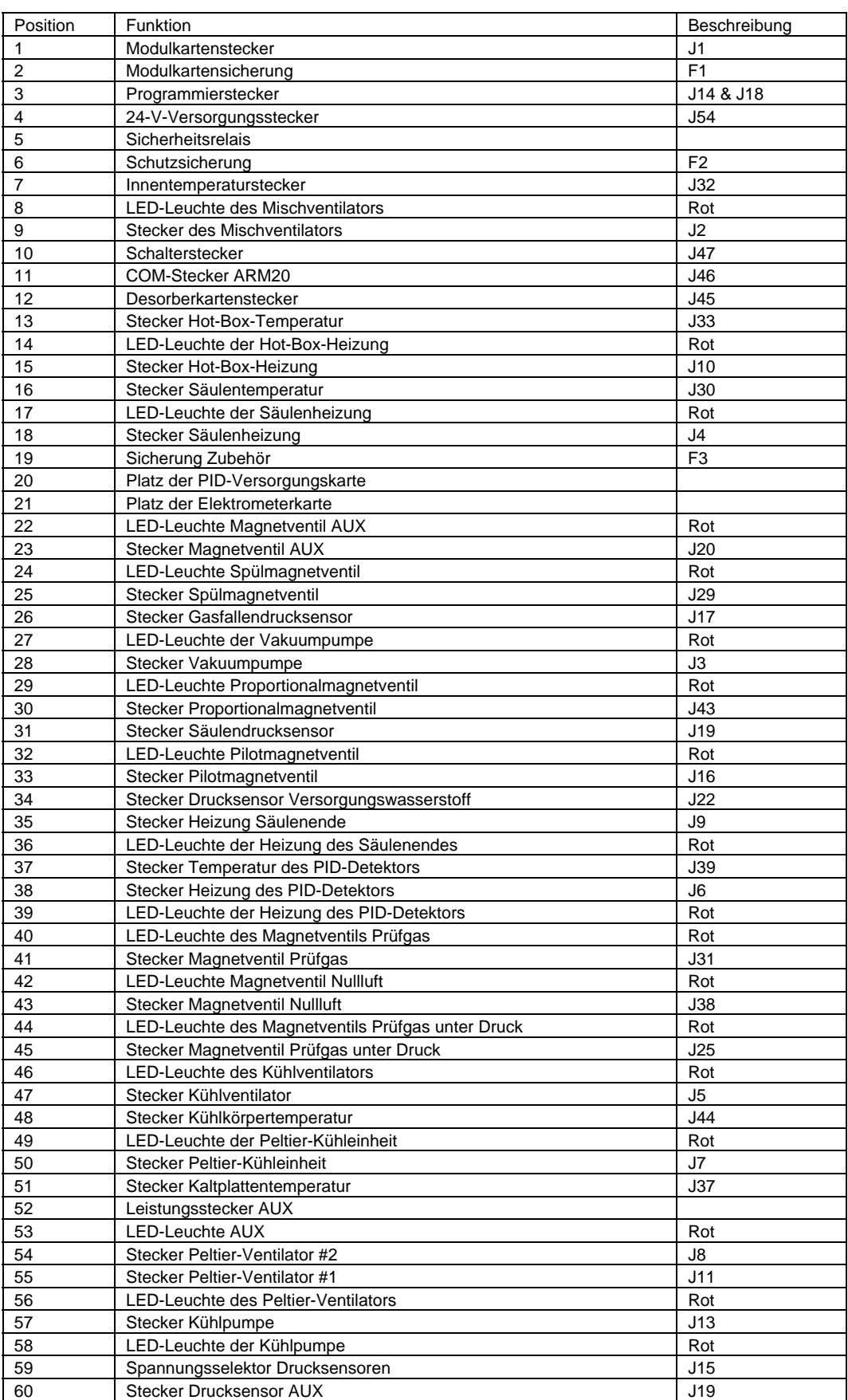

### **Tabelle 5–6 – Beschreibung der Schnittstellenkarte**

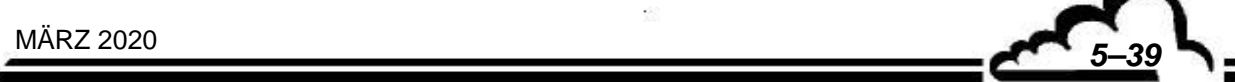

Leerseite

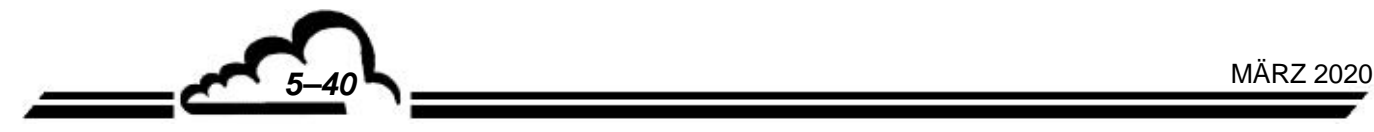